Guide du développeur

# AWS SDK for PHP

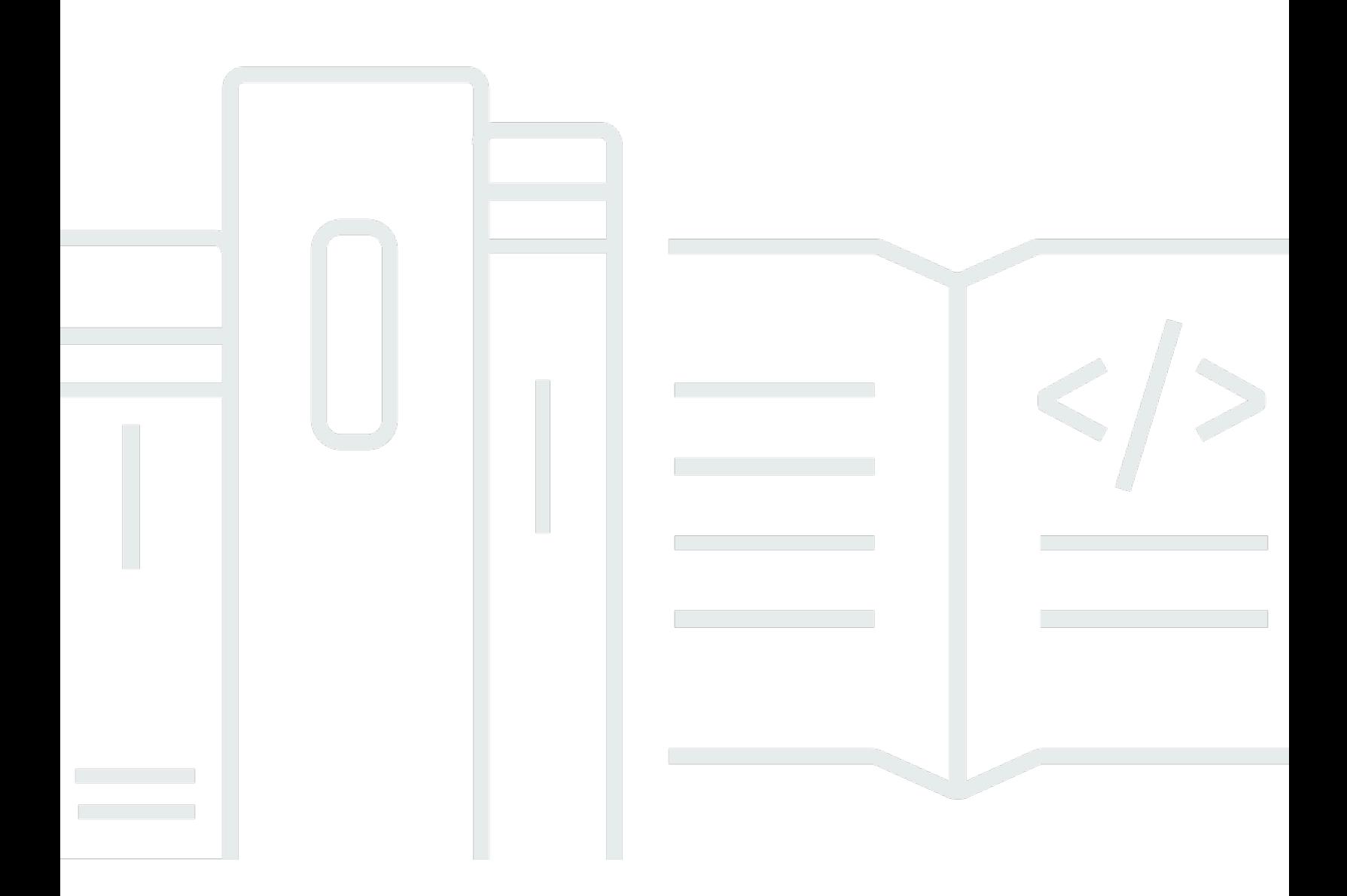

Copyright © 2024 Amazon Web Services, Inc. and/or its affiliates. All rights reserved.

## AWS SDK for PHP: Guide du développeur

Copyright © 2024 Amazon Web Services, Inc. and/or its affiliates. All rights reserved.

Les marques commerciales et la présentation commerciale d'Amazon ne peuvent pas être utilisées en relation avec un produit ou un service extérieur à Amazon, d'une manière susceptible d'entraîner une confusion chez les clients, ou d'une manière qui dénigre ou discrédite Amazon. Toutes les autres marques commerciales qui ne sont pas la propriété d'Amazon appartiennent à leurs propriétaires respectifs, qui peuvent ou non être affiliés ou connectés à Amazon, ou sponsorisés par Amazon.

# **Table of Contents**

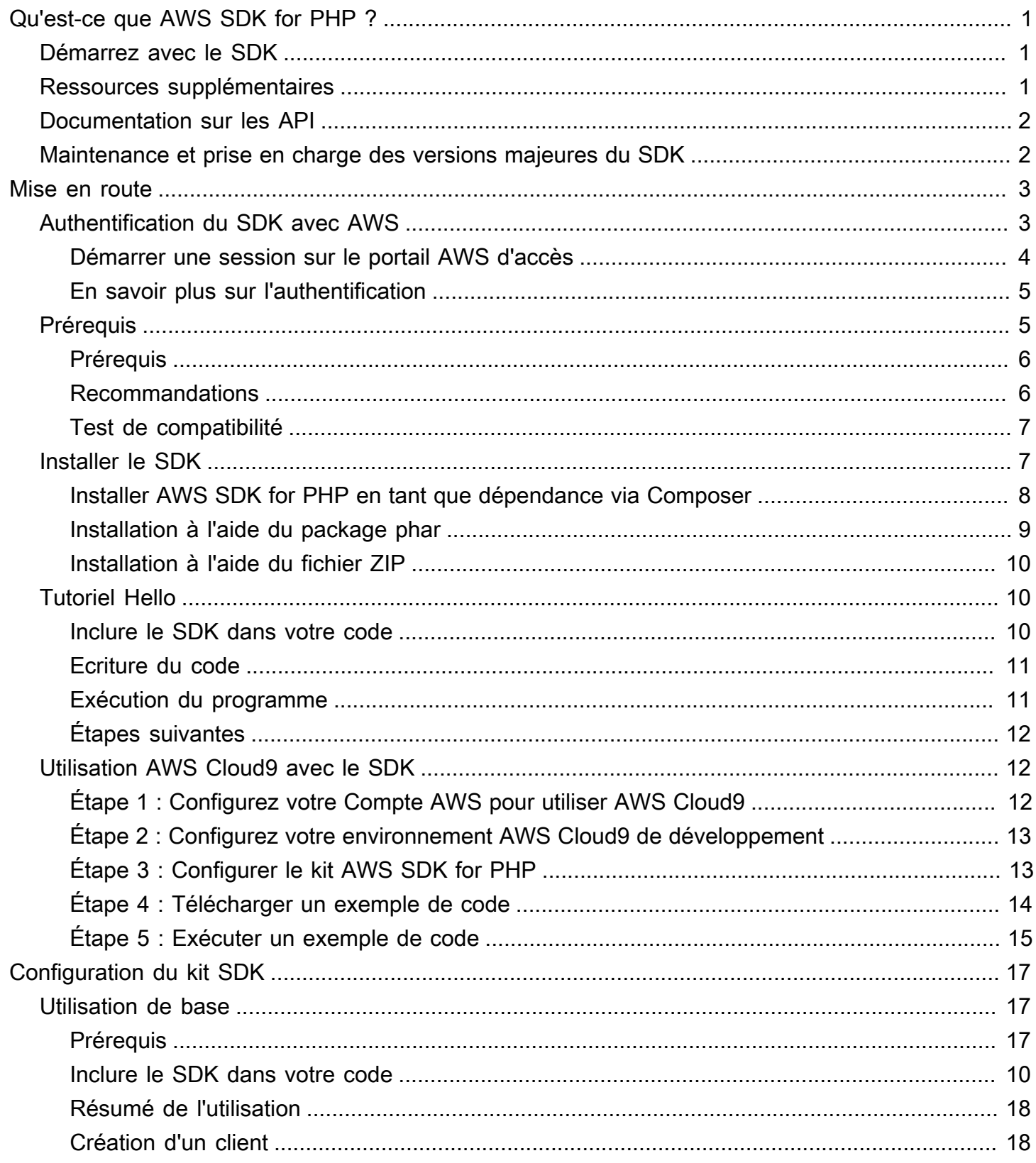

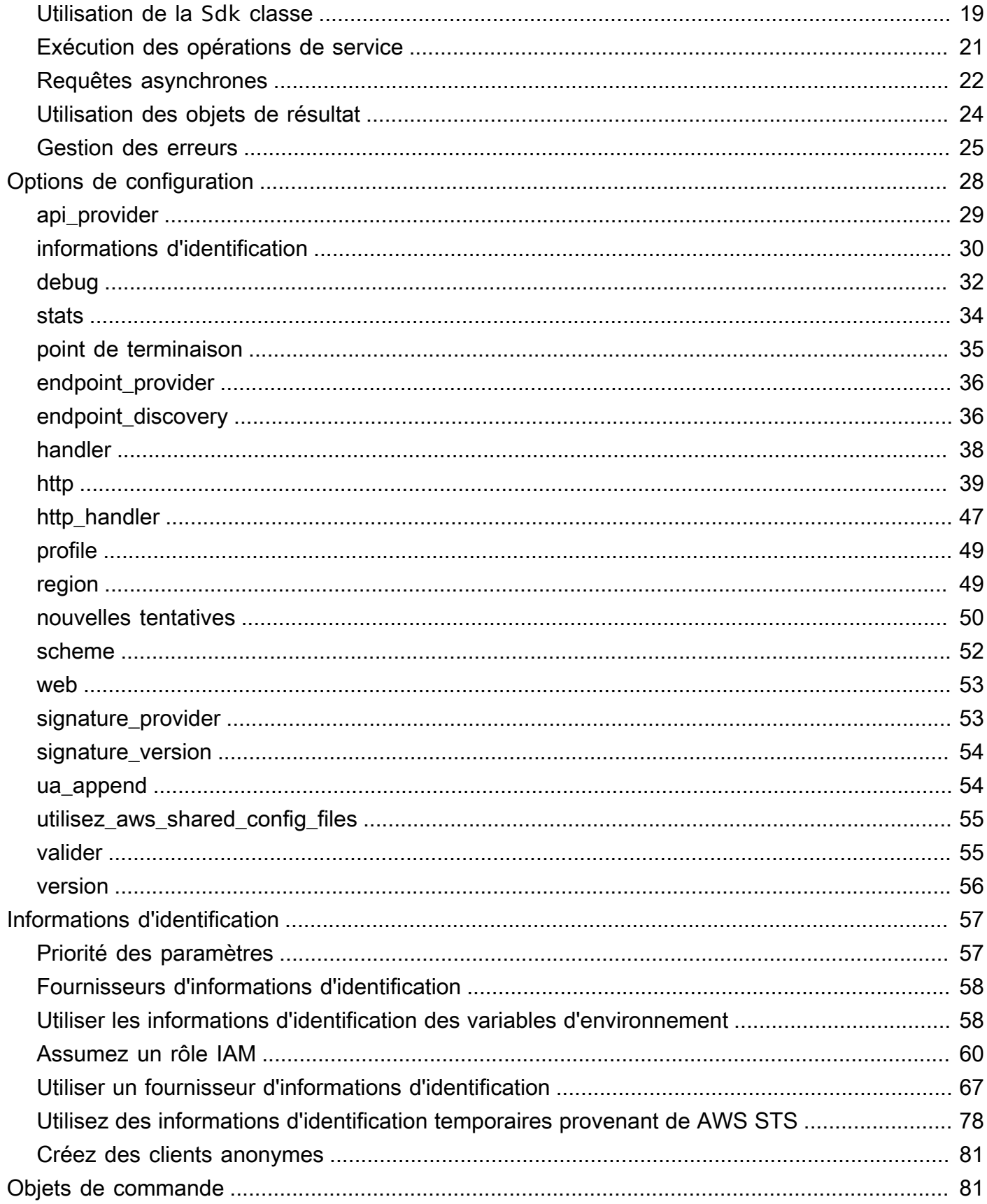

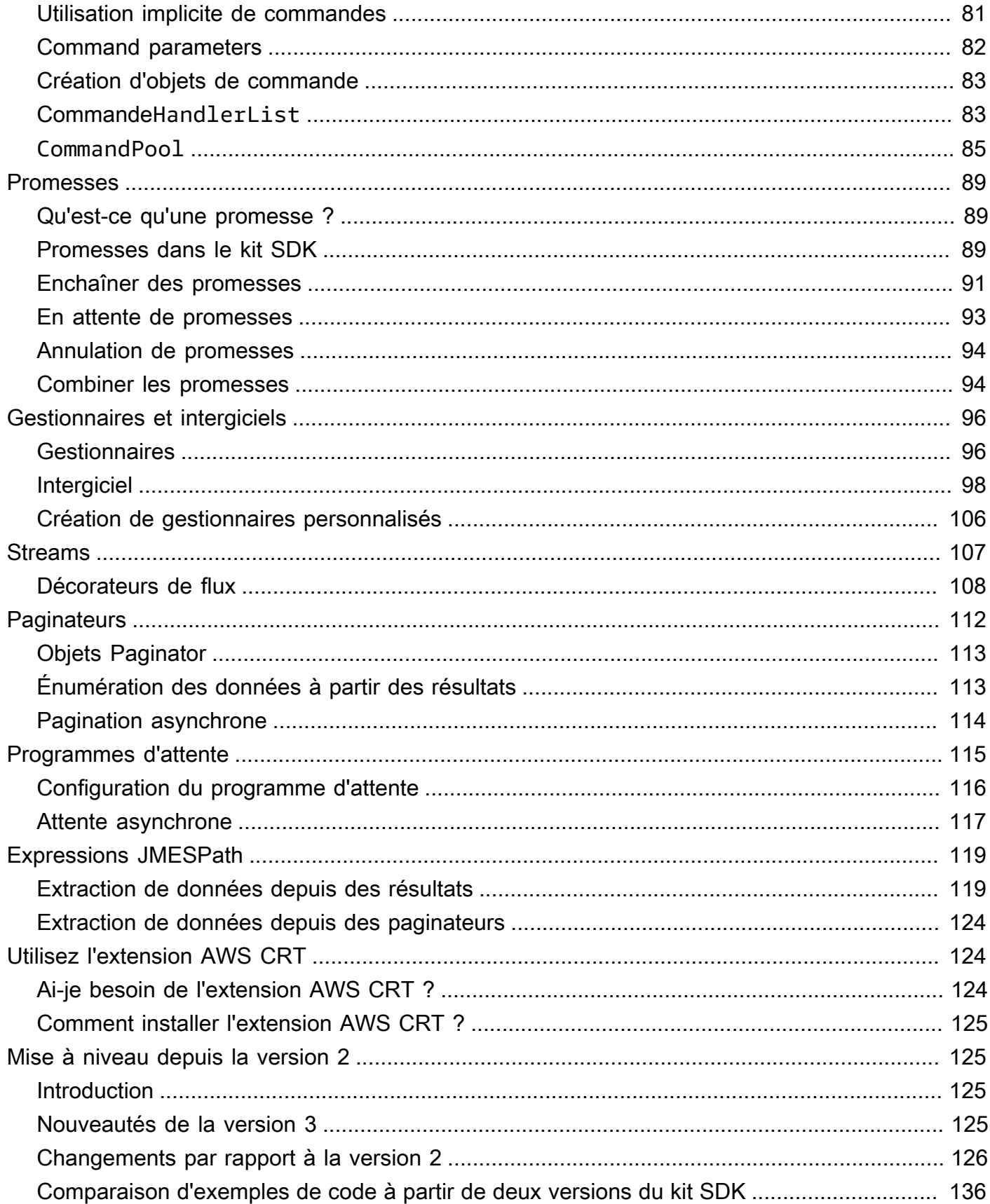

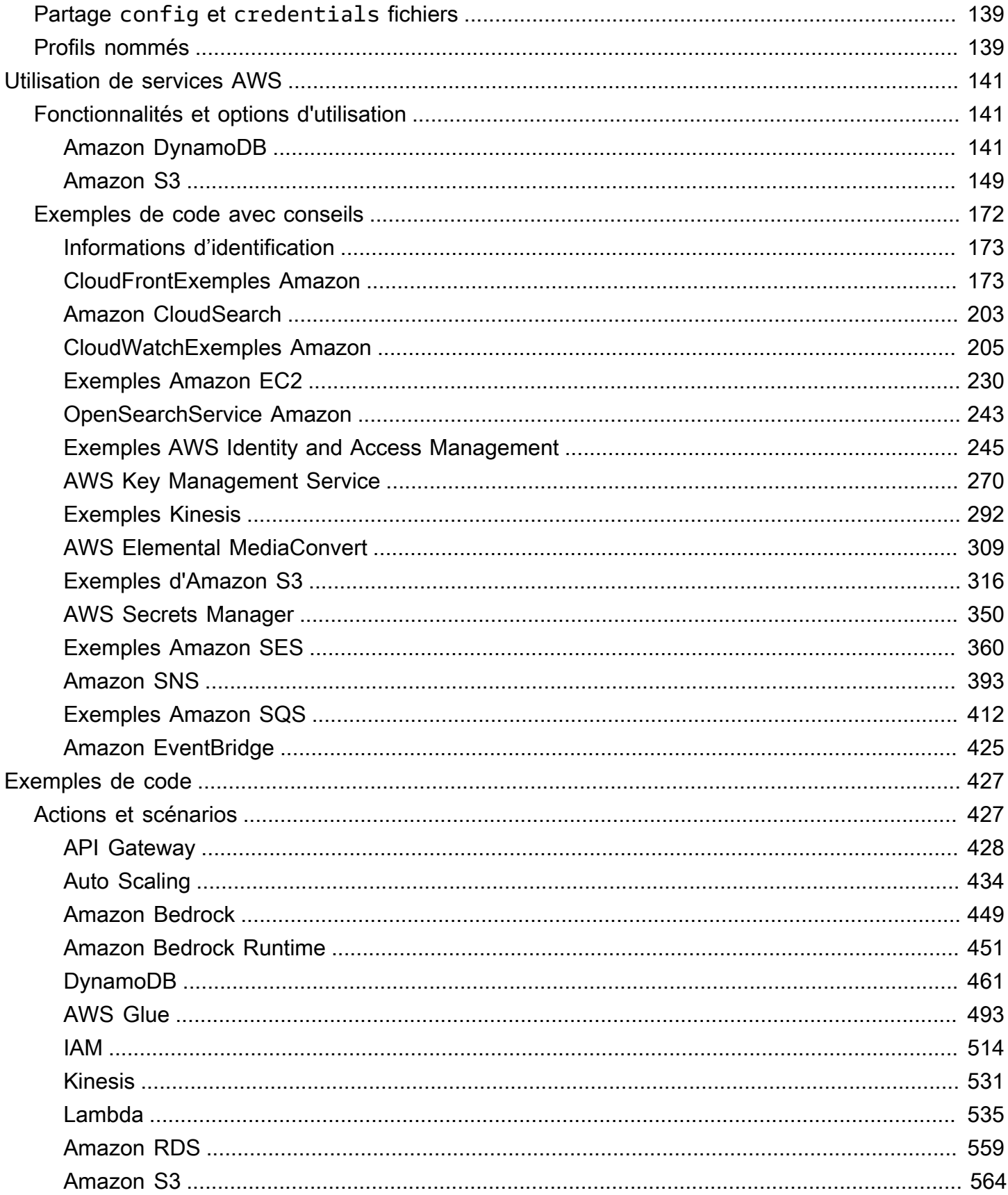

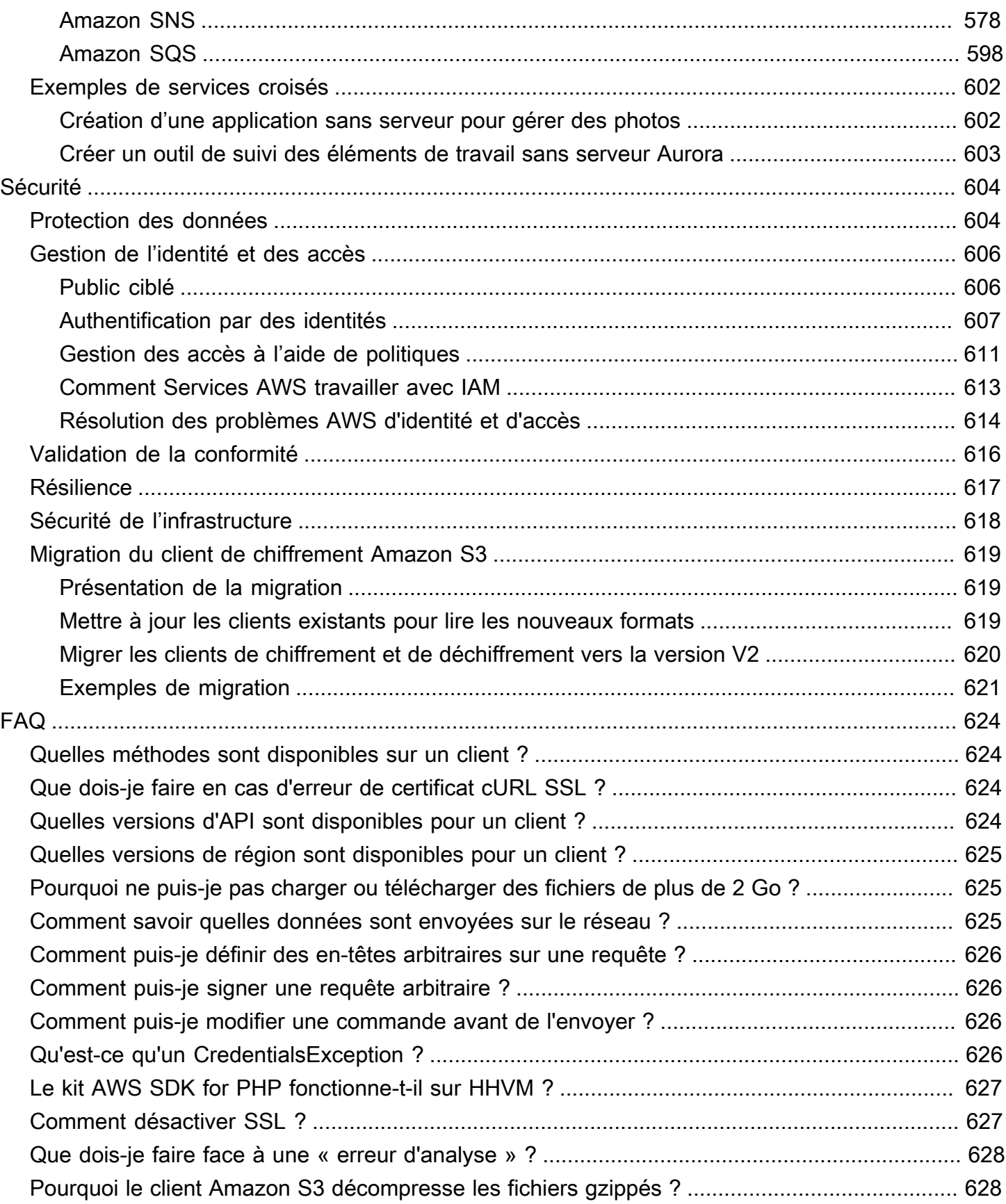

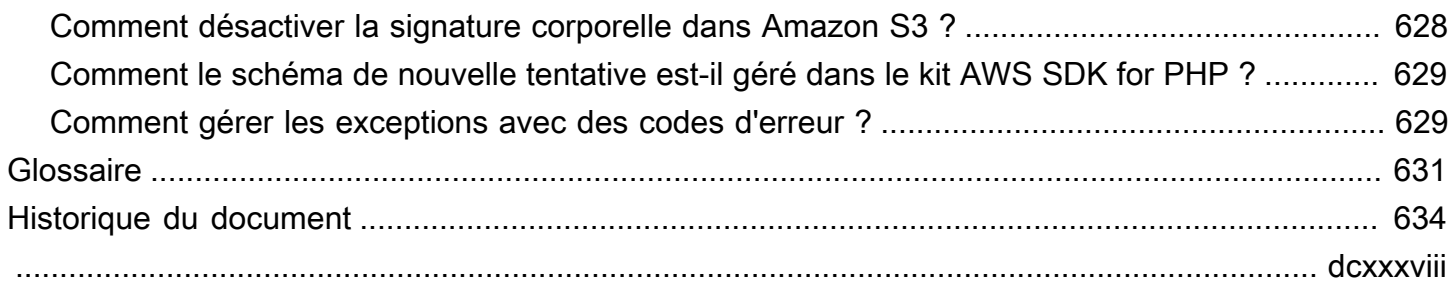

# <span id="page-8-0"></span>Qu'est-ce que la AWS SDK for PHP version 3 ?

La AWS SDK for PHP version 3 permet aux développeurs PHP d'utiliser [Amazon Web Services](https://aws.amazon.com/) dans leur code PHP et de créer des applications et des logiciels robustes à l'aide de services tels qu'Amazon S3, Amazon DynamoDB et S3 Glacier. Vous pouvez commencer en quelques minutes en installant le SDK via Composer (en demandant le aws/aws-sdk-php package) ou en téléchargeant la version autonome [aws.zip](https://docs.aws.amazon.com/aws-sdk-php/v3/download/aws.zip)ou [aws.phar](https://docs.aws.amazon.com/aws-sdk-php/v3/download/aws.phar)le fichier.

Tous les services ne sont pas immédiatement disponibles dans le kit SDK. Pour savoir quels services sont actuellement pris en charge par le kit AWS SDK for PHP, recherchez le [nom du service et la](https://docs.aws.amazon.com/aws-sdk-php/v3/api/index.html) [version de l'API](https://docs.aws.amazon.com/aws-sdk-php/v3/api/index.html).

### **a** Note

Si vous migrez votre code de la version 2 du SDK vers la version 3, veillez à lire [Mise à](#page-132-1)  [niveau depuis la version 2 du](#page-132-1). AWS SDK for PHP

# <span id="page-8-1"></span>Démarrez avec le SDK

Si vous êtes prêt à vous familiariser avec le SDK, suivez le [Mise en route](#page-10-0) chapitre. Il vous guide tout au long de l'authentificationAWS, de la configuration de votre environnement de développement et de la création de votre première application de base à l'aide d'Amazon S3.

## <span id="page-8-2"></span>Ressources supplémentaires

- [FAQ](#page-631-0)
- [Glossaire](#page-638-0)
- [AWSGuide de référence des kits SDK et des outils](https://docs.aws.amazon.com/sdkref/latest/guide/) : contient des paramètres, des fonctionnalités et d'autres concepts fondamentaux communs aux kits SDK. AWS
- [Documentation Guzzle](http://guzzlephp.org)
- Des exemples de code utilisant le AWS SDK for PHP sont disponibles dans le référentiel [awsdocs/](https://github.com/awsdocs/aws-doc-sdk-examples/tree/main/php/example_code)  [aws-doc-sdk-examples.](https://github.com/awsdocs/aws-doc-sdk-examples/tree/main/php/example_code)
- [Communauté du SDK PHP](https://gitter.im/aws/aws-sdk-php) sur Gitter.
- [AWS re:Post.](https://repost.aws/)

### GitHub:

- Le code source de AWS SDK for PHP est disponible dans le référentiel [aws/ aws-sdk-php](https://github.com/aws/aws-sdk-php).
- [Contribution au kit SDK](https://github.com/aws/aws-sdk-php/blob/master/CONTRIBUTING.md)
- [Signaler un bogue ou demander une fonctionnalité](https://github.com/aws/aws-sdk-php/issues/new/choose)

# <span id="page-9-0"></span>Documentation sur les API

Vous trouverez la documentation de l'API pour le SDK à l'[adresse https://docs.aws.amazon.com/ sdk](https://docs.aws.amazon.com/aws-sdk-php/v3/api/)[for-php /latest/reference/.](https://docs.aws.amazon.com/aws-sdk-php/v3/api/)

# <span id="page-9-1"></span>Maintenance et prise en charge des versions majeures du SDK

Pour en savoir plus sur la maintenance et la prise en charge des versions majeures du SDK et de leurs dépendances sous-jacentes, consultez la section suivante dans le [AWSGuide de référence des](https://docs.aws.amazon.com/sdkref/latest/guide/)  [kits SDK et des outils](https://docs.aws.amazon.com/sdkref/latest/guide/) :

- [AWSPolitique de maintenance des SDK et des outils](https://docs.aws.amazon.com/sdkref/latest/guide/maint-policy.html)
- [AWSMatrice de prise en charge des versions des SDK et des outils](https://docs.aws.amazon.com/sdkref/latest/guide/version-support-matrix.html)

# <span id="page-10-0"></span>Mise en route

Ce chapitre est dédié à vous aider à démarrer avec la AWS SDK for PHP version 3.

### **Rubriques**

- [Authentification du SDK avec AWS](#page-10-1)
- [Exigences et recommandations pour la AWS SDK for PHP version 3](#page-12-1)
- [Installez la AWS SDK for PHP version 3](#page-14-1)
- [Tutoriel Hello pour AWS SDK for PHP](#page-17-1)
- [À utiliser AWS Cloud9 avec le AWS SDK for PHP](#page-19-1)

# <span id="page-10-1"></span>Authentification du SDK avec AWS

Vous devez définir la manière dont votre code s'authentifie AWS lorsque vous développez avec Services AWS. Vous pouvez configurer l'accès programmatique aux AWS ressources de différentes manières en fonction de l'environnement et de l' AWS accès dont vous disposez.

Pour choisir votre méthode d'authentification et la configurer pour le SDK, consultez la section [Authentification et accès](https://docs.aws.amazon.com/sdkref/latest/guide/access.html) dans le Guide de référence AWS des SDK et des outils.

Nous recommandons aux nouveaux utilisateurs qui se développent localement et qui ne reçoivent aucune méthode d'authentification de la part de leur employeur de le configurer AWS IAM Identity Center. Cette méthode inclut l'installation AWS CLI pour faciliter la configuration et pour vous connecter régulièrement au portail AWS d'accès. Si vous choisissez cette méthode, votre environnement doit contenir les éléments suivants une fois que vous avez terminé la procédure d'[authentification IAM Identity Center décrite](https://docs.aws.amazon.com/sdkref/latest/guide/access-sso.html) dans le Guide de référence AWS des SDK et des outils :

- Le AWS CLI, que vous utilisez pour démarrer une session de portail d' AWS accès avant d'exécuter votre application.
- AWSconfig[Fichier partagé](https://docs.aws.amazon.com/sdkref/latest/guide/file-format.html) doté d'un [default] profil avec un ensemble de valeurs de configuration pouvant être référencées par le SDK. Pour connaître l'emplacement de ce fichier, consultez [Location of the shared files](https://docs.aws.amazon.com/sdkref/latest/guide/file-location.html) dans le manuel AWS SDKs and Tools Reference Guide.
- Le config fichier partagé contient le [region](https://docs.aws.amazon.com/sdkref/latest/guide/feature-region.html)paramètre. Cela définit la valeur par défaut Région AWS que le SDK utilise pour les demandes. Cette région est utilisée pour les demandes de service du SDK qui ne sont pas explicitement configurées avec une region propriété.

• Le SDK utilise la [configuration du fournisseur de jetons SSO](https://docs.aws.amazon.com/sdkref/latest/guide/feature-sso-credentials.html#feature-sso-credentials-profile) du profil pour obtenir des informations d'identification avant d'envoyer des demandes à. AWS La sso\_role\_name valeur, qui est un rôle IAM connecté à un ensemble d'autorisations IAM Identity Center, permet d'accéder à l'utilisateur Services AWS dans votre application.

Le config fichier d'exemple suivant montre un profil par défaut configuré avec la configuration du fournisseur de jetons SSO. Le sso\_session paramètre du profil fait référence à la [sso](https://docs.aws.amazon.com/sdkref/latest/guide/file-format.html#section-session)[session](https://docs.aws.amazon.com/sdkref/latest/guide/file-format.html#section-session)section nommée. La sso-session section contient les paramètres permettant de lancer une session sur le portail AWS d'accès.

```
[default]
sso_session = my-sso
sso_account_id = 111122223333
sso_role_name = SampleRole
region = us-east-1
output = json[sso-session my-sso]
sso_region = us-east-1
sso_start_url = https://provided-domain.awsapps.com/start
sso_registration_scopes = sso:account:access
```
Il AWS SDK for PHP n'est pas nécessaire d'ajouter des packages supplémentaires (tels que SSO etSSOOIDC) à votre application pour utiliser l'authentification IAM Identity Center.

## <span id="page-11-0"></span>Démarrer une session sur le portail AWS d'accès

Avant d'exécuter une application qui y accède Services AWS, vous avez besoin d'une session de portail d' AWS accès active pour que le SDK utilise l'authentification IAM Identity Center pour résoudre les informations d'identification. En fonction de la durée de session que vous avez configurée, votre accès finira par expirer et le SDK rencontrera une erreur d'authentification. Pour vous connecter au portail AWS d'accès, exécutez la commande suivante dans le AWS CLI.

```
aws sso login
```
Si vous avez suivi les instructions et que vous avez configuré un profil par défaut, il n'est pas nécessaire d'appeler la commande avec une --profile option. Si la configuration de votre fournisseur de jetons SSO utilise un profil nommé, la commande est aws sso login --profile named-profile.

Pour éventuellement vérifier si vous avez déjà une session active, exécutez la AWS CLI commande suivante.

aws sts get-caller-identity

Si votre session est active, la réponse à cette commande indique le compte IAM Identity Center et l'ensemble d'autorisations configurés dans le config fichier partagé.

### **a** Note

Si vous disposez déjà d'une session active sur le portail AWS d'accès et que vous l'exécutezaws sso login, il ne vous sera pas demandé de fournir des informations d'identification.

Le processus de connexion peut vous demander d'autoriser l' AWS CLI accès à vos données. Comme AWS CLI il repose sur le SDK pour Python, les messages d'autorisation peuvent contenir des variantes du botocore nom.

### <span id="page-12-0"></span>En savoir plus sur l'authentification

- Pour plus de détails sur l'utilisation d'IAM Identity Center pour l'authentification, voir Comprendre [l'authentification IAM Identity Center dans le Guide](https://docs.aws.amazon.com/sdkref/latest/guide/understanding-sso.html) de référence AWS des SDK et des outils
- Pour en savoir plus sur les bonnes pratiques, consultez [Bonnes pratiques de sécurité dans IAM](https://docs.aws.amazon.com/IAM/latest/UserGuide/best-practices.html) dans le Guide de l'utilisateur IAM.
- Pour créer des AWS informations d'identification à court terme, consultez la section [Informations](https://docs.aws.amazon.com/IAM/latest/UserGuide/id_credentials_temp.html) [d'identification de sécurité temporaires](https://docs.aws.amazon.com/IAM/latest/UserGuide/id_credentials_temp.html) dans le guide de l'utilisateur IAM.
- Pour en savoir plus sur les autres fournisseurs d'informations d'identification qui AWS SDK for PHP peuvent les utiliser, consultez la section [Fournisseurs d'informations d'identification standardisés](https://docs.aws.amazon.com/sdkref/latest/guide/standardized-credentials.html) dans le Guide de référence AWS des SDK et des outils.

# <span id="page-12-1"></span>Exigences et recommandations pour la AWS SDK for PHP version 3

Afin d'obtenir les meilleurs résultats avec le kit AWS SDK for PHP, assurez-vous que votre environnement prend en charge les exigences et recommandations suivantes.

## <span id="page-13-0"></span>Prérequis

Pour utiliser leAWS SDK for PHP, vous devez utiliser la version 5.5.0 ou ultérieure de PHP avec l'extension [PHP SimpleXML activée](https://www.php.net/manual/en/book.simplexml.php). Si vous devez signer des CloudFront URL Amazon privées, vous avez également besoin de l'extension PHP [OpenSSL.](http://php.net/manual/en/book.openssl.php)

## <span id="page-13-1"></span>Recommandations

En plus de la configuration minimale requise, nous vous recommandons d'installer, de désinstaller et d'utiliser les éléments suivants.

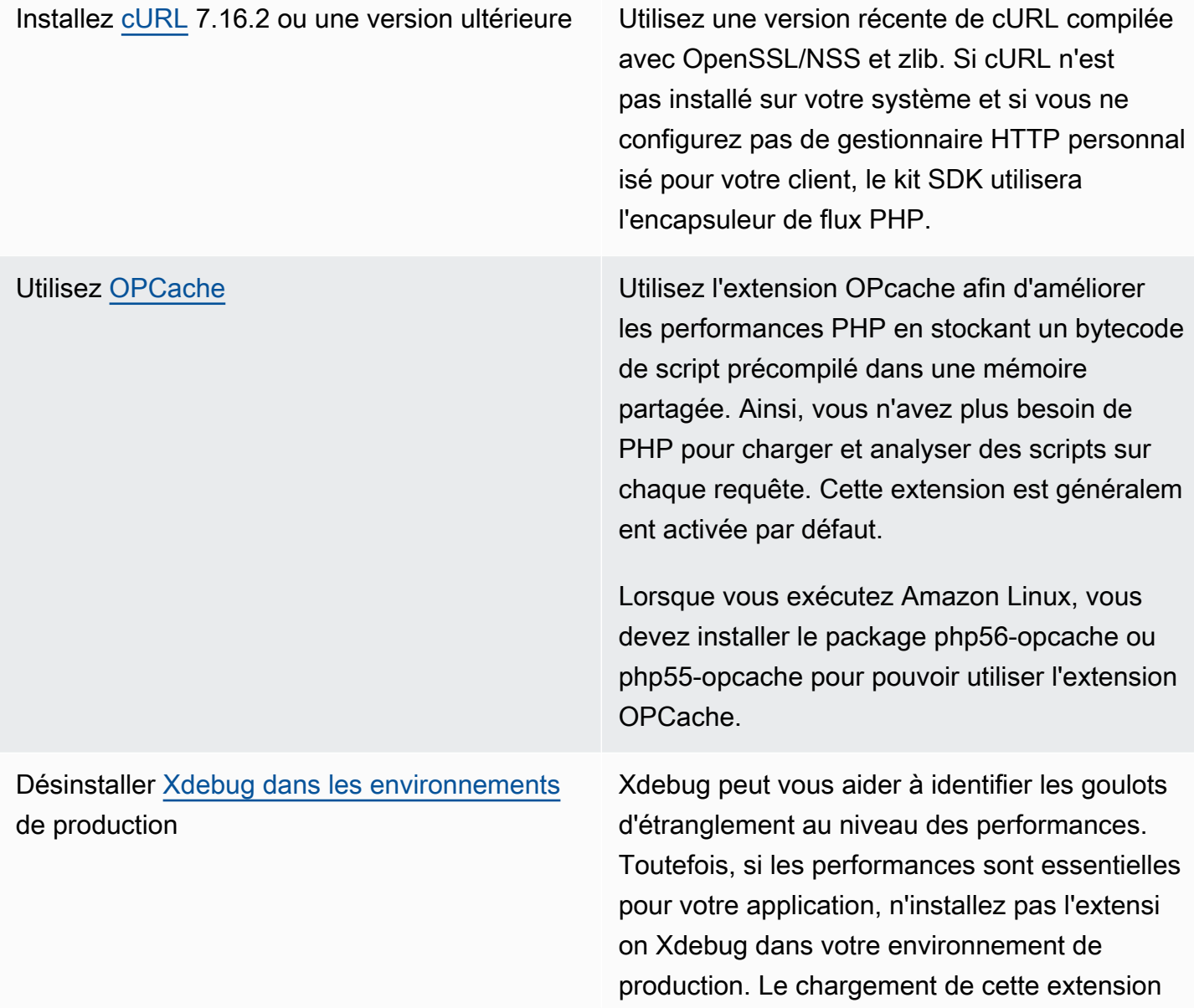

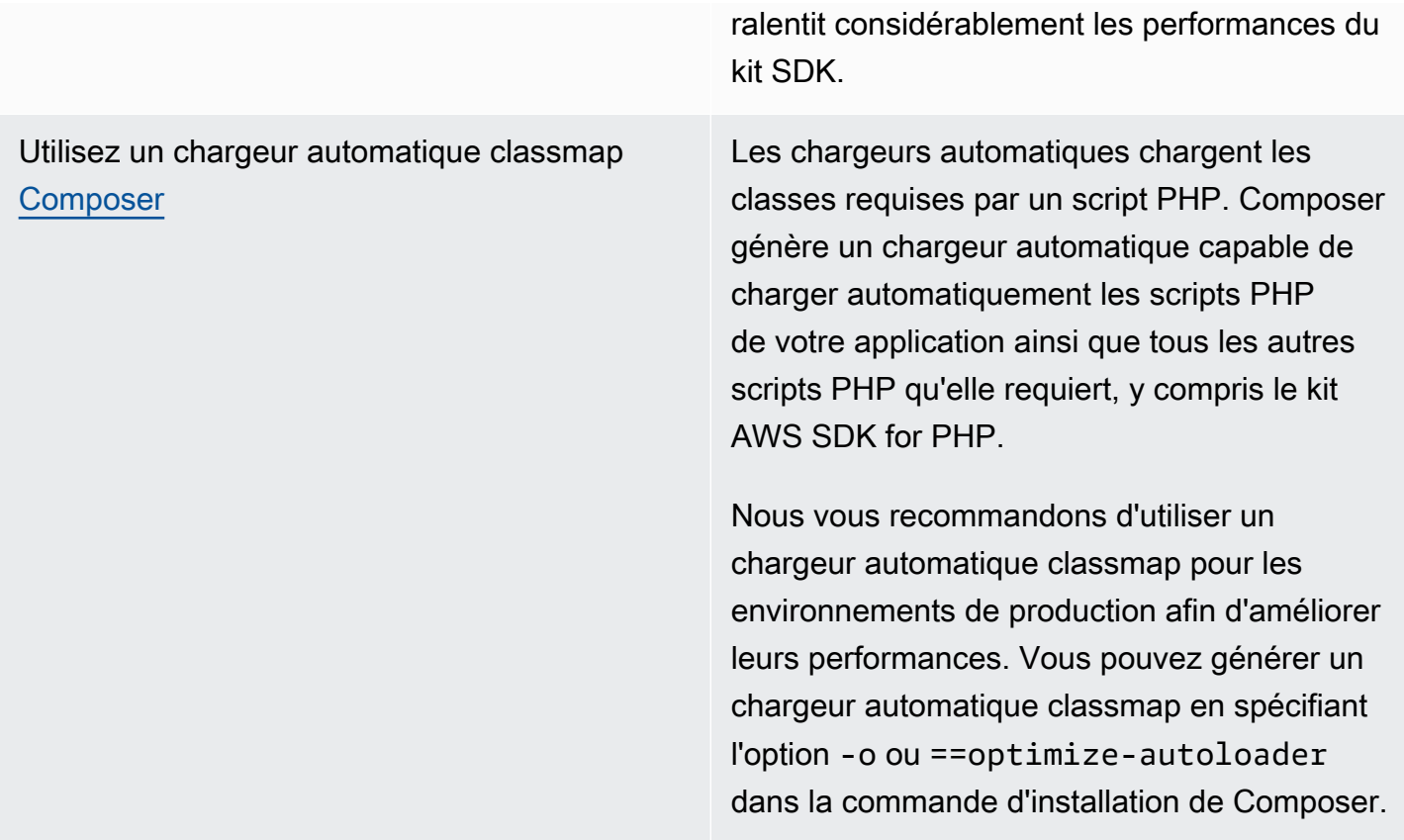

## <span id="page-14-0"></span>Test de compatibilité

Exécutez le [compatibility-test.php](https://github.com/aws/aws-sdk-php/blob/master/compatibility-test.php)fichier situé dans la base de code du SDK pour vérifier que votre système peut exécuter le SDK. En plus de vérifier la configuration système minimale requise pour le kit SDK, le test de compatibilité contrôle certains paramètres facultatifs et propose des recommandations qui peuvent vous aider à améliorer les performances. Le test de compatibilité génère des résultats dans la ligne de commande ou dans un navigateur web. Si vous passez en revue les résultats du test dans un navigateur, les vérifications réussies s'affichent en vert, les avertissements s'affichent en violet et les échecs s'affichent en rouge. Lorsque vous exécutez le test à partir de la ligne de commande, chaque résultat d'un contrôle s'affiche sur une ligne distincte.

Lorsque vous signalez un problème concernant le kit SDK, pensez à partager le résultat du test de compatibilité afin de faciliter l'identification de la cause sous-jacente.

# <span id="page-14-1"></span>Installez la AWS SDK for PHP version 3

Vous pouvez installer le kit AWS SDK for PHP version 3 :

• En tant que dépendance via Composer

- En tant que phar prépackagé du kit SDK
- En tant que fichier ZIP du kit SDK

Avant d'installer AWS SDK for PHP la version 3, vérifiez que votre environnement utilise PHP version 5.5 ou ultérieure. En savoir plus sur les [exigences et les recommandations relatives à](#page-12-1) [l'environnement](#page-12-1).

#### **a** Note

L'installation du SDK via les méthodes .phar et .zip nécessite que l'[extension PHP de chaîne](https://www.php.net/manual/en/book.mbstring.php) [multioctet soit installée](https://www.php.net/manual/en/book.mbstring.php) et activée séparément.

## <span id="page-15-0"></span>Installer AWS SDK for PHP en tant que dépendance via Composer

Composer est la méthode recommandée pour installer leAWS SDK for PHP. Composer est un outil PHP qui gère et installe les dépendances de votre projet.

Pour en savoir plus sur l'installation de Composer, la configuration du chargement automatique et le respect d'autres bonnes pratiques pour définir des dépendances, rendez-vous sur [getcomposer.org](http://getcomposer.org).

### Installation de Composer

Si Composer ne figure pas déjà dans votre projet, téléchargez et installez Composer sur la [page](http://getcomposer.org/download)  [Télécharger Composer.](http://getcomposer.org/download)

- Pour Windows, suivez les instructions de Windows Installer.
- Pour Linux, suivez les instructions d'installation en ligne de commande.

### Ajouter AWS SDK for PHP en tant que dépendance via Composer

Si le [Composer est déjà installé globalement](https://getcomposer.org/doc/00-intro.md#globally) sur votre système, exécutez la commande suivante dans le répertoire de base de votre projet pour installer AWS SDK for PHP en tant que dépendance :

#### \$ **composer require aws/aws-sdk-php**

Sinon, tapez cette commande Composer pour installer la dernière version de AWS SDK for PHP en tant que dépendance.

#### \$ **php -d memory\_limit=-1 composer.phar require aws/aws-sdk-php**

### Ajouter un chargeur automatique à vos scripts php

L'installation de Composer crée plusieurs dossiers et fichiers dans votre environnement. Le fichier principal que vous utiliserez est autoload.php, qui se trouve dans le dossier vendor de votre environnement.

Pour utiliser les kits AWS SDK for PHP dans vos scripts, incluez le chargeur automatique dans vos scripts en procédant comme suit.

```
<?php 
    require '/path/to/vendor/autoload.php';
?>
```
### <span id="page-16-0"></span>Installation à l'aide du package phar

Chaque version du kit AWS SDK for PHP comprend un phar (archive PHP) prépackagé contenant toutes les classes et dépendances dont vous avez besoin pour exécuter le kit SDK. De plus, le phar enregistre automatiquement un chargeur automatique de classe pour le kit AWS SDK for PHP et toutes ses dépendances.

Vous pouvez [télécharger le phar packagé](https://docs.aws.amazon.com/aws-sdk-php/v3/download/aws.phar) et l'inclure dans vos scripts.

```
<?php 
    require '/path/to/aws.phar';
?>
```
#### **a** Note

L'utilisation de PHP avec le correctif Suhosin n'est pas recommandée, mais elle est courante sur les distributions Ubuntu et Debian. Dans ce cas, il se peut que vous ayez besoin d'activer l'utilisation des phars dans le suhosin.ini. Si vous ne le faites pas, l'ajout d'un fichier phar à votre code provoquera un échec silencieux. Pour modifier suhosin.ini, ajoutez la ligne suivante.

suhosin.executor.include.whitelist = phar

## <span id="page-17-0"></span>Installation à l'aide du fichier ZIP

Le kit AWS SDK for PHP comprend un fichier ZIP contenant toutes les classes et dépendances dont vous avez besoin pour exécuter le kit SDK. De plus, le fichier ZIP inclut un chargeur automatique de classe pour le kit AWS SDK for PHP et ses dépendances.

Pour installer le kit SDK, [téléchargez le fichier .zip,](https://docs.aws.amazon.com/aws-sdk-php/v3/download/aws.zip) puis extrayez-le dans votre projet à l'emplacement de votre choix. Incluez ensuite le chargeur automatique dans vos scripts, comme suit.

```
<?php 
    require '/path/to/aws-autoloader.php';
?>
```
# <span id="page-17-1"></span>Tutoriel Hello pour AWS SDK for PHP

Dites bonjour à Amazon S3 à l'aide duAWS SDK for PHP. L'exemple suivant affiche la liste de vos compartiments Amazon S3.

## <span id="page-17-2"></span>Inclure le SDK dans votre code

Quelle que soit la méthode que vous avez utilisée pour installer le kit SDK, vous pouvez inclure ce dernier dans votre code à l'aide d'une seule déclaration require. Consultez le tableau suivant pour savoir quel code PHP convient le mieux à votre installation technique. Remplacez toutes les occurrences de /path/to/ par le chemin d'accès sur votre système.

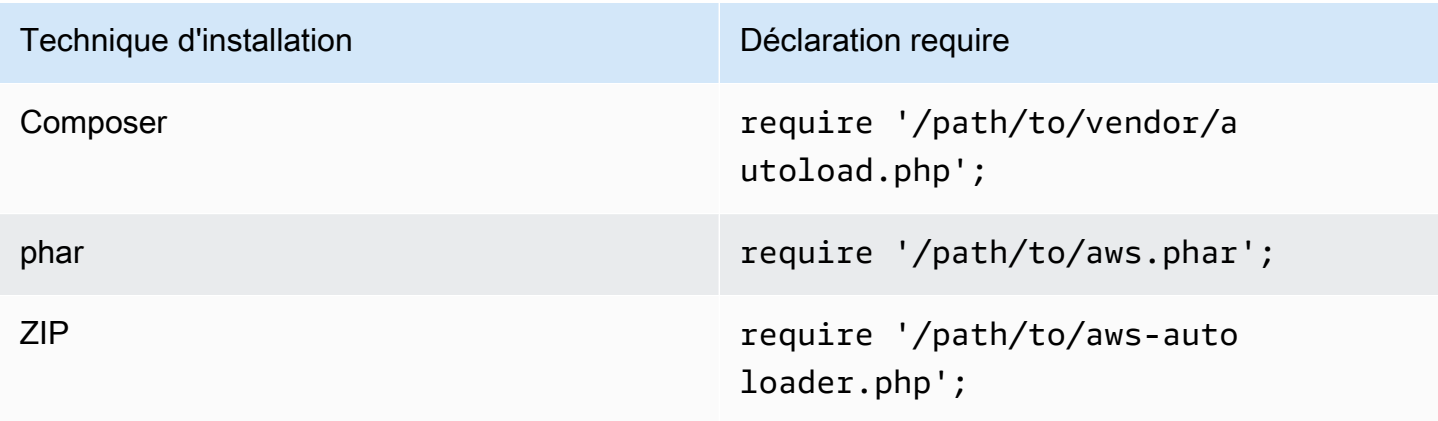

Dans cette rubrique, nous partons de la méthode d'installation de Composer. Si vous utilisez une autre méthode d'installation, vous pouvez revenir à cette section pour trouver le code require approprié à utiliser.

## <span id="page-18-0"></span>Ecriture du code

Copiez et collez le code suivant dans un nouveau fichier source. Enregistrez le fichier et nommezlehello-s3.php.

```
require 'vendor/autoload.php';
use Aws\S3\S3Client;
/** 
  * List your Amazon S3 buckets. 
 * 
  * This code expects that you have AWS credentials set up per: 
  * https://docs.aws.amazon.com/sdk-for-php/v3/developer-guide/guide_credentials.html 
  */
//Create a S3Client
$s3Client = new S3Client([ 
     'profile' => 'default', 
    'region' => 'us-west-2',
     'version' => '2006-03-01'
]);
//Listing all S3 Bucket
$buckets = $s3Client->listBuckets();
foreach ($buckets['Buckets'] as $bucket) { 
     echo $bucket['Name'] . "\n";
}
```
## <span id="page-18-1"></span>Exécution du programme

Ouvrez une invite de commande pour exécuter votre programme PHP. La syntaxe de commande typique pour exécuter un programme PHP est la suivante :

php *[source filename] [arguments...]*

Cet exemple de code n'utilise aucun argument. Pour exécuter ce code, entrez ce qui suit dans l'invite de commande :

\$ **php hello-s3.php**

## <span id="page-19-0"></span>Étapes suivantes

Pour tester de nombreuses autres opérations Amazon S3, consultez le [référentiel d'exemples de](https://github.com/awsdocs/aws-doc-sdk-examples/blob/main/php/example_code/s3)  [AWS code](https://github.com/awsdocs/aws-doc-sdk-examples/blob/main/php/example_code/s3) sur GitHub.

# <span id="page-19-1"></span>À utiliser AWS Cloud9 avec le AWS SDK for PHP

AWS Cloud9est un environnement de développement intégré (IDE) basé sur le Web qui contient un ensemble d'outils que vous utilisez pour coder, créer, exécuter, tester, déboguer et publier des logiciels dans le cloud. Vous pouvez utiliser AWS Cloud9 with the AWS SDK for PHP pour écrire et exécuter votre code PHP à l'aide d'un navigateur. AWS Cloud9inclut des outils tels qu'un éditeur de code et un terminal. L'AWS Cloud9IDE étant basé sur le cloud, vous pouvez travailler sur vos projets depuis votre bureau, votre domicile ou n'importe où en utilisant une machine connectée à Internet. Pour des informations générales à ce sujetAWS Cloud9, consultez le [Guide de AWS Cloud9](https://docs.aws.amazon.com/cloud9/latest/user-guide/welcome.html) [l'utilisateur](https://docs.aws.amazon.com/cloud9/latest/user-guide/welcome.html).

Suivez ces instructions pour configurer AWS Cloud9 avec le kit AWS SDK for PHP :

- [Étape 1 : Configurez votre Compte AWS pour utiliser AWS Cloud9](#page-19-2)
- [Étape 2 : Configurez votre environnement AWS Cloud9 de développement](#page-20-0)
- [Étape 3 : Configurez le AWS SDK for PHP](#page-20-1)
- [Étape 4 : Télécharger un exemple de code](#page-21-0)
- [Étape 5 : Exécuter un exemple de code](#page-22-0)

## <span id="page-19-2"></span>Étape 1 : Configurez votre Compte AWS pour utiliser AWS Cloud9

Pour l'utiliserAWS Cloud9, connectez-vous à la AWS Cloud9 console depuis leAWS Management Console.

### **a** Note

Si vous l'utilisez AWS IAM Identity Center pour vous authentifier, vous devrez peut-être ajouter l'autorisation requise à la politique associée iam:ListInstanceProfilesForRole à l'utilisateur dans la console IAM.

Pour configurer une entité IAM dans votre AWS compte afin d'accéder à la AWS Cloud9 console AWS Cloud9 et de vous y connecter, consultez la section [Configuration de l'équipe AWS Cloud9](https://docs.aws.amazon.com/cloud9/latest/user-guide/setup.html)  [dans le Guide de](https://docs.aws.amazon.com/cloud9/latest/user-guide/setup.html) l'AWS Cloud9utilisateur.

## <span id="page-20-0"></span>Étape 2 : Configurez votre environnement AWS Cloud9 de développement

Une fois connecté à la console AWS Cloud9, utilisez la console pour créer un environnement de développement AWS Cloud9. Une fois l'environnement créé, AWS Cloud9 ouvre l'IDE de cet environnement.

Pour plus de détails, consultez [la section Création d'un environnement AWS Cloud9 dans](https://docs.aws.amazon.com/cloud9/latest/user-guide/create-environment.html) le Guide de AWS Cloud9 l'utilisateur.

### **a** Note

Si vous créez votre environnement dans la console pour la première fois, nous vous recommandons de choisir l'option Create a new instance for environment (EC2) (Créer une nouvelle instance pour l'environnement (EC2)). Cette option indique AWS Cloud9 de créer un environnement, de lancer une instance Amazon EC2, puis de connecter la nouvelle instance au nouvel environnement. C'est le moyen le plus rapide de commencer à utiliser AWS Cloud9.

Si le terminal n'est pas déjà ouvert dans l'IDE, ouvrez-le. Choisissez Window, New Terminal (Fenêtre, Nouveau terminal) dans la barre de menus de l'IDE. Vous pouvez utiliser la fenêtre du terminal pour installer des outils et créer vos applications.

## <span id="page-20-1"></span>Étape 3 : Configurer le kit AWS SDK for PHP

Après avoir AWS Cloud9 ouvert l'IDE correspondant à votre environnement de développement, utilisez la fenêtre du terminal pour le configurer AWS SDK for PHP dans votre environnement.

Composer est la méthode recommandée pour installer leAWS SDK for PHP. Composer est un outil PHP qui gère et installe les dépendances de votre projet.

Pour en savoir plus sur l'installation de Composer, la configuration du chargement automatique et le respect d'autres bonnes pratiques pour définir des dépendances, rendez-vous sur [getcomposer.org](http://getcomposer.org).

### Installation de Composer

Si Composer ne figure pas déjà dans votre projet, téléchargez et installez Composer sur la [page](http://getcomposer.org/download)  [Télécharger Composer.](http://getcomposer.org/download)

- Pour Windows, suivez les instructions de Windows Installer.
- Pour Linux, suivez les instructions d'installation en ligne de commande.

### Ajouter AWS SDK for PHP en tant que dépendance via Composer

Si le [Composer est déjà installé globalement](https://getcomposer.org/doc/00-intro.md#globally) sur votre système, exécutez la commande suivante dans le répertoire de base de votre projet pour installer AWS SDK for PHP en tant que dépendance :

```
$ composer require aws/aws-sdk-php
```
Sinon, tapez cette commande Composer pour installer la dernière version de AWS SDK for PHP en tant que dépendance.

\$ **php -d memory\_limit=-1 composer.phar require aws/aws-sdk-php**

Ajouter un chargeur automatique à vos scripts php

L'installation de Composer crée plusieurs dossiers et fichiers dans votre environnement. Le fichier principal que vous utiliserez est autoload.php, qui se trouve dans le dossier vendor de votre environnement.

Pour utiliser les kits AWS SDK for PHP dans vos scripts, incluez le chargeur automatique dans vos scripts en procédant comme suit.

```
<?php 
    require '/path/to/vendor/autoload.php';
?>
```
## <span id="page-21-0"></span>Étape 4 : Télécharger un exemple de code

Utilisez la fenêtre du terminal pour télécharger un exemple de code pour le AWS SDK for PHP dans l'environnement de AWS Cloud9 développement.

Pour télécharger une copie de tous les exemples de code utilisés dans la documentation officielle du AWS SDK dans le répertoire racine de votre environnement, exécutez la commande suivante :

```
$ git clone https://github.com/awsdocs/aws-doc-sdk-examples.git
```
Les exemples de code pour le se AWS SDK for PHP trouvent dans le ENVIRONMENT\_NAME/ aws-doc-sdk-examples/php répertoire, où se ENVIRONMENT\_NAME trouve le nom de votre environnement de développement.

Pour poursuivre à l'aide d'un exemple Amazon S3, nous vous recommandons de commencer par un exemple de codeENVIRONMENT\_NAME/aws-doc-sdk-examples/php/example\_code/s3/ ListBuckets.php. Cet exemple répertorie vos compartiments Amazon S3. Utilisez la fenêtre du terminal pour accéder au s3 répertoire et répertorier les fichiers.

```
$ cd aws-doc-sdk-examples/php/example_code/s3
$ ls
```
Pour ouvrir le fichier dansAWS Cloud9, vous pouvez cliquer sur le bouton ListBuckets.php directement dans la fenêtre du terminal.

Pour plus d'informations sur la compréhension des exemples de code, voir [Exemples de AWS SDK](#page-179-0)  [for PHP code](#page-179-0).

## <span id="page-22-0"></span>Étape 5 : Exécuter un exemple de code

Pour exécuter du code dans votre environnement de AWS Cloud9 développement, cliquez sur le bouton Exécuter dans la barre de menu supérieure. AWS Cloud9détecte automatiquement l'extension du .php fichier et utilise le lanceur PHP (serveur Web intégré) pour exécuter le code. Cependant, pour cet exemple, nous voulons réellement utiliser l'option PHP (**cli**). Pour plus d'informations sur l'exécution du code dansAWS Cloud9, voir [Exécuter votre code](https://docs.aws.amazon.com/cloud9/latest/user-guide/build-run-debug.html#build-run-debug-run) dans le Guide de AWS Cloud9 l'utilisateur.

Dans la capture d'écran suivante, notez les domaines de base suivants :

• 1 : Courez. Le bouton Exécuter se trouve dans la barre de menu supérieure. Cela ouvre un nouvel onglet pour vos résultats.

#### **a** Note

Vous pouvez également créer manuellement de nouvelles configurations d'exécution. Dans la barre de menus, choisissez Exécuter, Configurations d'exécution, Nouvelle configuration d'exécution.

- 2 : Commande. AWS Cloud9renseigne la zone de texte de commande avec le chemin et le nom du fichier que vous exécutez. Si votre code s'attend à ce que des paramètres de ligne de commande soient transmis, ceux-ci peuvent être ajoutés à la ligne de commande de la même manière que vous le feriez lorsque vous exécutez le code via une fenêtre de terminal.
- 3 : Coureur. AWS Cloud9détecte l'extension de votre fichier . php et sélectionne le Runner PHP (serveur Web intégré) pour exécuter votre code. Sélectionnez PHP (**cli**) pour exécuter cet exemple à la place.

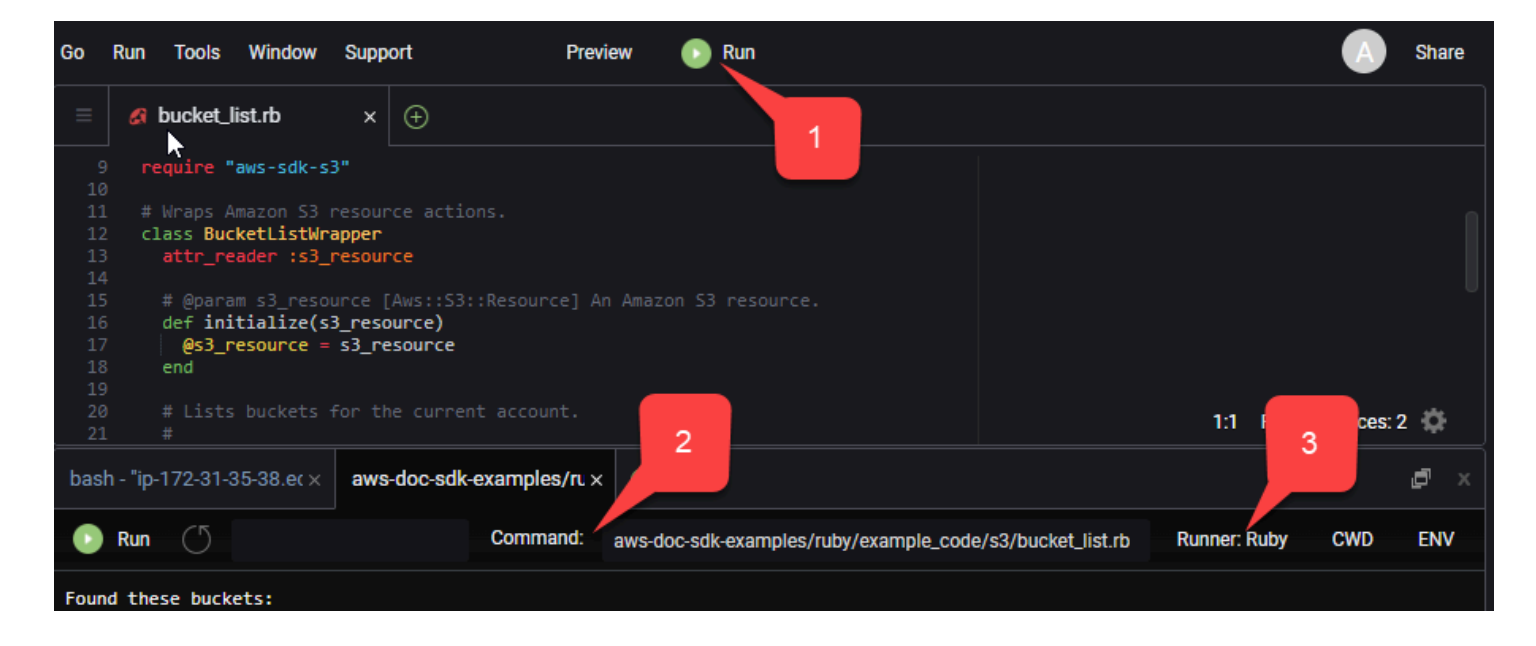

Toute sortie générée à partir du code en cours d'exécution s'affiche dans l'onglet.

# <span id="page-24-0"></span>Configuration de la AWS SDK for PHP version 3

Le kit AWS SDK for PHP se compose de différentes fonctions et composants. Chacune des rubriques suivantes décrit les composants qui sont utilisés dans le kit SDK.

Le [guide de référence des AWS SDK et des outils](https://docs.aws.amazon.com/sdkref/latest/guide/) contient également des paramètres, des fonctionnalités et d'autres concepts fondamentaux communs à de nombreux SDK. AWS

### **Rubriques**

- [Modèles d'utilisation de base de la AWS SDK for PHP version 3](#page-24-1)
- [Configuration pour la AWS SDK for PHP version 3](#page-35-0)
- [Informations d'identification pour la AWS SDK for PHP version 3](#page-64-0)
- [Objets de commande dans le kitAWS SDK for PHPVersion 3](#page-88-1)
- [Promesses de la AWS SDK for PHP version 3](#page-96-0)
- [Gestionnaires et intergiciels dans le kitAWS SDK for PHPVersion 3](#page-103-0)
- [Flux dans le kitAWS SDK for PHPVersion 3](#page-114-0)
- [Paginateurs dans laAWS SDK for PHP version 3](#page-119-0)
- [Programmes d'attente du kitAWS SDK for PHPVersion 3](#page-122-0)
- [Expressions JMESPath dans le kitAWS SDK for PHPVersion 3](#page-126-0)
- [Utiliser l'extension AWS Common Runtime \(AWSCRT\)](#page-131-1)
- [Mise à niveau depuis la version 2 du AWS SDK for PHP](#page-132-1)
- [Partage config et credentials fichiers](#page-146-0)
- [Profils nommés](#page-146-1)

# <span id="page-24-1"></span>Modèles d'utilisation de base de la AWS SDK for PHP version 3

Cette rubrique se concentre sur les modèles d'utilisation de base du kit AWS SDK for PHP.

## <span id="page-24-2"></span>Prérequis

- [Téléchargez et installez le SDK](#page-14-1)
- Avant d'utiliser leAWS SDK for PHP, vous devez vous authentifier auprès AWS de. Pour plus d'informations sur la configuration de l'authentification, voir [Authentification du SDK avec AWS](#page-10-1)

## Inclure le SDK dans votre code

Quelle que soit la méthode que vous avez utilisée pour installer le kit SDK, vous pouvez inclure ce dernier dans votre code à l'aide d'une seule déclaration require. Consultez le tableau suivant pour savoir quel code PHP convient le mieux à votre installation technique. Remplacez toutes les occurrences de /path/to/ par le chemin d'accès sur votre système.

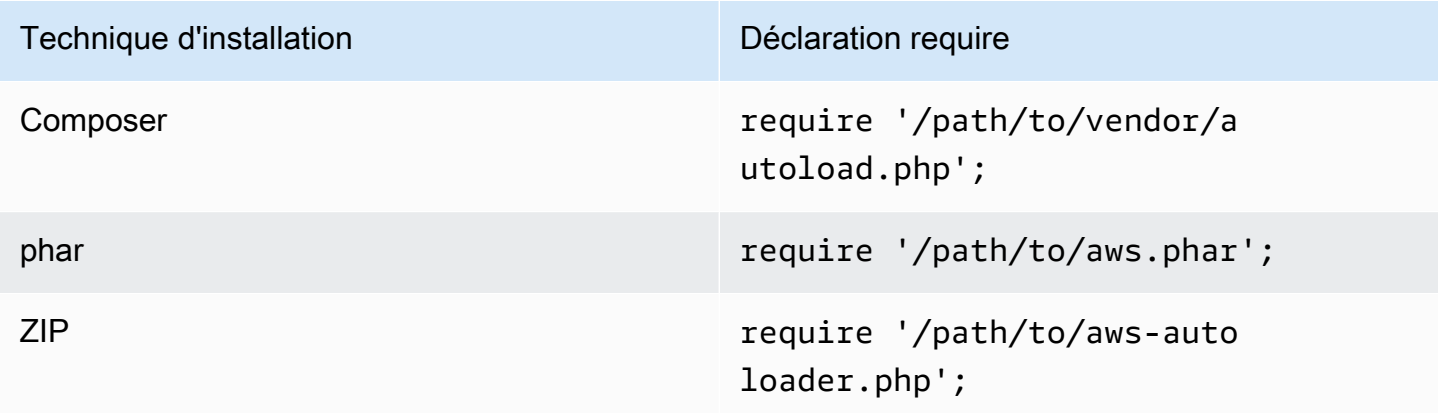

Dans cette rubrique, nous partons de la méthode d'installation de Composer. Si vous utilisez une autre méthode d'installation, vous pouvez revenir à cette section pour trouver le code require approprié à utiliser.

## <span id="page-25-0"></span>Résumé de l'utilisation

Pour utiliser le SDK afin d'interagir avec un AWS service, instanciez un objet client. Les objets clients ont des méthodes qui correspondent aux opérations de l'API du service. Pour exécuter une opération spécifique, appelez sa méthode correspondante. Cette méthode renvoie un objet Result de type tableau en cas de réussite ou lève une Exception en cas d'échec.

## <span id="page-25-1"></span>Création d'un client

Vous pouvez créer un client en transmettant un tableau associatif d'options au constructeur d'un client.

### Importations

require 'vendor/autoload.php';

```
use Aws\S3\S3Client;
use Aws\Exception\AwsException;
```
Exemple de code

```
//Create an S3Client
$s3 = new Aws\\S3\\S3Client( 'region' => 'us-east-2' // Since version 3.277.10 of the SDK,
]); // the 'version' parameter defaults to 'latest'.
```
Les informations relatives au paramètre optionnel « version » sont disponibles dans la rubrique des [options de configuration](#page-63-0).

Notez que nous n'avons pas explicitement fourni d'informations d'identification au client. En effet, le SDK doit détecter les informations d'identification provenant des [variables d'environnement](#page-65-1), des informations d'identification de votre répertoire HOME, des informations d'[identification du](#page-67-0) [Partage](#page-146-0) config et [credentials](#page-146-0) [fichiers profil d'instance AWS Identity and Access Management](#page-67-0) (IAM) ou des fournisseurs d'informations [d'identification.](#page-74-0)

Toutes les options générales de configuration du client sont décrites en détail dan[sConfiguration pour](#page-35-0)  [la AWS SDK for PHP version 3](#page-35-0). Les options fournies peuvent varier selon le type de client que vous créez. Ces options de configuration client personnalisées sont décrites dans la [documentation sur](https://docs.aws.amazon.com/aws-sdk-php/latest/)  [l'API](https://docs.aws.amazon.com/aws-sdk-php/latest/) de chaque client.

### <span id="page-26-0"></span>Utilisation de la **Sdk** classe

La classe Aws\Sdk fonctionne comme une fabrique de clients. Elle permet de gérer des options de configuration partagées sur plusieurs clients. La plupart des options qui peuvent être fournies à un constructeur client spécifique peuvent également être fournies à la Aws\Sdk classe. Ces options sont ensuite appliquées à chaque constructeur client.

Importations

```
require 'vendor/autoload.php';
use Aws\S3\S3Client;
use Aws\Exception\AwsException;
```
#### Exemple de code

```
// The same options that can be provided to a specific client constructor can also be 
  supplied to the Aws\Sdk class.
// Use the us-west-2 region and latest version of each client.
$sharedConfig = [ 
     'region' => 'us-west-2'
];
// Create an SDK class used to share configuration across clients.
$sdk = new Aws\Sdk($sharedConfig);
// Create an Amazon S3 client using the shared configuration data.
$client = $sdk->createSS();
```
Les options partagées entre tous les clients sont placées dans des paires clé-valeur au niveau racine. Les données de configuration spécifiques au service peuvent être fournies dans une clé identique à l'espace de noms d'un service (par exemple, « S3 », « DynamoDb », etc.).

```
$sdk = new Aws\Sdk['region' => 'us-west-2',
     'DynamoDb' => [ 
         'region' => 'eu-central-1' 
     ]
]);
// Creating an Amazon DynamoDb client will use the "eu-central-1" AWS Region
$client = $sdk->createDynamoDb();
```
Les valeurs de configuration spécifiques au service comprennent les valeurs spécifiques au service et les valeurs de niveau racine (les valeurs spécifiques au service sont fusionnées de manière superficielle dans les valeurs de niveau racine).

#### **a** Note

Nous vous recommandons vivement d'utiliser la classe Sdk pour créer des clients si vous utilisez plusieurs instances client dans votre application. La classe Sdk utilise automatiquement le même client HTTP pour chaque client de kit SDK. Ainsi, des clients de kit SDK pour différents services peuvent lancer des requêtes HTTP non bloquantes. Si les clients de kit SDK n'utilisent pas le même client HTTP, les demandes HTTP envoyées par le client de kit SDK peuvent bloquer l'orchestration des promesses entre les services.

## <span id="page-28-0"></span>Exécution des opérations de service

Vous pouvez exécuter une opération de service en appelant la méthode du même nom sur un objet client. Par exemple, pour effectuer l'[PutObjectopération](https://docs.aws.amazon.com/AmazonS3/latest/API/RESTObjectPUT.html) Amazon S3, vous devez appeler la Aws \S3\S3Client::putObject() méthode.

#### Importations

```
require 'vendor/autoload.php';
```

```
use Aws\S3\S3Client;
```
Exemple de code

```
// Use the us-east-2 region and latest version of each client.
$sharedConfig = [ 
     'profile' => 'default', 
     'region' => 'us-east-2'
];
// Create an SDK class used to share configuration across clients.
$sdk = new Aws\Sdk($sharedConfig);
// Use an Aws\Sdk class to create the S3Client object.
$s3Client = $sdk->createS3();
// Send a PutObject request and get the result object.
$result = $s3Client->putObject([ 
     'Bucket' => 'my-bucket', 
     'Key' => 'my-key', 
     'Body' => 'this is the body!'
]);
// Download the contents of the object.
$result = $s3Client->getObject([ 
     'Bucket' => 'my-bucket', 
     'Key' => 'my-key'
]);
// Print the body of the result by indexing into the result object.
echo $result['Body'];
```
Les opérations disponibles pour un client, ainsi que la structure de l'entrée et de la sortie, sont définies au moment de l'exécution en fonction d'un fichier de description du service. Lorsque vous créez un client, vous devez spécifier une version (par exemple, « 2006-03-01 » ou « latest »). Le kit SDK détecte le fichier de configuration correspondant en fonction de la version fournie.

Toutes les méthodes d'opération telles que putObject() acceptent un seul argument : un tableau associatif qui représente les paramètres de l'opération. La structure de ce tableau (et la structure de l'objet de résultat) est définie pour chaque opération dans la documentation sur l'API du SDK (par exemple, consultez les documents sur l'API pour de plus amples informations sur l'[opération](https://docs.aws.amazon.com/aws-sdk-php/v3/api/api-s3-2006-03-01.html#putobject)  [putObject](https://docs.aws.amazon.com/aws-sdk-php/v3/api/api-s3-2006-03-01.html#putobject)).

## Options du gestionnaire HTTP

Vous pouvez également ajuster la manière dont le gestionnaire HTTP sous-jacent exécute la requête à l'aide du paramètre spécial @http. Vous pouvez inclure dans le paramètre @http les mêmes options que celles définies lors de l'instanciation du client à l'aide de l'[option client « http »](#page-46-0).

```
// Send the request through a proxy
$result = $s3Client->putObject([ 
     'Bucket' => 'my-bucket', 
     'Key' => 'my-key', 
     'Body' => 'this is the body!', 
     '@http' => [ 
         'proxy' => 'http://192.168.16.1:10' 
     ]
]);
```
## <span id="page-29-0"></span>Requêtes asynchrones

Vous pouvez envoyer des commandes simultanément à l'aide des fonctions asynchrones du kit SDK. Vous pouvez envoyer des requêtes de manière asynchrone en ajoutant Async à la fin du nom d'une opération. Cette méthode lance la requête et renvoie une promesse. La promesse est exécutée avec l'objet de résultat en cas de réussite ou rejetée avec une exception en cas d'échec. Cela vous permet de créer plusieurs promesses et de leur faire envoyer des requêtes HTTP simultanément lorsque le gestionnaire HTTP sous-jacent transfère les requêtes.

Importations

require 'vendor/autoload.php';

```
use Aws\S3\S3Client;
use Aws\Exception\AwsException;
```
Exemple de code

```
// Create an SDK class used to share configuration across clients.
$sdk = new Aws\Sdk [
     'region' => 'us-west-2'
]);
// Use an Aws\Sdk class to create the S3Client object.
$s3Client = $sdk-> creates3();
//Listing all S3 Bucket
$CompleteSynchronously = $s3Client->listBucketsAsync();
// Block until the result is ready.
$CompleteSynchronously = $CompleteSynchronously->wait();
```
Vous pouvez forcer une promesse à exécuter les opérations de manière synchrone à l'aide de la méthode wait de la promesse. L'exécution forcée de la promesse « débloque » l'état de la promesse par défaut : le résultat de la promesse est renvoyé ou l'exception rencontrée est levée. Lorsque vous appelez wait() sur une promesse, le processus se bloque jusqu'à ce que la requête HTTP soit terminée et que le résultat soit renseigné ou qu'une exception soit levée.

Lorsque vous utilisez le kit SDK avec une bibliothèque de boucles d'événements, ne bloquez pas les résultats. Utilisez plutôt la méthode then() d'un résultat pour accéder à une promesse résolue ou rejetée une fois l'opération terminée.

Importations

```
require 'vendor/autoload.php';
use Aws\S3\S3Client;
use Aws\Exception\AwsException;
```
#### Exemple de code

```
// Create an SDK class used to share configuration across clients.
$sdk = new Aws\Sdk[ 'region' => 'us-west-2'
]);
// Use an Aws\Sdk class to create the S3Client object.
$s3Client = $sdk->createS3();
```

```
$promise = $s3Client->listBucketsAsync();
$promise 
     ->then(function ($result) { 
         echo 'Got a result: ' . var_export($result, true); 
     }) 
     ->otherwise(function ($reason) { 
         echo 'Encountered an error: ' . $reason->getMessage(); 
     });
```
## <span id="page-31-0"></span>Utilisation des objets de résultat

L'exécution d'une opération réussie renvoie un objet Aws\Result. Plutôt que de renvoyer des données brutes XML ou JSON d'un service, le kit SDK renseigne les données de réponse dans une structure de tableau associatif. Cette approche normalise certains aspects des données en fonction des connaissances du service spécifique et de la structure de réponse sous-jacente.

Vous pouvez accéder aux données de l' AWSResult objet sous la forme d'un tableau PHP associatif.

Importations

```
require 'vendor/autoload.php';
use Aws\S3\S3Client;
use Aws\Exception\AwsException;
```
#### Exemple de code

```
// Use the us-east-2 region and latest version of each client.
$sharedConfig = [ 
     'profile' => 'default', 
     'region' => 'us-east-2',
];
// Create an SDK class used to share configuration across clients.
$sdk = new Aws\Sdk($sharedConfig);
// Use an Aws\Sdk class to create the S3Client object.
$s3 = $sdk-> creates53();
$result = $s3->listBuckets();
foreach ($result['Buckets'] as $bucket) { 
     echo $bucket['Name'] . "\n";
}
```

```
// Convert the result object to a PHP array
$array = $result->toArray();
```
Le contenu de l'objet de résultat dépend de l'opération qui a été exécutée et de la version du service. La structure du résultat de chaque opération d'API est détaillée dans la documentation sur l'API.

Le kit SDK comprend [JMESPath](http://jmespath.org/), un [langage spécifique au domaine](http://en.wikipedia.org/wiki/Domain-specific_language) utilisé pour examiner et manipuler des données JSON ou, dans notre cas, des tableaux PHP. L'objet de résultat contient une méthode search() que vous pouvez utiliser pour extraire des données par déclaration du résultat.

Exemple de code

```
$s3 = $sdk-> creates53();
$result = $s3->listBuckets();
```
\$names = \$result->search('Buckets[].Name');

### <span id="page-32-0"></span>Gestion des erreurs

#### Gestion des erreurs synchrones

Si une erreur se produit lors de l'exécution d'une opération, une exception est levée. Aussi, si vous devez gérer des erreurs dans votre code, utilisez des blocs try/catch autour de vos opérations. Le kit SDK lève des exceptions spécifiques au service en cas d'erreur.

L'exemple suivant repose sur Aws\S3\S3Client. Si une erreur se produit, l'exception levée sera du type Aws\S3\Exception\S3Exception. Toutes les exceptions spécifiques au service levées par le kit SDK sont dérivées de la classe Aws\Exception\AwsException. Cette classe contient des informations utiles sur l'échec, y compris l'ID de la requête, le code d'erreur et le type d'erreur. Notez que pour certains services qui prennent cela en charge, les données de réponse sont converties dans une structure de tableau associatif (similaire à des objets Aws\Result), à laquelle il est possible d'accéder comme à un tableau associatif PHP normal. La méthode toArray() renvoie tous ces données, si elles existent.

#### Importations

require 'vendor/autoload.php';

```
use Aws\S3\S3Client;
use Aws\Exception\AwsException;
use Aws\S3\Exception\S3Exception;
```
Exemple de code

```
// Create an SDK class used to share configuration across clients.
$sdk = new Aws\Sdk[ 'region' => 'us-west-2'
]);
// Use an Aws\Sdk class to create the S3Client object.
$s3Client = $sdk->createS3();
try { 
     $s3Client->createBucket(['Bucket' => 'my-bucket']);
} catch (S3Exception $e) { 
     // Catch an S3 specific exception. 
     echo $e->getMessage();
} catch (AwsException $e) { 
     // This catches the more generic AwsException. You can grab information 
     // from the exception using methods of the exception object. 
     echo $e->getAwsRequestId() . "\n"; 
     echo $e->getAwsErrorType() . "\n"; 
     echo $e->getAwsErrorCode() . "\n"; 
     // This dumps any modeled response data, if supported by the service 
     // Specific members can be accessed directly (e.g. $e['MemberName']) 
     var_dump($e->toArray());
}
```
### Gestion asynchrone des erreurs

Aucune exception n'est levée lors de l'envoi de requêtes asynchrones. Vous devez utiliser la méthode then() ou otherwise() de la promesse renvoyée pour recevoir le résultat ou l'erreur.

Importations

require 'vendor/autoload.php';

```
use Aws\S3\S3Client;
use Aws\Exception\AwsException;
use Aws\S3\Exception\S3Exception;
```
Exemple de code

```
//Asynchronous Error Handling
$promise = $s3Client->createBucketAsync(['Bucket' => 'my-bucket']);
$promise->otherwise(function ($reason) { 
     var_dump($reason);
});
// This does the same thing as the "otherwise" function.
$promise->then(null, function ($reason) { 
     var_dump($reason);
});
```
Vous pouvez également « débloquer » la promesse et forcer la levée de l'exception.

Importations

```
require 'vendor/autoload.php';
use Aws\S3\S3Client;
use Aws\Exception\AwsException;
use Aws\S3\Exception\S3Exception;
```
#### Exemple de code

```
$promise = $s3Client->createBucketAsync(['Bucket' => 'my-bucket']);
```

```
//throw exception
try { 
     $result = $promise->wait();
} catch (S3Exception $e) { 
     echo $e->getMessage();
}
```
## <span id="page-35-0"></span>Configuration pour la AWS SDK for PHP version 3

Les options du constructeur client peuvent être fournies dans un constructeur client ou fournies à la [Aws\Sdk](https://docs.aws.amazon.com/aws-sdk-php/latest/class-Aws.Sdk.html)classe. Les options fournies peuvent varier selon le type de client que vous créez. Ces options de configuration client personnalisées sont décrites dans la [documentation sur l'API](https://docs.aws.amazon.com/aws-sdk-php/latest/) de chaque client.

Notez que certaines options de configuration vérifient et utilisent les valeurs par défaut en fonction de variables d'environnement ou d'un fichier AWS de configuration. Par défaut, le fichier de configuration en cours de vérification est. aws/config dans votre répertoire personnel, généralement ~/. aws/ config. Toutefois, vous pouvez utiliser la variable d'environnement AWS\_CONFIG\_FILE pour définir l'emplacement de votre fichier de configuration par défaut. Par exemple, cela peut être utile si vous limitez l'accès aux fichiers à certains répertoires avecopen\_basedir.

Pour plus d'informations sur l'emplacement et le formatage des credentials fichiers partagés AWSconfig, consultez la section [Configuration](https://docs.aws.amazon.com/sdkref/latest/guide/creds-config-files.html) du Guide de référence AWS des SDK et des outils.

Pour plus de détails sur tous les paramètres de configuration globaux que vous pouvez définir dans les fichiers de AWS configuration ou en tant que variables d'environnement, consultez la section [Référence des paramètres de configuration et d'authentification](https://docs.aws.amazon.com/sdkref/latest/guide/settings-reference.html) dans le Guide de référence AWS des SDK et des outils.

Options de configuration

- [api\\_provider](#page-36-0)
- [informations d'identification](#page-37-0)
- [debug](#page-39-0)
- [stats](#page-41-0)
- [point de terminaison](#page-42-0)
- endpoint provider
- endpoint discovery
- [handler](#page-45-0)
- [http](#page-46-0)
- http handler
- [profile](#page-56-0)
- [region](#page-56-1)
- [nouvelles tentatives](#page-57-0)
- [scheme](#page-59-0)
- [web](#page-60-0)
- [signature\\_provider](#page-60-1)
- [signature\\_version](#page-61-0)
- [ua\\_append](#page-61-1)
- [utilisez\\_aws\\_shared\\_config\\_files](#page-62-0)
- [valider](#page-62-1)
- [version](#page-63-0)

L'exemple suivant montre comment transmettre des options au constructeur d'un client Amazon S3.

```
use Aws\S3\S3Client;
$options = [ 'region' => 'us-west-2', 
    'version' => '2006-03-01', 
     'signature_version' => 'v4'
];
$s3Client = new S3Client($options);
```
Consultez le [guide d'utilisation de base](#page-24-0) pour en savoir plus sur la construction des clients.

### api\_provider

Type

callable

Fonction PHP de type callable qui accepte un type, un service et un argument de version, et renvoie un tableau de données de configuration correspondantes. Son type peut prendre l'une des valeurs suivantes : api, waiter ou paginator.

Par défaut, le kit SDK utilise une instance de Aws\Api\FileSystemApiProvider qui charge des fichiers API depuis le dossier src/data du kit SDK.

# informations d'identification

### Type

```
array|Aws\CacheInterface|Aws\Credentials\CredentialsInterface|bool|
callable
```
Spécifiez un objet Aws\Credentials\CredentialsInterface pour utiliser une instance d'informations d'identification spécifique. Ce qui suit indique que le fournisseur d'informations d'identification IAM Identity Center doit être utilisé. Ce fournisseur est également connu sous le nom de fournisseur d'informations d'identification SSO.

```
$credentials = Aws\Credentials\CredentialProvider::sso('profile default');
$s3 = new Aws\\S3\\S3Client([ 'region' => 'us-west-2', 
     'credentials' => $credentials
]);
```
Si vous utilisez un profil nommé, remplacez le nom de votre profil par « default » dans l'exemple précédent. Pour en savoir plus sur la configuration de profils nommés, consultez la section [Partage](https://docs.aws.amazon.com/sdkref/latest/guide/file-format.html) config et [credentials](https://docs.aws.amazon.com/sdkref/latest/guide/file-format.html) fichiers dans le Guide de référence AWS des SDK et des outils.

Si vous ne spécifiez pas de fournisseur d'informations d'identification à utiliser et que vous vous fiez à la chaîne de fournisseurs d'informations d'identification, le message d'erreur résultant de l'échec de l'authentification est généralement générique. Il est généré à partir du dernier fournisseur de la liste des sources dont les informations d'identification sont valides, il se peut qu'il ne s'agisse pas du fournisseur que vous essayez d'utiliser. Lorsque vous spécifiez le fournisseur d'informations d'identification à utiliser, le message d'erreur qui en résulte est plus utile et pertinent car il ne provient que de ce fournisseur. Pour en savoir plus sur la chaîne de sources dont les informations d'identification sont vérifiées, consultez la section [Chaîne des fournisseurs d'informations](https://docs.aws.amazon.com/sdkref/latest/guide/standardized-credentials.html#credentialProviderChain)  [d'identification](https://docs.aws.amazon.com/sdkref/latest/guide/standardized-credentials.html#credentialProviderChain) dans le Guide de référence AWS des SDK et des outils.

Spécifiez false pour utiliser des informations d'identification null et si vous ne souhaitez pas signer les requêtes.

```
$s3 = new Aws\\S3\\S3Client([ 'region' => 'us-west-2', 
     'credentials' => false
```
]);

Spécifiez une fonction de type callable [fournisseur d'informations d'identification](#page-74-0) pour créer des informations d'identification à l'aide d'une fonction.

```
use Aws\Credentials\CredentialProvider;
// Only load credentials from environment variables
$provider = CredentialProvider::env();
$s3 = new Aws\\S3\\S3Client([ 'region' => 'us-west-2', 
     'credentials' => $provider
]);
```
Spécifiez une instance de Aws\CacheInterface pour mettre en cache les valeurs renvoyées par la chaîne du fournisseur par défaut dans plusieurs processus.

```
use Aws\Credentials\CredentialProvider;
use Aws\PsrCacheAdapter;
use Symfony\Component\Cache\Adapter\FilesystemAdapter;
$cache = new PsrCacheAdapter(new FilesystemAdapter);
$provider = CredentialProvider::defaultProvider();
$cachedProvider = CredentialProvider::cache($provider, $cache);
$s3 = new Aws\\S3\S3Client([ 'region' => 'us-west-2', 
     'credentials' => $cachedProvider
]);
```
Vous trouverez plus d'informations sur la fourniture d'informations d'identification à un client dans le guide [Credentials for the AWS SDK for PHP Version 3.](#page-64-0)

**a** Note

Les informations d'identification sont chargées et validées lentement lorsqu'elles sont utilisées.

# debug

### Type

bool|array

Génère des informations de débogage sur chaque transfert. Les informations de débogage contiennent des informations sur chaque changement d'état d'une transaction lors de sa préparation et de son envoi sur le réseau. La sortie de débogage comprend également des informations sur le gestionnaire HTTP spécifique utilisé par un client (par exemple, sortie de débogage cURL).

Définissez cette option sur true pour afficher des informations de débogage lors de l'envoi de requêtes.

```
$s3 = new Aws\\S3\\S3Client([ 'region' => 'us-west-2', 
     'debug' => true
]);
// Perform an operation to see the debug output
$s3->listBuckets();
```
Vous pouvez également fournir un tableau associatif contenant les clés suivantes.

logfn (callable)

Fonction appelée avec des messages de journaux. La fonction PHP echo est utilisée par défaut. stream\_size (int)

Lorsque la taille d'un flux est supérieure à ce nombre, les données du flux ne sont pas consignées. Définissez cette option sur 0 si vous ne souhaitez pas consigner les données du flux. scrub\_auth (bool)

Réglez sur false pour désactiver le nettoyage des données d'authentification contenues dans les messages enregistrés (cela signifie que l'identifiant et la signature de votre clé d'AWSaccès seront transmis aulogfn).

http (bool)

Définissez cette option sur false pour désactiver la fonction de « débogage (debug) » des gestionnaires HTTP de niveau inférieur (par exemple, sortie cURL verbose).

#### auth headers (array)

Définissez un mappage clé-valeur des en-têtes que vous souhaitez remplacer avec la valeur par laquelle vous souhaitez les remplacer. Ces valeurs ne sont pas utilisées, sauf si scrub\_auth est défini sur true.

#### auth\_strings (array)

Définissez un mappage clé-valeur des expressions régulières à mapper avec leurs remplacements. Ces valeurs sont utilisées par le nettoyeur de données d'authentification si scrub auth est défini sur true.

```
$s3 = new Aws\\S3\\S3Client([ 'region' => 'us-west-2', 
    ' debug' => \Gamma'logfn' => function ($msg) { echo $msg . "\n"; },
        'stream_size' => 0,
         'scrub_auth' => true, 
        'http' \qquad => true,
        'auth headers' \Rightarrow [
              'X-My-Secret-Header' => '[REDACTED]', 
         ], 
          'auth_strings' => [ 
              '/SuperSecret=[A-Za-z0-9]{20}/i' => 'SuperSecret=[REDACTED]', 
         ], 
    \mathbf{I}]);
// Perform an operation to see the debug output
$s3->listBuckets();
```
### **a** Note

Cette option produit également les informations du gestionnaire HTTP sous-jacent produites par l'option de http débogage. La sortie de débogage s'avère très utile pour diagnostiquer les problèmes dans le kit AWS SDK for PHP. Veuillez fournir la sortie de débogage d'un échec isolé lorsque vous ouvrez une question concernant le kit SDK.

## stats

Type

bool|array

Associe les statistiques de transfert aux erreurs et aux résultats renvoyés par les opérations du kit SDK.

Définissez cette option sur true pour collecter des statistiques de transfert sur les requêtes envoyées.

```
$s3 = new Aws\\S3\\S3Client([ 'region' => 'us-west-2', 
     'stats' => true
]);
// Perform an operation
$result = $s3->listBuckets();
// Inspect the stats
$stats = $result['@metadata']['transferStats'];
```
Vous pouvez également fournir un tableau associatif contenant les clés suivantes.

retries (bool)

Définissez cette option sur true pour activer la création de rapports sur les nouvelles tentatives effectuées. Les statistiques sur les nouvelles tentatives sont collectées et renvoyées par défaut.

### http (bool)

Définissez sur pour true permettre la collecte de statistiques à partir d'adaptateurs HTTP de niveau inférieur (par exemple, les valeurs renvoyées GuzzleHttpTransferStats). Les gestionnaires HTTP doivent prendre en charge une option \_\_on\_transfer\_stats pour que cette option fonctionne. Les statistiques HTTP sont renvoyées sous la forme d'un ensemble indexé de tableaux associatifs. Chaque tableau contient les statistiques de transfert renvoyées pour une requête par le gestionnaire HTTP du client. Ce paramètre est désactivé par défaut.

Si une nouvelle tentative a été effectuée pour une demande, toutes les statistiques de transfert sont renvoyées. \$result['@metadata']['transferStats']['http'][0] contient alors les statistiques de la première demande, \$result['@metadata']['transferStats'] ['http'][1] contient celles de la deuxième demande, etc.

timer (bool)

Définissez cette option sur true pour activer un minuteur de commande qui indique le temps total passé sur une opération (en secondes). Ce paramètre est désactivé par défaut.

```
$s3 = new Aws\\S3\S3Client([ 'region' => 'us-west-2', 
    'stats' \Rightarrow [
         'retries' => true, 
         'timer' => false, 
        'http' \qquad => true,
     ]
]);
// Perform an operation
$result = $s3->listBuckets();
// Inspect the HTTP transfer stats
$stats = $result['@metadata']['transferStats']['http'];
// Inspect the number of retries attempted
$stats = $result['@metadata']['transferStats']['retries_attempted'];
// Inspect the total backoff delay inserted between retries
$stats = $result['@metadata']['transferStats']['total_retry_delay'];
```
# point de terminaison

Type

string

URI complet du service web. Cela est nécessaire pour les services, tels que ceux qui utilisent des [AWS Elemental MediaConvertp](https://docs.aws.amazon.com/mediaconvert/latest/ug/)oints de terminaison spécifiques au compte. Pour ces services, demandez ce point de terminaison à l'aide de la describeEndpoints méthode.

Cela n'est nécessaire que lors de la connexion à un point de terminaison personnalisé (par exemple, une version locale d'Amazon S3 ou [Amazon DynamoDB](https://docs.aws.amazon.com/amazondynamodb/latest/developerguide/Tools.DynamoDBLoca.html) Local).

Voici un exemple de connexion à Amazon DynamoDB Local :

```
$client = new Aws\DynamoDb\DynamoDbClient([ 
     'version' => '2012-08-10', 
    'region' => 'us-east-1',
     'endpoint' => 'http://localhost:8000'
]);
```
Consultez les [AWSrégions et points de terminaison](https://docs.aws.amazon.com/general/latest/gr/rande.html) pour obtenir la liste des AWS régions et points de terminaison disponibles.

### endpoint\_provider

#### Type

```
Aws\EndpointV2\EndpointProviderV2|callable
```
Une instance optionnelle de EndpointProvider V2 ou PHP appelable qui accepte un hachage d'options, y compris une clé « service » et une clé « région ». Cet élément renvoie NULL ou un hachage de données de point de terminaison, pour lequel la clé « endpoint » est obligatoire.

Voici un exemple de création d'un fournisseur de point de terminaison minimal.

```
$provider = function (array $params) { 
     if ($params['service'] == 'foo') { 
         return ['endpoint' => $params['region'] . '.example.com']; 
     } 
     // Return null when the provider cannot handle the parameters 
     return null;
});
```
### endpoint\_discovery

Type

```
array|Aws\CacheInterface|Aws\EndpointDiscovery\ConfigurationInterface|
callable
```
La découverte de points de terminaison identifie et se connecte au point de terminaison correct pour une API de service qui prend en charge la découverte de points de terminaison. Pour les services qui prennent en charge mais ne nécessitent pas la découverte de points de terminaison, activez endpoint discovery lors de la création du client. Si un service ne prend pas en charge la découverte de points de terminaison, cette configuration est ignorée.

Aws\EndpointDiscovery\ConfigurationInterface

Un fournisseur de configuration facultatif qui permet la connexion automatique au point de terminaison approprié d'une API de service pour les opérations que le service spécifie.

L'objet Aws\EndpointDiscovery\Configuration accepte deux options, dont une valeur booléenne, « enabled », qui indique si la découverte de points de terminaison est activée, et un nombre entier « cache limit », qui indique le nombre maximal de clés dans le cache des points de terminaison.

Pour chaque client créé, transmettez un objet Aws\EndpointDiscovery\Configuration pour utiliser une configuration spécifique pour la découverte de points de terminaison.

```
use Aws\EndpointDiscovery\Configuration;
use Aws\S3\S3Client;
$enabled = true;
%<i>cache</i> _{limit} = 1000;$config = new Aws\EndpointDiscovery\Configuration ( 
     $enabled, 
     $cache_limit
);
$s3 = new Aws\\S3\S3Client([ 'region' => 'us-east-2', 
     'endpoint_discovery' => $config,
]);
```
Spécifiez une instance de Aws\CacheInterface pour mettre en cache les valeurs renvoyées par la découverte de points de terminaison dans plusieurs processus.

```
use Aws\DoctrineCacheAdapter;
use Aws\S3\S3Client;
use Doctrine\Common\Cache\ApcuCache;
$s3 = new S3Client([ 'region' => 'us-west-2',
```

```
 'endpoint_discovery' => new DoctrineCacheAdapter(new ApcuCache),
]);
```
Transmettez un tableau à la découverte de points de terminaison.

```
use Aws\S3\S3Client;
$s3 = new S3Client([ 'region' => 'us-west-2', 
     'endpoint_discovery' => [ 
         'enabled' => true, 
         'cache_limit' => 1000 
     ],
]);
```
### handler

### Type

callable

Gestionnaire qui accepte un objet de commande et un objet de requête, et qui renvoie une promesse (GuzzleHttp\Promise\PromiseInterface) exécutée avec un objet Aws\ResultInterface ou rejetée avec Aws\Exception\AwsException. Un gestionnaire n'accepte pas un gestionnaire suivant, car il s'agit d'un élément terminal qui doit traiter une commande. Si aucun gestionnaire n'est fourni, un gestionnaire Guzzle par défaut est utilisé.

Aws\MockHandler vous permet de renvoyer des résultats fictifs ou de lancer des exceptions de simulation. Vous mettez en file d'attente les résultats ou les exceptions, puis MockHandler vous les retirerez dans l'ordre FIFO.

```
use Aws\Result;
use Aws\MockHandler;
use Aws\DynamoDb\DynamoDbClient;
use Aws\CommandInterface;
use Psr\Http\Message\RequestInterface;
use Aws\Exception\AwsException;
$mock = new MockHandler();
// Return a mocked result
```

```
$mock->append(new Result(['foo' => 'bar']));
// You can provide a function to invoke; here we throw a mock exception
$mock->append(function (CommandInterface $cmd, RequestInterface $req) { 
     return new AwsException('Mock exception', $cmd);
});
// Create a client with the mock handler
$client = new DynamoDbClient([ 
    'region' => 'us-east-1',
     'handler' => $mock
]);
// Result object response will contain ['foo' => 'bar']
$result = $client->listTables();
// This will throw the exception that was enqueued
$client->listTables();
```
## http

### Type

array

Défini sur un tableau d'options HTTP appliquées aux requêtes et transferts HTTP créés par le kit SDK.

Le kit SDK prend en charge les options de configuration suivantes :

cert

Type

string|array

Spécifier le certificat au format PEM côté client.

• Définir en tant que chaîne pour le chemin d'accès au fichier de certificat uniquement.

```
use Aws\S3\S3Client;
```

```
$client = new S3Client([ 
    'region' => 'us-west-2',
    'http' => ['cert' => '/path/to/cert.pem']]);
```
• Définir en tant que tableau contenant le chemin d'accès et mot de passe.

```
use Aws\S3\S3Client;
$client = new S3Client([ 
     'region' => 'us-west-2', 
    'http' \Rightarrow [
          'cert' => ['/path/to/cert.pem', 'password'] 
     ]
]);
```
### connect\_timeout

Valeur de type float indiquant le temps d'attente en secondes lors d'une tentative de connexion à un serveur. Spécifiez la valeur 0 pour indiquer une durée indéfinie (comportement par défaut).

```
use Aws\DynamoDb\DynamoDbClient;
// Timeout after attempting to connect for 5 seconds
$client = new DynamoDbClient([ 
     'region' => 'us-west-2', 
    'http' \Rightarrow [
          'connect_timeout' => 5 
     ]
]);
```
### debug

### Type

bool|resource

Indique au gestionnaire HTTP sous-jacent de générer des informations de débogage. Les informations de débogage fournies varient selon les gestionnaires HTTP.

- Spécifiez true pour écrire la sortie de débogage dans STDOUT.
- Spécifiez resource, comme renvoyé par fopen, pour écrire la sortie de débogage dans une ressource de flux PHP spécifique.

#### decode\_content

Type

bool

Indique au gestionnaire HTTP sous-jacent de gonfler le corps des réponses compressées. Lorsque cette option est désactivée, les corps des réponses compressées peuvent être gonflés à l'aide de GuzzleHttp\Psr7\InflateStream.

**a** Note

Le décodage du contenu est activé par défaut dans le gestionnaire HTTP par défaut du kit SDK. Pour des raisons de rétrocompatibilité, ce paramétrage ne peut pas être modifié. Si vous stockez des fichiers compressés dans Amazon S3, nous vous recommandons de désactiver le décodage du contenu au niveau du client S3.

```
use Aws\S3\S3Client;
use GuzzleHttp\Psr7\InflateStream;
$client = new S3Client([ 
     'region' => 'us-west-2', 
     'http' => ['decode_content' => false],
]);
$result = $client->getObject([ 
     'Bucket' => 'my-bucket', 
     'Key' => 'massize_gzipped_file.tgz'
]);
$compressedBody = $result['Body']; // This content is still gzipped
$inflatedBody = new InflateStream($result['Body']); // This is now readable
```
### delay

Type

int

Durée d'attente avant l'envoi de la requête (en millisecondes). Cette option est souvent utilisée pour retarder une nouvelle tentative de requête.

expect

Type

bool|string

Cette option est transmise au gestionnaire HTTP sous-jacent. Par défaut, l'en-tête Expect: 100- Continue est défini lorsque le corps de la demande dépasse 1 Mo. true ou false active ou désactive l'en-tête sur toutes les demandes. Si un nombre entier est utilisé, seules les demandes avec des corps qui dépassent ce paramètre utiliseront l'en-tête. Lorsqu'elle est utilisée en tant que nombre entier, si la taille du corps est inconnue, l'en-tête Expect sera envoyé.

### **A** Warning

La désactivation de l'en-tête Expect peut empêcher le service de renvoyer l'authentification ou d'autres erreurs. Cette option doit être configurée avec précautions.

progress

Type

callable

Définit une fonction à appeler en cas d'avancement du transfert. La fonction accepte les arguments suivants :

- 1. Nombre total d'octets à télécharger estimé.
- 2. Nombre d'octets téléchargés jusqu'à présent.
- 3. Nombre d'octets à charger estimé.
- 4. Nombre d'octets chargés jusqu'à présent.

```
use Aws\S3\S3Client;
$client = new S3Client([ 
     'region' => 'us-west-2'
]);
// Apply the http option to a specific command using the "@http"
// command parameter
$result = $client->getObject([ 
     'Bucket' => 'my-bucket', 
     'Key' => 'large.mov', 
    '@http' => \Gamma 'progress' => function ($expectedDl, $dl, $expectedUl, $ul) { 
              printf( 
                  "%s of %s downloaded, %s of %s uploaded.\n", 
                  $expectedDl, 
                 $d1, $expectedUl, 
                  $ul 
              ); 
         } 
     ]
]);
```
#### proxy

Type

string|array

Vous pouvez vous connecter à un AWS service via un proxy en utilisant l'proxyoption.

• Spécifiez une valeur de type chaîne pour vous connecter à un proxy pour tous les types d'URI. La valeur de type chaîne proxy peut contenir un schéma, un nom d'utilisateur et un mot de passe. Par exemple, "http://username:password@192.168.16.1:10".

• Spécifiez un tableau associatif de paramètres proxy dans lequel la clé correspond au schéma de l'URI et la valeur correspond au proxy de l'URI donné (vous pouvez ainsi accorder différents proxys pour les points de terminaison « http » et « https »).

```
use Aws\DynamoDb\DynamoDbClient;
// Send requests through a single proxy
$client = new DynamoDbClient([ 
     'region' => 'us-west-2',
    'http' \Rightarrow \Gamma 'proxy' => 'http://192.168.16.1:10' 
     ]
]);
// Send requests through a different proxy per scheme
$client = new DynamoDbClient([ 
     'region' => 'us-west-2',
    'http' \Rightarrow \Gamma'proxy' => [ 'http' => 'tcp://192.168.16.1:10', 
               'https' => 'tcp://192.168.16.1:11', 
         \mathbf{I}\mathbf{I}]);
```
Vous pouvez utiliser la variable d'environnement HTTP\_PROXY pour configurer un proxy spécifique au protocole « http » et la variable d'environnement HTTPS\_PROXY pour configurer un proxy spécifique au protocole « https ».

### sink

### Type

resource|string|Psr\Http\Message\StreamInterface

L'option sink permet de contrôler l'emplacement dans lequel les données de réponse d'une opération sont téléchargées.

• Spécifiez resource, comme renvoyé par fopen, pour télécharger le corps de la réponse dans un flux PHP.

- Spécifiez le chemin d'accès d'un fichier sur disque sous la forme d'une valeur string pour télécharger le corps de la réponse dans ce fichier.
- Spécifiez Psr\Http\Message\StreamInterface pour télécharger le corps de la réponse dans un objet de flux PSR spécifique.

#### **a** Note

Le kit SDK télécharge le corps de la réponse dans un flux temporaire PHP par défaut. Ainsi, les données restent en mémoire jusqu'à ce que la taille du corps atteigne 2 Mo, puis elles sont écrites dans un fichier temporaire sur disque.

### synchronous

### Type

bool

L'option synchronous informe le gestionnaire HTTP sous-jacent que vous souhaitez bloquer le résultat.

#### stream

#### Type

bool

Définissez cette option sur true pour indiquer au gestionnaire HTTP sous-jacent que vous souhaitez diffuser le corps d'une réponse depuis le service web, plutôt que de tout télécharger immédiatement. Par exemple, cette option est utilisée dans la classe Streamwrapper Amazon S3 pour garantir la diffusion des données.

### timeout

Type

float

Valeur de type float indiquant le délai d'expiration de la requête (en secondes). Spécifiez la valeur 0 pour indiquer une durée indéfinie (comportement par défaut).

```
use Aws\DynamoDb\DynamoDbClient;
```

```
// Timeout after 5 seconds
$client = new DynamoDbClient([ 
      'region' => 'us-west-2', 
      'http' => [ 
          'timeout' => 5 
    \mathbf{I}]);
```
### vérifier

Type

bool|string

L'option verify http vous permet de personnaliser le comportement de la vérification des certificats SSL/TLS pairs du kit SDK.

- Définissez cette option sur true pour activer la vérification des certificats SSL/TLS pairs et utiliser le bundle d'autorité de certification (CA) par défaut fourni par le système d'exploitation.
- Définissez cette option sur false pour désactiver la vérification des certificats pairs. (Cette méthode n'est pas sécurisée !)
- Définissez cette option sur une chaîne pour indiquer le chemin d'accès à un bundle d'autorité de certification (CA) afin d'activer la vérification à l'aide de ce bundle personnalisé.

Si le bundle d'autorité de certification (CA) est introuvable pour votre système et si vous recevez une erreur, indiquez le chemin d'accès à un bundle d'autorité de certification pour le kit SDK. Si vous n'avez pas besoin d'un bundle d'autorité de certification spécifique (CA), Mozilla en propose un couramment utilisé, que vous pouvez télécharger [ici](https://raw.githubusercontent.com/bagder/ca-bundle/master/ca-bundle.crt) (géré par le mainteneur de cURL). Une fois que vous disposez d'un bundle d'autorité de certification (CA) sur un disque, vous pouvez définir le paramètre .ini PHP openss1.cafile de sorte qu'il pointe vers le chemin d'accès du fichier, ce qui vous permet d'ignorer l'option verify pour la requête. Vous trouverez plus de détails sur les certificats SSL sur le [site web de cURL.](http://curl.haxx.se/docs/sslcerts.html)

```
use Aws\DynamoDb\DynamoDbClient;
// Use a custom CA bundle
$client = new DynamoDbClient([ 
     'region' => 'us-west-2',
    'http' \Rightarrow \Gamma 'verify' => '/path/to/my/cert.pem' 
     ]
]);
// Disable SSL/TLS verification
$client = new DynamoDbClient([ 
     'region' => 'us-west-2',
    'http' \Rightarrow \Gamma 'verify' => false 
     ]
]);
```
# http\_handler

### Type

callable

L'option http\_handler permet d'intégrer le kit SDK à d'autres clients HTTP. Une option http\_handler est une fonction qui accepte un objet Psr\Http\Message\RequestInterface et un ensemble d'options http appliquées à la commande. Elle renvoie un objet GuzzleHttp \Promise\PromiseInterface qui est exécuté avec un objet Psr\Http\Message \ResponseInterface ou rejeté avec un ensemble des données d'exception suivantes :

- exception (\Exception) : exception rencontrée.
- response (Psr\Http\Message\ResponseInterface) : réponse reçue (le cas échéant).
- connection\_error (bool) défini sur true pour marquer l'erreur comme une erreur de connexion. Si vous définissez cette valeur sur true, le kit SDK retente automatiquement l'opération, si nécessaire.

Le kit SDK convertit automatiquement l'option http\_handler donnée en option handler normale en encapsulant l'option http\_handler fournie avec un objet Aws\WrappedHttpHandler.

Par défaut, le kit SDK utilise Guzzle comme gestionnaire HTTP. Vous pouvez fournir un gestionnaire HTTP différent ici, ou fournir à un client Guzzle vos propres options personnalisées.

Définition de la version de TLS

Un cas d'utilisation consiste à définir la version de TLS utilisée par Guzzle avec Curl, en supposant que Curl est installé dans votre environnement. Notez les [contraintes de version](https://curl.haxx.se/libcurl/c/CURLOPT_SSLVERSION.html) Curl concernant les versions de TLS prise en charge. Par défaut, c'est la dernière version qui est utilisée. Si la version de TLS est explicitement définie et que le serveur distant ne prend pas en charge cette version, il génère une erreur au lieu d'utiliser une version de TLS antérieure.

Vous pouvez déterminer la version de TLS utilisée pour une opération client donnée en définissant l'option client debug sur true et en examinant la sortie de connexion SSL. Cette ligne peut ressembler à ce qui suit : SSL connection using TLSv1.2

Exemple de définition de TLS 1.2 avec Guzzle 6 :

```
use Aws\DynamoDb\DynamoDbClient;
use Aws\Handler\GuzzleV6\GuzzleHandler;
use GuzzleHttp\Client;
$handler = new GuzzleHandler( 
     new Client([ 
          'curl' => [ 
              CURLOPT_SSLVERSION => CURL_SSLVERSION_TLSv1_2 
        \mathbf{I} ])
);
$client = new DynamoDbClient([ 
     'region' => 'us-west-2', 
     'http_handler' => $handler
]);
```
### **a** Note

L'option http\_handler prévaut sur toutes les autres options handler fournies.

# profile

### Type

string

L'option « profile » indique le profil à utiliser lorsque les informations d'identification sont créées à partir du fichier AWS d'informations d'identification de votre répertoire HOME (généralement~/.aws/ credentials). Ce paramètre remplace la variable d'environnement AWS\_PROFILE.

### **a** Note

Lorsque vous spécifiez l'option « profile », celle-ci est ignorée et les "credentials" paramètres relatifs aux informations d'identification dans le fichier de AWS configuration sont (généralement~/.aws/config) ignorés.

```
// Use the "production" profile from your credentials file
$ec2 = new Aws\Ec2\Ec2Client([ 
     'version' => '2014-10-01', 
     'region' => 'us-west-2', 
     'profile' => 'production'
]);
```
Voir [Informations d'identification pour la AWS SDK for PHP version 3](#page-64-0) pour plus d'informations sur la configuration des informations d'identification et le format de fichier .ini.

## region

Type

string

**Obligatoire** 

true

AWSRégion à laquelle se connecter. Consultez les [AWSrégions et points de terminaison](https://docs.aws.amazon.com/general/latest/gr/rande.html) pour obtenir la liste des régions disponibles.

```
// Set the Region to the EU (Frankfurt) Region
$s3 = new Aws\S3\S3Client([ 
     'region' => 'eu-central-1', 
     'version' => '2006-03-01'
]);
```
## <span id="page-57-0"></span>nouvelles tentatives

### Type

int|array|Aws\CacheInterface|Aws\Retry\ConfigurationInterface|callable Par défaut

 $int(3)$ 

Configure le mode de nouvelles tentatives et le nombre maximal de tentatives autorisées pour un client. Spécifiez 0 pour désactiver les nouvelles tentatives.

Les trois modes de nouvelle tentative sont les suivants :

- legacy- l'ancienne implémentation par défaut des nouvelles tentatives
- standard- ajoute un système de quota de nouvelles tentatives pour empêcher les nouvelles tentatives qui ont peu de chances de réussir
- adaptive s'appuie sur le mode standard, en ajoutant un limiteur de débit côté client. Notez que ce mode est considéré comme expérimental.

La configuration des tentatives est composée du mode et du nombre maximal de tentatives à utiliser pour chaque demande. La configuration peut être définie dans plusieurs emplacements différents, dans l'ordre de priorité suivant.

#### Ordre de priorité

L'ordre de priorité pour la nouvelle configuration est le suivant (1 remplace 2-3, etc.) :

- 1. Option de configuration du client
- 2. Variables d'environnement
- 3. AWSFichier de configuration partagé

Variables d'environnement

- AWS\_RETRY\_MODE défini sur legacy, standard ou adaptive
- AWS\_MAX\_ATTEMPTS défini sur une valeur entière pour le maximum de tentatives par demande

Clés du fichier de configuration partagé

- retry\_mode défini sur legacy, standard ou adaptive
- max attempts défini sur une valeur entière pour le maximum de tentatives par demande

#### Configuration du client

L'exemple suivant désactive les nouvelles tentatives pour le client Amazon DynamoDB.

```
// Disable retries by setting "retries" to 0
$client = new Aws\DynamoDb\DynamoDbClient([ 
     'version' => '2012-08-10', 
     'region' => 'us-west-2', 
     'retries' => 0
]);
```
L'exemple suivant passe dans un entier, qui sera par défaut sur le mode legacy avec le nombre de tentatives passé

```
// Disable retries by setting "retries" to 0
$client = new Aws\DynamoDb\DynamoDbClient([ 
     'version' => '2012-08-10', 
     'region' => 'us-west-2', 
     'retries' => 6
]);
```
L'objet **Aws\Retry\Configuration** accepte deux paramètres, le mode de nouvelles tentatives

et un entier pour le maximum de tentatives par demande. Cet exemple passe dans un

objet Aws\Retry\Configuration pour la configuration des nouvelles tentatives.

```
use Aws\EndpointDiscovery\Configuration;
```

```
use Aws\S3\S3Client;
$enabled = true;
% \text{cache\_limit} = 1000;$config = new Aws\Retry\Configuration('adaptive', 10);
$s3 = new Aws\\S3\\S3Client([ 'region' => 'us-east-2', 
     'retries' => $config,
]);
```
Cet exemple passe dans un tableau pour la configuration des nouvelles tentatives.

```
use Aws\S3\S3Client;
$s3 = new S3Client([ 'region' => 'us-west-2', 
     'retries' => [ 
          'mode' => 'standard', 
          'max_attempts' => 7 
     ],
]);
```
Cet exemple passe une instance de Aws\CacheInterface pour mettre en cache les valeurs renvoyées par le fournisseur de configuration des nouvelles tentatives par défaut.

```
use Aws\DoctrineCacheAdapter;
use Aws\S3\S3Client;
use Doctrine\Common\Cache\ApcuCache;
$s3 = new S3Client([ 'region' => 'us-west-2', 
     'endpoint_discovery' => new DoctrineCacheAdapter(new ApcuCache),
]);
```
### <span id="page-59-0"></span>scheme

Type

string

#### Par défaut

```
string(5) "https"
```
Schéma d'URI à utiliser lors de la connexion. Le kit SDK utilise des points de terminaison « https » (connexions SSL/TLS) par défaut. Vous pouvez essayer de vous connecter à un service via un point de terminaison « http » non chiffré en définissant scheme sur « http ».

```
$s3 = new Aws\\S3\\S3Client([ 'version' => '2006-03-01', 
     'region' => 'us-west-2', 
     'scheme' => 'http'
]);
```
Consultez les [AWSrégions et les points de terminaison](https://docs.aws.amazon.com/general/latest/gr/rande.html) pour obtenir la liste des points de terminaison et savoir si un service prend en charge le http schéma.

### <span id="page-60-0"></span>web

Type

string

**Obligatoire** 

true

Nom du service à utiliser. Cette valeur est renseignée par défaut lorsque vous utilisez un client fourni par le kit SDK (Aws\S3\S3Client). Cette option s'avère utile lorsque vous testez un service qui n'a pas encore été publié dans le kit SDK, mais dont vous disposez sur un disque.

### <span id="page-60-1"></span>signature\_provider

Type

callable

Un appelable qui accepte un nom de version de signature (par exemple,v4), un nom de service et une AWS région et qui renvoie un Aws\Signature\SignatureInterface objet ou NULL si le

fournisseur est en mesure de créer un signataire pour les paramètres donnés. Ce fournisseur permet de créer des utilisateurs utilisés par le client.

Le kit SDK propose plusieurs fonctions dans la classe Aws\Signature\SignatureProvider qui permettent de créer des fournisseurs de signatures personnalisés.

<span id="page-61-0"></span>signature\_version

Type

string

Chaîne représentant une version de signature personnalisée à utiliser avec un service (par exemple, v4, etc.). Une version de signature par opération PEUT remplacer cette version de signature demandée, si nécessaire.

Les exemples suivants montrent comment configurer un client Amazon S3 pour utiliser la [version 4](https://docs.aws.amazon.com/general/latest/gr/signature-version-4.html)  [de signature](https://docs.aws.amazon.com/general/latest/gr/signature-version-4.html) :

```
// Set a preferred signature version
$s3 = new Aws\\S3\S3Client([ 'version' => '2006-03-01', 
    'region' => 'us-west-2', 
    'signature_version' => 'v4'
]);
```
### **a** Note

L'option signature\_provider utilisée par votre client DOIT pouvoir créer l'option signature\_version que vous spécifiez. L'option signature\_provider utilisée par défaut par le kit SDK peut créer des objets de signature pour les versions de signature « anonymous » et « v4 ».

### <span id="page-61-1"></span>ua\_append

### Type

string|string[]

### Par défaut

# $[1]$

Chaîne ou tableau de chaînes ajoutées à la chaîne de l'agent utilisateur transmise au gestionnaire HTTP.

# <span id="page-62-0"></span>utilisez\_aws\_shared\_config\_files

Type

bool|array

Par défaut

bool(true)

Définissez cette valeur sur false pour désactiver la vérification du fichier de configuration partagé dans '~/.aws/config' et '~/.aws/credentials'. Cela remplacera la variable d'environnement AWS\_CONFIG\_FILE.

### <span id="page-62-1"></span>valider

### Type

bool|array

### Par défaut

bool(true)

Définissez cette option sur false pour désactiver la validation des paramètres côté client. Vous pouvez constater une légère amélioration au niveau des performances du client lorsque la validation est désactivée, mais la différence est négligeable.

```
// Disable client-side validation
$s3 = new Aws\\S3\\S3Client([ 'version' => '2006-03-01', 
     'region' => 'eu-west-1', 
     'validate' => false
]);
```
Définissez cette option sur un tableau associatif d'options de validation pour activer des contraintes de validation spécifiques :

- required Vérifie que les paramètres obligatoires sont présents (activé par défaut).
- min Vérifie la longueur minimale d'une valeur (activé par défaut).
- max Vérifie la longueur maximale d'une valeur.
- pattern Vérifie que la valeur correspond à une expression régulière.

```
// Validate only that required values are present
$s3 = new Aws\\S3\S3Client([ 'version' => '2006-03-01', 
     'region' => 'eu-west-1', 
     'validate' => ['required' => true]
]);
```
### <span id="page-63-0"></span>version

Type

string

**Obligatoire** 

false

Cette option indique la version du service Web à utiliser (par exemple,2006-03-01).

À partir de la version 3.277.10 du SDK, l'option « version » n'est pas requise. Si vous ne spécifiez pas l'option « version », le SDK utilise la dernière version du client de service.

Deux situations nécessitent un paramètre « version » lorsque vous créez un client de service.

- Vous utilisez une version du SDK PHP antérieure à la version 3.277.10.
- Vous utilisez la version 3.277.10 ou ultérieure et souhaitez utiliser une version autre que la « dernière » pour un client de service.

Par exemple, l'extrait de code suivant utilise la version 3.279.7 du SDK, mais pas la dernière version du. Ec2Client

```
$ec2Client = new \Aws\Ec2\Ec2Client([ 
     'version' => '2015-10-01', 
     'region' => 'us-west-2'
]);
```
La spécification d'une contrainte de version vous permet de vous assurer que les modifications avec rupture apportées au service n'affecteront pas votre code.

Vous pouvez consulter la liste des versions d'API disponibles sur la [page de documentation de l'API](https://docs.aws.amazon.com/aws-sdk-php/v3/api/index.html) de chaque client. Si vous ne parvenez pas à charger une version d'API spécifique, il se peut que vous deviez mettre à jour votre copie du kit SDK.

# <span id="page-64-0"></span>Informations d'identification pour la AWS SDK for PHP version 3

Pour obtenir des informations de référence sur les mécanismes d'identification disponibles pour les AWS SDK, consultez la section [Informations d'identification et accès](https://docs.aws.amazon.com/sdkref/latest/guide/access.html) dans le Guide de référence AWS des SDK et des outils.

### **A** Important

Pour des raisons de sécurité, nous vous recommandons vivement de ne pas utiliser le compte root pour AWS y accéder. Reportez-vous toujours aux [meilleures pratiques](https://docs.aws.amazon.com/IAM/latest/UserGuide/best-practices.html) [de sécurité dans IAM](https://docs.aws.amazon.com/IAM/latest/UserGuide/best-practices.html) dans le Guide de l'utilisateur IAM pour obtenir les dernières recommandations de sécurité.

# Priorité des paramètres

Lorsque vous initialisez un nouveau client de service sans fournir d'arguments d'identification, le SDK utilise la chaîne de fournisseurs d'informations d'identification par défaut pour rechercher les informations d'identification. AWS Le kit SDK utilise le premier fournisseur de la chaîne qui renvoie des informations d'identification sans erreur. Pour en savoir plus sur la chaîne de sources dont les informations d'identification ont été vérifiées, consultez la section [Chaîne des fournisseurs](https://docs.aws.amazon.com/sdkref/latest/guide/standardized-credentials.html#credentialProviderChain) [d'informations d'identification](https://docs.aws.amazon.com/sdkref/latest/guide/standardized-credentials.html#credentialProviderChain) dans le Guide de référence AWS des kits SDK et des outils.

Il AWS SDK for PHP dispose d'une série d'emplacements qu'il vérifie afin de trouver des valeurs pour les paramètres globaux et les fournisseurs d'informations d'identification. L'ordre de priorité est le suivant :

- 1. Tout paramètre explicite défini dans le code ou sur un client de service lui-même a la priorité sur tout le reste.
- 2. [Utilisation des informations d'identification des variables d'environnement](#page-65-0).

La définition de variables d'environnement est utile si vous effectuez des travaux de développement sur une machine autre qu'une instance Amazon EC2.

3. Partage config et [credentials](#page-146-0) fichiers.

Il s'agit des mêmes fichiers que ceux utilisés par les autres SDK et lesAWS CLI.

# Fournisseurs d'informations d'identification

• [Utilisez un fournisseur d'informations d'identification](#page-74-0).

Fournissez une logique personnalisée pour les informations d'identification lors de la création du client.

• [Assumer un rôle IAM.](#page-67-0)

Les rôles IAM fournissent aux applications de l'instance des informations d'identification de sécurité temporaires pour AWS passer des appels. Par exemple, les rôles IAM permettent de distribuer et de gérer facilement les informations d'identification sur plusieurs instances Amazon EC2.

• [Utilisation des informations d'identification temporaires de AWS STS.](#page-85-0)

Lorsque vous utilisez un jeton d'authentification multifacteur (MFA) pour l'authentification à deux facteurs, utilisez-le pour donner AWS STS à l'utilisateur des informations d'identification temporaires lui permettant d'accéder aux AWS services ou d'utiliser le. AWS SDK for PHP

### • [Création de clients anonymes](#page-88-0).

Créez un client qui n'est pas associé à des informations d'identification lorsque le service autorise un accès anonyme.

# <span id="page-65-0"></span>Utiliser les informations d'identification des variables d'environnement

L'utilisation de variables d'environnement pour contenir vos informations d'identification vous empêche de partager accidentellement votre clé d'accès AWS secrète. Nous vous recommandons de ne jamais ajouter vos clés AWS d'accès directement au client dans les fichiers de production. De nombreux développeurs ont eu leur compte compromis en raison de fuites de clés.

Pour vous authentifier auprès d'Amazon Web Services, le SDK vérifie d'abord les informations d'identification dans vos variables d'environnement. Le kit SDK utilise la fonction getenv() pour rechercher les variables d'environnement AWS\_ACCESS\_KEY\_ID, AWS\_SECRET\_ACCESS\_KEY et AWS\_SESSION\_TOKEN. Ces informations d'identification sont appelées informations d'identification d'environnement. Pour savoir comment obtenir ces valeurs, voir [Authentifier à l'aide d'informations](https://docs.aws.amazon.com/sdkref/latest/guide/access-temp-idc.html) [d'identification à court terme](https://docs.aws.amazon.com/sdkref/latest/guide/access-temp-idc.html) dans le Guide de référence AWS des SDK et des outils.

Si vous hébergez votre application sur [AWS Elastic Beanstalk,](https://docs.aws.amazon.com/elasticbeanstalk/latest/dg/create_deploy_PHP_eb.html) vous pouvez définir les variables d'AWS\_SESSION\_TOKENenvironnement AWS\_ACCESS\_KEY\_IDAWS\_SECRET\_KEY, et [via la](https://docs.aws.amazon.com/elasticbeanstalk/latest/dg/environments-cfg-softwaresettings.html#environments-cfg-softwaresettings-console) [AWS Elastic Beanstalk console](https://docs.aws.amazon.com/elasticbeanstalk/latest/dg/environments-cfg-softwaresettings.html#environments-cfg-softwaresettings-console) afin que le SDK puisse utiliser ces informations d'identification automatiquement.

Pour plus d'informations sur la définition des variables d'environnement, consultez la section [Prise en](https://docs.aws.amazon.com/sdkref/latest/guide/environment-variables.html)  [charge des variables d'environnement](https://docs.aws.amazon.com/sdkref/latest/guide/environment-variables.html) dans le Guide de référence AWS des SDK et des outils. De plus, pour une liste de toutes les variables d'environnement prises en charge par la plupart des AWS SDK, consultez la section [Liste des variables d'environnement](https://docs.aws.amazon.com/sdkref/latest/guide/settings-reference.html#EVarSettings).

Vous pouvez également définir les variables d'environnement dans la ligne de commande, comme indiqué ici.

Linux

```
$ export AWS_ACCESS_KEY_ID=AKIAIOSFODNN7EXAMPLE 
    # The access key for your Compte AWS.
$ export AWS_SECRET_ACCESS_KEY=wJalrXUtnFEMI/K7MDENG/bPxRfiCYEXAMPLEKEY 
    # The secret access key for your Compte AWS.
$ export AWS_SESSION_TOKEN=AQoDYXdzEJr...<remainder of security token> 
    # The temporary session key for your Compte AWS. 
    # The AWS_SECURITY_TOKEN environment variable can also be used, but is only 
  supported for backward compatibility purposes. 
    # AWS_SESSION_TOKEN is supported by multiple AWS SDKs other than PHP.
```
**Windows** 

C:\> SET AWS\_ACCESS\_KEY\_ID=AKIAIOSFODNN7EXAMPLE # The access key for your Compte AWS. C:\> SET AWS\_SECRET\_ACCESS\_KEY=wJalrXUtnFEMI/K7MDENG/bPxRfiCYEXAMPLEKEY

 # The secret access key for your Compte AWS. C:\> SET AWS\_SESSION\_TOKEN=AQoDYXdzEJr...<remainder of security token> # The temporary session key for your Compte AWS. # The AWS\_SECURITY\_TOKEN environment variable can also be used, but is only supported for backward compatibility purposes. # AWS SESSION TOKEN is supported by multiple AWS SDKs besides PHP.

## <span id="page-67-0"></span>Assumez un rôle IAM

Utilisation de rôles IAM pour les informations d'identification variables d'instance Amazon EC2

Si vous exécutez votre application sur une instance Amazon EC2, la méthode préférée pour fournir des informations d'identification pour les appels AWS consiste à utiliser un [rôle IAM](https://docs.aws.amazon.com/AWSEC2/latest/UserGuide/iam-roles-for-amazon-ec2.html) pour obtenir des informations de sécurité temporaires.

Lorsque vous utilisez des rôles IAM, vous n'avez pas à vous soucier de la gestion des informations d'identification depuis votre application. Ils permettent à une instance d' « assumer » un rôle en récupérant des informations d'identification temporaires depuis le serveur de métadonnées de l'instance Amazon EC2.

Les informations d'identification temporaires, souvent appelées informations d'identification du profil d'instance, permettent d'accéder aux actions et aux ressources autorisées par la politique du rôle. Amazon EC2 se charge de l'authentification sécurisée des instances auprès du service IAM pour qu'elles assument le rôle et de l'actualisation périodique des informations d'identification de rôle récupérées. Ceci permet de sécuriser l'application presque sans effort de votre part. Pour obtenir la liste des services qui acceptent les informations d'identification de sécurité temporaires, consultez la section [AWS Services compatibles avec IAM](https://docs.aws.amazon.com/IAM/latest/UserGuide/reference_aws-services-that-work-with-iam.html) dans le Guide de l'utilisateur IAM.

#### **a** Note

Pour éviter d'accéder au service de métadonnées chaque fois, vous pouvez transmettre une instance Aws\CacheInterface en tant qu'option 'credentials' à un constructeur client. Ceci permet au kit SDK d'utiliser des informations d'identification du profil d'instance mises en cache à la place. Pour plus de détails, voir [Configuration pour la AWS SDK for PHP version](#page-35-0)

[3.](#page-35-0)

Pour plus d'informations sur le développement d'applications Amazon EC2 à l'aide des SDK, consultez la section [Utilisation des rôles IAM pour les instances Amazon EC2 dans le AWS Guide de](https://docs.aws.amazon.com/sdkref/latest/guide/access-iam-roles-for-ec2.html) [référence](https://docs.aws.amazon.com/sdkref/latest/guide/access-iam-roles-for-ec2.html) des SDK et des outils.

Création et attribution d'un rôle IAM à une instance Amazon EC2

1. Créez un client IAM.

Importations

```
require 'vendor/autoload.php';
```

```
use Aws\Iam\IamClient;
```
Exemple de code

```
$client = new IamClient([ 
     'region' => 'us-west-2', 
     'version' => '2010-05-08'
]);
```
2. Créez un rôle IAM avec les autorisations nécessaires pour les actions et les ressources que vous utiliserez.

Exemple de code

```
$result = $client->createRole([ 
     'AssumeRolePolicyDocument' => 'IAM JSON Policy', // REQUIRED 
     'Description' => 'Description of Role', 
     'RoleName' => 'RoleName', // REQUIRED
]);
```
3. Créez un profil d'instance IAM et stockez le nom de ressource Amazon (ARN) à partir du résultat.

### **a** Note

Si vous utilisez la console IAM au lieu de AWS SDK for PHP, la console crée automatiquement un profil d'instance et lui donne le même nom que le rôle auquel il correspond.

Exemple de code

```
$IPN = 'InstanceProfileName';
$result = $client->createInstanceProfile([ 
     'InstanceProfileName' => $IPN ,
]);
$ARN = $result['Arn'];
$InstanceID = $result['InstanceProfileId'];
```
4. Créez un client Amazon EC2.

#### Importations

```
require 'vendor/autoload.php';
```

```
use Aws\Ec2\Ec2Client;
```
### Exemple de code

```
$ec2Client = new Ec2Client([ 
     'region' => 'us-west-2', 
     'version' => '2016-11-15',
]);
```
5. Ajoutez le profil d'instance à une instance Amazon EC2 en cours d'exécution ou arrêtée. Utilisez le nom du profil d'instance de votre rôle IAM.

Exemple de code

```
 $result = $ec2Client->associateIamInstanceProfile([ 
      'IamInstanceProfile' => [ 
         'Arn' \Rightarrow $ARN,
          'Name' => $IPN, 
     ], 
     'InstanceId' => $InstanceID
]);
```
Pour de plus amples informations sur les rôles IAM, veuillez consulter [Rôles IAM pour Amazon EC2](https://docs.aws.amazon.com/AWSEC2/latest/UserGuide/iam-roles-for-amazon-ec2.html) dans le Guide de l'utilisateur Amazon EC2.

### Utilisation de rôles IAM pour les tâches Amazon ECS

Une tâche dans Amazon Elastic Container Service (Amazon ECS) peut assumer un rôle IAM pour AWS effectuer des appels d'API. Il s'agit d'une stratégie de gestion des informations d'identification à utiliser par vos applications, similaire à la manière dont les profils d'instance Amazon EC2 fournissent des informations d'identification aux instances Amazon EC2.

[Au lieu de créer et de distribuer des AWS informations d'identification à long terme aux conteneurs](https://docs.aws.amazon.com/aws-sdk-php/v3/api/api-ecs-2014-11-13.html#runtask)  [ou d'utiliser le rôle de l'instance Amazon EC2, vous pouvez associer un rôle IAM qui utilise des](https://docs.aws.amazon.com/aws-sdk-php/v3/api/api-ecs-2014-11-13.html#runtask) [informations d'identification temporaires à une définition de tâche ECS ou](https://docs.aws.amazon.com/aws-sdk-php/v3/api/api-ecs-2014-11-13.html#runtask) RunTask à une opération [d'API.](https://docs.aws.amazon.com/aws-sdk-php/v3/api/api-ecs-2014-11-13.html#runtask)

Pour plus d'informations sur l'utilisation des rôles IAM que les tâches de conteneur peuvent assumer, consultez la rubrique relative au [rôle IAM des tâches](https://docs.aws.amazon.com/AmazonECS/latest/developerguide/task-iam-roles.html) dans le manuel Amazon ECS Developer Guide. Pour des exemples d'utilisation du rôle IAM de tâche sous la forme d'une taskRoleArn définition de tâche, consultez la section [Exemples de définitions de tâches](https://docs.aws.amazon.com/AmazonECS/latest/developerguide/firelens-example-taskdefs.html) également dans le manuel Amazon ECS Developer Guide.

### Assumer un rôle IAM dans un autre Compte AWS

Lorsque vous travaillez dans un Compte AWS (compte A) et que vous souhaitez assumer un rôle dans un autre compte (compte B), vous devez d'abord créer un rôle IAM dans le compte B. Ce rôle permet aux entités de votre compte (compte A) d'effectuer des actions spécifiques dans le compte B. Pour plus d'informations sur l'accès entre comptes, voir [Tutoriel : déléguer l'accès entre AWS](https://docs.aws.amazon.com/IAM/latest/UserGuide/tutorial_cross-account-with-roles.html)  [comptes à l'aide de rôles IAM.](https://docs.aws.amazon.com/IAM/latest/UserGuide/tutorial_cross-account-with-roles.html)

Une fois que vous avez créé un rôle dans le compte B, enregistrez l'ARN de rôle. Vous utiliserez cet ARN lorsque vous assumerez le rôle depuis le compte A. Vous assumez le rôle en utilisant les AWS informations d'identification associées à votre entité dans le compte A.

Créez un AWS STS client avec des informations d'identification pour votre Compte AWS. Dans ce qui suit, nous avons utilisé un profil d'informations d'identification, mais vous pouvez utiliser n'importe quelle méthode. Avec le client AWS STS que vous venez de créer, appelez la commande assumerole et fournissez un élément sessionName personnalisé. Récupérez les nouvelles informations d'identification temporaires à partir du résultat. Les informations d'identification durent une heure par défaut.

#### Exemple de code

#### \$stsClient = new Aws\Sts\StsClient([

```
 'profile' => 'default', 
    'region' => 'us-east-2',
     'version' => '2011-06-15'
]);
$ARN = "arn:aws:iam::123456789012:role/xaccounts3access";
$sessionName = "s3-access-example";
$result = $stsClient->AssumeRole([ 
       'RoleArn' => $ARN, 
       'RoleSessionName' => $sessionName,
]); 
  $s3Client = new S3Client([ 
     'version' => '2006-03-01', 
    'region' = ' us-west-2',
     'credentials' => [ 
         'key' => $result['Credentials']['AccessKeyId'], 
         'secret' => $result['Credentials']['SecretAccessKey'], 
         'token' => $result['Credentials']['SessionToken'] 
     ]
]);
```
Pour plus d'informations, consultez la section [Utilisation des rôles IAM](https://docs.aws.amazon.com/IAM/latest/UserGuide/id_roles_use.html) ou consultez le [AssumeRole](https://docs.aws.amazon.com/aws-sdk-php/v3/api/api-sts-2011-06-15.html#assumerole)Guide de référence des AWS SDK for PHP API.

Utilisation d'un rôle IAM avec une identité Web

La Fédération des identités Web permet aux clients d'utiliser des fournisseurs d'identité tiers pour s'authentifier lorsqu'ils accèdent aux AWS ressources. Pour pouvoir assumer un rôle avec la fédération d'identité web, vous devez créer un rôle IAM et configurer un fournisseur d'identité web (IdP). Pour de plus amples informations, veuillez consulter [Création d'un rôle pour la fédération](https://docs.aws.amazon.com/IAM/latest/UserGuide/id_roles_create_for-idp_oidc.html)  [d'identité web ou OpenID Connect Federation \(Console\)](https://docs.aws.amazon.com/IAM/latest/UserGuide/id_roles_create_for-idp_oidc.html).

Après avoir [créé un fournisseur d'identité](https://docs.aws.amazon.com/IAM/latest/UserGuide/id_roles_providers_create_oidc.html) et [créé un rôle pour votre identité Web,](https://docs.aws.amazon.com/IAM/latest/UserGuide/id_roles_create_for-idp_oidc.html) utilisez un AWS STS client pour authentifier un utilisateur. Indiquez le webIdentityToken et ProviderId pour votre identité, et l'ARN du rôle IAM avec des autorisations pour l'utilisateur.

Exemple de code

```
$stsClient = new Aws\Sts\StsClient([ 
     'profile' => 'default',
```
```
 'region' => 'us-east-2', 
     'version' => '2011-06-15'
]);
$ARN = "arn:aws:iam::123456789012:role/xaccounts3access";
$sessionName = "s3-access-example";
$duration = 3600;$result = $stsClient->AssumeRoleWithWebIdentity([ 
       'WebIdentityToken' => "FACEBOOK_ACCESS_TOKEN", 
       'ProviderId' => "graph.facebook.com", 
       'RoleArn' => $ARN, 
       'RoleSessionName' => $sessionName,
]); 
  $s3Client = new S3Client([ 
     'version' => '2006-03-01', 
     'region' => 'us-west-2', 
    'credentials' => [
         'key' => $result['Credentials']['AccessKeyId'], 
         'secret' => $result['Credentials']['SecretAccessKey'], 
         'token' => $result['Credentials']['SessionToken'] 
     ]
]);
```
Pour plus d'informations, consultez [AssumeRoleWithWebIdentity—Federation via un fournisseur](https://docs.aws.amazon.com/IAM/latest/UserGuide/id_credentials_temp_request.html#api_assumerolewithwebidentity.html)  [d'identité basé sur le Web](https://docs.aws.amazon.com/IAM/latest/UserGuide/id_credentials_temp_request.html#api_assumerolewithwebidentity.html) ou [AssumeRoleWithWebIdentityd](https://docs.aws.amazon.com/aws-sdk-php/v3/api/api-sts-2011-06-15.html#assumerolewithwebidentity)ans le manuel de référence des AWS SDK for PHP API.

```
Assumer un rôle avec un profil
```

```
Définissez les profils dans ~/.aws/credentials
```
Vous pouvez configurer le AWS SDK for PHP pour utiliser un rôle IAM en définissant un profil dans~/.aws/credentials.

Créez un nouveau profil avec le role\_arn paramètre correspondant au rôle que vous souhaitez assumer. Incluez également le source\_profile paramètre d'un autre profil avec des informations d'identification autorisées à assumer le rôle IAM. Pour plus de détails sur ces paramètres de configuration, consultez la section [Assumer les informations d'identification du rôle](https://docs.aws.amazon.com/sdkref/latest/guide/feature-assume-role-credentials.html) dans le Guide de référence AWS des SDK et des outils.

Par exemple, dans ce qui suit~/.aws/credentials, le project1 profil définit role arn et spécifie le default profil comme source des informations d'identification afin de vérifier que l'entité qui leur est associée peut assumer le rôle.

```
[project1]
role_arn = arn:aws:iam::123456789012:role/testing
source_profile = default
role_session_name = OPTIONAL_SESSION_NAME
[default]
aws_access_key_id = YOUR_AWS_ACCESS_KEY_ID
aws_secret_access_key = YOUR_AWS_SECRET_ACCESS_KEY
aws_session_token= YOUR_AWS_SESSION_TOKEN
```
Si vous définissez la variable d'AWS\_PROFILEenvironnement ou si vous utilisez un profile paramètre lorsque vous instanciez un client de service, le rôle spécifié dans project1 est assumé, en utilisant le default profil comme informations d'identification source.

L'extrait suivant montre l'utilisation du profile paramètre dans un S3Client constructeur. Ils S3Client auront les autorisations associées au rôle associé au project1 profil.

```
$s3 = new Aws\\S3\S3Client([ 'region' => 'us-east-1', 
     'version' => '2006-03-01', 
     'profile' => 'project1'
]);
```
Définissez les profils dans **~/.aws/config**

Le ~/. aws/config fichier peut également contenir les profils que vous souhaitez faire passer pour acquis. Si vous définissez la variable d'environnementAWS\_SDK\_LOAD\_NONDEFAULT\_CONFIG, le SDK for PHP charge les profils depuis config le fichier. Lorsque cette AWS\_SDK\_LOAD\_NONDEFAULT\_CONFIG option est définie, le SDK charge les profils à la fois depuis ~/.aws/config et~/.aws/credentials. Les profils de ~/.aws/credentials sont chargés en dernier et ont priorité sur un profil du  $\gamma$ . aws/config même nom. Les profils définis dans ces emplacements peuvent être utilisés en tant que source\_profile ou que profil à assumer.

L'exemple suivant utilise le project1 profil défini dans le config fichier et le default profil dans le credentials fichier. Le AWS\_SDK\_LOAD\_NONDEFAULT\_CONFIG est également défini.

```
# Profile in ~/.aws/config.
[profile project1]
role_arn = arn:aws:iam::123456789012:role/testing
source_profile = default
role_session_name = OPTIONAL_SESSION_NAME
```

```
# Profile in ~/.aws/credentials.
[default]
aws_access_key_id = YOUR_AWS_ACCESS_KEY_ID
aws_secret_access_key = YOUR_AWS_SECRET_ACCESS_KEY
aws_session_token= YOUR_AWS_SESSION_TOKEN
```
Lorsque le S3Client constructeur exécute l'extrait de code suivant, le rôle défini dans le project1 profil sera assumé à l'aide des informations d'identification associées au profil. default

```
$s3 = new Aws\\S3\\S3Client([ 'region' => 'us-east-1', 
     'version' => '2006-03-01', 
     'profile' => 'project1'
]);
```
# Utiliser un fournisseur d'informations d'identification

Un fournisseur d'informations d'identification est une fonction qui renvoie un GuzzleHttp \Promise\PromiseInterface qui est exécutée avec une instance Aws\Credentials \CredentialsInterface ou rejetée avec une Aws\Exception\CredentialsException. Vous pouvez utiliser des fournisseurs d'informations d'identification pour mettre en œuvre votre propre logique personnalisée pour créer des informations d'identification ou pour optimiser le chargement des informations d'identification.

Les fournisseurs d'informations d'identification sont transmis à l'option constructeur client credentials. Les fournisseurs d'informations d'identification sont asynchrones, ce qui les oblige à être lentement évalués chaque fois qu'une opération d'API est appelée. À ce titre, la transmission d'une fonction de fournisseur d'informations d'identification à un constructeur client SDK ne valide pas immédiatement les informations d'identification. Si le fournisseur d'informations d'identification ne renvoie pas l'objet des informations d'identification, une opération d'API sera rejetée avec une Aws \Exception\CredentialsException.

```
use Aws\Credentials\CredentialProvider;
use Aws\S3\S3Client;
// Use the default credential provider
$provider = CredentialProvider::defaultProvider();
// Pass the provider to the client
$client = new S3Client([ 
     'region' => 'us-west-2', 
     'version' => '2006-03-01', 
     'credentials' => $provider
]);
```
## Fournisseurs intégrés dans le kit SDK

Le kit SDK fournit plusieurs fournisseurs intégrés que vous pouvez combiner avec des fournisseurs personnalisés. Pour plus d'informations sur la configuration des fournisseurs standardisés et de la chaîne de fournisseurs d'informations d'identification dans AWS les SDK, consultez la section [Fournisseurs d'informations d'identification standardisés](https://docs.aws.amazon.com/sdkref/latest/guide/standardized-credentials.html) dans le Guide de référence AWS des SDK et des outils.

#### **A** Important

Les fournisseurs d'informations d'identification sont appelés chaque fois qu'une opération d'API est effectuée. Si le chargement d'informations d'identification est une tâche coûteuse (par exemple, le chargement à partir d'un disque ou d'une ressource réseau) ou si les informations d'identification ne sont pas mises en cache par le fournisseur, envisagez d'encapsuler votre fournisseur d'informations d'identification dans une fonction Aws \Credentials\CredentialProvider::memoize. Le fournisseur d'informations d'identification par défaut utilisé par le kit SDK est automatiquement mémoïsé.

### fournisseur assumeRole

Si vous utilisez Aws\Credentials\AssumeRoleCredentialProvider pour créer des informations d'identification en assumant un rôle, vous devez fournir les informations 'client' avec un objet StsClient et des détails 'assume\_role\_params' comme illustré.

#### **a** Note

Pour éviter de récupérer inutilement les informations AWS STS d'identification à chaque opération d'API, vous pouvez utiliser cette memoize fonction pour gérer l'actualisation automatique des informations d'identification lorsqu'elles expirent. Consultez le code suivant pour obtenir un exemple.

```
use Aws\Credentials\CredentialProvider;
use Aws\Credentials\InstanceProfileProvider;
use Aws\Credentials\AssumeRoleCredentialProvider;
use Aws\S3\S3Client;
use Aws\Sts\StsClient;
// Passing Aws\Credentials\AssumeRoleCredentialProvider options directly
$profile = new InstanceProfileProvider();
$ARN = "arn:aws:iam::123456789012:role/xaccounts3access";
$sessionName = "s3-access-example";
$assumeRoleCredentials = new AssumeRoleCredentialProvider([ 
     'client' => new StsClient([ 
         'region' => 'us-east-2', 
         'version' => '2011-06-15', 
         'credentials' => $profile 
     ]), 
     'assume_role_params' => [ 
         'RoleArn' => $ARN, 
         'RoleSessionName' => $sessionName, 
     ],
]);
// To avoid unnecessarily fetching STS credentials on every API operation,
// the memoize function handles automatically refreshing the credentials when they 
  expire
$provider = CredentialProvider::memoize($assumeRoleCredentials);
$client = new S3Client([ 
     'region' => 'us-east-2', 
     'version' => '2006-03-01', 
     'credentials' => $provider
]);
```
Pour plus d'informations concernant'assume\_role\_params', voir [AssumeRole](https://docs.aws.amazon.com/aws-sdk-php/v3/api/api-sts-2011-06-15.html#assumerole).

#### fournisseur SSO

Aws\Credentials\CredentialProvider::ssoest le fournisseur d'identifiants de connexion unique. Ce fournisseur est également connu sous le nom de fournisseur d' AWS IAM Identity Center informations d'identification.

```
use Aws\Credentials\CredentialProvider;
use Aws\S3\S3Client;
$credentials = new Aws\CredentialProvider::sso('profile default');
$s3 = new Aws\\S3\\S5Client([ 'version' => 'latest', 
     'region' => 'us-west-2', 
     'credentials' => $credentials
]);
```
Si vous utilisez un profil nommé, remplacez le nom de votre profil par « default » dans l'exemple précédent. Pour en savoir plus sur la configuration de profils nommés, consultez la section [Partage](https://docs.aws.amazon.com/sdkref/latest/guide/file-format.html) config et [credentials](https://docs.aws.amazon.com/sdkref/latest/guide/file-format.html) fichiers dans le Guide de référence AWS des SDK et des outils. Vous pouvez également utiliser la variable d'[AWS\\_PROFILE](https://docs.aws.amazon.com/sdkref/latest/guide/file-format.html#file-format-profile)environnement pour spécifier les paramètres du profil à utiliser.

Pour en savoir plus sur le fonctionnement du fournisseur IAM Identity Center, voir [Comprendre](https://docs.aws.amazon.com/sdkref/latest/guide/understanding-sso.html)  [l'authentification IAM Identity Center](https://docs.aws.amazon.com/sdkref/latest/guide/understanding-sso.html) dans le Guide de référence AWS des SDK et des outils.

#### Enchaînement des fournisseurs

Vous pouvez chaîner des fournisseurs d'informations d'identification à l'aide de la fonction Aws\Credentials\CredentialProvider::chain(). Cette fonction accepte un nombre d'arguments variadique, chacun d'entre eux étant une fonction de fournisseur d'informations d'identification. Cette fonction renvoie ensuite une nouvelle fonction qui est la composition des fonctions fournies, de façon à ce qu'elles soient appelées les unes après les autres jusqu'à ce que l'un des fournisseurs renvoie une promesse tenue.

Le defaultProvider utilise cette composition pour vérifier plusieurs fournisseurs avant un échec. La source du defaultProvider illustre l'utilisation de la fonction chain.

```
// This function returns a provider
```

```
public static function defaultProvider(array $config = [])
{ 
     // This function is the provider, which is actually the composition 
     // of multiple providers. Notice that we are also memoizing the result by 
     // default. 
     return self::memoize( 
         self::chain( 
              self::env(), 
              self::ini(), 
              self::instanceProfile($config) 
         ) 
     );
}
```
## Création d'un fournisseur personnalisé

Les fournisseurs d'informations d'identification sont simplement des fonctions qui, lorsqu'elles sont appelées, renvoient une promesse (GuzzleHttp\Promise\PromiseInterface) tenue grâce à un objet Aws\Credentials\CredentialsInterface ou rejetée via une Aws\Exception \CredentialsException.

Une bonne pratique pour créer des fournisseurs consiste à créer une fonction qui est appelée pour créer le véritable fournisseur d'informations d'identification. Par exemple, voici la source du fournisseur env (légèrement modifiée pour cet exemple). Notez qu'il s'agit d'une fonction qui renvoie la fonction du véritable fournisseur. Ceci vous permet de composer facilement des fournisseurs d'informations d'identification et de les transmettre comme valeurs.

```
use GuzzleHttp\Promise;
use GuzzleHttp\Promise\RejectedPromise;
// This function CREATES a credential provider
public static function env()
{ 
     // This function IS the credential provider 
     return function () { 
         // Use credentials from environment variables, if available 
         $key = getenv(self::ENV_KEY); 
         $secret = getenv(self::ENV_SECRET); 
         if ($key && $secret) { 
             return Promise\promise_for( 
                  new Credentials($key, $secret, getenv(self::ENV_SESSION)) 
             );
```

```
 } 
         $msg = 'Could not find environment variable ' 
              . 'credentials in ' . self::ENV_KEY . '/' . self::ENV_SECRET; 
         return new RejectedPromise(new CredentialsException($msg)); 
     };
}
```
### fournisseur defaultProvider

Aws\Credentials\CredentialProvider::defaultProvider est le fournisseur d'informations d'identification par défaut. Ce fournisseur est utilisé si vous omettez une option credentials lors de la création d'un client. Il tente de charger les informations d'identification à partir des variables d'environnement, puis à partir d'un fichier .ini (d'abord d'un fichier .aws/credentials, puis d'un fichier .aws/config), et enfin, à partir d'un profil d'instance (d'abord EcsCredentials, puis de métadonnées Ec2).

**a** Note

Le résultat du fournisseur par défaut est automatiquement mémoïsé.

## fournisseur ecsCredentials

Aws\Credentials\CredentialProvider::ecsCredentials tente de charger les informations d'identification via une demande GET, dont l'URI est spécifié par la variable d'environnement AWS\_CONTAINER\_CREDENTIALS\_RELATIVE\_URI dans le conteneur.

```
use Aws\Credentials\CredentialProvider;
use Aws\S3\S3Client;
$provider = CredentialProvider::ecsCredentials();
// Be sure to memoize the credentials
$memoizedProvider = CredentialProvider::memoize($provider);
$client = new S3Client([ 
     'region' => 'us-west-2', 
     'version' => '2006-03-01', 
     'credentials' => $memoizedProvider
]);
```
#### env. fournisseur

Aws\Credentials\CredentialProvider::env tente de charger les informations d'identification à partir des variables d'environnement.

```
use Aws\Credentials\CredentialProvider;
use Aws\S3\S3Client;
$client = new S3Client([ 
     'region' => 'us-west-2', 
     'version' => '2006-03-01', 
     'credentials' => CredentialProvider::env()
]);
```
assumeRoleWithWebIdentityCredentialProvider fournisseur

#### Aws\Credentials

\CredentialProvider::assumeRoleWithWebIdentityCredentialProvider tente de charger les informations d'identification en endossant un rôle. Si les variables d'environnement AWS\_ROLE\_ARN et AWS\_WEB\_IDENTITY\_TOKEN\_FILE sont présentes, le fournisseur tentera d'endosser le rôle spécifié à AWS\_ROLE\_ARN à l'aide du jeton sur le disque au chemin d'accès complet spécifié dans AWS\_WEB\_IDENTITY\_TOKEN\_FILE. Si les variables d'environnement sont utilisées, le fournisseur tentera de définir la session à partir de la variable d'environnement AWS ROLE SESSION NAME.

Si les variables d'environnement ne sont pas définies, le fournisseur utilise le profil par défaut, ou celui défini en tant que AWS\_PROFILE. Le fournisseur lit les profils à partir de ~/.aws/ credentials et ~/.aws/config par défaut, et peut lire depuis des profils spécifiés dans l'option de configuration filename. Le fournisseur va endosser le rôle dans role\_arn du profil, la lecture d'un jeton envoyé à partir du chemin d'accès complet défini dans web\_identity\_token\_file. role\_session\_name sera utilisée si elle est définie sur le profil.

Le fournisseur est appelé dans le cadre de la chaîne par défaut et peut être appelé directement.

```
use Aws\Credentials\CredentialProvider;
use Aws\S3\S3Client;
$provider = CredentialProvider::assumeRoleWithWebIdentityCredentialProvider();
// Cache the results in a memoize function to avoid loading and parsing
// the ini file on every API operation
$provider = CredentialProvider::memoize($provider);
```

```
$client = new S3Client([ 
     'region' => 'us-west-2', 
     'version' => '2006-03-01', 
     'credentials' => $provider
]);
```
Par défaut, ce fournisseur d'informations d'identification héritera de la région configurée qui sera utilisée par le StsClient pour assumer le rôle. En option, une version complète StsClient peut être fournie. Les informations d'identification doivent être définies comme false sur toutes celles fournies **StsClient** 

```
use Aws\Credentials\CredentialProvider;
use Aws\S3\S3Client;
use Aws\Sts\StsClient;
$stsClient = new StsClient([ 
     'region' => 'us-west-2', 
     'version' => 'latest', 
     'credentials' => false
])
$provider = CredentialProvider::assumeRoleWithWebIdentityCredentialProvider([ 
     'stsClient' => $stsClient
]);
// Cache the results in a memoize function to avoid loading and parsing
// the ini file on every API operation
$provider = CredentialProvider::memoize($provider);
$client = new S3Client([ 
     'region' => 'us-west-2', 
     'version' => '2006-03-01', 
     'credentials' => $provider
]);
```
### fournisseur ini

Aws\Credentials\CredentialProvider::ini tente de charger les informations d'identification à partir d'[un fichier d'informations d'identification ini](#page-146-0). Par défaut, le SDK tente de charger le profil « par défaut » à partir du AWS credentials fichier partagé situé ~/.aws/credentials dans.

```
use Aws\Credentials\CredentialProvider;
```

```
use Aws\S3\S3Client;
$provider = CredentialProvider::ini();
// Cache the results in a memoize function to avoid loading and parsing
// the ini file on every API operation
$provider = CredentialProvider::memoize($provider);
$client = new S3Client([ 
     'region' => 'us-west-2', 
     'version' => '2006-03-01', 
     'credentials' => $provider
]);
```
Vous pouvez utiliser un profil personnalisé ou un emplacement de fichier .ini en fournissant des arguments à la fonction qui crée le fournisseur.

```
$profile = 'production';
$path = '/full/path/to/credentials.ini';
$provider = CredentialProvider::ini($profile, $path);
$provider = CredentialProvider::memoize($provider);
$client = new S3Client([ 
     'region' => 'us-west-2', 
     'version' => '2006-03-01', 
     'credentials' => $provider
]);
```
#### fournisseur de processus

Aws\Credentials\CredentialProvider::process tente de charger des informations d'identification à partir d'un credential\_process spécifié dans un [fichier d'informations d'identification](#page-146-0) [ini](#page-146-0). Par défaut, le SDK tente de charger le profil « par défaut » à partir du AWS credentials fichier partagé situé ~/.aws/credentials dans. Le kit SDK appellera la commande credential\_process exactement telle que fournie, puis lira les données JSON à partir de stdout. Le credential\_process doit écrire les informations d'identification vers stdout au format suivant :

```
{ 
     "Version": 1, 
     "AccessKeyId": "", 
     "SecretAccessKey": "",
```
}

```
 "SessionToken": "", 
 "Expiration": ""
```
SessionToken et Expiration sont facultatifs. Le cas échéant, les informations d'identification seront traitées comme temporaires.

```
use Aws\Credentials\CredentialProvider;
use Aws\S3\S3Client;
$provider = CredentialProvider::process();
// Cache the results in a memoize function to avoid loading and parsing
// the ini file on every API operation
$provider = CredentialProvider::memoize($provider);
$client = new S3Client([ 
     'region' => 'us-west-2', 
     'version' => '2006-03-01', 
     'credentials' => $provider
]);
```
Vous pouvez utiliser un profil personnalisé ou un emplacement de fichier .ini en fournissant des arguments à la fonction qui crée le fournisseur.

```
$profile = 'production';
$path = '/full/path/to/credentials.ini';
$provider = CredentialProvider::process($profile, $path);
$provider = CredentialProvider::memoize($provider);
$client = new S3Client([ 
     'region' => 'us-west-2', 
     'version' => '2006-03-01', 
     'credentials' => $provider
]);
```
fournisseur instanceProfile

Aws\Credentials\CredentialProvider::instanceProfiletente de charger des informations d'identification à partir des profils d'instance Amazon EC2.

```
use Aws\Credentials\CredentialProvider;
```

```
use Aws\S3\S3Client;
$provider = CredentialProvider::instanceProfile();
// Be sure to memoize the credentials
$memoizedProvider = CredentialProvider::memoize($provider);
$client = new S3Client([ 
     'region' => 'us-west-2', 
     'version' => '2006-03-01', 
     'credentials' => $memoizedProvider
]);
```
Par défaut, le fournisseur réessaie de récupérer les informations d'identification jusqu'à trois fois. Le nombre de nouvelles tentatives peut être défini avec l'option retries et totalement désactivé en définissant l'option sur 0.

```
use Aws\Credentials\CredentialProvider;
$provider = CredentialProvider::instanceProfile([ 
     'retries' => 0
]);
$memoizedProvider = CredentialProvider::memoize($provider);
```
#### **a** Note

Vous pouvez désactiver cette tentative de chargement à partir des profils d'instance Amazon EC2 en définissant la variable d'AWS\_EC2\_METADATA\_DISABLEDenvironnement sur. true

## Mémorisation des informations d'identification

Il est parfois nécessaire de créer un fournisseur d'informations d'identification qui se souvient de la dernière valeur renvoyée. Ceci peut être utile aux performances lorsque le chargement des informations d'identification est une opération coûteuse ou lors de l'usage de la classe Aws\Sdk pour partager un fournisseur d'informations d'identification entre plusieurs clients. Vous pouvez ajouter la mémoïsation à un fournisseur d'informations d'identification en encapsulant la fonction du fournisseur d'informations d'identification dans une fonction memoize.

```
use Aws\Credentials\CredentialProvider;
```

```
$provider = CredentialProvider::instanceProfile();
// Wrap the actual provider in a memoize function
$provider = CredentialProvider::memoize($provider);
// Pass the provider into the Sdk class and share the provider
// across multiple clients. Each time a new client is constructed,
// it will use the previously returned credentials as long as
// they haven't yet expired.
$sdk = new Aws\Sdk(['credentials' => $provider]);
$s3 = $sdk->qets3([`region' => 'us-west-2', 'version' => 'latest']);
% c2 = $sdk->getEc2(['region' => 'us-west-2', 'version' => 'latest']);
assert($s3->getCredentials() === $ec2->getCredentials());
```
Lorsque les informations d'identification mémoïsées expirent, l'habillage mémoïsé appelle le fournisseur habillé dans une tentative de rafraîchissement des informations d'identification.

# Utilisez des informations d'identification temporaires provenant de AWS STS

AWS Security Token Service (AWS STS) vous permet de demander des privilèges limités, des informations d'identification temporaires pour les utilisateurs IAM ou pour les utilisateurs que vous authentifiez via la fédération d'identité. Pour une meilleure compréhension, consultez la section [Informations d'identification de sécurité temporaires](https://docs.aws.amazon.com/IAM/latest/UserGuide/id_credentials_temp.html) dans le guide de l'utilisateur IAM. Vous pouvez utiliser des informations d'identification de sécurité temporaires pour accéder à la plupart AWS des services. Pour obtenir la liste des services qui acceptent les informations d'identification de sécurité temporaires, consultez la section [AWS Services compatibles avec IAM](https://docs.aws.amazon.com/IAM/latest/UserGuide/reference_aws-services-that-work-with-iam.html) dans le Guide de l'utilisateur IAM.

L'un des cas d'utilisation courants des informations d'identification temporaires consiste à accorder aux applications mobiles ou côté client l'accès aux AWS ressources en authentifiant les utilisateurs par le biais de fournisseurs d'identité tiers (voir Fédération des [identités Web](https://docs.aws.amazon.com/IAM/latest/UserGuide/id_roles_providers_oidc.html)).

Obtenir des informations d'identification temporaires

AWS STS comporte plusieurs opérations qui renvoient des informations d'identification temporaires, mais l'GetSessionTokenopération est la plus simple à démontrer. L'extrait suivant récupère les informations d'identification temporaires en appelant la getSessionToken méthode du client STS du SDK PHP.

```
$sdk = new Aws\Sdk 'region' => 'us-east-1',
]);
$stsClient = $sdk->createSts();
$result = $stsClient->getSessionToken();
```
Le résultat pour GetSessionToken et les autres AWS STS opérations contient toujours une 'Credentials' valeur. Si vous imprimez le \$result (par exemple en utilisantprint\_r(\$result)), cela ressemble à ce qui suit.

```
Array
( 
 ... 
     [Credentials] => Array 
     ( 
         [SessionToken] => '<br />base64 encoded session token value>'
          [SecretAccessKey] => '<temporary secret access key value>' 
          [Expiration] => 2013-11-01T01:57:52Z 
          [AccessKeyId] => '<temporary access key value>' 
    \mathcal{L} ...
)
```
Fournir des informations d'identification temporaires au AWS SDK for PHP

Vous pouvez utiliser des informations d'identification temporaires avec un autre AWS client en instanciant le client et en lui transmettant les valeurs reçues AWS STS directement.

```
use Aws\S3\S3Client;
$result = $stsClient->getSessionToken();
$s3Client = new S3Client([ 
     'version' => '2006-03-01', 
     'region' => 'us-west-2', 
     'credentials' => [ 
         'key' => $result['Credentials']['AccessKeyId'], 
         'secret' => $result['Credentials']['SecretAccessKey'], 
         'token' => $result['Credentials']['SessionToken']
```
 $\mathbf{I}$ 

]);

Vous pouvez également construire un objet Aws\Credentials\Credentials et l'utiliser lorsque vous instanciez le client.

```
use Aws\Credentials\Credentials;
use Aws\S3\S3Client;
$result = $stsClient->getSessionToken();
$credentials = new Credentials( 
     $result['Credentials']['AccessKeyId'], 
     $result['Credentials']['SecretAccessKey'], 
     $result['Credentials']['SessionToken']
);
$s3Client = new S3Client([ 
     'version' => '2006-03-01', 
     'region' => 'us-west-2', 
     'credentials' => $credentials
]);
```
Toutefois, le meilleur moyen de fournir des informations d'identification temporaires consiste à utiliser la méthode d'assistance createCredentials() incluse avec le StsClient. Cette méthode extrait les données d'un AWS STS résultat et crée l'Credentialsobjet pour vous.

```
$result = $stsClient->getSessionToken();
$credentials = $stsClient->createCredentials($result);
$s3Client = new S3Client([ 
     'version' => '2006-03-01', 
     'region' => 'us-west-2', 
     'credentials' => $credentials
]);
```
Pour plus d'informations sur les raisons pour lesquelles vous pourriez avoir besoin d'utiliser des informations d'identification temporaires dans votre application ou votre projet, consultez la section [Scénarios d'octroi d'un accès temporaire](https://docs.aws.amazon.com/IAM/latest/UserGuide/id_credentials_temp.html) dans la AWS STS documentation.

Utilisez des informations d'identification temporaires provenant de AWS STS 80

# Créez des clients anonymes

Dans certains cas, il se peut que vous souhaitiez créer un client qui n'est associé à aucune information d'identification. Ceci vous permet d'effectuer des demandes anonymes à un service.

Par exemple, vous pouvez configurer à la fois les objets Amazon S3 et CloudSearch les domaines Amazon pour autoriser un accès anonyme.

Pour créer un client anonyme, vous pouvez définir l'option 'credentials' sur false.

```
$s3Client = new S3Client([ 
     'version' => 'latest', 
     'region' => 'us-west-2', 
     'credentials' => false
]);
// Makes an anonymous request. The object would need to be publicly
// readable for this to succeed.
$result = $s3Client->getObject([ 
     'Bucket' => 'my-bucket', 
    'Key' => 'my-key',
]);
```
# Objets de commande dans le kitAWS SDK for PHPVersion 3

Le kit AWS SDK for PHP utilise le [modèle de commande](http://en.wikipedia.org/wiki/Command_pattern) pour encapsuler les paramètres et le gestionnaire qui sera utilisé pour transférer une demande HTTP ultérieurement.

# Utilisation implicite de commandes

Si vous examinez une classe client, vous constaterez que les méthodes correspondant aux opérations d'API n'existent pas réellement. Elles sont implémentées à l'aide de la méthode magique \_\_call(). Ces pseudo-méthodes sont en réalité des raccourcis qui encapsulent l'utilisation des objets de commande par le kit SDK.

Vous n'avez généralement pas besoin d'interagir directement avec les objets de commande. Lorsque vous appelez des méthodes telles que Aws\S3\S3Client::putObject(), le kit SDK crée un objet Aws\CommandInterface en fonction des paramètres fournis, exécute la commande et renvoie un objet Aws\ResultInterface renseigné (ou lève une exception en cas

d'erreur). Un flux similaire se produit lorsqu'une des méthodes Async d'un client (par exemple, Aws \S3\S3Client::putObjectAsync()) est appelée : le client crée une commande en fonction des paramètres fournis, sérialise une demande HTTP, initie la demande et renvoie une promesse.

Les exemples suivants sont équivalents d'un point de vue fonctionnel.

```
$s3Client = new Aws\S3\S3Client([ 
     'version' => '2006-03-01', 
     'region' => 'us-standard'
]);
$params = [ 'Bucket' => 'foo', 
    'Key' => 'baz',
     'Body' => 'bar'
];
// Using operation methods creates a command implicitly
$result = $s3Client->putObject($params);
// Using commands explicitly
$command = $s3Client->getCommand('PutObject', $params);
$result = $s3Client->execute($command);
```
# Command parameters

Toutes les commandes prennent en charge un certain nombre de paramètres spéciaux qui ne font pas partie de l'API d'un service, mais contrôlent le comportement du kit SDK.

## **@http**

Vous pouvez, à l'aide de ce paramètre, ajuster la manière dont le gestionnaire HTTP sous-jacent exécute la demande. Vous pouvez inclure dans le paramètre @http les mêmes options que celles définies lors de l'instanciation du client à l'aide de l'[option client « http ».](#page-46-0)

```
// Configures the command to be delayed by 500 milliseconds
$command['@http'] = [ 
    'delay' => 500,
];
```
## **@retries**

Comme l'[option client « retries »,](#page-57-0) @retries (nouvelles tentatives) contrôle le nombre de fois où une commande peut être relancée avant que celle-ci ne soit considérée comme ayant échoué. Définissez-la sur 0 pour désactiver les nouvelles tentatives.

```
// Disable retries
$command['@retries'] = 0;
```
#### **a** Note

Si vous avez désactivé les nouvelles tentatives sur un client, vous ne pouvez pas les activer de manière sélective sur des commandes individuelles transmises à ce client.

# Création d'objets de commande

Vous pouvez créer une commande à l'aide de la méthode getCommand() d'un client. Une demande HTTP ne sera pas immédiatement exécutée ou transférée. L'exécution de la demande ne sera effectuée qu'une fois la commande transmise à la méthode execute() du client. Vous avez ainsi la possibilité de modifier l'objet de commande avant d'exécuter la commande.

```
$command = $s3Client->getCommand('ListObjects');
$command['MaxKeys'] = 50;
$command['Prefix'] = 'foo/baz/';
$result = $s3Client->execute($command);
// You can also modify parameters
$command = $s3Client->getCommand('ListObjects', [ 
    'MaxKeys' \equiv 50,
     'Prefix' => 'foo/baz/',
]);
$command['MaxKeys'] = 100;
$result = $s3Client->execute($command);
```
# Commande**HandlerList**

Lorsqu'une commande est créée à partir d'un client, elle reçoit un clone de l'objet Aws \HandlerList du client. La commande reçoit un clone de la liste des gestionnaires du client pour autoriser une commande à utiliser un intergiciel et des gestionnaires personnalisés qui n'affectent pas les autres commandes exécutées par le client.

Cela signifie que vous pouvez utiliser un client HTTP différent par commande (par exemple, Aws \MockHandler) et ajouter un comportement personnalisé par commande via l'intergiciel. L'exemple suivant utilise un MockHandler pour créer des résultats fictifs au lieu d'envoyer des demandes HTTP réelles.

```
use Aws\Result;
use Aws\MockHandler;
// Create a mock handler
$mock = new MockHandler();
// Enqueue a mock result to the handler
$mock->append(new Result(['foo' => 'bar']));
// Create a "ListObjects" command
$command = $s3Client->getCommand('ListObjects');
// Associate the mock handler with the command
$command->getHandlerList()->setHandler($mock);
// Executing the command will use the mock handler, which returns the
// mocked result object
$result = $client->execute($command);
echo $result['foo']; // Outputs 'bar'
```
En plus de changer le gestionnaire utilisé par la commande, vous pouvez également injecter un intergiciel personnalisé dans la commande. L'exemple suivant utilise l'intergiciel tap, qui fonctionne comme observateur dans la liste des gestionnaires.

```
use Aws\CommandInterface;
use Aws\Middleware;
use Psr\Http\Message\RequestInterface;
$command = $s3Client->getCommand('ListObjects');
$list = $command->getHandlerList();
// Create a middleware that just dumps the command and request that is
// about to be sent
$middleware = Middleware::tap( 
     function (CommandInterface $command, RequestInterface $request) { 
         var_dump($command->toArray()); 
         var_dump($request);
```

```
 }
);
// Append the middleware to the "sign" step of the handler list. The sign
// step is the last step before transferring an HTTP request.
$list->append('sign', $middleware);
// Now transfer the command and see the var_dump data
$s3Client->execute($command);
```
# <span id="page-92-0"></span>**CommandPool**

Le Aws\CommandPool vous permet d'exécuter des commandes simultanément à l'aide d'un itérateur générant des objets Aws\CommandInterface. Le CommandPool veille à ce qu'un nombre constant de commandes soient exécutées simultanément pendant l'itération sur les commandes du groupe (à mesure que les commandes se terminent, d'autres sont exécutées pour garantir une taille de groupe constante).

Voici un exemple très simple illustrant l'envoi de quelques commandes à l'aide d'un CommandPool.

```
use Aws\S3\S3Client;
use Aws\CommandPool;
// Create the client
$client = new S3Client([ 
     'region' => 'us-standard', 
     'version' => '2006-03-01'
]);
$bucket = 'example';
$commands = [ 
     $client->getCommand('HeadObject', ['Bucket' => $bucket, 'Key' => 'a']), 
     $client->getCommand('HeadObject', ['Bucket' => $bucket, 'Key' => 'b']), 
     $client->getCommand('HeadObject', ['Bucket' => $bucket, 'Key' => 'c'])
];
$pool = new CommandPool($client, $commands);
// Initiate the pool transfers
$promise = $pool->promise();
// Force the pool to complete synchronously
```
\$promise->wait();

Cet exemple est relativement peu puissant pour le CommandPool. Essayons un exemple plus complexe. Supposons que vous souhaitiez charger des fichiers présents sur un disque vers un compartiment Amazon S3. Pour obtenir une liste des fichiers à partir du disque, nous pouvons utiliser le DirectoryIterator de PHP. Cet itérateur génère des objets SplFileInfo. Le CommandPool accepte un itérateur générant des objets Aws\CommandInterface. Nous devons donc mapper les objets SplFileInfo pour renvoyer des objets Aws\CommandInterface.

```
<?php
require 'vendor/autoload.php';
use Aws\Exception\AwsException;
use Aws\S3\S3Client;
use Aws\CommandPool;
use Aws\CommandInterface;
use Aws\ResultInterface;
use GuzzleHttp\Promise\PromiseInterface;
// Create the client
$client = new S3Client([ 
     'region' => 'us-standard', 
     'version' => '2006-03-01'
]);
$fromDir = '/path/to/dir';
$toBucket = 'my-bucket';
// Create an iterator that yields files from a directory
$files = new DirectoryIterator($fromDir);
// Create a generator that converts the SplFileInfo objects into
// Aws\CommandInterface objects. This generator accepts the iterator that
// yields files and the name of the bucket to upload the files to.
$commandGenerator = function (\Iterator $files, $bucket) use ($client) { 
     foreach ($files as $file) { 
         // Skip "." and ".." files 
         if ($file->isDot()) { 
             continue; 
         } 
         $filename = $file->getPath() . '/' . $file->getFilename(); 
         // Yield a command that is executed by the pool
```

```
 yield $client->getCommand('PutObject', [ 
              'Bucket' => $bucket, 
              'Key' => $file->getBaseName(), 
              'Body' => fopen($filename, 'r') 
         ]); 
     }
};
// Now create the generator using the files iterator
$commands = $commandGenerator($files, $toBucket);
// Create a pool and provide an optional array of configuration
$pool = new CommandPool($client, $commands, [ 
     // Only send 5 files at a time (this is set to 25 by default) 
     'concurrency' => 5, 
     // Invoke this function before executing each command 
     'before' => function (CommandInterface $cmd, $iterKey) { 
         echo "About to send {$iterKey}: " 
             . print_r(\text{3cmd->toArray(), true) . "\\n"; }, 
     // Invoke this function for each successful transfer 
     'fulfilled' => function ( 
         ResultInterface $result, 
         $iterKey, 
         PromiseInterface $aggregatePromise 
     ) { 
         echo "Completed {$iterKey}: {$result}\n"; 
     }, 
     // Invoke this function for each failed transfer 
     'rejected' => function ( 
         AwsException $reason, 
         $iterKey, 
         PromiseInterface $aggregatePromise 
     ) { 
        echo "Failed {$iterKey}: {$reason}\n";
     },
]);
// Initiate the pool transfers
$promise = $pool->promise();
// Force the pool to complete synchronously
$promise->wait();
```

```
// Or you can chain the calls off of the pool
$promise->then(function() { echo "Done\n"; });
```
## Configuration **CommandPool**

Le constructeur Aws\CommandPool accepte différentes options de configuration.

concurrency (callable|int)

Nombre maximal de commandes pouvant être exécutées simultanément. Fournissez une fonction pour redimensionner le groupe de manière dynamique. La fonction reçoit le nombre actuel de demandes en attente et devrait renvoyer un nombre entier représentant la nouvelle limite de taille du groupe.

before (callable)

Fonction à appeler avant d'envoyer chaque commande. La fonction before accepte la commande et la clé de l'itérateur de la commande. Vous pouvez muter la commande, si nécessaire, dans la fonction before avant d'envoyer la commande.

fulfilled (callable)

Fonction à appeler lorsqu'une promesse est exécutée. La fonction reçoit l'objet de résultat, l'ID de l'itérateur à partir duquel provient le résultat et la promesse agrégée pouvant être résolue ou rejetée si vous devez court-circuiter le groupe.

#### rejected (callable)

Fonction à appeler lorsqu'une promesse est rejetée. La fonction reçoit un objet Aws\Exception, l'ID de l'itérateur à partir duquel provient l'exception et la promesse agrégée pouvant être résolue ou rejetée si vous devez court-circuiter le groupe.

### Collecte manuelle des déchets entre les commandes

Si vous atteignez la limite de mémoire lors de groupes de commandes volumineux, c'est peut-être parce que des références cycliques générées par le kit SDK n'ont pas encore été traitées par le [nettoyage de mémoire de PHP.](https://www.php.net/manual/en/features.gc.php) L'appel manuel de l'algorithme de nettoyage entre les commandes peut permettre le traitement des cycles avant que cette limite ne soit atteinte. L'exemple suivant crée un CommandPool qui appelle l'algorithme de nettoyage en utilisant un rappel avant l'envoi de chaque commande. Notez que l'appel du nettoyage de mémoire représente un coût en termes de performances, et que l'utilisation optimale dépendra de votre cas d'utilisation et de l'environnement.

```
$pool = new CommandPool($client, $commands, [ 
     'concurrency' => 25, 
     'before' => function (CommandInterface $cmd, $iterKey) { 
         gc_collect_cycles(); 
     }
]);
```
# Promesses de la AWS SDK for PHP version 3

Le kit AWS SDK for PHP utilise les promesses pour permettre les flux de travail asynchrones. Cette asynchronicité rend possible l'envoi simultané de demandes HTTP. La spécification de promesse utilisée par le kit SDK est [Promesses/A+.](https://promisesaplus.com/)

# Qu'est-ce qu'une promesse ?

Une promesse représente le résultat final d'une opération asynchrone. Le principal moyen d'interagir avec une promesse est via sa méthode then. Cette méthode enregistre les rappels pour recevoir la valeur finale d'une promesse ou la raison pour laquelle la promesse ne peut pas être exécutée.

Le kit AWS SDK for PHP s'appuie sur le package Composer [guzzlehttp/promesses](https://github.com/guzzle/promises) pour son implémentation de promesses. Les promesses Guzzle prennent en charge les flux de travail bloquants et non bloquants, et peuvent être utilisées avec n'importe quelle boucle d'événements non bloquants.

#### **a** Note

Les demandes HTTP sont envoyées simultanément dans le kit AWS SDK for PHP à l'aide d'un seul thread, dans lequel les appels non bloquants sont utilisés pour transférer une ou plusieurs demandes HTTP tout en réagissant aux changements d'état (par exemple : exécution ou rejet de promesses).

# Promesses dans le kit SDK

Les promesses sont utilisées dans l'ensemble du kit SDK. Par exemple, les promesses sont utilisées dans la plupart des abstractions de haut niveau fournies par le kit SDK : les [programmes de](#page-121-0) [pagination](#page-121-0), les [programmes d'attente](#page-124-0), les [groupes de commande](#page-92-0), les [chargements partitionnés](#page-332-0), les [transferts de répertoires/de compartiments S3,](#page-166-0) etc.

Tous les clients fournis par le kit SDK renvoient des promesses lorsque vous appelez l'une des méthodes suffixées Async. Par exemple, le code suivant montre comment créer une promesse pour obtenir les résultats d'une opération Amazon DescribeTable DynamoDB.

```
$client = new Aws\DynamoDb\DynamoDbClient([ 
     'region' => 'us-west-2', 
     'version' => 'latest',
]);
// This will create a promise that will eventually contain a result
$promise = $client->describeTableAsync(['TableName' => 'mytable']);
```
Notez que vous pouvez appeler describeTable ou describeTableAsync. Ces méthodes sont des méthodes \_\_call magiques utilisées sur un client et alimentées par le modèle d'API et le numéro version associé au client. En appelant des méthodes telles que describeTable sans le suffixe Async, le client se bloquera pendant l'envoi d'une demande HTTP et renverra un objet Aws\ResultInterface ou lèvera une Aws\Exception\AwsException. En ajoutant le suffixe Async au nom de l'opération (c.-à-d. describeTableAsync), le client créera une promesse qui sera exécutée avec un objet Aws\ResultInterface ou rejetée avec un Aws\Exception \AwsException.

#### **A** Important

Lorsque la promesse est renvoyée, le résultat est peut-être déjà arrivé (par exemple, lors de l'utilisation d'un gestionnaire fictif), ou la demande HTTP n'a peut-être pas été initiée.

Vous pouvez enregistrer un rappel avec la promesse en utilisant la méthode then. Cette méthode accepte deux rappels, \$onFulfilled et \$onRejected, tous deux facultatifs. Le rappel \$onFulfilled est appelé si la promesse est exécutée, et le rappel \$onRejected est appelé si la promesse est rejetée (c.-à-d. en cas d'échec).

```
$promise->then( 
     function ($value) { 
         echo "The promise was fulfilled with {$value}"; 
     }, 
     function ($reason) { 
         echo "The promise was rejected with {$reason}"; 
     }
```
);

### Exécution simultanée de commandes

Plusieurs promesses peuvent être composées conjointement de manière à être exécutées simultanément. Cette action peut être réalisée en intégrant le kit SDK à une boucle d'événements non bloquants, ou en générant plusieurs promesses et en attendant qu'elles se terminent simultanément.

```
use GuzzleHttp\Promise\Utils;
$sdk = new Aws\Sdk [
     'version' => 'latest', 
     'region' => 'us-east-1'
]);
$s3 = $sdk->createss();$ddb = $sdk->createDynamoDb();
$promises = [ 
     'buckets' => $s3->listBucketsAsync(), 
     'tables' => $ddb->listTablesAsync(),
];
// Wait for both promises to complete.
$results = Utils::unwrap($promises);
// Notice that this method will maintain the input array keys.
var_dump($results['buckets']->toArray());
var_dump($results['tables']->toArray());
```
#### **a** Note

[CommandPool](#page-92-0)Il fournit un mécanisme plus puissant pour exécuter plusieurs opérations d'API simultanément.

## Enchaîner des promesses

L'un des principaux avantages des promesses est qu'elles sont composables, vous permettant ainsi de créer des pipelines de transformation. Les promesses sont composées en créant des chaînes de rappels then, suivis de rappels then. La valeur de retour d'une méthode then est une promesse qui est exécutée ou rejetée en fonction du résultat des rappels fournis.

```
$promise = $client->describeTableAsync(['TableName' => 'mytable']);
$promise 
     ->then( 
         function ($value) { 
              $value['AddedAttribute'] = 'foo'; 
             return $value; 
         }, 
         function ($reason) use ($client) { 
             // The call failed. You can recover from the error here and 
             // return a value that will be provided to the next successful 
             // then() callback. Let's retry the call. 
             return $client->describeTableAsync(['TableName' => 'mytable']); 
         } 
     )->then( 
         function ($value) { 
             // This is only invoked when the previous then callback is 
             // fulfilled. If the previous callback returned a promise, then 
             // this callback is invoked only after that promise is 
             // fulfilled. 
             echo $value['AddedAttribute']; // outputs "foo" 
         }, 
         function ($reason) { 
             // The previous callback was rejected (failed). 
         } 
     );
```
#### **a** Note

La valeur de retour d'un rappel de promesse est l'argument \$value fourni aux promesses en aval. Si vous souhaitez fournir une valeur aux chaînes de promesses en aval, vous devez renvoyer une valeur dans la fonction de rappel.

## Transfert des refus

Vous pouvez enregistrer un rappel à appeler lorsqu'une promesse est rejetée. Si une exception est levée dans un rappel, la promesse est rejetée avec l'exception et les promesses suivantes de la

chaîne sont rejetées avec l'exception. Si une valeur est renvoyée à partir d'un rappel \$onRejected, les promesses suivantes de la chaîne de promesse sont exécutées avec la valeur de retour du rappel \$onRejected.

# En attente de promesses

Vous pouvez forcer des promesses à s'exécuter de manière synchrone en utilisant la méthode wait d'une promesse.

```
$promise = $client->listTablesAsync();
$result = $promise->wait();
```
Si une exception se produit lors de l'appel de la fonction wait d'une promesse, la promesse est rejetée avec l'exception et l'exception est levée.

```
use Aws\Exception\AwsException;
$promise = $client->listTablesAsync();
try { 
     $result = $promise->wait();
} catch (AwsException $e) { 
     // Handle the error
}
```
L'appel de la méthode wait d'une promesse qui a été exécutée ne déclenche pas la fonction wait. Cela renvoie simplement la valeur précédemment fournie.

```
$promise = $client->listTablesAsync();
$result = $promise->wait();
assert($result ### $promise->wait());
```
Appeler la méthode wait d'une promesse qui a été rejetée lève une exception. Si la raison du rejet est une instance de \Exception, la raison est levée. Sinon, une GuzzleHttp\Promise \RejectionException est levée et la raison peut être obtenue en appelant la méthode getReason de l'exception.

#### **a** Note

Les appels d'opérations d'API dans le kit AWS SDK for PHP sont rejetés avec les sousclasses de la classe Aws\Exception\AwsException. Toutefois, la raison fournie à une méthode then peut être différente en raison de l'ajout d'un intergiciel personnalisé modifiant une raison de rejet.

# Annulation de promesses

Les promesses peuvent être annulées à l'aide de la méthode cancel () d'une promesse. Si une promesse a déjà été résolue, appeler cancel() n'aura aucun effet. L'annulation d'une promesse annule la promesse et toutes les promesses en attente de la livraison de la promesse. Un promesse annulée est rejetée avec une GuzzleHttp\Promise\RejectionException.

# Combiner les promesses

Vous pouvez combiner des promesses dans des promesses agrégées afin de créer des flux de travail plus sophistiqués. Le package guzzlehttp/promise contient différentes fonctions que vous pouvez utiliser pour combiner des promesses.

Vous pouvez trouver la documentation de l'API pour toutes les fonctions de collecte de promesses sur [namespace- GuzzleHttp .Promise](https://docs.aws.amazon.com/aws-sdk-php/v3/api/namespace-GuzzleHttp.Promise.html).

#### each et each\_limit

Utilisez les Aws\CommandInterface commandes [CommandPooll](#page-92-0)orsque vous avez une file d'attente de tâches à exécuter simultanément avec une taille de pool fixe (les commandes peuvent être stockées en mémoire ou produites par un itérateur paresseux). Le CommandPool veille à ce qu'un nombre fixe de commandes soit envoyées simultanément jusqu'à ce que l'itérateur fourni soit épuisé.

Le CommandPool fonctionne uniquement avec les commandes exécutées par le même client. Vous pouvez utiliser la fonction GuzzleHttp\Promise\each\_limit pour effectuer des commandes d'envoi de différents clients simultanément avec une taille de groupe fixe.

```
use GuzzleHttp\Promise;
```

```
$sdk = new Aws\Sdk['version' => 'latest',
     'region' => 'us-west-2'
]);
$s3 = $sdk-> creates53();
$ddb = $sdk->createDynamoDb();
// Create a generator that yields promises
$promiseGenerator = function () use ($s3, $ddb) { 
     yield $s3->listBucketsAsync(); 
     yield $ddb->listTablesAsync(); 
    // yield other promises as needed...
};
// Execute the tasks yielded by the generator concurrently while limiting the
// maximum number of concurrent promises to 5
$promise = Promise\each_limit($promiseGenerator(), 5);
// Waiting on an EachPromise will wait on the entire task queue to complete
$promise->wait();
```
### Coroutines prometteuses

La bibliothèque de promesses Guzzle propose une fonction particulièrement puissante qui autorise l'utilisation des coroutines de promesses rendant l'écriture de flux de travail asynchrones plus semblable à celle de flux de travail synchrones classiques. En effet, le kit AWS SDK for PHP utilise les promesses de coroutine dans la plupart des abstractions de haut niveau.

Supposons que vous souhaitiez créer plusieurs compartiments, charger un fichier dans le compartiment une fois ce dernier disponible et effectuer ces actions simultanément pour bénéficier d'un processus aussi rapide que possible. Pour ce faire, combinez simplement plusieurs promesses de coroutine à l'aide de la fonction de promesse all().

```
use GuzzleHttp\Promise;
$uploadFn = function ($bucket) use ($s3Client) { 
     return Promise\coroutine(function () use ($bucket, $s3Client) { 
         // You can capture the result by yielding inside of parens 
         $result = (yield $s3Client->createBucket(['Bucket' => $bucket])); 
         // Wait on the bucket to be available 
         $waiter = $s3Client->getWaiter('BucketExists', ['Bucket' => $bucket]);
```

```
 // Wait until the bucket exists 
         yield $waiter->promise(); 
         // Upload a file to the bucket 
         yield $s3Client->putObjectAsync([ 
             'Bucket' => $bucket, 
            'Key' => ' placeholder',
             'Body' => 'Hi!' 
         ]); 
     });
};
// Create the following buckets
$buckets = ['foo', 'baz', 'bar'];
$promises = [];
// Build an array of promises
foreach ($buckets as $bucket) { 
     $promises[] = $uploadFn($bucket);
}
// Aggregate the promises into a single "all" promise
$aggregate = Promise\all($promises);
// You can then() off of this promise or synchronously wait
$aggregate->wait();
```
# Gestionnaires et intergiciels dans le kitAWS SDK for PHPVersion 3

La principale méthode utilisée pour développer le kit AWS SDK for PHP consiste à utiliser des gestionnaires et des intergiciels. Chaque classe de client de kit SDK possède une instance Aws \HandlerList accessible via la méthode getHandlerList() d'un client. Vous pouvez récupérer la HandlerList d'un client et la modifier afin d'ajouter ou de supprimer un comportement client.

# **Gestionnaires**

Un gestionnaire est une fonction qui transforme une commande et une requête en un résultat. Il envoie généralement des requêtes HTTP. Les gestionnaires peuvent comporter des intergiciels, qui renforcent leur comportement. Un gestionnaire est une fonction qui accepte un Aws \CommandInterface et un Psr\Http\Message\RequestInterface, et renvoie une promesse exécutée avec un Aws\ResultInterface ou rejetée avec une raison Aws\Exception \AwsException.

Voici un gestionnaire qui renvoie le même résultat fictif pour chaque appel.

```
use Aws\CommandInterface;
use Aws\Result;
use Psr\Http\Message\RequestInterface;
use GuzzleHttp\Promise;
$myHandler = function (CommandInterface $cmd, RequestInterface $request) { 
    $result = new Result(['foo' =& 'bar']);
     return Promise\promise_for($result);
};
```
Vous pouvez utiliser ce gestionnaire avec un client de kit SDK en spécifiant une option handler dans le constructeur du client.

```
// Set the handler of the client in the constructor
$s3 = new Aws\S3\S2Client('region' => 'us-east-1',
     'version' => '2006-03-01', 
     'handler' => $myHandler
]);
```
Vous pouvez également modifier le gestionnaire existant d'un client à l'aide de la méthode setHandler de Aws\ClientInterface.

```
// Set the handler of the client after it is constructed
$s3->getHandlerList()->setHandler($myHandler);
```
#### **a** Note

Pour modifier le gestionnaire d'un client multi-régions après sa création, utilisez leuseCustomHandlerMéthode d'un kitAws\MultiRegionClient.

\$multiRegionClient->useCustomHandler(\$myHandler);

## Mock Handler

Nous vous recommandons d'utiliser MockHandler lorsque vous écrivez des tests qui utilisent le kit SDK. Aws\MockHandler vous permet de renvoyer des résultats fictifs ou de lancer des exceptions de simulation. Dans ce cas vous mettez en file d'attente les résultats ou les exceptions MockHandler les met en file d'attente dans l'ordre FIFO.

```
use Aws\Result;
use Aws\MockHandler;
use Aws\DynamoDb\DynamoDbClient;
use Aws\CommandInterface;
use Psr\Http\Message\RequestInterface;
use Aws\Exception\AwsException;
$mock = new MockHandler();
// Return a mocked result
$mock->append(new Result(['foo' => 'bar']));
// You can provide a function to invoke; here we throw a mock exception
$mock->append(function (CommandInterface $cmd, RequestInterface $req) { 
     return new AwsException('Mock exception', $cmd);
});
// Create a client with the mock handler
$client = new DynamoDbClient([ 
     'region' => 'us-west-2', 
     'version' => 'latest', 
     'handler' => $mock
]);
// Result object response will contain ['foo' => 'bar']
$result = $client->listTables();
// This will throw the exception that was enqueued
$client->listTables();
```
# Intergiciel

Un intergiciel est un type spécial de fonction de haut niveau qui augmente le comportement de transfert d'une commande et délègue la tâche à un gestionnaire « suivant ». Les fonctions d'intergiciel acceptent un Aws\CommandInterface et un Psr\Http\Message \RequestInterface, et renvoient une promesse exécutée avec un Aws\ResultInterface ou rejetée avec une raison Aws\Exception\AwsException.

Un intergiciel est une fonction supérieure qui modifie les commandes, les requêtes ou les résultats qu'il traite. Un intergiciel se présente sous la forme suivante.

```
use Aws\CommandInterface;
use Psr\Http\Message\RequestInterface;
$middleware = function () { 
     return function (callable $handler) use ($fn) { 
         return function ( 
              CommandInterface $command, 
              RequestInterface $request = null 
         ) use ($handler, $fn) { 
             // Do something before calling the next handler 
             // ... 
              $promise = $fn($command, $request); 
              // Do something in the promise after calling the next handler 
              // ... 
              return $promise; 
         }; 
     };
};
```
Un intergiciel reçoit une commande à exécuter et un objet de requête facultatif. Il peut choisir d'augmenter la requête et la commande ou de les laisser en l'état. Un intergiciel appelle le gestionnaire suivant de la chaîne ou choisit de le court-circuiter et de renvoyer une promesse. La promesse ainsi créée en appelant le gestionnaire suivant peut alors être augmentée à l'aide de la méthode then de la promesse afin de modifier le résultat ou l'erreur avant le renvoi de la promesse à la pile d'intergiciels.

## HandlerList

Le kit SDK utilise Aws\HandlerList pour gérer les intergiciels et les gestionnaires utilisés lors de l'exécution d'une commande. Chaque client du kit SDK possède une HandlerList. Cette HandlerList est clonée et ajoutée à chaque commande créée par un client. Vous pouvez attacher un intergiciel et un gestionnaire par défaut à utiliser pour chaque commande créée par un client en ajoutant un intergiciel à la HandlerList du client. Vous pouvez ajouter et supprimer des intergiciels de certaines commandes spécifiques en modifiant la HandlerList appartenant à une commande spécifique.

HandlerList représente une pile d'intergiciels utilisés pour encapsuler un gestionnaire. Pour vous aider à gérer la liste d'intergiciels et l'ordre dans lequel ils encapsulent un gestionnaire,

HandlerList divise la pile d'intergiciels en plusieurs étapes nommées qui représentent une partie du cycle de vie du transfert d'une commande :

- 1. init Ajout des paramètres par défaut
- 2. validate Validation des paramètres obligatoires
- 3. build Sérialisation d'une requête HTTP pour envoi
- 4. sign Signature de la requête HTTP sérialisée
- 5. <handler> (il ne s'agit pas ici d'une étape, mais du transfert lui-même)

#### init

Cette étape du cycle de vie représente l'initialisation d'une commande. La requête n'a pas encore été sérialisée. Cette étape est généralement utilisée pour ajouter des paramètres par défaut à une commande.

Vous pouvez ajouter un intergiciel à l'étape init à l'aide des méthodes appendInit et prependInit, où appendInit ajoute l'intergiciel à la fin de la liste prepend, et où prependInit ajoute l'intergiciel au début de la liste prepend.

```
use Aws\Middleware;
$middleware = Middleware::tap(function ($cmd, $req) { 
     // Observe the step
});
// Append to the end of the step with a custom name
$client->getHandlerList()->appendInit($middleware, 'custom-name');
// Prepend to the beginning of the step
$client->getHandlerList()->prependInit($middleware, 'custom-name');
```
#### valider

Cette étape du cycle de vie permet de valider les paramètres d'entrée d'une commande.

Vous pouvez ajouter un intergiciel à l'étape validate à l'aide des méthodes appendValidate et prependValidate, où appendValidate ajoute l'intergiciel à la fin de la liste validate, et où prependValidate ajoute l'intergiciel au début de la liste validate.

```
use Aws\Middleware;
```
```
$middleware = Middleware::tap(function ($cmd, $req) { 
     // Observe the step
});
// Append to the end of the step with a custom name
$client->getHandlerList()->appendValidate($middleware, 'custom-name');
// Prepend to the beginning of the step
$client->getHandlerList()->prependValidate($middleware, 'custom-name');
```
#### build

Cette étape du cycle de vie permet de sérialiser une requête HTTP pour la commande en cours d'exécution. Les événements du cycle de vie en aval recevront une commande et une requête HTTP PSR-7.

Vous pouvez ajouter un intergiciel à l'étape build à l'aide des méthodes appendBuild et prependBuild, où appendBuild ajoute l'intergiciel à la fin de la liste build, et où prependBuild ajoute l'intergiciel au début de la liste build.

```
use Aws\Middleware;
$middleware = Middleware::tap(function ($cmd, $req) { 
    // Observe the step
});
// Append to the end of the step with a custom name
$client->getHandlerList()->appendBuild($middleware, 'custom-name');
// Prepend to the beginning of the step
$client->getHandlerList()->prependBuild($middleware, 'custom-name');
```
#### sign

Cette étape du cycle de vie est généralement utilisée pour signer les requêtes HTTP avant leur envoi sur le réseau. De manière générale, nous vous recommandons d'éviter de muter une requête HTTP qui a déjà été signée afin d'éviter les erreurs de signature.

Il s'agit de la dernière étape de HandlerList avant le transfert de la requête HTTP par un gestionnaire.

Vous pouvez ajouter un intergiciel à l'étape sign à l'aide des méthodes appendSign et prependSign, où appendSign ajoute l'intergiciel à la fin de la liste sign, et où prependSign ajoute l'intergiciel au début de la liste sign.

```
use Aws\Middleware;
$middleware = Middleware::tap(function ($cmd, $req) { 
     // Observe the step
});
// Append to the end of the step with a custom name
$client->getHandlerList()->appendSign($middleware, 'custom-name');
// Prepend to the beginning of the step
$client->getHandlerList()->prependSign($middleware, 'custom-name');
```
### Intergiciel disponible

Le kit SDK comporte plusieurs intergiciels que vous pouvez utiliser pour augmenter le comportement d'un client ou pour observer l'exécution d'une commande.

#### mapCommand

L'intergiciel Aws\Middleware::mapCommand vous permet de modifier une commande avant qu'elle ne soit sérialisée en tant que requête HTTP. Par exemple, vous pouvez utiliser mapCommand pour effectuer une validation ou pour ajouter des paramètres par défaut. La fonction mapCommand accepte une fonction de type callable, qui accepte un objet Aws\CommandInterface et renvoie un objet Aws\CommandInterface.

```
use Aws\Middleware;
use Aws\CommandInterface;
// Here we've omitted the require Bucket parameter. We'll add it in the
// custom middleware.
$command = $s3Client->getCommand('HeadObject', ['Key' => 'test']);
// Apply a custom middleware named "add-param" to the "init" lifecycle step
$command->getHandlerList()->appendInit( 
     Middleware::mapCommand(function (CommandInterface $command) { 
         $command['Bucket'] = 'mybucket'; 
         // Be sure to return the command! 
         return $command; 
     }), 
     'add-param'
);
```
#### mapRequest

L'intergiciel Aws\Middleware::mapRequest vous permet de modifier une requête après sa sérialisation, mais avant son envoi. Vous pouvez par exemple l'utiliser pour ajouter des en-têtes HTTP personnalisés à une requête. La fonction mapRequest accepte une fonction de type callable, qui accepte un argument Psr\Http\Message\RequestInterface et renvoie un objet Psr\Http \Message\RequestInterface.

```
use Aws\Middleware;
use Psr\Http\Message\RequestInterface;
// Create a command so that we can access the handler list
$command = $s3Client->getCommand('HeadObject', [ 
    'Key' => 'test',
     'Bucket' => 'mybucket'
]);
// Apply a custom middleware named "add-header" to the "build" lifecycle step
$command->getHandlerList()->appendBuild( 
     Middleware::mapRequest(function (RequestInterface $request) { 
         // Return a new request with the added header 
         return $request->withHeader('X-Foo-Baz', 'Bar'); 
     }), 
     'add-header'
);
```
Désormais, lorsque la commande est exécutée, elle est envoyée avec l'en-tête personnalisé.

#### **A** Important

Notez que l'intergiciel a été ajouté à la liste des gestionnaires à la fin de l'étape build. Cela permet de s'assurer qu'une requête a été créée avant l'appel de cet intergiciel.

#### mapResult

L'intergiciel Aws\Middleware::mapResult permet de modifier le résultat de l'exécution d'une commande. La fonction mapResult accepte une fonction de type callable, qui accepte un argument Aws\ResultInterface et renvoie un objet Aws\ResultInterface.

```
use Aws\Middleware;
```

```
use Aws\ResultInterface;
$command = $s3Client->getCommand('HeadObject', [ 
    'Key' => 'test',
     'Bucket' => 'mybucket'
]);
$command->getHandlerList()->appendSign( 
     Middleware::mapResult(function (ResultInterface $result) { 
         // Add a custom value to the result 
        $result['foo'] = 'bar'; return $result; 
     })
);
```
Désormais, lorsque la commande est exécutée, le résultat renvoyé contient un attribut foo.

historique

L'intergiciel history permet de vérifier que le kit SDK a bien exécuté les commandes attendues, qu'il a bien envoyé les requêtes HTTP spécifiées, et qu'il a bien reçu les résultats escomptés. Globalement, il agit de manière similaire à l'historique d'un navigateur web.

```
use Aws\History;
use Aws\Middleware;
$ddb = new Aws\DynamoDb\DynamoDbClient([ 
     'version' => 'latest', 
     'region' => 'us-west-2'
]);
// Create a history container to store the history data
$history = new History();
// Add the history middleware that uses the history container
$ddb->getHandlerList()->appendSign(Middleware::history($history));
```
Un conteneur d'historique Aws\History stocke 10 entrées par défaut avant de purger ses entrées. Vous pouvez personnaliser le nombre d'entrées en indiquant combien le constructeur peut en recevoir.

// Create a history container that stores 20 entries

```
$history = new History(20);
```
Vous pouvez inspecter le conteneur d'historique après l'exécution de requêtes traitées par l'intergiciel d'historique.

```
// The object is countable, returning the number of entries in the container
count($history);
// The object is iterable, yielding each entry in the container
foreach ($history as $entry) { 
     // You can access the command that was executed 
     var_dump($entry['command']); 
     // The request that was serialized and sent 
     var_dump($entry['request']); 
     // The result that was received (if successful) 
     var_dump($entry['result']); 
     // The exception that was received (if a failure occurred) 
     var_dump($entry['exception']);
}
// You can get the last Aws\CommandInterface that was executed. This method
// will throw an exception if no commands have been executed.
$command = $history->getLastCommand();
// You can get the last request that was serialized. This method will throw an 
  exception
// if no requests have been serialized.
$request = $history->getLastRequest();
// You can get the last return value (an Aws\ResultInterface or Exception).
// The method will throw an exception if no value has been returned for the last
// executed operation (e.g., an async request has not completed).
$result = $history->getLastReturn();
// You can clear out the entries using clear
$history->clear();
```
#### tap

L'intergiciel tap fonctionne comme un observateur. Vous pouvez l'utiliser pour appeler des fonctions lors de l'envoi de commandes via la chaîne d'intergiciels. La fonction tap accepte une fonction

de type callable qui accepte Aws\CommandInterface et une option Psr\Http\Message \RequestInterface en cours d'exécution (facultatif).

```
use Aws\Middleware;
$s3 = new Aws\\S3\S3Client([ 'region' => 'us-east-1', 
     'version' => '2006-03-01'
]);
$handlerList = $s3->getHandlerList();
// Create a tap middleware that observes the command at a specific step
$handlerList->appendInit( 
     Middleware::tap(function (CommandInterface $cmd, RequestInterface $req = null) { 
         echo 'About to send: ' . $cmd->getName() . "\n"; 
         if ($req) { 
             echo 'HTTP method: ' . $request->getMethod() . "\n"; 
         } 
     }
);
```
# Création de gestionnaires personnalisés

Un gestionnaire est une fonction qui accepte des objets Aws\CommandInterface et Psr \Http\Message\RequestInterface, et renvoie une promesse GuzzleHttp\Promise \PromiseInterface exécutée avec Aws\ResultInterface ou rejetée avec Aws\Exception \AwsException.

Même si le kit SDK possède plusieurs options @http, un gestionnaire n'a besoin de savoir utiliser que les options suivantes :

- [connect\\_timeout](#page-47-0)
- [debug](#page-47-1)
- [decode\\_content](#page-48-0) (facultatif)
- [delay](#page-49-0)
- [progress](#page-49-1) (facultatif)
- [proxy](#page-50-0)
- [sink](#page-51-0)
- [synchronous](#page-52-0) (facultatif)
- [stream](#page-52-1) (facultatif)
- [timeout](#page-52-2)
- [verify](#page-53-0)
- http\_stats\_receiver (facultatif) Fonction à appeler avec un tableau associatif de statistiques de transfert HTTP sur demande à l'aide du paramètre de configuration [stats](#page-41-0).

Un gestionnaire DOIT pouvoir gérer l'option ou DOIT renvoyer une promesse rejetée, sauf si l'option est spécifiée comme étant facultative.

En plus de la manipulation spécifique@httpoptions, un gestionnaire DOIT ajouter unUser-Agenten-tête qui prend la forme suivante, où « 3.X » peut être remplacé parAws \Sdk::VERSIONet »HandlerSpecificData/version... » doit être remplacé par la chaîne User-Agent spécifique à votre gestionnaire.

User-Agent: aws-sdk-php/3.X HandlerSpecificData/version ...

# Flux dans le kitAWS SDK for PHPVersion 3

Dans le cadre de son intégration d[uSRP 7n](http://www.php-fig.org/psr/psr-7/)orme de message HTTP, laAWS SDK for PHPutilise l[eSRP 7 StreamInterfacee](https://docs.aws.amazon.com/aws-sdk-php/v3/api/class-Psr.Http.Message.StreamInterface.html)n interne comme son abstraction terminé[eflux PHP.](http://php.net/manual/en/intro.stream.php) Toute commande dont le champ de saisie est défini comme un blob, tel queBodyparamètre sur un[S3 :PutObject commande](https://docs.aws.amazon.com/aws-sdk-php/v3/api/api-s3-2006-03-01.html#putobject), peut être satisfaite avec une chaîne, une ressource de flux PHP ou une instance dePsr\Http \Message\StreamInterface.

## **A** Warning

Le kit SDK s'approprie n'importe quelle ressource de flux PHP brute fournie en tant que paramètre d'entrée à une commande. Le flux est consommé et fermé en votre nom. Si vous avez besoin de partager un flux entre une opération SDK et votre code, encapsulezle dans une instance GuzzleHttp\Psr7\Stream avant de l'inclure en tant que paramètre. Le kit SDK consomme le flux ; votre code a donc besoin de compter les mouvements du curseur interne du flux. Les flux Guzzle appellent fclose sur la ressource de flux sousjacente lorsqu'ils sont détruits par le nettoyage de mémoire de PHP. Par conséquent, vous n'avez pas besoin de fermer le flux vous-même.

## Décorateurs de flux

Guzzle fournit plusieurs décorateurs de flux que vous pouvez utiliser pour contrôler la façon dont le kit SDK et Guzzle interagissent avec la ressource de streaming fournie en tant que paramètre d'entrée à une commande. Ces décorateurs peuvent modifier la façon dont les gestionnaires sont en mesure de lire et de rechercher sur un flux donné. Ce qui suit est une liste partielle ; vous trouverez plus d'informations sur le[GuzzleHttpPsr7 référentiel.](https://github.com/guzzle/psr7)

## AppendStream

#### [GuzzleHttp\ Psrp \AppendStream](https://docs.aws.amazon.com/aws-sdk-php/v3/api/class-GuzzleHttp.Psr7.AppendStream.html)

Lectures à partir de plusieurs flux, l'un après l'autre.

```
use GuzzleHttp\Psr7;
a = \frac{>\sqrt{3} \cdot \frac{1}{2}}{>\sqrt{3}}$b = Psr7\strut\frac{for('123.')}{$composed = new Psr7\AppendStream([$a, $b]);
$composed->addStream(Psr7\stream_for(' Above all listen to me'));
echo $composed(); // abc, 123. Above all listen to me.
```
## CachingStream

### [GuzzleHttp\ Psrp \CachingStream](https://docs.aws.amazon.com/aws-sdk-php/v3/api/class-GuzzleHttp.Psr7.CachingStream.html)

Utilisé pour autoriser la recherche sur les octets précédemment lus ou sur les flux qui ne peuvent pas être recherchés. Cela peut être utile lorsque le transfert d'un corps d'entité ne pouvant être recherché échoue en raison du besoin de revenir en arrière dans le flux (par exemple, suite à une redirection). Les données qui sont lues à partir du flux distant sont mises en mémoire tampon dans un flux temporaire PHP afin de mettre en cache les octets précédemment lus dans la mémoire, puis sur le disque.

```
use GuzzleHttp\Psr7;
$original = Psr7\stream_for(fopen('http://www.google.com', 'r'));
$stream = new Psr7\CachingStream($original);
```

```
$stream->read(1024);
echo $stream->tell();
// 1024
$stream->seek(0);
echo $stream->tell();
// 0
```
## InflateStream

#### [GuzzleHttp\ Psrp \InflateStream](https://docs.aws.amazon.com/aws-sdk-php/v3/api/class-GuzzleHttp.Psr7.InflateStream.html)

Utilise le filtre PHP zlib.inflate pour gonfler ou dégonfler du contenu compressé avec gzip.

Ce décorateur de flux ignore les 10 premiers octets du flux donné pour supprimer l'en-tête gzip, convertit le flux fourni en ressource de flux PHP, et ajoute ensuite le filtre zlib.inflate. Le flux est ensuite converti en ressource de flux Guzzle pour être utilisé comme flux Guzzle.

## LazyOpenStream

#### [GuzzleHttp\ Psrp \LazyOpenStream](https://docs.aws.amazon.com/aws-sdk-php/v3/api/class-GuzzleHttp.Psr7.LazyOpenStream.html)

Lit ou écrit lentement dans un fichier qui est ouvert uniquement après qu'une opération d'I/O est effectuée dans le flux.

```
use GuzzleHttp\Psr7;
$stream = new Psr7\LazyOpenStream('/path/to/file', 'r');
// The file has not yet been opened...
echo $stream->read(10);
// The file is opened and read from only when needed.
```
### LimitStream

## [GuzzleHttp\ Psrp \LimitStream](https://docs.aws.amazon.com/aws-sdk-php/v3/api/class-GuzzleHttp.Psr7.LimitStream.html)

Permet de lire un sous-ensemble ou une tranche d'un objet de flux existant. Cela peut être utile pour casser un fichier volumineux en parties plus petites pour être envoyées sous forme de fragments (par exemple, l'API de chargement partitionné Amazon S3).

```
use GuzzleHttp\Psr7;
$original = Psr7\stream_for(fopen('/tmp/test.txt', 'r+'));
echo $original->getSize();
// >>> 1048576
// Limit the size of the body to 1024 bytes and start reading from byte 2048
$stream = new Psr7\LimitStream($original, 1024, 2048);
echo $stream->getSize();
// >>> 1024
echo $stream->tell();
// \gg > 0
```
### NoSeekStream

#### [GuzzleHttp\ Psrp \NoSeekStream](https://docs.aws.amazon.com/aws-sdk-php/v3/api/class-GuzzleHttp.Psr7.NoSeekStream.html)

Encapsule un flux et n'autorise pas la recherche.

```
use GuzzleHttp\Psr7;
$original = Psr7\stream_for('foo');
$noSeek = new Psr7\NoSeekStream($original);
echo $noSeek->read(3);
// foo
var_export($noSeek->isSeekable());
// false
$noSeek->seek(0);
var_export($noSeek->read(3));
// NULL
```
## PumpStream

#### [GuzzleHttp\ Psrp \PumpStream](https://docs.aws.amazon.com/aws-sdk-php/v3/api/class-GuzzleHttp.Psr7.PumpStream.html)

Fournit un flux en lecture seule qui pompe des données depuis une fonction PHP callable.

Lorsque vous invoquez l'appelable fourni, le PumpStream passe le volume de données demandé pour lire le callable. Le callable peut choisir de ne pas tenir compte de cette valeur et de renvoyer plus ou moins d'octets que demandé. Toute donnée supplémentaire renvoyée par le callable

fourni est mise en mémoire tampon en interne jusqu'à être drainée à l'aide de la fonction read () de PumpStream. Le callable fourni DOIT renvoyer faux lorsqu'il n'y a pas d'autres données à lire.

Implémentation des décorateurs

Créer un décorateur de flux est très facile grâce [àGuzzleHttp\ Psrp \StreamDecoratorTrait.](https://docs.aws.amazon.com/aws-sdk-php/v3/api/class-GuzzleHttp.Psr7.StreamDecoratorTrait.html) Cette caractéristique fournit des méthodes qui implémentent Psr\Http\Message\StreamInterface en redirigeant vers un flux sous-jacent. use simplement le StreamDecoratorTrait et implémentez vos méthodes personnalisées.

Par exemple, supposons que nous voulions appeler une fonction particulière chaque fois que le dernier octet d'un flux est lu. Ceci peut être implémenté en remplaçant la méthode read().

```
use Psr\Http\Message\StreamInterface;
use GuzzleHttp\Psr7\StreamDecoratorTrait;
class EofCallbackStream implements StreamInterface
{ 
     use StreamDecoratorTrait; 
     private $callback; 
     public function __construct(StreamInterface $stream, callable $cb) 
     { 
         $this->stream = $stream; 
         $this->callback = $cb; 
     } 
     public function read($length) 
     { 
         $result = $this->stream->read($length); 
         // Invoke the callback when EOF is hit 
         if ($this->eof()) { 
              call_user_func($this->callback); 
         } 
         return $result; 
     }
}
```
Ce décorateur pourrait être ajouté à n'importe quel flux existant et utilisé comme ceci.

```
use GuzzleHttp\Psr7;
$original = Psr7\stream_for('foo');
$eofStream = new EofCallbackStream($original, function () { 
     echo 'EOF!';
});
$eofStream->read(2);
$eofStream->read(1);
// echoes "EOF!"
$eofStream->seek(0);
$eofStream->read(3);
// echoes "EOF!"
```
# <span id="page-119-0"></span>Paginateurs dans laAWS SDK for PHP version 3

Certaines opérationsAWS de service sont paginées et donnent des résultats tronqués. Par exemple, l'ListObjectsopération Amazon S3 ne renvoie que 1 000 objets à la fois. Ces opérations (qui comportent généralement le préfixe « list » ou « describe ») requièrent l'exécution des demandes suivantes avec des paramètres jeton (ou marqueur) afin de récupérer l'ensemble des résultats.

Les programmes de pagination sont une fonction du kit AWS SDK for PHP et jouent un rôle d'abstraction sur ce processus pour faciliter l'utilisation des API paginées pour les développeurs. Un programme de pagination est principalement un itérateur de résultats. Ils est créé grâce à la méthode getPaginator() du client. Lorsque vous appelez getPaginator(), vous devez fournir le nom de l'opération et ses arguments (comme lors de l'exécution d'une opération). Vous pouvez itérer sur un objet de programme de pagination en utilisant foreach pour obtenir les objets Aws\Result individuels.

```
$results = $s3Client->getPaginator('ListObjects', [ 
     'Bucket' => 'my-bucket'
]);
foreach ($results as $result) { 
     foreach ($result['Contents'] as $object) { 
         echo $object['Key'] . "\n"; 
     }
}
```
# Objets Paginator

L'objet renvoyé par cette méthode getPaginator() est une instance de la classe Aws \ResultPaginator. Cette classe met en œuvre une interface native PHP iterator ; c'est pourquoi elle fonctionne avec foreach. Il peut également être utilisé avec des fonctions d'itérateur, comme iterator\_to\_array, et s'intègre parfaitement avec [les itérateurs SPL](http://www.php.net/manual/en/spl.iterators.php) comme l'objet LimitIterator.

Les objets de programme de pagination ne peuvent contenir qu'une seule « page » de résultats à la fois et sont exécutés lentement. Ceci signifie qu'ils réalisent uniquement les demandes dont ils ont besoin pour obtenir la page de résultats. Par exemple, l'ListObjectsopération Amazon S3 ne renvoie que 1 000 objets à la fois. Par conséquent, si votre compartiment contient environ 10 000 objets, le paginateur devra effectuer 10 requêtes au total. Lorsque vous parcourez les résultats, la première demande est exécutée lorsque vous démarrez l'itération, la deuxième lors de la deuxième itération de la boucle, et ainsi de suite.

# Énumération des données à partir des résultats

Les objets de programme de pagination possèdent une méthode appelée search(), ce qui vous permet de créer des itérateurs pour les données dans un ensemble de résultats. Lorsque vous appelez search(), fournissez une [expression JMESPath](#page-126-0) pour spécifier les données à extraire. Appeler search() renvoie un itérateur qui génère les résultats de l'expression sur chaque page de résultats. Ceci est évalué lentement, à mesure que vous parcourez l'itérateur renvoyé.

L'exemple suivant est équivalent à l'exemple de code précédent, mais utilise la méthode ResultPaginator::search() pour être plus concis.

```
$results = $s3Client->getPaginator('ListObjects', [ 
     'Bucket' => 'my-bucket'
]);
foreach ($results->search('Contents[].Key') as $key) { 
     echo $key . "\n";
}
```
Les expressions JMESPath vous permettent de réaliser des opérations assez complexes. Par exemple, si vous souhaitez imprimer toutes les clés d'objet et les préfixes communs (par ex., faire un ls d'un compartiment), vous pouvez effectuer les opérations suivantes.

// List all prefixes ("directories") and objects ("files") in the bucket

```
$results = $s3Client->getPaginator('ListObjects', [ 
     'Bucket' => 'my-bucket', 
     'Delimiter' => '/'
]);
$expression = '[CommonPrefixes[].Prefix, Contents[].Key][]';
foreach ($results->search($expression) as $item) { 
     echo $item . "\n";
}
```
## Pagination asynchrone

Vous pouvez itérer sur les résultats d'une programme de pagination de manière asynchrone en fournissant un rappel pour la méthode each() d'une Aws\ResultPaginator. La méthode de rappel est appelée pour chaque valeur générée par le programme de pagination.

```
$results = $s3Client->getPaginator('ListObjects', [ 
     'Bucket' => 'my-bucket'
]);
$promise = $results->each(function ($result) { 
     echo 'Got ' . var_export($result, true) . "\n";
});
```
#### **a** Note

L'utilisation de la méthode each() vous permet de paginer sur les résultats d'une opération d'API tout en envoyant d'autres demandes de manière asynchrone.

Une valeur de retour non nulle provenant du rappel sera générée par la promesse basée sur la coroutine sous-jacente. Cela signifie que vous pouvez renvoyer les promesses provenant du rappel qui doivent être résolues avant de continuer l'itération sur les éléments restants, en fusionnant principalement d'autres promesses à l'itération. La dernière valeur non nulle renvoyée par le rappel est le résultat qui répond à la promesse de toutes les promesses en aval. Si la dernière valeur renvoyée est une promesse, la résolution de cette promesse est le résultat qui répond ou rejette les promesses en aval.

```
// Delete all keys that end with "Foo"
```

```
$promise = $results->each(function ($result) use ($s3Client) { 
     if (substr($result['Key'], -3) === 'Foo') { 
         // Merge this promise into the iterator 
         return $s3Client->deleteAsync([ 
              'Bucket' => 'my-bucket', 
              'Key' => 'Foo' 
         ]); 
     }
});
$promise 
     ->then(function ($result) { 
         // Result would be the last result to the deleteAsync operation 
     }) 
     ->otherwise(function ($reason) { 
         // Reason would be an exception that was encountered either in the 
         // call to deleteAsync or calls performed while iterating 
     });
// Forcing a synchronous wait will also wait on all of the deleteAsync calls
$promise->wait();
```
# <span id="page-122-0"></span>Programmes d'attente du kitAWS SDK for PHPVersion 3

Les programmes d'attente facilitent les opérations avec les systèmes basés sur la cohérence à terme. Ils offrent une méthode abstraite qui permet de patienter jusqu'à ce qu'une ressource entre dans un état particulier en interrogeant la ressource. Pour connaître les programmes d'attente pris en charge par un client, consultez le[Documentation sur les APIp](https://docs.aws.amazon.com/aws-sdk-php/v3/api/index.html)our une version unique d'un client de service. Pour y accéder, rendez-vous sur la page du client dans la documentation de l'API, accédez au numéro de version spécifique (représenté par une date) et faites défiler la page vers le bas jusqu'à la section « Serveurs ». [Ce lien vous amènera à la section programmes d'attente de S3.](https://docs.aws.amazon.com/aws-sdk-php/v3/api/api-s3-2006-03-01.html#waiters)

Dans l'exemple suivant, le client Amazon S3 est utilisé pour créer un compartiment. Le serveur est ensuite utilisé pour patienter jusqu'à ce que le compartiment existe.

```
// Create a bucket
$s3Client->createBucket(['Bucket' => 'my-bucket']);
// Wait until the created bucket is available
$s3Client->waitUntil('BucketExists', ['Bucket' => 'my-bucket']);
```
Si le programme d'attente dépasse un certain nombre d'interrogations du compartiment, il lève une exception \RuntimeException.

# Configuration du programme d'attente

Les programmes d'attente sont gérés par un tableau associatif d'options de configuration. Toutes les options utilisées par un programme d'attente spécifique possèdent des valeurs par défaut. Ces valeurs peuvent toutefois être remplacées pour prendre en charge d'autres stratégies d'attente.

Vous pouvez modifier les options de configuration du programme d'attente en transmettant un tableau associatif d'options @waiter à l'argument \$args des méthodes waitUntil() et getWaiter() d'un client.

```
// Providing custom waiter configuration options to a waiter
$s3Client->waitUntil('BucketExists', [ 
     'Bucket' => 'my-bucket', 
     '@waiter' => [ 
         'delay' => 3,
          'maxAttempts' => 10 
    \mathbf 1]);
```
delay (int)

Durée d'attente entre deux tentatives d'interrogation (en secondes). Chaque programme d'attente possède une valeur de configuration delay par défaut, que vous devrez peut-être modifier selon vos cas d'utilisation spécifiques.

#### maxAttempts (int)

Nombre maximal de tentatives d'interrogation à émettre avant l'échec du programme d'attente. Cette option vous permet de ne pas attendre une ressource indéfiniment. Chaque programme d'attente possède une valeur de configuration maxAttempts par défaut, que vous devrez peutêtre modifier selon vos cas d'utilisation spécifiques.

initDelay (int)

Durée d'attente avant la première tentative d'interrogation (en secondes). Cette valeur peut s'avérer utile si vous savez que la ressource que vous attendez mettra un certain temps à atteindre l'état souhaité.

#### before (callable)

Fonction PHP de type callable appelée avant chaque tentative. La fonction est appelée à l'aide de la commande Aws\CommandInterface sur le point d'être exécutée, selon le nombre de tentatives qui ont déjà été exécutées. La fonction de type callable before permet de modifier des commandes avant leur exécution ou de fournir des informations d'avancement.

```
use Aws\CommandInterface;
$s3Client->waitUntil('BucketExists', [ 
     'Bucket' => 'my-bucket', 
     '@waiter' => [ 
          'before' => function (CommandInterface $command, $attempts) { 
              printf( 
                   "About to send %s. Attempt %d\n", 
                  $command->getName(), 
                  $attempts 
              ); 
         } 
     ]
]);
```
## Attente asynchrone

En plus de l'attente synchrone, vous pouvez demander à un programme d'attente d'effectuer une attente asynchrone lors de l'envoi d'autres requêtes ou en cas d'attente de plusieurs ressources en même temps.

Vous pouvez accéder à une promesse de programme d'attente en récupérant un programme d'attente à partir d'un client à l'aide de la méthode getWaiter(\$name, array \$args = []) du client. Utilisez la méthode promise() d'un programme d'attente pour démarrer ce dernier. Une promesse de programme d'attente est exécutée avec la dernière occurrence de Aws \CommandInterface exécutée dans le programme d'attente, ou rejetée avec RuntimeException en cas d'erreur.

```
use Aws\CommandInterface;
$waiterName = 'BucketExists';
$waiterOptions = ['Bucket' => 'my-bucket'];
```

```
// Create a waiter promise
$waiter = $s3Client->getWaiter($waiterName, $waiterOptions);
// Initiate the waiter and retrieve a promise
$promise = $waiter->promise();
// Call methods when the promise is resolved.
$promise 
     ->then(function () { 
         echo "Waiter completed\n"; 
     }) 
     ->otherwise(function (\Exception $e) { 
        echo "Waiter failed: " . $e . "\n";
     });
// Block until the waiter completes or fails. Note that this might throw
// a \RuntimeException if the waiter fails.
$promise->wait();
```
L'exposition d'une API de programme d'attente basée sur des promesses permet de mettre en œuvre des cas d'utilisation puissants avec une surcharge relativement faible. Imaginons par exemple que vous souhaitiez attendre plusieurs ressources et agir avec le premier programme d'attente résolu avec succès.

```
use Aws\CommandInterface;
// Create an array of waiter promises
$promises = [ 
     $s3Client->getWaiter('BucketExists', ['Bucket' => 'a'])->promise(), 
     $s3Client->getWaiter('BucketExists', ['Bucket' => 'b'])->promise(), 
     $s3Client->getWaiter('BucketExists', ['Bucket' => 'c'])->promise()
];
// Initiate a race between the waiters, fulfilling the promise with the
// first waiter to complete (or the first bucket to become available)
$any = Promise\any($promises) 
     ->then(function (CommandInterface $command) { 
         // This is invoked with the command that succeeded in polling the 
         // resource. Here we can know which bucket won the race. 
         echo "The {$command['Bucket']} waiter completed first!\n"; 
     });
// Force the promise to complete
```
\$any->wait();

# <span id="page-126-0"></span>Expressions JMESPath dans le kitAWS SDK for PHPVersion 3

[JMESPath](http://jmespath.org/) vous permet de spécifier par déclaration comment extraire des éléments d'un document JSON. LeAWS SDK for PHPa une dépendance à mespath.phppour alimenter certaines des abstractions de haut niveau, comm[eProgrammes de pagination dans le kitAWS SDK for](#page-119-0) [PHPVersion 3](#page-119-0)e[tProgrammes d'attente du kitAWS SDK for PHPVersion 3](#page-122-0), mais expose également la recherche JMesPath surAws\ResultInterfaceetAws\ResultPaginator.

Vous pouvez commencer à utiliser JMESPath dans votre navigateur en essayant les [exemples](http://jmespath.org/examples.html) [JMESPath](http://jmespath.org/examples.html) en ligne. Pour en savoir plus sur la langue, y compris les expressions et fonctions disponibles, consultez la [spécification JMESPath](http://jmespath.org/specification.html).

L[eAWS CLIp](https://aws.amazon.com/cli/)rend en charge JMESPath. Les expressions écrites pour la sortie CLI sont entièrement compatibles avec les expressions écrites pour le kit AWS SDK for PHP.

## Extraction de données depuis des résultats

L'interface Aws\ResultInterface dispose d'une méthode search(\$expression) permettant d'extraire des données à partir d'un modèle de résultat basé sur une expression JMESPath. Utiliser des expressions JMESPath pour interroger les données d'un objet de résultat peut vous aider à supprimer le code conditionnel réutilisable et à exprimer de manière plus concise les données extraites.

Pour illustrer son fonctionnement, nous commencerons avec la sortie JSON par défaut ci-dessous, qui décrit deux volumes Amazon Elastic Block Store (Amazon EBS) attachés à des instances Amazon EC2 distinctes.

```
$result = $ec2Client->describeVolumes();
// Output the result data as JSON (just so we can clearly visualize it)
echo json_encode($result->toArray(), JSON_PRETTY_PRINT);
```

```
{ 
     "Volumes": [ 
         { 
              "AvailabilityZone": "us-west-2a", 
              "Attachments": [ 
\overline{a} "AttachTime": "2013-09-17T00:55:03.000Z",
```

```
 "InstanceId": "i-a071c394", 
                      "VolumeId": "vol-e11a5288", 
                      "State": "attached", 
                      "DeleteOnTermination": true, 
                      "Device": "/dev/sda1" 
 } 
             ], 
             "VolumeType": "standard", 
             "VolumeId": "vol-e11a5288", 
             "State": "in-use", 
             "SnapshotId": "snap-f23ec1c8", 
             "CreateTime": "2013-09-17T00:55:03.000Z", 
             "Size": 30 
         }, 
         { 
             "AvailabilityZone": "us-west-2a", 
             "Attachments": [ 
\overline{a} "AttachTime": "2013-09-18T20:26:16.000Z", 
                      "InstanceId": "i-4b41a37c", 
                      "VolumeId": "vol-2e410a47", 
                      "State": "attached", 
                      "DeleteOnTermination": true, 
                      "Device": "/dev/sda1" 
 } 
             ], 
             "VolumeType": "standard", 
             "VolumeId": "vol-2e410a47", 
             "State": "in-use", 
             "SnapshotId": "snap-708e8348", 
             "CreateTime": "2013-09-18T20:26:15.000Z", 
             "Size": 8 
         } 
     ], 
     "@metadata": { 
         "statusCode": 200, 
         "effectiveUri": "https:\/\/ec2.us-west-2.amazonaws.com", 
         "headers": { 
             "content-type": "text\/xml;charset=UTF-8", 
             "transfer-encoding": "chunked", 
             "vary": "Accept-Encoding", 
             "date": "Wed, 06 May 2015 18:01:14 GMT", 
             "server": "AmazonEC2" 
         }
```
}

}

Tout d'abord, nous pouvons récupérer uniquement le premier volume de la liste Volumes à l'aide de la commande suivante.

```
$firstVolume = $result->search('Volumes[0]');
```
Nous allons maintenant utiliser l'expression wildcard-index [\*] pour parcourir l'ensemble de la liste, extraire, puis renommer trois éléments : VolumeId est renommé ID, AvailabilityZone est renommé AZ et Size reste Size. Nous pouvons extraire et renommer ces éléments à l'aide d'une expression multi-hash placée après l'expression wildcard-index.

```
$data = $result->search('Volumes[*].{ID: VolumeId, AZ: AvailabilityZone, Size: Size}');
```
Nous obtenons ainsi un tableau de données PHP comme suit :

```
array(2) {
  [0] =>
  array(3) {
    ' AZ' =>
     string(10) "us-west-2a" 
    'ID' =>
     string(12) "vol-e11a5288" 
     'Size' => 
     int(30) 
   } 
  [1] =>
  array(3) {
    'AZ' =>
     string(10) "us-west-2a" 
    'ID' =>
     string(12) "vol-2e410a47" 
     'Size' => 
    int(8) }
}
```
Dans la notation multi-hash, vous pouvez également utiliser des clés de chaînes comme key1.key2[0].key3 pour extraire des éléments profondément imbriqués au sein de la structure. L'exemple suivant illustre ce processus avec la clé Attachments[0].InstanceId, dont l'alias est simplement InstanceId. (Dans la plupart des cas, les expressions JMESPath ignoreront les espaces.)

```
$expr = 'Volumes[*].{ID: VolumeId, 
                       InstanceId: Attachments[0].InstanceId, 
                       AZ: AvailabilityZone, 
                       Size: Size}';
$data = $result->search($expr);
var_dump($data);
```
L'expression précédente générera les données suivantes :

```
array(2) {
   [0] => 
  array(4) {
    'ID' =>
     string(12) "vol-e11a5288" 
     'InstanceId' => 
     string(10) "i-a071c394" 
    'AY' =>
     string(10) "us-west-2a" 
     'Size' => 
     int(30) 
   } 
  [1] =>
  array(4) {
     'ID' => 
     string(12) "vol-2e410a47" 
     'InstanceId' => 
     string(10) "i-4b41a37c" 
    'AY' =>
     string(10) "us-west-2a" 
     'Size' => 
    int(8) }
}
```
Vous pouvez également filtrer plusieurs éléments avec l'expression multi-list :[key1, key2]. Cette opération met en forme tous les attributs filtrés dans une seule liste ordonnée par objet, quel que soit le type.

```
$expr = 'Volumes[*].[VolumeId, Attachments[0].InstanceId, AvailabilityZone, Size]';
$data = $result->search($expr);
var_dump($data);
```
Exécuter la recherche précédente génère les données suivantes :

```
array(2) {
  [0] =>
  array(4) {
    [0] =>
     string(12) "vol-e11a5288" 
    [1] =>
     string(10) "i-a071c394" 
    [2] =>
     string(10) "us-west-2a" 
    [3] =>
     int(30) 
   } 
  [1] =>
  array(4) {
    [0] =>
     string(12) "vol-2e410a47" 
    [1] =>
     string(10) "i-4b41a37c" 
    [2] =>
     string(10) "us-west-2a" 
    [3] =>
    int(8) }
}
```
Utilisez une expression filter pour filtrer les résultats sur la valeur d'un champ spécifique. L'exemple de requête suivant produit en sortie uniquement des volumes dans la zone de disponibilité us-west-2a.

```
$data = $result->search("Volumes[?AvailabilityZone ## 'us-west-2a']");
```
JMESPath prend également en charge les expressions de fonction. Supposons que vous souhaitiez exécuter la même requête que ci-dessus, mais en récupérant tous les volumes dans lesquels le volume se trouve dans unAWSRégion qui commence par « nous- ». L'expression suivante utilise la fonction starts\_with, transmettant un littéral de chaîne de us-. Le résultat de cette fonction

est ensuite comparé à la valeur JSON littérale de true, transmettant uniquement les résultats du prédicat de filtre ayant renvoyés true via la projection de filtre.

```
$data = $result->search('Volumes[?starts_with(AvailabilityZone, 'us-') ## `true`]');
```
## Extraction de données depuis des paginateurs

Comme vous le savez grâce au[Programmes de pagination dans le kitAWS SDK for](#page-119-0)  [PHPVersion 3](#page-119-0)guide,Aws\ResultPaginatorles objets sont utilisés pour générer des résultats à partir d'une opération d'API paginable. Le kit AWS SDK for PHP vous permet d'extraire et de parcourir des données filtrées à partir d'objets Aws\ResultPaginator, implémentant essentiellement une [flat-map](http://martinfowler.com/articles/collection-pipeline/flat-map.html) sur l'itérateur dans lequel le résultat d'une expression JMESPath est la fonction map.

Supposons que vous souhaitiez créer un iterator générant uniquement des objets de taille supérieure à 1 Mo à partir d'un compartiment. Cette opération peut être réalisée en créant un programme de pagination ListObjects, puis en appliquant une fonction search() au programme de pagination et en créant un itérateur « flat-mappé » sur les données paginées.

```
$result = $s3Client->getPaginator('ListObjects', ['Bucket' => 't1234']);
$filtered = $result->search('Contents[?Size > `1048576`]');
// The result yielded as $data will be each individual match from
// Contents in which the Size attribute is > 1048576
foreach ($filtered as $data) { 
     var_dump($data);
}
```
# Utiliser l'extension AWS Common Runtime (AWSCRT)

Les [bibliothèques AWS CRT](https://docs.aws.amazon.com/sdkref/latest/guide/common-runtime.html) fournissent des fonctionnalités de base avec de bonnes performances et un encombrement minimal pour plusieurs AWS SDK. Cette rubrique explique quand le AWS CRT est utilisé par le SDK pour PHP et comment installer AWS l'extension CRT.

# Lorsque vous avez besoin d'installer l'extension AWS CRT

Le SDK pour PHP utilise les fonctionnalités d'autorisation et de somme de contrôle des bibliothèques CRTAWS. L'extension AWS CRT est requise lorsque vous travaillez avec :

- [Amazon S3 Multi-Region Access Points](#page-356-0)
- [Points de terminaison EventBridge mondiaux Amazon](#page-432-0)
- [Un algorithme de somme de contrôle CRC-32C dans Amazon Simple Storage Service \(Amazon](#page-178-0)  [S3\)](#page-178-0)

Si vous utilisez l'une des fonctionnalités répertoriées ci-dessus et que l'extension AWS CRT n'est pas installée dans votre environnement PHP, le SDK for PHP signalera un message d'erreur et vous rappellera d'installer l'extension.

# Installation de l'AWSextension Common Runtime (AWSCRT)

Les instructions d'installation de l'extension AWS CRT sont disponibles sur la page principale du [GitHubréférentiel du aws-crt-php](https://github.com/awslabs/aws-crt-php#aws-common-runtime-php-bindings).

# Mise à niveau depuis la version 2 du AWS SDK for PHP

Cette rubrique montre comment migrer votre code pour utiliser la version 3 du kit AWS SDK for PHP et ce en quoi la nouvelle version diffère de la version 2 du kit SDK.

### **a** Note

Le modèle d'utilisation de base du kit SDK (par exemple,  $$result = $client-$ >operation(\$params);) n'a pas changé entre la version 2 et la version 3, ce qui devrait aboutir à une migration transparente.

## Introduction

La version 3 du kit AWS SDK for PHP représente un effort important pour améliorer les capacités du kit SDK, intégrer plus de deux ans de commentaires des clients, mettre à niveau les dépendances, améliorer les performances et adopter les dernières normes PHP.

## Nouveautés de la version 3

La version 3 AWS SDK for PHP suit les normes [PSR-4 et PSR-7 et suivra la norme](http://php-fig.org) à l'[SemVer](http://semver.org/)avenir.

Les autres nouvelles fonctions sont les suivantes :

- Système Middleware pour personnaliser le comportement du client de service
- Programmes de pagination flexibles pour l'itération sur les résultats paginés
- Possibilité d'interroger les données à partir des objets de résultat et de programme de pagination avec JMESPath
- Débogage facile via l'option de configuration 'debug'

## Couche HTTP découplée

- [Guzzle 6](http://guzzlephp.org) est utilisé par défaut pour envoyer des demandes, mais Guzzle 5 est également pris en charge.
- Le kit SDK fonctionne dans les environnements où cURL n'est pas disponible.
- Les gestionnaires HTTP personnalisés sont également pris en charge.

### Requêtes asynchrones

- Des fonctions telles que les programmes d'attente et le chargement partitionné peuvent également être utilisées de manière asynchrone.
- Il est possible de créer des workflows asynchrones à l'aide de promesses et coroutines.
- Les performances des demandes simultanées ou par lots sont améliorées.

# Changements par rapport à la version 2

Dépendances du projet mises à jour

Les dépendances du kit SDK ont été modifiées dans cette version.

- Le kit SDK exige maintenant PHP 5.5 ou une version ultérieure. Nous utilisons abondamment les [générateurs](http://php.net/manual/en/language.generators.overview.php) dans le code de kit SDK.
- Nous avons mis à jour le SDK pour utiliser [Guzzle 6](http://guzzlephp.org) (ou 5), qui fournit l'implémentation du client HTTP sous-jacent utilisée par le SDK pour envoyer des requêtes aux services. AWS La dernière version de Guzzle amène un certain nombre d'améliorations, y compris les demandes asynchrones, les gestionnaires HTTP interchangeables, la conformité à PSR 7, de meilleures performances, et bien plus encore.
- Le package PSR-7 depuis le (psr/http-message) PHP-FIG définit les interfaces de représentation des requêtes HTTP, des réponses HTTP, des URL et des flux. Ces interfaces sont utilisées dans le kit SDK et Guzzle, qui fournit l'interopérabilité avec d'autres packages conformes à PSR-7.
- L'implémentation par Guzzle de PSR-7 (guzzlehttp/psr7) fournit une implémentation des interfaces dans PSR-7, et plusieurs classes et fonctions utiles. Le kit SDK et Guzzle 6 s'appuient fortement sur ce package.
- L'implémentation des [promesses/A+](https://promisesaplus.com) de Guzzle (guzzlehttp/promises) est utilisée dans le kit SDK et Guzzle afin de fournir des interfaces pour la gestion des demandes et coroutines asynchrones. Bien que le gestionnaire HTTP multi-cURL de Guzzle implémente le modèle d'I/ O non bloquant qui permet des demandes asynchrones, ce package fournit la possibilité de programmer dans ce modèle. Voir [Promises dans la AWS SDK for PHP version 3](#page-96-0) pour plus de détails.
- L'implémentation PHP de [JMESPath](http://jmespath.org/) (mtdowling/jmespath.php) est utilisée dans le kit SDK pour fournir la fonction d'interrogation de données des méthodes Aws\Result::search() et Aws\ResultPaginator::search(). Consultez les [expressions JMESpath dans la AWS SDK](#page-126-0) [for PHP version 3](#page-126-0) pour plus de détails.

## Les options Région et Version sont maintenant obligatoires

Lors de l'instanciation d'un client pour n'importe quel service, spécifiez les options 'region' et 'version'. Dans la version 2 du kit AWS SDK for PHP, 'version' était entièrement facultatif et 'region' était parfois facultatif. Dans la version 3, les deux sont toujours requis. Le fait d'être explicite à propos de ces deux options vous permet de vous limiter à la version de l'API et à AWS la région sur lesquelles vous codez. Lorsque de nouvelles versions d'API sont créées ou que de nouvelles AWS régions sont disponibles, vous êtes isolé des modifications potentiellement importantes jusqu'à ce que vous soyez prêt à mettre à jour explicitement votre configuration.

### **a** Note

Si vous ne savez pas quelle version d'API vous utilisez, vous pouvez définir l'option 'version' sur 'latest'. Cependant, nous vous recommandons de définir les numéros de version d'API de façon explicite pour le code de production.

Les services ne sont pas tous disponibles dans toutes les AWS régions. Pour connaître la liste des régions disponibles, consultez le document de référence [Régions et points de](https://docs.aws.amazon.com/general/latest/gr/rande.html)  [terminaison](https://docs.aws.amazon.com/general/latest/gr/rande.html).

Pour les services disponibles uniquement via un point de terminaison global unique (par exemple, Amazon Route 53 et AmazonCloudFront)AWS Identity and Access Management, instanciez les clients en définissant leur région configurée sur. us-east-1

#### **A** Important

Le SDK inclut également des clients multirégions, qui peuvent envoyer des demandes à différentes AWS régions en fonction d'un paramètre (@region) fourni en tant que paramètre de commande. La région utilisée par défaut par ces clients est spécifiée avec l'option region fournie au constructeur client.

### L'instantiation client utilise le Constructeur

Dans la version 3 du kit AWS SDK for PHP, la façon dont vous instanciez un client a changé. A la place des méthodes factory de la version 2, vous pouvez simplement instancier un client à l'aide du mot clé new.

```
use Aws\DynamoDb\DynamoDbClient;
// Version 2 style
$client = DynamoDbClient::factory([ 
     'region' => 'us-east-2'
]);
// Version 3 style
$client = new DynamoDbClient([ 
     'region' => 'us-east-2', 
     'version' => '2012-08-10'
]);
```
#### **a** Note

L'instanciation d'un client à l'aide de la méthode factory() fonctionne toujours. Cependant, elle est considérée comme obsolète.

## Modification de la configuration du client

Les options de configuration du client dans la version 3 du kit AWS SDK for PHP ont légèrement changé par rapport à la version 2. Consultez la page [Configuration de la AWS SDK for PHP version 3](#page-35-0) pour obtenir une description de toutes les options prises en charge.

### **A** Important

Dans la version 3, les options 'key' et 'secret' ne sont plus valides au niveau de la racine, mais vous pouvez les transmettre dans le cadre de l'option 'credentials'. L'une des raisons pour lesquelles nous l'avons fait était de décourager les développeurs de coder en dur leurs AWS informations d'identification dans leurs projets.

### L'objet Sdk

La version 3 du kit AWS SDK for PHP introduit l'objet Aws \Sdk en remplacement de Aws \Common \Aws. L'objet Sdk fonctionne comme une fabrique de clients. Il permet de gérer des options de configuration partagées sur plusieurs clients.

Bien que la classe Aws dans la version 2 du kit SDK fonctionnait comme un localisateur de service (il retournait toujours la même instance d'un client), la classe Sdk dans la version 3 renvoie une nouvelle instance d'un client à chaque fois qu'elle est utilisée.

De plus, l'objet Sdk ne prend pas en charge le même format de fichier de configuration à partir de la version 2 du kit SDK. Ce format de configuration a été spécifique à Guzzle 3 et est désormais obsolète. La configuration peut être effectuée plus simplement avec des tableaux de base. Elle est documentée dans la section [Utilisation de la Classe Sdk.](#page-26-0)

## Certains résultats d'API ont changé

Pour assurer la cohérence de la manière dont le SDK analyse le résultat d'une opération d'APIElastiCache, Amazon RDS et Amazon Redshift disposent désormais d'un élément d'encapsulation supplémentaire pour certaines réponses d'API.

Par exemple, l'appel du [DescribeEngineDefaultParametersr](https://docs.aws.amazon.com/AmazonRDS/latest/APIReference/API_DescribeEngineDefaultParameters.html)ésultat Amazon RDS dans la version 3 inclut désormais un élément d'encapsulation « EngineDefaults ». Dans la version 2, cet élément n'était pas présent.

#### \$client = new Aws\Rds\RdsClient([

```
'region' => 'us-west-1',
     'version' => '2014-09-01'
]);
// Version 2
$result = $client->describeEngineDefaultParameters();
$family = $result['DBParameterGroupFamily'];
$marker = $result['Marker'];
// Version 3
$result = $client->describeEngineDefaultParameters();
$family = $result['EngineDefaults']['DBParameterGroupFamily'];
$marker = $result['EngineDefaults']['Marker'];
```
Les opérations suivantes sont impactées et contiennent désormais un élément d'encapsulage dans la sortie du résultat (fournis ci-dessous entre parenthèses) :

- Amazon ElastiCache
	- AuthorizeCacheSecurityGroupIngress (CacheSecurityGroup)
	- CopySnapshot(Instantané)
	- CreateCacheCluster (CacheCluster)
	- CreateCacheParameterGroup (CacheParameterGroup)
	- CreateCacheSecurityGroup (CacheSecurityGroup)
	- CreateCacheSubnetGroup (CacheSubnetGroup)
	- CreateReplicationGroup (ReplicationGroup)
	- CreateSnapshot(Instantané)
	- DeleteCacheCluster (CacheCluster)
	- DeleteReplicationGroup (ReplicationGroup)
	- DeleteSnapshot(Instantané)
	- DescribeEngineDefaultParameters (EngineDefaults)
	- ModifyCacheCluster (CacheCluster)
	- ModifyCacheSubnetGroup (CacheSubnetGroup)
	- ModifyReplicationGroup (ReplicationGroup)
	- PurchaseReservedCacheNodesOffering (ReservedCacheNode)

# • RebootCacheCluster (CacheCluster) Changements par rapport à la version 2 130

- RevokeCacheSecurityGroupIngress (CacheSecurityGroup)
- Amazon RDS
	- AddSourceIdentifierToSubscription (EventSubscription)
	- DB autorisé (DB) SecurityGroupIngress SecurityGroup
	- CopyDB ParameterGroup (DBParameterGroup)
	- CopyDBSnapshot (DBSnapshot)
	- CopyOptionGroup (OptionGroup)
	- CreateDBInstance (DBInstance)
	- DB créé (instance de base de InstanceReadReplica données)
	- Créé par B ParameterGroup (DB) ParameterGroup
	- Créé par B SecurityGroup (DB) SecurityGroup
	- CreateDBSnapshot (DBSnapshot)
	- Créé par B SubnetGroup (DB) SubnetGroup
	- CreateEventSubscription (EventSubscription)
	- CreateOptionGroup (OptionGroup)
	- DeleteDBInstance (DBInstance)
	- DeleteDBSnapshot (DBSnapshot)
	- DeleteEventSubscription (EventSubscription)
	- DescribeEngineDefaultParameters (EngineDefaults)
	- ModifyDBInstance (DBInstance)
	- Modifier DB SubnetGroup (DB) SubnetGroup
	- ModifyEventSubscription (EventSubscription)
	- ModifyOptionGroup (OptionGroup)
	- PromoteReadReplica(instance de base de données)
	- PurchaseReservedDB InstancesOffering (instance de base de données réservée)
	- RebootDBInstance (DBInstance)
	- RemoveSourceIdentifierFromSubscription (EventSubscription)
	- Snapshot InstanceFrom DB restauré (instance de base de données)
	- Base de données restaurée (instance de base de données) InstanceToPointInTime

Changements par rapport à la version 2

• DB révoqué SecurityGroupIngress (DB) SecurityGroup

- Amazon Redshift
	- AuthorizeClusterSecurityGroupIngress (ClusterSecurityGroup)
	- AuthorizeSnapshotAccess(Instantané)
	- CopyClusterSnapshot(Instantané)
	- CreateCluster(Groupe)
	- CreateClusterParameterGroup (ClusterParameterGroup)
	- CreateClusterSecurityGroup (ClusterSecurityGroup)
	- CreateClusterSnapshot(Instantané)
	- CreateClusterSubnetGroup (ClusterSubnetGroup)
	- CreateEventSubscription (EventSubscription)
	- CreateHsmClientCertificate (HsmClientCertificate)
	- CreateHsmConfiguration (HsmConfiguration)
	- DeleteCluster(Groupe)
	- DeleteClusterSnapshot(Instantané)
	- DescribeDefaultClusterParameters (DefaultClusterParameters)
	- DisableSnapshotCopy(Groupe)
	- EnableSnapshotCopy(Groupe)
	- ModifyCluster(Groupe)
	- ModifyClusterSubnetGroup (ClusterSubnetGroup)
	- ModifyEventSubscription (EventSubscription)
	- ModifySnapshotCopyRetentionPeriod(Groupe)
	- PurchaseReservedNodeOffering (ReservedNode)
	- RebootCluster(Groupe)
	- RestoreFromClusterSnapshot(Groupe)
	- RevokeClusterSecurityGroupIngress (ClusterSecurityGroup)
	- RevokeSnapshotAccess(Instantané)
	- RotateEncryptionKey(Groupe)

## Suppression des classes Enum

Nous avons supprimé les classes Enum (par exemple, Aws\S3\Enum\CannedAcl) qui existaient dans la version 2 du kit AWS SDK for PHP. Enums étaient des classes concrètes au sein de l'API public du kit SDK qui contenaient des constantes représentant des groupes de valeurs de paramètre valides. Etant donné que les Enums sont spécifiques aux versions d'API, peuvent changer au fil du temps, créer des conflits avec les mots réservés PHP, et n'étaient finalement pas très utiles, nous les avons supprimées dans la version 3. Cela va dans le sens de la nature souple concernant l'exploitation des données et la version d'API de la version 3.

Au lieu d'utiliser des valeurs provenant d'objets Enum, utilisez directement les valeurs littérales (par exemple, CannedAcl::PUBLIC\_READ → 'public-read').

## Les classes Exception affinée ont été supprimées

Nous avons supprimé les classes Exception affinée qui existaient dans les espaces de noms de chaque service (par exemple, Aws\Rds\Exception\{SpecificError}Exception) pour des raisons similaires à celles pour lesquelles nous avons supprimé Enums. Les exceptions émises par un service ou une opération dépendent de la version d'API qui est utilisée (elles peuvent changer d'une version à l'autre). De plus, la liste complète des exceptions qui peuvent être émises par une opération donnée n'est pas disponible, ce qui rend les classes d'Exception affinées de la version 2 incomplètes.

Gérez les erreurs en interceptant la classe d'exception racine pour chaque service (par exemple, Aws\Rds\Exception\RdsException). Vous pouvez utiliser la méthode getAwsErrorCode() de l'exception pour rechercher des codes d'erreur spécifiques. Cette fonctionnalité est équivalente à celle de l'interception de différentes classes d'exception, mais fournit cette fonction sans ajouter la distension au kit SDK.

Les Classes de Façade statique ont été supprimées

Dans la version 2 du kit AWS SDK for PHP, une fonction obscure inspirée par Laravel vous permettait d'appeler enableFacades() sur la classe Aws pour activer l'accès statique aux différents clients de service. Cette fonction est contraire aux bonnes pratiques PHP, et nous avons arrêté de la documenter il y a plus d'un an. Dans la version 3, cette fonction est complètement supprimée. Récupérez vos objets de client à partir de l'objet Aws\Sdk et utilisez-les en tant qu'instances de l'objet, et non en tant que classes statiques.

## Les programmes de pagination prévalent sur les itérateurs

La version 2 du kit AWS SDK for PHP comprenait une fonction nommée \*itérateurs\*. Il s'agissait d'objets qui étaient utilisés pour itérer sur des résultats paginés. On nous faisait souvent remarquer qu'ils n'étaient pas suffisamment flexibles, car l'itérateur émettait uniquement des valeurs spécifiques à partir de chaque résultat. Si vous aviez besoin d'autres valeurs à partir des résultats, il était possible de les récupérer uniquement via des écouteurs d'événements.

Dans la version 3, les itérateurs ont été remplacés par des [programmes de pagination.](#page-119-0) Leurs objectifs sont similaires, mais les programmes de pagination sont plus flexibles. En effet, ils génèrent des objets de résultats au lieu de valeurs d'une réponse.

Les exemples suivants illustrent la façon dont les programmes de pagination sont différents des itérateurs, en démontrant comment récupérer des résultats paginés pour l'opération S3 ListObjects à la fois dans la version 2 et la version 3.

```
// Version 2
$objects = $s3Client->getIterator('ListObjects', ['Bucket' => 'my-bucket']);
foreach ($objects as $object) { 
     echo $object['Key'] . "\n";
}
```

```
// Version 3
$results = $s3Client->getPaginator('ListObjects', ['Bucket' => 'my-bucket']);
foreach ($results as $result) { 
     // You can extract any data that you want from the result. 
     foreach ($result['Contents'] as $object) { 
         echo $object['Key'] . "\n"; 
     }
}
```
Les objets de programme de pagination disposent d'une méthode search() qui vous permet d'utiliser des expressions [JMESPath](#page-126-0) pour extraire des données plus facilement à partir de l'ensemble de résultats.

```
$results = $s3Client->getPaginator('ListObjects', ['Bucket' => 'my-bucket']);
foreach ($results->search('Contents[].Key') as $key) { 
     echo $key . "\n";
}
```
### **a** Note

La méthode getIterator() est toujours prise en charge pour permettre une transition en douceur vers la version 3, mais nous vous encourageons à migrer votre code pour permettre l'utilisation des programmes de pagination.

De nombreuses abstractions de niveau supérieur ont changé

En général, la plupart des abstractions de niveau supérieur (objets d'assistant spécifiques au service, hormis les clients) ont été améliorées ou mises à jour. Certaines ont été supprimées.

- Mis à jour:
	- La façon d'utiliser la [fonction de chargement partitionné Amazon S3](#page-332-0) a changé. Le chargement partitionné d'Amazon S3 Glacier a été modifié de manière similaire.
	- La manière de créer les [URL pré-signées Amazon S3](#page-344-0) a changé.
	- L'espace de noms Aws\S3\Sync a été remplacé par la classe Aws\S3\Transfer. Les méthodes S3Client::uploadDirectory() et S3Client::downloadBucket() sont toujours disponibles, mais présentent des options différentes. Consultez la documentation d'[Amazon S3 Transfer Manager avec AWS SDK for PHP la version 3.](#page-166-0)
	- Aws\S3\Model\ClearBucket et Aws\S3\Model\DeleteObjectsBatch ont été remplacés par Aws\S3\BatchDelete et S3Client::deleteMatchingObjects().
	- Les options et les comportements relatifs à l'[utilisation du gestionnaire de session DynamoDB](#page-148-0)  [avec la AWS SDK for PHP version 3](#page-148-0) ont légèrement changé.
	- L'espace de noms Aws\DynamoDb\Model\BatchRequest a été remplacé par Aws \DynamoDb\WriteRequestBatch. Consultez la documentation de [DynamoDB](https://docs.aws.amazon.com/aws-sdk-php/v3/api/class-Aws.DynamoDb.WriteRequestBatch.html) [WriteRequestBatch](https://docs.aws.amazon.com/aws-sdk-php/v3/api/class-Aws.DynamoDb.WriteRequestBatch.html).
	- Le Aws\Ses\SesClient gère désormais l'encodage base64 pour le RawMessage lors de l'utilisation de l'opération SendRawEmail.
- Supprimés :
	- Amazon DynamoDB Item et ItemIterator [classes : elles étaient auparavant obsolètes](https://github.com/aws/aws-sdk-php/blob/3.0.0/CHANGELOG.md#270===2014-10-08) [dans la version 2.7.0.](https://github.com/aws/aws-sdk-php/blob/3.0.0/CHANGELOG.md#270===2014-10-08) Attribute
	- Validateur de messages Amazon SNS : il s'agit désormais [d'un projet distinct et léger](https://github.com/aws/aws-php-sns-message-validator) qui ne nécessite pas le SDK en tant que dépendance. Ce projet est, toutefois, inclus dans les

distributions Phar et ZIP du kit SDK. Vous trouverez un guide de démarrage [sur le blog de](https://aws.amazon.com/blogs/developer/receiving-amazon-sns-messages-in-php/)  [développement AWS PHP.](https://aws.amazon.com/blogs/developer/receiving-amazon-sns-messages-in-php/)

• Amazon S3 AcpBuilder et les objets associés ont été supprimés.

# Comparaison d'exemples de code à partir de deux versions du kit SDK

Les exemples suivants illustrent certaines façons dont l'utilisation de la version 3 du kit AWS SDK for PHP peut différer de la version 2.

Exemple : ListObjects opération Amazon S3

Version 2 du SDK

```
<?php
require '/path/to/vendor/autoload.php';
use Aws\S3\S3Client;
use Aws\S3\Exception\S3Exception;
$s3 = S3Client::factory([ 
     'profile' => 'my-credential-profile', 
     'region' => 'us-east-1'
]);
try { 
     $result = $s3->listObjects([ 
          'Bucket' => 'my-bucket-name', 
         'Key' => 'my-object-key' 
     ]); 
     foreach ($result['Contents'] as $object) { 
         echo $object['Key'] . "\n"; 
     }
} catch (S3Exception $e) { 
     echo $e->getMessage() . "\n";
}
```
Version 3 du SDK

Principales différences :
<?php

- Utilisation de new au lieu de factory() pour instancier le client.
- Les options 'version' et 'region' sont requises durant l'instanciation.

```
require '/path/to/vendor/autoload.php';
use Aws\S3\S3Client;
use Aws\S3\Exception\S3Exception;
$s3 = new S3Client([ 'profile' => 'my-credential-profile', 
     'region' => 'us-east-1', 
     'version' => '2006-03-01'
]);
try { 
     $result = $s3->listObjects([ 
         'Bucket' => 'my-bucket-name', 
         'Key' => 'my-object-key' 
     ]); 
     foreach ($result['Contents'] as $object) { 
         echo $object['Key'] . "\n"; 
     }
} catch (S3Exception $e) { 
     echo $e->getMessage() . "\n";
}
```
Exemple : Instanciation d'un Client avec une configuration globale

Version 2 du SDK

```
<?php return array( 
     'includes' => array('_aws'), 
     'services' => array( 
         'default_settings' => array( 
             'params' => array( 
                  'profile' => 'my_profile', 
                 'region' => 'us-east-1' 
) ),
```

```
 'dynamodb' => array( 
            'extends' => 'dynamodb',
             'params' => array( 
                 'region' => 'us-west-2' 
) ), 
     )
);
```
#### <?php

```
require '/path/to/vendor/autoload.php';
use Aws\Common\Aws;
$aws = Aws::factory('path/to/my/config.php');
$sgs = $aws - 2get('sgs');// Note: SQS client will be configured for us-east-1.
$dynamodb = $aws->get('dynamodb');
// Note: DynamoDB client will be configured for us-west-2.
```
#### Version 3 du SDK

Principales différences :

- Utilisation de la classe Aws \Sdk au lieu de la classe Aws \Common \Aws.
- Il n'y a pas de fichier de configuration. À la place, utilisation d'un tableau pour la configuration.
- L'option 'version' est requise durant l'instanciation.
- Utilisation des méthodes create<Service>() au lieu de la méthode get('<service>').

```
<?php
require '/path/to/vendor/autoload.php';
$sdk = new Aws\Sdk[ 'profile' => 'my_profile', 
     'region' => 'us-east-1', 
     'version' => 'latest',
```

```
 'DynamoDb' => [ 
         'region' => 'us-west-2', 
     ],
]);
$sqs = $sdk->createSqs();
// Note: Amazon SQS client will be configured for us-east-1.
$dynamodb = $sdk->createDynamoDb();
// Note: DynamoDB client will be configured for us-west-2.
```
## Partage **config** et **credentials** fichiers

Le partage AWS config et credentials les fichiers sont le moyen le plus courant de spécifier l'authentification et la configuration duAWS SDK for PHP. Utilisez ces fichiers pour stocker les paramètres que vos outils et applications peuvent utiliser dans les AWS SDK et lesAWS Command Line Interface.

Les fichiers partagés sont AWS config des credentials fichiers en texte brut qui résident par défaut dans un dossier nommé. aws qui est placé dans le dossier « home » de votre ordinateur. Pour plus de détails sur l'emplacement de ces fichiers, consultez [la section Emplacement des](https://docs.aws.amazon.com/sdkref/latest/guide/file-location.html) credentials fichiers config [et des fichiers partagés](https://docs.aws.amazon.com/sdkref/latest/guide/file-location.html) dans le Guide de référence AWS des SDK et des outils.

Pour tous les paramètres que vous pouvez stocker dans ces fichiers, consultez la section [Référence](https://docs.aws.amazon.com/sdkref/latest/guide/settings-reference.html)  [des paramètres de configuration et d'authentification](https://docs.aws.amazon.com/sdkref/latest/guide/settings-reference.html) dans le Guide de référence AWS des SDK et des outils. Cette référence couvre également la priorité de l'application de paramètres provenant de sources alternatives telles que les variables d'environnement.

# Profils nommés

Les paramètres du partage config et credentials des fichiers sont associés à un profil spécifique. Avec plusieurs profils, vous pouvez créer différentes configurations de paramètres à appliquer dans différents scénarios. L'un des profils est désigné comme default profil et est utilisé automatiquement lorsque vous ne spécifiez pas explicitement le profil à utiliser.

Pour en savoir plus sur la configuration de profils nommés, consultez la section [Partage](https://docs.aws.amazon.com/sdkref/latest/guide/file-format.html) config et [credentials](https://docs.aws.amazon.com/sdkref/latest/guide/file-format.html) fichiers dans le Guide de référence AWS des SDK et des outils.

Vous pouvez spécifier un profil nommé à utiliser lors de l'instanciation d'un client en utilisant l'profileoption :

```
use Aws\DynamoDb\DynamoDbClient;
// Instantiate a client with the credentials from the my_profile_name profile
$client = new DynamoDbClient([ 
     'profile' => 'my_profile_name', 
     'region' => 'us-west-2', 
     'version' => 'latest'
]);
```
# Utilisation de services AWS dans AWS SDK for PHP

Les sections suivantes contiennent des exemples, des didacticiels, des tâches et des guides qui vous montrent comment utiliser les AWS SDK for PHP AWS services.

#### Rubriques

- [Utiliser les fonctionnalités et les options de la AWS SDK for PHP version 3](#page-148-0)
- [Exemples de code avec conseils pour AWS SDK for PHP](#page-179-0)

# <span id="page-148-0"></span>Utiliser les fonctionnalités et les options de la AWS SDK for PHP version 3

La AWS SDK for PHP version 3 prend en charge des fonctionnalités et options supplémentaires pour fonctionner avec Service AWS les API. Les sections de cette rubrique couvrent ces options par service.

### **Rubriques**

- [Utilisation du gestionnaire de session DynamoDB avec la version 3 AWS SDK for PHP](#page-148-1)
- [Fonctionnalités et options d'Amazon S3](#page-156-0)

## <span id="page-148-1"></span>Utilisation du gestionnaire de session DynamoDB avec la version 3 AWS SDK for PHP

Le gestionnaire de session DynamoDB est un gestionnaire de session personnalisé pour PHP qui permet aux développeurs d'utiliser Amazon DynamoDB comme magasin de sessions. L'utilisation de DynamoDB pour le stockage de sessions atténue les problèmes liés à la gestion des sessions dans une application Web distribuée en déplaçant les sessions du système de fichiers local vers un emplacement partagé. DynamoDB est rapide, évolutif, facile à configurer et gère automatiquement la réplication de vos données.

Le gestionnaire de session DynamoDB utilise cette session\_set\_save\_handler() fonction pour connecter les opérations DynamoDB aux fonctions de [session natives de PHP afin de permettre une](http://www.php.net/manual/en/ref.session.php) [véritable perte de](http://www.php.net/manual/en/ref.session.php) remplacement. Cela inclut la prise en charge de fonctions telles que le verrouillage de session et le nettoyage de la mémoire, qui font partie intégrante du gestionnaire de sessions par défaut de PHP.

Pour plus d'informations sur le service DynamoDB, consultez la page d'accueil d'Amazon [DynamoDB](https://aws.amazon.com/dynamodb/).

Utilisation de base

Étape 1 : enregistrer le gestionnaire

Tout d'abord, instanciez et enregistrez le gestionnaire de sessions.

```
use Aws\DynamoDb\SessionHandler;
$dynamoDb = new Aws\DynamoDb\DynamoDbClient([ 
     'region'=>'us-east-1' // Since version 3.277.10 of the SDK, 
]); // the 'version' parameter defaults to 'latest'.
$sessionHandler = SessionHandler::fromClient($dynamoDb, [ 
     'table_name' => 'sessions'
]);
$sessionHandler->register();
```
<span id="page-149-0"></span>Étape 2. Créez un tableau pour enregistrer vos sessions

Avant de pouvoir utiliser le gestionnaire de session, vous devez créer un tableau dans lequel stocker les sessions. Vous pouvez le faire à l'avance en utilisant la [AWSconsole pour Amazon DynamoDB](https://console.aws.amazon.com/dynamodb/home) ou en utilisant le. AWS SDK for PHP

Lorsque vous créez ce tableau, utilisez « id » pour le nom de la clé primaire. Nous vous recommandons également de configurer un [attribut de durée de vie](https://docs.aws.amazon.com/amazondynamodb/latest/developerguide/TTL.html) en utilisant l'attribut « expires » pour bénéficier du nettoyage automatique de la mémoire des sessions.

Étape 3. Utilisez les sessions PHP comme vous le feriez normalement

Une fois que le gestionnaire de session est enregistré et que le tableau existe, vous pouvez écrire et lire depuis la session à l'aide de la variable superglobale \$\_SESSION, tout comme vous le feriez normalement avec le gestionnaire de sessions par défaut de PHP. Le gestionnaire de session DynamoDB encapsule et résume les interactions avec DynamoDB et vous permet d'utiliser simplement les fonctions et l'interface de session natives de PHP.

```
// Start the session
session_start();
```

```
// Alter the session data
$_SESSION['user.name'] = 'jeremy';
$_SESSION['user.role'] = 'admin';
// Close the session (optional, but recommended)
session_write_close();
```
## **Configuration**

Vous pouvez configurer le comportement du gestionnaire de session à l'aide des options suivantes. Toutes les options sont facultatives, mais veillez à comprendre les valeurs par défaut.

#### **table\_name**

Nom de la table DynamoDB dans laquelle les sessions doivent être stockées. La valeur par défaut est 'sessions'.

#### **hash\_key**

Nom de la clé de hachage dans le tableau des sessions DynamoDB. La valeur par défaut est 'id'.

#### **data\_attribute**

Nom de l'attribut dans la table des sessions DynamoDB dans lequel les données de session sont stockées. La valeur par défaut est 'data'.

#### **data\_attribute\_type**

Type de l'attribut dans la table des sessions DynamoDB dans lequel les données de session sont stockées. La valeur par défaut est 'string', mais elle peut éventuellement être définie sur 'binary'.

#### **session\_lifetime**

La durée de vie d'une session inactive avant de devoir être nettoyée de la mémoire. Si elle n'est pas fournie, la valeur réelle de la durée de vie utilisée sera ini\_get('session.gc\_maxlifetime').

#### **session\_lifetime\_attribute**

Nom de l'attribut dans le tableau des sessions DynamoDB dans lequel le délai d'expiration des sessions est enregistré. La valeur par défaut est 'expires'.

#### **consistent\_read**

Indique si le gestionnaire de session doit utiliser des lectures cohérentes pour l'opération GetItem. La valeur par défaut est true.

#### **locking**

Indique s'il faut utiliser le verrouillage de session. La valeur par défaut est false.

#### **batch\_config**

Configuration utilisée pour la suppression par lots pendant le nettoyage de la mémoire. Ces options sont transmises directement aux objets [WriteRequestBatchDynamoDB](https://docs.aws.amazon.com/aws-sdk-php/v3/api/class-Aws.DynamoDb.WriteRequestBatch.html). Déclenchez manuellement le nettoyage de la mémoire via SessionHandler::garbageCollect().

#### **max\_lock\_wait\_time**

Durée maximale (en secondes) pendant laquelle le gestionnaire de session doit attendre l'acquisition d'un verrouillage avant d'abandonner. La valeur par défaut est 10 et est utilisée uniquement avec le verrouillage de session.

#### **min\_lock\_retry\_microtime**

Durée minimale (en microsecondes) pendant laquelle le gestionnaire de session doit attendre entre deux tentatives d'acquisition d'un verrouillage. La valeur par défaut est 10000 et est utilisée uniquement avec le verrouillage de session.

#### **max\_lock\_retry\_microtime**

Durée maximale (en microsecondes) pendant laquelle le gestionnaire de session doit attendre entre deux tentatives d'acquisition d'un verrouillage. La valeur par défaut est 50000 et est utilisée uniquement avec le verrouillage de session.

Pour configurer le Gestionnaire de sessions, spécifiez les options de configuration lorsque vous instanciez le gestionnaire. Le code suivant est un exemple avec toutes les options de configuration spécifiées.

```
$sessionHandler = SessionHandler::fromClient($dynamoDb, [ 
    'table_name' => 'sessions', 
    'hash_key' => 'id', 
    'data_attribute' => 'data', 
    'data_attribute_type' => 'string', 
    'session_lifetime' => 3600,
```

```
 'session_lifetime_attribute' => 'expires', 
   'consistent read' => true,
   'locking' \Rightarrow false,
   'batch\_config' => [],
   'max_lock_wait_time' => 10,
   'min lock retry microtime' => 5000,
   'max_lock_retry_microtime' => 50000,
]);
```
## **Tarification**

Outre les frais de stockage et de transfert de données, les coûts associés à l'utilisation de DynamoDB sont calculés en fonction de la capacité de débit allouée à votre table (voir les détails de tarification d'Amazon [DynamoDB\)](https://aws.amazon.com/dynamodb/pricing/). Le débit est mesuré en unités de capacité d'écriture et de capacité de lecture. La page d'accueil d'Amazon DynamoDB indique :

Une unité de capacité de lecture représente une lecture à cohérence forte par seconde (ou deux lectures cohérentes à terme par seconde) pour des éléments dont la taille peut atteindre jusqu'à 4 Ko. Une unité de capacité d'écriture représente une écriture par seconde pour des éléments dont la taille peut atteindre jusqu'à 1 Ko.

Enfin, le débit et les coûts nécessaires pour votre tableau de sessions seront corrélés au trafic attendu et à la taille de session. Le tableau suivant explique le nombre d'opérations de lecture et d'écriture effectuées sur votre table DynamoDB pour chacune des fonctions de session.

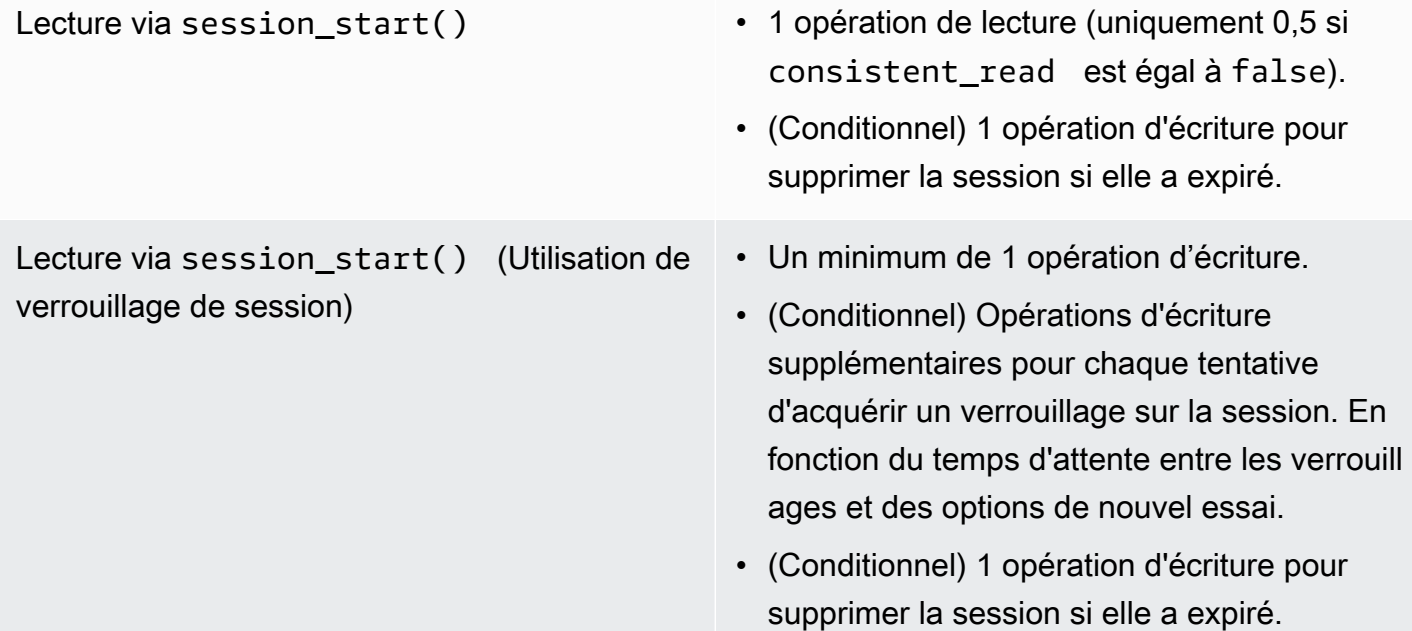

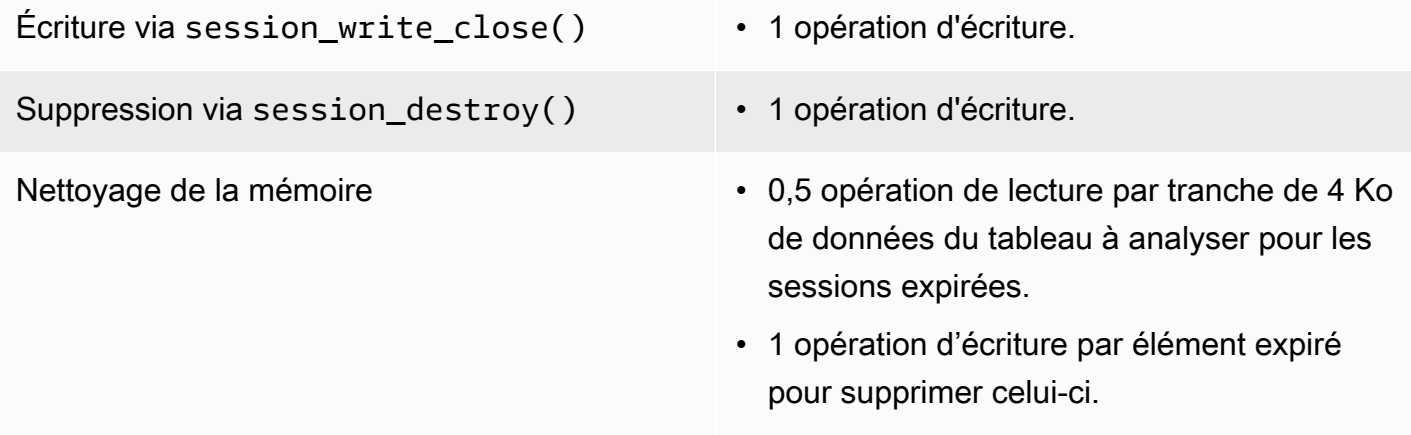

#### Verrouillage de session

Le gestionnaire de session DynamoDB prend en charge le verrouillage de session pessimiste afin d'imiter le comportement du gestionnaire de session par défaut de PHP. Par défaut, cette fonctionnalité est désactivée dans le gestionnaire de session DynamoDB car elle peut entraver les performances et augmenter les coûts, en particulier lorsqu'une application accède à la session à l'aide de requêtes Ajax ou d'iframes. Demandez-vous bien si votre application nécessite le verrouillage de session avant l'activation de celle-ci.

Pour activer le verrouillage de session, paramétrez l'option 'locking' sur true lorsque vous instanciez SessionHandler.

```
$sessionHandler = SessionHandler::fromClient($dynamoDb, [ 
     'table_name' => 'sessions', 
     'locking' => true,
]);
```
#### Collecte des ordures

Configurez un attribut de la TTL dans votre tableau DynamoDB, à l'aide de l'attribut « expires ». Ainsi, la mémoire de vos sessions sera automatiquement nettoyée et vous n'aurez pas à le faire vousmême.

Le gestionnaire de session DynamoDB prend également en charge la collecte des déchets de session à l'aide d'une série d'opérations et. Scan BatchWriteItem En raison de la nature du fonctionnement de l'opération Scan, et afin de trouver et supprimer toutes les sessions expirées, le processus de nettoyage de la mémoire peut exiger un débit alloué élevé.

Pour cette raison, nous ne prenons pas en charge le nettoyage de la mémoire automatisé. Une meilleure pratique consiste à planifier le nettoyage de la mémoire pendant les heures creuses, lorsqu'un pic de débit consommé ne perturbera pas le reste de l'application. Par exemple, vous pouvez avoir une tâche cron nocturne déclenchant un script pour exécuter le nettoyage de la mémoire. Ce script doit faire quelque chose de similaire à ce qui suit.

```
$sessionHandler = SessionHandler::fromClient($dynamoDb, [ 
     'table_name' => 'sessions', 
     'batch_config' => [ 
         'batch_size' => 25, 
         'before' => function ($command) { 
              echo "About to delete a batch of expired sessions.\n"; 
         } 
     ]
]);
$sessionHandler->garbageCollect();
```
Vous pouvez également utiliser l'option 'before' au sein de 'batch\_config' pour introduire des délais sur les opérations BatchWriteItem qui sont effectuées par le processus de nettoyage de la mémoire. Cela augmentera le temps nécessaire à la collecte des déchets, mais cela peut vous aider à répartir les demandes effectuées par le gestionnaire de session DynamoDB afin de vous aider à rester proche ou dans les limites de votre capacité de débit allouée pendant la collecte des déchets.

```
$sessionHandler = SessionHandler::fromClient($dynamoDb, [ 
     'table_name' => 'sessions', 
     'batch_config' => [ 
          'before' => function ($command) { 
              $command['@http']['delay'] = 5000; 
          } 
    \mathbf{I}]);
$sessionHandler->garbageCollect();
```
#### Bonnes pratiques

1. Créez votre tableau de sessions dans AWS la région la plus proche géographiquement de vos serveurs d'applications ou dans la même région que celles-ci. Cela garantit la latence la plus faible entre votre application et la base de données DynamoDB.

- 2. Choisissez avec soin la capacité de débit alloué de votre tableau de sessions. Prenez en compte le trafic attendu pour votre application et la taille attendue de vos sessions. Vous pouvez également utiliser le mode de capacité de lecture/écriture « à la demande » pour votre tableau.
- 3. Surveillez le débit consommé via la console AWS de gestion ou Amazon CloudWatch, et ajustez vos paramètres de débit selon les besoins pour répondre aux exigences de votre application.
- 4. Maintenez des sessions de petite taille (idéalement inférieures à 1 Ko). Les sessions de petite taille sont plus performantes et nécessitent moins de capacité de débit alloué.
- 5. N'utilisez pas le verrouillage de session, sauf si votre application le nécessite.
- 6. Au lieu d'utiliser les déclencheurs de nettoyage de la mémoire de session intégrés de PHP, programmez votre nettoyage de la mémoire via une tâche cron ou autre mécanisme de planification, pour qu'elle s'exécute pendant les heures creuses. Utilisez l'option 'batch config' à votre avantage.

## Autorisations IAM requises

[Pour utiliser SessionHhandler DynamoDB,](#page-149-0) [vos informations d'identification configurées](#page-64-0) [doivent](#page-149-0)  [être autorisées à utiliser la table DynamoDB que vous avez créée lors d'une étape précédente.](#page-149-0) La politique IAM suivante contient les autorisations minimales dont vous avez besoin. Pour appliquer cette politique, remplacez la valeur de la ressource par le nom de ressource Amazon (ARN) de la table que vous avez créée précédemment. Pour plus d'informations sur la création et l'attachement de politiques IAM, consultez la section [Gestion des politiques IAM](https://docs.aws.amazon.com/IAM/latest/UserGuide/access_policies_manage.html) dans le guide de l'utilisateur IAM.

```
{ 
   "Version": "2012-10-17", 
   "Statement": [ 
     { 
        "Action": [ 
          "dynamodb:GetItem", 
          "dynamodb:UpdateItem", 
          "dynamodb:DeleteItem", 
          "dynamodb:Scan", 
          "dynamodb:BatchWriteItem" 
       ], 
        "Effect": "Allow", 
        "Resource": "arn:aws:dynamodb:<region>:<account-id>:table/<table-name>" 
     } 
   ]
}
```
## <span id="page-156-0"></span>Fonctionnalités et options d'Amazon S3

Cette rubrique décrit les fonctionnalités et options supplémentaires fournies par AWS SDK for PHP la version 3 pour fonctionner avec Amazon S3.

#### Rubriques

- [Client multirégional Amazon S3 avec AWS SDK for PHP version 3](#page-156-1)
- [Enveloppeur de flux Amazon S3 avec AWS SDK for PHP version 3](#page-158-0)
- [Gestionnaire de transfert Amazon S3 avec AWS SDK for PHP version 3](#page-166-0)
- [Chiffrement côté client Amazon S3 avec la AWS SDK for PHP version 3](#page-171-0)
- [Sommes de contrôle Amazon S3 avec la 3](#page-178-0)

### <span id="page-156-1"></span>Client multirégional Amazon S3 avec AWS SDK for PHP version 3

Le kit AWS SDK for PHP version 3 fournit un client sur plusieurs régions générique utilisable avec n'importe quel service. Cela permet aux utilisateurs de spécifier à quelle AWS région envoyer une commande en fournissant un paramètre @region d'entrée à n'importe quelle commande. En outre, le SDK fournit un client multirégional pour Amazon S3 qui répond intelligemment aux erreurs spécifiques d'Amazon S3 et redirige les commandes en conséquence. Cela permet aux utilisateurs d'utiliser le même client pour parler à plusieurs régions. Il s'agit d'une fonctionnalité particulièrement utile pour les utilisateurs de l'[Amazon S3 Stream Wrapper AWS SDK for PHP version 3,](#page-158-0) dont les compartiments résident dans plusieurs régions.

#### Utilisation de base

Le modèle d'utilisation de base d'un client Amazon S3 est le même, qu'il s'agisse d'un client S3 standard ou de son équivalent multirégional. La seule différence d'utilisation au niveau de la commande est qu'une AWS région peut être spécifiée à l'aide du paramètre @region d'entrée.

```
// Create a multi-region S3 client
$s3Client = (new \Aws\Sdk)->createMultiRegionS3(['version' => 'latest']);
// You can also use the client constructor
$s3Client = new \Aws\S3\S3MultiRegionClient([ 
     'version' => 'latest', 
     // Any Region specified while creating the client will be used as the 
     // default Region
```

```
'region' => 'us-west-2',
]);
// Get the contents of a bucket
$objects = $s3Client->listObjects(['Bucket' => $bucketName]);
// If you would like to specify the Region to which to send a command, do so
// by providing an @region parameter
$objects = $s3Client->listObjects([ 
     'Bucket' => $bucketName, 
     '@region' => 'eu-west-1',
]);
```
#### **A** Important

Lorsque vous utilisez le client Amazon S3 multirégional, vous ne rencontrerez aucune exception de redirection permanente. Un client Amazon S3 standard lance une instance Aws \S3\Exception\PermanentRedirectException lorsqu'une commande est envoyée à la mauvaise région. Un client sur plusieurs régions, quant à lui, réexpédie la commande vers la région appropriée.

#### Cache de la région du compartiment

Les clients multirégionaux Amazon S3 conservent un cache interne des AWS régions dans lesquelles résident des compartiments donnés. Par défaut, chaque client possède son propre cache en mémoire. Pour partager un cache entre plusieurs clients ou processus, fournissez une instance de Aws\CacheInterface comme option bucket\_region\_cache à votre client sur plusieurs régions.

```
use Aws\DoctrineCacheAdapter;
use Aws\Sdk;
use Doctrine\Common\Cache\ApcuCache;
$sdk = new Aws\Sdk[ 'version' => 'latest', 
     'region' => 'us-west-2', 
    'S3' => \Gamma 'bucket_region_cache' => new DoctrineCacheAdapter(new ApcuCache), 
     ],
]);
```
## <span id="page-158-0"></span>Enveloppeur de flux Amazon S3 avec AWS SDK for PHP version 3

Le wrapper de flux Amazon S3 vous permet de stocker et de récupérer des données depuis Amazon S3 à l'aide de fonctions PHP intégréesfile\_get\_contents, telles que fopencopy,rename,, unlinkmkdir, etrmdir.

Vous devez enregistrer le wrapper de flux Amazon S3 pour l'utiliser.

```
$client = new Aws\SS\Stient([/* * options **/]);
```

```
// Register the stream wrapper from an S3Client object
$client->registerStreamWrapper();
```
Cela vous permet d'accéder aux compartiments et aux objets stockés dans Amazon S3 à l'aide du s3:// protocole. L'encapsuleur de flux Amazon S3 accepte les chaînes contenant un nom de compartiment suivi d'une barre oblique et d'une clé d'objet ou d'un préfixe facultatif :. s3:// <bucket>[/<key-or-prefix>]

#### **a** Note

L'encapsuleur de flux est conçu pour fonctionner avec les objets et les compartiments sur lesquels vous avez au moins une autorisation de lecture. Cela signifie que votre utilisateur doit avoir l'autorisation d'exécuter ListBucket sur les compartiments et GetObject sur les objets avec lesquels l'utilisateur doit interagir. Pour les cas d'utilisation où vous ne disposez pas de ce niveau d'autorisation, nous vous recommandons d'utiliser directement les opérations client Amazon S3.

#### Télécharger les données

Vous pouvez saisir le contenu d'un objet en utilisant file\_get\_contents. Cependant, soyez prudent avec cette fonction, car elle charge tout le contenu de l'objet dans la mémoire.

```
// Download the body of the "key" object in the "bucket" bucket
$data = file_get_contents('s3://bucket/key');
```
fopen()À utiliser lorsque vous travaillez avec des fichiers plus volumineux ou si vous devez diffuser des données depuis Amazon S3.

```
// Open a stream in read-only mode
```

```
if ($stream = fopen('s3://bucket/key', 'r')) {
     // While the stream is still open 
     while (!feof($stream)) { 
         // Read 1,024 bytes from the stream 
         echo fread($stream, 1024); 
     } 
     // Be sure to close the stream resource when you're done with it 
     fclose($stream);
}
```
#### **a** Note

Des erreurs d'écriture du fichier sont renvoyées uniquement lorsqu'un appel à fflush est effectué. Ces erreurs ne sont pas renvoyées lorsqu'un appel à fclose non vidé est effectué. La valeur de retour pour fclose sera de true s'il ferme le flux, quel que soit le nombre d'erreurs en réponse à son fflush interne. Ces erreurs ne sont pas non plus renvoyées lors de l'appel à file\_put\_contents, à cause de la façon dont PHP l'implémente.

#### Streams consultables ouverts

Les flux ouverts en mode « r » autorisent uniquement la lecture de données depuis le flux, et ne peuvent pas être recherchés par défaut. Cela permet de télécharger les données depuis Amazon S3 de manière véritablement en streaming, les octets précédemment lus n'ayant pas besoin d'être mis en mémoire tampon. Si vous avez besoin qu'un flux puisse être recherché, vous pouvez transférer seekable dans les [options de contexte de flux](http://www.php.net/manual/en/function.stream-context-create.php) d'une fonction.

```
$context = stream_context_create([ 
     's3' => ['seekable' => true]
]);
if ($stream = fopen('s3://bucket/key', 'r', false, $context)) { 
     // Read bytes from the stream 
     fread($stream, 1024); 
     // Seek back to the beginning of the stream 
     fseek($stream, 0); 
     // Read the same bytes that were previously read 
     fread($stream, 1024); 
     fclose($stream);
}
```
Ouvrir des flux pouvant être recherchés vous permet de rechercher des octets qui ont été lus auparavant. Vous ne pouvez pas passer directement aux octets qui n'ont pas encore été lus depuis le serveur distant. Pour autoriser le rappel de données précédemment lues, les données sont mises en mémoire tampon dans un flux PHP temporaire à l'aide d'un décorateur de flux. Lorsque la quantité de données mises en cache dépasse 2 Mo, les données dans le flux temporaire sont transférées de la mémoire au disque. Gardez cela à l'esprit lorsque vous téléchargez des fichiers volumineux depuis Amazon S3 à l'aide du paramètre de contexte de seekable flux.

#### Charger des données

Vous pouvez télécharger des données sur Amazon S3 à l'aide defile\_put\_contents().

```
file_put_contents('s3://bucket/key', 'Hello!');
```
Vous pouvez télécharger des fichiers plus volumineux en diffusant les données en streaming à l'aide de fopen() et d'un mode d'accès du flux « w », « x » ou « a ». L'encapsuleur de flux Amazon S3 ne prend pas en charge les flux de lecture et d'écriture simultanés (par exemple « r+ », « w+ », etc.). Cela est dû au fait que le protocole HTTP ne permet pas la lecture et l'écriture simultanées.

```
$stream = fopen('s3://bucket/key', 'w');
fwrite($stream, 'Hello!');
fclose($stream);
```
#### **a** Note

Amazon S3 exige qu'un en-tête Content-Length soit spécifié avant que la charge utile d'une demande ne soit envoyée. Par conséquent, les données à télécharger dans une opération PutObject sont mises en mémoire tampon grâce à un flux PHP temporaire jusqu'à ce que le flux soit vidé ou fermé.

#### **a** Note

Des erreurs d'écriture du fichier sont renvoyées uniquement lorsqu'un appel à fflush est effectué. Ces erreurs ne sont pas renvoyées lorsqu'un appel à fclose non vidé est effectué. La valeur de retour pour fclose sera de true s'il ferme le flux, quel que soit le nombre d'erreurs en réponse à son fflush interne. Ces erreurs ne sont pas non plus renvoyées lors de l'appel à file\_put\_contents, à cause de la façon dont PHP l'implémente.

#### modes fopen

La fonction PHP [fopen\(\)](http://php.net/manual/en/function.fopen.php) nécessite que vous indiquiez une option \$mode. L'option de mode spécifie si les données peuvent être lues ou écrites dans un flux, et si le fichier doit exister lors de l'ouverture d'un flux.

Le wrapper de flux Amazon S3 prend en charge les modes suivants pour les flux qui ciblent des objets Amazon S3.

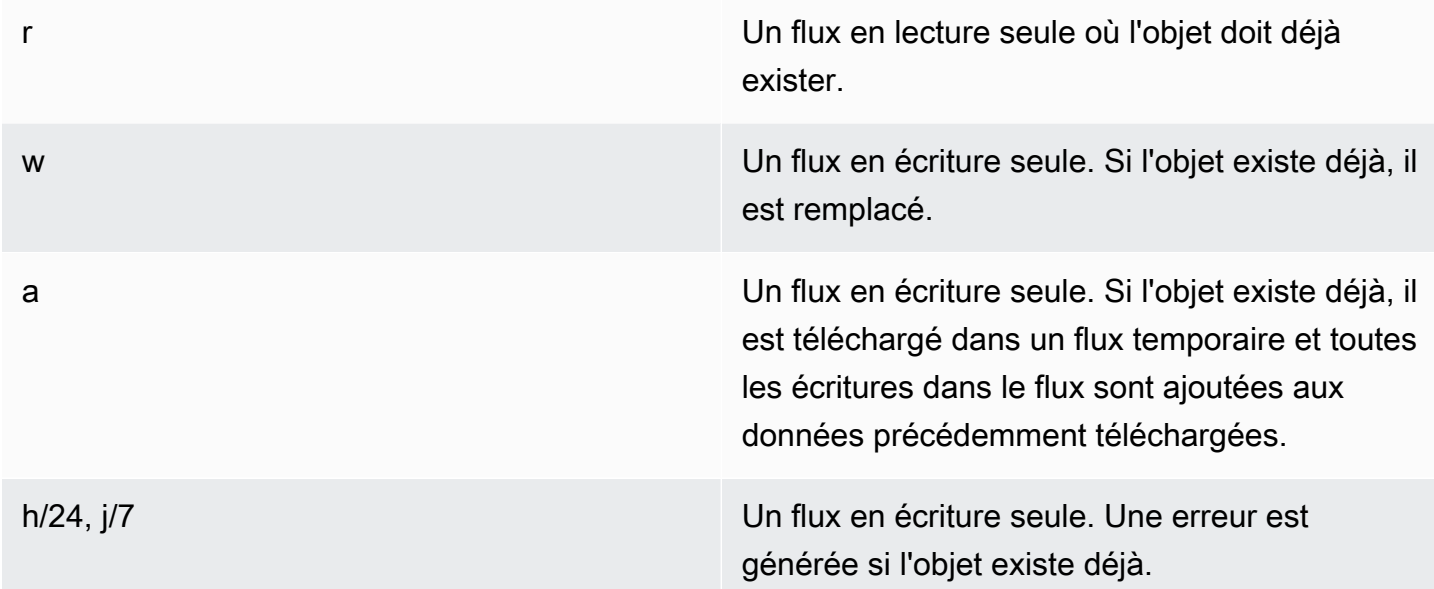

#### Autres fonctions de l'objet

Les wrappers de flux permettent à de nombreuses fonctions PHP intégrées de fonctionner avec un système personnalisé tel qu'Amazon S3. Voici quelques-unes des fonctions que le wrapper de flux Amazon S3 vous permet d'exécuter avec des objets stockés dans Amazon S3.

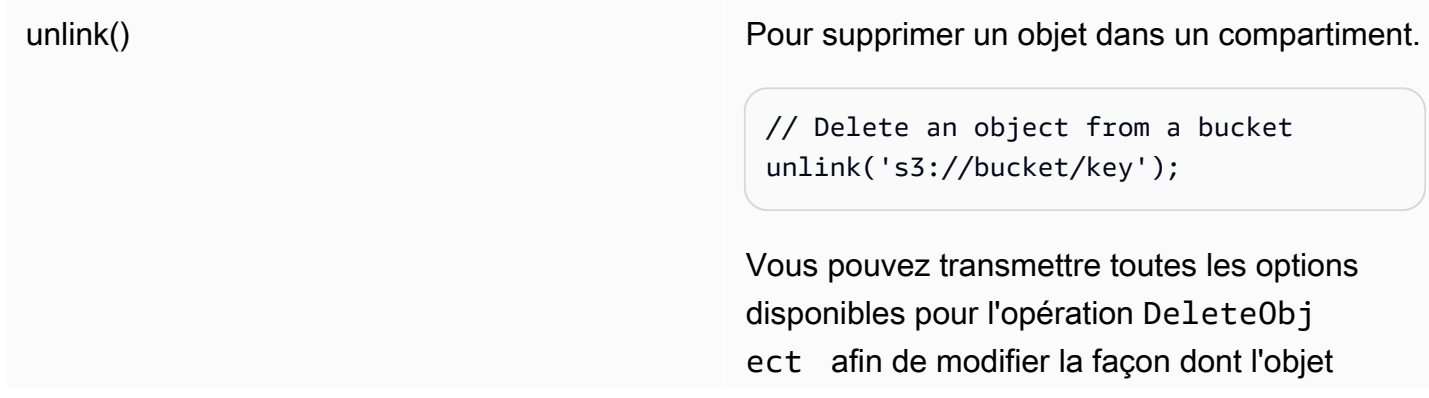

est supprimé (par exemple, en spécifiant une version d'objet spécifique). // Delete a specific version of an object from a bucket unlink('s3://bucket/key', stream\_co ntext\_create([ 's3' => ['VersionId' => '123']  $]$ ); filesize() Pour obtenir la taille d'un objet. // Get the Content-Length of an object \$size = filesize('s3://bucket/ key', ); is\_file() Pour vérifier si une URL est un fichier. if (is\_file('s3://bucket/key')) { echo 'It is a file!'; } file\_exists() Pour vérifier si un objet existe. if (file\_exists('s3://bucket/key')) { echo 'It exists!'; } filetype() Vérifie si une URL est mappée à un fichier ou un compartiment (dir). dans le fichier() et al. et al. et al. et al. et al. et al. et al. et al. et al. et al. et al. et al. et al. e tableau de lignes. Vous pouvez transmett re toute option disponible à l'opération GetObject pour modifier la façon dont le

fichier est téléchargé.

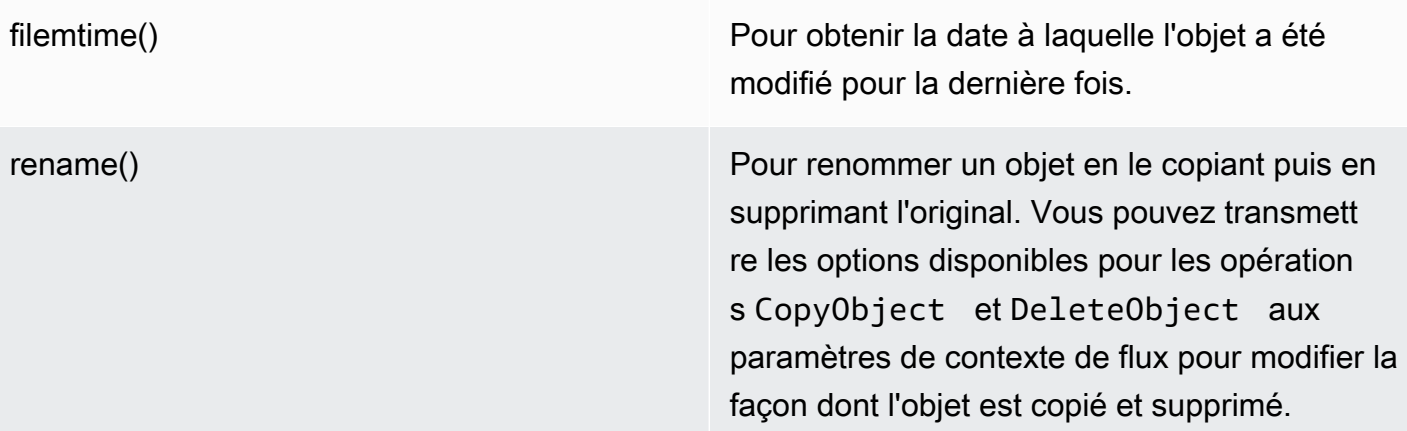

#### **a** Note

Bien qu'il fonctionne copy généralement avec le wrapper de flux Amazon S3, certaines erreurs peuvent ne pas être correctement signalées en raison des éléments internes de la copy fonction en PHP. Nous vous recommandons d'utiliser une instance d'[AWSs3 à la place](https://docs.aws.amazon.com/aws-sdk-php/v3/api/class-Aws.S3.ObjectCopier.html) [ObjectCopier.](https://docs.aws.amazon.com/aws-sdk-php/v3/api/class-Aws.S3.ObjectCopier.html)

Travaillez avec des compartiments et des dossiers

<span id="page-163-0"></span>Utilisable **mkdir()** pour travailler avec des seaux

Vous pouvez créer et parcourir des compartiments Amazon S3 de la même manière que PHP vous permet de créer et de parcourir des répertoires sur votre système de fichiers.

Voici un exemple de création d'un bucket.

mkdir('s3://my-bucket');

```
a Note
```
En avril 2023, Amazon S3 a automatiquement activé S3 Block Public Access et désactivé les listes de contrôle d'accès pour tous les buckets nouvellement créés. Cette modification affecte également le mkdir fonctionnement StreamWrapper de la fonction avec les autorisations et les ACL. Plus d'informations sont disponibles dans cet [AWSarticle Quoi de](https://aws.amazon.com/about-aws/whats-new/2022/12/amazon-s3-automatically-enable-block-public-access-disable-access-control-lists-buckets-april-2023/) [neuf](https://aws.amazon.com/about-aws/whats-new/2022/12/amazon-s3-automatically-enable-block-public-access-disable-access-control-lists-buckets-april-2023/) ?

Vous pouvez transmettre des options de contexte de flux à la mkdir() méthode pour modifier la façon dont le bucket est créé à l'aide des paramètres disponibles pour l'[CreateBucketo](https://docs.aws.amazon.com/aws-sdk-php/v3/api/class-Aws.S3.S3Client.html#_createBucket)pération.

```
// Create a bucket in the EU (Ireland) Region
mkdir('s3://my-bucket', 0500, true, 
         stream_context_create([ 
              's3' => ['LocationConstraint' => 'eu-west-1'] 
         ]));
```
Vous pouvez supprimer des compartiments à l'aide de la fonction rmdir().

// Delete a bucket rmdir('s3://my-bucket);

#### **a** Note

Un compartiment ne peut être supprimé que s'il est vide.

#### **mkdir()**À utiliser pour travailler avec des dossiers

Après avoir créé un bucket, vous pouvez l'utiliser mkdir() pour créer des objets qui fonctionnent comme des dossiers, comme dans un système de fichiers.

L'extrait de code suivant ajoute un objet de dossier nommé « my-folder » au bucket existant nommé « my-bucket ». Utilisez la barre oblique (/) pour séparer le nom d'un objet de dossier du nom du compartiment et de tout autre nom de dossier supplémentaire.

```
mkdir('s3://my-bucket/my-folder')
```
La [remarque précédente](#page-163-0) concernant les modifications d'autorisation après avril 2023 entre également en ligne de compte lorsque vous créez des objets de dossier. [Ce billet de blog](https://aws.amazon.com/blogs/aws/heads-up-amazon-s3-security-changes-are-coming-in-april-of-2023/) contient des informations sur la façon d'ajuster les autorisations si nécessaire.

Utilisez cette rmdir() fonction pour supprimer un objet de dossier vide, comme indiqué dans l'extrait suivant.

```
rmdir('s3://my-bucket/my-folder')
```
#### Répertorier le contenu d'un bucket

Vous pouvez utiliser les fonctions PHP [opendir \(\),](http://www.php.net/manual/en/function.opendir.php) [readdir \(\)](http://www.php.net/manual/en/function.readdir.php), [rewinddir \(\)](http://www.php.net/manual/en/function.rewinddir.php) et [closedir \(\)](http://php.net/manual/en/function.closedir.php) avec le wrapper de flux Amazon S3 pour parcourir le contenu d'un bucket. Vous pouvez transmettre les paramètres disponibles pour l'[ListObjectso](https://docs.aws.amazon.com/aws-sdk-php/v3/api/class-Aws.S3.S3Client.html#_listObjects)pération sous forme d'options contextuelles de flux personnalisées à la opendir() fonction afin de modifier la façon dont les objets sont répertoriés.

```
$dir = "s3: // bucket/";if (is_dir(\$dir) \& (\$dh = opendir(\$dir))) {
    while (($file = readdir($dh)) != false) { } echo "filename: {$file} : filetype: " . filetype($dir . $file) . "\n"; 
     } 
     closedir($dh);
}
```
Vous pouvez répertorier de manière récursive chaque objet et chaque préfixe d'un bucket à l'aide de PHP. [RecursiveDirectoryIterator](http://php.net/manual/en/class.recursivedirectoryiterator.php)

```
\text{Gdir} = \text{ 's3: // bucket'};
$iterator = new RecursiveIteratorIterator(new RecursiveDirectoryIterator($dir));
foreach ($iterator as $file) { 
    echo $file->getType() . ': ' . $file . "\n";
}
```
Une autre façon de répertorier de façon récursive les contenus d'un compartiment, qui entraîne moins de requêtes HTTP, est d'utiliser la fonction Aws\recursive\_dir\_iterator(\$path, \$context  $=$  null).

```
<?php
require 'vendor/autoload.php';
$iter = Aws\recursive_dir_iterator('s3://bucket/key');
foreach ($iter as $filename) { 
     echo $filename . "\n";
}
```
#### Options de contexte de diffusion

Vous pouvez personnaliser le client utilisé par l'encapsuleur de flux, ou le cache utilisé pour mettre en cache les informations précédemment chargées sur les compartiments et les clés, en transmettant les options de contexte de flux personnalisé.

L'encapsuleur de flux prend en charge les options de contexte de flux suivantes au niveau de chaque opération.

#### **client**

L'objet Aws\AwsClientInterface à utiliser pour exécuter des commandes.

#### **cache**

Une instance de Aws\CacheInterface à utiliser pour mettre en cache les statistiques des fichiers précédemment obtenues. Par défaut, l'encapsuleur de flux utilise un cache LRU en mémoire.

<span id="page-166-0"></span>Gestionnaire de transfert Amazon S3 avec AWS SDK for PHP version 3

Le gestionnaire de transfert Amazon S3 intégré au AWS SDK for PHP est utilisé pour charger des répertoires entiers dans un compartiment Amazon S3 et pour télécharger des compartiments entiers dans un répertoire local.

Chargement d'un répertoire local sur Amazon S3

L'objet Aws\S3\Transfer est utilisé pour effectuer des transferts. L'exemple suivant montre comment charger de manière récursive un répertoire local de fichiers dans un compartiment Amazon S3.

```
// Create an S3 client.
$client = new \Aws\S3\S3Client([ 
     'region' => 'us-west-2', 
     'version' => '2006-03-01',
]);
// Where the files will be sourced from.
$source = '/path/to/source/files';
// Where the files will be transferred to.
```

```
$dest = 's3://bucket';
// Create a transfer object.
$manager = new \Aws\S3\Transfer($client, $source, $dest);
// Perform the transfer synchronously.
$manager->transfer();
```
Dans cet exemple, nous avons créé un client Amazon S3, créé un Transfer objet et effectué le transfert de manière synchrone. L'exemple précédent montre la quantité de code minimale nécessaire pour effectuer un transfert. L'objet de transfert peut effectuer des transferts de manière asynchrone et possède différentes options de configuration que vous pouvez utiliser pour personnaliser les transferts.

Vous pouvez télécharger les fichiers locaux dans un « sous-dossier » d'un compartiment Amazon S3 en fournissant un préfixe de clé dans s3:// l'URI. L'exemple suivant télécharge les fichiers locaux sur le disque pour le compartiment bucket et stocke les fichiers sous le préfixe de clé foo.

```
$source = '/path/to/source/files';
$dest = 's3://bucket/foo';
$manager = new \Aws\S3\Transfer($client, $source, $dest);
$manager->transfer();
```
Téléchargement d'un compartiment Amazon S3

Vous pouvez télécharger de manière récursive un compartiment Amazon S3 vers un répertoire local sur disque en spécifiant l'\$sourceargument sous forme d'URI Amazon S3 (par exemple, s3:// bucket) et l'\$destargument comme chemin d'accès à un répertoire local.

```
// Where the files will be sourced from.
$source = 's3://bucket';
// Where the files will be transferred to.
$dest = '/path/to/destination/dir';
$manager = new \Aws\S3\Transfer($client, $source, $dest);
$manager->transfer();
```
#### **a** Note

Le kit SDK crée automatiquement tous les répertoires nécessaires lors du téléchargement des objets dans le compartiment.

Vous pouvez inclure un préfixe de clé dans l'URI Amazon S3 après le compartiment pour télécharger uniquement les objets stockés dans un « pseudo-dossier ». L'exemple suivant télécharge uniquement les fichiers stockés sous le préfixe de clé « /foo » du compartiment donné.

```
$source = 's3://bucket/foo';
$dest = '/path/to/destination/dir';
$manager = new \Aws\S3\Transfer($client, $source, $dest);
$manager->transfer();
```
#### **Configuration**

Le constructeur de l'objet Transfer accepte les arguments suivants.

#### **\$client**

L'objet Aws\ClientInterface à utiliser pour effectuer les transferts.

#### **\$source**(chaîne |**Iterator**)

Les données source concernées par le transfert. Cela peut pointer vers un chemin local sur le disque (par exemple/path/to/files) ou vers un compartiment Amazon S3 (par exemple,s3://bucket). L'URI s3:// peut également contenir un préfixe de clé qui peut être utilisé pour transférer uniquement les objets dotés d'un préfixe commun.

Si l'\$sourceargument est un URI Amazon S3, il doit être un répertoire local (et vice versa). \$dest

En plus de fournir une valeur de chaîne, vous pouvez également fournir un objet \Iterator qui génère des noms de fichier absolus. Si vous fournissez un itérateur, vous devez fournir une option base\_dir dans le tableau associatif \$options.

#### **\$dest**

La destination de transfert des fichiers. Si l'\$sourceargument est un chemin local sur le disque, \$dest il doit s'agir d'un URI de compartiment Amazon S3 (par exemple,s3://bucket). Si

l'\$sourceargument est un URI de compartiment Amazon S3, il doit être un chemin local sur le disque. \$dest

#### **\$options**

Un tableau associatif d'options de transfert. Les options de transfert suivantes sont valides :

```
add_content_md5 (bool)
```
Définissez sur pour true calculer la somme de contrôle MD5 pour les téléchargements.

#### **base\_dir** (chaîne)

Répertoire de base de la source, si \$source est un itérateur. Si l'option \$source n'est pas un tableau, cette option est ignorée.

#### **before** (joignable)

Un rappel à invoquer avant chaque transfert. Les rappels doivent avoir une signature de fonction telle que function (Aws\Command \$command) {...}. La commande fournie est une commande GetObject, PutObject, CreateMultipartUpload, UploadPart ou CompleteMultipartUpload.

#### **mup\_threshold** (int)

Taille en octets pour laquelle il est préférable d'utiliser un chargement partitionné au lieu de PutObject. Sa valeur par défaut est de 16777216 (16 Mo).

#### **concurrency** (int, default=5)

Nombre de fichiers à charger simultanément. La valeur de simultanéité idéale varie en fonction du nombre de fichiers en cours de chargement et de la taille moyenne de chaque fichier. En général, les petits fichiers bénéficient d'une simultanéité plus élevée, contrairement aux fichiers plus volumineux.

#### **debug** (bool)

Définissez ce paramètre sur true pour imprimer les informations de débogage pour les transferts. Définissez ce paramètre sur une ressource fopen() pour écrire sur un flux spécifique au lieu d'écrire sur STDOUT.

#### Transferts asynchrones

L'objet Transfer est une instance de GuzzleHttp\Promise\PromisorInterface. Cela signifie que le transfert peut se produire de façon asynchrone et est initié en appelant la méthode de l'objet promise.

```
$source = '/path/to/source/files';
$dest = 's3://bucket';
$manager = new \Aws\S3\Transfer($client, $source, $dest);
// Initiate the transfer and get a promise.
$promise = $manager->promise();
// Do something when the transfer is complete using the then() method.
$promise->then(function () { 
     echo 'Done!';
});
```
La promesse sera rejetée si le transfert de l'un des fichiers échoue. Vous pouvez gérer les transferts en échec de façon asynchrone à l'aide de la méthode otherwise de la promesse. La fonction otherwise accepte un rappel pour invoquer lorsqu'une erreur se produit. Le rappel accepte la \$reason du rejet, qui sera généralement une instance de Aws\Exception\AwsException (même si une valeur de type any peut être fournie au rappel).

```
$promise->otherwise(function ($reason) { 
     echo 'Transfer failed: '; 
    var dump($reason);
});
```
Etant donné que l'objet Transfer renvoie une promesse, ces transferts peuvent se produire simultanément avec d'autres promesses asynchrones.

Personnalisation des commandes du gestionnaire de transferts

Vous pouvez définir des options personnalisées sur les opérations exécutées par le gestionnaire de transfert via un rappel transmis à son constructeur.

```
$uploader = new Transfer($s3Client, $source, $dest, [ 
     'before' => function (\Aws\Command $command) { 
         // Commands can vary for multipart uploads, so check which command
```

```
 // is being processed. 
         if (in_array($command->getName(), ['PutObject', 'CreateMultipartUpload'])) { 
              // Set custom cache-control metadata. 
              $command['CacheControl'] = 'max-age=3600'; 
              // Apply a canned ACL. 
              $command['ACL'] = strpos($command['Key'], 'CONFIDENTIAL') ### false 
                  ? 'public-read' 
                  : 'private'; 
         } 
     },
]);
```
## <span id="page-171-0"></span>Chiffrement côté client Amazon S3 avec la AWS SDK for PHP version 3

Avec le chiffrement côté client, les données sont chiffrées et déchiffrées directement dans votre environnement. Cela signifie que ces données sont chiffrées avant d'être transférées vers Amazon S3 et que vous ne comptez pas sur un service externe pour gérer le chiffrement à votre place. Pour les nouvelles implémentations, nous suggérons d'utiliser S3EncryptionClientV2 et de remplacer S3EncryptionMultipartUploaderV2 le obsolète S3EncryptionClient et. S3EncryptionMultipartUploader Il est recommandé que les anciennes implémentations utilisant toujours les versions obsolètes tentent de migrer. S3EncryptionClientV2maintient le support pour le déchiffrement des données chiffrées à l'aide de l'ancienne version. S3EncryptionClient

Le kit AWS SDK for PHP implémente le [chiffrement d'enveloppe](https://docs.aws.amazon.com/kms/latest/developerguide/workflow.html) et utilise [OpenSSL](https://www.openssl.org/) pour le chiffrement et le déchiffrement. L'implémentation est interopérable avec [d'autres kits SDK qui](https://docs.aws.amazon.com/general/latest/gr/aws_sdk_cryptography.html)  [correspondent à ses fonctions](https://docs.aws.amazon.com/general/latest/gr/aws_sdk_cryptography.html). Elle est également compatible avec [le kit SDK du flux de travail](#page-96-0)  [asynchrone basé sur les promesses](#page-96-0).

#### Guide de migration

[Pour ceux qui essaient de migrer des clients obsolètes vers les nouveaux clients, il existe un guide de](https://docs.aws.amazon.com/sdk-for-php/v3/developer-guide/s3-encryption-migration.html)  [migration disponible ici.](https://docs.aws.amazon.com/sdk-for-php/v3/developer-guide/s3-encryption-migration.html)

#### Installation

Pour démarrer avec le chiffrement côté client, vous avez besoin des éléments suivants :

- Une [clé AWS KMS de chiffrement](https://docs.aws.amazon.com/kms/latest/developerguide/create-keys.html)
- [Compartiment S3](https://docs.aws.amazon.com/AmazonS3/latest/gsg/CreatingABucket.html)

Avant d'exécuter un exemple de code, configurez vos AWS informations d'identification. Voir [Informations d'identification pour la AWS SDK for PHP version 3.](#page-64-0)

#### Chiffrement

Le chargement d'un objet chiffré S3EncryptionClientV2 nécessite trois paramètres supplémentaires en plus des PutObject paramètres standard :

- '@KmsEncryptionContext'est une paire clé-valeur qui peut être utilisée pour ajouter une couche de sécurité supplémentaire à votre objet chiffré. Le client de chiffrement doit transmettre la même clé, ce qu'il fera automatiquement lors d'un appel get. Si aucun contexte supplémentaire n'est souhaité, transmettez un tableau vide.
- @CipherOptionssont des configurations supplémentaires pour le chiffrement, notamment le chiffrement à utiliser et la taille de la clé.
- @MaterialsProviderest un fournisseur qui gère la génération d'une clé de chiffrement et d'un vecteur d'initialisation, ainsi que le chiffrement de votre clé de chiffrement.

```
use Aws\S3\S3Client;
use Aws\S3\Crypto\S3EncryptionClientV2;
use Aws\Kms\KmsClient;
use Aws\Crypto\KmsMaterialsProviderV2; 
  // Let's construct our S3EncryptionClient using an S3Client 
  $encryptionClient = new S3EncryptionClientV2( 
      new S3Client([ 
           'profile' => 'default', 
           'region' => 'us-east-1', 
           'version' => 'latest', 
      ]) 
  ); 
  $kmsKeyId = 'kms-key-id'; 
  $materialsProvider = new KmsMaterialsProviderV2( 
      new KmsClient([ 
           'profile' => 'default', 
           'region' => 'us-east-1', 
           'version' => 'latest', 
      ]), 
      $kmsKeyId 
  );
```

```
 $bucket = 'the-bucket-name'; 
 $key = 'the-file-name'; 
 $cipherOptions = [ 
    'Cipher' \Rightarrow 'gcm',
     'KeySize' => 256, 
     // Additional configuration options 
 ]; 
 $result = $encryptionClient->putObject([ 
     '@MaterialsProvider' => $materialsProvider, 
     '@CipherOptions' => $cipherOptions, 
     '@KmsEncryptionContext' => ['context-key' => 'context-value'], 
     'Bucket' => $bucket, 
    'Key' => $key,
     'Body' => fopen('file-to-encrypt.txt', 'r'), 
 ]);
```
#### **a** Note

Outre Amazon S3 et les erreurs de service AWS KMS basées sur Amazon, vous pouvez recevoir des InvalidArgumentException objets renvoyés si vous n''@CipherOptions'êtes pas correctement configuré.

#### **Déchiffrement**

Le téléchargement et le déchiffrement d'un objet comportent quatre paramètres supplémentaires, dont deux sont obligatoires, en plus des paramètres standard. GetObject Le client détectera les options de chiffrement de base pour vous.

• **'@SecurityProfile'**: si le paramètre est défini sur « V2 », seuls les objets chiffrés en version compatible avec la version v2

le format peut être déchiffré. La définition de ce paramètre sur « V2\_AND\_LEGACY » permet également de déchiffrer les objets chiffrés dans un format compatible avec la version 1. Pour prendre en charge la migration, définissez @ sur « SecurityProfile V2\_AND\_LEGACY ». Utilisez « V2 » uniquement pour le développement de nouvelles applications.

• **'@MaterialsProvider'**est un fournisseur qui gère la génération d'une clé de chiffrement et d'un vecteur d'initialisation, comme

ainsi que le chiffrement de votre clé de chiffrement.

• **'@KmsAllowDecryptWithAnyCmk'**: (facultatif) La définition de ce paramètre sur true active le déchiffrement

sans fournir d'identifiant de clé KMS au constructeur du MaterialsProvider. La valeur par défaut est false.

• **'@CipherOptions'**(facultatif) sont des configurations supplémentaires pour le chiffrement, y compris lesquelles

chiffrement à utiliser et taille de clé.

```
$result = $encryptionClient->getObject([ 
     '@KmsAllowDecryptWithAnyCmk' => true, 
     '@SecurityProfile' => 'V2_AND_LEGACY', 
     '@MaterialsProvider' => $materialsProvider, 
     '@CipherOptions' => $cipherOptions, 
     'Bucket' => $bucket, 
    'Key' => $key,]);
```
#### a Note

Outre Amazon S3 et les erreurs de service AWS KMS basées sur Amazon, vous pouvez recevoir des InvalidArgumentException objets renvoyés si vous n''@CipherOptions'êtes pas correctement configuré.

#### Configuration du chiffrement

#### **'Cipher'** (chaîne)

Méthode de chiffrement que le client de chiffrement utilise lors du chiffrement. Seul « gcm » est pris en charge pour le moment.

### **A** Important

PHP est [mis à jour dans la version 7.1](http://php.net/manual/en/migration71.new-features.php) pour inclure les paramètres supplémentaires nécessaires pour [chiffrer](http://php.net/manual/en/function.openssl-encrypt.php) et [déchiffrer](http://php.net/manual/en/function.openssl-decrypt.php) à l'aide d'OpenSSL pour le chiffrement GCM. Pour les versions 7.0 et antérieures de PHP, un polyfill pour le support GCM

est fourni et utilisé par les clients S3EncryptionClientV2 de chiffrement et. S3EncryptionMultipartUploaderV2 Cependant, les performances pour les entrées volumineuses seront beaucoup plus lentes en utilisant le polyfill qu'en utilisant l'implémentation native de PHP 7.1+. Il peut donc être nécessaire de mettre à niveau les environnements des anciennes versions de PHP pour les utiliser efficacement.

#### **'KeySize'** (int)

Longueur de la clé de chiffrement de contenu à générer pour le chiffrement. Valeur par défaut : 256 bits. Les options de configuration valides sont 256 et 128 bits.

#### **'Aad'** (chaîne)

« Données d'authentification supplémentaires » facultatives à inclure à votre charge utile chiffrée. Ces informations sont validées sur déchiffrement. Aad est disponible uniquement lorsque vous utilisez le chiffrement « gcm ».

#### **A** Important

Les données d'authentification supplémentaires ne sont pas prises en charge par tous les AWS SDK et, par conséquent, les autres SDK peuvent ne pas être en mesure de déchiffrer les fichiers chiffrés à l'aide de ce paramètre.

#### Stratégies de métadonnées

Vous avez également la possibilité de fournir une instance d'une classe qui implémente Aws\Crypto \MetadataStrategyInterface. Cette interface simple gère l'enregistrement et le chargement de Aws\Crypto\MetadataEnvelope qui contient vos supports de chiffrement d'enveloppe. Le kit SDK fournit deux classes qui implémentent ceci : Aws\S3\Crypto\HeadersMetadataStrategy et Aws\S3\Crypto\InstructionFileMetadataStrategy. HeadersMetadataStrategy est utilisé par défaut.

```
$strategy = new InstructionFileMetadataStrategy( 
     $s3Client
);
$encryptionClient->putObject([ 
     '@MaterialsProvider' => $materialsProvider,
```

```
 '@MetadataStrategy' => $strategy, 
     '@KmsEncryptionContext' => [], 
     '@CipherOptions' => $cipherOptions, 
     'Bucket' => $bucket, 
    'Key' => $kev,
     'Body' => fopen('file-to-encrypt.txt', 'r'),
]);
$result = $encryptionClient->getObject([ 
     '@KmsAllowDecryptWithAnyCmk' => false, 
     '@MaterialsProvider' => $materialsProvider, 
     '@SecurityProfile' => 'V2', 
     '@MetadataStrategy' => $strategy, 
     '@CipherOptions' => $cipherOptions, 
     'Bucket' => $bucket, 
    'Key' => $key,
]);
```
Les constantes de nom de classe HeadersMetadataStrategy et

InstructionFileMetadataStrategy peuvent également être fournies en appelant ::class.

```
$result = $encryptionClient->putObject([ 
     '@MaterialsProvider' => $materialsProvider, 
     '@MetadataStrategy' => HeadersMetadataStrategy::class, 
     '@CipherOptions' => $cipherOptions, 
     'Bucket' => $bucket, 
     'Key' => $key, 
     'Body' => fopen('file-to-encrypt.txt', 'r'),
]);
```
#### **G** Note

En cas d'échec après chargement d'un fichier d'instructions, il ne sera pas automatiquement supprimé.

Téléchargements en plusieurs parties

Il est également possible d'exécuter un chargement partitionné avec un chiffrement côté client. Aws\S3\Crypto\S3EncryptionMultipartUploaderV2prépare le flux source pour le chiffrement avant le téléchargement. Sa création s'appuie sur une expérience similaire à l'utilisation de Aws\S3\MultipartUploader et de Aws\S3\Crypto\S3EncryptionClientV2. S3EncryptionMultipartUploaderV2 peut traiter la même option '@MetadataStrategy' que S3EncryptionClientV2, ainsi que toutes les configurations '@CipherOptions' disponibles.

```
$kmsKeyId = 'kms-key-id';
$materialsProvider = new KmsMaterialsProviderV2( 
     new KmsClient([ 
          'region' => 'us-east-1', 
        'version' => 'latest',
         'profile' => 'default', 
     ]), 
     $kmsKeyId
);
$bucket = 'the-bucket-name';
$key = 'the-upload-key';
$cipherOptions = [ 
     'Cipher' => 'gcm' 
     'KeySize' => 256, 
     // Additional configuration options
];
$multipartUploader = new S3EncryptionMultipartUploaderV2( 
     new S3Client([ 
         'region' => 'us-east-1', 
         'version' => 'latest', 
         'profile' => 'default', 
     ]), 
     fopen('large-file-to-encrypt.txt', 'r'), 
    \Gamma '@MaterialsProvider' => $materialsProvider, 
         '@CipherOptions' => $cipherOptions, 
         'bucket' => $bucket, 
        'key' => $key,
     ]
);
$multipartUploader->upload();
```
#### **a** Note

Outre Amazon S3 et les erreurs de service AWS KMS basées sur Amazon, vous pouvez recevoir des InvalidArgumentException objets renvoyés si vous n''@CipherOptions'êtes pas correctement configuré.

## <span id="page-178-0"></span>Sommes de contrôle Amazon S3 avec la 3

Amazon Simple Storage Service (Amazon S3) permet de spécifier une somme de contrôle lorsque vous chargez un objet. Lorsque vous spécifiez une somme de contrôle, elle est stockée avec l'objet et peut être validée lors du téléchargement de l'objet.

Les checksums fournissent une couche supplémentaire d'intégrité des données lorsque vous transférez des fichiers. Avec les checksums, vous pouvez vérifier la cohérence des données en confirmant que le fichier reçu correspond au fichier d'origine. Pour plus d'informations sur les sommes de contrôle avec Amazon S3, consultez le [guide de l'utilisateur d'Amazon Simple Storage Service](https://docs.aws.amazon.com/AmazonS3/latest/userguide/checking-object-integrity.html).

Amazon S3 prend actuellement en charge quatre algorithmes de somme de contrôle : SHA-1, SHA-256, CRC-32 et CRC-32C. Vous avez la possibilité de choisir l'algorithme qui répond le mieux à vos besoins et de laisser le SDK calculer le checksum. Vous pouvez également spécifier leur propre valeur de somme de contrôle précalculée à l'aide de l'un des quatre algorithmes pris en charge.

Nous discutons des sommes de contrôle en deux phases de demande : le téléchargement d'un objet et le téléchargement d'un objet.

#### Charger un objet

Les valeurs valides pour l'algorithme sont CRC32CRC32C,SHA1, etSHA256.

L'extrait de code suivant montre une demande de téléchargement d'un objet avec une somme de contrôle CRC-32. Lorsque le SDK envoie la demande, il calcule le checksum CRC-32 et télécharge l'objet. Amazon S3 stocke le checksum avec l'objet.

Si la somme de contrôle calculée par le SDK ne correspond pas à la somme de contrôle calculée par Amazon S3 lorsqu'il reçoit la demande, une erreur est renvoyée.

Utiliser une valeur de somme de contrôle précalculée

Une valeur de somme de contrôle précalculée fournie avec la demande désactive le calcul automatique par le SDK et utilise la valeur fournie à la place.

L'exemple suivant montre une demande avec une somme de contrôle SHA-256 précalculée.

Si Amazon S3 détermine que la valeur de la somme de contrôle est incorrecte pour l'algorithme spécifié, le service renvoie une réponse d'erreur.

Chargements partitionnés

Vous pouvez également utiliser des checksums pour les téléchargements partitionnés.

Télécharger un objet

Lorsque vous utilisez la méthode [GetObject](https://docs.aws.amazon.com/aws-sdk-php/v3/api/api-s3-2006-03-01.html#getobject) pour télécharger un objet, le SDK valide automatiquement le checksum est. enabled

La demande contenue dans l'extrait suivant demande au SDK de valider la somme de contrôle dans la réponse en calculant la somme de contrôle et en comparant les valeurs.

Si l'objet n'a pas été chargé avec une somme de contrôle, aucune validation n'a lieu.

Un objet dans Amazon S3 peut avoir plusieurs checksum, mais un seul checksum est validé lors du téléchargement. La priorité suivante, basée sur l'efficacité de l'algorithme de somme de contrôle, détermine la somme de contrôle validée par le SDK :

- 1. CRC-32C
- 2. CRC-32
- 3. SHA-1
- 4. SHA-256

Par exemple, si une réponse contient à la fois des sommes de contrôle CRC-32 et SHA-256, seule la somme de contrôle CRC-32 est validée.

## <span id="page-179-0"></span>Exemples de code avec conseils pour AWS SDK for PHP

Cette section contient des exemples de code illustrant les AWS scénarios courants utilisant leAWS SDK for PHP.

Tous les exemples de code pour le AWS SDK for PHP sont [disponibles ici GitHub.](https://github.com/awsdocs/aws-doc-sdk-examples/tree/main/php/example_code)
# Informations d'identification

Avant d'exécuter l'exemple de code, configurez vos AWS informations d'identification, comme décrit dan[sInformations d'identification.](#page-64-0) Importez ensuite leAWS SDK for PHP, comme décrit dan[sUtilisation](#page-24-0) [de base.](#page-24-0)

Rubriques

- [CloudFrontExemples d'Amazon utilisant la AWS SDK for PHP version 3](#page-180-0)
- [Signature de demandes de CloudSearch domaine Amazon personnalisées avec AWS SDK for](#page-210-0)  [PHP la version 3](#page-210-0)
- [CloudWatchExemples d'Amazon utilisant la AWS SDK for PHP version 3](#page-212-0)
- [Exemples d'Amazon EC2 utilisant la AWS SDK for PHP version 3](#page-237-0)
- [Signature d'une demande OpenSearch de recherche Amazon Service avec AWS SDK for PHP la](#page-250-0)  [version 3](#page-250-0)
- [AWS Identity and Access Managementexemples utilisant la AWS SDK for PHP version 3](#page-252-0)
- [AWS Key Management ServiceExemples d' avecAWS SDK for PHPVersion 3](#page-277-0)
- [Exemples d'Amazon Kinesis utilisant la version 3 AWS SDK for PHP](#page-299-0)
- [AWS Elemental MediaConvert exemples utilisant la AWS SDK for PHP version 3](#page-316-0)
- [Exemples d'Amazon S3 utilisant la AWS SDK for PHP version 3](#page-323-0)
- [Gestion des secrets à l'aide de l'API Secrets Manager et de la AWS SDK for PHP version 3](#page-357-0)
- [Exemples d'Amazon SES utilisant la AWS SDK for PHP version 3](#page-367-0)
- [Amazon SNSAWS SDK for PHPVersion 3](#page-400-0)
- [Exemples Amazon SQS qui proposent une utilisation de laAWS SDK for PHPVersion 3](#page-419-0)
- [Envoyer des événements vers les points de terminaison EventBridge mondiaux Amazon](#page-432-0)

# <span id="page-180-0"></span>CloudFrontExemples d'Amazon utilisant la AWS SDK for PHP version 3

Amazon CloudFront est un service AWS Web qui accélère la diffusion de contenu Web statique et dynamique à partir de votre propre serveur Web ou d'un AWS serveur, tel qu'Amazon S3. CloudFrontdiffuse du contenu à travers un réseau mondial de centres de données appelés emplacements périphériques. Lorsqu'un utilisateur demande du contenu que vous distribuez avec CloudFront, il est dirigé vers l'emplacement périphérique qui fournit la latence la plus faible. Si le

contenu n'y est pas déjà mis en cache, CloudFront récupère une copie à partir du serveur d'origine, la remet, puis la met en cache pour les futures demandes.

Pour plus d'informations à ce sujetCloudFront, consultez le [guide du CloudFront développeur](https://docs.aws.amazon.com/AmazonCloudFront/latest/DeveloperGuide/)  [Amazon](https://docs.aws.amazon.com/AmazonCloudFront/latest/DeveloperGuide/).

Tous les exemples de code pour la AWS SDK for PHP version 3 sont disponibles [ici sur GitHub.](https://github.com/awsdocs/aws-doc-sdk-examples/tree/main/php/example_code)

Gestion des CloudFront distributions Amazon à l'aide de CloudFront l'API et de la AWS SDK for PHP version 3

Amazon met en CloudFront cache le contenu dans des emplacements périphériques du monde entier afin d'accélérer la distribution des fichiers statiques et dynamiques que vous stockez sur votre propre serveur ou sur un service Amazon tel qu'Amazon S3 et Amazon EC2. Lorsque les utilisateurs demandent du contenu à votre site Web, il le CloudFront diffuse à partir de l'emplacement périphérique le plus proche, si le fichier y est mis en cache. Sinon, CloudFront récupère une copie du fichier, la sert, puis la met en cache pour la prochaine demande. La mise en cache du contenu dans un emplacement périphérique permet de réduire la latence des demandes similaires des utilisateurs de cette zone.

Pour chaque CloudFront distribution que vous créez, vous spécifiez où se trouve le contenu et comment le distribuer lorsque les utilisateurs font des demandes. Cette rubrique porte sur les distributions pour les fichiers statiques et dynamiques tels que les fichiers HTML, CSS, JSON et d'image. Pour plus d'informations sur l'utilisation CloudFront de la vidéo à la demande, voir [Vidéo à la](https://docs.aws.amazon.com/AmazonCloudFront/latest/DeveloperGuide/on-demand-streaming-video.html) [demande et diffusion en direct avec CloudFront.](https://docs.aws.amazon.com/AmazonCloudFront/latest/DeveloperGuide/on-demand-streaming-video.html)

Les exemples suivants montrent comment :

- Créez une distribution à l'aide de [CreateDistribution.](https://docs.aws.amazon.com/aws-sdk-php/v3/api/api-cloudfront-2018-11-05.html#createdistribution)
- Obtenez une distribution en utilisant [GetDistribution](https://docs.aws.amazon.com/aws-sdk-php/v3/api/api-cloudfront-2018-11-05.html#getdistribution).
- Répertoriez les distributions en utilisant [ListDistributions.](https://docs.aws.amazon.com/aws-sdk-php/v3/api/api-cloudfront-2018-11-05.html#listdistributions)
- Mettez à jour les distributions en utilisant [UpdateDistributions.](https://docs.aws.amazon.com/aws-sdk-php/v3/api/api-cloudfront-2018-11-05.html#updatedistribution)
- Désactivez les distributions à l'aide de [DisableDistribution.](https://docs.aws.amazon.com/aws-sdk-php/v3/api/api-cloudfront-2018-11-05.html#disabledistribution)
- Supprimez les distributions à l'aide de [DeleteDistributions.](https://docs.aws.amazon.com/aws-sdk-php/v3/api/api-cloudfront-2018-11-05.html#deletedistribution)

Tous les exemples de code pour le AWS SDK for PHP sont [disponibles ici GitHub.](https://github.com/awsdocs/aws-doc-sdk-examples/tree/main/php/example_code)

## Informations d'identification

Avant d'exécuter l'exemple de code, configurez vos AWS informations d'identification, comme décrit dan[sInformations d'identification.](#page-64-0) Importez ensuite leAWS SDK for PHP, comme décrit dan[sUtilisation](#page-24-0) [de base.](#page-24-0)

Pour plus d'informations sur l'utilisation d'Amazon CloudFront, consultez le [manuel du CloudFront](https://docs.aws.amazon.com/AmazonCloudFront/latest/DeveloperGuide/) [développeur Amazon](https://docs.aws.amazon.com/AmazonCloudFront/latest/DeveloperGuide/).

Création d'une CloudFront distribution

Créez une distribution à partir d'un compartiment Amazon S3. Dans l'exemple suivant, les paramètres facultatifs sont mis en commentaire, mais les valeurs par défaut sont affichées. Pour ajouter des personnalisations à votre distribution, supprimez la mise en commentaire de la valeur et du paramètre à l'intérieur de \$distribution.

Pour créer une CloudFront distribution, utilisez l'[CreateDistributiono](https://docs.aws.amazon.com/cloudfront/latest/APIReference/API_CreateDistribution.html)pération.

Importations

```
require 'vendor/autoload.php';
```
use Aws\Exception\AwsException;

```
function createS3Distribution($cloudFrontClient, $distribution)
{ 
     try { 
         $result = $cloudFrontClient->createDistribution([ 
              'DistributionConfig' => $distribution 
         ]); 
        $message = '';
         if (isset($result['Distribution']['Id'])) { 
              $message = 'Distribution created with the ID of ' . 
                  $result['Distribution']['Id']; 
         } 
         $message .= ' and an effective URI of ' . 
              $result['@metadata']['effectiveUri'] . '.';
```

```
 return $message; 
     } catch (AwsException $e) { 
          return 'Error: ' . $e['message']; 
     }
}
function createsTheS3Distribution()
{ 
     $originName = 'my-unique-origin-name'; 
     $s3BucketURL = 'my-bucket-name.s3.amazonaws.com'; 
     $callerReference = 'my-unique-caller-reference'; 
     $comment = 'my-comment-about-this-distribution'; 
     $defaultCacheBehavior = [ 
         'AllowedMethods' => \Gamma 'CachedMethods' => [ 
                   'Items' => ['HEAD', 'GET'], 
                   'Quantity' => 2 
              ], 
               'Items' => ['HEAD', 'GET'], 
               'Quantity' => 2 
          ], 
          'Compress' => false, 
         'DefaultTTL' => 0,
          'FieldLevelEncryptionId' => '', 
          'ForwardedValues' => [ 
               'Cookies' => [ 
                   'Forward' => 'none' 
              ], 
               'Headers' => [ 
                   'Quantity' => 0 
              ], 
               'QueryString' => false, 
              'QueryStringCacheKeys' => [ 
                   'Quantity' => 0 
              ] 
          ], 
          'LambdaFunctionAssociations' => ['Quantity' => 0], 
         'MaxTTL' \Rightarrow 0,
         'MinTTL' \Rightarrow 0,
          'SmoothStreaming' => false, 
          'TargetOriginId' => $originName, 
          'TrustedSigners' => [ 
               'Enabled' => false,
```

```
 'Quantity' => 0 
              ], 
              'ViewerProtocolPolicy' => 'allow-all' 
       ]; 
       $enabled = false; 
      $original = ['Items' \Rightarrow [
\blacksquare [ \blacksquare \blacksquare \ 'DomainName' => $s3BucketURL, 
                           'Id' => $originName, 
                           'OriginPath' => '', 
                           'CustomHeaders' => ['Quantity' => 0], 
                           'S3OriginConfig' => ['OriginAccessIdentity' => ''] 
 ] 
              ], 
              'Quantity' => 1 
       ]; 
       $distribution = [ 
              'CallerReference' => $callerReference, 
              'Comment' => $comment, 
              'DefaultCacheBehavior' => $defaultCacheBehavior, 
              'Enabled' => $enabled, 
              'Origins' => $origin 
       ]; 
       $cloudFrontClient = new Aws\CloudFront\CloudFrontClient([ 
              'profile' => 'default', 
              'version' => '2018-06-18', 
              'region' => 'us-east-1' 
       ]); 
       echo createS3Distribution($cloudFrontClient, $distribution);
}
// Uncomment the following line to run this code in an AWS account.
// createsTheS3Distribution();
```
### Récupérer une CloudFront distribution

Pour récupérer le statut et les détails d'une CloudFront distribution spécifiée, utilisez l'[GetDistribution](https://docs.aws.amazon.com/cloudfront/latest/APIReference/API_GetDistribution.html)opération.

#### Importations

require 'vendor/autoload.php';

use Aws\Exception\AwsException;

```
function getDistribution($cloudFrontClient, $distributionId)
{ 
     try { 
         $result = $cloudFrontClient->getDistribution([ 
              'Id' => $distributionId 
         ]); 
         $message = ''; 
         if (isset($result['Distribution']['Status'])) { 
              $message = 'The status of the distribution with the ID of ' . 
                  $result['Distribution']['Id'] . ' is currently ' . 
                  $result['Distribution']['Status']; 
         } 
         if (isset($result['@metadata']['effectiveUri'])) { 
              $message .= ', and the effective URI is ' . 
                  $result['@metadata']['effectiveUri'] . '.'; 
         } else { 
              $message = 'Error: Could not get the specified distribution. ' . 
                  'The distribution\'s status is not available.'; 
         } 
         return $message; 
     } catch (AwsException $e) { 
         return 'Error: ' . $e->getAwsErrorMessage(); 
     }
}
function getsADistribution()
{ 
     $distributionId = 'E1BTGP2EXAMPLE'; 
     $cloudFrontClient = new Aws\CloudFront\CloudFrontClient([ 
          'profile' => 'default', 
         'version' => '2018-06-18',
```

```
 'region' => 'us-east-1' 
     ]); 
     echo getDistribution($cloudFrontClient, $distributionId);
}
// Uncomment the following line to run this code in an AWS account.
// getsADistribution();
```
### CloudFront Répartition des listes

Obtenez une liste des CloudFront distributions existantes dans la AWS région spécifiée à partir de votre compte courant à l'aide de cette [ListDistributionso](https://docs.aws.amazon.com/cloudfront/latest/APIReference/API_ListDistributions.html)pération.

Importations

require 'vendor/autoload.php';

use Aws\Exception\AwsException;

```
function listDistributions($cloudFrontClient)
{ 
     try { 
         $result = $cloudFrontClient->listDistributions([]); 
         return $result; 
     } catch (AwsException $e) { 
         exit('Error: ' . $e->getAwsErrorMessage()); 
     }
}
function listTheDistributions()
{ 
     $cloudFrontClient = new Aws\CloudFront\CloudFrontClient([ 
          'profile' => 'default', 
         'version' => '2018-06-18', 
         'region' => 'us-east-2' 
     ]); 
     $distributions = listDistributions($cloudFrontClient);
```

```
 if (count($distributions) == 0) { 
         echo 'Could not find any distributions.'; 
     } else { 
         foreach ($distributions['DistributionList']['Items'] as $distribution) { 
             echo 'The distribution with the ID of ' . $distribution['Id'] . 
                  ' has the status of ' . $distribution['Status'] . '.' . "\n"; 
         } 
     }
}
// Uncomment the following line to run this code in an AWS account.
// listTheDistributions();
```
Mettre à jour une CloudFront distribution

La mise à jour d'une CloudFront distribution est similaire à la création d'une distribution. Toutefois, lorsque vous mettez à jour une distribution, davantage de champs sont obligatoires et toutes les valeurs doivent être incluses. Pour apporter des modifications à une distribution, nous vous recommandons tout d'abord de la récupérer, puis de mettre à jour les valeurs que vous souhaitez modifier dans le tableau \$distribution.

Pour mettre à jour une CloudFront distribution spécifiée, utilisez l'[UpdateDistribution](https://docs.aws.amazon.com/cloudfront/latest/APIReference/API_UpdateDistribution.html)opération.

Importations

```
require 'vendor/autoload.php';
use Aws\CloudFront\CloudFrontClient;
use Aws\Exception\AwsException;
```

```
function updateDistribution( 
     $cloudFrontClient, 
     $distributionId, 
     $distributionConfig, 
     $eTag
) { 
     try { 
          $result = $cloudFrontClient->updateDistribution([ 
              'DistributionConfig' => $distributionConfig, 
              'Id' => $distributionId,
```

```
 'IfMatch' => $eTag 
         ]); 
         return 'The distribution with the following effective URI has ' . 
              'been updated: ' . $result['@metadata']['effectiveUri']; 
     } catch (AwsException $e) { 
         return 'Error: ' . $e->getAwsErrorMessage(); 
     }
}
function getDistributionConfig($cloudFrontClient, $distributionId)
{ 
     try { 
         $result = $cloudFrontClient->getDistribution([ 
              'Id' => $distributionId, 
         ]); 
         if (isset($result['Distribution']['DistributionConfig'])) { 
              return [ 
                  'DistributionConfig' => $result['Distribution']['DistributionConfig'], 
                  'effectiveUri' => $result['@metadata']['effectiveUri'] 
             ]; 
         } else { 
             return [ 
                  'Error' => 'Error: Cannot find distribution configuration details.', 
                  'effectiveUri' => $result['@metadata']['effectiveUri'] 
             ]; 
 } 
     } catch (AwsException $e) { 
         return [ 
              'Error' => 'Error: ' . $e->getAwsErrorMessage() 
         ]; 
     }
}
function getDistributionETag($cloudFrontClient, $distributionId)
{ 
     try { 
         $result = $cloudFrontClient->getDistribution([ 
              'Id' => $distributionId, 
         ]); 
         if (isset($result['ETag'])) { 
              return [
```

```
 'ETag' => $result['ETag'], 
                  'effectiveUri' => $result['@metadata']['effectiveUri'] 
             ]; 
         } else { 
             return [ 
                  'Error' => 'Error: Cannot find distribution ETag header value.', 
                  'effectiveUri' => $result['@metadata']['effectiveUri'] 
             ]; 
         } 
     } catch (AwsException $e) { 
         return [ 
              'Error' => 'Error: ' . $e->getAwsErrorMessage() 
         ]; 
     }
}
function updateADistribution()
{ 
     // $distributionId = 'E1BTGP2EXAMPLE'; 
     $distributionId = 'E1X3BKQ569KEMH'; 
     $cloudFrontClient = new CloudFrontClient([ 
         'profile' => 'default', 
         'version' => '2018-06-18', 
         'region' => 'us-east-1' 
     ]); 
     // To change a distribution, you must first get the distribution's 
     // ETag header value. 
     $eTag = getDistributionETag($cloudFrontClient, $distributionId); 
     if (array_key_exists('Error', $eTag)) { 
         exit($eTag['Error']); 
     } 
     // To change a distribution, you must also first get information about 
     // the distribution's current configuration. Then you must use that 
     // information to build a new configuration. 
     $currentConfig = getDistributionConfig($cloudFrontClient, $distributionId); 
     if (array_key_exists('Error', $currentConfig)) { 
         exit($currentConfig['Error']); 
     }
```

```
 // To change a distribution's configuration, you can set the 
     // distribution's related configuration value as part of a change request, 
     // for example: 
     // 'Enabled' => true 
     // Some configuration values are required to be specified as part of a change 
     // request, even if you don't plan to change their values. For ones you 
     // don't want to change but are required to be specified, you can just reuse 
     // their current values, as follows. 
     $distributionConfig = [ 
         'CallerReference' => $currentConfig['DistributionConfig']["CallerReference"], 
         'Comment' => $currentConfig['DistributionConfig']["Comment"], 
         'DefaultCacheBehavior' => $currentConfig['DistributionConfig']
["DefaultCacheBehavior"], 
         'DefaultRootObject' => $currentConfig['DistributionConfig']
["DefaultRootObject"], 
         'Enabled' => $currentConfig['DistributionConfig']["Enabled"], 
         'Origins' => $currentConfig['DistributionConfig']["Origins"], 
         'Aliases' => $currentConfig['DistributionConfig']["Aliases"], 
         'CustomErrorResponses' => $currentConfig['DistributionConfig']
["CustomErrorResponses"], 
         'HttpVersion' => $currentConfig['DistributionConfig']["HttpVersion"], 
         'CacheBehaviors' => $currentConfig['DistributionConfig']["CacheBehaviors"], 
         'Logging' => $currentConfig['DistributionConfig']["Logging"], 
         'PriceClass' => $currentConfig['DistributionConfig']["PriceClass"], 
         'Restrictions' => $currentConfig['DistributionConfig']["Restrictions"], 
         'ViewerCertificate' => $currentConfig['DistributionConfig']
["ViewerCertificate"], 
         'WebACLId' => $currentConfig['DistributionConfig']["WebACLId"] 
     ]; 
     echo updateDistribution( 
         $cloudFrontClient, 
         $distributionId, 
         $distributionConfig, 
         $eTag['ETag'] 
     );
}
// Uncomment the following line to run this code in an AWS account.
// updateADistribution();
```
Désactiver une CloudFront distribution

Pour désactiver ou supprimer une distribution, faites passer son état de la valeur « deployed » (déployée) à la valeur « disabled » (désactivée).

Pour désactiver la CloudFront distribution spécifiée, utilisez l'[DisableDistribution](https://docs.aws.amazon.com/cloudfront/latest/APIReference/API_DisableDistribution.html)opération.

Importations

require 'vendor/autoload.php';

```
use Aws\Exception\AwsException;
```

```
function disableDistribution( 
     $cloudFrontClient, 
     $distributionId, 
     $distributionConfig, 
     $eTag
) { 
     try { 
         $result = $cloudFrontClient->updateDistribution([ 
              'DistributionConfig' => $distributionConfig, 
              'Id' => $distributionId, 
              'IfMatch' => $eTag 
         ]); 
         return 'The distribution with the following effective URI has ' . 
              'been disabled: ' . $result['@metadata']['effectiveUri']; 
     } catch (AwsException $e) { 
         return 'Error: ' . $e->getAwsErrorMessage(); 
     }
}
function getDistributionConfig($cloudFrontClient, $distributionId)
{ 
     try { 
         $result = $cloudFrontClient->getDistribution([ 
              'Id' => $distributionId, 
         ]); 
         if (isset($result['Distribution']['DistributionConfig'])) {
```

```
 return [ 
                  'DistributionConfig' => $result['Distribution']['DistributionConfig'], 
                  'effectiveUri' => $result['@metadata']['effectiveUri'] 
              ]; 
         } else { 
             return [ 
                  'Error' => 'Error: Cannot find distribution configuration details.', 
                  'effectiveUri' => $result['@metadata']['effectiveUri'] 
             ]; 
         } 
     } catch (AwsException $e) { 
         return [ 
              'Error' => 'Error: ' . $e->getAwsErrorMessage() 
         ]; 
     }
}
function getDistributionETag($cloudFrontClient, $distributionId)
{ 
     try { 
         $result = $cloudFrontClient->getDistribution([ 
              'Id' => $distributionId, 
         ]); 
         if (isset($result['ETag'])) { 
              return [ 
                  'ETag' => $result['ETag'], 
                  'effectiveUri' => $result['@metadata']['effectiveUri'] 
             ]; 
         } else { 
             return [ 
                  'Error' => 'Error: Cannot find distribution ETag header value.', 
                  'effectiveUri' => $result['@metadata']['effectiveUri'] 
             ]; 
 } 
     } catch (AwsException $e) { 
         return [ 
              'Error' => 'Error: ' . $e->getAwsErrorMessage() 
         ]; 
     }
}
function disableADistribution()
{
```

```
 $distributionId = 'E1BTGP2EXAMPLE'; 
     $cloudFrontClient = new Aws\CloudFront\CloudFrontClient([ 
         'profile' => 'default', 
         'version' => '2018-06-18', 
         'region' => 'us-east-1' 
    ]);
     // To disable a distribution, you must first get the distribution's 
     // ETag header value. 
     $eTag = getDistributionETag($cloudFrontClient, $distributionId); 
     if (array_key_exists('Error', $eTag)) { 
         exit($eTag['Error']); 
     } 
    // To delete a distribution, you must also first get information about 
    // the distribution's current configuration. Then you must use that 
     // information to build a new configuration, including setting the new 
     // configuration to "disabled". 
     $currentConfig = getDistributionConfig($cloudFrontClient, $distributionId); 
     if (array_key_exists('Error', $currentConfig)) { 
         exit($currentConfig['Error']); 
     } 
     $distributionConfig = [ 
         'CacheBehaviors' => $currentConfig['DistributionConfig']["CacheBehaviors"], 
         'CallerReference' => $currentConfig['DistributionConfig']["CallerReference"], 
         'Comment' => $currentConfig['DistributionConfig']["Comment"], 
         'DefaultCacheBehavior' => $currentConfig['DistributionConfig']
["DefaultCacheBehavior"], 
         'DefaultRootObject' => $currentConfig['DistributionConfig']
["DefaultRootObject"], 
         'Enabled' => false, 
         'Origins' => $currentConfig['DistributionConfig']["Origins"], 
         'Aliases' => $currentConfig['DistributionConfig']["Aliases"], 
         'CustomErrorResponses' => $currentConfig['DistributionConfig']
["CustomErrorResponses"], 
         'HttpVersion' => $currentConfig['DistributionConfig']["HttpVersion"], 
         'Logging' => $currentConfig['DistributionConfig']["Logging"], 
         'PriceClass' => $currentConfig['DistributionConfig']["PriceClass"], 
         'Restrictions' => $currentConfig['DistributionConfig']["Restrictions"],
```

```
 'ViewerCertificate' => $currentConfig['DistributionConfig']
["ViewerCertificate"], 
          'WebACLId' => $currentConfig['DistributionConfig']["WebACLId"] 
     ]; 
     echo disableDistribution( 
         $cloudFrontClient, 
         $distributionId, 
         $distributionConfig, 
         $eTag['ETag'] 
     );
}
// Uncomment the following line to run this code in an AWS account.
// disableADistribution();
```
#### Supprimer une CloudFront distribution

Une fois qu'une distribution est à l'état désactivé, vous pouvez la supprimer.

Pour supprimer une CloudFront distribution spécifiée, utilisez l'[DeleteDistribution](https://docs.aws.amazon.com/cloudfront/latest/APIReference/API_DeleteDistribution.html)opération.

#### Importations

```
require 'vendor/autoload.php';
```

```
use Aws\Exception\AwsException;
```

```
function deleteDistribution($cloudFrontClient, $distributionId, $eTag)
{ 
     try { 
         $result = $cloudFrontClient->deleteDistribution([ 
              'Id' => $distributionId, 
              'IfMatch' => $eTag 
         ]); 
         return 'The distribution at the following effective URI has ' . 
              'been deleted: ' . $result['@metadata']['effectiveUri']; 
     } catch (AwsException $e) { 
         return 'Error: ' . $e->getAwsErrorMessage(); 
     }
```
}

```
function getDistributionETag($cloudFrontClient, $distributionId)
{ 
     try { 
          $result = $cloudFrontClient->getDistribution([ 
              'Id' => $distributionId, 
         ]); 
         if (isset($result['ETag'])) { 
              return [ 
                   'ETag' => $result['ETag'], 
                  'effectiveUri' => $result['@metadata']['effectiveUri'] 
              ]; 
          } else { 
              return [ 
                   'Error' => 'Error: Cannot find distribution ETag header value.', 
                   'effectiveUri' => $result['@metadata']['effectiveUri'] 
              ]; 
         } 
     } catch (AwsException $e) { 
         return [ 
              'Error' => 'Error: ' . $e->getAwsErrorMessage() 
         ]; 
     }
}
function deleteADistribution()
{ 
     $distributionId = 'E17G7YNEXAMPLE'; 
     $cloudFrontClient = new Aws\CloudFront\CloudFrontClient([ 
          'profile' => 'default', 
          'version' => '2018-06-18', 
          'region' => 'us-east-1' 
    \vert) ;
     // To delete a distribution, you must first get the distribution's 
     // ETag header value. 
     $eTag = getDistributionETag($cloudFrontClient, $distributionId); 
     if (array_key_exists('Error', $eTag)) { 
          exit($eTag['Error']); 
     } else {
```

```
 echo deleteDistribution( 
              $cloudFrontClient, 
              $distributionId, 
              $eTag['ETag'] 
         ); 
     }
}
// Uncomment the following line to run this code in an AWS account.
// deleteADistribution();
```
Gestion des CloudFront invalidations Amazon à l'aide de l' CloudFront API et de la version 3 AWS SDK for PHP

Amazon met en CloudFront cache des copies de fichiers statiques et dynamiques dans des emplacements périphériques du monde entier. Pour supprimer ou mettre à jour un fichier dans tous les emplacements périphériques, créez une invalidation pour chaque fichier ou pour un groupe de fichiers.

Chaque mois calendaire, vos 1 000 premières invalidations sont gratuites. Pour en savoir plus sur la suppression de contenu d'un emplacement CloudFront périphérique, consultez la section [Invalidation](https://docs.aws.amazon.com/AmazonCloudFront/latest/DeveloperGuide/Invalidation.html) [de fichiers.](https://docs.aws.amazon.com/AmazonCloudFront/latest/DeveloperGuide/Invalidation.html)

Les exemples suivants montrent comment :

- Créez une invalidation de distribution à l'aide [CreateInvalidationd](https://docs.aws.amazon.com/aws-sdk-php/v3/api/api-cloudfront-2018-11-05.html#createinvalidation)e.
- Obtenez une invalidation de distribution en utilisant [GetInvalidation.](https://docs.aws.amazon.com/aws-sdk-php/v3/api/api-cloudfront-2018-11-05.html#getinvalidation)
- Répertoriez les distributions en utilisant [ListInvalidations](https://docs.aws.amazon.com/aws-sdk-php/v3/api/api-cloudfront-2018-11-05.html#listinvalidations).

Tous les exemples de code pour le AWS SDK for PHP sont [disponibles ici GitHub.](https://github.com/awsdocs/aws-doc-sdk-examples/tree/main/php/example_code)

# Informations d'identification

Avant d'exécuter l'exemple de code, configurez vos AWS informations d'identification, comme décrit dan[sInformations d'identification.](#page-64-0) Importez ensuite leAWS SDK for PHP, comme décrit dan[sUtilisation](#page-24-0) [de base.](#page-24-0)

Pour plus d'informations sur l'utilisation d'Amazon CloudFront, consultez le [manuel du CloudFront](https://docs.aws.amazon.com/AmazonCloudFront/latest/DeveloperGuide/) [développeur Amazon](https://docs.aws.amazon.com/AmazonCloudFront/latest/DeveloperGuide/).

Création d'une invalidation de distribution

Créez une invalidation de CloudFront distribution en spécifiant l'emplacement du chemin des fichiers que vous devez supprimer. Cet exemple invalide tous les fichiers de la distribution, mais vous pouvez identifier des fichiers spécifiques sous Items.

Pour créer une invalidation de CloudFront distribution, utilisez l'[CreateInvalidationo](https://docs.aws.amazon.com/cloudfront/latest/APIReference/API_CreateInvalidation.html)pération.

Importations

require 'vendor/autoload.php';

```
use Aws\Exception\AwsException;
```

```
function createInvalidation( 
     $cloudFrontClient, 
     $distributionId, 
     $callerReference, 
     $paths, 
     $quantity
) { 
     try { 
         $result = $cloudFrontClient->createInvalidation([ 
              'DistributionId' => $distributionId, 
             'InvalidationBatch' => [ 
                  'CallerReference' => $callerReference, 
                 'Paths' => \lceil 'Items' => $paths, 
                      'Quantity' => $quantity, 
 ], 
 ] 
         ]); 
        $message = ''; if (isset($result['Location'])) { 
             $message = 'The invalidation location is: ' . $result['Location']; 
         }
```

```
 $message .= ' and the effective URI is ' . $result['@metadata']
['effectiveUri'] . '.'; 
         return $message; 
     } catch (AwsException $e) { 
          return 'Error: ' . $e->getAwsErrorMessage(); 
     }
}
function createTheInvalidation()
{ 
     $distributionId = 'E17G7YNEXAMPLE'; 
     $callerReference = 'my-unique-value'; 
    $paths = ['/*'];
    $quantity = 1; $cloudFrontClient = new Aws\CloudFront\CloudFrontClient([ 
          'profile' => 'default', 
          'version' => '2018-06-18', 
          'region' => 'us-east-1' 
    \vert) ;
     echo createInvalidation( 
          $cloudFrontClient, 
          $distributionId, 
          $callerReference, 
         $paths, 
          $quantity 
     );
}
// Uncomment the following line to run this code in an AWS account.
// createTheInvalidation();
```
# Obtenir l'invalidation d'une distribution

Pour récupérer le statut et les détails relatifs à l'invalidation d'une CloudFront distribution, utilisez l'[GetInvalidationo](https://docs.aws.amazon.com/cloudfront/latest/APIReference/API_GetInvalidation.html)pération.

#### Importations

require 'vendor/autoload.php';

use Aws\Exception\AwsException;

#### AWS SDK for PHP Guide du développeur

```
function getInvalidation($cloudFrontClient, $distributionId, $invalidationId)
\{ try { 
         $result = $cloudFrontClient->getInvalidation([ 
              'DistributionId' => $distributionId, 
              'Id' => $invalidationId, 
         ]); 
        $message = '';
         if (isset($result['Invalidation']['Status'])) { 
              $message = 'The status for the invalidation with the ID of ' . 
                  $result['Invalidation']['Id'] . ' is ' . 
                  $result['Invalidation']['Status']; 
         } 
         if (isset($result['@metadata']['effectiveUri'])) { 
              $message .= ', and the effective URI is ' . 
                  $result['@metadata']['effectiveUri'] . '.'; 
         } else { 
              $message = 'Error: Could not get information about ' . 
                  'the invalidation. The invalidation\'s status ' . 
                  'was not available.'; 
         } 
         return $message; 
     } catch (AwsException $e) { 
         return 'Error: ' . $e->getAwsErrorMessage(); 
     }
}
function getsAnInvalidation()
{ 
     $distributionId = 'E1BTGP2EXAMPLE'; 
     $invalidationId = 'I1CDEZZEXAMPLE'; 
     $cloudFrontClient = new Aws\CloudFront\CloudFrontClient([ 
          'profile' => 'default',
```

```
 'version' => '2018-06-18', 
         'region' => 'us-east-1' 
     ]); 
     echo getInvalidation($cloudFrontClient, $distributionId, $invalidationId);
}
// Uncomment the following line to run this code in an AWS account.
// getsAnInvalidation();
```
Invalidations de distribution de listes

Pour répertorier toutes les invalidations CloudFront de distribution en cours, utilisez l'[ListInvalidations](https://docs.aws.amazon.com/cloudfront/latest/APIReference/API_ListInvalidations.html)opération.

Importations

```
require 'vendor/autoload.php';
```

```
use Aws\Exception\AwsException;
```
Exemple de code

```
function listInvalidations($cloudFrontClient, $distributionId)
{ 
     try { 
         $result = $cloudFrontClient->listInvalidations([ 
              'DistributionId' => $distributionId 
         ]); 
         return $result; 
     } catch (AwsException $e) { 
         exit('Error: ' . $e->getAwsErrorMessage()); 
     }
}
function listTheInvalidations()
{ 
     $distributionId = 'E1WICG1EXAMPLE'; 
     $cloudFrontClient = new Aws\CloudFront\CloudFrontClient([ 
          'profile' => 'default',
```
CloudFrontExemples Amazon 193

```
 'version' => '2018-06-18', 
         'region' => 'us-east-1' 
     ]); 
     $invalidations = listInvalidations( 
         $cloudFrontClient, 
         $distributionId 
     ); 
     if (isset($invalidations['InvalidationList'])) { 
         if ($invalidations['InvalidationList']['Quantity'] > 0) { 
             foreach ($invalidations['InvalidationList']['Items'] as $invalidation) { 
                 echo 'The invalidation with the ID of ' . $invalidation['Id'] . 
                      ' has the status of ' . $invalidation['Status'] . '.' . "\n"; 
 } 
         } else { 
             echo 'Could not find any invalidations for the specified distribution.'; 
         } 
     } else { 
         echo 'Error: Could not get invalidation information. Could not get ' . 
              'information about the specified distribution.'; 
     }
}
// Uncomment the following line to run this code in an AWS account.
// listTheInvalidations();
```
# Signature des CloudFront URL Amazon avec la AWS SDK for PHP version 3

Les URL signées vous permettent de fournir aux utilisateurs l'accès à votre contenu privé. Une URL signée inclut des informations supplémentaires (par exemple, une heure d'expiration) qui vous permettent de mieux contrôler l'accès à votre contenu. Ces informations supplémentaires apparaissent dans une déclaration de politique, basée sur une politique prédéfinie ou une politique personnalisée. Pour plus d'informations sur la façon de configurer des distributions privées et sur les raisons pour lesquelles vous devez signer des URL, consultez la section [Diffuser du contenu privé via](https://docs.aws.amazon.com/AmazonCloudFront/latest/DeveloperGuide/PrivateContent.html) [Amazon CloudFront](https://docs.aws.amazon.com/AmazonCloudFront/latest/DeveloperGuide/PrivateContent.html) dans le guide du CloudFront développeur Amazon.

- Créez une CloudFront URL Amazon signée à l'aide de [GetSignedURL.](https://docs.aws.amazon.com/aws-sdk-php/v3/api/class-Aws.CloudFront.CloudFrontClient.html#_getSignedUrl)
- Créez un CloudFront cookie Amazon signé à l'aide de [getSignedCookie.](https://docs.aws.amazon.com/aws-sdk-php/v3/api/class-Aws.CloudFront.CloudFrontClient.html#_getSignedCookie)

Tous les exemples de code pour le AWS SDK for PHP sont [disponibles ici GitHub.](https://github.com/awsdocs/aws-doc-sdk-examples/tree/main/php/example_code)

### Informations d'identification

Avant d'exécuter l'exemple de code, configurez vos AWS informations d'identification, comme décrit dan[sInformations d'identification.](#page-64-0) Importez ensuite leAWS SDK for PHP, comme décrit dan[sUtilisation](#page-24-0) [de base.](#page-24-0)

Pour plus d'informations sur l'utilisation d'Amazon CloudFront, consultez le [manuel du CloudFront](https://docs.aws.amazon.com/AmazonCloudFront/latest/DeveloperGuide/) [développeur Amazon](https://docs.aws.amazon.com/AmazonCloudFront/latest/DeveloperGuide/).

CloudFront URL de signature pour les distributions privées

Vous pouvez signer une URL à l'aide du CloudFront client dans le SDK. Tout d'abord, vous devez créer un objet CloudFrontClient. Vous pouvez signer CloudFront l'URL d'une ressource vidéo à l'aide d'une politique prédéfinie ou personnalisée.

Importations

```
require 'vendor/autoload.php';
```

```
use Aws\CloudFront\CloudFrontClient;
use Aws\Exception\AwsException;
```

```
function signPrivateDistribution( 
     $cloudFrontClient, 
     $resourceKey, 
     $expires, 
     $privateKey, 
     $keyPairId
) { 
     try { 
          $result = $cloudFrontClient->getSignedUrl([ 
              'url' => $resourceKey, 
              'expires' => $expires, 
              'private_key' => $privateKey, 
              'key_pair_id' => $keyPairId 
          ]); 
          return $result; 
     } catch (AwsException $e) { 
          return 'Error: ' . $e->getAwsErrorMessage();
```

```
 }
}
function signAPrivateDistribution()
{ 
     $resourceKey = 'https://d13l49jEXAMPLE.cloudfront.net/my-file.txt'; 
    \text{Seyvires} = \text{time}() + 300; // 5 minutes (5 * 60 seconds) from now. $privateKey = dirname(__DIR__) . '/cloudfront/my-private-key.pem'; 
     $keyPairId = 'AAPKAJIKZATYYYEXAMPLE'; 
     $cloudFrontClient = new CloudFrontClient([ 
          'profile' => 'default', 
          'version' => '2018-06-18', 
          'region' => 'us-east-1' 
     ]); 
     echo signPrivateDistribution( 
          $cloudFrontClient, 
          $resourceKey, 
          $expires, 
         $privateKey, 
          $keyPairId 
     );
}
// Uncomment the following line to run this code in an AWS account.
// signAPrivateDistribution();
```
Utiliser une politique personnalisée lors de la création d' CloudFront URL

Pour utiliser une stratégie personnalisée, fournissez la clé policy à la place de expires.

Importations

```
require 'vendor/autoload.php';
```

```
use Aws\CloudFront\CloudFrontClient;
use Aws\Exception\AwsException;
```

```
function signPrivateDistributionPolicy(
```

```
 $cloudFrontClient, 
     $resourceKey, 
     $customPolicy, 
     $privateKey, 
     $keyPairId
) { 
     try { 
         $result = $cloudFrontClient->getSignedUrl([ 
              'url' => $resourceKey, 
              'policy' => $customPolicy, 
              'private_key' => $privateKey, 
              'key_pair_id' => $keyPairId 
         ]); 
         return $result; 
     } catch (AwsException $e) { 
         return 'Error: ' . $e->getAwsErrorMessage(); 
     }
}
function signAPrivateDistributionPolicy()
{ 
     $resourceKey = 'https://d13l49jEXAMPLE.cloudfront.net/my-file.txt'; 
    \xiexpires = time() + 300; // 5 minutes (5 * 60 seconds) from now.
     $customPolicy = <<<POLICY
{ 
     "Statement": [ 
         { 
              "Resource": "$resourceKey", 
              "Condition": { 
                  "IpAddress": {"AWS:SourceIp": "{$_SERVER['REMOTE_ADDR']}/32"}, 
                  "DateLessThan": {"AWS:EpochTime": $expires} 
 } 
         } 
     ]
}
POLICY; 
     $privateKey = dirname(__DIR__) . '/cloudfront/my-private-key.pem'; 
     $keyPairId = 'AAPKAJIKZATYYYEXAMPLE'; 
     $cloudFrontClient = new CloudFrontClient([ 
          'profile' => 'default', 
         'version' => '2018-06-18', 
         'region' => 'us-east-1'
```

```
 ]); 
     echo signPrivateDistributionPolicy( 
          $cloudFrontClient, 
          $resourceKey, 
          $customPolicy, 
          $privateKey, 
          $keyPairId 
     );
}
// Uncomment the following line to run this code in an AWS account.
// signAPrivateDistributionPolicy();
```
Utiliser une URL CloudFront signée

La forme de l'URL signée diffère selon que l'URL que vous signez utilise le schéma « HTTP » ou « RTMP ». Dans le cas du schéma « HTTP », l'intégralité de l'URL absolue est renvoyée. Dans le cas du schéma « RTMP », seule l'URL relative est renvoyée pour simplifier le processus. Cela est dû au fait que certains lecteurs exigent que l'hôte et le chemin soient fournis en tant que paramètres séparés.

L'exemple suivant montre comment utiliser l'URL signée pour construire une page Web affichant une vidéo à l'aide de [JWPlayer.](http://www.longtailvideo.com/jw-player/) Le même type de technique s'appliquerait aux autres joueurs, par exemple [FlowPlayer,](http://flowplayer.org/) mais nécessiterait un code différent côté client.

```
<html>
<head> 
     <title>|CFlong| Streaming Example</title> 
     <script type="text/javascript" src="https://example.com/jwplayer.js"></script>
</head>
<body> 
     <div id="video">The canned policy video will be here.</div> 
     <script type="text/javascript"> 
         jwplayer('video').setup({ 
             file: "<?= $streamHostUrl ?>/cfx/st/<?= $signedUrlCannedPolicy ?>", 
             width: "720", 
             height: "480" 
         }); 
     </script>
</body>
</html>
```
CloudFront Cookies de signature pour les distributions privées

Au lieu d'utiliser des URL signées, vous pouvez également fournir aux clients l'accès à une distribution privée via des cookies signés. Les cookies signés vous permettent de fournir l'accès à plusieurs fichiers restreints : par exemple, tous les fichiers d'une vidéo au format HLS ou tous les fichiers de la section des abonnés d'un site web. Pour plus d'informations sur les raisons pour lesquelles vous souhaiterez peut-être utiliser des cookies signés au lieu d'URL signées (ou vice versa), consultez [Choisir entre des URL signées et des cookies signés](https://docs.aws.amazon.com/AmazonCloudFront/latest/DeveloperGuide/private-content-choosing-signed-urls-cookies.html) dans le manuel Amazon CloudFront Developer Guide.

La création d'un cookie signé est similaire à celle d'une URL signée. La seule différence est la méthode appelée (getSignedCookie au lieu de getSignedUrl).

Importations

```
require 'vendor/autoload.php';
```

```
use Aws\CloudFront\CloudFrontClient;
use Aws\Exception\AwsException;
```

```
function signCookie( 
     $cloudFrontClient, 
     $resourceKey, 
     $expires, 
     $privateKey, 
     $keyPairId
) { 
     try { 
          $result = $cloudFrontClient->getSignedCookie([ 
              'url' => $resourceKey, 
              'expires' => $expires, 
              'private_key' => $privateKey, 
              'key_pair_id' => $keyPairId 
          ]); 
          return $result; 
     } catch (AwsException $e) { 
          return [ 'Error' => $e->getAwsErrorMessage() ];
```

```
 }
}
function signACookie()
{ 
     $resourceKey = 'https://d13l49jEXAMPLE.cloudfront.net/my-file.txt'; 
    \text{Seyvires} = \text{time}() + 300; // 5 minutes (5 * 60 seconds) from now. $privateKey = dirname(__DIR__) . '/cloudfront/my-private-key.pem'; 
     $keyPairId = 'AAPKAJIKZATYYYEXAMPLE'; 
     $cloudFrontClient = new CloudFrontClient([ 
          'profile' => 'default', 
          'version' => '2018-06-18', 
          'region' => 'us-east-1' 
     ]); 
     $result = signCookie( 
          $cloudFrontClient, 
          $resourceKey, 
          $expires, 
          $privateKey, 
          $keyPairId 
    );
     /* If successful, returns something like: 
     CloudFront-Expires = 1589926678 
     CloudFront-Signature = Lv1DyC2q...2HPXaQ__ 
     CloudFront-Key-Pair-Id = AAPKAJIKZATYYYEXAMPLE 
     */ 
     foreach ($result as $key => $value) { 
         echo \frac{1}{2}key . ' = ' . \frac{1}{2}value . "\n";
     }
}
// Uncomment the following line to run this code in an AWS account.
// signACookie();
```
Utiliser une politique personnalisée lors de la création de CloudFront cookies

Comme avec getSignedUrl, vous pouvez fournir un paramètre 'policy' à la place d'un paramètre expires et d'un paramètre url pour signer un cookie avec une stratégie personnalisée. Une stratégie personnalisée peut contenir des caractères génériques dans la ressource clé. Cela vous permet de créer un seul cookie signé pour plusieurs fichiers.

getSignedCookie renvoie un tableau de paires clé-valeur. Toutes ces paires doivent être définies comme des cookies pour accorder l'accès à une distribution privée.

Importations

```
require 'vendor/autoload.php';
use Aws\CloudFront\CloudFrontClient;
use Aws\Exception\AwsException;
```

```
function signCookiePolicy( 
     $cloudFrontClient, 
     $customPolicy, 
     $privateKey, 
     $keyPairId
) { 
     try { 
         $result = $cloudFrontClient->getSignedCookie([ 
              'policy' => $customPolicy, 
              'private_key' => $privateKey, 
              'key_pair_id' => $keyPairId 
         ]); 
         return $result; 
     } catch (AwsException $e) { 
         return [ 'Error' => $e->getAwsErrorMessage() ]; 
     }
}
function signACookiePolicy()
{ 
     $resourceKey = 'https://d13l49jEXAMPLE.cloudfront.net/my-file.txt'; 
    \xiexpires = time() + 300; // 5 minutes (5 * 60 seconds) from now.
     $customPolicy = <<<POLICY
{ 
     "Statement": [ 
         { 
              "Resource": "{$resourceKey}", 
              "Condition": { 
                  "IpAddress": {"AWS:SourceIp": "{$_SERVER['REMOTE_ADDR']}/32"},
```

```
 "DateLessThan": {"AWS:EpochTime": {$expires}} 
 } 
         } 
     ]
}
POLICY; 
     $privateKey = dirname(__DIR__) . '/cloudfront/my-private-key.pem'; 
     $keyPairId = 'AAPKAJIKZATYYYEXAMPLE'; 
     $cloudFrontClient = new CloudFrontClient([ 
          'profile' => 'default', 
          'version' => '2018-06-18', 
          'region' => 'us-east-1' 
    \vert) ;
     $result = signCookiePolicy( 
          $cloudFrontClient, 
          $customPolicy, 
          $privateKey, 
          $keyPairId 
    ) ;
     /* If successful, returns something like: 
     CloudFront-Policy = eyJTdGF0...fX19XX0_ 
     CloudFront-Signature = RowqEQWZ...N8vetw__ 
     CloudFront-Key-Pair-Id = AAPKAJIKZATYYYEXAMPLE 
     */ 
     foreach ($result as $key => $value) { 
         echo \frac{1}{2}key . ' = ' . \frac{1}{2}value . "\n";
     }
}
// Uncomment the following line to run this code in an AWS account.
// signACookiePolicy();
```
Envoyer CloudFront des cookies au client Guzzle

Vous pouvez également transmettre ces cookies à un GuzzleHttp\Cookie\CookieJar pour une utilisation avec un client Guzzle.

```
use GuzzleHttp\Client;
use GuzzleHttp\Cookie\CookieJar;
```

```
$distribution = "example-distribution.cloudfront.net";
$client = new \GuzzleHttp\Client([ 
    'base uri' => "https://$distribution",
     'cookies' => CookieJar::fromArray($signedCookieCustomPolicy, $distribution),
]);
$client->get('video.mp4');
```
Pour plus d'informations, consultez la section [Utilisation de cookies signés](https://docs.aws.amazon.com/AmazonCloudFront/latest/DeveloperGuide/private-content-signed-cookies.html) dans le manuel Amazon CloudFront Developer Guide.

# <span id="page-210-0"></span>Signature de demandes de CloudSearch domaine Amazon personnalisées avec AWS SDK for PHP la version 3

Les demandes CloudSearch de domaine Amazon peuvent être personnalisées au-delà de ce qui est pris en charge par leAWS SDK for PHP. [Dans les cas où vous devez envoyer des demandes](https://docs.aws.amazon.com/aws-sdk-php/v3/api/class-Psr.Http.Message.RequestInterface.html) [personnalisées à des domaines protégés par l'authentification IAM, vous pouvez utiliser les](https://docs.aws.amazon.com/aws-sdk-php/v3/api/class-Psr.Http.Message.RequestInterface.html)  [fournisseurs d'informations d'identification et les signataires du SDK pour signer toute demande](https://docs.aws.amazon.com/aws-sdk-php/v3/api/class-Psr.Http.Message.RequestInterface.html)  [PSR-7.](https://docs.aws.amazon.com/aws-sdk-php/v3/api/class-Psr.Http.Message.RequestInterface.html)

Par exemple, si vous suivez le [Guide de démarrage Cloud Search](https://docs.aws.amazon.com/cloudsearch/latest/developerguide/getting-started.html) et que vous souhaitez utiliser un domaine protégé par IAM pour l'[étape 3,](https://docs.aws.amazon.com/cloudsearch/latest/developerguide/getting-started-search.html) vous devez signer et exécuter votre demande comme suit.

Les exemples suivants montrent comment :

• Signez une demande avec le protocole de AWS signature à l'aide de [SignatureV4](https://docs.aws.amazon.com/aws-sdk-php/v3/api/class-Aws.Signature.SignatureV4.html#_signRequest).

Tous les exemples de code pour le AWS SDK for PHP sont [disponibles ici GitHub.](https://github.com/awsdocs/aws-doc-sdk-examples/tree/main/php/example_code)

# Informations d'identification

Avant d'exécuter l'exemple de code, configurez vos AWS informations d'identification, comme décrit dan[sInformations d'identification.](#page-64-0) Importez ensuite leAWS SDK for PHP, comme décrit dan[sUtilisation](#page-24-0) [de base.](#page-24-0)

Signer la demande CloudSearch de domaine Amazon

### Importations

require './vendor/autoload.php';

```
use Aws\Credentials\CredentialProvider;
use Aws\Signature\SignatureV4;
use GuzzleHttp\Client;
use GuzzleHttp\Psr7\Request;
```

```
function searchDomain( 
     $client, 
     $domainName, 
     $domainId, 
     $domainRegion, 
     $searchString
) { 
     $domainPrefix = 'search-'; 
     $cloudSearchDomain = 'cloudsearch.amazonaws.com'; 
     $cloudSearchVersion = '2013-01-01'; 
     $searchPrefix = 'search?'; 
     // Specify the search to send. 
     $request = new Request( 
         'GET', 
         "https://$domainPrefix$domainName-$domainId.$domainRegion." . 
              "$cloudSearchDomain/$cloudSearchVersion/" . 
              "$searchPrefix$searchString" 
     ); 
     // Get default AWS account access credentials. 
     $credentials = call_user_func(CredentialProvider::defaultProvider())->wait(); 
     // Sign the search request with the credentials. 
     $signer = new SignatureV4('cloudsearch', $domainRegion); 
     $request = $signer->signRequest($request, $credentials); 
     // Send the signed search request. 
     $response = $client->send($request); 
     // Report the search results, if any. 
     $results = json_decode($response->getBody()); 
    $message = '';
```

```
 if ($results->hits->found > 0) { 
          $message .= 'Search results:' . "\n"; 
         foreach ($results->hits->hit as $hit) { 
              $message .= $hit->fields->title . "\n"; 
          } 
     } else { 
          $message .= 'No search results.'; 
     } 
     return $message;
}
function searchADomain()
{ 
     $domainName = 'my-search-domain'; 
     $domainId = '7kbitd6nyiglhdtmssxEXAMPLE'; 
     $domainRegion = 'us-east-1'; 
     $searchString = 'q=star+wars&return=title'; 
     $client = new Client(); 
     echo searchDomain( 
          $client, 
          $domainName, 
          $domainId, 
          $domainRegion, 
          $searchString 
     );
}
// Uncomment the following line to run this code in an AWS account.
// searchADomain();
```
# <span id="page-212-0"></span>CloudWatchExemples d'Amazon utilisant la AWS SDK for PHP version 3

Amazon CloudWatch (CloudWatch) est un service présentant vos ressources Amazon Web Services et les applications que vous exécutez sur AWS en temps réel. Vous pouvez utiliser CloudWatch pour recueillir et suivre les métriques, qui sont des variables que vous pouvez mesurer pour vos ressources et applications. Les alarmes CloudWatch envoient des notifications ou apportent des modifications automatiquement aux ressources surveillées, selon les règles que vous définissez.

Tous les exemples de code pour le AWS SDK for PHP sont disponibles [ici sur GitHub.](https://github.com/awsdocs/aws-doc-sdk-examples/tree/main/php/example_code)

# Informations d'identification

Avant d'exécuter l'exemple de code, configurez vos AWS informations d'identification, comme décrit dan[sInformations d'identification.](#page-64-0) Importez ensuite leAWS SDK for PHP, comme décrit dan[sUtilisation](#page-24-0) [de base.](#page-24-0)

# Rubriques

- [Utilisation des CloudWatch alarmes Amazon avec AWS SDK for PHP la version 3](#page-213-0)
- [Obtenir des statistiques auprès d'Amazon CloudWatch avec AWS SDK for PHP la version 3](#page-219-0)
- [Publication de métriques personnalisées dans Amazon CloudWatch avec AWS SDK for PHP la](#page-226-0)  [version 3](#page-226-0)
- [Envoyer des événements à Amazon CloudWatch Events avec AWS SDK for PHP la version 3](#page-231-0)
- [Utilisation d'actions d'alarme avec les CloudWatch alarmes Amazon avec AWS SDK for PHP la](#page-234-0)  [version 3](#page-234-0)

# <span id="page-213-0"></span>Utilisation des CloudWatch alarmes Amazon avec AWS SDK for PHP la version 3

Une CloudWatch alarme Amazon surveille une seule métrique pendant une période que vous spécifiez. Elle réalise une ou plusieurs actions en fonction de la valeur de la métrique par rapport à un seuil donné sur un certain nombre de périodes.

Les exemples suivants montrent comment :

- Décrivez une alarme en utilisant [DescribeAlarms.](https://docs.aws.amazon.com/aws-sdk-php/v3/api/api-monitoring-2010-08-01.html#describealarms)
- Créez une alarme à l'aide de [PutMetricAlarm](https://docs.aws.amazon.com/aws-sdk-php/v3/api/api-monitoring-2010-08-01.html#putmetricalarm).
- Supprimez une alarme à l'aide de [DeleteAlarms.](https://docs.aws.amazon.com/aws-sdk-php/v3/api/api-monitoring-2010-08-01.html#deletealarms)

Tous les exemples de code pour le AWS SDK for PHP sont [disponibles ici GitHub.](https://github.com/awsdocs/aws-doc-sdk-examples/tree/main/php/example_code)

Informations d'identification

Avant d'exécuter l'exemple de code, configurez vos AWS informations d'identification, comme décrit dan[sInformations d'identification.](#page-64-0) Importez ensuite leAWS SDK for PHP, comme décrit dan[sUtilisation](#page-24-0) [de base.](#page-24-0)

#### Description des alarmes

#### Importations

```
require 'vendor/autoload.php';
```

```
use Aws\CloudWatch\CloudWatchClient;
use Aws\Exception\AwsException;
```

```
function describeAlarms($cloudWatchClient)
{ 
     try { 
         $result = $cloudWatchClient->describeAlarms(); 
        $message = ''; if (isset($result['@metadata']['effectiveUri'])) { 
             $message .= 'Alarms at the effective URI of ' . 
                 $result['@metadata']['effectiveUri'] . "\n\n"; 
             if (isset($result['CompositeAlarms'])) { 
                 $message .= "Composite alarms:\n"; 
                 foreach ($result['CompositeAlarms'] as $alarm) { 
                     $message .= $alarm['AlarmName'] . "\n"; 
 } 
             } else { 
                 $message .= "No composite alarms found.\n"; 
             } 
             if (isset($result['MetricAlarms'])) { 
                 $message .= "Metric alarms:\n"; 
                 foreach ($result['MetricAlarms'] as $alarm) { 
                     $message .= $alarm['AlarmName'] . "\n"; 
 } 
             } else { 
                 $message .= 'No metric alarms found.'; 
 } 
         } else {
```

```
 $message .= 'No alarms found.'; 
         } 
         return $message; 
     } catch (AwsException $e) { 
         return 'Error: ' . $e->getAwsErrorMessage(); 
     }
}
function describeTheAlarms()
{ 
     $cloudWatchClient = new CloudWatchClient([ 
         'profile' => 'default', 
        'region' => 'us-east-1',
         'version' => '2010-08-01' 
     ]); 
     echo describeAlarms($cloudWatchClient);
}
// Uncomment the following line to run this code in an AWS account.
// describeTheAlarms();
```
### Créer une alarme

Importations

require 'vendor/autoload.php';

use Aws\CloudWatch\CloudWatchClient; use Aws\Exception\AwsException;

```
function putMetricAlarm( 
     $cloudWatchClient, 
     $cloudWatchRegion, 
     $alarmName, 
     $namespace, 
     $metricName, 
     $dimensions,
```
```
 $statistic, 
     $period, 
     $comparison, 
     $threshold, 
     $evaluationPeriods
) { 
     try { 
         $result = $cloudWatchClient->putMetricAlarm([ 
              'AlarmName' => $alarmName, 
              'Namespace' => $namespace, 
              'MetricName' => $metricName, 
              'Dimensions' => $dimensions, 
              'Statistic' => $statistic, 
              'Period' => $period, 
              'ComparisonOperator' => $comparison, 
              'Threshold' => $threshold, 
              'EvaluationPeriods' => $evaluationPeriods 
         ]); 
         if (isset($result['@metadata']['effectiveUri'])) { 
              if ( 
                  $result['@metadata']['effectiveUri'] == 
                  'https://monitoring.' . $cloudWatchRegion . '.amazonaws.com' 
              ) { 
                  return 'Successfully created or updated specified alarm.'; 
              } else { 
                  return 'Could not create or update specified alarm.'; 
 } 
         } else { 
              return 'Could not create or update specified alarm.'; 
         } 
     } catch (AwsException $e) { 
         return 'Error: ' . $e->getAwsErrorMessage(); 
     }
}
function putTheMetricAlarm()
{ 
     $alarmName = 'my-ec2-resources'; 
     $namespace = 'AWS/Usage'; 
     $metricName = 'ResourceCount'; 
     $dimensions = [ 
        \Gamma'Name' \Rightarrow 'Type',
```

```
 'Value' => 'Resource' 
     ], 
    \Gamma 'Name' => 'Resource', 
          'Value' => 'vCPU' 
     ], 
    \Gamma 'Name' => 'Service', 
          'Value' => 'EC2' 
     ], 
    \Gamma 'Name' => 'Class', 
          'Value' => 'Standard/OnDemand' 
     ] 
 ]; 
 $statistic = 'Average'; 
$period = 300; $comparison = 'GreaterThanThreshold'; 
$threshold = 1; $evaluationPeriods = 1; 
 $cloudWatchRegion = 'us-east-1'; 
 $cloudWatchClient = new CloudWatchClient([ 
      'profile' => 'default', 
     'region' => $cloudWatchRegion, 
     'version' => '2010-08-01' 
 ]); 
 echo putMetricAlarm( 
     $cloudWatchClient, 
     $cloudWatchRegion, 
     $alarmName, 
     $namespace, 
     $metricName, 
     $dimensions, 
     $statistic, 
     $period, 
     $comparison, 
     $threshold, 
     $evaluationPeriods 
 );
```
// Uncomment the following line to run this code in an AWS account.

}

// putTheMetricAlarm();

#### Supprimer des alertes

#### Importations

```
require 'vendor/autoload.php';
```

```
use Aws\CloudWatch\CloudWatchClient;
use Aws\Exception\AwsException;
```

```
function deleteAlarms($cloudWatchClient, $alarmNames)
{ 
     try { 
         $result = $cloudWatchClient->deleteAlarms([ 
              'AlarmNames' => $alarmNames 
         ]); 
         return 'The specified alarms at the following effective URI have ' . 
              'been deleted or do not currently exist: ' . 
              $result['@metadata']['effectiveUri']; 
     } catch (AwsException $e) { 
         return 'Error: ' . $e->getAwsErrorMessage(); 
     }
}
function deleteTheAlarms()
{ 
     $alarmNames = array('my-alarm'); 
     $cloudWatchClient = new CloudWatchClient([ 
          'profile' => 'default', 
         'region' => 'us-east-1', 
         'version' => '2010-08-01' 
     ]); 
    echo deleteAlarms($cloudWatchClient, $alarmNames);
}
// Uncomment the following line to run this code in an AWS account.
```
// deleteTheAlarms();

Obtenir des statistiques auprès d'Amazon CloudWatch avec AWS SDK for PHP la version 3

Les métriques sont des données sur les performances de vos systèmes. Vous pouvez activer la surveillance détaillée de certaines ressources, telles que vos instances Amazon EC2, ou de vos propres indicateurs d'application.

Les exemples suivants montrent comment :

- Répertoriez les métriques en utilisant [ListMetrics.](https://docs.aws.amazon.com/aws-sdk-php/v3/api/api-monitoring-2010-08-01.html#listmetrics)
- Récupérez les alarmes d'une métrique à l'aide de [DescribeAlarmsForMetric](https://docs.aws.amazon.com/aws-sdk-php/v3/api/api-monitoring-2010-08-01.html#describealarmsformetric).
- Obtenez des statistiques pour une métrique spécifiée à l'aide de [GetMetricStatistics.](https://docs.aws.amazon.com/aws-sdk-php/v3/api/api-monitoring-2010-08-01.html#getmetricstatistics)

Tous les exemples de code pour le AWS SDK for PHP sont [disponibles ici GitHub.](https://github.com/awsdocs/aws-doc-sdk-examples/tree/main/php/example_code)

Informations d'identification

Avant d'exécuter l'exemple de code, configurez vos AWS informations d'identification, comme décrit dan[sInformations d'identification.](#page-64-0) Importez ensuite leAWS SDK for PHP, comme décrit dan[sUtilisation](#page-24-0) [de base.](#page-24-0)

Répertorier les métriques

Importations

```
require 'vendor/autoload.php';
```
use Aws\CloudWatch\CloudWatchClient; use Aws\Exception\AwsException;

```
function listMetrics($cloudWatchClient)
{ 
     try { 
         $result = $cloudWatchClient->listMetrics(); 
        $message = '';
```

```
 if (isset($result['@metadata']['effectiveUri'])) { 
             $message .= 'For the effective URI at ' . 
                 $result['@metadata']['effectiveUri'] . ":\n\n"; 
            if ( 
                 (isset($result['Metrics'])) and 
                 (count($result['Metrics']) > 0) 
             ) { 
                 $message .= "Metrics found:\n\n"; 
                 foreach ($result['Metrics'] as $metric) { 
                     $message .= 'For metric ' . $metric['MetricName'] . 
                         ' in namespace ' . $metric['Namespace'] . ":\n"; 
                     if ( 
                         (isset($metric['Dimensions'])) and 
                         (count($metric['Dimensions']) > 0) 
                     ) { 
                         $message .= "Dimensions:\n"; 
                         foreach ($metric['Dimensions'] as $dimension) { 
                             $message .= 'Name: ' . $dimension['Name'] . 
                                 ', Value: ' . $dimension['Value'] . "\n"; 
 } 
                        $message :="\n" } else { 
                         $message .= "No dimensions.\n\n"; 
1 1 1 1 1 1 1
 } 
            } else { 
                 $message .= 'No metrics found.'; 
 } 
         } else { 
             $message .= 'No metrics found.'; 
        } 
        return $message; 
    } catch (AwsException $e) { 
         return 'Error: ' . $e->getAwsErrorMessage();
```
}

}

```
function listTheMetrics()
{ 
     $cloudWatchClient = new CloudWatchClient([ 
          'profile' => 'default', 
         'region' => 'us-east-1', 
         'version' => '2010-08-01' 
     ]); 
     echo listMetrics($cloudWatchClient);
}
// Uncomment the following line to run this code in an AWS account.
// listTheMetrics();
```
Récupérer les alarmes pour une métrique

Importations

```
require 'vendor/autoload.php';
```

```
use Aws\CloudWatch\CloudWatchClient;
use Aws\Exception\AwsException;
```

```
function describeAlarmsForMetric( 
     $cloudWatchClient, 
     $metricName, 
     $namespace, 
     $dimensions
) { 
     try { 
         $result = $cloudWatchClient->describeAlarmsForMetric([ 
              'MetricName' => $metricName, 
              'Namespace' => $namespace, 
              'Dimensions' => $dimensions 
         ]); 
        $message = ''; if (isset($result['@metadata']['effectiveUri'])) { 
              $message .= 'At the effective URI of ' .
```

```
 $result['@metadata']['effectiveUri'] . ":\n\n"; 
             if ( 
                  (isset($result['MetricAlarms'])) and 
                  (count($result['MetricAlarms']) > 0) 
              ) { 
                  $message .= 'Matching alarms for ' . $metricName . ":\n\n"; 
                  foreach ($result['MetricAlarms'] as $alarm) { 
                      $message .= $alarm['AlarmName'] . "\n"; 
 } 
             } else { 
                  $message .= 'No matching alarms found for ' . $metricName . '.'; 
 } 
         } else { 
              $message .= 'No matching alarms found for ' . $metricName . '.'; 
         } 
         return $message; 
     } catch (AwsException $e) { 
         return 'Error: ' . $e->getAwsErrorMessage(); 
     }
}
function describeTheAlarmsForMetric()
{ 
     $metricName = 'BucketSizeBytes'; 
     $namespace = 'AWS/S3'; 
     $dimensions = [ 
        \Gamma 'Name' => 'StorageType', 
              'Value' => 'StandardStorage' 
         ], 
        \Gamma 'Name' => 'BucketName', 
              'Value' => 'my-bucket' 
         ] 
     ]; 
     $cloudWatchClient = new CloudWatchClient([ 
         'profile' => 'default', 
         'region' => 'us-east-1', 
         'version' => '2010-08-01' 
     ]);
```

```
 echo describeAlarmsForMetric( 
          $cloudWatchClient, 
          $metricName, 
          $namespace, 
          $dimensions 
     );
}
// Uncomment the following line to run this code in an AWS account.
// describeTheAlarmsForMetric();
```
Obtenir des statistiques de métriques

Importations

require 'vendor/autoload.php';

```
use Aws\CloudWatch\CloudWatchClient;
use Aws\Exception\AwsException;
```

```
function getMetricStatistics( 
     $cloudWatchClient, 
     $namespace, 
     $metricName, 
     $dimensions, 
     $startTime, 
     $endTime, 
     $period, 
     $statistics, 
     $unit
) { 
     try { 
          $result = $cloudWatchClient->getMetricStatistics([ 
               'Namespace' => $namespace, 
               'MetricName' => $metricName, 
               'Dimensions' => $dimensions, 
               'StartTime' => $startTime, 
               'EndTime' => $endTime, 
               'Period' => $period,
```

```
 'Statistics' => $statistics, 
             'Unit' => $unit 
         ]); 
         $message = ''; 
         if (isset($result['@metadata']['effectiveUri'])) { 
             $message .= 'For the effective URI at ' . 
                 $result['@metadata']['effectiveUri'] . "\n\n"; 
             if ( 
                  (isset($result['Datapoints'])) and 
                 (count($result['Datapoints']) > 0) 
             ) { 
                 $message .= "Datapoints found:\n\n"; 
                 foreach ($result['Datapoints'] as $datapoint) { 
                      foreach ($datapoint as $key => $value) { 
                          $message .= $key . ' = ' . $value . "\n"; 
1 1 1 1 1 1 1
                     $message : "\\n"; } 
             } else { 
                 $message .= 'No datapoints found.'; 
 } 
         } else { 
             $message .= 'No datapoints found.'; 
         } 
         return $message; 
     } catch (AwsException $e) { 
         return 'Error: ' . $e->getAwsErrorMessage(); 
     }
}
function getTheMetricStatistics()
{ 
     // Average number of Amazon EC2 vCPUs every 5 minutes within 
     // the past 3 hours. 
     $namespace = 'AWS/Usage'; 
     $metricName = 'ResourceCount'; 
     $dimensions = [ 
        \Gamma
```

```
 'Name' => 'Service', 
          'Value' => 'EC2' 
     ], 
    \Gamma 'Name' => 'Resource', 
          'Value' => 'vCPU' 
     ], 
    \Gamma'Name' \Rightarrow 'Type',
          'Value' => 'Resource' 
     ], 
    \Gamma 'Name' => 'Class', 
          'Value' => 'Standard/OnDemand' 
     ] 
 ]; 
 $startTime = strtotime('-3 hours'); 
 $endTime = strtotime('now'); 
$period = 300; // Seconds. (5 minutes = 300 seconds.) $statistics = ['Average']; 
 $unit = 'None'; 
 $cloudWatchClient = new CloudWatchClient([ 
      'profile' => 'default', 
    'region' => 'us-east-1',
     'version' => '2010-08-01' 
]);
 echo getMetricStatistics( 
     $cloudWatchClient, 
     $namespace, 
     $metricName, 
     $dimensions, 
     $startTime, 
     $endTime, 
     $period, 
     $statistics, 
     $unit 
 ); 
 // Another example: average number of bytes of standard storage in the 
 // specified Amazon S3 bucket each day for the past 3 days. 
 /*
```

```
 $namespace = 'AWS/S3'; 
     $metricName = 'BucketSizeBytes'; 
     $dimensions = [ 
        \Gamma 'Name' => 'StorageType', 
              'Value'=> 'StandardStorage' 
         ], 
        \Gamma 'Name' => 'BucketName', 
              'Value' => 'my-bucket' 
         ] 
     ]; 
     $startTime = strtotime('-3 days'); 
     $endTime = strtotime('now'); 
    $period = 86400; // Seconds. (1 day = 86400 seconds.) $statistics = array('Average'); 
     $unit = 'Bytes'; 
     $cloudWatchClient = new CloudWatchClient([ 
          'profile' => 'default', 
         'region' => 'us-east-1',
         'version' => '2010-08-01' 
     ]); 
     echo getMetricStatistics($cloudWatchClient, $namespace, $metricName, 
     $dimensions, $startTime, $endTime, $period, $statistics, $unit); 
     */
}
// Uncomment the following line to run this code in an AWS account.
// getTheMetricStatistics();
```
Publication de métriques personnalisées dans Amazon CloudWatch avec AWS SDK for PHP la version 3

Les métriques sont des données sur les performances de vos systèmes. Une alarme surveille une métrique sur la période que vous spécifiez. Elle réalise une ou plusieurs actions en fonction de la valeur de la métrique, par rapport à un seuil donné sur un certain nombre de périodes.

Les exemples suivants montrent comment :

• Publiez des données métriques à l'aide de [PutMetricData](https://docs.aws.amazon.com/aws-sdk-php/v3/api/api-monitoring-2010-08-01.html#putmetricdata).

• Créez une alarme en utilisant [PutMetricAlarm](https://docs.aws.amazon.com/aws-sdk-php/v3/api/api-monitoring-2010-08-01.html#putmetricalarm).

Tous les exemples de code pour le AWS SDK for PHP sont [disponibles ici GitHub.](https://github.com/awsdocs/aws-doc-sdk-examples/tree/main/php/example_code)

Informations d'identification

Avant d'exécuter l'exemple de code, configurez vos AWS informations d'identification, comme décrit dan[sInformations d'identification.](#page-64-0) Importez ensuite leAWS SDK for PHP, comme décrit dan[sUtilisation](#page-24-0) [de base.](#page-24-0)

Publier des données métriques

Importations

```
require 'vendor/autoload.php';
```

```
use Aws\CloudWatch\CloudWatchClient;
use Aws\Exception\AwsException;
```

```
function putMetricData( 
     $cloudWatchClient, 
     $cloudWatchRegion, 
     $namespace, 
     $metricData
) { 
     try { 
         $result = $cloudWatchClient->putMetricData([ 
              'Namespace' => $namespace, 
              'MetricData' => $metricData 
         ]); 
         if (isset($result['@metadata']['effectiveUri'])) { 
             if ( 
                  $result['@metadata']['effectiveUri'] == 
                  'https://monitoring.' . $cloudWatchRegion . '.amazonaws.com' 
              ) { 
                  return 'Successfully published datapoint(s).'; 
             } else { 
                  return 'Could not publish datapoint(s).'; 
 }
```

```
 } else { 
              return 'Error: Could not publish datapoint(s).'; 
          } 
     } catch (AwsException $e) { 
         return 'Error: ' . $e->getAwsErrorMessage(); 
     }
}
function putTheMetricData()
{ 
     $namespace = 'MyNamespace'; 
     $metricData = [ 
         \Gamma 'MetricName' => 'MyMetric', 
              'Timestamp' => 1589228818, // 11 May 2020, 20:26:58 UTC. 
              'Dimensions' => [ 
\blacksquare 'Name' => 'MyDimension1', 
                       'Value' => 'MyValue1' 
                  ], 
\blacksquare 'Name' => 'MyDimension2', 
                       'Value' => 'MyValue2' 
 ] 
              ], 
              'Unit' => 'Count', 
             'Value' \Rightarrow 1
         ] 
     ]; 
     $cloudWatchRegion = 'us-east-1'; 
     $cloudWatchClient = new CloudWatchClient([ 
          'profile' => 'default', 
          'region' => $cloudWatchRegion, 
          'version' => '2010-08-01' 
    ]);
     echo putMetricData( 
          $cloudWatchClient, 
          $cloudWatchRegion, 
          $namespace, 
          $metricData 
     );
```
}

```
// Uncomment the following line to run this code in an AWS account.
// putTheMetricData();
```
Créer une alarme

Importations

```
require 'vendor/autoload.php';
```

```
use Aws\CloudWatch\CloudWatchClient;
use Aws\Exception\AwsException;
```

```
function putMetricAlarm( 
     $cloudWatchClient, 
     $cloudWatchRegion, 
     $alarmName, 
     $namespace, 
     $metricName, 
     $dimensions, 
     $statistic, 
     $period, 
     $comparison, 
     $threshold, 
     $evaluationPeriods
) { 
     try { 
          $result = $cloudWatchClient->putMetricAlarm([ 
              'AlarmName' => $alarmName, 
              'Namespace' => $namespace, 
              'MetricName' => $metricName, 
              'Dimensions' => $dimensions, 
              'Statistic' => $statistic, 
              'Period' => $period, 
              'ComparisonOperator' => $comparison, 
              'Threshold' => $threshold, 
              'EvaluationPeriods' => $evaluationPeriods 
          ]);
```

```
 if (isset($result['@metadata']['effectiveUri'])) { 
              if ( 
                  $result['@metadata']['effectiveUri'] == 
                   'https://monitoring.' . $cloudWatchRegion . '.amazonaws.com' 
              ) { 
                  return 'Successfully created or updated specified alarm.'; 
              } else { 
                  return 'Could not create or update specified alarm.'; 
 } 
          } else { 
              return 'Could not create or update specified alarm.'; 
         } 
     } catch (AwsException $e) { 
         return 'Error: ' . $e->getAwsErrorMessage(); 
     }
}
function putTheMetricAlarm()
{ 
     $alarmName = 'my-ec2-resources'; 
     $namespace = 'AWS/Usage'; 
     $metricName = 'ResourceCount'; 
     $dimensions = [ 
         \Gamma'Name' => 'Type',
              'Value' => 'Resource' 
          ], 
         \Gamma 'Name' => 'Resource', 
              'Value' => 'vCPU' 
         ], 
         \Gamma 'Name' => 'Service', 
              'Value' => 'EC2' 
          ], 
         \Gamma 'Name' => 'Class', 
              'Value' => 'Standard/OnDemand' 
          ] 
     ]; 
     $statistic = 'Average'; 
    $period = 300; $comparison = 'GreaterThanThreshold';
```

```
$threshold = 1; $evaluationPeriods = 1; 
     $cloudWatchRegion = 'us-east-1'; 
     $cloudWatchClient = new CloudWatchClient([ 
          'profile' => 'default', 
          'region' => $cloudWatchRegion, 
          'version' => '2010-08-01' 
     ]); 
     echo putMetricAlarm( 
          $cloudWatchClient, 
          $cloudWatchRegion, 
          $alarmName, 
          $namespace, 
          $metricName, 
          $dimensions, 
          $statistic, 
          $period, 
          $comparison, 
          $threshold, 
          $evaluationPeriods 
     );
}
// Uncomment the following line to run this code in an AWS account.
// putTheMetricAlarm();
```
# Envoyer des événements à Amazon CloudWatch Events avec AWS SDK for PHP la version 3

CloudWatch Events fournit un flux en temps quasi réel d'événements système décrivant les modifications apportées aux ressources Amazon Web Services (AWS) à différentes cibles. À l'aide de règles simples, vous pouvez faire correspondre les événements et les acheminer vers un ou plusieurs flux ou fonctions cibles.

Les exemples suivants montrent comment :

- Créez une règle à l'aide de [PutRule.](https://docs.aws.amazon.com/aws-sdk-php/v3/api/api-events-2015-10-07.html#putrule)
- Ajoutez des cibles à une règle à l'aide de [PutTargets.](https://docs.aws.amazon.com/aws-sdk-php/v3/api/api-events-2015-10-07.html#puttargets)
- Envoyez des événements personnalisés à CloudWatch Events à l'aide de [PutEvents.](https://docs.aws.amazon.com/aws-sdk-php/v3/api/api-events-2015-10-07.html#putevents)

Tous les exemples de code pour le AWS SDK for PHP sont [disponibles ici GitHub.](https://github.com/awsdocs/aws-doc-sdk-examples/tree/main/php/example_code)

Informations d'identification

Avant d'exécuter l'exemple de code, configurez vos AWS informations d'identification, comme décrit dan[sInformations d'identification.](#page-64-0) Importez ensuite leAWS SDK for PHP, comme décrit dan[sUtilisation](#page-24-0) [de base.](#page-24-0)

Créer une règle

Importations

```
require 'vendor/autoload.php';
```

```
use Aws\Exception\AwsException;
```
Exemple de code

```
$client = new Aws\cloudwatchevents\cloudwatcheventsClient([ 
     'profile' => 'default', 
     'region' => 'us-west-2', 
     'version' => '2015-10-07'
]);
try { 
     $result = $client->putRule([ 
          'Name' => 'DEMO_EVENT', // REQUIRED 
         'RoleArn' => 'IAM_ROLE_ARN', 
         'ScheduleExpression' => 'rate(5 minutes)', 
          'State' => 'ENABLED', 
     ]); 
     var_dump($result);
} catch (AwsException $e) { 
     // output error message if fails 
     error_log($e->getMessage());
}
```
Ajouter des cibles à une règle

Importations

require 'vendor/autoload.php';

use Aws\Exception\AwsException;

Exemple de code

```
$client = new Aws\cloudwatchevents\cloudwatcheventsClient([ 
     'profile' => 'default', 
     'region' => 'us-west-2', 
     'version' => '2015-10-07'
]);
try { 
     $result = $client->putTargets([ 
         'Rule' => 'DEMO_EVENT', // REQUIRED 
         'Targets' => [ // REQUIRED 
 [ 
                  'Arn' => 'LAMBDA_FUNCTION_ARN', // REQUIRED 
                  'Id' => 'myCloudWatchEventsTarget' // REQUIRED 
             ], 
         ], 
     ]); 
     var_dump($result);
} catch (AwsException $e) { 
     // output error message if fails 
     error_log($e->getMessage());
}
```
Envoyer des événements personnalisés

Importations

require 'vendor/autoload.php';

use Aws\Exception\AwsException;

```
$client = new Aws\cloudwatchevents\cloudwatcheventsClient([ 
         'profile' => 'default', 
         'region' => 'us-west-2', 
         'version' => '2015-10-07'
]);
try { 
         $result = $client->putEvents([ 
                 'Entries' => [ // REQUIRED 
\blacksquare [ \blacksquare \blacksquare \ 'Detail' => '<string>', 
                                 'DetailType' => '<string>', 
                                'Resources' => ['<string>'],
                                 'Source' => '<string>', 
                                'Time' \Rightarrow time() ], 
                ], 
         ]); 
        var dump($result);
} catch (AwsException $e) { 
         // output error message if fails 
         error_log($e->getMessage());
}
```
Utilisation d'actions d'alarme avec les CloudWatch alarmes Amazon avec AWS SDK for PHP la version 3

Utilisez des actions d'alarme pour créer des alarmes qui arrêtent, mettent fin, redémarrent ou restaurent automatiquement vos instances Amazon EC2. Vous pouvez utiliser les actions d'arrêt ou de mise hors service quand vous n'avez plus besoin qu'une instance s'exécute. Vous pouvez utiliser les actions de redémarrage et de récupération pour redémarrer automatiquement ces instances.

Les exemples suivants montrent comment :

- Activez les actions pour les alarmes spécifiées à l'aide de [EnableAlarmActions](https://docs.aws.amazon.com/aws-sdk-php/v3/api/api-monitoring-2010-08-01.html#enablealarmactions).
- Désactivez les actions pour les alarmes spécifiées à l'aide de [DisableAlarmActions.](https://docs.aws.amazon.com/aws-sdk-php/v3/api/api-monitoring-2010-08-01.html#disablealarmactions)

Tous les exemples de code pour le AWS SDK for PHP sont [disponibles ici GitHub.](https://github.com/awsdocs/aws-doc-sdk-examples/tree/main/php/example_code)

### Informations d'identification

Avant d'exécuter l'exemple de code, configurez vos AWS informations d'identification, comme décrit dan[sInformations d'identification.](#page-64-0) Importez ensuite leAWS SDK for PHP, comme décrit dan[sUtilisation](#page-24-0) [de base.](#page-24-0)

Activer des actions d'alerte

Importations

```
require 'vendor/autoload.php';
```

```
use Aws\CloudWatch\CloudWatchClient;
use Aws\Exception\AwsException;
```

```
function enableAlarmActions($cloudWatchClient, $alarmNames)
{ 
     try { 
         $result = $cloudWatchClient->enableAlarmActions([ 
              'AlarmNames' => $alarmNames 
         ]); 
         if (isset($result['@metadata']['effectiveUri'])) { 
              return 'At the effective URI of ' . 
                  $result['@metadata']['effectiveUri'] . 
                  ', actions for any matching alarms have been enabled.'; 
         } else { 
              return'Actions for some matching alarms ' . 
                  'might not have been enabled.'; 
         } 
     } catch (AwsException $e) { 
         return 'Error: ' . $e->getAwsErrorMessage(); 
     }
}
function enableTheAlarmActions()
{ 
     $alarmNames = array('my-alarm');
```

```
 $cloudWatchClient = new CloudWatchClient([ 
         'profile' => 'default', 
        'region' => 'us-east-1',
         'version' => '2010-08-01' 
     ]); 
    echo enableAlarmActions($cloudWatchClient, $alarmNames);
}
// Uncomment the following line to run this code in an AWS account.
// enableTheAlarmActions();
```
### Désactiver des actions d'alerte

Importations

```
require 'vendor/autoload.php';
```

```
use Aws\CloudWatch\CloudWatchClient;
use Aws\Exception\AwsException;
```

```
function disableAlarmActions($cloudWatchClient, $alarmNames)
{ 
     try { 
         $result = $cloudWatchClient->disableAlarmActions([ 
              'AlarmNames' => $alarmNames 
         ]); 
         if (isset($result['@metadata']['effectiveUri'])) { 
              return 'At the effective URI of ' . 
                  $result['@metadata']['effectiveUri'] . 
                  ', actions for any matching alarms have been disabled.'; 
         } else { 
              return 'Actions for some matching alarms ' . 
                  'might not have been disabled.'; 
         } 
     } catch (AwsException $e) { 
         return 'Error: ' . $e->getAwsErrorMessage(); 
     }
}
```

```
function disableTheAlarmActions()
{ 
     $alarmNames = array('my-alarm'); 
     $cloudWatchClient = new CloudWatchClient([ 
          'profile' => 'default', 
         'region' => 'us-east-1', 
         'version' => '2010-08-01' 
     ]); 
    echo disableAlarmActions($cloudWatchClient, $alarmNames);
}
// Uncomment the following line to run this code in an AWS account.
// disableTheAlarmActions();
```
# Exemples d'Amazon EC2 utilisant la AWS SDK for PHP version 3

Amazon Elastic Compute Cloud (Amazon EC2) est un service web d'Amazon Elastic Compute Cloud (Amazon EC2) est un service web dans le cloud. Il est est est est est est est est est est est est est est l'les les les les les les les les les les les les les les les les les les les les les les les les les les les

Tous les exemples de code pour le AWS SDK for PHP sont disponibles [ici sur GitHub.](https://github.com/awsdocs/aws-doc-sdk-examples/tree/main/php/example_code)

## Informations d'identification

Avant d'exécuter l'exemple de code, configurez vos AWS informations d'identification, comme décrit dan[sInformations d'identification.](#page-64-0) Importez ensuite leAWS SDK for PHP, comme décrit dan[sUtilisation](#page-24-0) [de base.](#page-24-0)

## Rubriques

- [Gestion des instances Amazon EC2 à l'aide de la AWS SDK for PHP version 3](#page-238-0)
- [Utilisation d'adresses IP élastiques avec Amazon EC2 version 3 AWS SDK for PHP](#page-241-0)
- [Utilisation des régions et des zones de disponibilité pour Amazon EC2 avec AWS SDK for PHP](#page-244-0) [version 3](#page-244-0)
- [Utilisation des paires de clés Amazon EC2 avec AWS SDK for PHP la version 3](#page-245-0)
- [Utilisation de groupes de sécurité dans Amazon EC2 avec AWS SDK for PHP la version 3](#page-247-0)

# <span id="page-238-0"></span>Gestion des instances Amazon EC2 à l'aide de la AWS SDK for PHP version 3

Les exemples suivants montrent comment :

- Décrivez les instances Amazon EC2 utilisant. [DescribeInstances](https://docs.aws.amazon.com/aws-sdk-php/v3/api/api-ec2-2016-11-15.html#describeinstances)
- Activez la surveillance détaillée d'une instance en cours d'exécution à l'aide de [MonitorInstances.](https://docs.aws.amazon.com/aws-sdk-php/v3/api/api-ec2-2016-11-15.html#monitorinstances)
- Désactivez la surveillance d'une instance en cours d'exécution à l'aide de [UnmonitorInstances.](https://docs.aws.amazon.com/aws-sdk-php/v3/api/api-ec2-2016-11-15.html#unmonitorinstances)
- Démarrez une AMI basée sur Amazon EBS que vous avez précédemment arrêtée d'utiliser. **[StartInstances](https://docs.aws.amazon.com/aws-sdk-php/v3/api/api-ec2-2016-11-15.html#startinstances)**
- Arrêtez l'utilisation d'une instance basée sur Amazon EBS. [StopInstances](https://docs.aws.amazon.com/aws-sdk-php/v3/api/api-ec2-2016-11-15.html#stopinstances)
- Demandez le redémarrage d'une ou de plusieurs instances à l'aide de [RebootInstances.](https://docs.aws.amazon.com/aws-sdk-php/v3/api/api-ec2-2016-11-15.html#rebootinstances)

Tous les exemples de code pour le AWS SDK for PHP sont [disponibles ici GitHub.](https://github.com/awsdocs/aws-doc-sdk-examples/tree/main/php/example_code)

Informations d'identification

Avant d'exécuter l'exemple de code, configurez vos AWS informations d'identification, comme décrit dan[sInformations d'identification.](#page-64-0) Importez ensuite leAWS SDK for PHP, comme décrit dan[sUtilisation](#page-24-0) [de base.](#page-24-0)

Décrire des instances

## Importations

```
require 'vendor/autoload.php';
```
use Aws\Ec2\Ec2Client;

```
$ec2Client = new Aws\Ec2\Ec2Client([ 
     'region' => 'us-west-2', 
     'version' => '2016-11-15', 
     'profile' => 'default'
]);
$result = $ec2Client->describeInstances();
echo "Instances: \n";
foreach ($result['Reservations'] as $reservation) {
```

```
 foreach ($reservation['Instances'] as $instance) { 
         echo "InstanceId: {$instance['InstanceId']} - {$instance['State']['Name']} \n"; 
     }
}
```
Activer et désactiver la surveillance

Importations

```
require 'vendor/autoload.php';
```
Exemple de code

```
$ec2Client = new Aws\Ec2\Ec2Client([ 
     'region' => 'us-west-2', 
     'version' => '2016-11-15', 
     'profile' => 'default'
]);
$instanceIds = ['InstanceID1', 'InstanceID2'];
$monitorInstance = 'ON';
if ($monitorInstance == 'ON') { 
     $result = $ec2Client->monitorInstances([ 
         'InstanceIds' => $instanceIds 
     ]);
} else { 
     $result = $ec2Client->unmonitorInstances([ 
         'InstanceIds' => $instanceIds 
     ]);
}
var_dump($result);
```
lancer et arrêter une instance ;

## Importations

```
require 'vendor/autoload.php';
```
Exemple de code

```
$ec2Client = new Aws\Ec2\Ec2Client([ 
     'region' => 'us-west-2', 
     'version' => '2016-11-15', 
     'profile' => 'default'
]);
$action = 'START';
$instanceIds = ['InstanceID1', 'InstanceID2'];
if ($action == 'START') {
     $result = $ec2Client->startInstances([ 
         'InstanceIds' => $instanceIds, 
     ]);
} else { 
     $result = $ec2Client->stopInstances([ 
         'InstanceIds' => $instanceIds, 
     ]);
}
var_dump($result);
```
### Redémarrer une instance

Importations

```
require 'vendor/autoload.php';
```

```
$ec2Client = new Aws\Ec2\Ec2Client([ 
     'region' => 'us-west-2',
```

```
 'version' => '2016-11-15', 
     'profile' => 'default'
]);
$instanceIds = ['InstanceID1', 'InstanceID2'];
$result = $ec2Client->rebootInstances([ 
     'InstanceIds' => $instanceIds
]);
var_dump($result);
```
<span id="page-241-0"></span>Utilisation d'adresses IP élastiques avec Amazon EC2 version 3 AWS SDK for PHP

Une EIP est une adresse IP statique conçue pour le cloud computing. Une adresse IP élastique est associée à votreCompte AWS. Il s'agit d'une adresse IP publique accessible depuis Internet. Si votre instance ne dispose pas d'une adresse IP publique, vous pouvez lui associer une adresse IP Elastic pour établir la communication avec Internet.

Les exemples suivants montrent comment :

- Décrivez une ou plusieurs de vos instances en utilisant [DescribeInstances](https://docs.aws.amazon.com/aws-sdk-php/v3/api/api-ec2-2016-11-15.html#describeinstances).
- Obtenez une adresse IP élastique à l'aide de [AllocateAddress](https://docs.aws.amazon.com/aws-sdk-php/v3/api/api-ec2-2016-11-15.html#allocateaddress).
- Associez une adresse IP élastique à une instance à l'aide de [AssociateAddress.](https://docs.aws.amazon.com/aws-sdk-php/v3/api/api-ec2-2016-11-15.html#associateaddress)
- Libérez une adresse IP élastique à l'aide de [ReleaseAddress.](https://docs.aws.amazon.com/aws-sdk-php/v3/api/api-ec2-2016-11-15.html#releaseaddress)

Tous les exemples de code pour le AWS SDK for PHP sont [disponibles ici GitHub.](https://github.com/awsdocs/aws-doc-sdk-examples/tree/main/php/example_code)

## Informations d'identification

Avant d'exécuter l'exemple de code, configurez vos AWS informations d'identification, comme décrit dan[sInformations d'identification.](#page-64-0) Importez ensuite leAWS SDK for PHP, comme décrit dan[sUtilisation](#page-24-0) [de base.](#page-24-0)

Décrire une instance

#### Importations

```
require 'vendor/autoload.php';
```

```
use Aws\Ec2\Ec2Client;
```
Exemple de code

```
$ec2Client = new Aws\Ec2\Ec2Client([ 
     'region' => 'us-west-2', 
     'version' => '2016-11-15', 
     'profile' => 'default'
]);
$result = $ec2Client->describeInstances();
echo "Instances: \n";
foreach ($result['Reservations'] as $reservation) { 
     foreach ($reservation['Instances'] as $instance) { 
         echo "InstanceId: {$instance['InstanceId']} - {$instance['State']['Name']} \n"; 
     }
}
```
## Attribuer et associer une adresse

Importations

```
require 'vendor/autoload.php';
```

```
$ec2Client = new Aws\Ec2\Ec2Client([ 
     'region' => 'us-west-2', 
     'version' => '2016-11-15', 
     'profile' => 'default'
]);
$instanceId = 'InstanceID';
$allocation = $ec2Client->allocateAddress(array( 
     'DryRun' => false, 
     'Domain' => 'vpc',
```

```
));
$result = $ec2Client->associateAddress(array( 
     'DryRun' => false, 
     'InstanceId' => $instanceId, 
     'AllocationId' => $allocation->get('AllocationId')
));
var_dump($result);
```
## Publier une adresse

Importations

```
require 'vendor/autoload.php';
```

```
$ec2Client = new Aws\Ec2\Ec2Client([ 
     'region' => 'us-west-2', 
     'version' => '2016-11-15', 
     'profile' => 'default'
]);
$associationID = 'AssociationID';
$allocationID = 'AllocationID';
$result = $ec2Client->disassociateAddress([ 
     'AssociationId' => $associationID,
]);
$result = $ec2Client->releaseAddress([ 
     'AllocationId' => $allocationID,
]);
var_dump($result);
```
<span id="page-244-0"></span>Utilisation des régions et des zones de disponibilité pour Amazon EC2 avec AWS SDK for PHP version 3

Amazon EC2 est hébergé sur plusieurs sites dans le monde entier. Ces emplacements sont composés de régions AWS et de zones de disponibilité. Chaque région est une zone géographique distincte, avec plusieurs emplacements isolés appelés zones de disponibilité. Amazon EC2 permet de placer des instances et des données sur plusieurs sites.

Les exemples suivants montrent comment :

- Décrivez les zones de disponibilité que vous pouvez utiliser [DescribeAvailabilityZones.](https://docs.aws.amazon.com/aws-sdk-php/v3/api/api-ec2-2016-11-15.html#describeavailabilityzones)
- Décrivez les AWS régions que vous pouvez actuellement utiliser [DescribeRegions.](https://docs.aws.amazon.com/aws-sdk-php/v3/api/api-ec2-2016-11-15.html#describeregions)

Tous les exemples de code pour le AWS SDK for PHP sont [disponibles ici GitHub.](https://github.com/awsdocs/aws-doc-sdk-examples/tree/main/php/example_code)

Informations d'identification

Avant d'exécuter l'exemple de code, configurez vos AWS informations d'identification, comme décrit dan[sInformations d'identification.](#page-64-0) Importez ensuite leAWS SDK for PHP, comme décrit dan[sUtilisation](#page-24-0) [de base.](#page-24-0)

Décrire les zones de disponibilité

Importations

```
require 'vendor/autoload.php';
```

```
$ec2Client = new Aws\Ec2\Ec2Client([ 
     'region' => 'us-west-2', 
     'version' => '2016-11-15', 
     'profile' => 'default'
]);
$result = $ec2Client->describeAvailabilityZones();
var_dump($result);
```
## Décrire les régions

## Importations

```
require 'vendor/autoload.php';
```
## Exemple de code

```
$ec2Client = new Aws\Ec2\Ec2Client([ 
    'region' => 'us-west-2',
     'version' => '2016-11-15', 
     'profile' => 'default'
]);
$result = $ec2Client->describeRegions();
var_dump($result);
```
# <span id="page-245-0"></span>Utilisation des paires de clés Amazon EC2 avec AWS SDK for PHP la version 3

Amazon EC2 utilise le chiffrement à clé publique pour chiffrer et déchiffrer les informations de connexion. Le chiffrement de clé publique utilise une clé publique pour chiffrer les données. Ensuite, le destinataire utilise la clé privée pour déchiffrer les données. La clé publique et la clé privée constituent une paire de clés.

Les exemples suivants montrent comment :

- Créez une paire de clés RSA 2048 bits à l'aide de. [CreateKeyPair](https://docs.aws.amazon.com/aws-sdk-php/v3/api/api-ec2-2016-11-15.html#createkeypair)
- Supprimez une paire de clés spécifiée à l'aide de [DeleteKeyPair](https://docs.aws.amazon.com/aws-sdk-php/v3/api/api-ec2-2016-11-15.html#deletekeypair).
- Décrivez une ou plusieurs de vos paires de clés en utilisant [DescribeKeyPairs](https://docs.aws.amazon.com/aws-sdk-php/v3/api/api-ec2-2016-11-15.html#describekeypairs).

Tous les exemples de code pour le AWS SDK for PHP sont [disponibles ici GitHub.](https://github.com/awsdocs/aws-doc-sdk-examples/tree/main/php/example_code)

## Informations d'identification

Avant d'exécuter l'exemple de code, configurez vos AWS informations d'identification, comme décrit dan[sInformations d'identification.](#page-64-0) Importez ensuite leAWS SDK for PHP, comme décrit dan[sUtilisation](#page-24-0) [de base.](#page-24-0)

#### Création d'une paire de clés

#### Importations

```
require 'vendor/autoload.php';
```
#### Exemple de code

```
$ec2Client = new Aws\Ec2\Ec2Client([ 
     'region' => 'us-west-2', 
     'version' => '2016-11-15', 
     'profile' => 'default'
]);
$keyPairName = 'my-keypair';
$result = $ec2Client->createKeyPair(array( 
     'KeyName' => $keyPairName
));
// Save the private key
$saveKeyLocation = getenv('HOME') . "/.ssh/{$keyPairName}.pem";
file_put_contents($saveKeyLocation, $result['keyMaterial']);
// Update the key's permissions so it can be used with SSH
chmod($saveKeyLocation, 0600);
```
### Supprimer une paire de clés

Importations

require 'vendor/autoload.php';

```
$ec2Client = new Aws\Ec2\Ec2Client([
```

```
'region' => 'us-west-2',
     'version' => '2016-11-15', 
     'profile' => 'default'
]);
$keyPairName = 'my-keypair';
$result = $ec2Client->deleteKeyPair(array( 
     'KeyName' => $keyPairName
));
var_dump($result);
```
Décrire des paires de clés

Importations

require 'vendor/autoload.php';

Exemple de code

```
$ec2Client = new Aws\Ec2\Ec2Client([ 
     'region' => 'us-west-2', 
     'version' => '2016-11-15', 
     'profile' => 'default'
]);
$result = $ec2Client->describeKeyPairs();
var_dump($result);
```
<span id="page-247-0"></span>Utilisation de groupes de sécurité dans Amazon EC2 avec AWS SDK for PHP la version 3

Un groupe de sécurité Amazon EC2 agit comme un pare-feu virtuel qui contrôle le trafic d'une ou de plusieurs instances. Vous ajoutez des règles à chaque groupe de sécurité pour autoriser le trafic vers ou depuis ses instances associées. Vous pouvez modifier les règles pour un groupe de sécurité à

la fois. Les nouvelles règles sont automatiquement appliquées à toutes les instances associées au groupe de sécurité.

Les exemples suivants montrent comment :

- Décrivez un ou plusieurs de vos groupes de sécurité en utilisant [DescribeSecurityGroups.](https://docs.aws.amazon.com/aws-sdk-php/v3/api/api-ec2-2016-11-15.html#describesecuritygroups)
- Ajoutez une règle d'entrée à un groupe de sécurité à l'aide [AuthorizeSecurityGroupIngressd](https://docs.aws.amazon.com/aws-sdk-php/v3/api/api-ec2-2016-11-15.html#authorizesecuritygroupingress)e.
- Créez un groupe de sécurité à l'aide de [CreateSecurityGroup.](https://docs.aws.amazon.com/aws-sdk-php/v3/api/api-ec2-2016-11-15.html#createsecuritygroup)
- Supprimez un groupe de sécurité à l'aide de [DeleteSecurityGroup.](https://docs.aws.amazon.com/aws-sdk-php/v3/api/api-ec2-2016-11-15.html#deletesecuritygroup)

Tous les exemples de code pour le AWS SDK for PHP sont [disponibles ici GitHub.](https://github.com/awsdocs/aws-doc-sdk-examples/tree/main/php/example_code)

Informations d'identification

Avant d'exécuter l'exemple de code, configurez vos AWS informations d'identification, comme décrit dan[sInformations d'identification.](#page-64-0) Importez ensuite leAWS SDK for PHP, comme décrit dan[sUtilisation](#page-24-0) [de base.](#page-24-0)

Décrire des groupes de sécurité

Importations

```
require 'vendor/autoload.php';
```

```
$ec2Client = new Aws\Ec2\Ec2Client([ 
     'region' => 'us-west-2', 
     'version' => '2016-11-15', 
     'profile' => 'default'
]);
$result = $ec2Client->describeSecurityGroups();
var_dump($result);
```
#### Ajouter une règle d'entrée

#### Importations

```
require 'vendor/autoload.php';
```
Exemple de code

```
$ec2Client = new Aws\Ec2\Ec2Client([ 
     'region' => 'us-west-2', 
     'version' => '2016-11-15', 
     'profile' => 'default'
]);
$result = $ec2Client->authorizeSecurityGroupIngress(array( 
     'GroupName' => 'string', 
     'SourceSecurityGroupName' => 'string'
));
var_dump($result);
```
## Création d'un groupe de sécurité

#### Importations

```
require 'vendor/autoload.php';
```

```
$ec2Client = new Aws\Ec2\Ec2Client([ 
     'region' => 'us-west-2', 
     'version' => '2016-11-15', 
     'profile' => 'default'
]);
// Create the security group
$securityGroupName = 'my-security-group';
```

```
$result = $ec2Client->createSecurityGroup(array( 
     'GroupId' => $securityGroupName,
));
// Get the security group ID (optional)
$securityGroupId = $result->get('GroupId');
echo "Security Group ID: " . $securityGroupId . '\n';
```
## Supprimer un groupe de sécurité

#### Importations

```
require 'vendor/autoload.php';
```
Exemple de code

```
$ec2Client = new Aws\Ec2\Ec2Client([ 
     'region' => 'us-west-2', 
     'version' => '2016-11-15', 
     'profile' => 'default'
]);
$securityGroupId = 'my-security-group-id';
$result = $ec2Client->deleteSecurityGroup([ 
     'GroupId' => $securityGroupId
]);
var_dump($result);
```
# Signature d'une demande OpenSearch de recherche Amazon Service avec AWS SDK for PHP la version 3

Amazon OpenSearch Service est un service géré, qui facilite le déploiement, l'utilisation et le dimensionnement d'Amazon OpenSearch Service, un moteur d'analyse et de recherche open source couramment utilisé. OpenSearchLe service offre un accès direct à l'API Amazon OpenSearch Service. Cela signifie que les développeurs peuvent utiliser les outils qu'ils connaissent bien, ainsi que des options de sécurité robustes. De nombreux clients Amazon OpenSearch Service prennent en charge la signature des demandes, mais si vous utilisez un client qui ne le fait pas, vous pouvez signer des demandes PSR-7 arbitraires à l'aide des fournisseurs d'informations d'identification intégrés et des signataires du. AWS SDK for PHP

Les exemples suivants montrent comment :

• Signez une demande à l'aide du protocole de AWS signature à l'aide de [SignatureV4.](https://docs.aws.amazon.com/aws-sdk-php/v3/api/class-Aws.Signature.SignatureV4.html#_signRequest)

Tous les exemples de code pour le AWS SDK for PHP sont disponibles [ici sur GitHub.](https://github.com/awsdocs/aws-doc-sdk-examples/tree/main/php/example_code)

# Informations d'identification

Avant d'exécuter l'exemple de code, configurez vos AWS informations d'identification, comme décrit dan[sInformations d'identification.](#page-64-0) Importez ensuite leAWS SDK for PHP, comme décrit dan[sUtilisation](#page-24-0) [de base.](#page-24-0)

# Signature d'une demande OpenSearch de service

OpenSearchLe service utilise [la version 4 de Signature.](https://docs.aws.amazon.com/general/latest/gr/signature-version-4.html) Cela signifie que vous devez signer les demandes en utilisant le nom de signature du service (esdans ce cas) et la AWS région du domaine de votre OpenSearch service. La liste complète des régions prises en charge par OpenSearch Service est disponible [sur la page AWS Régions et points de terminaison](https://docs.aws.amazon.com/general/latest/gr/rande.html) duRéférence générale d'Amazon Web Services. Toutefois, dans cet exemple, nous signons les demandes relatives à un domaine de OpenSearch service de la us-west-2 région.

Vous devez fournir des informations d'identification, ce que vous pouvez faire soit avec la chaîne de fournisseurs par défaut du SDK, soit avec n'importe quelle forme d'informations d'identification décrite dans la section [Informations d'identification pour la AWS SDK for PHP version 3](#page-64-0). Vous aurez également besoin d'une [demande PSR-7](https://docs.aws.amazon.com/aws-sdk-php/v3/api/class-Psr.Http.Message.RequestInterface.html) (censée s'appeler \$psr7Request dans le code cidessous).

```
// Pull credentials from the default provider chain
$provider = Aws\Credentials\CredentialProvider::defaultProvider();
$credentials = call_user_func($provider)->wait();
```
// Create a signer with the service's signing name and Region
```
$signer = new Aws\Signature\SignatureV4('es', 'us-west-2');
```
// Sign your request

\$signedRequest = \$signer->signRequest(\$psr7Request, \$credentials);

# AWS Identity and Access Managementexemples utilisant la AWS SDK for PHP version 3

AWS Identity and Access Management(IAM) est un service web qui permet aux clients (Amazon Web Services) peuvent gérer les utilisateurs et les autorisations des utilisateurs dansAWS. Le service est destiné aux organisations comptant plusieurs utilisateurs ou systèmes dans le cloud qui utilisent AWS des produits. Avec IAM, vous pouvez gérer de manière centralisée les utilisateurs, les informations d'identification de sécurité telles que les clés d'accès, et les autorisations qui contrôlent les AWS ressources auxquelles les utilisateurs peuvent accéder.

Tous les exemples de code pour le AWS SDK for PHP sont disponibles [ici sur GitHub.](https://github.com/awsdocs/aws-doc-sdk-examples/tree/main/php/example_code)

# Informations d'identification

Avant d'exécuter l'exemple de code, configurez vos AWS informations d'identification, comme décrit dan[sInformations d'identification.](#page-64-0) Importez ensuite leAWS SDK for PHP, comme décrit dan[sUtilisation](#page-24-0) [de base.](#page-24-0)

#### **Rubriques**

- [Gestion des clés d'accès IAM avec AWS SDK for PHP la version 3](#page-252-0)
- [Gestion des utilisateurs IAM avec la AWS SDK for PHP version 3](#page-257-0)
- [Utilisation d'alias de compte IAM avec AWS SDK for PHP la version 3](#page-261-0)
- [Utilisation des politiques IAM avec la AWS SDK for PHP version 3](#page-264-0)
- [Utilisation de certificats de serveur IAM avec AWS SDK for PHP la version 3](#page-273-0)

# <span id="page-252-0"></span>Gestion des clés d'accès IAM avec AWS SDK for PHP la version 3

Les utilisateurs ont besoin de leurs propres clés d'accès pour effectuer des appels programmatiques. AWS Pour ce faire, vous pouvez créer, modifier, afficher ou faire tourner les clés d'accès (ID de clé d'accès et clés d'accès secrètes) pour les utilisateurs IAM. Par défaut, lorsque vous créez une clé d'accès, son état est Active. Cela signifie que l'utilisateur peut se servir de la clé d'accès pour effectuer des appels d'API.

Les exemples suivants montrent comment :

- Créez une clé d'accès secrète et l'ID de clé d'accès correspondant à l'aide de [CreateAccessKey](https://docs.aws.amazon.com/aws-sdk-php/v3/api/api-iam-2010-05-08.html#createaccesskey).
- Renvoie des informations sur les identifiants de clé d'accès associés à un utilisateur IAM utilisant [ListAccessKeys.](https://docs.aws.amazon.com/aws-sdk-php/v3/api/api-iam-2010-05-08.html#listaccesskeys)
- Récupérez des informations sur la date à laquelle une clé d'accès a été utilisée pour la dernière fois en utilisant [GetAccessKeyLastUsed.](https://docs.aws.amazon.com/aws-sdk-php/v3/api/api-iam-2010-05-08.html#getaccesskeylastused)
- Modifiez le statut d'une clé d'accès d'Actif à Inactif, ou vice versa, en utilisant [UpdateAccessKey](https://docs.aws.amazon.com/aws-sdk-php/v3/api/api-iam-2010-05-08.html#updateaccesskey).
- Supprimez une paire de clés d'accès associée à un utilisateur IAM à l'aide [DeleteAccessKeyd](https://docs.aws.amazon.com/aws-sdk-php/v3/api/api-iam-2010-05-08.html#deleteaccesskey)e.

Tous les exemples de code pour le AWS SDK for PHP sont [disponibles ici GitHub.](https://github.com/awsdocs/aws-doc-sdk-examples/tree/main/php/example_code)

#### Informations d'identification

Avant d'exécuter l'exemple de code, configurez vos AWS informations d'identification, comme décrit dan[sInformations d'identification.](#page-64-0) Importez ensuite leAWS SDK for PHP, comme décrit dan[sUtilisation](#page-24-0) [de base.](#page-24-0)

Créer une clé d'accès

Importations

```
require 'vendor/autoload.php';
```

```
use Aws\Exception\AwsException;
use Aws\Iam\IamClient;
```

```
$client = new IamClient([ 
     'profile' => 'default', 
     'region' => 'us-west-2', 
     'version' => '2010-05-08'
]);
try { 
     $result = $client->createAccessKey([ 
          'UserName' => 'IAM_USER_NAME',
```

```
 ]); 
     $keyID = $result['AccessKey']['AccessKeyId']; 
     $createDate = $result['AccessKey']['CreateDate']; 
     $userName = $result['AccessKey']['UserName']; 
     $status = $result['AccessKey']['Status']; 
     // $secretKey = $result['AccessKey']['SecretAccessKey'] 
     echo "<p>AccessKey " . $keyID . " created on " . $createDate . "</p>"; 
     echo "<p>Username: " . $userName . "</p>"; 
     echo "<p>Status: " . $status . "</p>";
} catch (AwsException $e) { 
     // output error message if fails 
     error_log($e->getMessage());
}
```
#### Répertorier des clés d'accès

Importations

```
require 'vendor/autoload.php';
use Aws\Exception\AwsException;
use Aws\Iam\IamClient;
```

```
$client = new IamClient([ 
     'profile' => 'default', 
     'region' => 'us-west-2', 
     'version' => '2010-05-08'
]);
try { 
     $result = $client->listAccessKeys(); 
     var_dump($result);
} catch (AwsException $e) { 
     // output error message if fails 
     error_log($e->getMessage());
}
```
## Obtenir des informations sur la dernière utilisation d'une clé d'accès

#### Importations

```
require 'vendor/autoload.php';
use Aws\Exception\AwsException;
use Aws\Iam\IamClient;
```
#### Exemple de code

```
$client = new IamClient([ 
     'profile' => 'default', 
     'region' => 'us-west-2', 
     'version' => '2010-05-08'
]);
try { 
     $result = $client->getAccessKeyLastUsed([ 
          'AccessKeyId' => 'ACCESS_KEY_ID', // REQUIRED 
     ]); 
     var_dump($result);
} catch (AwsException $e) { 
     // output error message if fails 
     error_log($e->getMessage());
}
```
#### Mettre à jour une clé d'accès

Importations

```
require 'vendor/autoload.php';
```

```
use Aws\Exception\AwsException;
use Aws\Iam\IamClient;
```

```
$client = new IamClient([ 
     'profile' => 'default', 
    'region' => 'us-west-2',
     'version' => '2010-05-08'
]);
try { 
     $result = $client->updateAccessKey([ 
          'AccessKeyId' => 'ACCESS_KEY_ID', // REQUIRED 
          'Status' => 'Inactive', // REQUIRED 
         'UserName' => 'IAM_USER_NAME', 
     ]); 
     var_dump($result);
} catch (AwsException $e) { 
     // output error message if fails 
     error_log($e->getMessage());
}
```
## Supprimer une clé d'accès

#### Importations

```
require 'vendor/autoload.php';
use Aws\Exception\AwsException;
```
use Aws\Iam\IamClient;

```
$client = new IamClient([ 
     'profile' => 'default', 
     'region' => 'us-west-2', 
     'version' => '2010-05-08'
]);
try { 
     $result = $client->deleteAccessKey([ 
          'AccessKeyId' => 'ACCESS_KEY_ID', // REQUIRED 
          'UserName' => 'IAM_USER_NAME',
```

```
 ]); 
    var dump($result);
} catch (AwsException $e) { 
     // output error message if fails 
     error_log($e->getMessage());
}
```
<span id="page-257-0"></span>Gestion des utilisateurs IAM avec la AWS SDK for PHP version 3

Un utilisateur IAM est une entité que vous créez AWS pour représenter la personne ou le service avec AWS lequel il interagit. Dans AWS, un utilisateur se compose d'un nom et d'informations d'identification.

Les exemples suivants montrent comment :

- Créez un nouvel utilisateur IAM à l'aide [CreateUser](https://docs.aws.amazon.com/aws-sdk-php/v3/api/api-iam-2010-05-08.html#createuser)de.
- Répertoriez les utilisateurs IAM en utilisant [ListUsers.](https://docs.aws.amazon.com/aws-sdk-php/v3/api/api-iam-2010-05-08.html#listusers)
- Mettez à jour un utilisateur IAM à l'aide [UpdateUserd](https://docs.aws.amazon.com/aws-sdk-php/v3/api/api-iam-2010-05-08.html#updateuser)e.
- Récupérez des informations sur un utilisateur IAM à l'aide [GetUser](https://docs.aws.amazon.com/aws-sdk-php/v3/api/api-iam-2010-05-08.html#getuser)de.
- Supprimez un utilisateur IAM à l'aide [DeleteUserd](https://docs.aws.amazon.com/aws-sdk-php/v3/api/api-iam-2010-05-08.html#deleteuser)e.

Tous les exemples de code pour le AWS SDK for PHP sont [disponibles ici GitHub.](https://github.com/awsdocs/aws-doc-sdk-examples/tree/main/php/example_code)

Informations d'identification

Avant d'exécuter l'exemple de code, configurez vos AWS informations d'identification, comme décrit dan[sInformations d'identification.](#page-64-0) Importez ensuite leAWS SDK for PHP, comme décrit dan[sUtilisation](#page-24-0) [de base.](#page-24-0)

Créer un utilisateur IAM

#### Importations

```
require 'vendor/autoload.php';
```

```
use Aws\Exception\AwsException;
use Aws\Iam\IamClient;
```
Exemple de code

```
$client = new IamClient([ 
     'profile' => 'default', 
     'region' => 'us-west-2', 
     'version' => '2010-05-08'
]);
try { 
     $result = $client->createUser(array( 
         // UserName is required 
          'UserName' => 'string', 
     )); 
     var_dump($result);
} catch (AwsException $e) { 
     // output error message if fails 
     error_log($e->getMessage());
}
```
Répertorier les utilisateurs IAM

Importations

```
require 'vendor/autoload.php';
use Aws\Exception\AwsException;
use Aws\Iam\IamClient;
```

```
$client = new IamClient([ 
     'profile' => 'default', 
     'region' => 'us-west-2', 
     'version' => '2010-05-08'
]);
try {
```

```
 $result = $client->listUsers(); 
     var_dump($result);
} catch (AwsException $e) { 
     // output error message if fails 
     error_log($e->getMessage());
}
```
Mettre à jour un utilisateur IAM

Importations

```
require 'vendor/autoload.php';
```

```
use Aws\Exception\AwsException;
use Aws\Iam\IamClient;
```
Exemple de code

```
$client = new IamClient([ 
     'profile' => 'default', 
     'region' => 'us-west-2', 
     'version' => '2010-05-08'
]);
try { 
     $result = $client->updateUser([ 
         // UserName is required 
          'UserName' => 'string1', 
          'NewUserName' => 'string' 
     ]); 
     var_dump($result);
} catch (AwsException $e) { 
     // output error message if fails 
     error_log($e->getMessage());
}
```
Obtenir des informations sur un utilisateur IAM

Importations

```
require 'vendor/autoload.php';
```

```
use Aws\Exception\AwsException;
use Aws\Iam\IamClient;
```
Exemple de code

```
$client = new IamClient([ 
     'profile' => 'default', 
     'region' => 'us-west-2', 
     'version' => '2010-05-08'
]);
try { 
     $result = $client->getUser([ 
          'UserName' => 'string', 
     ]); 
     var_dump($result);
} catch (AwsException $e) { 
     // output error message if fails 
     error_log($e->getMessage());
}
```
# Supprimer un utilisateur IAM

#### Importations

```
require 'vendor/autoload.php';
```

```
use Aws\Exception\AwsException;
use Aws\Iam\IamClient;
```

```
$client = new IamClient([ 
     'profile' => 'default',
```

```
 'region' => 'us-west-2', 
     'version' => '2010-05-08'
]);
try { 
     $result = $client->deleteUser([ 
         // UserName is required 
          'UserName' => 'string' 
     ]); 
     var_dump($result);
} catch (AwsException $e) { 
     // output error message if fails 
     error_log($e->getMessage());
}
```
<span id="page-261-0"></span>Utilisation d'alias de compte IAM avec AWS SDK for PHP la version 3

Si vous souhaitez que l'URL de votre page de connexion contienne le nom de votre entreprise ou un autre identifiant convivial au lieu de votre Compte AWS identifiant, vous pouvez créer un alias pour votre Compte AWS identifiant. Si vous créez un Compte AWS alias, l'URL de votre page de connexion change pour intégrer l'alias.

Les exemples suivants montrent comment :

- Créez un alias à l'aide de [CreateAccountAlias.](https://docs.aws.amazon.com/aws-sdk-php/v3/api/api-iam-2010-05-08.html#createaccountalias)
- Répertoriez l'alias associé à l'Compte AWSutilisation [ListAccountAliases.](https://docs.aws.amazon.com/aws-sdk-php/v3/api/api-iam-2010-05-08.html#listaccountaliases)
- Supprimez un alias à l'aide de [DeleteAccountAlias.](https://docs.aws.amazon.com/aws-sdk-php/v3/api/api-iam-2010-05-08.html#deleteaccountalias)

Tous les exemples de code pour le AWS SDK for PHP sont [disponibles ici GitHub.](https://github.com/awsdocs/aws-doc-sdk-examples/tree/main/php/example_code)

Informations d'identification

Avant d'exécuter l'exemple de code, configurez vos AWS informations d'identification, comme décrit dan[sInformations d'identification.](#page-64-0) Importez ensuite leAWS SDK for PHP, comme décrit dan[sUtilisation](#page-24-0) [de base.](#page-24-0)

Créer un alias

Importations

```
require 'vendor/autoload.php';
```

```
use Aws\Exception\AwsException;
use Aws\Iam\IamClient;
```
Exemple de code

```
$client = new IamClient([ 
     'profile' => 'default', 
     'region' => 'us-west-2', 
     'version' => '2010-05-08'
]);
try { 
     $result = $client->createAccountAlias(array( 
         // AccountAlias is required 
        'AccountAlias' => 'string',
     )); 
     var_dump($result);
} catch (AwsException $e) { 
     // output error message if fails 
     error_log($e->getMessage());
}
```
Répertorier des alias de compte

Importations

```
require 'vendor/autoload.php';
```

```
use Aws\Exception\AwsException;
use Aws\Iam\IamClient;
```
#### Exemple de code

\$client = new IamClient([

```
 'profile' => 'default', 
     'region' => 'us-west-2', 
     'version' => '2010-05-08'
]);
try { 
     $result = $client->listAccountAliases(); 
     var_dump($result);
} catch (AwsException $e) { 
     // output error message if fails 
     error_log($e->getMessage());
}
```
#### Supprimer un alias

#### Importations

```
require 'vendor/autoload.php';
```

```
use Aws\Exception\AwsException;
use Aws\Iam\IamClient;
```

```
$client = new IamClient([ 
     'profile' => 'default', 
     'region' => 'us-west-2', 
     'version' => '2010-05-08'
]);
try { 
     $result = $client->deleteAccountAlias([ 
         // AccountAlias is required 
          'AccountAlias' => 'string', 
     ]); 
     var_dump($result);
} catch (AwsException $e) { 
     // output error message if fails 
     error_log($e->getMessage());
}
```
# <span id="page-264-0"></span>Utilisation des politiques IAM avec la AWS SDK for PHP version 3

Vous devez accorder des autorisations à un utilisateur en créant une stratégie. Une stratégie est un document qui répertorie les actions qu'un utilisateur peut effectuer ainsi que les ressources que ces actions peuvent affecter. Les actions ou ressources qui ne sont pas explicitement autorisées sont refusées par défaut. Vous pouvez créer des stratégies et les attacher à des utilisateurs, à des groupes d'utilisateurs, à des rôles pris en charge par des utilisateurs et à des ressources.

Les exemples suivants montrent comment :

- Créez une politique gérée à l'aide de [CreatePolicy](https://docs.aws.amazon.com/aws-sdk-php/v3/api/api-iam-2010-05-08.html#createpolicy).
- Attachez une politique à un rôle à l'aide de [AttachRolePolicy.](https://docs.aws.amazon.com/aws-sdk-php/v3/api/api-iam-2010-05-08.html#attachrolepolicy)
- Attachez une politique à un utilisateur en utilisant [AttachUserPolicy.](https://docs.aws.amazon.com/aws-sdk-php/v3/api/api-iam-2010-05-08.html#attachuserpolicy)
- Attachez une politique à un groupe à l'aide de [AttachGroupPolicy.](https://docs.aws.amazon.com/aws-sdk-php/v3/api/api-iam-2010-05-08.html#attachgrouppolicy)
- Supprimez une politique de rôle à l'aide de [DetachRolePolicy](https://docs.aws.amazon.com/aws-sdk-php/v3/api/api-iam-2010-05-08.html#detachrolepolicy).
- Supprimez une politique utilisateur à l'aide de [DetachUserPolicy.](https://docs.aws.amazon.com/aws-sdk-php/v3/api/api-iam-2010-05-08.html#detachuserpolicy)
- Supprimez une politique de groupe à l'aide de [DetachGroupPolicy](https://docs.aws.amazon.com/aws-sdk-php/v3/api/api-iam-2010-05-08.html#detachgrouppolicy).
- Supprimez une politique gérée à l'aide de [DeletePolicy](https://docs.aws.amazon.com/aws-sdk-php/v3/api/api-iam-2010-05-08.html#deletepolicy).
- Supprimez une politique de rôle à l'aide de [DeleteRolePolicy.](https://docs.aws.amazon.com/aws-sdk-php/v3/api/api-iam-2010-05-08.html#deleterolepolicy)
- Supprimez une politique utilisateur à l'aide de [DeleteUserPolicy](https://docs.aws.amazon.com/aws-sdk-php/v3/api/api-iam-2010-05-08.html#deleteuserpolicy).
- Supprimez une politique de groupe à l'aide de [DeleteGroupPolicy.](https://docs.aws.amazon.com/aws-sdk-php/v3/api/api-iam-2010-05-08.html#deletegrouppolicy)

Tous les exemples de code pour le AWS SDK for PHP sont [disponibles ici GitHub.](https://github.com/awsdocs/aws-doc-sdk-examples/tree/main/php/example_code)

### Informations d'identification

Avant d'exécuter l'exemple de code, configurez vos AWS informations d'identification, comme décrit dan[sInformations d'identification.](#page-64-0) Importez ensuite leAWS SDK for PHP, comme décrit dan[sUtilisation](#page-24-0) [de base.](#page-24-0)

#### Créer une politique

#### Importations

```
require 'vendor/autoload.php';
```

```
use Aws\Exception\AwsException;
use Aws\Iam\IamClient;
```

```
$client = new IamClient([ 
      'profile' => 'default', 
     'region' => 'us-west-2', 
     'version' => '2010-05-08'
]);
$myManagedPolicy = '{ 
     "Version": "2012-10-17", 
     "Statement": [ 
          { 
              "Effect": "Allow", 
              "Action": "logs:CreateLogGroup", 
              "Resource": "RESOURCE_ARN" 
          }, 
          { 
              "Effect": "Allow", 
              "Action": [ 
              "dynamodb:DeleteItem", 
              "dynamodb:GetItem", 
              "dynamodb:PutItem", 
              "dynamodb:Scan", 
              "dynamodb:UpdateItem" 
          ], 
              "Resource": "RESOURCE_ARN" 
          } 
     ]
}';
try { 
     $result = $client->createPolicy(array( 
          // PolicyName is required 
          'PolicyName' => 'myDynamoDBPolicy', 
         // PolicyDocument is required 
          'PolicyDocument' => $myManagedPolicy 
     ));
```

```
 var_dump($result);
} catch (AwsException $e) { 
     // output error message if fails 
     error_log($e->getMessage());
}
```
Attacher une politique à un rôle

Importations

```
require 'vendor/autoload.php';
```

```
use Aws\Exception\AwsException;
use Aws\Iam\IamClient;
```

```
$client = new IamClient([ 
     'profile' => 'default', 
     'region' => 'us-west-2', 
     'version' => '2010-05-08'
]);
$roleName = 'ROLE_NAME';
$policyName = 'AmazonDynamoDBFullAccess';
$policyArn = 'arn:aws:iam::aws:policy/AmazonDynamoDBFullAccess';
try { 
     $attachedRolePolicies = $client->getIterator('ListAttachedRolePolicies', ([ 
         'RoleName' => $roleName, 
     ])); 
     if (count($attachedRolePolicies) > 0) { 
         foreach ($attachedRolePolicies as $attachedRolePolicy) { 
             if ($attachedRolePolicy['PolicyName'] == $policyName) { 
                 echo $policyName . " is already attached to this role. \n"; 
                 exit(); 
 } 
         }
```

```
 } 
     $result = $client->attachRolePolicy(array( 
         // RoleName is required 
          'RoleName' => $roleName, 
         // PolicyArn is required 
          'PolicyArn' => $policyArn 
     )); 
     var_dump($result);
} catch (AwsException $e) { 
     // output error message if fails 
     error_log($e->getMessage());
}
```
Attacher une politique à un utilisateur

Importations

```
require 'vendor/autoload.php';
use Aws\Exception\AwsException;
use Aws\Iam\IamClient;
```

```
$client = new IamClient([ 
     'profile' => 'default', 
     'region' => 'us-west-2', 
     'version' => '2010-05-08'
]);
$userName = 'USER_NAME';
$policyName = 'AmazonDynamoDBFullAccess';
$policyArn = 'arn:aws:iam::aws:policy/AmazonDynamoDBFullAccess';
try { 
     $attachedUserPolicies = $client->getIterator('ListAttachedUserPolicies', ([ 
          'UserName' => $userName, 
     ]));
```

```
 if (count($attachedUserPolicies) > 0) { 
         foreach ($attachedUserPolicies as $attachedUserPolicy) { 
              if ($attachedUserPolicy['PolicyName'] == $policyName) { 
                  echo $policyName . " is already attached to this role. \n"; 
                  exit(); 
 } 
         } 
     } 
     $result = $client->attachUserPolicy(array( 
         // UserName is required 
         'UserName' => $userName, 
         // PolicyArn is required 
         'PolicyArn' => $policyArn, 
     )); 
     var_dump($result);
} catch (AwsException $e) { 
     // output error message if fails 
     error_log($e->getMessage());
}
```
## Associer une politique à un groupe

Importations

```
require 'vendor/autoload.php';
```

```
use Aws\Exception\AwsException;
use Aws\Iam\IamClient;
```

```
$client = new IamClient([ 
     'profile' => 'default', 
     'region' => 'us-west-2', 
     'version' => '2010-05-08'
]);
try { 
     $result = $client->attachGroupPolicy(array( 
         // GroupName is required
```

```
 'GroupName' => 'string', 
         // PolicyArn is required 
         'PolicyArn' => 'string', 
     )); 
     var_dump($result);
} catch (AwsException $e) { 
     // output error message if fails 
     error_log($e->getMessage());
}
```
## Détacher une politique utilisateur

#### Importations

```
require 'vendor/autoload.php';
```

```
use Aws\Exception\AwsException;
use Aws\Iam\IamClient;
```

```
$client = new IamClient([ 
     'profile' => 'default', 
     'region' => 'us-west-2', 
     'version' => '2010-05-08'
]);
try { 
     $result = $client->detachUserPolicy([ 
         // UserName is required 
          'UserName' => 'string', 
         // PolicyArn is required 
          'PolicyArn' => 'string', 
     ]); 
     var_dump($result);
} catch (AwsException $e) { 
     // output error message if fails 
     error_log($e->getMessage());
}
```
#### Détacher une politique de groupe

#### Importations

```
require 'vendor/autoload.php';
use Aws\Exception\AwsException;
use Aws\Iam\IamClient;
```
Exemple de code

```
$client = new IamClient([ 
     'profile' => 'default', 
     'region' => 'us-west-2', 
     'version' => '2010-05-08'
]);
try { 
     $result = $client->detachGroupPolicy([ 
         // GroupName is required 
          'GroupName' => 'string', 
         // PolicyArn is required 
          'PolicyArn' => 'string', 
     ]); 
     var_dump($result);
} catch (AwsException $e) { 
     // output error message if fails 
     error_log($e->getMessage());
}
```
#### Supprimer une politique

Importations

```
require 'vendor/autoload.php';
```

```
use Aws\Exception\AwsException;
use Aws\Iam\IamClient;
```
Exemple de code

```
$client = new IamClient([ 
     'profile' => 'default', 
     'region' => 'us-west-2', 
     'version' => '2010-05-08'
]);
try { 
     $result = $client->deletePolicy(array( 
         // PolicyArn is required 
          'PolicyArn' => 'string' 
     )); 
     var_dump($result);
} catch (AwsException $e) { 
     // output error message if fails 
     error_log($e->getMessage());
}
```
Supprimer une politique de rôle

Importations

```
require 'vendor/autoload.php';
use Aws\Exception\AwsException;
use Aws\Iam\IamClient;
```

```
$client = new IamClient([ 
     'profile' => 'default', 
     'region' => 'us-west-2', 
     'version' => '2010-05-08'
]);
try {
```

```
 $result = $client->deleteRolePolicy([ 
         // RoleName is required 
         'RoleName' => 'string', 
         // PolicyName is required 
         'PolicyName' => 'string' 
     ]); 
     var_dump($result);
} catch (AwsException $e) { 
     // output error message if fails 
     error_log($e->getMessage());
}
```
Supprimer une politique utilisateur

Importations

```
require 'vendor/autoload.php';
```

```
use Aws\Exception\AwsException;
use Aws\Iam\IamClient;
```

```
$client = new IamClient([ 
     'profile' => 'default', 
     'region' => 'us-west-2', 
     'version' => '2010-05-08'
]);
try { 
     $result = $client->deleteUserPolicy([ 
         // UserName is required 
         'UserName' => 'string', 
         // PolicyName is required 
         'PolicyName' => 'string', 
     ]); 
     var_dump($result);
} catch (AwsException $e) { 
     // output error message if fails 
     error_log($e->getMessage());
```
}

#### Supprimer une politique de groupe

Importations

```
require 'vendor/autoload.php';
```

```
use Aws\Exception\AwsException;
use Aws\Iam\IamClient;
```
Exemple de code

```
$client = new IamClient([ 
     'profile' => 'default', 
     'region' => 'us-west-2', 
     'version' => '2010-05-08'
]);
try { 
     $result = $client->deleteGroupPolicy(array( 
         // GroupName is required 
         'GroupName' => 'string', 
         // PolicyName is required 
         'PolicyName' => 'string', 
     )); 
     var_dump($result);
} catch (AwsException $e) { 
     // output error message if fails 
     error_log($e->getMessage());
}
```
<span id="page-273-0"></span>Utilisation de certificats de serveur IAM avec AWS SDK for PHP la version 3

Pour activer les connexions HTTPS à votre site Web ou à votre applicationAWS, vous avez besoin d'un certificat de serveur SSL/TLS. Pour utiliser un certificat que vous avez obtenu auprès d'un fournisseur externe avec votre site Web ou votre applicationAWS, vous devez télécharger le certificat dans IAM ou l'importer dansAWS Certificate Manager.

Les exemples suivants montrent comment :

- Répertoriez les certificats stockés dans IAM à l'aide [ListServerCertificatesd](https://docs.aws.amazon.com/aws-sdk-php/v3/api/api-iam-2010-05-08.html#listservercertificates)e.
- Récupérez les informations relatives à un certificat à l'aide de [GetServerCertificate.](https://docs.aws.amazon.com/aws-sdk-php/v3/api/api-iam-2010-05-08.html#getservercertificate)
- Mettez à jour un certificat à l'aide de [UpdateServerCertificate.](https://docs.aws.amazon.com/aws-sdk-php/v3/api/api-iam-2010-05-08.html#updateservercertificate)
- Supprimez un certificat à l'aide de [DeleteServerCertificate.](https://docs.aws.amazon.com/aws-sdk-php/v3/api/api-iam-2010-05-08.html#deleteservercertificate)

Tous les exemples de code pour le AWS SDK for PHP sont [disponibles ici GitHub.](https://github.com/awsdocs/aws-doc-sdk-examples/tree/main/php/example_code)

Informations d'identification

Avant d'exécuter l'exemple de code, configurez vos AWS informations d'identification, comme décrit dan[sInformations d'identification.](#page-64-0) Importez ensuite leAWS SDK for PHP, comme décrit dan[sUtilisation](#page-24-0) [de base.](#page-24-0)

Lister les certificats de serveur

#### Importations

```
require 'vendor/autoload.php';
use Aws\Exception\AwsException;
use Aws\Iam\IamClient;
```

```
$client = new IamClient([ 
     'profile' => 'default', 
     'region' => 'us-west-2', 
     'version' => '2010-05-08'
]);
try { 
     $result = $client->listServerCertificates(); 
     var_dump($result);
} catch (AwsException $e) { 
     // output error message if fails 
     error_log($e->getMessage());
}
```
### Récupérer un certificat de serveur

Importations

```
require 'vendor/autoload.php';
```

```
use Aws\Exception\AwsException;
use Aws\Iam\IamClient;
```
Exemple de code

```
$client = new IamClient([ 
     'profile' => 'default', 
     'region' => 'us-west-2', 
     'version' => '2010-05-08'
]);
try { 
     $result = $client->getServerCertificate([ 
         // ServerCertificateName is required 
         'ServerCertificateName' => 'string', 
     ]); 
     var_dump($result);
} catch (AwsException $e) { 
     // output error message if fails 
     error_log($e->getMessage());
}
```
Mettre à jour un certificat de serveur

Importations

```
require 'vendor/autoload.php';
```

```
use Aws\Exception\AwsException;
use Aws\Iam\IamClient;
```
Exemple de code

```
$client = new IamClient([ 
     'profile' => 'default', 
     'region' => 'us-west-2', 
     'version' => '2010-05-08'
]);
try { 
     $result = $client->updateServerCertificate([ 
         // ServerCertificateName is required 
         'ServerCertificateName' => 'string', 
         'NewServerCertificateName' => 'string', 
     ]); 
     var_dump($result);
} catch (AwsException $e) { 
     // output error message if fails 
     error_log($e->getMessage());
}
```
#### Supprimer un certificat de serveur

Importations

```
require 'vendor/autoload.php';
use Aws\Exception\AwsException;
use Aws\Iam\IamClient;
```

```
$client = new IamClient([ 
     'profile' => 'default', 
     'region' => 'us-west-2', 
     'version' => '2010-05-08'
]);
```

```
try { 
     $result = $client->deleteServerCertificate([ 
         // ServerCertificateName is required 
         'ServerCertificateName' => 'string', 
     ]); 
    var dump($result);
} catch (AwsException $e) { 
     // output error message if fails 
     error_log($e->getMessage());
}
```
# AWS Key Management ServiceExemples d' avecAWS SDK for PHPVersion 3

AWS Key Management Service (AWS KMS) est un service géré qui facilite la création et le contrôle des clés de chiffrement utilisées pour chiffrer vos données. Pour plus d'informations sur AWS KMS, consultez la [documentation Amazon KMS.](https://aws.amazon.com/documentation/kms/) Que vous écriviez des applications PHP sécurisées ou que vous envoyiez des données à d'autresAWSdes services,AWS KMSvous permet de contrôler qui peut utiliser vos clés et accéder à vos données chiffrées.

L'intégralité de l'exemple de code pour le kitAWS SDK for PHPversion 3 est disponibl[esur cette page](https://github.com/awsdocs/aws-doc-sdk-examples/tree/main/php/example_code) [GitHub](https://github.com/awsdocs/aws-doc-sdk-examples/tree/main/php/example_code).

# **Rubriques**

- [Utilisation des clés à l'aide de l'AWS KMSAPI et de la AWS SDK for PHP version 3](#page-277-0)
- [Chiffrement et déchiffrement des clés de AWS KMS données à l'aide de la version 3 AWS SDK for](#page-283-0)  [PHP](#page-283-0)
- [Utilisation des politiques AWS KMS clés à l'aide de la AWS SDK for PHP version 3](#page-286-0)
- [Utilisation des subventions à l'aide de l'AWS KMSAPI et de la AWS SDK for PHP version 3](#page-290-0)
- [Utilisation d'alias à l'aide de l'AWS KMSAPI et de la AWS SDK for PHP version 3](#page-295-0)

# <span id="page-277-0"></span>Utilisation des clés à l'aide de l'AWS KMSAPI et de la AWS SDK for PHP version 3

Les principales ressources contenues dans AWS Key Management Service (AWS KMS) sont [AWS](https://docs.aws.amazon.com/kms/latest/developerguide/concepts.html#kms_keys)  [KMS keys.](https://docs.aws.amazon.com/kms/latest/developerguide/concepts.html#kms_keys) Vous pouvez utiliser une clé KMS pour chiffrer vos données.

Les exemples suivants montrent comment :

- Créez une clé KMS client à l'aide de [CreateKey](https://docs.aws.amazon.com/aws-sdk-php/v3/api/api-kms-2014-11-01.html#createkey).
- Générez une clé de données à l'aide de [GenerateDataKey.](https://docs.aws.amazon.com/aws-sdk-php/v3/api/api-kms-2014-11-01.html#generatedatakey)
- Affichez une clé KMS à l'aide de [DescribeKey.](https://docs.aws.amazon.com/aws-sdk-php/v3/api/api-kms-2014-11-01.html#describekey)
- Obtenez les identifiants clés et les ARN des clés KMS à l'aide [ListKeys](https://docs.aws.amazon.com/aws-sdk-php/v3/api/api-kms-2014-11-01.html#listkeys)de.
- Activez les clés KMS à l'aide de [EnableKey](https://docs.aws.amazon.com/aws-sdk-php/v3/api/api-kms-2014-11-01.html#enablekey).
- Désactivez les clés KMS à l'aide de [DisableKey.](https://docs.aws.amazon.com/aws-sdk-php/v3/api/api-kms-2014-11-01.html#disablekey)

Tous les exemples de code pour le AWS SDK for PHP sont [disponibles ici GitHub.](https://github.com/awsdocs/aws-doc-sdk-examples/tree/main/php/example_code)

Informations d'identification

Avant d'exécuter l'exemple de code, configurez vos AWS informations d'identification, comme décrit dan[sInformations d'identification.](#page-64-0) Importez ensuite leAWS SDK for PHP, comme décrit dan[sUtilisation](#page-24-0) [de base.](#page-24-0)

Pour plus d'informations sur l'utilisation de AWS Key Management Service (AWS KMS), consultez le [manuel du AWS KMS développeur](https://docs.aws.amazon.com/kms/latest/developerguide/).

Création d'une clé KMS

Pour créer une [clé KMS](https://docs.aws.amazon.com/kms/latest/developerguide/concepts.html#kms_keys), utilisez l'[CreateKeyo](https://docs.aws.amazon.com/kms/latest/APIReference/API_CreateKey.html)pération.

Importations

```
require 'vendor/autoload.php';
```
use Aws\Exception\AwsException;

```
$KmsClient = new Aws\Kms\KmsClient([ 
     'profile' => 'default', 
     'version' => '2014-11-01', 
     'region' => 'us-east-2'
]);
//Creates a customer master key (CMK) in the caller's AWS account.
$desc = "Key for protecting critical data";
```

```
try { 
     $result = $KmsClient->createKey([ 
          'Description' => $desc, 
     ]); 
     var_dump($result);
} catch (AwsException $e) { 
     // output error message if fails 
     echo $e->getMessage(); 
     echo "\n";
}
```
### Générer une clé de données

Pour générer une clé de chiffrement des données, utilisez l'[GenerateDataKeyo](https://docs.aws.amazon.com/kms/latest/APIReference/API_GenerateDataKey.html)pération. Cette opération renvoie des copies en texte brut et chiffrées de la clé de données créée. Spécifiez la clé de données AWS KMS key sous laquelle vous souhaitez générer la clé de données.

#### Importations

```
require 'vendor/autoload.php';
use Aws\Exception\AwsException;
```

```
$KmsClient = new Aws\Kms\KmsClient([ 
     'profile' => 'default', 
     'version' => '2014-11-01', 
     'region' => 'us-east-2'
]);
$keyId = 'arn:aws:kms:us-west-2:111122223333:key/1234abcd-12ab-34cd-56ef-1234567890ab';
$keySpec = 'AES_256';try { 
     $result = $KmsClient->generateDataKey([ 
         'KeyId' => $keyId, 
         'KeySpec' => $keySpec, 
     ]);
```

```
 var_dump($result);
} catch (AwsException $e) { 
     // output error message if fails 
     echo $e->getMessage(); 
     echo "\n";
}
```
Afficher une clé KMS

Pour obtenir des informations détaillées sur une clé KMS, notamment le nom de ressource Amazon (ARN) et [l'état de la clé](https://docs.aws.amazon.com/kms/latest/developerguide/key-state.html) KMS, utilisez l'[DescribeKeyo](https://docs.aws.amazon.com/kms/latest/APIReference/API_DescribeKey.html)pération.

DescribeKey ne récupère pas les alias. Pour obtenir des alias, utilisez l'[ListAliases](https://docs.aws.amazon.com/kms/latest/APIReference/API_ListKeys.html)opération.

Importations

```
require 'vendor/autoload.php';
```
use Aws\Exception\AwsException;

```
$KmsClient = new Aws\Kms\KmsClient([ 
     'profile' => 'default', 
     'version' => '2014-11-01', 
     'region' => 'us-east-2'
]);
$keyId = 'arn:aws:kms:us-west-2:111122223333:key/1234abcd-12ab-34cd-56ef-1234567890ab';
try { 
     $result = $KmsClient->describeKey([ 
         'KeyId' => $keyId, 
     ]); 
     var_dump($result);
} catch (AwsException $e) { 
     // output error message if fails 
     echo $e->getMessage(); 
     echo "\n";
}
```
Obtenez l'ID de clé et les ARN de clé d'une clé KMS

Pour obtenir l'ID et l'ARN de la clé KMS, utilisez l'[ListAliaseso](https://docs.aws.amazon.com/kms/latest/APIReference/API_ListKeys.html)pération.

Importations

```
require 'vendor/autoload.php';
```

```
use Aws\Exception\AwsException;
```
Exemple de code

```
$KmsClient = new Aws\Kms\KmsClient([ 
     'profile' => 'default', 
     'version' => '2014-11-01', 
     'region' => 'us-east-2'
]);
$limit = 10;try { 
     $result = $KmsClient->listKeys([ 
          'Limit' => $limit, 
     ]); 
     var_dump($result);
} catch (AwsException $e) { 
     // output error message if fails 
     echo $e->getMessage(); 
     echo "\n";
}
```
# Activer une clé KMS

Pour activer une clé KMS désactivée, utilisez l'[EnableKeyo](https://docs.aws.amazon.com/kms/latest/APIReference/API_EnableKey.html)pération.

#### Importations

```
require 'vendor/autoload.php';
```
use Aws\Exception\AwsException;

Exemple de code

```
$KmsClient = new Aws\Kms\KmsClient([ 
     'profile' => 'default', 
     'version' => '2014-11-01', 
     'region' => 'us-east-2'
]);
$keyId = 'arn:aws:kms:us-west-2:111122223333:key/1234abcd-12ab-34cd-56ef-1234567890ab';
try { 
     $result = $KmsClient->enableKey([ 
          'KeyId' => $keyId, 
     ]); 
     var_dump($result);
} catch (AwsException $e) { 
     // output error message if fails 
     echo $e->getMessage(); 
     echo "\n";
}
```
Désactiver une clé KMS

Pour désactiver une clé KMS, utilisez l'[DisableKeyo](https://docs.aws.amazon.com/kms/latest/APIReference/API_DisableKey.html)pération. La désactivation d'une clé KMS empêche son utilisation.

Importations

```
require 'vendor/autoload.php';
```

```
use Aws\Exception\AwsException;
```

```
$KmsClient = new Aws\Kms\KmsClient([
```

```
 'profile' => 'default', 
     'version' => '2014-11-01', 
     'region' => 'us-east-2'
]);
$keyId = 'arn:aws:kms:us-west-2:111122223333:key/1234abcd-12ab-34cd-56ef-1234567890ab';
try { 
     $result = $KmsClient->disableKey([ 
          'KeyId' => $keyId, 
     ]); 
     var_dump($result);
} catch (AwsException $e) { 
     // output error message if fails 
     echo $e->getMessage(); 
     echo "\n";
}
```
<span id="page-283-0"></span>Chiffrement et déchiffrement des clés de AWS KMS données à l'aide de la version 3 AWS SDK for PHP

Les clés de données sont des clés de chiffrement que vous pouvez utiliser pour chiffrer des données, y compris de grandes quantités de données et d'autres clés de chiffrement des données.

Vous pouvez utiliser AWS Key Management Service an's (AWS KMS) [AWS KMS key](https://docs.aws.amazon.com/kms/latest/developerguide/concepts.html#kms_keys)pour générer, chiffrer et déchiffrer des clés de données.

Les exemples suivants montrent comment :

- Chiffrer une clé de données à l'aide d['Encrypt.](https://docs.aws.amazon.com/aws-sdk-php/v3/api/api-kms-2014-11-01.html#encrypt)
- Déchiffrer une clé de données à l'aide de [Decrypt.](https://docs.aws.amazon.com/aws-sdk-php/v3/api/api-kms-2014-11-01.html#decrypt)
- Rechiffrez une clé de données avec une nouvelle clé KMS à l'aide de. [ReEncrypt](https://docs.aws.amazon.com/aws-sdk-php/v3/api/api-kms-2014-11-01.html#reencrypt)

Tous les exemples de code pour le AWS SDK for PHP sont [disponibles ici GitHub.](https://github.com/awsdocs/aws-doc-sdk-examples/tree/main/php/example_code)

Informations d'identification

Avant d'exécuter l'exemple de code, configurez vos AWS informations d'identification, comme décrit dan[sInformations d'identification.](#page-64-0) Importez ensuite leAWS SDK for PHP, comme décrit dan[sUtilisation](#page-24-0) [de base.](#page-24-0)

Pour plus d'informations sur l'utilisation de AWS Key Management Service (AWS KMS), consultez le [manuel du AWS KMS développeur](https://docs.aws.amazon.com/kms/latest/developerguide/).

# Encrypt

L'opération [Encrypt](https://docs.aws.amazon.com/kms/latest/APIReference/API_Encrypt.html) est conçue pour chiffrer des clés de données, mais elle n'est pas fréquemment utilisée. Les [GenerateDataKeyWithoutPlaintext](https://docs.aws.amazon.com/kms/latest/APIReference/API_GenerateDataKeyWithoutPlaintext.html)opérations [GenerateDataKeye](https://docs.aws.amazon.com/kms/latest/APIReference/API_GenerateDataKey.html)t renvoient des clés de données chiffrées. Vous pouvez utiliser Encypt cette méthode lorsque vous déplacez des données chiffrées vers une nouvelle AWS région et que vous souhaitez chiffrer leur clé de données à l'aide d'une clé KMS dans la nouvelle région.

# Importations

```
require 'vendor/autoload.php';
```

```
use Aws\Exception\AwsException;
```

```
$KmsClient = new Aws\Kms\KmsClient([ 
     'profile' => 'default', 
     'version' => '2014-11-01', 
     'region' => 'us-east-2'
]);
$keyId = 'arn:aws:kms:us-west-2:111122223333:key/1234abcd-12ab-34cd-56ef-1234567890ab';
$message = pack('c*', 1, 2, 3, 4, 5, 6, 7, 8, 9, 0);
try { 
     $result = $KmsClient->encrypt([ 
         'KeyId' => $keyId, 
         'Plaintext' => $message, 
     ]); 
     var_dump($result);
} catch (AwsException $e) { 
     // output error message if fails 
     echo $e->getMessage(); 
     echo "\n";
}
```
### Decrypt

Pour déchiffrer une clé de données, utilisez l'opération [Decrypt.](https://docs.aws.amazon.com/kms/latest/APIReference/API_Decrypt.html)

La valeur ciphertextBlob que vous spécifiez doit être la valeur du CiphertextBlob champ provenant d'une réponse [GenerateDataKeyG](https://docs.aws.amazon.com/kms/latest/APIReference/API_GenerateDataKey.html)[enerateDataKeyWithoutPlaintext](https://docs.aws.amazon.com/kms/latest/APIReference/API_GenerateDataKeyWithoutPlaintext.html), ou [Encrypt](https://docs.aws.amazon.com/kms/latest/APIReference/API_Encrypt.html).

Importations

```
require 'vendor/autoload.php';
```

```
use Aws\Exception\AwsException;
```
Exemple de code

```
$KmsClient = new Aws\Kms\KmsClient([ 
     'profile' => 'default', 
     'version' => '2014-11-01', 
     'region' => 'us-east-2'
]);
$ciphertext = 'Place your cipher text blob here';
try { 
     $result = $KmsClient->decrypt([ 
          'CiphertextBlob' => $ciphertext, 
     ]); 
     $plaintext = $result['Plaintext']; 
     var_dump($plaintext);
} catch (AwsException $e) { 
     // Output error message if fails 
     echo $e->getMessage(); 
     echo "\n";
}
```
# **Rechiffrer**

Pour déchiffrer une clé de données chiffrée, puis la rechiffrer immédiatement sous une autre clé KMS, utilisez l'opération. [ReEncrypt](https://docs.aws.amazon.com/kms/latest/APIReference/API_ReEncrypt.html) Les opérations sont effectuées entièrement côté serveur dans AWS KMS, pour que votre texte brut ne soit jamais exposé en dehors d'AWS KMS.

La valeur ciphertextBlob que vous spécifiez doit être la valeur du CiphertextBlob champ provenant d'une réponse [GenerateDataKeyG](https://docs.aws.amazon.com/kms/latest/APIReference/API_GenerateDataKey.html)[enerateDataKeyWithoutPlaintext](https://docs.aws.amazon.com/kms/latest/APIReference/API_GenerateDataKeyWithoutPlaintext.html), ou [Encrypt](https://docs.aws.amazon.com/kms/latest/APIReference/API_Encrypt.html).

## Importations

```
require 'vendor/autoload.php';
```

```
use Aws\Exception\AwsException;
```
# Exemple de code

```
$KmsClient = new Aws\Kms\KmsClient([ 
     'profile' => 'default', 
     'version' => '2014-11-01', 
     'region' => 'us-east-2'
]);
$keyId = 'arn:aws:kms:us-west-2:111122223333:key/1234abcd-12ab-34cd-56ef-1234567890ab';
$ciphertextBlob = 'Place your cipher text blob here';
try { 
     $result = $KmsClient->reEncrypt([ 
         'CiphertextBlob' => $ciphertextBlob, 
         'DestinationKeyId' => $keyId, 
     ]); 
     var_dump($result);
} catch (AwsException $e) { 
     // output error message if fails 
     echo $e->getMessage(); 
     echo "\n";
}
```
<span id="page-286-0"></span>Utilisation des politiques AWS KMS clés à l'aide de la AWS SDK for PHP version 3

Lorsque vous créez une clé KMS [AWS KMS key,](https://docs.aws.amazon.com/kms/latest/developerguide/concepts.html#kms_keys) vous déterminez qui peut utiliser et gérer cette clé KMS. Ces autorisations sont contenues dans un document appelé politique de clé. Vous pouvez utiliser la politique clé pour ajouter, supprimer ou modifier des autorisations à tout moment pour une clé KMS gérée par le client, mais vous ne pouvez pas modifier la politique clé pour une clé KMS AWS gérée. Pour plus d'informations, consultez [Authentification et contrôle d'accès pour AWS KMS](https://docs.aws.amazon.com/kms/latest/developerguide/control-access.html).

Les exemples suivants montrent comment :

- Répertoriez les noms des principales politiques à l'aide de [ListKeyPolicies](https://docs.aws.amazon.com/aws-sdk-php/v3/api/api-kms-2014-11-01.html#listkeypolicies).
- Obtenez une politique clé en utilisant [GetKeyPolicy](https://docs.aws.amazon.com/aws-sdk-php/v3/api/api-kms-2014-11-01.html#getkeypolicy).
- Définissez une politique clé à l'aide de [PutKeyPolicy.](https://docs.aws.amazon.com/aws-sdk-php/v3/api/api-kms-2014-11-01.html#putkeypolicy)

Tous les exemples de code pour le AWS SDK for PHP sont [disponibles ici GitHub.](https://github.com/awsdocs/aws-doc-sdk-examples/tree/main/php/example_code)

Informations d'identification

Avant d'exécuter l'exemple de code, configurez vos AWS informations d'identification, comme décrit dan[sInformations d'identification.](#page-64-0) Importez ensuite leAWS SDK for PHP, comme décrit dan[sUtilisation](#page-24-0) [de base.](#page-24-0)

Pour plus d'informations sur l'utilisation de AWS Key Management Service (AWS KMS), consultez le [manuel du AWS KMS développeur](https://docs.aws.amazon.com/kms/latest/developerguide/).

Répertorier toutes les politiques clés

Pour obtenir les noms des politiques clés pour une clé KMS, utilisez l'ListKeyPoliciesopération.

Importations

```
require 'vendor/autoload.php';
```

```
use Aws\Exception\AwsException;
```

```
$KmsClient = new Aws\Kms\KmsClient([ 
     'profile' => 'default', 
     'version' => '2014-11-01', 
     'region' => 'us-east-2'
]);
$keyId = 'arn:aws:kms:us-west-2:111122223333:key/1234abcd-12ab-34cd-56ef-1234567890ab';
$limit = 10;try {
```
```
 $result = $KmsClient->listKeyPolicies([ 
          'KeyId' => $keyId, 
          'Limit' => $limit, 
     ]); 
     var_dump($result);
} catch (AwsException $e) { 
     // output error message if fails 
     echo $e->getMessage(); 
     echo "\n";
}
```
Récupérer une politique clé

Pour obtenir la politique de clé d'une clé KMS, utilisez l'GetKeyPolicyopération.

GetKeyPolicy nécessite un nom de politique. À moins que vous n'ayez créé une politique clé lors de la création de la clé KMS, le seul nom de politique valide est le nom par défaut. Pour en savoir plus sur la [politique relative aux clés par défaut](https://docs.aws.amazon.com/kms/latest/developerguide/key-policy-default.html), consultez le guide du AWS Key Management Service développeur.

Importations

```
require 'vendor/autoload.php';
```
use Aws\Exception\AwsException;

```
$KmsClient = new Aws\Kms\KmsClient([ 
     'profile' => 'default', 
     'version' => '2014-11-01', 
     'region' => 'us-east-2'
]);
$keyId = 'arn:aws:kms:us-west-2:111122223333:key/1234abcd-12ab-34cd-56ef-1234567890ab';
$policyName = "default";
try { 
     $result = $KmsClient->getKeyPolicy([ 
         'KeyId' => $keyId,
```

```
 'PolicyName' => $policyName 
     ]); 
    var dump($result);
} catch (AwsException $e) { 
     // output error message if fails 
     echo $e->getMessage(); 
     echo "\n";
}
```
Définissez une politique clé

Pour établir ou modifier une politique de clé pour une clé KMS, utilisez l'PutKeyPolicyopération.

PutKeyPolicy nécessite un nom de politique. À moins que vous n'ayez créé une politique clé lors de la création de la clé KMS, le seul nom de politique valide est le nom par défaut. Pour en savoir plus sur la [politique relative aux clés par défaut](https://docs.aws.amazon.com/kms/latest/developerguide/key-policy-default.html), consultez le guide du AWS Key Management Service développeur.

#### Importations

```
require 'vendor/autoload.php';
use Aws\Exception\AwsException;
```

```
$KmsClient = new Aws\Kms\KmsClient([ 
     'profile' => 'default', 
     'version' => '2014-11-01', 
     'region' => 'us-east-2'
]);
$keyId = 'arn:aws:kms:us-west-2:111122223333:key/1234abcd-12ab-34cd-56ef-1234567890ab';
$policyName = "default";
try { 
     $result = $KmsClient->putKeyPolicy([ 
         'KeyId' => $keyId, 
         'PolicyName' => $policyName, 
         'Policy' => '{
```

```
 "Version": "2012-10-17", 
              "Id": "custom-policy-2016-12-07", 
              "Statement": [ 
                  { "Sid": "Enable IAM User Permissions", 
                  "Effect": "Allow", 
                  "Principal": 
                      { "AWS": "arn:aws:iam::111122223333:user/root" }, 
                  "Action": [ "kms:*" ], 
                  "Resource": "*" }, 
                  { "Sid": "Enable IAM User Permissions", 
                  "Effect": "Allow", 
                  "Principal": 
                      { "AWS": "arn:aws:iam::111122223333:user/ExampleUser" }, 
                  "Action": [ 
                       "kms:Encrypt*", 
                       "kms:GenerateDataKey*", 
                       "kms:Decrypt*", 
                       "kms:DescribeKey*", 
                       "kms:ReEncrypt*" 
                  ], 
                  "Resource": "*" } 
 ] 
         } ' 
     ]); 
    var dump($result);
} catch (AwsException $e) { 
     // output error message if fails 
     echo $e->getMessage(); 
     echo "\n";
}
```
Utilisation des subventions à l'aide de l'AWS KMSAPI et de la AWS SDK for PHP version 3

Un octroi est un autre mécanisme permettant de fournir des autorisations. C'est une alternative à la politique clé. Vous pouvez utiliser des subventions pour accorder un accès à long terme qui permet AWS aux principaux d'utiliser votre AWS Key Management Service (AWS KMS) géré par le client [AWS KMS keys.](https://docs.aws.amazon.com/kms/latest/developerguide/concepts.html#kms_keys) Pour plus d'informations, consultez la section [Subventions AWS KMS dans](https://docs.aws.amazon.com/kms/latest/developerguide/grants.html) le guide du AWS Key Management Service développeur.

Les exemples suivants montrent comment :

- Créez une autorisation pour une clé KMS à l'aide de [CreateGrant](https://docs.aws.amazon.com/aws-sdk-php/v3/api/api-kms-2014-11-01.html#creategrant).
- Affichez une autorisation pour une clé KMS à l'aide de [ListGrants.](https://docs.aws.amazon.com/aws-sdk-php/v3/api/api-kms-2014-11-01.html#listgrants)
- Retirez une subvention pour une clé KMS en utilisant [RetireGrant](https://docs.aws.amazon.com/aws-sdk-php/v3/api/api-kms-2014-11-01.html#retiregrant).
- Révoquez une autorisation pour une clé KMS en utilisant [RevokeGrant.](https://docs.aws.amazon.com/aws-sdk-php/v3/api/api-kms-2014-11-01.html#revokegrant)

Tous les exemples de code pour le AWS SDK for PHP sont [disponibles ici GitHub.](https://github.com/awsdocs/aws-doc-sdk-examples/tree/main/php/example_code)

Informations d'identification

Avant d'exécuter l'exemple de code, configurez vos AWS informations d'identification, comme décrit dan[sInformations d'identification.](#page-64-0) Importez ensuite leAWS SDK for PHP, comme décrit dan[sUtilisation](#page-24-0) [de base.](#page-24-0)

Pour plus d'informations sur l'utilisation de AWS Key Management Service (AWS KMS), consultez le [manuel du AWS KMS développeur](https://docs.aws.amazon.com/kms/latest/developerguide/).

Créer un octroi

Pour créer une subvention pour unAWS KMS key, utilisez l'[CreateGranto](https://docs.aws.amazon.com/kms/latest/APIReference/API_CreateGrant.html)pération.

Importations

```
require 'vendor/autoload.php';
```
use Aws\Exception\AwsException;

```
$KmsClient = new Aws\Kms\KmsClient([ 
     'profile' => 'default', 
     'version' => '2014-11-01', 
     'region' => 'us-east-2'
]);
$keyId = 'arn:aws:kms:us-west-2:111122223333:key/1234abcd-12ab-34cd-56ef-1234567890ab';
$granteePrincipal = "arn:aws:iam::111122223333:user/Alice";
$operation = ['Encrypt', 'Decrypt']; // A list of operations that the grant allows.
```

```
try { 
     $result = $KmsClient->createGrant([ 
          'GranteePrincipal' => $granteePrincipal, 
          'KeyId' => $keyId, 
          'Operations' => $operation 
     ]); 
     var_dump($result);
} catch (AwsException $e) { 
     // output error message if fails 
     echo $e->getMessage(); 
     echo "\n";
}
```
#### Affichage d'un octroi

Pour obtenir des informations détaillées sur les subventions sur unAWS KMS key, utilisez l'[ListGrantso](https://docs.aws.amazon.com/kms/latest/APIReference/API_ListGrants.html)pération.

#### Importations

```
require 'vendor/autoload.php';
use Aws\Exception\AwsException;
```

```
$KmsClient = new Aws\Kms\KmsClient([ 
     'profile' => 'default', 
     'version' => '2014-11-01', 
     'region' => 'us-east-2'
]);
$keyId = 'arn:aws:kms:us-west-2:111122223333:key/1234abcd-12ab-34cd-56ef-1234567890ab';
$limit = 10;try { 
     $result = $KmsClient->listGrants([ 
         'KeyId' => $keyId, 
         'Limit' => $limit, 
     ]);
```

```
 var_dump($result);
} catch (AwsException $e) { 
     // output error message if fails 
     echo $e->getMessage(); 
     echo "\n";
}
```
Retrait d'une subvention

Pour annuler une subvention pour unAWS KMS key, utilisez l'[RetireGranto](https://docs.aws.amazon.com/kms/latest/APIReference/API_RetireGrant.html)pération. Résilier un octroi pour nettoyer une fois que vous avez fini de l'utiliser.

Importations

```
require 'vendor/autoload.php';
```

```
use Aws\Exception\AwsException;
```

```
$KmsClient = new Aws\Kms\KmsClient([ 
     'profile' => 'default', 
     'version' => '2014-11-01', 
     'region' => 'us-east-2'
]);
$grantToken = 'Place your grant token here';
try { 
     $result = $KmsClient->retireGrant([ 
          'GrantToken' => $grantToken, 
     ]); 
     var_dump($result);
} catch (AwsException $e) { 
     // output error message if fails 
     echo $e->getMessage(); 
     echo "\n";
}
//Can also identify grant to retire by a combination of the grant ID
```

```
//and the Amazon Resource Name (ARN) of the customer master key (CMK)
$keyId = 'arn:aws:kms:us-west-2:111122223333:key/1234abcd-12ab-34cd-56ef-1234567890ab';
$grantId = 'Unique identifier of the grant returned during CreateGrant operation';
try { 
     $result = $KmsClient->retireGrant([ 
         'GrantId' => $grantToken, 
         'KeyId' => $keyId, 
     ]); 
     var_dump($result);
} catch (AwsException $e) { 
     // output error message if fails 
     echo $e->getMessage(); 
     echo "\n";
}
```
Révoquer une subvention

Pour révoquer une subvention accordée à unAWS KMS key, utilisez l'[RevokeGranto](https://docs.aws.amazon.com/kms/latest/APIReference/API_RevokeGrant.html)pération. Vous pouvez révoquer un octroi pour refuser explicitement les opérations qui en dépendent.

Importations

```
require 'vendor/autoload.php';
```

```
use Aws\Exception\AwsException;
```

```
$KmsClient = new Aws\Kms\KmsClient([ 
     'profile' => 'default', 
     'version' => '2014-11-01', 
     'region' => 'us-east-2'
]);
$keyId = 'arn:aws:kms:us-west-2:111122223333:key/1234abcd-12ab-34cd-56ef-1234567890ab';
$grantId = "grant1";
try { 
     $result = $KmsClient->revokeGrant([
```

```
 'KeyId' => $keyId, 
          'GrantId' => $grantId, 
     ]); 
     var_dump($result);
} catch (AwsException $e) { 
     // output error message if fails 
     echo $e->getMessage(); 
     echo "\n";
}
```
# Utilisation d'alias à l'aide de l'AWS KMSAPI et de la AWS SDK for PHP version 3

AWS Key Management Service(AWS KMS) fournit un nom d'affichage facultatif pour un alias [AWS](https://docs.aws.amazon.com/kms/latest/developerguide/concepts.html#kms_keys) [KMS keya](https://docs.aws.amazon.com/kms/latest/developerguide/concepts.html#kms_keys)ppelé.

Les exemples suivants montrent comment :

- Créez un alias à l'aide de [CreateAlias.](https://docs.aws.amazon.com/aws-sdk-php/v3/api/api-kms-2014-11-01.html#createalias)
- Affichez un alias à l'aide de [ListAliases.](https://docs.aws.amazon.com/aws-sdk-php/v3/api/api-kms-2014-11-01.html#listaliases)
- Mettez à jour un alias à l'aide de [UpdateAlias.](https://docs.aws.amazon.com/aws-sdk-php/v3/api/api-kms-2014-11-01.html#updatealias)
- Supprimez un alias à l'aide de [DeleteAlias.](https://docs.aws.amazon.com/aws-sdk-php/v3/api/api-kms-2014-11-01.html#deletealias)

Tous les exemples de code pour le AWS SDK for PHP sont [disponibles ici GitHub.](https://github.com/awsdocs/aws-doc-sdk-examples/tree/main/php/example_code)

Informations d'identification

Avant d'exécuter l'exemple de code, configurez vos AWS informations d'identification, comme décrit dan[sInformations d'identification.](#page-64-0) Importez ensuite leAWS SDK for PHP, comme décrit dan[sUtilisation](#page-24-0) [de base.](#page-24-0)

Pour plus d'informations sur l'utilisation de AWS Key Management Service (AWS KMS), consultez le [manuel du AWS KMS développeur](https://docs.aws.amazon.com/kms/latest/developerguide/).

#### Créer un alias

Pour créer un alias pour une clé KMS, utilisez l'[CreateAliaso](https://docs.aws.amazon.com/kms/latest/APIReference/API_CreateAlias.html)pération. L'alias doit être unique dans le compte et dans AWS la région. Si vous créez un alias pour une clé KMS qui possède déjà un alias, CreateAlias crée un autre alias pour la même clé KMS. Cette opération ne remplace pas l'alias existant.

#### Importations

```
require 'vendor/autoload.php';
use Aws\Exception\AwsException;
```
Exemple de code

```
$KmsClient = new Aws\Kms\KmsClient([ 
     'profile' => 'default', 
     'version' => '2014-11-01', 
     'region' => 'us-east-2'
]);
$keyId = 'arn:aws:kms:us-west-2:111122223333:key/1234abcd-12ab-34cd-56ef-1234567890ab';
$aliasName = "alias/projectKey1";
try { 
     $result = $KmsClient->createAlias([ 
          'AliasName' => $aliasName, 
         'TargetKeyId' => $keyId, 
     ]); 
     var_dump($result);
} catch (AwsException $e) { 
     // output error message if fails 
     echo $e->getMessage(); 
     echo "\n";
}
```
## Afficher un alias

Pour répertorier tous les alias figurant dans l'annonce de l'Compte AWSappelantRégion AWS, utilisez l'[ListAliases](https://docs.aws.amazon.com/kms/latest/APIReference/API_ListAliases.html)opération.

#### Importations

require 'vendor/autoload.php';

#### use Aws\Exception\AwsException;

#### Exemple de code

```
$KmsClient = new Aws\Kms\KmsClient([ 
     'profile' => 'default', 
     'version' => '2014-11-01', 
     'region' => 'us-east-2'
]);
$limit = 10;try { 
     $result = $KmsClient->listAliases([ 
          'Limit' => $limit, 
     ]); 
     var_dump($result);
} catch (AwsException $e) { 
     // output error message if fails 
     echo $e->getMessage(); 
     echo "\n";
}
```
#### Mettre à jour un alias

Pour associer un alias existant à une autre clé KMS, utilisez l'[UpdateAliaso](https://docs.aws.amazon.com/kms/latest/APIReference/API_UpdateAlias.html)pération.

#### Importations

```
require 'vendor/autoload.php';
```

```
use Aws\Exception\AwsException;
```

```
$KmsClient = new Aws\Kms\KmsClient([ 
     'profile' => 'default', 
     'version' => '2014-11-01',
```

```
 'region' => 'us-east-2'
]);
$keyId = 'arn:aws:kms:us-west-2:111122223333:key/1234abcd-12ab-34cd-56ef-1234567890ab';
$aliasName = "alias/projectKey1";
try { 
     $result = $KmsClient->updateAlias([ 
          'AliasName' => $aliasName, 
         'TargetKeyId' => $keyId, 
     ]); 
     var_dump($result);
} catch (AwsException $e) { 
     // output error message if fails 
     echo $e->getMessage(); 
     echo "\n";
}
```
#### Supprimer un alias

Pour supprimer un alias, utilisez l'[DeleteAliaso](https://docs.aws.amazon.com/kms/latest/APIReference/API_DeleteAlias.html)pération. La suppression d'un alias n'a aucun effet sur la clé KMS sous-jacente.

Importations

```
require 'vendor/autoload.php';
```
use Aws\Exception\AwsException;

```
$KmsClient = new Aws\Kms\KmsClient([ 
     'profile' => 'default', 
     'version' => '2014-11-01', 
     'region' => 'us-east-2'
]);
$aliasName = "alias/projectKey1";
```

```
try { 
     $result = $KmsClient->deleteAlias([ 
          'AliasName' => $aliasName, 
     ]); 
     var_dump($result);
} catch (AwsException $e) { 
     // output error message if fails 
     echo $e->getMessage(); 
     echo "\n";
}
```
# Exemples d'Amazon Kinesis utilisant la version 3 AWS SDK for PHP

Amazon Kinesis est un AWS service qui collecte, traite et analyse les données en temps réel. Configurez vos flux de données avec Amazon Kinesis Data Streams ou utilisez Amazon Data Firehose pour envoyer des données vers Amazon S3, Service OpenSearch , Amazon Redshift ou Splunk.

Pour plus d'informations sur Kinesis, consultez la documentation [Amazon Kinesis.](https://docs.aws.amazon.com/kinesis/index.html)

Tous les exemples de code pour la AWS SDK for PHP version 3 sont [disponibles ici GitHub.](https://github.com/awsdocs/aws-doc-sdk-examples/tree/main/php/example_code)

**Rubriques** 

- [Création de flux de données à l'aide de l'API Kinesis Data Streams et de AWS SDK for PHP la](#page-299-0) [version 3](#page-299-0)
- [Gérez les fragments de données à l'aide de l'API Kinesis Data Streams et AWS SDK for PHP de la](#page-305-0) [version 3](#page-305-0)
- [Création de flux de diffusion à l'aide de l'API Firehose et de la version 3 AWS SDK for PHP](#page-307-0)

<span id="page-299-0"></span>Création de flux de données à l'aide de l'API Kinesis Data Streams et de AWS SDK for PHP la version 3

Amazon Kinesis Data Streams vous permet d'envoyer des données en temps réel. Créez un producteur de données avec Kinesis Data Streams qui fournit les données à la destination configurée chaque fois que vous ajoutez des données.

Pour plus d'informations, consultez la section [Création et gestion de flux](https://docs.aws.amazon.com/kinesis/latest/dev/working-with-streams.html.html) dans le manuel Amazon Kinesis Developer Guide.

Les exemples suivants montrent comment :

- Créez un flux de données à l'aide de [CreateAlias.](https://docs.aws.amazon.com/aws-sdk-php/v3/api/api-kinesis-1913-12-02.html#createstream)
- Obtenez des informations sur un seul flux de données à l'aide de [DescribeStream.](https://docs.aws.amazon.com/aws-sdk-php/v3/api/api-kinesis-1913-12-02.html#describestream)
- Répertoriez les flux de données existants en utilisant [ListStreams.](https://docs.aws.amazon.com/aws-sdk-php/v3/api/api-kinesis-1913-12-02.html#liststreams)
- Envoyez des données vers un flux de données existant à l'aide de [PutRecord.](https://docs.aws.amazon.com/aws-sdk-php/v3/api/api-kinesis-1913-12-02.html#putrecord)
- Supprimez un flux de données à l'aide de [DeleteStream](https://docs.aws.amazon.com/aws-sdk-php/v3/api/api-kinesis-1913-12-02.html#deletestream).

Tous les exemples de code pour le AWS SDK for PHP sont [disponibles ici GitHub.](https://github.com/awsdocs/aws-doc-sdk-examples/tree/main/php/example_code)

Informations d'identification

Avant d'exécuter l'exemple de code, configurez vos AWS informations d'identification, comme décrit dan[sInformations d'identification.](#page-64-0) Importez ensuite leAWS SDK for PHP, comme décrit dan[sUtilisation](#page-24-0) [de base.](#page-24-0)

Pour plus d'informations sur l'utilisation d'Amazon Kinesis Developer Guide, consultez le [Amazon](https://docs.aws.amazon.com/kinesis/latest/dev/) [Kinesis Data](https://docs.aws.amazon.com/kinesis/latest/dev/) Streams Developer Guide.

Création d'un flux de données à l'aide d'un flux de données Kinesis

Établissez un flux de données Kinesis dans lequel vous pouvez envoyer des informations à traiter par Kinesis à l'aide de l'exemple de code suivant. Pour en savoir plus sur [la création et la mise à jour de](https://docs.aws.amazon.com/kinesis/latest/dev/amazon-kinesis-streams.html)  [flux de données,](https://docs.aws.amazon.com/kinesis/latest/dev/amazon-kinesis-streams.html) consultez le guide du développeur Amazon Kinesis.

Pour créer un flux de données Kinesis, utilisez l'[CreateStreamo](https://docs.aws.amazon.com/kinesis/latest/APIReference/API_CreateStream.html)pération.

#### Importations

require 'vendor/autoload.php';

use Aws\Exception\AwsException;

```
$kinesisClient = new Aws\Kinesis\KinesisClient([ 
     'profile' => 'default',
```

```
 'version' => '2013-12-02', 
     'region' => 'us-east-2'
]);
$shardCount = 2;
$name = "my_stream_name";
try { 
     $result = $kinesisClient->createStream([ 
          'ShardCount' => $shardCount, 
          'StreamName' => $name, 
     ]); 
     var_dump($result);
} catch (AwsException $e) { 
     // output error message if fails 
     echo $e->getMessage(); 
     echo "\n";
}
```
#### Récupérer un flux de données

Obtenez des détails sur un flux de données existant à l'aide de l'exemple de code suivant. Par défaut, cela renvoie des informations sur les 10 premières partitions connectées au flux de données Kinesis spécifié. N'oubliez pas StreamStatus de vérifier la réponse avant d'écrire des données dans un flux de données Kinesis.

Pour récupérer les informations relatives à un flux de données Kinesis spécifique, utilisez l'[DescribeStreamo](https://docs.aws.amazon.com/kinesis/latest/APIReference/API_DescribeStream.html)pération.

#### Importations

```
require 'vendor/autoload.php';
```

```
use Aws\Exception\AwsException;
```

```
$kinesisClient = new Aws\Kinesis\KinesisClient([ 
     'profile' => 'default', 
     'version' => '2013-12-02',
```

```
 'region' => 'us-east-2'
]);
$name = "my_stream_name";
try { 
     $result = $kinesisClient->describeStream([ 
          'StreamName' => $name, 
     ]); 
     var_dump($result);
} catch (AwsException $e) { 
     // output error message if fails 
     echo $e->getMessage(); 
     echo "\n";
}
```
Répertorier les flux de données existants connectés à Kinesis

Répertoriez les 10 premiers flux de données provenant Compte AWS de la AWS région sélectionnée. Utilisez le `HasMoreStreams retourné pour déterminer si plusieurs flux sont associés à votre compte.

Pour répertorier vos flux de données Kinesis, utilisez l'[ListStreamso](https://docs.aws.amazon.com/kinesis/latest/APIReference/API_ListStreams.html)pération.

Importations

```
require 'vendor/autoload.php';
```
use Aws\Exception\AwsException;

```
$kinesisClient = new Aws\Kinesis\KinesisClient([ 
     'profile' => 'default', 
     'version' => '2013-12-02', 
     'region' => 'us-east-2'
]);
try { 
     $result = $kinesisClient->listStreams();
```

```
 var_dump($result);
} catch (AwsException $e) { 
     // output error message if fails 
     echo $e->getMessage(); 
     echo "\n";
}
```
Envoyer des données vers un flux de données existant

Une fois qu'un flux de données est créé, utilisez l'exemple suivant pour envoyer des données. Avant d'y envoyer des données, utilisez DescribeStream pour vérifier si les données StreamStatus sont actives.

Pour écrire un seul enregistrement de données dans un flux de données Kinesis, utilisez l'[PutRecordo](https://docs.aws.amazon.com/kinesis/latest/APIReference/API_PutRecord.html)pération. Pour écrire jusqu'à 500 enregistrements dans un flux de données Kinesis, utilisez l'[PutRecordso](https://docs.aws.amazon.com/kinesis/latest/APIReference/API_PutRecords.html)pération.

Importations

```
require 'vendor/autoload.php';
```
use Aws\Exception\AwsException;

```
$kinesisClient = new Aws\Kinesis\KinesisClient([ 
     'profile' => 'default', 
     'version' => '2013-12-02', 
     'region' => 'us-east-1'
]);
$name = "my_stream_name";
$content = '{"ticker_symbol":"QXZ", "sector":"HEALTHCARE", "change":-0.05, 
  "price":84.51}';
$groupID = "input to a hash function that maps the partition key (and associated data) 
 to a specific shard";
try { 
     $result = $kinesisClient->PutRecord([ 
         'Data' => $content,
```

```
 'StreamName' => $name, 
          'PartitionKey' => $groupID 
     ]); 
     print("<p>ShardID = " . $result["ShardId"] . "</p>"); 
     var_dump($result);
} catch (AwsException $e) { 
     // output error message if fails 
     echo $e->getMessage(); 
     echo "\n";
}
```
Supprimer un flux de données

Cet exemple indique comment supprimer un flux de données. La suppression d'un flux de données entraîne également la suppression des données envoyées au flux de données. Les flux de données Active Kinesis passent à l'état DELETING jusqu'à ce que la suppression du flux soit terminée. Lorsqu'il est à l'état SUPPRESSION EN COURS, le flux continue à traiter des données.

Pour supprimer un flux de données Kinesis, utilisez l'[DeleteStreamo](https://docs.aws.amazon.com/kinesis/latest/APIReference/API_DeleteStream.html)pération.

Importations

```
require 'vendor/autoload.php';
```

```
use Aws\Exception\AwsException;
```

```
$kinesisClient = new Aws\Kinesis\KinesisClient([ 
     'profile' => 'default', 
     'version' => '2013-12-02', 
     'region' => 'us-east-2'
]);
$name = "my_stream_name";
try { 
     $result = $kinesisClient->deleteStream([ 
          'StreamName' => $name, 
     ]);
```

```
 var_dump($result);
} catch (AwsException $e) { 
     // output error message if fails 
     echo $e->getMessage(); 
     echo "\n";
}
```
<span id="page-305-0"></span>Gérez les fragments de données à l'aide de l'API Kinesis Data Streams et AWS SDK for PHP de la version 3

Amazon Kinesis Data Streams vous permet d'envoyer des données en temps réel à un terminal. Le débit du flux de données varie en fonction du nombre de partitions dans votre flux.

Vous pouvez écrire 1 000 enregistrements par seconde sur une seule partition. Chaque partition dispose également d'une limite de chargement de 1 Mo par seconde. L'utilisation est calculée et facturée par partition, de manière à utiliser ces exemples pour gérer les données de capacité et de coût de votre flux.

Les exemples suivants montrent comment :

- Répertoriez les fragments d'un flux à l'aide [ListShardsd](https://docs.aws.amazon.com/aws-sdk-php/v3/api/api-kinesis-1913-12-02.html#listshards)e.
- Ajoutez ou réduisez le nombre de partitions dans un flux à l'aide [UpdateShardCountd](https://docs.aws.amazon.com/aws-sdk-php/v3/api/api-kinesis-1913-12-02.html#updateshardcount)e.

Tous les exemples de code pour le AWS SDK for PHP sont [disponibles ici GitHub.](https://github.com/awsdocs/aws-doc-sdk-examples/tree/main/php/example_code)

Informations d'identification

Avant d'exécuter l'exemple de code, configurez vos AWS informations d'identification, comme décrit dan[sInformations d'identification.](#page-64-0) Importez ensuite leAWS SDK for PHP, comme décrit dan[sUtilisation](#page-24-0) [de base.](#page-24-0)

Pour plus d'informations sur l'utilisation d'Amazon Kinesis Data Streams, consultez [le manuel du](https://docs.aws.amazon.com/streams/latest/dev/)  [développeur Amazon Kinesis Data](https://docs.aws.amazon.com/streams/latest/dev/) Streams.

Répertorier les fragments de flux de données

Répertorier les détails de jusqu'à 100 partitions dans un flux spécifique.

Pour répertorier les partitions d'un flux de données Kinesis, utilisez l'[ListShards](https://docs.aws.amazon.com/kinesis/latest/APIReference/API_ListShards.html)opération.

#### Importations

require 'vendor/autoload.php';

```
use Aws\Exception\AwsException;
```
Exemple de code

```
$kinesisClient = new Aws\Kinesis\KinesisClient([ 
     'profile' => 'default', 
     'version' => '2013-12-02', 
     'region' => 'us-east-2'
]);
$name = "my_stream_name";
try { 
     $result = $kinesisClient->ListShards([ 
          'StreamName' => $name, 
     ]); 
     var_dump($result);
} catch (AwsException $e) { 
     // output error message if fails 
     echo $e->getMessage(); 
     echo "\n";
}
```
Ajouter d'autres fragments de flux de données

Si vous avez besoin de davantage de partitions de flux de données, vous pouvez augmenter le nombre actuel de partitions. Nous vous recommandons de doubler votre nombre de partition en cas d'augmentation. Ainsi, chaque partition actuellement disponible est copiée afin d'augmenter votre capacité. Vous ne pouvez doubler le nombre de vos partitions que deux fois par période de 24 heures.

N'oubliez pas que la facturation pour l'utilisation de Kinesis Data Streams est calculée par partition. Par conséquent, lorsque la demande diminue, nous vous recommandons de réduire le nombre de partitions de moitié. Lorsque vous supprimez des partitions, vous pouvez uniquement réduire la quantité de partitions à la moitié de votre nombre de partitions actuel.

Pour mettre à jour le nombre de partitions d'un flux de données Kinesis, utilisez [UpdateShardCountc](https://docs.aws.amazon.com/kinesis/latest/APIReference/API_UpdateShardCount.html)ette opération.

#### Importations

```
require 'vendor/autoload.php';
```

```
use Aws\Exception\AwsException;
```
## Exemple de code

```
$kinesisClient = new Aws\Kinesis\KinesisClient([ 
     'profile' => 'default', 
     'version' => '2013-12-02', 
     'region' => 'us-east-2'
]);
$name = "my_stream_name";
$totalshards = 4;
try { 
     $result = $kinesisClient->UpdateShardCount([ 
          'ScalingType' => 'UNIFORM_SCALING', 
          'StreamName' => $name, 
          'TargetShardCount' => $totalshards 
     ]); 
     var_dump($result);
} catch (AwsException $e) { 
     // output error message if fails 
     echo $e->getMessage(); 
     echo "\n";
}
```
<span id="page-307-0"></span>Création de flux de diffusion à l'aide de l'API Firehose et de la version 3 AWS SDK for PHP

Amazon Data Firehose vous permet d'envoyer des données en temps réel à d'autres AWS services, notamment Amazon Kinesis Data Streams, Amazon S3, Amazon OpenSearch Service (OpenSearch Service) et Amazon Redshift, ou à Splunk. Créer un producteur de données avec les flux de diffusion

pour transférer des données vers la destination configurée chaque fois que vous ajoutez des données.

Les exemples suivants montrent comment :

- Créez un flux de diffusion à l'aide de [CreateDeliveryStream](https://docs.aws.amazon.com/aws-sdk-php/v3/api/api-firehose-2015-08-04.html#createdeliverystream).
- Obtenez des informations sur un seul flux de diffusion à l'aide de [DescribeDeliveryStream.](https://docs.aws.amazon.com/aws-sdk-php/v3/api/api-firehose-2015-08-04.html#describedeliverystream)
- Répertoriez vos flux de diffusion à l'aide de [ListDeliveryStreams](https://docs.aws.amazon.com/aws-sdk-php/v3/api/api-firehose-2015-08-04.html#listdeliverystreams).
- Envoyez des données à un flux de diffusion à l'aide de [PutRecord.](https://docs.aws.amazon.com/aws-sdk-php/v3/api/api-firehose-2015-08-04.html#putrecord)
- Supprimez un flux de diffusion à l'aide de [DeleteDeliveryStream](https://docs.aws.amazon.com/aws-sdk-php/v3/api/api-firehose-2015-08-04.html#deletedeliverystream).

Tous les exemples de code pour le AWS SDK for PHP sont [disponibles ici GitHub.](https://github.com/awsdocs/aws-doc-sdk-examples/tree/main/php/example_code)

Informations d'identification

Avant d'exécuter l'exemple de code, configurez vos AWS informations d'identification, comme décrit dan[sInformations d'identification.](#page-64-0) Importez ensuite leAWS SDK for PHP, comme décrit dan[sUtilisation](#page-24-0) [de base.](#page-24-0)

Pour plus d'informations sur l'utilisation d'Amazon Data Firehose, consultez le manuel du développeur [Amazon Kinesis Data](https://docs.aws.amazon.com/streams/latest/dev/) Firehose.

Création d'un flux de diffusion à l'aide d'un flux de données Kinesis

Pour établir un flux de diffusion qui place les données dans un flux de données Kinesis existant, utilisez l'[CreateDeliveryStreamo](https://docs.aws.amazon.com/firehose/latest/APIReference/API_CreateDeliveryStream.html)pération.

Cela permet aux développeurs de migrer les services Kinesis existants vers Firehose.

#### Importations

```
require 'vendor/autoload.php';
```
use Aws\Exception\AwsException;

```
$firehoseClient = new Aws\Firehose\FirehoseClient([ 
     'profile' => 'default', 
     'version' => '2015-08-04', 
     'region' => 'us-east-2'
]);
$name = "my_stream_name";
$stream_type = "KinesisStreamAsSource";
$kinesis_stream = "arn:aws:kinesis:us-east-2:0123456789:stream/my_stream_name";
$role = "arn:aws:iam::0123456789:policy/Role";
try { 
     $result = $firehoseClient->createDeliveryStream([ 
         'DeliveryStreamName' => $name, 
         'DeliveryStreamType' => $stream_type, 
         'KinesisStreamSourceConfiguration' => [ 
              'KinesisStreamARN' => $kinesis_stream, 
              'RoleARN' => $role, 
         ], 
     ]); 
     var_dump($result);
} catch (AwsException $e) { 
     // output error message if fails 
     echo $e->getMessage(); 
     echo "\n";
}
```
Création d'un flux de diffusion à l'aide d'un compartiment Amazon S3

Pour établir un flux de diffusion qui place les données dans un compartiment Amazon S3 existant, utilisez l'[CreateDeliveryStreamo](https://docs.aws.amazon.com/firehose/latest/APIReference/API_CreateDeliveryStream.html)pération.

Indiquez les paramètres de destination, comme indiqué dans la section [Paramètres de destination.](https://docs.aws.amazon.com/firehose/latest/dev/create-destination.html) Assurez-vous ensuite d'accorder à Firehose l'accès à votre compartiment Amazon S3, comme décrit dans [Accorder à Kinesis Data Firehose l'accès à une](https://docs.aws.amazon.com/firehose/latest/dev/controlling-access.html#using-iam-s3.html) destination Amazon S3.

Importations

require 'vendor/autoload.php';

```
use Aws\Exception\AwsException;
```
Exemple de code

```
$firehoseClient = new Aws\Firehose\FirehoseClient([ 
     'profile' => 'default', 
     'version' => '2015-08-04', 
     'region' => 'us-east-2'
]);
$name = "my_S3_stream_name";
$stream_type = "DirectPut";
$s3bucket = 'arn:aws:s3:::bucket_name';
$s3Role = 'arn:aws:iam::0123456789:policy/Role';
try { 
     $result = $firehoseClient->createDeliveryStream([ 
          'DeliveryStreamName' => $name, 
          'DeliveryStreamType' => $stream_type, 
          'S3DestinationConfiguration' => [ 
              'BucketARN' => $s3bucket, 
              'CloudWatchLoggingOptions' => [ 
                  'Enabled' => false, 
              ], 
              'RoleARN' => $s3Role 
         ], 
     ]); 
     var_dump($result);
} catch (AwsException $e) { 
     // output error message if fails 
     echo $e->getMessage(); 
     echo "\n";
}
```
Création d'un flux de diffusion à l'aide OpenSearch de Service

Pour établir un flux de diffusion Firehose qui place les données dans un cluster de OpenSearch services, utilisez l'[CreateDeliveryStreamo](https://docs.aws.amazon.com/firehose/latest/APIReference/API_CreateDeliveryStream.html)pération.

Indiquez les paramètres de destination, comme indiqué dans la section [Paramètres de destination.](https://docs.aws.amazon.com/firehose/latest/dev/create-destination.html) Assurez-vous d'accorder à Firehose l'accès à votre cluster de OpenSearch services, comme décrit dans [Accorder à Kinesis Data Firehose l'accès à une destination](https://docs.aws.amazon.com/firehose/latest/dev/controlling-access.html#using-iam-es.html) Amazon ES.

#### Importations

```
require 'vendor/autoload.php';
use Aws\Exception\AwsException;
```

```
$firehoseClient = new Aws\Firehose\FirehoseClient([ 
     'profile' => 'default', 
     'version' => '2015-08-04', 
     'region' => 'us-east-2'
]);
$name = "my_ES_stream_name";
$stream_type = "DirectPut";
$esDomainARN = 'arn:aws:es:us-east-2:0123456789:domain/Name';
$esRole = 'arn:aws:iam::0123456789:policy/Role';
$esIndex = 'root';
$esType = 'PHP_SDK';
$s3bucket = 'arn:aws:s3:::bucket_name';
$s3Role = 'arn:aws:iam::0123456789:policy/Role';
try { 
     $result = $firehoseClient->createDeliveryStream([ 
         'DeliveryStreamName' => $name, 
         'DeliveryStreamType' => $stream_type, 
         'ElasticsearchDestinationConfiguration' => [ 
              'DomainARN' => $esDomainARN, 
              'IndexName' => $esIndex, 
              'RoleARN' => $esRole, 
              'S3Configuration' => [ 
                  'BucketARN' => $s3bucket, 
                  'CloudWatchLoggingOptions' => [ 
                      'Enabled' => false, 
 ], 
                  'RoleARN' => $s3Role, 
             ], 
              'TypeName' => $esType, 
         ], 
     ]);
```

```
 var_dump($result);
} catch (AwsException $e) { 
     // output error message if fails 
     echo $e->getMessage(); 
     echo "\n";
}
```
Récupérez un flux de diffusion

Pour obtenir des informations sur un flux de diffusion Firehose existant, utilisez l'[DescribeDeliveryStream](https://docs.aws.amazon.com/firehose/latest/APIReference/API_DescribeDeliveryStream.html)opération.

Importations

```
require 'vendor/autoload.php';
```
use Aws\Exception\AwsException;

```
$firehoseClient = new Aws\Firehose\FirehoseClient([ 
     'profile' => 'default', 
     'version' => '2015-08-04', 
     'region' => 'us-east-2'
]);
$name = "my_stream_name";
try { 
     $result = $firehoseClient->describeDeliveryStream([ 
          'DeliveryStreamName' => $name, 
     ]); 
     var_dump($result);
} catch (AwsException $e) { 
     // output error message if fails 
     echo $e->getMessage(); 
     echo "\n";
}
```
Répertorier les flux de diffusion existants connectés à Kinesis Data Streams

Pour répertorier tous les flux de diffusion Firehose existants qui envoient des données à Kinesis Data Streams, utilisez l'opération. [ListDeliveryStreams](https://docs.aws.amazon.com/firehose/latest/APIReference/API_ListDeliveryStreams.html)

Importations

```
require 'vendor/autoload.php';
```

```
use Aws\Exception\AwsException;
```
Exemple de code

```
$firehoseClient = new Aws\Firehose\FirehoseClient([ 
     'profile' => 'default', 
     'version' => '2015-08-04', 
     'region' => 'us-east-2'
]);
try { 
     $result = $firehoseClient->listDeliveryStreams([ 
          'DeliveryStreamType' => 'KinesisStreamAsSource', 
     ]); 
     var_dump($result);
} catch (AwsException $e) { 
     // output error message if fails 
     echo $e->getMessage(); 
     echo "\n";
}
```
Répertorier les flux de diffusion existants envoyant des données à d'autres AWS services

Pour répertorier tous les flux de diffusion Firehose existants qui envoient des données à Amazon S3, OpenSearch Service, Amazon Redshift ou à Splunk, utilisez l'opération. [ListDeliveryStreams](https://docs.aws.amazon.com/firehose/latest/APIReference/API_ListDeliveryStreams.html)

Importations

require 'vendor/autoload.php';

use Aws\Exception\AwsException;

Exemple de code

```
$firehoseClient = new Aws\Firehose\FirehoseClient([ 
     'profile' => 'default', 
     'version' => '2015-08-04', 
     'region' => 'us-east-2'
]);
try { 
     $result = $firehoseClient->listDeliveryStreams([ 
          'DeliveryStreamType' => 'DirectPut', 
     ]); 
     var_dump($result);
} catch (AwsException $e) { 
     // output error message if fails 
     echo $e->getMessage(); 
     echo "\n";
}
```
Envoyer des données vers un flux de diffusion Firehose existant

Pour envoyer des données via un flux de diffusion Firehose vers la destination que vous avez spécifiée, utilisez l'[PutRecordo](https://docs.aws.amazon.com/firehose/latest/APIReference/API_API_PutRecord.html)pération après avoir créé un flux de diffusion Firehose.

Avant d'envoyer des données à un flux de diffusion Firehose, utilisez-le DescribeDeliveryStream pour vérifier si le flux de diffusion est actif.

Importations

```
require 'vendor/autoload.php';
```
use Aws\Exception\AwsException;

```
$firehoseClient = new Aws\Firehose\FirehoseClient([ 
     'profile' => 'default', 
     'version' => '2015-08-04', 
     'region' => 'us-east-2'
]);
$name = "my_stream_name";
$content = '{"ticker_symbol":"QXZ", "sector":"HEALTHCARE", "change":-0.05, 
  "price":84.51}';
try { 
     $result = $firehoseClient->putRecord([ 
         'DeliveryStreamName' => $name, 
         'Record' => [ 
              'Data' => $content, 
         ], 
     ]); 
     var_dump($result);
} catch (AwsException $e) { 
     // output error message if fails 
     echo $e->getMessage(); 
     echo "\n";
}
```
Supprimer un flux de diffusion Firehose

Pour supprimer un flux de diffusion Firehose, utilisez l'[DeleteDeliveryStreamso](https://docs.aws.amazon.com/firehose/latest/APIReference/API_DeleteDeliveryStreams.html)pération. Ceci supprime également toutes les données envoyées dans le flux de diffusion.

Importations

```
require 'vendor/autoload.php';
```
use Aws\Exception\AwsException;

```
$firehoseClient = new Aws\Firehose\FirehoseClient([ 
     'profile' => 'default',
```

```
 'version' => '2015-08-04', 
     'region' => 'us-east-2'
]);
$name = "my_stream_name";
try { 
     $result = $firehoseClient->deleteDeliveryStream([ 
          'DeliveryStreamName' => $name, 
     ]); 
     var_dump($result);
} catch (AwsException $e) { 
     // output error message if fails 
     echo $e->getMessage(); 
     echo "\n";
}
```
# AWS Elemental MediaConvert exemples utilisant la AWS SDK for PHP version 3

AWS Elemental MediaConvert est un service de transcodage vidéo basé sur des fichiers doté de fonctionnalités adaptées à la diffusion. Vous pouvez l'utiliser pour créer des ressources destinées à la diffusion et à la diffusion video-on-demand (VOD) sur Internet. Pour plus d'informations, consultez le [Guide de l'utilisateur AWS Elemental MediaConvert.](https://docs.aws.amazon.com/mediaconvert/latest/ug/)

L'API PHP pour AWS Elemental MediaConvert est exposée via la classe *AWS.MediaConvert*client. Pour plus d'informations, consultez [Class: AWS.MediaConvert](https://docs.aws.amazon.com/aws-sdk-php/v3/api/api-mediaconvert-2017-08-29.html)la référence de l'API.

Créez et gérez des tâches de transcodage dans AWS Elemental MediaConvert

Dans cet exemple, vous utilisez la AWS SDK for PHP version 3 pour appeler AWS Elemental MediaConvert et créer une tâche de transcodage. Avant de commencer, vous devez télécharger la vidéo d'entrée dans le compartiment Amazon S3 que vous avez configuré pour le stockage d'entrée. [Pour obtenir la liste des codecs et conteneurs vidéo d'entrée pris en charge, consultez la](https://docs.aws.amazon.com/mediaconvert/latest/ug/)  [section Codecs et conteneurs](https://docs.aws.amazon.com/mediaconvert/latest/ug/) [d'entrée pris en charge dans le guide de l'utilisateur](https://docs.aws.amazon.com/mediaconvert/latest/ug/reference-codecs-containers-input.html)[.AWS Elemental](https://docs.aws.amazon.com/mediaconvert/latest/ug/)  **[MediaConvert](https://docs.aws.amazon.com/mediaconvert/latest/ug/)** 

Les exemples suivants montrent comment :

• Créez des tâches de transcodage dans. AWS Elemental MediaConver[tCreateJob.](https://docs.aws.amazon.com/aws-sdk-php/v3/api/api-mediaconvert-2017-08-29.html#createjob)

- Annulez une tâche de transcodage depuis la AWS Elemental MediaConvert file d'attente. **[CancelJob](https://docs.aws.amazon.com/aws-sdk-php/v3/api/api-mediaconvert-2017-08-29.html#canceljob)**
- Récupérez le JSON pour une tâche de transcodage terminée. [GetJob](https://docs.aws.amazon.com/aws-sdk-php/v3/api/api-mediaconvert-2017-08-29.html#getjob)
- Récupérez un tableau JSON contenant jusqu'à 20 des dernières tâches créées. [ListJobs](https://docs.aws.amazon.com/aws-sdk-php/v3/api/api-mediaconvert-2017-08-29.html#listjobs)

Tous les exemples de code pour le AWS SDK for PHP sont [disponibles ici GitHub.](https://github.com/awsdocs/aws-doc-sdk-examples/tree/main/php/example_code)

Informations d'identification

Avant d'exécuter l'exemple de code, configurez vos AWS informations d'identification, comme décrit dans[Informations d'identification.](#page-64-0) Importez ensuite le AWS SDK for PHP, comme décrit dan[sUtilisation de base](#page-24-0).

Pour accéder au MediaConvert client, créez un rôle IAM qui donne AWS Elemental MediaConvert accès à vos fichiers d'entrée et aux compartiments Amazon S3 dans lesquels vos fichiers de sortie sont stockés. Pour plus de détails, consultez la section [Configurer les autorisations IAM](https://docs.aws.amazon.com/mediaconvert/latest/ug/iam-role.html) dans le [guide](https://docs.aws.amazon.com/mediaconvert/latest/ug/)  [de l'AWS Elemental MediaConvert utilisateur](https://docs.aws.amazon.com/mediaconvert/latest/ug/).

# Création d'un client

Configurez le AWS SDK for PHP en créant un MediaConvert client, avec la région de votre code. Dans cet exemple, la région est définie sur us-west-2.

Importations

```
require 'vendor/autoload.php';
```

```
use Aws\Exception\AwsException;
use Aws\MediaConvert\MediaConvertClient;
```

```
$mediaConvertClient = new MediaConvertClient([ 
     'version' => '2017-08-29', 
     'region' => 'us-east-2', 
     'profile' => 'default'
]);
```
Définition d'une tâche de transcodage simple

Créez le code JSON qui définit les paramètres de tâche de transcodage.

Ces paramètres sont détaillés. Vous pouvez utiliser la [AWS Elemental MediaConvert console](https://console.aws.amazon.com/mediaconvert/home) pour générer les paramètres de tâche JSON en choisissant vos paramètres de tâche dans la console, puis en choisissant Afficher le JSON de la tâche en bas de la section Job. Cet exemple illustre le code JSON pour une tâche simple.

```
$jobSetting = [ 
     "OutputGroups" => [ 
        \Gamma "Name" => "File Group", 
              "OutputGroupSettings" => [ 
                  "Type" => "FILE_GROUP_SETTINGS", 
                  "FileGroupSettings" => [ 
                      "Destination" => "s3://OUTPUT_BUCKET_NAME/" 
 ] 
              ], 
             "Outputs" \Rightarrow [
 [ 
                      "VideoDescription" => [ 
                           "ScalingBehavior" => "DEFAULT", 
                           "TimecodeInsertion" => "DISABLED", 
                           "AntiAlias" => "ENABLED", 
                           "Sharpness" => 50, 
                           "CodecSettings" => [ 
                               "Codec" => "H_264", 
                                "H264Settings" => [ 
                                    "InterlaceMode" => "PROGRESSIVE", 
                                    "NumberReferenceFrames" => 3, 
                                    "Syntax" => "DEFAULT", 
                                    "Softness" => 0, 
                                    "GopClosedCadence" => 1, 
                                   "GopSize" \Rightarrow 90,
                                   "Slices" \Rightarrow 1,
                                    "GopBReference" => "DISABLED", 
                                    "SlowPal" => "DISABLED", 
                                    "SpatialAdaptiveQuantization" => "ENABLED", 
                                    "TemporalAdaptiveQuantization" => "ENABLED", 
                                    "FlickerAdaptiveQuantization" => "DISABLED",
```

```
 "EntropyEncoding" => "CABAC", 
                                       "Bitrate" => 5000000, 
                                       "FramerateControl" => "SPECIFIED", 
                                       "RateControlMode" => "CBR", 
                                       "CodecProfile" => "MAIN", 
                                       "Telecine" => "NONE", 
                                      "MinIInterval" => 0,
                                       "AdaptiveQuantization" => "HIGH", 
                                       "CodecLevel" => "AUTO", 
                                       "FieldEncoding" => "PAFF", 
                                       "SceneChangeDetect" => "ENABLED", 
                                       "QualityTuningLevel" => "SINGLE_PASS", 
                                      "FramerateConversionAlgorithm" => "DUPLICATE_DROP", 
                                       "UnregisteredSeiTimecode" => "DISABLED", 
                                       "GopSizeUnits" => "FRAMES", 
                                       "ParControl" => "SPECIFIED", 
                                       "NumberBFramesBetweenReferenceFrames" => 2, 
                                       "RepeatPps" => "DISABLED", 
                                      "FramerateNumerator" => 30, 
                                      "FramerateDenominator" => 1, 
                                       "ParNumerator" => 1, 
                                      "ParDenominator" => 1 
) and the contract of the contract \mathbf{J}, and the contract of \mathbf{I}, \mathbf{I} "AfdSignaling" => "NONE", 
                             "DropFrameTimecode" => "ENABLED", 
                             "RespondToAfd" => "NONE", 
                             "ColorMetadata" => "INSERT" 
                        "AudioDescriptions" => [ 
the contract of the contract of the contract of the contract of the contract of the contract of the contract of
                                  "AudioTypeControl" => "FOLLOW_INPUT", 
                                  "CodecSettings" => [ 
                                       "Codec" => "AAC", 
                                      "AacSettings" => [
                                           "AudioDescriptionBroadcasterMix" => "NORMAL", 
                                           "RateControlMode" => "CBR", 
                                           "CodecProfile" => "LC", 
                                           "CodingMode" => "CODING_MODE_2_0", 
                                           "RawFormat" => "NONE", 
                                           "SampleRate" => 48000, 
                                           "Specification" => "MPEG4", 
                                           "Bitrate" => 64000 
) and the contract of the contract \mathbf{I}
```
],

```
\sim 1, \sim 1, \sim 1, \sim "LanguageCodeControl" => "FOLLOW_INPUT", 
                                              "AudioSourceName" => "Audio Selector 1" 
\sim 100 \sim 100 \sim 100 \sim 100 \sim 100 \sim 100 \sim 100 \sim 100 \sim 100 \sim 100 \sim 100 \sim 100 \sim 100 \sim 100 \sim 100 \sim 100 \sim 100 \sim 100 \sim 100 \sim 100 \sim 100 \sim 100 \sim 100 \sim 100 \sim 
 ], 
                                 "ContainerSettings" => [ 
                                       "Container" => "MP4", 
                                       "Mp4Settings" => [ 
                                              "CslgAtom" => "INCLUDE", 
                                              "FreeSpaceBox" => "EXCLUDE", 
                                              "MoovPlacement" => "PROGRESSIVE_DOWNLOAD" 
\sim 100 \sim 100 \sim 100 \sim 100 \sim 100 \sim 100 \sim 100 \sim 100 \sim 100 \sim 100 \sim 100 \sim 100 \sim 100 \sim 100 \sim 100 \sim 100 \sim 100 \sim 100 \sim 100 \sim 100 \sim 100 \sim 100 \sim 100 \sim 100 \sim 
 ], 
                                 "NameModifier" => "_1" 
 ] 
 ] 
             ] 
       ], 
      "AdAvailOffset" => 0,
      "Inputs" \Rightarrow [
            \Gamma "AudioSelectors" => [ 
                          "Audio Selector 1" => [ 
                                "Offset" \Rightarrow 0,
                                 "DefaultSelection" => "NOT_DEFAULT", 
                                 "ProgramSelection" => 1, 
                                 "SelectorType" => "TRACK", 
                                 "Tracks" => [ 
 1 
\sim 100 \sim 100 \sim 100 \sim 100 \sim 100 \sim 100 \sim 100 \sim 100 \sim 100 \sim 100 \sim 100 \sim 100 \sim 100 \sim 100 \sim 100 \sim 100 \sim 100 \sim 100 \sim 100 \sim 100 \sim 100 \sim 100 \sim 100 \sim 100 \sim 
 ] 
                    ], 
                    "VideoSelector" => [ 
                          "ColorSpace" => "FOLLOW" 
                    ], 
                    "FilterEnable" => "AUTO", 
                    "PsiControl" => "USE_PSI", 
                    "FilterStrength" => 0, 
                    "DeblockFilter" => "DISABLED", 
                    "DenoiseFilter" => "DISABLED", 
                    "TimecodeSource" => "EMBEDDED", 
                    "FileInput" => "s3://INPUT_BUCKET_AND_FILE_NAME" 
             ] 
       ],
```

```
 "TimecodeConfig" => [ 
          "Source" => "EMBEDDED" 
     ]
];
```
Créez une tâche

Après avoir créé les paramètres de tâche JSON, appelez la méthode createJob en appelant un objet AWS.MediaConvert service object et en transmettant les paramètres. L'ID de la tâche créée est renvoyé dans les données de réponse.

Exemple de code

```
try { 
     $result = $mediaConvertClient->createJob([ 
         "Role" => "IAM_ROLE_ARN", 
         "Settings" => $jobSetting, //JobSettings structure 
         "Queue" => "JOB_QUEUE_ARN", 
         "UserMetadata" => [ 
              "Customer" => "Amazon" 
         ], 
     ]);
} catch (AwsException $e) { 
     // output error message if fails 
     echo $e->getMessage(); 
     echo "\n";
}
```
Récupérer une offre d'emploi

Avec le JobID renvoyé lorsque vous avez appelé createjob, vous pouvez obtenir des descriptions détaillées des tâches récentes au format JSON.

```
$mediaConvertClient = new MediaConvertClient([ 
     'version' => '2017-08-29', 
     'region' => 'us-east-2', 
     'profile' => 'default'
]);
try {
```

```
 $result = $mediaConvertClient->getJob([ 
          'Id' => 'JOB_ID', 
     ]);
} catch (AwsException $e) { 
     // output error message if fails 
     echo $e->getMessage(); 
     echo "\n";
}
```
Annuler une tâche

Avec le JobID renvoyé lorsque vous avez appelé createjob, vous pouvez annuler une tâche pendant qu'elle est encore dans la file d'attente. Vous ne pouvez pas annuler des tâches qui ont déjà commencé le transcodage.

Exemple de code

```
$mediaConvertClient = new MediaConvertClient([ 
     'version' => '2017-08-29', 
     'region' => 'us-east-2', 
     'profile' => 'default'
]);
try { 
     $result = $mediaConvertClient->cancelJob([ 
         'Id' => 'JOB_ID', // REQUIRED The Job ID of the job to be cancelled. 
     ]);
} catch (AwsException $e) { 
     // output error message if fails 
     echo $e->getMessage(); 
     echo "\n";
}
```
Liste des travaux de transcodage récents

Créez le code JSON des paramètres, y compris les valeurs pour spécifier si vous souhaitez trier la liste dans l'ordre ASCENDING (croissant) ou DESCENDING (décroissant), l'ARN de la file d'attente de tâches à vérifier et le statut des tâches à inclure. Cela renvoie jusqu'à 20 tâches. Pour récupérer les 20 tâches les plus récentes suivantes, utilisez la chaîne nextToken renvoyée avec le résultat.

```
$mediaConvertClient = new MediaConvertClient([ 
     'version' => '2017-08-29', 
     'region' => 'us-east-2', 
     'profile' => 'default'
]);
try { 
     $result = $mediaConvertClient->listJobs([ 
          'MaxResults' => 20, 
         'Order' => 'ASCENDING', 
         'Queue' => 'QUEUE_ARN', 
          'Status' => 'SUBMITTED', 
         // 'NextToken' => '<string>', //OPTIONAL To retrieve the twenty next most 
  recent jobs 
     ]);
} catch (AwsException $e) { 
     // output error message if fails 
     echo $e->getMessage(); 
     echo "\n";
}
```
# Exemples d'Amazon S3 utilisant la AWS SDK for PHP version 3

Amazon Simple Storage Service (Amazon S3) est un service Web qui fournit un stockage dans le cloud hautement évolutif. Amazon S3 fournit un stockage d'objets facile à utiliser, avec une interface de service Web simple permettant de stocker et de récupérer n'importe quel volume de données, où que vous soyez sur le Web.

Tous les exemples de code pour le AWS SDK for PHP sont [disponibles ici GitHub.](https://github.com/awsdocs/aws-doc-sdk-examples/tree/main/php/example_code)

# Informations d'identification

Avant d'exécuter l'exemple de code, configurez vos AWS informations d'identification, comme décrit dan[sInformations d'identification.](#page-64-0) Importez ensuite leAWS SDK for PHP, comme décrit dan[sUtilisation](#page-24-0) [de base.](#page-24-0)

#### Rubriques

- [Création et utilisation de compartiments Amazon S3 avec la AWS SDK for PHP version 3](#page-324-0)
- [Gestion des autorisations d'accès aux compartiments Amazon S3 avec la AWS SDK for PHP](#page-327-0) [version 3](#page-327-0)
- [Configuration des compartiments Amazon S3 avec la AWS SDK for PHP version 3](#page-329-0)
- [Utilisation des téléchargements partitionnés sur Amazon S3 avec AWS SDK for PHP la version 3](#page-332-0)
- [URL pré-signée Amazon S3 avec AWS SDK for PHP version 3](#page-344-0)
- [POST pré-signés par Amazon S3 avec AWS SDK for PHP la version 3](#page-346-0)
- [Utilisation d'un compartiment Amazon S3 en tant qu'hôte Web statique avec AWS SDK for PHP la](#page-349-0)  [version 3](#page-349-0)
- [Utilisation des politiques relatives aux compartiments Amazon S3 avec la AWS SDK for PHP](#page-351-0)  [version 3](#page-351-0)
- [L'utilisation du point d'accès S3 permet d'obtenir la AWS SDK for PHP version 3](#page-353-0)
- [Utilisez les points d'accès multirégionaux Amazon S3 avec la AWS SDK for PHP version 3](#page-356-0)

Création et utilisation de compartiments Amazon S3 avec la AWS SDK for PHP version 3

Les exemples suivants montrent comment :

- Renvoie une liste des buckets appartenant à l'expéditeur authentifié de la demande en utilisant. **[ListBuckets](https://docs.aws.amazon.com/aws-sdk-php/v3/api/api-s3-2006-03-01.html#listbuckets)**
- Créez un nouveau compartiment à l'aide de [CreateBucket.](https://docs.aws.amazon.com/aws-sdk-php/v3/api/api-s3-2006-03-01.html#createbucket)
- Ajoutez un objet à un compartiment à l'aide de [PutObject](https://docs.aws.amazon.com/aws-sdk-php/v3/api/api-s3-2006-03-01.html#putobject).

Tous les exemples de code pour le AWS SDK for PHP sont [disponibles ici GitHub.](https://github.com/awsdocs/aws-doc-sdk-examples/tree/main/php/example_code)

Informations d'identification

Avant d'exécuter l'exemple de code, configurez vos AWS informations d'identification, comme décrit dan[sInformations d'identification.](#page-64-0) Importez ensuite leAWS SDK for PHP, comme décrit dan[sUtilisation](#page-24-0) [de base.](#page-24-0)

#### Importations

require 'vendor/autoload.php';

```
use Aws\S3\S3Client;
```
Lister les compartiments

Créez un fichier PHP avec le code suivant. Créez d'abord un service client AWS.S3 qui spécifie la AWS région et la version. Appelez ensuite la listBuckets méthode, qui renvoie tous les compartiments Amazon S3 appartenant à l'expéditeur de la demande sous la forme d'un tableau de structures de compartiments.

Exemple de code

```
$s3Client = new S3Client([ 
     'profile' => 'default', 
     'region' => 'us-west-2', 
     'version' => '2006-03-01'
]);
//Listing all S3 Bucket
$buckets = $s3Client->listBuckets();
foreach ($buckets['Buckets'] as $bucket) { 
     echo $bucket['Name'] . "\n";
}
```
### Création d'un compartiment

Créez un fichier PHP avec le code suivant. Créez d'abord un service client AWS.S3 qui spécifie la AWS région et la version. Appelez ensuite la méthode createBucket avec un tableau comme paramètre. Le seul champ obligatoire est le compartiment (« Bucket ») clé, avec une valeur de chaîne pour le nom du compartiment à créer. Cependant, vous pouvez spécifier la AWS région à l'aide du champ CreateBucketConfiguration « ». Si elle aboutit, cette méthode renvoie l'emplacement (« Location ») du compartiment.

```
function createBucket($s3Client, $bucketName)
{ 
     try { 
          $result = $s3Client->createBucket([ 
              'Bucket' => $bucketName, 
          ]); 
          return 'The bucket\'s location is: ' .
```

```
 $result['Location'] . '. ' . 
              'The bucket\'s effective URI is: ' . 
              $result['@metadata']['effectiveUri']; 
     } catch (AwsException $e) { 
         return 'Error: ' . $e->getAwsErrorMessage(); 
     }
}
function createTheBucket()
{ 
     $s3Client = new S3Client([ 
          'profile' => 'default', 
         'region' => 'us-east-1', 
          'version' => '2006-03-01' 
    \vert) ;
     echo createBucket($s3Client, 'my-bucket');
}
// Uncomment the following line to run this code in an AWS account.
// createTheBucket();
```
#### Placer un objet dans un seau

Pour ajouter des fichiers à votre nouveau compartiment, créez un fichier PHP avec le code suivant.

Dans votre ligne de commande, exécutez ce fichier et transmettez le nom du compartiment dans lequel vous souhaitez charger votre fichier sous forme de chaîne, suivi par le chemin d'accès complet du fichier à charger.

```
$USAGE = "\\n" ."To run this example, supply the name of an S3 bucket and a file to\ln".
     "upload to it.\n" . 
    "\n" \cdot "Ex: php PutObject.php <bucketname> <filename>\n";
if (count(\frac{1}{2}argv) <= 2) {
     echo $USAGE; 
     exit();
}
```

```
$bucket = $argv[1];$file_Path = $argv[2];$key = basename($array[2]):try { 
     //Create a S3Client 
     $s3Client = new S3Client([ 
         'profile' => 'default', 
         'region' => 'us-west-2',
         'version' => '2006-03-01' 
    \vert) ;
     $result = $s3Client->putObject([ 
         'Bucket' => $bucket, 
        'Key' => $key,
         'SourceFile' => $file_Path, 
     ]);
} catch (S3Exception $e) { 
     echo $e->getMessage() . "\n";
}
```
Gestion des autorisations d'accès aux compartiments Amazon S3 avec la AWS SDK for PHP version 3

Les listes de contrôle d'accès (ACL) sont l'une des options de la stratégie d'accès basée sur les ressources que vous pouvez utiliser pour gérer l'accès aux compartiments et objets. Vous pouvez utiliser des listes ACL pour accorder les autorisations en lecture/écriture de base à d'autres comptes AWS. Pour en savoir plus, consultez la section [Gestion des accès avec les listes ACL.](https://docs.aws.amazon.com/AmazonS3/latest/dev/S3_ACLs_UsingACLs.html)

L'exemple suivant indique comment :

- Obtenez la politique de contrôle d'accès pour un bucket à l'aide de [GetBucketAcl.](https://docs.aws.amazon.com/aws-sdk-php/v3/api/api-s3-2006-03-01.html#getbucketacl)
- Définissez les autorisations sur un bucket à l'aide des ACL, en utilisant [PutBucketAcl.](https://docs.aws.amazon.com/aws-sdk-php/v3/api/api-s3-2006-03-01.html#putbucketacl)

Tous les exemples de code pour le AWS SDK for PHP sont disponibles [ici sur GitHub.](https://github.com/awsdocs/aws-doc-sdk-examples/tree/main/php/example_code)

#### Informations d'identification

Avant d'exécuter l'exemple de code, configurez vos AWS informations d'identification, comme décrit dan[sInformations d'identification.](#page-64-0) Importez ensuite leAWS SDK for PHP, comme décrit dan[sUtilisation](#page-24-0) [de base.](#page-24-0)

#### Obtenir et définir une politique de liste de contrôle d'accès

#### Importations

```
require 'vendor/autoload.php';
use Aws\S3\S3Client; 
use Aws\Exception\AwsException;
```

```
// Create a S3Client 
$s3Client = new S3Client([ 
     'profile' => 'default', 
     'region' => 'us-west-2', 
     'version' => '2006-03-01'
]);
// Gets the access control policy for a bucket
$bucket = 'my-s3-bucket';
try { 
     $resp = $s3Client->getBucketAcl([ 
         'Bucket' => $bucket 
     ]); 
     echo "Succeed in retrieving bucket ACL as follows: \n"; 
     var_dump($resp);
} catch (AwsException $e) { 
     // output error message if fails 
     echo $e->getMessage(); 
     echo "\n";
}
// Sets the permissions on a bucket using access control lists (ACL).
$params = [ 'ACL' => 'public-read', 
     'AccessControlPolicy' => [ 
         // Information can be retrieved from `getBucketAcl` response 
        'Grants' => [ [ 
                  'Grantee' => [ 
                      'DisplayName' => '<string>', 
                      'EmailAddress' => '<string>',
```

```
 'ID' => '<string>', 
                        'Type' => 'CanonicalUser', 
                        'URI' => '<string>', 
                   ], 
                   'Permission' => 'FULL_CONTROL', 
              ], 
              // ... 
          ], 
         'Owner' => \Gamma 'DisplayName' => '<string>', 
               'ID' => '<string>', 
          ], 
     ], 
      'Bucket' => $bucket,
];
try { 
     $resp = $s3Client->putBucketAcl($params); 
     echo "Succeed in setting bucket ACL.\n";
} catch (AwsException $e) { 
     // Display error message 
     echo $e->getMessage(); 
     echo "\n";
}
```
<span id="page-329-0"></span>Configuration des compartiments Amazon S3 avec la AWS SDK for PHP version 3

Le partage des ressources cross-origin (CORS) définit un moyen pour les applications Web clientes chargées dans un domaine particulier d'interagir avec les ressources d'un autre domaine. Grâce à la prise en charge du CORS dans Amazon S3, vous pouvez créer des applications Web riches côté client avec Amazon S3 et autoriser de manière sélective un accès inter-origines à vos ressources Amazon S3.

Pour plus d'informations sur l'utilisation de la configuration CORS avec un compartiment Amazon S3, consultez [Cross-Origin Resource Sharing \(CORS\)](https://docs.aws.amazon.com/AmazonS3/latest/dev/cors.html).

Les exemples suivants montrent comment :

• Obtenez la configuration CORS d'un bucket à l'aide [GetBucketCorsd](https://docs.aws.amazon.com/aws-sdk-php/v3/api/api-s3-2006-03-01.html#getbucketcors)e.

• Définissez la configuration CORS pour un bucket à l'aide [PutBucketCorsd](https://docs.aws.amazon.com/aws-sdk-php/v3/api/api-s3-2006-03-01.html#putbucketcors)e.

Tous les exemples de code pour le AWS SDK for PHP sont [disponibles ici GitHub.](https://github.com/awsdocs/aws-doc-sdk-examples/tree/main/php/example_code)

Informations d'identification

Avant d'exécuter l'exemple de code, configurez vos AWS informations d'identification, comme décrit dan[sInformations d'identification.](#page-64-0) Importez ensuite leAWS SDK for PHP, comme décrit dan[sUtilisation](#page-24-0) [de base.](#page-24-0)

Obtenez la configuration CORS

Créez un fichier PHP avec le code suivant. Commencez par créer un service client AWS.S3, puis appelez la méthode getBucketCors et spécifiez le compartiment dont vous souhaitez définir la configuration CORS.

Le seul paramètre obligatoire est le nom du compartiment sélectionné. Si le compartiment possède actuellement une configuration CORS, cette configuration est renvoyée par Amazon S3 en tant qu'objet [CorsRules.](https://docs.aws.amazon.com/aws-sdk-php/v3/api/api-s3-2006-03-01.html#shape-corsrule)

Importations

```
require 'vendor/autoload.php';
use Aws\Exception\AwsException;
```
use Aws\S3\S3Client;

```
$client = new S3Client([ 
     'profile' => 'default', 
     'region' => 'us-west-2', 
     'version' => '2006-03-01'
]);
try { 
     $result = $client->getBucketCors([ 
          'Bucket' => $bucketName, // REQUIRED 
     ]);
```

```
 var_dump($result);
} catch (AwsException $e) { 
     // output error message if fails 
     error_log($e->getMessage());
}
```
Définissez la configuration CORS

Créez un fichier PHP avec le code suivant. Commencez par créer un service client AWS.S3. Appelez ensuite la méthode putBucketCors, spécifiez le compartiment dont la configuration CORS doit être définie et définissez la CORSConfiguration comme [objet JSON CORSRules](https://docs.aws.amazon.com/aws-sdk-php/v3/api/api-s3-2006-03-01.html#shape-corsrule).

Importations

```
require 'vendor/autoload.php';
```

```
use Aws\Exception\AwsException;
use Aws\S3\S3Client;
```

```
$client = new S3Client([ 
     'profile' => 'default', 
    'region' => 'us-west-2',
     'version' => '2006-03-01'
]);
try { 
     $result = $client->putBucketCors([ 
         'Bucket' => $bucketName, // REQUIRED 
         'CORSConfiguration' => [ // REQUIRED 
              'CORSRules' => [ // REQUIRED 
 [ 
                      'AllowedHeaders' => ['Authorization'], 
                      'AllowedMethods' => ['POST', 'GET', 'PUT'], // REQUIRED 
                      'AllowedOrigins' => ['*'], // REQUIRED 
                      'ExposeHeaders' => [], 
                      'MaxAgeSeconds' => 3000 
                 ],
```

```
 ], 
         \mathbf{I} ]); 
     var_dump($result);
} catch (AwsException $e) { 
     // output error message if fails 
     error_log($e->getMessage());
}
```
<span id="page-332-0"></span>Utilisation des téléchargements partitionnés sur Amazon S3 avec AWS SDK for PHP la version 3

Vous pouvez charger des objets de taille inférieure ou égale à 5 Go à l'aide d'une simple opération PutObject. Cependant, les méthodes de chargement partitionné (par exemple, CreateMultipartUpload, UploadPart, CompleteMultipartUpload et AbortMultipartUpload) vous permettent de charger des objets dont la taille est comprise entre 5 Mo et 5 To.

L'exemple suivant indique comment :

- Chargez un objet sur Amazon S3 à l'aide de [ObjectUploader.](https://docs.aws.amazon.com/aws-sdk-php/v3/api/class-Aws.S3.ObjectUploader.html)
- Créez un téléchargement partitionné pour un objet Amazon S3 à l'aide [MultipartUploaderd](https://docs.aws.amazon.com/aws-sdk-php/v3/api/class-Aws.S3.MultipartUploader.html)e.
- Copiez des objets d'un emplacement Amazon S3 à un autre à l'aide de [ObjectCopier.](https://docs.aws.amazon.com/aws-sdk-php/v3/api/class-Aws.S3.ObjectCopier.html)

Tous les exemples de code pour le AWS SDK for PHP sont [disponibles ici GitHub.](https://github.com/awsdocs/aws-doc-sdk-examples/tree/main/php/example_code)

Informations d'identification

Avant d'exécuter l'exemple de code, configurez vos AWS informations d'identification, comme décrit dan[sInformations d'identification.](#page-64-0) Importez ensuite leAWS SDK for PHP, comme décrit dan[sUtilisation](#page-24-0) [de base.](#page-24-0)

### Uploader des objets

Si vous n'êtes pas sûr de la solution la mieux adaptée à la tâche, utilisezObjectUploader. PutObject MultipartUploader ObjectUploadertélécharge un fichier volumineux sur Amazon S3 en utilisant l'une PutObject ou l'autre des MultipartUploader méthodes les plus adaptées en fonction de la taille de la charge utile.

require 'vendor/autoload.php'; use Aws\Exception\MultipartUploadException; use Aws\S3\MultipartUploader; use Aws\S3\ObjectUploader; use Aws\S3\S3Client;

```
// Create an S3Client.
$s3Client = new S3Client([ 
     'profile' => 'default', 
     'region' => 'us-east-2', 
     'version' => '2006-03-01'
]);
$bucket = 'your-bucket';
$key = 'my-file,zip';// Use a stream instead of a file path.
$source = fopen('/path/to/large/file.zip', 'rb');
$uploader = new ObjectUploader( 
     $s3Client, 
     $bucket, 
     $key, 
     $source
);
do { 
     try { 
         $result = $uploader->upload(); 
         if ($result["@metadata"]["statusCode"] == '200') { 
              print('<p>File successfully uploaded to ' . $result["ObjectURL"] . '.</
p>'); 
         } 
         print($result); 
         // If the SDK chooses a multipart upload, try again if there is an exception. 
         // Unlike PutObject calls, multipart upload calls are not automatically 
  retried. 
     } catch (MultipartUploadException $e) { 
         rewind($source); 
         $uploader = new MultipartUploader($s3Client, $source, [
```

```
'state' => $e->getState(),
         ]); 
     }
} while (!isset($result));
fclose($source);
```
### **Configuration**

Le constructeur de l'objet ObjectUploader accepte les arguments suivants :

### **\$client**

L'objet Aws\ClientInterface à utiliser pour effectuer les transferts. Il doit s'agir d'une instance de Aws\S3\S3Client.

### **\$bucket**

(string, obligatoire) Nom du compartiment vers lequel l'objet est chargé.

### **\$key**

(string, obligatoire) Clé à utiliser pour l'objet concerné par le chargement.

### **\$body**

(mixed, obligatoire) Données de l'objet à télécharger. Il peut s'agir StreamInterface d'une ressource de flux PHP ou d'une chaîne de données à télécharger.

### **\$acl**

(string) Liste de contrôle d'accès (ACL) à définir sur l'objet concerné par le chargement. Les objets sont privés par défaut.

### **\$options**

Un tableau associatif d'options de configuration pour le chargement partitionné. Les options de configuration suivantes sont valides :

### **add\_content\_md5**

(bool) Réglez sur true pour calculer automatiquement le checksum MD5 pour le téléchargement.

#### **mup\_threshold**

(int, par défaut :int(16777216)) Le nombre d'octets correspondant à la taille du fichier. Si la taille du fichier dépasse cette limite, un téléchargement partitionné est utilisé.

### **before\_complete**

(callable) Rappel à invoquer avant l'opération CompleteMultipartUpload. Le rappel doit avoir une signature de fonction similaire à :function (Aws\Command \$command)  $\{\ldots\}$ .

#### **before\_initiate**

(callable) Rappel à invoquer avant l'opération CreateMultipartUpload. Le rappel doit avoir une signature de fonction similaire à :function (Aws\Command \$command)  $\{ \ldots \}$ .

#### **before\_upload**

(callable) Rappel à invoquer avant PutObject toute UploadPart opération. Le rappel doit avoir une signature de fonction similaire à :function (Aws\Command \$command) {...}.

#### **concurrency**

(int, par défaut : int(3)) Nombre maximal d'opérations UploadPart simultanées autorisées pendant le chargement partitionné.

#### **part\_size**

(int, par défaut : int(5242880)) Taille de partie, en octets, à utiliser lors d'un chargement partitionné. La valeur doit être comprise entre 5 Mo et 5 Go, inclus.

#### **state**

(Aws\Multipart\UploadState) Objet représentant l'état du chargement partitionné et utilisé pour reprendre un chargement précédent. Lorsque cette option est fournie, les \$key arguments \$bucket et et l'part\_sizeoption sont ignorés.

#### MultipartUploader

Les chargements partitionnés sont conçus pour améliorer l'expérience de chargement pour les objets volumineux. Ils vous permettent de charger des parties d'objets indépendamment, dans n'importe quel ordre, et en parallèle.

Les clients Amazon S3 sont invités à utiliser les téléchargements partitionnés pour les objets de plus de 100 Mo.

MultipartUploader objet

Le kit SDK dispose d'un objet MultipartUploader spécial qui simplifie le processus de chargement partitionné.

Importations

```
require 'vendor/autoload.php';
```

```
use Aws\Exception\MultipartUploadException;
use Aws\S3\MultipartUploader;
use Aws\S3\S3Client;
```
Exemple de code

```
$s3Client = new S3Client([ 
     'profile' => 'default', 
     'region' => 'us-west-2', 
     'version' => '2006-03-01'
]);
// Use multipart upload
$source = '/path/to/large/file.zip';
$uploader = new MultipartUploader($s3Client, $source, [ 
     'bucket' => 'your-bucket', 
     'key' => 'my-file.zip',
]);
try { 
     $result = $uploader->upload(); 
    echo "Upload complete: {$result['ObjectURL']}\n";
} catch (MultipartUploadException $e) { 
     echo $e->getMessage() . "\n";
}
```
Le chargeur crée un générateur de données partitionnées, en fonction de la source et de la configuration fournies, et tente de charger toutes les parties. Si le chargement de certaines parties

échoue, le chargeur continue le chargement des autres parties jusqu'à ce que l'ensemble des données source soient lues. Par la suite, le chargeur tente de charger les parties ayant échoué ou lève une exception contenant des informations sur ces dernières.

Personnalisation d'un téléchargement en plusieurs parties

Vous pouvez définir des options personnalisées sur les opérations CreateMultipartUpload, UploadPart et CompleteMultipartUpload exécutées par le programme de chargement partitionné via des rappels transmis à son constructeur.

Importations

```
require 'vendor/autoload.php';
use Aws\S3\MultipartUploader;
use Aws\S3\S3Client;
```

```
// Create an S3Client
$s3Client = new S3Client([ 
     'profile' => 'default', 
     'region' => 'us-west-2', 
     'version' => '2006-03-01'
]);
// Customizing a multipart upload
$source = '/path/to/large/file.zip';
$uploader = new MultipartUploader($s3Client, $source, [ 
     'bucket' => 'your-bucket', 
     'key' => 'my-file.zip', 
     'before_initiate' => function (Command $command) { 
         // $command is a CreateMultipartUpload operation 
         $command['CacheControl'] = 'max-age=3600'; 
     }, 
     'before_upload' => function (Command $command) { 
         // $command is an UploadPart operation 
         $command['RequestPayer'] = 'requester'; 
     }, 
     'before_complete' => function (Command $command) { 
         // $command is a CompleteMultipartUpload operation
```

```
 $command['RequestPayer'] = 'requester'; 
     },
]);
```
Collecte manuelle des déchets entre les chargements partiels

Si vous atteignez la limite de mémoire lors de chargements volumineux, c'est peut-être parce que des références cycliques générées par le kit SDK n'ont pas encore été traitées par le [nettoyage de](https://www.php.net/manual/en/features.gc.php) [mémoire de PHP](https://www.php.net/manual/en/features.gc.php). L'appel manuel de l'algorithme de nettoyage entre les opérations peut permettre le traitement des cycles avant que cette limite ne soit atteinte. L'exemple suivant appelle l'algorithme de nettoyage en utilisant un rappel avant le chargement de chaque partie. Notez que l'appel du nettoyage de mémoire représente un coût en termes de performances, et que l'utilisation optimale dépendra de votre cas d'utilisation et de l'environnement.

```
$uploader = new MultipartUploader($client, $source, [ 
    'bucket' => 'your-bucket', 
    'key' => 'your-key', 
    'before_upload' => function(\Aws\Command $command) { 
       gc_collect_cycles(); 
    }
]);
```
### Récupération après des erreurs

Lorsqu'une erreur se produit au cours du processus de chargement partitionné, une exception MultipartUploadException est levée. Cette exception donne accès à l'objet UploadState, qui contient des informations sur la progression du chargement partitionné. L'objet UploadState peut être utilisé pour reprendre un chargement qui n'a pas pu aboutir.

#### Importations

```
require 'vendor/autoload.php';
```

```
use Aws\Exception\MultipartUploadException;
use Aws\S3\MultipartUploader;
use Aws\S3\S3Client;
```

```
// Create an S3Client
$s3Client = new S3Client([ 
     'profile' => 'default', 
    'region' => 'us-west-2',
     'version' => '2006-03-01'
]);
$source = '/path/to/large/file.zip';
$uploader = new MultipartUploader($s3Client, $source, [ 
     'bucket' => 'your-bucket', 
    'key' => 'my-file.zip',]);
//Recover from errors
do { 
     try { 
        $result = $uploaded(); } catch (MultipartUploadException $e) { 
         $uploader = new MultipartUploader($s3Client, $source, [ 
            'state' => $e->getState(),
         ]); 
     }
} while (!isset($result));
//Abort a multipart upload if failed
try { 
    $result = $uploaded():} catch (MultipartUploadException $e) { 
     // State contains the "Bucket", "Key", and "UploadId" 
    $params = $e-> qetState()-> qetId(); $result = $s3Client->abortMultipartUpload($params);
}
```
Reprendre un chargement à partir d'un objet UploadState permet de tenter de charger les parties qui n'ont pas encore été chargées. L'objet d'état assure le suivi des parties manquantes, même si elles ne se suivent pas. Le chargeur lit ou recherche dans le fichier source fourni les plages d'octets appartenant aux parties qui n'ont pas encore été chargées.

Les objets UploadState étant sérialisables, vous pouvez également reprendre un chargement dans un processus différent. De plus, vous pouvez récupérer l'objet UploadState, même en l'absence d'exception, en appelant la méthode \$uploader->getState().

#### **A** Important

Les flux transmis comme source à un MultipartUploader ne sont pas automatiquement rembobinés avant le chargement. Si vous utilisez un flux à la place d'un chemin d'accès dans une boucle similaire à celle de l'exemple précédent, réinitialisez la variable \$source à l'intérieur du bloc catch.

#### Importations

```
require 'vendor/autoload.php';
```

```
use Aws\Exception\MultipartUploadException;
use Aws\S3\MultipartUploader;
use Aws\S3\S3Client;
```

```
// Create an S3Client
$s3Client = new S3Client([ 
     'profile' => 'default', 
     'region' => 'us-west-2', 
     'version' => '2006-03-01'
]);
//Using stream instead of file path
$source = fopen('/path/to/large/file.zip', 'rb');
$uploader = new MultipartUploader($s3Client, $source, [ 
     'bucket' => 'your-bucket', 
     'key' => 'my-file.zip',
]);
do { 
     try { 
         $result = $uploader->upload(); 
     } catch (MultipartUploadException $e) { 
         rewind($source); 
         $uploader = new MultipartUploader($s3Client, $source, [ 
              'state' => $e->getState(), 
         ]); 
     }
```

```
} while (!isset($result));
fclose($source);
```
Interruption d'un chargement partitionné

Un chargement partitionné peut être interrompu en récupérant le UploadId contenu dans l'objet UploadState et en le trnasmettant à abortMultipartUpload.

```
try { 
    $result = $uploaded():} catch (MultipartUploadException $e) { 
     // State contains the "Bucket", "Key", and "UploadId" 
    $params = $e-> qetState()-> qetId();
     $result = $s3Client->abortMultipartUpload($params);
}
```
Chargements partitionnés asynchrones

Appeler upload() sur le MultipartUploader constitue une demande de blocage. Si vous travaillez dans un contexte asynchrone, vous pouvez obtenir une [promesse](#page-96-0) pour le chargement partitionné.

```
require 'vendor/autoload.php';
use Aws\S3\MultipartUploader;
use Aws\S3\S3Client;
```

```
// Create an S3Client
$s3Client = new S3Client([ 
     'profile' => 'default', 
     'region' => 'us-west-2', 
     'version' => '2006-03-01'
]);
$source = '/path/to/large/file.zip';
$uploader = new MultipartUploader($s3Client, $source, [ 
     'bucket' => 'your-bucket',
```

```
'key' => 'my-file.zip',]);
$promise = $uploader->promise();
```
### **Configuration**

Le constructeur de l'objet MultipartUploader accepte les arguments suivants :

### **\$client**

L'objet Aws\ClientInterface à utiliser pour effectuer les transferts. Il doit s'agir d'une instance de Aws\S3\S3Client.

### **\$source**

Les données source concernées par le chargement. Il peut s'agir d'un chemin d'accès ou d'une URL (par exemple, /path/to/file.jpg), d'un gestionnaire de ressources (par exemple, fopen('/path/to/file.jpg', 'r)) ou d'une instance d'un [flux PSR-7](https://docs.aws.amazon.com/aws-sdk-php/v3/api/class-Psr.Http.Message.StreamInterface.html).

### **\$config**

Un tableau associatif d'options de configuration pour le chargement partitionné.

Les options de configuration suivantes sont valides :

### **acl**

(string) Liste de contrôle d'accès (ACL) à définir sur l'objet concerné par le chargement. Les objets sont privés par défaut.

### **before\_complete**

(callable) Rappel à invoquer avant l'opération CompleteMultipartUpload. Les rappels doivent avoir une signature de fonction telle que function (Aws\Command \$command) {...}.

### **before\_initiate**

(callable) Rappel à invoquer avant l'opération CreateMultipartUpload. Les rappels doivent avoir une signature de fonction telle que function (Aws\Command \$command) {...}.

### **before\_upload**

(callable) Rappel à invoquer avant toute opération UploadPart. Les rappels doivent avoir une signature de fonction telle que function (Aws\Command \$command)  $\{ \ldots \}$ .

#### **bucket**

(string, obligatoire) Nom du compartiment vers lequel l'objet est chargé.

#### **concurrency**

(int, par défaut : int(5)) Nombre maximal d'opérations UploadPart simultanées autorisées pendant le chargement partitionné.

#### **key**

(string, obligatoire) Clé à utiliser pour l'objet concerné par le chargement.

#### **part\_size**

(int, par défaut : int(5242880)) Taille de partie, en octets, à utiliser lors d'un chargement partitionné. Doit être comprise entre 5 Mo et 5 Go (inclus).

#### **state**

(Aws\Multipart\UploadState) Objet représentant l'état du chargement partitionné et utilisé pour reprendre un chargement précédent. Lorsque cette option est fournie, les options bucket, key et part\_size sont ignorées.

#### **add\_content\_md5**

(boolean) Réglez sur true pour calculer automatiquement le checksum MD5 pour le téléchargement.

Copies en plusieurs parties

AWS SDK for PHPIl inclut également un MultipartCopy objet qui est utilisé de la même manière que leMultipartUploader, mais qui est conçu pour copier des objets d'une taille comprise entre 5 Go et 5 To dans Amazon S3.

require 'vendor/autoload.php';

```
use Aws\Exception\MultipartUploadException;
```

```
use Aws\S3\MultipartCopy;
use Aws\S3\S3Client;
```
Exemple de code

```
// Create an S3Client
$s3Client = new S3Client([ 
     'profile' => 'default', 
     'region' => 'us-west-2', 
     'version' => '2006-03-01'
]);
//Copy objects within S3
$copier = new MultipartCopy($s3Client, '/bucket/key?versionId=foo', [ 
     'bucket' => 'your-bucket', 
     'key' => 'my-file.zip',
]);
try { 
    $result = $copier->copy();
    echo "Copy complete: {$result['ObjectURL']}\n";
} catch (MultipartUploadException $e) { 
     echo $e->getMessage() . "\n";
}
```
## <span id="page-344-0"></span>URL pré-signée Amazon S3 avec AWS SDK for PHP version 3

Vous pouvez authentifier certains types de demandes en transférant les informations requises en tant que paramètres de la chaîne de requête au lieu d'utiliser l'en-tête HTTP Authorization. Cela est utile pour permettre à un navigateur tiers d'accéder directement à vos données privées Amazon S3 par un navigateur tiers, sans passer par proxy à la demande. L'idée est de créer une demande « présignée » et de l'encoder comme une URL récupérable par le navigateur d'un utilisateur final. De plus, vous pouvez limiter une demande pré-signée en spécifiant un délai d'expiration.

Les exemples suivants montrent comment :

• Créez une URL pré-signée pour obtenir un objet S3 à utiliser [createPresignedRequest](https://docs.aws.amazon.com/aws-sdk-php/v3/api/class-Aws.S3.S3Client.html#_createPresignedRequest).

Tous les exemples de code pour le AWS SDK for PHP sont [disponibles ici GitHub.](https://github.com/awsdocs/aws-doc-sdk-examples/tree/main/php/example_code)

#### Informations d'identification

Avant d'exécuter l'exemple de code, configurez vos AWS informations d'identification, comme décrit dans[Informations d'identification.](#page-64-0) Importez ensuite le AWS SDK for PHP, comme décrit dan[sUtilisation de base](#page-24-0).

Création d'une demande pré-signée

Vous pouvez obtenir l'URL pré-signée d'un objet Amazon S3 à l'aide de Aws \S3\S3Client::createPresignedRequest() cette méthode. Cette méthode accepte un objet Aws\CommandInterface et un horodatage expiré, et renvoie un objet Psr\Http\Message \RequestInterface pré-signé. Vous pouvez récupérer l'URL pré-signée de l'objet à l'aide de la méthode getUri() de la demande.

Le scénario le plus courant consiste à créer une URL pré-signée pour OBTENIR un objet.

#### Importations

```
use Aws\Exception\AwsException;
use AwsUtilities\PrintableLineBreak;
use AwsUtilities\TestableReadline;
use DateTime;
require 'vendor/autoload.php';
```
Exemple de code

```
 $command = $s3Service->getClient()->getCommand('GetObject', [ 
     'Bucket' => $bucket, 
     'Key' => $key, 
 ]);
```
Création d'une URL pré-signée

Vous pouvez créer des URL pré-signées pour n'importe quelle opération Amazon S3 en utilisant la getCommand méthode de création d'un objet de commande, puis en appelant la createPresignedRequest() méthode avec la commande. Lors de l'envoi final de la demande, veillez à utiliser la même méthode et les mêmes en-têtes que ceux de la demande renvoyée.

Exemple de code

try {

```
 $preSignedUrl = $s3Service->preSignedUrl($command, $expiration); 
            echo "Your preSignedUrl is \n$preSignedUrl\nand will be good for the next 
 20 minutes.\n"; 
            echo $linebreak; 
           echo "Thanks for trying the Amazon S3 presigned URL demo.\n";
        } catch (AwsException $exception) { 
            echo $linebreak; 
            echo "Something went wrong: $exception"; 
            die(); 
        }
```
### Obtenir l'URL d'un objet

Si vous n'avez besoin que de l'URL publique d'un objet stocké dans un compartiment Amazon S3, vous pouvez utiliser Aws\S3\S3Client::getObjectUrl() cette méthode. Cette méthode renvoie une URL non signée au compartiment et à la clé fournis.

### Exemple de code

\$preSignedUrl = \$s3Service->preSignedUrl(\$command, \$expiration);

### **A** Important

L'URL renvoyée par cette méthode n'est pas validée pour garantir l'existence du compartiment ou de la clé, et cette méthode ne garantit pas non plus que l'objet autorise un accès non authentifié.

# <span id="page-346-0"></span>POST pré-signés par Amazon S3 avec AWS SDK for PHP la version 3

Tout comme les URL pré-signées, les POST pré-signés vous permettent de donner un accès d'écriture à un utilisateur sans lui donner d'informations d'identification. AWS Les formulaires POST pré-signés peuvent être créés à l'aide d'une instance d'[AWSs3 V4. PostObject](https://docs.aws.amazon.com/aws-sdk-php/v3/api/class-Aws.S3.PostObjectV4.html)

Les exemples suivants montrent comment :

• Obtenez des données pour un formulaire de téléchargement POST d'un objet S3 à l'aide de la version [PostObjectV4](https://docs.aws.amazon.com/aws-sdk-php/v3/api/class-Aws.S3.PostObjectV4.html).

Tous les exemples de code pour le AWS SDK for PHP sont [disponibles ici GitHub.](https://github.com/awsdocs/aws-doc-sdk-examples/tree/main/php/example_code)

### Informations d'identification

### **a** Note

PostObjectV4ne fonctionne pas avec les informations d'identification provenant deAWS IAM Identity Center.

Avant d'exécuter l'exemple de code, configurez vos AWS informations d'identification, comme décrit dan[sInformations d'identification.](#page-64-0) Importez ensuite leAWS SDK for PHP, comme décrit dan[sUtilisation](#page-24-0) [de base.](#page-24-0)

Création de la PostObject V4

Pour créer une instance PostObjectV4, vous devez fournir les informations suivantes :

- Instance de Aws\S3\S3Client
- Compartiment
- Tableau associatif des champs de saisie du formulaire
- ensemble de conditions de politique (voir [Construction des politiques](https://docs.aws.amazon.com/AmazonS3/latest/dev/HTTPPOSTForms.html) dans le guide de l'utilisateur d'Amazon Simple Storage Service)
- Délai d'expiration de la chaîne pour la stratégie (facultatif, une heure par défaut).

#### Importations

```
require '../vendor/autoload.php';
```

```
use Aws\S3\PostObjectV4;
use Aws\S3\S3Client;
```

```
require '../vendor/autoload.php';
use Aws\S3\PostObjectV4;
use Aws\S3\S3Client;
$client = new S3Client([ 
     'profile' => 'default',
```

```
'region' => 'us-east-1',
]);
$bucket = 'doc-example-bucket10';
$starts_with = 'user/eric/';
$client->listBuckets();
// Set defaults for form input fields.
$formInputs = ['acl' => 'public-read'];
// Construct an array of conditions for policy.
$options = [ ['acl' => 'public-read'], 
     ['bucket' => $bucket], 
     ['starts-with', '$key', $starts_with],
];
// Set an expiration time (optional).
$expires = '+2 hours';$postObject = new PostObjectV4( 
     $client, 
     $bucket, 
     $formInputs, 
     $options, 
     $expires
);
// Get attributes for the HTML form, for example, action, method, enctype.
$formAttributes = $postObject->getFormAttributes();
// Get attributes for the HTML form values.
$formInputs = $postObject->getFormInputs();
?>
<!DOCTYPE html>
<html lang="en">
<head> 
     <meta http-equiv="Content-Type" content="text/html; charset=UTF-8"/> 
     <title>PHP</title>
</head>
<body>
<form action="<?php echo $formAttributes['action'] ?>" method="<?php echo 
  $formAttributes['method'] ?>" 
       enctype="<?php echo $formAttributes['enctype'] ?>"> 
     <label id="key">
```

```
 <input hidden type="text" name="key" value="<?php echo $starts_with ?><?php 
  echo $formInputs['key'] ?>"/> 
     </label> 
     <h3>$formInputs:</h3> 
     acl: <label id="acl"> 
         <input readonly type="text" name="acl" value="<?php echo $formInputs['acl'] ?
>"/>
    </label> <br/>
     X-Amz-Credential: <label id="credential"> 
         <input readonly type="text" name="X-Amz-Credential" value="<?php echo 
  $formInputs['X-Amz-Credential'] ?>"/> 
    </label> <br/>
     X-Amz-Algorithm: <label id="algorithm"> 
         <input readonly type="text" name="X-Amz-Algorithm" value="<?php echo 
  $formInputs['X-Amz-Algorithm'] ?>"/> 
    </label> <br/>
     X-Amz-Date: <label id="date"> 
         <input readonly type="text" name="X-Amz-Date" value="<?php echo $formInputs['X-
Amz-Date'] ?>"/> 
    </label><br/>>br/>>>br/>>br/>
     Policy: <label id="policy"> 
         <input readonly type="text" name="Policy" value="<?php echo 
  $formInputs['Policy'] ?>"/> 
    </label> <br/>
     X-Amz-Signature: <label id="signature"> 
         <input readonly type="text" name="X-Amz-Signature" value="<?php echo 
  $formInputs['X-Amz-Signature'] ?>"/> 
    </label><br/>>br/>>
     <h3>Choose file:</h3> 
     <input type="file" name="file"/> <br/><br/> 
     <h3>Upload file:</h3> 
     <input type="submit" name="submit" value="Upload to Amazon S3"/>
</form>
</body>
</html>
```
<span id="page-349-0"></span>Utilisation d'un compartiment Amazon S3 en tant qu'hôte Web statique avec AWS SDK for PHP la version 3

Vous pouvez héberger un site web statique sur Amazon S3. Pour en savoir plus, consultez [Hébergement d'un site Web statique sur Amazon S3.](https://docs.aws.amazon.com/AmazonS3/latest/dev/WebsiteHosting.html)

L'exemple suivant indique comment :

- Obtenez la configuration du site Web pour un bucket à l'aide de [GetBucketWebsite.](https://docs.aws.amazon.com/aws-sdk-php/v3/api/api-s3-2006-03-01.html#getbucketwebsite)
- Définissez la configuration du site Web pour un bucket à l'aide de [PutBucketWebsite](https://docs.aws.amazon.com/aws-sdk-php/v3/api/api-s3-2006-03-01.html#putbucketwebsite).
- Supprimez la configuration du site Web d'un compartiment à l'aide de [DeleteBucketWebsite.](https://docs.aws.amazon.com/aws-sdk-php/v3/api/api-s3-2006-03-01.html#deletebucketwebsite)

Tous les exemples de code pour la AWS SDK for PHP version 3 sont [disponibles ici GitHub.](https://github.com/awsdocs/aws-doc-sdk-examples/tree/main/php/example_code)

Informations d'identification

Avant d'exécuter l'exemple de code, configurez vos AWS informations d'identification. Voir [Informations d'identification pour la AWS SDK for PHP version 3.](#page-64-0)

Obtenir, définir et supprimer la configuration du site Web pour un bucket

Importations

```
require 'vendor/autoload.php';
```

```
use Aws\Exception\AwsException;
use Aws\S3\S3Client;
```

```
$s3Client = new S3Client([ 
     'profile' => 'default', 
     'region' => 'us-west-2', 
     'version' => '2006-03-01'
]);
// Retrieving the Bucket Website Configuration
$bucket = 'my-s3-bucket';
try { 
     $resp = $s3Client->getBucketWebsite([ 
         'Bucket' => $bucket 
     ]); 
     echo "Succeed in retrieving website configuration for bucket: " . $bucket . "\n";
} catch (AwsException $e) { 
     // output error message if fails 
     echo $e->getMessage(); 
     echo "\n";
```
}

```
// Setting a Bucket Website Configuration
$params = [ 'Bucket' => $bucket, 
     'WebsiteConfiguration' => [ 
          'ErrorDocument' => [ 
             'Key' \Rightarrow 'foo',
         ], 
          'IndexDocument' => [ 
              'Suffix' => 'bar', 
         ], 
     ]
];
try { 
     $resp = $s3Client->putBucketWebsite($params); 
     echo "Succeed in setting bucket website configuration.\n";
} catch (AwsException $e) { 
     // Display error message 
     echo $e->getMessage(); 
     echo "\n";
}
// Deleting a Bucket Website Configuration
try { 
     $resp = $s3Client->deleteBucketWebsite([ 
          'Bucket' => $bucket 
     ]); 
    echo "Succeed in deleting policy for bucket: " . $bucket . "\n";
} catch (AwsException $e) { 
     // output error message if fails 
     echo $e->getMessage(); 
     echo "\n";
}
```
<span id="page-351-0"></span>Utilisation des politiques relatives aux compartiments Amazon S3 avec la AWS SDK for PHP version 3

Vous pouvez utiliser une politique de compartiment pour accorder des autorisations à vos ressources Amazon S3. Pour en savoir plus, consultez [Utilisation de stratégies de compartiment et de stratégies](https://docs.aws.amazon.com/AmazonS3/latest/dev/using-iam-policies.html)  [utilisateur](https://docs.aws.amazon.com/AmazonS3/latest/dev/using-iam-policies.html).

L'exemple suivant indique comment :

- Renvoie la politique pour un compartiment spécifié à l'aide de [GetBucketPolicy.](https://docs.aws.amazon.com/aws-sdk-php/v3/api/api-s3-2006-03-01.html#getbucketpolicy)
- Remplacez une politique sur un bucket à l'aide de [PutBucketPolicy](https://docs.aws.amazon.com/aws-sdk-php/v3/api/api-s3-2006-03-01.html#putbucketpolicy).
- Supprimez une politique d'un bucket à l'aide de [DeleteBucketPolicy](https://docs.aws.amazon.com/aws-sdk-php/v3/api/api-s3-2006-03-01.html#deletebucketpolicy).

Tous les exemples de code pour le AWS SDK for PHP sont [disponibles ici GitHub.](https://github.com/awsdocs/aws-doc-sdk-examples/tree/main/php/example_code)

Informations d'identification

Avant d'exécuter l'exemple de code, configurez vos AWS informations d'identification, comme décrit dan[sInformations d'identification.](#page-64-0) Importez ensuite leAWS SDK for PHP, comme décrit dan[sUtilisation](#page-24-0) [de base.](#page-24-0)

Obtenir, supprimer et remplacer une politique sur un bucket

#### Importations

```
require "vendor/autoload.php";
use Aws\Exception\AwsException;
use Aws\S3\S3Client;
```

```
$s3Client = new S3Client([ 
     'profile' => 'default', 
     'region' => 'us-west-2', 
     'version' => '2006-03-01'
]);
$bucket = 'my-s3-bucket';
// Get the policy of a specific bucket
try { 
     $resp = $s3Client->getBucketPolicy([ 
         'Bucket' => $bucket 
     ]); 
     echo "Succeed in receiving bucket policy:\n";
```

```
 echo $resp->get('Policy'); 
     echo "\n";
} catch (AwsException $e) { 
     // Display error message 
     echo $e->getMessage(); 
     echo "\n";
}
// Deletes the policy from the bucket
try { 
     $resp = $s3Client->deleteBucketPolicy([ 
         'Bucket' => $bucket 
     ]); 
    echo "Succeed in deleting policy of bucket: " . $bucket . "\n";
} catch (AwsException $e) { 
     // Display error message 
     echo $e->getMessage(); 
     echo "\n";
}
// Replaces a policy on the bucket
try { 
     $resp = $s3Client->putBucketPolicy([ 
         'Bucket' => $bucket, 
         'Policy' => 'foo policy', 
     ]); 
    echo "Succeed in put a policy on bucket: " . $bucket . "\n";
} catch (AwsException $e) { 
     // Display error message 
     echo $e->getMessage(); 
     echo "\n";
}
```
<span id="page-353-0"></span>L'utilisation du point d'accès S3 permet d'obtenir la AWS SDK for PHP version 3

S3 a introduit des points d'accès, une nouvelle façon d'interagir avec les compartiments S3. Les points d'accès peuvent avoir des stratégies et une configuration uniques appliquées à eux plutôt que directement au compartiment. Vous AWS SDK for PHP permet d'utiliser les ARN des points d'accès dans le champ du bucket pour les opérations d'API au lieu de spécifier explicitement le nom du bucket. Vous trouverez plus de détails sur le fonctionnement des points d'accès S3 et des ARN [ici](https://docs.aws.amazon.com/AmazonS3/latest/dev/using-access-points.html). Les exemples suivants montrent comment :

- [GetObjectÀ](https://docs.aws.amazon.com/aws-sdk-php/v3/api/api-s3-2006-03-01.html#getobject) utiliser avec l'ARN d'un point d'accès pour récupérer un objet depuis un bucket.
- [PutObjectÀ](https://docs.aws.amazon.com/aws-sdk-php/v3/api/api-s3-2006-03-01.html#putobject) utiliser avec l'ARN d'un point d'accès pour ajouter un objet à un bucket.
- Configurez le client S3 pour qu'il utilise la région ARN au lieu de la région client.

Tous les exemples de code pour le AWS SDK for PHP sont [disponibles ici GitHub.](https://github.com/awsdocs/aws-doc-sdk-examples/tree/main/php/example_code)

Informations d'identification

Avant d'exécuter l'exemple de code, configurez vos AWS informations d'identification, comme décrit dan[sInformations d'identification.](#page-64-0) Importez ensuite leAWS SDK for PHP, comme décrit dan[sUtilisation](#page-24-0) [de base.](#page-24-0)

Importations

```
require 'vendor/autoload.php';
```

```
use Aws\S3\S3Client;
```
### Obtenir un objet

Créez d'abord un service client AWS.S3 qui spécifie la AWS région et la version. Ensuite, appelez la méthode getObject avec votre clé et un ARN de point d'accès S3 dans le champ Bucket, qui récupère l'objet du compartiment associé à ce point d'accès.

Exemple de code

```
$s3 = new S3Client([ 'version' => 'latest', 
     'region' => 'us-west-2',
]);
$result = $s3->getObject([ 
     'Bucket' => 'arn:aws:s3:us-west-2:123456789012:accesspoint:endpoint-name', 
     'Key' => 'MyKey'
]);
```
Placer un objet dans un seau

Créez d'abord un service client AWS.S3 qui spécifie la AWS région et la version. Ensuite, appelez la méthode putObject avec la clé, le corps ou le fichier source souhaité(e), et un ARN de point

d'accès S3 dans le champ Bucket, ce qui placera l'objet dans le compartiment associé à ce point d'accès.

Exemple de code

```
$s3 = new S3Client([ 'version' => 'latest', 
     'region' => 'us-west-2',
]);
$result = $s3->putObject([ 
     'Bucket' => 'arn:aws:s3:us-west-2:123456789012:accesspoint:endpoint-name', 
     'Key' => 'MyKey', 
     'Body' => 'MyBody'
]);
```
Configurer le client S3 pour qu'il utilise la région ARN au lieu de la région cliente

Lors de l'utilisation d'un ARN de point d'accès S3 dans une opération cliente S3, par défaut, le client s'assure que la région ARN correspond à la région cliente, en lançant une exception si ce n'est pas le cas. Ce comportement peut être modifié pour accepter la région ARN sur la région client en définissant l'option de configuration use\_arn\_region sur true. Par défaut, l'option est définie sur false.

Exemple de code

```
$s3 = new S3Client([ 'version' => 'latest', 
    'region' => 'us-west-2', 
     'use_arn_region' => true
]);
```
Le client vérifiera également une variable d'environnement et une option de fichier de configuration, dans l'ordre de priorité suivant :

- 1. L'option client use\_arn\_region, comme dans l'exemple ci-dessus.
- 2. La variable d'environnement AWS\_S3\_USE\_ARN\_REGION

```
export AWS_S3_USE_ARN_REGION=true
```
1. La variable de configuration s3\_use\_arn\_region dans le fichier de configuration AWS partagé (par défaut dans~/.aws/config).

```
[default]
s3_use_arn_region = true
```
<span id="page-356-0"></span>Utilisez les points d'accès multirégionaux Amazon S3 avec la AWS SDK for PHP version 3

Les points d'[accès multirégionaux Amazon Simple Storage Service \(S3\)](https://docs.aws.amazon.com/AmazonS3/latest/userguide/MultiRegionAccessPoints.html) fournissent un point de terminaison global pour acheminer le trafic de demandes Amazon S3 entre les deux. Régions AWS

Vous pouvez créer des points d'accès multirégionaux à [l'aide du SDK pour](https://docs.aws.amazon.com/aws-sdk-php/v3/api/api-s3control-2018-08-20.html#createmultiregionaccesspoint) PHP, d'AWSun autre SDK, de la console [S3 ou de la CLI, AWS](https://docs.aws.amazon.com/AmazonS3/latest/userguide/multi-region-access-point-create-examples.html)

#### **A** Important

Pour utiliser des points d'accès multirégionaux avec le SDK pour PHP, l'extension [Common](#page-131-0)  [Runtime AWS \(CRT\) doit être installée AWS dans](#page-131-0) votre environnement PHP.

Lorsque vous créez un point d'accès multirégional, Amazon S3 génère un Amazon Resource Name (ARN) au format suivant :

arn:aws:s3::*account-id*:accesspoint/*MultiRegionAccessPoint\_alias*

Vous pouvez utiliser l'ARN généré à la place du nom du bucket pour [getObject\(\)](https://docs.aws.amazon.com/aws-sdk-php/v3/api/api-s3-2006-03-01.html#getobject) et [putObject\(\)](https://docs.aws.amazon.com/aws-sdk-php/v3/api/api-s3-2006-03-01.html#putobject) des méthodes.

```
<?php
require './vendor/autoload.php';
use Aws\S3\S3Client;
// Assign the Multi-Region Access Point to a variable and use it place of a bucket 
  name.
$mrap = 'arn:aws:s3::123456789012:accesspoint/mfzwi23gnjvgw.mrap';
% $key = 'my-key';
$s3Client = new S3Client([
```

```
 'region' => 'us-east-1'
]);
$s3Client->putObject([ 
     'Bucket' => $mrap, 
    'Key' => $kev,
     'Body' => 'Hello World!'
]);
$result = $s3Client->getObject([ 
     'Bucket' => $mrap, 
    'Key' => $key]);
echo $result['Body'] . "\n";
// Clean up.
$result = $s3Client->deleteObject([ 
     'Bucket' => $mrap, 
    'Key' => $key]);
$s3Client->waitUntil('ObjectNotExists', ['Bucket' => $mrap, 'Key' => $key]);
echo "Object deleted\n";
```
# Gestion des secrets à l'aide de l'API Secrets Manager et de la AWS SDK for PHP version 3

AWS Secrets Manager stocke et gère les secrets partagés tels que les mots de passe, les clés d'API et les informations d'identification de bases de données. Grâce au service Secrets Manager, les développeurs peuvent remplacer les informations d'identification codées en dur dans le code déployé par un appel intégré à Secrets Manager.

Secrets Manager prend en charge de manière native la rotation automatique planifiée des informations d'identification pour les bases de données Amazon Relational Database Service (Amazon RDS), renforçant ainsi la sécurité des applications. Secrets Manager peut également transférer facilement les secrets vers d'autres bases de données et services tiers afin de AWS Lambda mettre en œuvre des détails spécifiques au service.

Les exemples suivants montrent comment :

- Créez un secret en utilisant [CreateSecret](https://docs.aws.amazon.com/aws-sdk-php/v3/api/api-secretsmanager-2017-10-17.html#createsecret).
- Récupérez un secret en utilisant [GetSecretValue](https://docs.aws.amazon.com/aws-sdk-php/v3/api/api-secretsmanager-2017-10-17.html#getsecretvalue).
- Répertoriez tous les secrets stockés par Secrets Manager à l'aide de [ListSecrets](https://docs.aws.amazon.com/aws-sdk-php/v3/api/api-secretsmanager-2017-10-17.html#listsecrets).
- Obtenez des détails sur un secret spécifié à l'aide de [DescribeSecret.](https://docs.aws.amazon.com/aws-sdk-php/v3/api/api-secretsmanager-2017-10-17.html#describesecret)
- Mettez à jour un secret spécifié à l'aide de [PutSecretValue](https://docs.aws.amazon.com/aws-sdk-php/v3/api/api-secretsmanager-2017-10-17.html#putsecretvalue).
- Configurez une rotation secrète à l'aide de [RotateSecret](https://docs.aws.amazon.com/aws-sdk-php/v3/api/api-secretsmanager-2017-10-17.html#rotatesecret).
- Marquez un secret pour suppression à l'aide de [DeleteSecret.](https://docs.aws.amazon.com/aws-sdk-php/v3/api/api-secretsmanager-2017-10-17.html#deletesecret)

Tous les exemples de code pour le AWS SDK for PHP sont disponibles [ici sur GitHub.](https://github.com/awsdocs/aws-doc-sdk-examples/tree/main/php/example_code)

### Informations d'identification

Avant d'exécuter l'exemple de code, configurez vos AWS informations d'identification, comme décrit dan[sInformations d'identification.](#page-64-0) Importez ensuite leAWS SDK for PHP, comme décrit dan[sUtilisation](#page-24-0) [de base.](#page-24-0)

Création d'un secret dans Secrets Manager

Pour créer un secret dans Secrets Manager, utilisez l'[CreateSecreto](https://docs.aws.amazon.com/aws-sdk-php/v3/api/api-secretsmanager-2017-10-17.html#createsecret)pération.

Dans cet exemple, un nom d'utilisateur et un mot de passe sont stockés sous forme de chaîne JSON.

#### Importations

```
require 'vendor/autoload.php';
use Aws\SecretsManager\SecretsManagerClient;
use Aws\Exception\AwsException;
```

```
$client = new SecretsManagerClient([ 
     'profile' => 'default', 
     'version' => '2017-10-17', 
     'region' => 'us-west-2'
]);
$secretName = 'MySecretName';
$secret = json_encode([ 
     "username" => getenv("SMDEMO_USERNAME"), 
     "password" => getenv("SMDEMO_PASSWORD"),
]);
```

```
$description = '<<Description>>';
try { 
     $result = $client->createSecret([ 
          'Description' => $description, 
          'Name' => $secretName, 
          'SecretString' => $secret, 
     ]); 
     var_dump($result);
} catch (AwsException $e) { 
     // output error message if fails 
     echo $e->getMessage(); 
     echo "\n";
}
```
Récupérer un secret depuis le gestionnaire de secrets

Pour récupérer la valeur d'un secret stocké dans Secrets Manager, utilisez l'[GetSecretValueo](https://docs.aws.amazon.com/aws-sdk-php/v3/api/api-secretsmanager-2017-10-17.html#getsecretvalue)pération.

Dans l'exemple suivant, secret il s'agit d'une chaîne qui contient la valeur stockée. Si la valeur pour username est <<USERNAME>> et la valeur pour password est<<PASSWORD>>, la sortie de secret est :

```
{"username":"<<USERNAME>>","password":"<<PASSWORD>>"}
```
json\_decode(\$secret, true)À utiliser pour accéder aux valeurs du tableau.

Importations

require 'vendor/autoload.php';

use Aws\SecretsManager\SecretsManagerClient; use Aws\Exception\AwsException;

```
$client = new SecretsManagerClient([ 
     'profile' => 'default', 
     'version' => '2017-10-17', 
     'region' => 'us-east-1',
```
```
]);
$secretName = 'MySecretName';
try { 
     $result = $client->getSecretValue([ 
          'SecretId' => $secretName, 
     ]);
} catch (AwsException $e) { 
     $error = $e->getAwsErrorCode(); 
     if ($error == 'DecryptionFailureException') { 
         // Secrets Manager can't decrypt the protected secret text using the provided 
  AWS KMS key. 
         // Handle the exception here, and/or rethrow as needed. 
         throw $e; 
     } 
     if ($error == 'InternalServiceErrorException') { 
         // An error occurred on the server side. 
         // Handle the exception here, and/or rethrow as needed. 
         throw $e; 
     } 
     if ($error == 'InvalidParameterException') { 
         // You provided an invalid value for a parameter. 
         // Handle the exception here, and/or rethrow as needed. 
         throw $e; 
     } 
     if ($error == 'InvalidRequestException') { 
         // You provided a parameter value that is not valid for the current state of 
  the resource. 
         // Handle the exception here, and/or rethrow as needed. 
         throw $e; 
     } 
     if ($error == 'ResourceNotFoundException') { 
         // We can't find the resource that you asked for. 
         // Handle the exception here, and/or rethrow as needed. 
         throw $e; 
     }
}
// Decrypts secret using the associated KMS CMK.
// Depending on whether the secret is a string or binary, one of these fields will be 
  populated.
if (isset($result['SecretString'])) { 
     $secret = $result['SecretString'];
} else {
```

```
 $secret = base64_decode($result['SecretBinary']);
}
print $secret;
$secretArray = json_decode($secret, true);
$username = $secretArray['username'];
$password = $secretArray['password'];
// Your code goes here;
```
# Répertorier les secrets stockés dans le gestionnaire de secrets

Obtenez la liste de tous les secrets stockés par Secrets Manager à l'aide de l'[ListSecrets](https://docs.aws.amazon.com/aws-sdk-php/v3/api/api-secretsmanager-2017-10-17.html#listsecrets)opération.

Importations

```
require 'vendor/autoload.php';
```

```
use Aws\SecretsManager\SecretsManagerClient;
use Aws\Exception\AwsException;
```

```
$client = new SecretsManagerClient([ 
     'profile' => 'default', 
     'version' => '2017-10-17', 
     'region' => 'us-west-2'
]);
try { 
     $result = $client->listSecrets([ 
     ]); 
     var_dump($result);
} catch (AwsException $e) { 
     // output error message if fails 
     echo $e->getMessage(); 
     echo "\n";
}
```
# Récupérer les détails d'un secret

Les secrets stockés contiennent des métadonnées relatives aux règles de rotation, aux derniers accès ou aux dernières modifications dont ils on fait l'objet, aux balises créées par les utilisateurs, sans oublier l'Amazon Resource Name (ARN). Pour obtenir les détails d'un secret spécifié stocké dans Secrets Manager, utilisez l'[DescribeSecret](https://docs.aws.amazon.com/aws-sdk-php/v3/api/api-secretsmanager-2017-10-17.html#describesecret)opération.

Importations

```
require 'vendor/autoload.php';
```

```
use Aws\SecretsManager\SecretsManagerClient;
use Aws\Exception\AwsException;
```
Exemple de code

```
$client = new SecretsManagerClient([ 
     'profile' => 'default', 
     'version' => '2017-10-17', 
     'region' => 'us-west-2'
]);
$secretName = 'MySecretName';
try { 
     $result = $client->describeSecret([ 
          'SecretId' => $secretName, 
     ]); 
     var_dump($result);
} catch (AwsException $e) { 
     // output error message if fails 
     echo $e->getMessage(); 
     echo "\n";
}
```
# Mettre à jour la valeur secrète

Pour stocker une nouvelle valeur secrète cryptée dans Secrets Manager, utilisez l'[PutSecretValue](https://docs.aws.amazon.com/aws-sdk-php/v3/api/api-secretsmanager-2017-10-17.html#putsecretvalue)opération.

Cette opération crée une nouvelle version du secret. Si une version du secret existe déjà, ajoutez le paramètre VersionStages avec la valeur dans AWSCURRENT pour que la nouvelle valeur soit utilisée lors de la récupération de la valeur.

### Importations

```
require 'vendor/autoload.php';
use Aws\SecretsManager\SecretsManagerClient;
use Aws\Exception\AwsException;
```
## Exemple de code

```
$client = new SecretsManagerClient([ 
     'profile' => 'default', 
     'version' => '2017-10-17', 
     'region' => 'us-west-2'
]);
$secretName = 'MySecretName';
$secret = json_encode([ 
     "username" => getenv("SMDEMO_USERNAME"), 
     "password" => getenv("SMDEMO_PASSWORD"),
]);
try { 
     $result = $client->putSecretValue([ 
          'SecretId' => $secretName, 
          'SecretString' => $secret, 
     ]); 
     var_dump($result);
} catch (AwsException $e) { 
     // output error message if fails 
     echo $e->getMessage(); 
     echo "\n";
}
```
Faire pivoter la valeur vers un secret existant dans Secrets Manager

Pour faire pivoter la valeur d'un secret existant stocké dans Secrets Manager, utilisez une fonction de rotation Lambda et l'[RotateSecret](https://docs.aws.amazon.com/aws-sdk-php/v3/api/api-secretsmanager-2017-10-17.html#rotatesecret)opération.

Avant de commencer, créez une fonction Lambda pour faire pivoter votre secret. Le [catalogue](https://docs.aws.amazon.com/code-samples/latest/catalog/code-catalog-lambda_functions-secretsmanager.html) [d'exemples de AWS code](https://docs.aws.amazon.com/code-samples/latest/catalog/code-catalog-lambda_functions-secretsmanager.html) contient actuellement plusieurs exemples de code Lambda pour la rotation des informations d'identification de base de données Amazon RDS.

## **a** Note

Pour plus d'informations sur la rotation des secrets, consultez la section [Rotation de vos AWS](https://docs.aws.amazon.com/secretsmanager/latest/userguide/rotating-secrets.html) [Secrets Manager secrets](https://docs.aws.amazon.com/secretsmanager/latest/userguide/rotating-secrets.html) dans le Guide de AWS Secrets Manager l'utilisateur.

Après avoir configuré votre fonction Lambda, configurez une nouvelle rotation secrète.

Importations

```
require 'vendor/autoload.php';
```

```
use Aws\SecretsManager\SecretsManagerClient;
use Aws\Exception\AwsException;
```

```
$client = new SecretsManagerClient([ 
     'profile' => 'default', 
     'version' => '2017-10-17', 
     'region' => 'us-west-2'
]);
$secretName = 'MySecretName';
$lambda_ARN = 'arn:aws:lambda:us-
west-2:123456789012:function:MyTestDatabaseRotationLambda';
$rules = ['AutomaticallyAfterDays' => 30];
try { 
     $result = $client->rotateSecret([ 
         'RotationLambdaARN' => $lambda_ARN, 
         'RotationRules' => $rules, 
         'SecretId' => $secretName, 
     ]); 
     var_dump($result);
} catch (AwsException $e) { 
     // output error message if fails 
     echo $e->getMessage(); 
     echo "\n";
}
```
Lorsqu'une rotation est configurée, vous pouvez implémenter une rotation à l'aide de l'[RotateSecreto](https://docs.aws.amazon.com/aws-sdk-php/v3/api/api-secretsmanager-2017-10-17.html#rotatesecret)pération.

#### Importations

```
require 'vendor/autoload.php';
use Aws\SecretsManager\SecretsManagerClient;
use Aws\Exception\AwsException;
```
#### Exemple de code

```
$client = new SecretsManagerClient([ 
     'profile' => 'default', 
     'version' => '2017-10-17', 
     'region' => 'us-west-2'
]);
$secretName = 'MySecretName';
try { 
     $result = $client->rotateSecret([ 
          'SecretId' => $secretName, 
     ]); 
     var_dump($result);
} catch (AwsException $e) { 
     // output error message if fails 
     echo $e->getMessage(); 
     echo "\n";
}
```
# Supprimer un secret du Gestionnaire de secrets

Pour supprimer un secret spécifié du Gestionnaire de secrets, utilisez l'[DeleteSecret](https://docs.aws.amazon.com/aws-sdk-php/v3/api/api-secretsmanager-2017-10-17.html#deletesecret)opération. Pour empêcher la suppression accidentelle d'un secret, un DeletionDate tampon est automatiquement ajouté au secret pour indiquer un délai de restauration pendant lequel vous pouvez annuler la suppression. Si aucune durée n'est spécifiée pour la fenêtre de récupération, la durée par défaut est de 30 jours.

#### Importations

require 'vendor/autoload.php';

```
use Aws\SecretsManager\SecretsManagerClient;
use Aws\Exception\AwsException;
```
Exemple de code

```
$client = new SecretsManagerClient([ 
     'profile' => 'default', 
     'version' => '2017-10-17', 
     'region' => 'us-west-2'
]);
$secretName = 'MySecretName';
try { 
     $result = $client->deleteSecret([ 
          'SecretId' => $secretName, 
     ]); 
     var_dump($result);
} catch (AwsException $e) { 
     // output error message if fails 
     echo $e->getMessage(); 
     echo "\n";
}
```
# Informations connexes

Les AWS SDK for PHP exemples utilisent les opérations REST suivantes issues de la référence AWS Secrets Manager d'API :

- [CreateSecret](https://docs.aws.amazon.com/secretsmanager/latest/apireference/API_CreateSecret.html)
- [GetSecretValue](https://docs.aws.amazon.com/secretsmanager/latest/apireference/API_GetSecretValue.html)
- [ListSecrets](https://docs.aws.amazon.com/secretsmanager/latest/apireference/API_ListSecrets.html)
- [DescribeSecret](https://docs.aws.amazon.com/secretsmanager/latest/apireference/API_DescribeSecret.html)
- [PutSecretValue](https://docs.aws.amazon.com/secretsmanager/latest/apireference/API_PutSecretValue.html)
- [RotateSecret](https://docs.aws.amazon.com/secretsmanager/latest/apireference/API_RotateSecret.html)
- [DeleteSecret](https://docs.aws.amazon.com/secretsmanager/latest/apireference/API_DeleteSecret.html)

Pour plus d'informations sur l'utilisation de AWS Secrets Manager, consultez le [Guide de l'utilisateur](https://docs.aws.amazon.com/secretsmanager/latest/userguide/) [AWS Secrets Manager.](https://docs.aws.amazon.com/secretsmanager/latest/userguide/)

# Exemples d'Amazon SES utilisant la AWS SDK for PHP version 3

Amazon Simple Email Service (Amazon SES) est une plateforme de messagerie qui vous permet d'envoyer et de recevoir des e-mails facilement et à moindre coût en utilisant vos propres adresses e-mail et domaines. Pour plus d'informations sur Amazon SES, consultez le [guide du développeur](https://docs.aws.amazon.com/ses/latest/DeveloperGuide/)  [Amazon SES](https://docs.aws.amazon.com/ses/latest/DeveloperGuide/).

AW[Spropose deux versions du service Amazon SES et, par conséquent, le SDK pour PHP propose](https://docs.aws.amazon.com/aws-sdk-php/v3/api/class-Aws.SesV2.SesV2Client.html) [deux versions du client : S](https://docs.aws.amazon.com/aws-sdk-php/v3/api/class-Aws.SesV2.SesV2Client.html)[esClien](https://docs.aws.amazon.com/aws-sdk-php/v3/api/class-Aws.Ses.SesClient.html)[tet SESV2Client.](https://docs.aws.amazon.com/aws-sdk-php/v3/api/class-Aws.SesV2.SesV2Client.html) Les fonctionnalités des clients se chevauchent dans de nombreux cas, bien que la façon dont les méthodes sont appelées ou les résultats puissent différer. Les deux API offrent également des fonctionnalités exclusives, ce qui vous permet d'utiliser les deux clients pour accéder à toutes les fonctionnalités.

Les exemples de cette section utilisent tous l'originalSesClient.

Tous les exemples de code pour la AWS SDK for PHP version 3 sont disponibles [ici sur GitHub.](https://github.com/awsdocs/aws-doc-sdk-examples/tree/main/php/example_code)

## **Rubriques**

- [Vérification de l'identité des e-mails à l'aide de l'API Amazon SES et de la AWS SDK for PHP](#page-367-0)  [version 3](#page-367-0)
- [Création de modèles d'e-mails personnalisés à l'aide de l'API Amazon SES et de la AWS SDK for](#page-374-0) [PHP version 3](#page-374-0)
- [Gestion des filtres d'e-mails à l'aide de l'API Amazon SES et de la AWS SDK for PHP version 3](#page-380-0)
- [Création et gestion de règles de courrier électronique à l'aide de l'API Amazon SES et de la AWS](#page-384-0)  [SDK for PHP version 3](#page-384-0)
- [Surveillance de votre activité d'envoi à l'aide de l'API Amazon SES et de la AWS SDK for PHP](#page-392-0)  [version 3](#page-392-0)
- [Autorisation des expéditeurs à l'aide de l'API Amazon SES et de la version 3 AWS SDK for PHP](#page-395-0)

# <span id="page-367-0"></span>Vérification de l'identité des e-mails à l'aide de l'API Amazon SES et de la AWS SDK for PHP version 3

Lorsque vous commencez à utiliser votre compte Amazon Simple Email Service (Amazon SES), tous les expéditeurs et destinataires doivent être vérifiés dans la AWS même région que celle à laquelle

vous envoyez des e-mails. Pour plus d'informations sur l'envoi d'e-mails, consultez la section [Envoi](https://docs.aws.amazon.com/ses/latest/DeveloperGuide/sending-email.html)  [d'e-mails avec Amazon SES](https://docs.aws.amazon.com/ses/latest/DeveloperGuide/sending-email.html).

Les exemples suivants montrent comment :

- Vérifiez une adresse e-mail à l'aide de [VerifyEmailIdentity.](https://docs.aws.amazon.com/aws-sdk-php/v3/api/api-email-2010-12-01.html#verifyemailidentity)
- Vérifiez un domaine de messagerie à l'aide de [VerifyDomainIdentity.](https://docs.aws.amazon.com/aws-sdk-php/v3/api/api-email-2010-12-01.html#verifydomainidentity)
- Répertoriez toutes les adresses e-mail en utilisant [ListIdentities](https://docs.aws.amazon.com/aws-sdk-php/v3/api/api-email-2010-12-01.html#listidentities).
- Répertoriez tous les domaines de messagerie utilisant [ListIdentities.](https://docs.aws.amazon.com/aws-sdk-php/v3/api/api-email-2010-12-01.html#listidentities)
- Supprimez une adresse e-mail à l'aide de [DeleteIdentity.](https://docs.aws.amazon.com/aws-sdk-php/v3/api/api-email-2010-12-01.html#deleteidentity)
- Supprimez un domaine de messagerie à l'aide de [DeleteIdentity.](https://docs.aws.amazon.com/aws-sdk-php/v3/api/api-email-2010-12-01.html#deleteidentity)

Tous les exemples de code pour le AWS SDK for PHP sont [disponibles ici GitHub.](https://github.com/awsdocs/aws-doc-sdk-examples/tree/main/php/example_code)

Informations d'identification

Avant d'exécuter l'exemple de code, configurez vos AWS informations d'identification, comme décrit dan[sInformations d'identification.](#page-64-0) Importez ensuite leAWS SDK for PHP, comme décrit dan[sUtilisation](#page-24-0) [de base.](#page-24-0)

Pour plus d'informations sur l'utilisation d'Amazon SES, consultez le [manuel du développeur Amazon](https://docs.aws.amazon.com/ses/latest/DeveloperGuide/) [SES.](https://docs.aws.amazon.com/ses/latest/DeveloperGuide/)

Vérifier une adresse e-mail

Amazon SES peut envoyer des e-mails uniquement à partir d'adresses e-mail ou de domaines vérifiés. En vérifiant une adresse e-mail, vous démontrez que vous êtes le propriétaire de cette adresse et que vous souhaitez autoriser Amazon SES à envoyer des e-mails à partir de cette adresse.

Lorsque vous exécutez l'exemple de code suivant, Amazon SES envoie un e-mail à l'adresse que vous avez spécifiée. Lorsque vous (ou le destinataire de l'e-mail) cliquez sur le lien dans l'e-mail, l'adresse est vérifiée.

Pour ajouter une adresse e-mail à votre compte Amazon SES, utilisez l'[VerifyEmailIdentityo](https://docs.aws.amazon.com/ses/latest/APIReference/API_VerifyEmailIdentity.html)pération.

Importations

```
require 'vendor/autoload.php';
```
use Aws\Exception\AwsException;

Exemple de code

```
$SesClient = new Aws\Ses\SesClient([ 
     'profile' => 'default', 
     'version' => '2010-12-01', 
     'region' => 'us-east-2'
]);
$email = 'email_address';
try { 
     $result = $SesClient->verifyEmailIdentity([ 
          'EmailAddress' => $email, 
     ]); 
     var_dump($result);
} catch (AwsException $e) { 
     // output error message if fails 
     echo $e->getMessage(); 
     echo "\n";
}
```
Vérifier un domaine de messagerie

Amazon SES peut envoyer des e-mails uniquement à partir d'adresses e-mail ou de domaines vérifiés. En vérifiant un domaine, vous démontrez que vous êtes le propriétaire de ce domaine. Lorsque vous validez un domaine, vous autorisez Amazon SES à envoyer des e-mails depuis n'importe quelle adresse de ce domaine.

Lorsque vous exécutez l'exemple de code suivant, Amazon SES vous fournit un jeton de vérification. Vous devez ajouter le jeton à la configuration DNS de votre domaine. Pour plus d'informations, consultez la section [Vérifier un domaine auprès d'Amazon SES](https://docs.aws.amazon.com/ses/latest/DeveloperGuide/verify-domain-procedure.html) dans le manuel Amazon Simple Email Service Developer Guide.

Pour ajouter un domaine d'envoi à votre compte Amazon SES, utilisez l'[VerifyDomainIdentityo](https://docs.aws.amazon.com/ses/latest/APIReference/API_VerifyDomainIdentity.html)pération.

#### Importations

```
require 'vendor/autoload.php';
use Aws\Exception\AwsException;
```
Exemple de code

```
$SesClient = new Aws\Ses\SesClient([ 
     'profile' => 'default', 
     'version' => '2010-12-01', 
     'region' => 'us-east-2'
]);
$domain = 'domain.name';
try { 
     $result = $SesClient->verifyDomainIdentity([ 
          'Domain' => $domain, 
     ]); 
     var_dump($result);
} catch (AwsException $e) { 
     // output error message if fails 
     echo $e->getMessage(); 
     echo "\n";
}
```
Répertorier les adresses e-mail

Pour récupérer une liste d'adresses e-mail soumises dans la AWS région actuelle, quel que soit le statut de vérification, utilisez l'[ListIdentitieso](https://docs.aws.amazon.com/ses/latest/APIReference/API_ListIdentities.html)pération.

Importations

require 'vendor/autoload.php';

```
use Aws\Exception\AwsException;
```
#### Exemple de code

```
$SesClient = new Aws\Ses\SesClient([ 
     'profile' => 'default', 
     'version' => '2010-12-01', 
     'region' => 'us-east-2'
]);
try { 
     $result = $SesClient->listIdentities([ 
          'IdentityType' => 'EmailAddress', 
     ]); 
     var_dump($result);
} catch (AwsException $e) { 
     // output error message if fails 
     echo $e->getMessage(); 
     echo "\n";
}
```
Lister les domaines de messagerie

Pour récupérer une liste de domaines de messagerie soumis dans la AWS région actuelle, quel que soit le statut de vérification, utilisez l'[ListIdentitieso](https://docs.aws.amazon.com/ses/latest/APIReference/API_ListIdentities.html)pération.

#### Importations

require 'vendor/autoload.php';

```
use Aws\Exception\AwsException;
```

```
$SesClient = new Aws\Ses\SesClient([ 
     'profile' => 'default', 
     'version' => '2010-12-01', 
     'region' => 'us-east-2'
```

```
]);
try { 
     $result = $SesClient->listIdentities([ 
          'IdentityType' => 'Domain', 
     ]); 
     var_dump($result);
} catch (AwsException $e) { 
     // output error message if fails 
     echo $e->getMessage(); 
     echo "\n";
}
```
#### Supprimer une adresse e-mail

Pour supprimer une adresse e-mail vérifiée de la liste des identités, utilisez l'[DeleteIdentityo](https://docs.aws.amazon.com/ses/latest/APIReference/API_DeleteIdentity.html)pération.

#### Importations

```
require 'vendor/autoload.php';
```

```
use Aws\Exception\AwsException;
```

```
$SesClient = new Aws\Ses\SesClient([ 
     'profile' => 'default', 
     'version' => '2010-12-01', 
     'region' => 'us-east-2'
]);
$email = 'email_address';
try { 
     $result = $SesClient->deleteIdentity([ 
          'Identity' => $email, 
     ]); 
     var_dump($result);
} catch (AwsException $e) {
```

```
 // output error message if fails 
     echo $e->getMessage(); 
     echo "\n";
}
```
Supprimer un domaine de messagerie

Pour supprimer un domaine de messagerie vérifié de la liste des identités vérifiées, utilisez l'[DeleteIdentity](https://docs.aws.amazon.com/ses/latest/APIReference/API_DeleteIdentity.html)opération.

#### Importations

```
require 'vendor/autoload.php';
```

```
use Aws\Exception\AwsException;
```

```
$SesClient = new Aws\Ses\SesClient([ 
     'profile' => 'default', 
     'version' => '2010-12-01', 
     'region' => 'us-east-2'
]);
$domain = 'domain.name';
try { 
     $result = $SesClient->deleteIdentity([ 
          'Identity' => $domain, 
     ]); 
     var_dump($result);
} catch (AwsException $e) { 
     // output error message if fails 
     echo $e->getMessage(); 
     echo "\n";
}
```
# <span id="page-374-0"></span>Création de modèles d'e-mails personnalisés à l'aide de l'API Amazon SES et de la AWS SDK for PHP version 3

Amazon Simple Email Service (Amazon SES) vous permet d'envoyer des e-mails personnalisés pour chaque destinataire à l'aide de modèles. Les modèles incluent une ligne d'objet, ainsi que les parties texte et HTML du corps de l'e-mail. Les sections objet et corps peuvent également contenir des valeurs uniques personnalisées pour chaque destinataire.

Pour plus d'informations, consultez la section [Envoi d'e-mails personnalisés à l'aide d'Amazon SES](https://docs.aws.amazon.com/ses/latest/DeveloperGuide/send-personalized-email-api.html) dans le manuel Amazon Simple Email Service Developer Guide.

Les exemples suivants montrent comment :

- Créez un modèle d'e-mail à l'aide de [CreateTemplate](https://docs.aws.amazon.com/aws-sdk-php/v3/api/api-email-2010-12-01.html#createtemplate).
- Répertoriez tous les modèles d'e-mails en utilisant [ListTemplates.](https://docs.aws.amazon.com/aws-sdk-php/v3/api/api-email-2010-12-01.html#listtemplates)
- Récupérez un modèle d'e-mail à l'aide de [GetTemplate.](https://docs.aws.amazon.com/aws-sdk-php/v3/api/api-email-2010-12-01.html#gettemplate)
- Mettez à jour un modèle d'e-mail à l'aide de [UpdateTemplate](https://docs.aws.amazon.com/aws-sdk-php/v3/api/api-email-2010-12-01.html#updateTemplate).
- Supprimez un modèle d'e-mail à l'aide de [DeleteTemplate](https://docs.aws.amazon.com/aws-sdk-php/v3/api/api-email-2010-12-01.html#deletetemplate).
- Envoyez un modèle d'e-mail en utilisant [SendTemplatedEmail.](https://docs.aws.amazon.com/aws-sdk-php/v3/api/api-email-2010-12-01.html#sendtemplatedemail)

Tous les exemples de code pour le AWS SDK for PHP sont [disponibles ici GitHub.](https://github.com/awsdocs/aws-doc-sdk-examples/tree/main/php/example_code)

Informations d'identification

Avant d'exécuter l'exemple de code, configurez vos AWS informations d'identification, comme décrit dan[sInformations d'identification.](#page-64-0) Importez ensuite leAWS SDK for PHP, comme décrit dan[sUtilisation](#page-24-0) [de base.](#page-24-0)

Pour plus d'informations sur l'utilisation d'Amazon SES, consultez le [manuel du développeur Amazon](https://docs.aws.amazon.com/ses/latest/DeveloperGuide/) [SES.](https://docs.aws.amazon.com/ses/latest/DeveloperGuide/)

Créer un modèle d'e-mail

Pour créer un modèle pour envoyer des e-mails personnalisés, utilisez l'[CreateTemplate](https://docs.aws.amazon.com/ses/latest/APIReference/API_CreateTemplate.html)opération. Le modèle peut être utilisé par n'importe quel compte autorisé à envoyer des messages dans la AWS région à laquelle le modèle est ajouté.

#### **a** Note

Amazon SES ne valide pas votre code HTML. Assurez-vous donc qu'il HtmlPartest valide avant d'envoyer un e-mail.

#### Importations

```
require 'vendor/autoload.php';
```

```
use Aws\Exception\AwsException;
```

```
$SesClient = new Aws\Ses\SesClient([ 
     'profile' => 'default', 
     'version' => '2010-12-01', 
     'region' => 'us-east-2'
]);
$name = 'Template_Name';
$html_body = '<h1>AWS Amazon Simple Email Service Test Email</h1>' . 
     '<p>This email was sent with <a href="https://aws.amazon.com/ses/">' . 
    'Amazon SES</a> using the <a href="https://aws.amazon.com/sdk-for-php/">' .
     'AWS SDK for PHP</a>.</p>';
$subject = 'Amazon SES test (AWS SDK for PHP)';
$plaintext_body = 'This email was send with Amazon SES using the AWS SDK for PHP.';
try { 
     $result = $SesClient->createTemplate([ 
         'Template' => [ 
              'HtmlPart' => $html_body, 
              'SubjectPart' => $subject, 
              'TemplateName' => $name, 
              'TextPart' => $plaintext_body, 
         ], 
     ]); 
     var_dump($result);
} catch (AwsException $e) { 
     // output error message if fails
```

```
 echo $e->getMessage(); 
     echo "\n";
}
```
Obtenez un modèle d'e-mail

Pour afficher le contenu d'un modèle d'e-mail existant, y compris la ligne d'objet, le corps HTML et le texte brut, utilisez l'[GetTemplateo](https://docs.aws.amazon.com/ses/latest/APIReference/API_GetTemplate.html)pération. Seul TemplateName est requis.

Importations

```
require 'vendor/autoload.php';
```

```
use Aws\Exception\AwsException;
```

```
$SesClient = new Aws\Ses\SesClient([ 
     'profile' => 'default', 
     'version' => '2010-12-01', 
     'region' => 'us-east-2'
]);
$name = 'Template_Name';
try { 
     $result = $SesClient->getTemplate([ 
          'TemplateName' => $name, 
     ]); 
     var_dump($result);
} catch (AwsException $e) { 
     // output error message if fails 
     echo $e->getMessage(); 
     echo "\n";
}
```
Répertorier tous les modèles d'e-mails

Pour récupérer la liste de tous les modèles d'e-mail qui vous sont associés Compte AWS dans la AWS région actuelle, utilisez l'[ListTemplateso](https://docs.aws.amazon.com/ses/latest/APIReference/API_ListTemplates.html)pération.

Importations

require 'vendor/autoload.php';

```
use Aws\Exception\AwsException;
```
Exemple de code

```
$SesClient = new Aws\Ses\SesClient([ 
     'profile' => 'default', 
     'version' => '2010-12-01', 
     'region' => 'us-east-2'
]);
try { 
     $result = $SesClient->listTemplates([ 
          'MaxItems' => 10, 
     ]); 
     var_dump($result);
} catch (AwsException $e) { 
     // output error message if fails 
     echo $e->getMessage(); 
     echo "\n";
}
```
Mettre à jour un modèle d'e-mail

Pour modifier le contenu d'un modèle d'e-mail spécifique, y compris la ligne d'objet, le corps HTML et le texte brut, utilisez l'[UpdateTemplateo](https://docs.aws.amazon.com/ses/latest/APIReference/API_UpdadteTemplate.html)pération.

Importations

require 'vendor/autoload.php';

use Aws\Exception\AwsException;

#### Exemple de code

```
$SesClient = new Aws\Ses\SesClient([ 
     'profile' => 'default', 
     'version' => '2010-12-01', 
     'region' => 'us-east-2'
]);
$name = 'Template_Name';
$html_body = '<h1>AWS Amazon Simple Email Service Test Email</h1>' . 
    '<p>This email was sent with <a href="https://aws.amazon.com/ses/">' .
    'Amazon SES</a> using the <a href="https://aws.amazon.com/sdk-for-php/">' .
     'AWS SDK for PHP</a>.</p>';
$subject = 'Amazon SES test (AWS SDK for PHP)';
$plaintext_body = 'This email was send with Amazon SES using the AWS SDK for PHP.';
try { 
     $result = $SesClient->updateTemplate([ 
         'Template' => [ 
              'HtmlPart' => $html_body, 
              'SubjectPart' => $subject, 
              'TemplateName' => $name, 
              'TextPart' => $plaintext_body, 
         ], 
     ]); 
     var_dump($result);
} catch (AwsException $e) { 
     // output error message if fails 
     echo $e->getMessage(); 
     echo "\n";
}
```
## Supprimer un modèle d'e-mail

Pour supprimer un modèle d'e-mail spécifique, utilisez l'[DeleteTemplateo](https://docs.aws.amazon.com/ses/latest/APIReference/API_DeleteTemplate.html)pération. Tout ce dont vous avez besoin, c'est du TemplateName.

#### Importations

require 'vendor/autoload.php';

use Aws\Exception\AwsException;

Exemple de code

```
$SesClient = new Aws\Ses\SesClient([ 
     'profile' => 'default', 
     'version' => '2010-12-01', 
     'region' => 'us-east-2'
]);
$name = 'Template_Name';
try { 
     $result = $SesClient->deleteTemplate([ 
          'TemplateName' => $name, 
     ]); 
     var_dump($result);
} catch (AwsException $e) { 
     // output error message if fails 
     echo $e->getMessage(); 
     echo "\n";
}
```
Envoyer un e-mail avec un modèle

Pour utiliser un modèle pour envoyer un e-mail aux destinataires, utilisez l'[SendTemplatedEmailo](https://docs.aws.amazon.com/ses/latest/APIReference/API_SendTemplatedEmail.html)pération.

#### Importations

```
require 'vendor/autoload.php';
```
use Aws\Exception\AwsException;

```
$SesClient = new Aws\Ses\SesClient([ 
     'profile' => 'default', 
     'version' => '2010-12-01', 
     'region' => 'us-east-2'
]);
$template_name = 'Template_Name';
$sender_email = 'email_address';
$recipient_emails = ['email_address'];
try { 
     $result = $SesClient->sendTemplatedEmail([ 
          'Destination' => [ 
              'ToAddresses' => $recipient_emails, 
         ], 
        'ReplyToAddresses' => [$sender email],
          'Source' => $sender_email, 
          'Template' => $template_name, 
         'TemplateData' => '{ }' 
    \vert) ;
     var_dump($result);
} catch (AwsException $e) { 
     // output error message if fails 
     echo $e->getMessage(); 
     echo "\n";
}
```
<span id="page-380-0"></span>Gestion des filtres d'e-mails à l'aide de l'API Amazon SES et de la AWS SDK for PHP version 3

Outre l'envoi d'e-mails, vous pouvez également recevoir des e-mails via Amazon Simple Email Service (Amazon SES). Un filtre d'adresses IP vous permet, le cas échéant, de choisir d'accepter ou de rejeter les messages provenant d'une adresse IP ou d'une plage d'adresses IP. Pour plus d'informations, consultez la section [Gestion des filtres d'adresses IP pour la réception d'e-mails via](https://docs.aws.amazon.com/ses/latest/DeveloperGuide/receiving-email-managing-ip-filters.html)  [Amazon SES](https://docs.aws.amazon.com/ses/latest/DeveloperGuide/receiving-email-managing-ip-filters.html).

Les exemples suivants montrent comment :

• Créez un filtre de courrier électronique à l'aide de [CreateReceiptFilter](https://docs.aws.amazon.com/aws-sdk-php/v3/api/api-email-2010-12-01.html#createreceiptfilter).

- Répertoriez tous les filtres de courrier électronique utilisés [ListReceiptFilters](https://docs.aws.amazon.com/aws-sdk-php/v3/api/api-email-2010-12-01.html#listreceiptfilters).
- Supprimez un filtre de courrier électronique à l'aide de [DeleteReceiptFilter](https://docs.aws.amazon.com/aws-sdk-php/v3/api/api-email-2010-12-01.html#deletereceiptfilter).

Tous les exemples de code pour le AWS SDK for PHP sont [disponibles ici GitHub.](https://github.com/awsdocs/aws-doc-sdk-examples/tree/main/php/example_code)

Informations d'identification

Avant d'exécuter l'exemple de code, configurez vos AWS informations d'identification, comme décrit dan[sInformations d'identification.](#page-64-0) Importez ensuite leAWS SDK for PHP, comme décrit dan[sUtilisation](#page-24-0) [de base.](#page-24-0)

Pour plus d'informations sur l'utilisation d'Amazon SES, consultez le [manuel du développeur Amazon](https://docs.aws.amazon.com/ses/latest/DeveloperGuide/) [SES.](https://docs.aws.amazon.com/ses/latest/DeveloperGuide/)

Création d'un filtre d'e-mail

Pour autoriser ou bloquer les e-mails provenant d'une adresse IP spécifique, utilisez l'[CreateReceiptFilter](https://docs.aws.amazon.com/ses/latest/APIReference/API_CreateReceiptFilter.html)opération. Indiquez l'adresse IP ou la plage d'adresses et un nom unique pour identifier ce filtre.

Importations

```
require 'vendor/autoload.php';
```

```
use Aws\Exception\AwsException;
```

```
$SesClient = new Aws\Ses\SesClient([ 
     'profile' => 'default', 
     'version' => '2010-12-01', 
     'region' => 'us-east-2'
]);
$filter_name = 'FilterName';
$ip_address_range = '10.0.0.1/24';
try {
```

```
 $result = $SesClient->createReceiptFilter([ 
          'Filter' => [ 
              'IpFilter' => [ 
                   'Cidr' => $ip_address_range, 
                   'Policy' => 'Block|Allow', 
              ], 
              'Name' => $filter_name, 
          ], 
     ]); 
     var_dump($result);
} catch (AwsException $e) { 
     // output error message if fails 
     echo $e->getMessage(); 
     echo "\n";
}
```
## Répertorier tous les filtres d'e-mail

Pour répertorier les filtres d'adresse IP qui vous sont associés Compte AWS dans la AWS région actuelle, utilisez l'[ListReceiptFilterso](https://docs.aws.amazon.com/ses/latest/APIReference/API_ListReceiptFilters.html)pération.

Importations

```
require 'vendor/autoload.php';
```

```
use Aws\Exception\AwsException;
```

```
$SesClient = new Aws\Ses\SesClient([ 
     'profile' => 'default', 
     'version' => '2010-12-01', 
     'region' => 'us-east-2'
]);
try { 
     $result = $SesClient->listReceiptFilters(); 
     var_dump($result);
} catch (AwsException $e) { 
     // output error message if fails
```

```
 echo $e->getMessage(); 
     echo "\n";
}
```
Supprimer un filtre d'e-mail

Pour supprimer un filtre existant pour une adresse IP spécifique, utilisez l'[DeleteReceiptFiltero](https://docs.aws.amazon.com/ses/latest/APIReference/API_DeleteReceiptFilter.html)pération. Indiquez un nom de filtre unique pour identifier le filtre de réception à supprimer.

Si vous avez besoin de modifier la plage des adresses filtrées, vous pouvez supprimer un filtre de réception et en créer un nouveau.

Importations

```
require 'vendor/autoload.php';
```

```
use Aws\Exception\AwsException;
```

```
$SesClient = new Aws\Ses\SesClient([ 
     'profile' => 'default', 
     'version' => '2010-12-01', 
     'region' => 'us-east-2'
]);
$filter_name = 'FilterName';
try { 
     $result = $SesClient->deleteReceiptFilter([ 
          'FilterName' => $filter_name, 
     ]); 
     var_dump($result);
} catch (AwsException $e) { 
     // output error message if fails 
     echo $e->getMessage(); 
     echo "\n";
}
```
<span id="page-384-0"></span>Création et gestion de règles de courrier électronique à l'aide de l'API Amazon SES et de la AWS SDK for PHP version 3

Outre l'envoi d'e-mails, vous pouvez également recevoir des e-mails via Amazon Simple Email Service (Amazon SES). Les règles de réception vous permettent de spécifier ce que fait Amazon SES avec les e-mails qu'il reçoit pour les adresses e-mail ou les domaines que vous possédez. Une règle peut envoyer des e-mails à d'autres AWS services, notamment Amazon S3, Amazon SNS ou. AWS Lambda

Pour plus d'informations, consultez les sections [Gestion des ensembles de règles de réception pour](https://docs.aws.amazon.com/ses/latest/DeveloperGuide/receiving-email-managing-receipt-rule-sets.html)  [la réception des e-mails Amazon SES](https://docs.aws.amazon.com/ses/latest/DeveloperGuide/receiving-email-managing-receipt-rule-sets.html) et [Gestion des règles de réception pour la réception des e](https://docs.aws.amazon.com/ses/latest/DeveloperGuide/receiving-email-managing-receipt-rules.html)[mails Amazon SES.](https://docs.aws.amazon.com/ses/latest/DeveloperGuide/receiving-email-managing-receipt-rules.html)

Les exemples suivants montrent comment :

- Créez un ensemble de règles de réception à l'aide de [CreateReceiptRuleSet](https://docs.aws.amazon.com/aws-sdk-php/v3/api/api-email-2010-12-01.html#createreceiptruleset).
- Créez une règle de réception à l'aide de [CreateReceiptRule.](https://docs.aws.amazon.com/aws-sdk-php/v3/api/api-email-2010-12-01.html#createreceiptrule)
- Décrivez un ensemble de règles de réception utilisant [DescribeReceiptRuleSet.](https://docs.aws.amazon.com/aws-sdk-php/v3/api/api-email-2010-12-01.html#describereceiptruleset)
- Décrivez une règle de réception à l'aide de [DescribeReceiptRule.](https://docs.aws.amazon.com/aws-sdk-php/v3/api/api-email-2010-12-01.html#describereceiptrule)
- Répertoriez tous les ensembles de règles de réception en utilisant [ListReceiptRuleSets.](https://docs.aws.amazon.com/aws-sdk-php/v3/api/api-email-2010-12-01.html#listreceiptrulesets)
- Mettez à jour une règle de réception à l'aide de [UpdateReceiptRule.](https://docs.aws.amazon.com/aws-sdk-php/v3/api/api-email-2010-12-01.html#updatereceiptrule)
- Supprimez une règle de réception à l'aide de [DeleteReceiptRule.](https://docs.aws.amazon.com/aws-sdk-php/v3/api/api-email-2010-12-01.html#deletereceiptrule)
- Supprimez un ensemble de règles de réception à l'aide de [DeleteReceiptRuleSet](https://docs.aws.amazon.com/aws-sdk-php/v3/api/api-email-2010-12-01.html#deletereceiptruleset).

Tous les exemples de code pour le AWS SDK for PHP sont [disponibles ici GitHub.](https://github.com/awsdocs/aws-doc-sdk-examples/tree/main/php/example_code)

#### Informations d'identification

Avant d'exécuter l'exemple de code, configurez vos AWS informations d'identification, comme décrit dan[sInformations d'identification.](#page-64-0) Importez ensuite leAWS SDK for PHP, comme décrit dan[sUtilisation](#page-24-0) [de base.](#page-24-0)

Pour plus d'informations sur l'utilisation d'Amazon SES, consultez le [manuel du développeur Amazon](https://docs.aws.amazon.com/ses/latest/DeveloperGuide/) [SES.](https://docs.aws.amazon.com/ses/latest/DeveloperGuide/)

Créer un jeu de règles de réception

Un ensemble de règles de réception renfermer plusieurs règles de réception. Au moins un ensemble de règles de réception doit être associé à votre compte avant de pouvoir créer une règle de réception. Pour créer un ensemble de règles de réception, indiquez un code unique RuleSetName et utilisez l'[CreateReceiptRuleSet](https://docs.aws.amazon.com/ses/latest/APIReference/API_CreateReceiptRuleSet.html)opération.

Importations

```
require 'vendor/autoload.php';
```

```
use Aws\Exception\AwsException;
```
Exemple de code

```
$SesClient = new Aws\Ses\SesClient([ 
     'profile' => 'default', 
     'version' => '2010-12-01', 
     'region' => 'us-east-2'
]);
$name = 'Rule_Set_Name';
try { 
     $result = $SesClient->createReceiptRuleSet([ 
          'RuleSetName' => $name, 
     ]); 
     var_dump($result);
} catch (AwsException $e) { 
     // output error message if fails 
     echo $e->getMessage(); 
     echo "\n";
}
```
#### Création d'une règle de réception

Contrôlez vos e-mails entrants en ajoutant une règle de réception à un ensemble de règles de réception existant. Cet exemple vous montre comment créer une règle de réception qui envoie des messages entrants à un compartiment Amazon S3, mais vous pouvez également envoyer des messages à Amazon SNS et. AWS Lambda Pour créer une règle de réception, fournissez une règle et le RuleSetName à l'[CreateReceiptRule](https://docs.aws.amazon.com/ses/latest/APIReference/API_CreateReceiptRule.html)opération.

Importations

```
require 'vendor/autoload.php';
```

```
use Aws\Exception\AwsException;
```

```
$SesClient = new Aws\Ses\SesClient([ 
     'profile' => 'default', 
     'version' => '2010-12-01', 
     'region' => 'us-east-2'
]);
$rule_name = 'Rule_Name';
$rule_set_name = 'Rule_Set_Name';
$s3_bucket = 'Bucket_Name';
try { 
     $result = $SesClient->createReceiptRule([ 
         'Rule' => [ 
             'Actions' => [ 
 [ 
                      'S3Action' => [ 
                          'BucketName' => $s3_bucket, 
 ], 
                 ], 
             ], 
             'Name' => $rule_name, 
             'ScanEnabled' => true, 
             'TlsPolicy' => 'Optional', 
             'Recipients' => ['<string>'] 
         ], 
         'RuleSetName' => $rule_set_name, 
      ]); 
     var_dump($result);
```

```
} catch (AwsException $e) { 
     // output error message if fails 
     echo $e->getMessage(); 
     echo "\n";
}
```
Décrire un jeu de règles de réception

Une fois par seconde, renvoie les détails de l'ensemble de règles de réception spécifié. Pour utiliser l'[DescribeReceiptRuleSeto](https://docs.aws.amazon.com/ses/latest/APIReference/API_DescribeReceiptRuleSet.html)pération, fournissez le RuleSetName.

Importations

```
require 'vendor/autoload.php';
```

```
use Aws\Exception\AwsException;
```

```
$SesClient = new Aws\Ses\SesClient([ 
     'profile' => 'default', 
     'version' => '2010-12-01', 
     'region' => 'us-east-2'
]);
$name = 'Rule_Set_Name';
try { 
     $result = $SesClient->describeReceiptRuleSet([ 
          'RuleSetName' => $name, 
     ]); 
     var_dump($result);
} catch (AwsException $e) { 
     // output error message if fails 
     echo $e->getMessage(); 
     echo "\n";
}
```
### Décrire une règle de réception

Renvoie les détails d'une règle de réception spécifiée. Pour utiliser l'[DescribeReceiptRule](https://docs.aws.amazon.com/ses/latest/APIReference/API_DescribeReceiptRule.html)opération, fournissez le RuleName et RuleSetName.

#### Importations

require 'vendor/autoload.php';

```
use Aws\Exception\AwsException;
```
Exemple de code

```
$SesClient = new Aws\Ses\SesClient([ 
     'profile' => 'default', 
     'version' => '2010-12-01', 
     'region' => 'us-east-2'
]);
$rule_name = 'Rule_Name';
$rule_set_name = 'Rule_Set_Name';
try { 
     $result = $SesClient->describeReceiptRule([ 
          'RuleName' => $rule_name, 
         'RuleSetName' => $rule_set_name, 
     ]); 
     var_dump($result);
} catch (AwsException $e) { 
     // output error message if fails 
     echo $e->getMessage(); 
     echo "\n";
}
```
Répertorier tous les ensembles de règles de réception

Pour répertorier les ensembles de règles de réception qui existent sous votre nom Compte AWS dans la AWS région actuelle, utilisez l'[ListReceiptRuleSets](https://docs.aws.amazon.com/ses/latest/APIReference/API_ListReceiptRuleSets.html)opération.

Importations

```
require 'vendor/autoload.php';
```
use Aws\Exception\AwsException;

Exemple de code

```
$SesClient = new Aws\Ses\SesClient([ 
     'profile' => 'default', 
     'version' => '2010-12-01', 
     'region' => 'us-east-2'
]);
try { 
     $result = $SesClient->listReceiptRuleSets(); 
     var_dump($result);
} catch (AwsException $e) { 
     // output error message if fails 
     echo $e->getMessage(); 
     echo "\n";
}
```
### Mettre à jour une règle de réception

Cet exemple montre comment mettre à jour une règle de réception qui envoie des messages entrants à une AWS Lambda fonction, mais vous pouvez également envoyer des messages à Amazon SNS et Amazon S3. Pour utiliser cette [UpdateReceiptRuleo](https://docs.aws.amazon.com/ses/latest/APIReference/API_UpdateReceiptRule.html)pération, entrez la nouvelle règle de réception et le RuleSetName.

#### Importations

```
require 'vendor/autoload.php';
```

```
use Aws\Exception\AwsException;
```

```
$SesClient = new Aws\Ses\SesClient([
```

```
 'profile' => 'default', 
     'version' => '2010-12-01', 
     'region' => 'us-east-2'
]);
$rule_name = 'Rule_Name';
$rule_set_name = 'Rule_Set_Name';
$lambda_arn = 'Amazon Resource Name (ARN) of the AWS Lambda function';
$sns_topic_arn = 'Amazon Resource Name (ARN) of the Amazon SNS topic';
try { 
     $result = $SesClient->updateReceiptRule([ 
         'Rule' => \lceil'Actions' => \Gamma 'LambdaAction' => [ 
                       'FunctionArn' => $lambda_arn, 
                       'TopicArn' => $sns_topic_arn, 
                  ], 
              ], 
              'Enabled' => true, 
             'Name' => $rule name,
              'ScanEnabled' => false, 
              'TlsPolicy' => 'Require', 
         ], 
          'RuleSetName' => $rule_set_name, 
     ]); 
     var_dump($result);
} catch (AwsException $e) { 
     // output error message if fails 
     echo $e->getMessage(); 
     echo "\n";
}
```
Supprimer un ensemble de règles de réception

Supprimez un ensemble de règles de réception qui n'est pas actuellement désactivé. Cette opération supprime également toutes les règles de réception qu'il contient. Pour supprimer un ensemble de règles de réception, fournissez le RuleSetName à l'[DeleteReceiptRuleSet](https://docs.aws.amazon.com/ses/latest/APIReference/API_DeleteReceiptRuleSet.html)opération.

Importations

```
require 'vendor/autoload.php';
```
use Aws\Exception\AwsException;

Exemple de code

```
$SesClient = new Aws\Ses\SesClient([ 
     'profile' => 'default', 
     'version' => '2010-12-01', 
     'region' => 'us-east-2'
]);
$name = 'Rule_Set_Name';
try { 
     $result = $SesClient->deleteReceiptRuleSet([ 
          'RuleSetName' => $name, 
     ]); 
     var_dump($result);
} catch (AwsException $e) { 
     // output error message if fails 
     echo $e->getMessage(); 
     echo "\n";
}
```
Supprimer une règle de réception

Pour supprimer une règle de réception spécifiée, fournissez le RuleName et RuleSetName à l'[DeleteReceiptRuleo](https://docs.aws.amazon.com/ses/latest/APIReference/API_DeleteReceiptRule.html)pération.

Importations

```
require 'vendor/autoload.php';
```

```
use Aws\Exception\AwsException;
```

```
$SesClient = new Aws\Ses\SesClient([
```

```
 'profile' => 'default', 
     'version' => '2010-12-01', 
     'region' => 'us-east-2'
]);
$rule_name = 'Rule_Name';
$rule_set_name = 'Rule_Set_Name';
try { 
     $result = $SesClient->deleteReceiptRule([ 
          'RuleName' => $rule_name, 
          'RuleSetName' => $rule_set_name, 
     ]); 
    var dump($result);
} catch (AwsException $e) { 
     // output error message if fails 
     echo $e->getMessage(); 
     echo "\n";
}
```
<span id="page-392-0"></span>Surveillance de votre activité d'envoi à l'aide de l'API Amazon SES et de la AWS SDK for PHP version 3

Amazon Simple Email Service (Amazon SES) fournit des méthodes pour surveiller votre activité d'envoi. Nous vous recommandons d'implémenter ces méthodes afin d'assurer le suivi des métriques importantes, telles que les taux de retours à l'expéditeur, de réclamations et de rejets. Des taux de rebond et de plaintes trop élevés peuvent compromettre votre capacité à envoyer des e-mails via Amazon SES.

Les exemples suivants montrent comment :

- Vérifiez votre quota d'envoi à l'aide de [GetSendQuota](https://docs.aws.amazon.com/aws-sdk-php/v3/api/api-email-2010-12-01.html#getsendquota).
- Surveillez votre activité d'envoi à l'aide de [GetSendStatistics.](https://docs.aws.amazon.com/aws-sdk-php/v3/api/api-email-2010-12-01.html#getsendstatistics)

Tous les exemples de code pour le AWS SDK for PHP sont [disponibles ici GitHub.](https://github.com/awsdocs/aws-doc-sdk-examples/tree/main/php/example_code)

#### Informations d'identification

Avant d'exécuter l'exemple de code, configurez vos AWS informations d'identification, comme décrit dan[sInformations d'identification.](#page-64-0) Importez ensuite leAWS SDK for PHP, comme décrit dan[sUtilisation](#page-24-0) [de base.](#page-24-0)

Pour plus d'informations sur l'utilisation d'Amazon SES, consultez le [manuel du développeur Amazon](https://docs.aws.amazon.com/ses/latest/DeveloperGuide/) [SES.](https://docs.aws.amazon.com/ses/latest/DeveloperGuide/)

Vérifiez votre quota d'envoi

Vous ne pouvez envoyer qu'une certaine quantité de messages sur une période de 24 heures. Pour vérifier le nombre de messages que vous êtes encore autorisé à envoyer, utilisez l'[GetSendQuotao](https://docs.aws.amazon.com/ses/latest/APIReference/API_GetSendQuota.html)pération. Pour plus d'informations, consultez la section [Gestion de vos limites](https://docs.aws.amazon.com/ses/latest/DeveloperGuide/manage-sending-limits.html) [d'envoi Amazon SES.](https://docs.aws.amazon.com/ses/latest/DeveloperGuide/manage-sending-limits.html)

#### Importations

```
require 'vendor/autoload.php';
```

```
use Aws\Exception\AwsException;
use Aws\Ses\SesClient;
```

```
$SesClient = new SesClient([ 
     'profile' => 'default', 
     'version' => '2010-12-01', 
     'region' => 'us-east-1'
]);
try { 
     $result = $SesClient->getSendQuota(); 
     $send_limit = $result["Max24HourSend"]; 
     $sent = $result["SentLast24Hours"]; 
     $available = $send_limit - $sent; 
     print("<p>You can send " . $available . " more messages in the next 24 hours.</
p>");
```

```
 var_dump($result);
} catch (AwsException $e) { 
     // output error message if fails 
     echo $e->getMessage(); 
     echo "\n";
}
```
Surveillez votre activité d'envoi

Pour récupérer les statistiques des messages que vous avez envoyés au cours des deux dernières semaines, utilisez cette [GetSendStatisticso](https://docs.aws.amazon.com/ses/latest/APIReference/API_GetSendStatistics.html)pération. Cet exemple renvoie le nombre de tentatives d'envoi, de retours à l'expéditeur, de réclamations et de messages rejetés par tranche de 15 minutes.

Importations

```
require 'vendor/autoload.php';
```

```
use Aws\Exception\AwsException;
use Aws\Ses\SesClient;
```

```
$SesClient = new SesClient([ 
     'profile' => 'default', 
     'version' => '2010-12-01', 
     'region' => 'us-east-1'
]);
try { 
     $result = $SesClient->getSendStatistics(); 
     var_dump($result);
} catch (AwsException $e) { 
     // output error message if fails 
     echo $e->getMessage(); 
     echo "\n";
}
```
# <span id="page-395-0"></span>Autorisation des expéditeurs à l'aide de l'API Amazon SES et de la version 3 AWS SDK for PHP

Pour permettre à un autreCompte AWS, à un AWS Identity and Access Management utilisateur ou à un AWS service d'envoyer des e-mails via Amazon Simple Email Service (Amazon SES) en votre nom, vous devez créer une politique d'autorisation d'envoi. Il s'agit d'un document JSON que vous attachez à une identité dont vous êtes propriétaire.

La stratégie mentionne expressément les entités que vous autorisez à effectuer des envois pour cette identité, ainsi que les conditions associées. Tous les expéditeurs, autres que vous et les entités auxquelles vous accordez explicitement des autorisations dans la stratégie, ne sont pas autorisés à envoyer des e-mails. Une identité peut avoir zéro, une ou plusieurs stratégies attachées. Une stratégie peut également contenir plusieurs instructions pour produire l'effet de plusieurs stratégies.

Pour plus d'informations, consultez la page [Utilisation de l'autorisation d'envoi avec Amazon SES.](https://docs.aws.amazon.com/ses/latest/DeveloperGuide/sending-authorization.html)

Les exemples suivants montrent comment :

- Créez un expéditeur autorisé à l'aide de [PutIdentityPolicy.](https://docs.aws.amazon.com/aws-sdk-php/v3/api/api-email-2010-12-01.html#createidentitypolicy)
- Récupérez les politiques d'un expéditeur autorisé à l'aide de [GetIdentityPolicies.](https://docs.aws.amazon.com/aws-sdk-php/v3/api/api-email-2010-12-01.html#getidentitypolicies)
- Répertoriez les expéditeurs autorisés à l'aide de [ListIdentityPolicies.](https://docs.aws.amazon.com/aws-sdk-php/v3/api/api-email-2010-12-01.html#listidentitypolicies)
- Révoquer l'autorisation accordée à un expéditeur autorisé à utiliser [DeleteIdentityPolicy.](https://docs.aws.amazon.com/aws-sdk-php/v3/api/api-email-2010-12-01.html#deleteidentitypolicy)

Tous les exemples de code pour le AWS SDK for PHP sont [disponibles ici GitHub.](https://github.com/awsdocs/aws-doc-sdk-examples/tree/main/php/example_code)

Informations d'identification

Avant d'exécuter l'exemple de code, configurez vos AWS informations d'identification, comme décrit dan[sInformations d'identification.](#page-64-0) Importez ensuite leAWS SDK for PHP, comme décrit dan[sUtilisation](#page-24-0) [de base.](#page-24-0)

Pour plus d'informations sur l'utilisation d'Amazon SES, consultez le [manuel du développeur Amazon](https://docs.aws.amazon.com/ses/latest/DeveloperGuide/) [SES.](https://docs.aws.amazon.com/ses/latest/DeveloperGuide/)

Création d'un expéditeur autorisé

Pour autoriser une autre Compte AWS personne à envoyer des e-mails en votre nom, utilisez une politique d'identité pour ajouter ou mettre à jour l'autorisation d'envoyer des e-mails à
partir de vos adresses e-mail ou domaines vérifiés. Pour créer une politique d'identité, utilisez l'[PutIdentityPolicyo](https://docs.aws.amazon.com/ses/latest/APIReference/API_PutIdentityPolicy.html)pération.

#### Importations

```
require 'vendor/autoload.php';
```

```
use Aws\Exception\AwsException;
use Aws\Ses\SesClient;
```

```
$SesClient = new SesClient([ 
     'profile' => 'default', 
     'version' => '2010-12-01', 
     'region' => 'us-east-1'
]);
$identity = "arn:aws:ses:us-east-1:123456789012:identity/example.com";
$other_aws_account = "0123456789";
$policy = <&lt; EOT{ 
   "Id":"ExampleAuthorizationPolicy", 
   "Version":"2012-10-17", 
   "Statement":[ 
     { 
        "Sid":"AuthorizeAccount", 
        "Effect":"Allow", 
        "Resource":"$identity", 
       "Principal":{ 
          "AWS":[ "$other_aws_account" ] 
       }, 
       "Action":[ 
          "SES:SendEmail", 
          "SES:SendRawEmail" 
      \mathbf{I} } 
   ]
}
EOT;
$name = "policyName";
```

```
try { 
     $result = $SesClient->putIdentityPolicy([ 
          'Identity' => $identity, 
          'Policy' => $policy, 
          'PolicyName' => $name, 
     ]); 
     var_dump($result);
} catch (AwsException $e) { 
     // output error message if fails 
     echo $e->getMessage(); 
     echo "\n";
}
```
Récupérez les politiques d'un expéditeur autorisé

Renvoyez les stratégies d'autorisation d'envoi associées à une identité d'e-mail spécifique ou à une identité de domaine. Pour obtenir l'autorisation d'envoi pour une adresse e-mail ou un domaine donné, utilisez l'[GetIdentityPolicyo](https://docs.aws.amazon.com/ses/latest/APIReference/API_GetIdentityPolicy.html)pération.

Importations

```
require 'vendor/autoload.php';
use Aws\Exception\AwsException;
use Aws\Ses\SesClient;
```

```
$SesClient = new SesClient([ 
     'profile' => 'default', 
     'version' => '2010-12-01', 
     'region' => 'us-east-1'
]);
$identity = "arn:aws:ses:us-east-1:123456789012:identity/example.com";
$policies = ["policyName"];
try { 
     $result = $SesClient->getIdentityPolicies([
```

```
 'Identity' => $identity, 
          'PolicyNames' => $policies, 
     ]); 
     var_dump($result);
} catch (AwsException $e) { 
     // output error message if fails 
     echo $e->getMessage(); 
     echo "\n";
}
```
Répertorier les expéditeurs autorisés

Pour répertorier les politiques d'autorisation d'envoi associées à une identité e-mail ou à une identité de domaine spécifique dans la AWS région actuelle, utilisez l'[ListIdentityPolicies](https://docs.aws.amazon.com/ses/latest/APIReference/API_ListIdentityPolicies.html)opération.

Importations

```
require 'vendor/autoload.php';
use Aws\Exception\AwsException;
```

```
use Aws\Ses\SesClient;
```

```
$SesClient = new SesClient([ 
     'profile' => 'default', 
     'version' => '2010-12-01', 
     'region' => 'us-east-1'
]);
$identity = "arn:aws:ses:us-east-1:123456789012:identity/example.com";
try { 
     $result = $SesClient->listIdentityPolicies([ 
         'Identity' => $identity, 
     ]); 
     var_dump($result);
} catch (AwsException $e) { 
     // output error message if fails 
     echo $e->getMessage();
```
}

AWS SDK for PHP Guide du développeur

```
 echo "\n";
```
Révoquer l'autorisation d'un expéditeur autorisé

Supprimez l'autorisation d'envoi permettant Compte AWS à une autre personne d'envoyer des e-mails avec une identité e-mail ou une identité de domaine en supprimant la politique d'identité associée à l'[DeleteIdentityPolicyo](https://docs.aws.amazon.com/ses/latest/APIReference/API_DeleteIdentityPolicy.html)pération.

#### Importations

```
require 'vendor/autoload.php';
use Aws\Exception\AwsException;
use Aws\Ses\SesClient;
```

```
$SesClient = new SesClient([ 
     'profile' => 'default', 
     'version' => '2010-12-01', 
     'region' => 'us-east-1'
]);
$identity = "arn:aws:ses:us-east-1:123456789012:identity/example.com";
$name = "policyName";
try { 
     $result = $SesClient->deleteIdentityPolicy([ 
         'Identity' => $identity, 
         'PolicyName' => $name, 
     ]); 
     var_dump($result);
} catch (AwsException $e) { 
     // output error message if fails 
     echo $e->getMessage(); 
     echo "\n";
}
```
# Amazon SNSAWS SDK for PHPVersion 3

Amazon Simple Notification Service (Amazon SNS) est un service web qui coordonne et gère la mise à disposition ou l'envoi de messages à des clients ou à des points de terminaison abonnés.

Dans Amazon SNS, il existe deux types de clients : les éditeurs (également appelés producteurs) et les abonnés (consommateurs). Les éditeurs communiquent de façon asynchrone avec les abonnés en produisant et en envoyant un message à une rubrique, qui est un point d'accès logique et un canal de communication. Abonnés (serveurs web, adresses e-mail, les files Amazon SQS, les adresses e-mail,AWS Lambdafonctions) consomment ou reçoivent le message ou la notification via l'un des protocoles pris en charge (Amazon SQS, URL HTTP/HTTPS, e-mail, e-mail,AWS SMS, Lambda) lorsqu'ils sont abonnés à la rubrique.

L'intégralitéAWS SDK for PHPVersion [3ici GitHub](https://github.com/awsdocs/aws-doc-sdk-examples/tree/main/php/example_code).

# **Rubriques**

- [Gestion des sujets dans Amazon SNS avec la version 3 AWS SDK for PHP](#page-400-0)
- [Gestion des abonnements dans Amazon SNS avec AWS SDK for PHP la version 3](#page-405-0)
- [Envoyer des SMS sur Amazon SNS avec la version 3 AWS SDK for PHP](#page-414-0)

# <span id="page-400-0"></span>Gestion des sujets dans Amazon SNS avec la version 3 AWS SDK for PHP

Pour envoyer des notifications à Amazon Simple Queue Service (Amazon SQS), à des URL HTTP/ HTTPS, à des e-mails AWS Lambda ou à des e-mailsAWS SMS, vous devez d'abord créer une rubrique qui gère la distribution des messages à tous les abonnés de cette rubrique.

En termes de conception du modèle d'observateur, une rubrique correspond à l'objet. Une fois qu'une rubrique est créée, vous ajoutez des abonnés qui reçoivent automatiquement une notification lorsqu'un message est publié dans cette rubrique.

Pour en savoir plus sur l'abonnement à des rubriques, consultez [la section Gestion des abonnements](#page-405-0) [dans Amazon SNS AWS SDK for PHP avec](#page-405-0) la version 3.

Les exemples suivants montrent comment :

- Créez une rubrique pour publier des notifications d'utilisation [CreateTopic.](https://docs.aws.amazon.com/aws-sdk-php/v3/api/api-sns-2010-03-31.html#createtopic)
- Renvoie une liste des sujets du demandeur à l'aide [ListTopics](https://docs.aws.amazon.com/aws-sdk-php/v3/api/api-sns-2010-03-31.html#listtopic)de.
- Supprimez un sujet et tous ses abonnements à l'aide de [DeleteTopic.](https://docs.aws.amazon.com/aws-sdk-php/v3/api/api-sns-2010-03-31.html#deletetopic)
- Renvoie toutes les propriétés d'une rubrique en utilisant [GetTopicAttributes](https://docs.aws.amazon.com/aws-sdk-php/v3/api/api-sns-2010-03-31.html#gettopicattributes).
- Autoriser le propriétaire d'une rubrique à attribuer une nouvelle valeur à un attribut de la rubrique en utilisant [SetTopicAttributes.](https://docs.aws.amazon.com/aws-sdk-php/v3/api/api-sns-2010-03-31.html#settopicattributes)

Pour plus d'informations sur l'utilisation d'Amazon SNS, consultez la [rubrique Attributs d'Amazon SNS](https://docs.aws.amazon.com/sns/latest/dg/sns-topic-attributes.html)  [relatifs à l'état de livraison des](https://docs.aws.amazon.com/sns/latest/dg/sns-topic-attributes.html) messages.

Tous les exemples de code pour le AWS SDK for PHP sont [disponibles ici GitHub.](https://github.com/awsdocs/aws-doc-sdk-examples/tree/main/php/example_code)

Informations d'identification

Avant d'exécuter l'exemple de code, configurez vos AWS informations d'identification, comme décrit dan[sInformations d'identification.](#page-64-0) Importez ensuite leAWS SDK for PHP, comme décrit dan[sUtilisation](#page-24-0) [de base.](#page-24-0)

Créer une rubrique

Pour créer un sujet, utilisez l'[CreateTopic](https://docs.aws.amazon.com/sns/latest/api/API_CreateTopic.html)opération.

Chaque nom de rubrique Compte AWS doit être unique.

Importations

```
require 'vendor/autoload.php';
```

```
use Aws\Exception\AwsException;
use Aws\Sns\SnsClient;
```

```
$SnSclient = new SnsClient([ 
     'profile' => 'default', 
     'region' => 'us-east-1', 
     'version' => '2010-03-31'
]);
$topicname = 'myTopic';
try { 
     $result = $SnSclient->createTopic([
```

```
 'Name' => $topicname, 
     ]); 
     var_dump($result);
} catch (AwsException $e) { 
     // output error message if fails 
     error_log($e->getMessage());
}
```
Listez vos sujets

Pour répertorier jusqu'à 100 sujets existants dans la AWS région actuelle, utilisez l'[ListTopicso](https://docs.aws.amazon.com/sns/latest/api/API_ListTopics.html)pération.

Importations

require 'vendor/autoload.php';

```
use Aws\Exception\AwsException;
use Aws\Sns\SnsClient;
```
Exemple de code

```
$SnSclient = new SnsClient([ 
     'profile' => 'default', 
    'region' => 'us-east-1',
     'version' => '2010-03-31'
]);
try { 
     $result = $SnSclient->listTopics(); 
     var_dump($result);
} catch (AwsException $e) { 
     // output error message if fails 
     error_log($e->getMessage());
}
```
### Supprimer une rubrique

Pour supprimer un sujet existant et tous ses abonnements, utilisez l'[DeleteTopico](https://docs.aws.amazon.com/sns/latest/api/API_DeleteTopic.html)pération.

Les messages qui n'ont pas encore été livrés aux abonnés seront également supprimés.

#### Importations

```
require 'vendor/autoload.php';
use Aws\Exception\AwsException;
use Aws\Sns\SnsClient;
```
#### Exemple de code

```
$SnSclient = new SnsClient([ 
     'profile' => 'default', 
     'region' => 'us-east-1', 
     'version' => '2010-03-31'
]);
$topic = 'arn:aws:sns:us-east-1:111122223333:MyTopic';
try { 
     $result = $SnSclient->deleteTopic([ 
         'TopicArn' => $topic, 
     ]); 
     var_dump($result);
} catch (AwsException $e) { 
     // output error message if fails 
     error_log($e->getMessage());
}
```
Obtenir les attributs des rubriques

Pour récupérer les propriétés d'une seule rubrique existante, utilisez l'[GetTopicAttributes](https://docs.aws.amazon.com/sns/latest/api/API_GetTopicAttributes.html)opération.

Importations

```
require 'vendor/autoload.php';
use Aws\Exception\AwsException;
use Aws\Sns\SnsClient;
```
#### Exemple de code

```
$SnSclient = new SnsClient([ 
     'profile' => 'default', 
     'region' => 'us-east-1', 
     'version' => '2010-03-31'
]);
$topic = 'arn:aws:sns:us-east-1:111122223333:MyTopic';
try { 
     $result = $SnSclient->getTopicAttributes([ 
         'TopicArn' => $topic, 
     ]); 
     var_dump($result);
} catch (AwsException $e) { 
     // output error message if fails 
     error_log($e->getMessage());
}
```
Définir les attributs de la rubrique

Pour mettre à jour les propriétés d'une seule rubrique existante, utilisez l'[SetTopicAttributeso](https://docs.aws.amazon.com/sns/latest/api/API_SetTopicAttributes.html)pération.

Vous ne pouvez définir que les attributs Policy, DisplayName et DeliveryPolicy.

Importations

```
require 'vendor/autoload.php';
use Aws\Exception\AwsException;
use Aws\Sns\SnsClient;
```

```
$SnSclient = new SnsClient([ 
     'profile' => 'default', 
     'region' => 'us-east-1', 
     'version' => '2010-03-31'
]);
```

```
$attribute = 'Policy | DisplayName | DeliveryPolicy';
$value = 'First Topic';
$topic = 'arn:aws:sns:us-east-1:111122223333:MyTopic';
try { 
     $result = $SnSclient->setTopicAttributes([ 
         'AttributeName' => $attribute, 
         'AttributeValue' => $value, 
         'TopicArn' => $topic, 
    \vert);
     var_dump($result);
} catch (AwsException $e) { 
     // output error message if fails 
    error log($e->getMessage());
}
```
<span id="page-405-0"></span>Gestion des abonnements dans Amazon SNS avec AWS SDK for PHP la version 3

Utilisez les rubriques Amazon Simple Notification Service (Amazon SNS) pour envoyer des notifications à Amazon Simple Queue Service (Amazon SQS), HTTP/HTTPS, adresses e-mail, () ou. AWS Server Migration Service AWS SMS AWS Lambda

Les abonnements sont attachés à une rubrique qui gère l'envoi de messages aux abonnés. Pour en savoir plus sur la création de rubriques, [consultez la section Gestion des rubriques dans Amazon](#page-400-0)  [SNS avec la AWS SDK for PHP version 3.](#page-400-0)

Les exemples suivants montrent comment :

- S'abonner à une rubrique existante à l'aide de [Subscribe](https://docs.aws.amazon.com/aws-sdk-php/v3/api/api-sns-2010-03-31.html#subscribe).
- Vérifiez un abonnement à l'aide de [ConfirmSubscription.](https://docs.aws.amazon.com/aws-sdk-php/v3/api/api-sns-2010-03-31.html#confirmsubscription)
- Répertoriez les abonnements existants en utilisant [ListSubscriptionsByTopic](https://docs.aws.amazon.com/aws-sdk-php/v3/api/api-sns-2010-03-31.html#listsubscriptionsbytopic).
- Supprimer un abonnement à l'aide de [Unsubscribe](https://docs.aws.amazon.com/aws-sdk-php/v3/api/api-sns-2010-03-31.html#unsubscribe).
- Envoyer un message à tous les abonnés d'une rubrique à l'aide de [Publish](https://docs.aws.amazon.com/aws-sdk-php/v3/api/api-sns-2010-03-31.html#publish).

Pour plus d'informations sur l'utilisation d'Amazon SNS, consultez [Utilisation d'Amazon SNS](https://docs.aws.amazon.com/sns/latest/dg/sns-system-to-system-messaging.html) pour la messagerie système à système.

Tous les exemples de code pour le AWS SDK for PHP sont [disponibles ici GitHub.](https://github.com/awsdocs/aws-doc-sdk-examples/tree/main/php/example_code)

#### Informations d'identification

Avant d'exécuter l'exemple de code, configurez vos AWS informations d'identification, comme décrit dan[sInformations d'identification.](#page-64-0) Importez ensuite leAWS SDK for PHP, comme décrit dan[sUtilisation](#page-24-0) [de base.](#page-24-0)

Abonner une adresse e-mail à une rubrique

Pour lancer un abonnement à une adresse e-mail, utilisez l'opération [Subscribe.](https://docs.aws.amazon.com/sns/latest/api/API_Subscribe.html)

Vous pouvez utiliser la méthode subscribe pour abonner plusieurs points de terminaison différents à une rubrique Amazon SNS, en fonction des valeurs utilisées pour les paramètres transmis. Cette action est présentée dans d'autres exemples de cette rubrique.

Dans cet exemple, le point de terminaison est une adresse e-mail. Un jeton de confirmation est envoyé à cette adresse e-mail. Vérifiez l'abonnement avec ce jeton de confirmation dans un délai de trois jours à compter de la réception.

Importations

```
require 'vendor/autoload.php';
use Aws\Exception\AwsException;
use Aws\Sns\SnsClient;
```

```
$SnSclient = new SnsClient([ 
     'profile' => 'default', 
     'region' => 'us-east-1', 
     'version' => '2010-03-31'
]);
$protocol = 'email';
$endpoint = 'sample@example.com';
$topic = 'arn:aws:sns:us-east-1:111122223333:MyTopic';
try { 
     $result = $SnSclient->subscribe([ 
         'Protocol' => $protocol, 
         'Endpoint' => $endpoint,
```

```
 'ReturnSubscriptionArn' => true, 
          'TopicArn' => $topic, 
     ]); 
     var_dump($result);
} catch (AwsException $e) { 
     // output error message if fails 
     error_log($e->getMessage());
}
```
Abonnement d'un point de terminaison d'application à une rubrique

Pour lancer un abonnement à une application Web, utilisez l'opération [Subscribe.](https://docs.aws.amazon.com/sns/latest/api/API_Subscribe.html)

Vous pouvez utiliser la méthode subscribe pour abonner plusieurs points de terminaison différents à une rubrique Amazon SNS, en fonction des valeurs utilisées pour les paramètres transmis. Cette action est présentée dans d'autres exemples de cette rubrique.

Dans cet exemple, le point de terminaison est une URL. Un jeton de confirmation est envoyé à cette adresse Web. Vérifiez l'abonnement avec ce jeton de confirmation dans un délai de trois jours à compter de la réception.

Importations

```
require 'vendor/autoload.php';
use Aws\Exception\AwsException;
use Aws\Sns\SnsClient;
```

```
$SnSclient = new SnsClient([ 
     'profile' => 'default', 
     'region' => 'us-east-1', 
     'version' => '2010-03-31'
]);
$protocol = 'https';
$endpoint = 'https://';
$topic = 'arn:aws:sns:us-east-1:111122223333:MyTopic';
```

```
try { 
     $result = $SnSclient->subscribe([ 
          'Protocol' => $protocol, 
          'Endpoint' => $endpoint, 
          'ReturnSubscriptionArn' => true, 
         'TopicArn' => $topic, 
     ]); 
     var_dump($result);
} catch (AwsException $e) { 
     // output error message if fails 
     error_log($e->getMessage());
}
```
Abonner une fonction Lambda à une rubrique

Pour initier un abonnement à une fonction Lambda, utilisez l'opération [Subscribe.](https://docs.aws.amazon.com/sns/latest/api/API_Subscribe.html)

Vous pouvez utiliser la méthode subscribe pour abonner plusieurs points de terminaison différents à une rubrique Amazon SNS, en fonction des valeurs utilisées pour les paramètres transmis. Cette action est présentée dans d'autres exemples de cette rubrique.

Dans cet exemple, le point de terminaison est une fonction Lambda. Un jeton de confirmation est envoyé à cette fonction Lambda. Vérifiez l'abonnement avec ce jeton de confirmation dans un délai de trois jours à compter de la réception.

Importations

```
require 'vendor/autoload.php';
use Aws\Exception\AwsException;
use Aws\Sns\SnsClient;
```

```
$SnSclient = new SnsClient([ 
     'profile' => 'default', 
     'region' => 'us-east-1', 
     'version' => '2010-03-31'
]);
```

```
$protocol = 'lambda';
$endpoint = 'arn:aws:lambda:us-east-1:123456789023:function:messageStore';
$topic = 'arn:aws:sns:us-east-1:111122223333:MyTopic';
try { 
     $result = $SnSclient->subscribe([ 
         'Protocol' => $protocol, 
         'Endpoint' => $endpoint, 
          'ReturnSubscriptionArn' => true, 
         'TopicArn' => $topic, 
    \vert) ;
     var_dump($result);
} catch (AwsException $e) { 
     // output error message if fails 
     error_log($e->getMessage());
}
```
Abonnement d'un SMS à un sujet

Pour envoyer des messages SMS à plusieurs numéros de téléphone en même temps, abonnez chaque numéro à une rubrique.

Pour lancer un abonnement à un numéro de téléphone, utilisez l'opération [Subscribe](https://docs.aws.amazon.com/sns/latest/api/API_Subscribe.html).

Vous pouvez utiliser la méthode subscribe pour abonner plusieurs points de terminaison différents à une rubrique Amazon SNS, en fonction des valeurs utilisées pour les paramètres transmis. Cette action est présentée dans d'autres exemples de cette rubrique.

Dans cet exemple, le point de terminaison est un numéro de téléphone au format E.164, une norme internationale de télécommunications.

Un jeton de confirmation est envoyé à ce numéro de téléphone. Vérifiez l'abonnement avec ce jeton de confirmation dans un délai de trois jours à compter de la réception.

Pour une autre méthode d'envoi de SMS avec Amazon SNS, consultez la section [Envoi de messages](#page-414-0)  [SMS dans Amazon SNS avec AWS SDK for PHP](#page-414-0) la version 3.

Importations

require 'vendor/autoload.php';

```
use Aws\Exception\AwsException;
```
use Aws\Sns\SnsClient;

Exemple de code

```
$SnSclient = new SnsClient([ 
     'profile' => 'default', 
     'region' => 'us-east-1', 
     'version' => '2010-03-31'
]);
$protocol = 'sms';
$endpoint = '+1XXX5550100';
$topic = 'arn:aws:sns:us-east-1:111122223333:MyTopic';
try { 
     $result = $SnSclient->subscribe([ 
         'Protocol' => $protocol, 
         'Endpoint' => $endpoint, 
         'ReturnSubscriptionArn' => true, 
         'TopicArn' => $topic, 
     ]); 
     var_dump($result);
} catch (AwsException $e) { 
     // output error message if fails 
     error_log($e->getMessage());
}
```
## Confirmer l'abonnement à un sujet

Pour créer un abonnement, le propriétaire du point de terminaison doit confirmer l'intention de recevoir des messages envoyés par la rubrique à l'aide d'un jeton transmis lorsqu'un abonnement est établi initialement, comme indiqué précédemment. Les jetons de confirmation sont valides pendant trois jours. Au bout de trois jours, vous pouvez renvoyer un jeton en créant un nouvel abonnement.

Pour confirmer un abonnement, utilisez l'[ConfirmSubscriptiono](https://docs.aws.amazon.com/sns/latest/api/API_ConfirmSubscription.html)pération.

Importations

```
require 'vendor/autoload.php';
```

```
use Aws\Exception\AwsException;
use Aws\Sns\SnsClient;
```
Exemple de code

```
$SnSclient = new SnsClient([ 
     'profile' => 'default', 
    'region' => 'us-east-1',
     'version' => '2010-03-31'
]);
$subscription_token = 'arn:aws:sns:us-east-1:111122223333:MyTopic:123456-
abcd-12ab-1234-12ba3dc1234a';
$topic = 'arn:aws:sns:us-east-1:111122223333:MyTopic';
try { 
     $result = $SnSclient->confirmSubscription([ 
          'Token' => $subscription_token, 
         'TopicArn' => $topic, 
     ]); 
     var_dump($result);
} catch (AwsException $e) { 
     // output error message if fails 
     error_log($e->getMessage());
}
```
Répertorier les abonnements à une rubrique

Pour répertorier jusqu'à 100 abonnements existants dans une AWS région donnée, utilisez l'[ListSubscriptionso](https://docs.aws.amazon.com/sns/latest/api/API_ListSubscriptions.html)pération.

#### Importations

```
require 'vendor/autoload.php';
```

```
use Aws\Exception\AwsException;
use Aws\Sns\SnsClient;
```

```
$SnSclient = new SnsClient([ 
     'profile' => 'default', 
     'region' => 'us-east-1', 
     'version' => '2010-03-31'
]);
try { 
     $result = $SnSclient->listSubscriptions(); 
     var_dump($result);
} catch (AwsException $e) { 
     // output error message if fails 
     error_log($e->getMessage());
}
```
#### Annuler l'abonnement à une rubrique

Pour supprimer un point de terminaison abonné à une rubrique, utilisez l'opération [Unsubscribe](https://docs.aws.amazon.com/sns/latest/api/API_Unsubscribe.html).

Si l'abonnement nécessite une authentification pour être supprimé, seul le propriétaire de l'abonnement ou le propriétaire du sujet peut se désabonner, et une AWS signature est requise. Si l'appel de désabonnement ne nécessite pas l'authentification et si le demandeur n'est pas le propriétaire de l'abonnement, un message d'annulation final est remis au point de terminaison.

Importations

```
require 'vendor/autoload.php';
use Aws\Exception\AwsException;
use Aws\Sns\SnsClient;
```

```
$SnSclient = new SnsClient([ 
     'profile' => 'default', 
     'region' => 'us-east-1', 
     'version' => '2010-03-31'
]);
$subscription = 'arn:aws:sns:us-east-1:111122223333:MySubscription';
```

```
try { 
     $result = $SnSclient->unsubscribe([ 
          'SubscriptionArn' => $subscription, 
     ]); 
     var_dump($result);
} catch (AwsException $e) { 
     // output error message if fails 
     error_log($e->getMessage());
}
```
Publier un message sur une rubrique Amazon SNS

Pour envoyer un message à chaque point de terminaison abonné à une rubrique Amazon SNS, utilisez l'opération [Publish.](https://docs.aws.amazon.com/sns/latest/api/API_Publish.html)

Créez un objet contenant les paramètres de publication d'un message, notamment le texte du message et le nom de ressource Amazon (ARN) de la rubrique Amazon SNS.

Importations

```
require 'vendor/autoload.php';
use Aws\Exception\AwsException;
use Aws\Sns\SnsClient;
```

```
$SnSclient = new SnsClient([ 
     'profile' => 'default', 
     'region' => 'us-east-1', 
     'version' => '2010-03-31'
]);
$message = 'This message is sent from a Amazon SNS code sample.';
$topic = 'arn:aws:sns:us-east-1:111122223333:MyTopic';
try { 
     $result = $SnSclient->publish([ 
         'Message' => $message, 
         'TopicArn' => $topic,
```

```
 ]); 
     var_dump($result);
} catch (AwsException $e) { 
     // output error message if fails 
     error_log($e->getMessage());
}
```
# <span id="page-414-0"></span>Envoyer des SMS sur Amazon SNS avec la version 3 AWS SDK for PHP

Vous pouvez utiliser Amazon Simple Notification Service (Amazon SNS) pour envoyer des SMS, ou des SMS, à des appareils compatibles SMS. Vous pouvez envoyer un message directement à un numéro de téléphone, ou vous pouvez envoyer un message à plusieurs numéros de téléphone simultanément en abonnant ces numéros de téléphone à une rubrique et en envoyant votre message à la rubrique.

Utilisez Amazon SNS pour définir vos préférences en matière de messagerie SMS, telles que la manière dont vos envois sont optimisés (en termes de coût ou de fiabilité), votre limite de dépenses mensuelles, la manière dont les envois de messages sont enregistrés et si vous souhaitez vous abonner aux rapports quotidiens d'utilisation des SMS. Ces préférences sont récupérées et définies sous forme d'attributs SMS pour Amazon SNS.

Lorsque vous envoyez un SMS, spécifiez le numéro de téléphone au format E.164. E.164 est une norme pour la structure des numéros de téléphone. Elle est utilisée pour les télécommunications internationales. Les numéros qui respectent ce format peuvent comporter 15 chiffres au maximum et commencent par le caractère plus (+) et le code pays. Par exemple, un numéro de téléphone américain au format E.164 apparaît sous la forme +1001XXX5550100.

Les exemples suivants montrent comment :

- Récupérer les paramètres par défaut pour l'envoi de messages SMS à partir de votre compte à l'aide de [GetSMSAttributes.](https://docs.aws.amazon.com/aws-sdk-php/v3/api/api-sns-2010-03-31.html#getsmsattributes)
- Mettre à jour les paramètres par défaut pour l'envoi de messages SMS à partir de votre compte à l'aide de [SetSMSAttributes.](https://docs.aws.amazon.com/aws-sdk-php/v3/api/api-sns-2010-03-31.html#setsmsattributes)
- Découvrez si le propriétaire d'un numéro de téléphone donné a choisi de ne pas recevoir de SMS de votre compte via [CheckIfPhoneNumberIS OptedOut.](https://docs.aws.amazon.com/aws-sdk-php/v3/api/api-sns-2010-03-31.html#checkifphonenumberisoptedout)
- Répertoriez les numéros de téléphone pour lesquels le propriétaire a choisi de ne pas recevoir de SMS de votre compte en utilisant [ListPhoneNumberOptedOut](https://docs.aws.amazon.com/aws-sdk-php/v3/api/api-sns-2010-03-31.html#listphonenumbersoptedout).
- Envoyer un message texte (SMS) directement à un numéro de téléphone à l'aide de [Publish](https://docs.aws.amazon.com/aws-sdk-php/v3/api/api-sns-2010-03-31.html#publish).

Pour plus d'informations sur l'utilisation d'Amazon SNS, consultez [Utilisation d'Amazon SNS pour](https://docs.aws.amazon.com/sns/latest/dg/sns-mobile-phone-number-as-subscriber.html)  [les notifications aux utilisateurs ayant un numéro de téléphone portable en tant qu'abonné \(](https://docs.aws.amazon.com/sns/latest/dg/sns-mobile-phone-number-as-subscriber.html)envoi de SMS).

Tous les exemples de code pour le AWS SDK for PHP sont [disponibles ici GitHub.](https://github.com/awsdocs/aws-doc-sdk-examples/tree/main/php/example_code)

Informations d'identification

Avant d'exécuter l'exemple de code, configurez vos AWS informations d'identification, comme décrit dan[sInformations d'identification.](#page-64-0) Importez ensuite leAWS SDK for PHP, comme décrit dan[sUtilisation](#page-24-0) [de base.](#page-24-0)

Obtenir les attributs des SMS

Pour récupérer les paramètres par défaut des messages SMS, utilisez l'opération [GetSMSAttributes](https://docs.aws.amazon.com/sns/latest/api/API_GetSMSAttributes.html).

Cet exemple permet d'obtenir l'attribut DefaultSMSType. Cet attribut contrôle si les messages SMS sont envoyés en tant que Promotional, ce qui optimise la transmission des messages au plus bas coût ou en tant que Transactional, ce qui optimise la transmission des messages à une fiabilité optimale.

Importations

```
require 'vendor/autoload.php';
use Aws\Exception\AwsException;
use Aws\Sns\SnsClient;
```

```
$SnSclient = new SnsClient([ 
     'profile' => 'default', 
     'region' => 'us-east-1', 
     'version' => '2010-03-31'
]);
try { 
     $result = $SnSclient->getSMSAttributes([ 
          'attributes' => ['DefaultSMSType'], 
     ]); 
     var_dump($result);
```

```
} catch (AwsException $e) { 
     // output error message if fails 
     error_log($e->getMessage());
}
```
Définir les attributs des SMS

Pour mettre à jour les paramètres par défaut des messages SMS, utilisez l'opération [SetSMSAttributes.](https://docs.aws.amazon.com/sns/latest/api/API_SetSMSAttributes.html)

Cet exemple définit l'attribut DefaultSMSType sur Transactional, ce qui optimise la transmission de message à une fiabilité optimale.

Importations

```
require 'vendor/autoload.php';
```

```
use Aws\Exception\AwsException;
use Aws\Sns\SnsClient;
```

```
$SnSclient = new SnsClient([ 
     'profile' => 'default', 
     'region' => 'us-east-1', 
     'version' => '2010-03-31'
]);
try { 
     $result = $SnSclient->SetSMSAttributes([ 
         'attributes' => [ 
              'DefaultSMSType' => 'Transactional', 
         ], 
     ]); 
     var_dump($result);
} catch (AwsException $e) { 
     // output error message if fails 
     error_log($e->getMessage());
}
```
Vérifiez si un numéro de téléphone s'est désinscrit

Pour déterminer si le propriétaire d'un numéro de téléphone donné a choisi de ne pas recevoir de SMS depuis votre compte, utilisez cette [CheckIfPhoneNumberIsOptedOuto](https://docs.aws.amazon.com/sns/latest/api/API_CheckIfPhoneNumberIsOptedOut.html)pération.

Dans cet exemple, le numéro de téléphone est au format E.164, une norme internationale de télécommunications.

Importations

require 'vendor/autoload.php';

```
use Aws\Exception\AwsException;
use Aws\Sns\SnsClient;
```
Exemple de code

```
$SnSclient = new SnsClient([ 
     'profile' => 'default', 
     'region' => 'us-east-1', 
     'version' => '2010-03-31'
]);
$phone = '+1XXX5550100';
try { 
     $result = $SnSclient->checkIfPhoneNumberIsOptedOut([ 
          'phoneNumber' => $phone, 
     ]); 
     var_dump($result);
} catch (AwsException $e) { 
     // output error message if fails 
     error_log($e->getMessage());
}
```
Répertorier les numéros de téléphone désactivés

Pour récupérer la liste des numéros de téléphone pour lesquels le propriétaire a choisi de ne pas recevoir de SMS depuis votre compte, utilisez cette [ListPhoneNumbersOptedOuto](https://docs.aws.amazon.com/sns/latest/api/API_ListPhoneNumbersOptedOut.html)pération.

Importations

```
require 'vendor/autoload.php';
```

```
use Aws\Exception\AwsException;
use Aws\Sns\SnsClient;
```
Exemple de code

```
$SnSclient = new SnsClient([ 
     'profile' => 'default', 
     'region' => 'us-east-1', 
     'version' => '2010-03-31'
]);
try { 
     $result = $SnSclient->listPhoneNumbersOptedOut(); 
     var_dump($result);
} catch (AwsException $e) { 
     // output error message if fails 
     error_log($e->getMessage());
}
```
Publier dans un message texte (message SMS)

Pour diffuser un message texte (SMS) directement à un numéro de téléphone, utilisez l'opération [Publish](https://docs.aws.amazon.com/sns/latest/api/API_Publish.html).

Dans cet exemple, le numéro de téléphone est au format E.164, une norme internationale de télécommunications.

Les messages SMS peuvent contenir jusqu'à 140 octets. La limite de taille pour une action de publication de SMS est de 1 600 octets.

Pour plus d'informations sur l'envoi de messages SMS, consultez la section [Envoi d'un message](https://docs.aws.amazon.com/sns/latest/dg/sms_publish-to-phone.html)  [SMS.](https://docs.aws.amazon.com/sns/latest/dg/sms_publish-to-phone.html)

Importations

```
require 'vendor/autoload.php';
```

```
use Aws\Exception\AwsException;
use Aws\Sns\SnsClient;
```
Exemple de code

```
$SnSclient = new SnsClient([ 
     'profile' => 'default', 
     'region' => 'us-east-1', 
     'version' => '2010-03-31'
]);
$message = 'This message is sent from a Amazon SNS code sample.';
$phone = '+1XXX5550100';
try { 
     $result = $SnSclient->publish([ 
          'Message' => $message, 
         'PhoneNumber' => $phone, 
     ]); 
     var_dump($result);
} catch (AwsException $e) { 
     // output error message if fails 
     error_log($e->getMessage());
}
```
# Exemples Amazon SQS qui proposent une utilisation de laAWS SDK for PHPVersion 3

Amazon Simple Queuing Service (SQS) est un service de file d'attente de messages rapide, fiable, scalable et entièrement géré. Amazon SQS vous permet de découpler les composants d'une application cloud. Amazon SQS inclut des files d'attente standard à haut débit et at-least-once traitement et des files d'attente FIFO qui proposent une livraison FIFO qui proposent une livraison FIFO qui proposent une livraison FIFO qui proposent une livraison FIFO qui proposent une livraison FIFO qui proposent une

L'intégralité de l'exemple de code pour le kitAWS SDK for PHPVersion 3 est disponibl[esur cette page](https://github.com/awsdocs/aws-doc-sdk-examples/tree/main/php/example_code) [GitHub](https://github.com/awsdocs/aws-doc-sdk-examples/tree/main/php/example_code).

#### Rubriques

- [Activation des longues interrogations dans Amazon SQS avec AWS SDK for PHP la version 3](#page-420-0)
- [Gestion des délais de visibilité dans Amazon SQS AWS SDK for PHP avec la version 3](#page-423-0)
- [Envoyer et recevoir des messages dans Amazon SQS avec AWS SDK for PHP la version 3](#page-425-0)
- [Utilisation de files d'attente contenant des lettres mortes dans Amazon SQS avec la version 3 AWS](#page-427-0) [SDK for PHP](#page-427-0)
- [Utilisation de files d'attente dans Amazon SQS AWS SDK for PHP avec la version 3](#page-429-0)

<span id="page-420-0"></span>Activation des longues interrogations dans Amazon SQS avec AWS SDK for PHP la version 3

Les longues interrogations réduisent le nombre de réponses vides en permettant à Amazon SQS d'attendre pendant un certain temps qu'un message soit disponible dans la file d'attente avant d'envoyer une réponse. L'attente active de longue durée élimine également les fausses réponses vides en interrogeant tous les serveurs, à la place d'un simple échantillon. Pour activer l'attente active de longue durée, spécifiez un temps d'attente différent de zéro pour les messages reçus. Pour en savoir plus, consultez la section [Attente active de longue durée SQS](https://docs.aws.amazon.com/AWSSimpleQueueService/latest/SQSDeveloperGuide/sqs-long-polling.html).

Les exemples suivants montrent comment :

- Définissez les attributs d'une file d'attente Amazon SQS pour permettre un long sondage, en utilisant. [SetQueueAttributes](https://docs.aws.amazon.com/aws-sdk-php/v3/api/api-sqs-2012-11-05.html#setqueueattributes)
- Récupérez un ou plusieurs messages présentant un long sondage à l'aide de [ReceiveMessage.](https://docs.aws.amazon.com/aws-sdk-php/v3/api/api-sqs-2012-11-05.html#receivemessage)
- Créez une longue file d'attente de sondage à l'aide de [CreateQueue](https://docs.aws.amazon.com/aws-sdk-php/v3/api/api-sqs-2012-11-05.html#createqueue).

Tous les exemples de code pour le AWS SDK for PHP sont [disponibles ici GitHub.](https://github.com/awsdocs/aws-doc-sdk-examples/tree/main/php/example_code)

Informations d'identification

Avant d'exécuter l'exemple de code, configurez vos AWS informations d'identification, comme décrit dan[sInformations d'identification.](#page-64-0) Importez ensuite leAWS SDK for PHP, comme décrit dan[sUtilisation](#page-24-0) [de base.](#page-24-0)

Définissez les attributs d'une file d'attente pour permettre un long sondage

#### Importations

require 'vendor/autoload.php';

```
use Aws\Exception\AwsException;
use Aws\Sqs\SqsClient;
```
Exemple de code

```
$queueUrl = "QUEUE_URL";
$client = new SqsClient([ 
     'profile' => 'default', 
     'region' => 'us-west-2', 
     'version' => '2012-11-05'
]);
try { 
     $result = $client->setQueueAttributes([ 
         'Attributes' => [
              'ReceiveMessageWaitTimeSeconds' => 20 
         ], 
          'QueueUrl' => $queueUrl, // REQUIRED 
     ]); 
     var_dump($result);
} catch (AwsException $e) { 
     // output error message if fails 
     error_log($e->getMessage());
}
```
Récupérez les messages soumis à de longues interrogations

#### Importations

```
require 'vendor/autoload.php';
```

```
use Aws\Exception\AwsException;
use Aws\Sqs\SqsClient;
```
# Exemple de code

\$queueUrl = "QUEUE\_URL";

```
$client = new SqsClient([ 
     'profile' => 'default', 
    'region' => 'us-west-2',
     'version' => '2012-11-05'
]);
try { 
     $result = $client->receiveMessage([ 
         'AttributeNames' => ['SentTimestamp'], 
         'MaxNumberOfMessages' => 1, 
         'MessageAttributeNames' => ['All'], 
         'QueueUrl' => $queueUrl, // REQUIRED 
         'WaitTimeSeconds' => 20, 
    1);
     var_dump($result);
} catch (AwsException $e) { 
     // output error message if fails 
     error_log($e->getMessage());
}
```
Création d'une file d'attente avec un long sondage

Importations

require 'vendor/autoload.php';

```
use Aws\Exception\AwsException;
use Aws\Sqs\SqsClient;
```

```
$queueName = "QUEUE_NAME";
$client = new SqsClient([ 
     'profile' => 'default', 
     'region' => 'us-west-2', 
     'version' => '2012-11-05'
]);
```

```
try { 
     $result = $client->createQueue([ 
          'QueueName' => $queueName, 
         'Attributes' => [
              'ReceiveMessageWaitTimeSeconds' => 20 
         ], 
     ]); 
     var_dump($result);
} catch (AwsException $e) { 
     // output error message if fails 
     error_log($e->getMessage());
}
```
<span id="page-423-0"></span>Gestion des délais de visibilité dans Amazon SQS AWS SDK for PHP avec la version 3

Un délai de visibilité est une période pendant laquelle Amazon SQS empêche les autres composants consommateurs de recevoir et de traiter un message. Pour en savoir plus, consultez [Délai de](https://docs.aws.amazon.com/AWSSimpleQueueService/latest/SQSDeveloperGuide/sqs-visibility-timeout.html)  [visibilité.](https://docs.aws.amazon.com/AWSSimpleQueueService/latest/SQSDeveloperGuide/sqs-visibility-timeout.html)

L'exemple suivant indique comment :

• Modifiez le délai de visibilité des messages spécifiés dans une file d'attente par de nouvelles valeurs, en utilisant [ChangeMessageVisibilityBatch.](https://docs.aws.amazon.com/aws-sdk-php/v3/api/api-sqs-2012-11-05.html#changemessagevisibilitybatch)

Tous les exemples de code pour le AWS SDK for PHP sont [disponibles ici GitHub.](https://github.com/awsdocs/aws-doc-sdk-examples/tree/main/php/example_code)

Informations d'identification

Avant d'exécuter l'exemple de code, configurez vos AWS informations d'identification, comme décrit dan[sInformations d'identification.](#page-64-0) Importez ensuite leAWS SDK for PHP, comme décrit dan[sUtilisation](#page-24-0) [de base.](#page-24-0)

Modifier le délai de visibilité de plusieurs messages

#### Importations

require 'vendor/autoload.php';

```
use Aws\Exception\AwsException;
```
use Aws\Sqs\SqsClient;

```
$queueUrl = "QUEUE_URL";
$client = new SqsClient([ 
     'profile' => 'default', 
     'region' => 'us-west-2', 
     'version' => '2012-11-05'
]);
try { 
     $result = $client->receiveMessage(array( 
          'AttributeNames' => ['SentTimestamp'], 
         'MaxNumberOfMessages' => 10, 
         'MessageAttributeNames' => ['All'], 
         'QueueUrl' => $queueUrl, // REQUIRED 
     )); 
     $messages = $result->get('Messages'); 
     if ($messages != null) { 
        $entries = array();for ($i = 0; $i < count ($messages); $i++) {
              $entries[] = [ 
                  'Id' => 'unique_is_msg' . $i, // REQUIRED 
                  'ReceiptHandle' => $messages[$i]['ReceiptHandle'], // REQUIRED 
                  'VisibilityTimeout' => 3600 
             ]; 
         } 
         $result = $client->changeMessageVisibilityBatch([ 
              'Entries' => $entries, 
              'QueueUrl' => $queueUrl 
         ]); 
         var_dump($result); 
     } else { 
         echo "No messages in queue \n"; 
     }
} catch (AwsException $e) { 
     // output error message if fails 
     error_log($e->getMessage());
```
}

<span id="page-425-0"></span>Envoyer et recevoir des messages dans Amazon SQS avec AWS SDK for PHP la version 3

Pour en savoir plus sur les messages Amazon SQS, consultez les sections [Envoyer un message à](https://docs.aws.amazon.com/AWSSimpleQueueService/latest/SQSDeveloperGuide/sqs-send-message.html)  [une file d'attente SQS et Recevoir et supprimer un message d'une file](https://docs.aws.amazon.com/AWSSimpleQueueService/latest/SQSDeveloperGuide/sqs-send-message.html) [d'attente SQS dans le Guide](https://docs.aws.amazon.com/AWSSimpleQueueService/latest/SQSDeveloperGuide/sqs-receive-delete-message.html.html)  [de l'utilisateur de Service Quotas.](https://docs.aws.amazon.com/AWSSimpleQueueService/latest/SQSDeveloperGuide/sqs-receive-delete-message.html.html)

Les exemples suivants montrent comment :

- Envoyez un message à une file d'attente spécifiée à l'aide de [SendMessage.](https://docs.aws.amazon.com/aws-sdk-php/v3/api/api-sqs-2012-11-05.html#sendmessage)
- Récupérez un ou plusieurs messages (jusqu'à 10) d'une file d'attente spécifiée à l'aide de [ReceiveMessage](https://docs.aws.amazon.com/aws-sdk-php/v3/api/api-sqs-2012-11-05.html#receivemessage).
- Supprimez un message d'une file d'attente à l'aide de [DeleteMessage](https://docs.aws.amazon.com/aws-sdk-php/v3/api/api-sqs-2012-11-05.html#deletemessage).

Tous les exemples de code pour le AWS SDK for PHP sont [disponibles ici GitHub.](https://github.com/awsdocs/aws-doc-sdk-examples/tree/main/php/example_code)

Informations d'identification

Avant d'exécuter l'exemple de code, configurez vos AWS informations d'identification, comme décrit dan[sInformations d'identification.](#page-64-0) Importez ensuite leAWS SDK for PHP, comme décrit dan[sUtilisation](#page-24-0) [de base.](#page-24-0)

#### Envoyer un message

#### Importations

```
require 'vendor/autoload.php';
```

```
use Aws\Exception\AwsException;
use Aws\Sqs\SqsClient;
```

```
$client = new SqsClient([ 
     'profile' => 'default', 
     'region' => 'us-west-2', 
     'version' => '2012-11-05'
```

```
]);
$params = <math>\sqrt{ }</math> 'DelaySeconds' => 10, 
      'MessageAttributes' => [ 
         "Title" \Rightarrow \Gamma 'DataType' => "String", 
               'StringValue' => "The Hitchhiker's Guide to the Galaxy" 
          ], 
         "Author" \Rightarrow \Gamma 'DataType' => "String", 
               'StringValue' => "Douglas Adams." 
          ], 
          "WeeksOn" => [ 
               'DataType' => "Number", 
               'StringValue' => "6" 
          ] 
     ], 
      'MessageBody' => "Information about current NY Times fiction bestseller for week of 
  12/11/2016.", 
      'QueueUrl' => 'QUEUE_URL'
];
try { 
     $result = $client->sendMessage($params); 
     var_dump($result);
} catch (AwsException $e) { 
     // output error message if fails 
     error_log($e->getMessage());
}
```
Recevoir et supprimer des messages

#### Importations

```
require 'vendor/autoload.php';
```

```
use Aws\Exception\AwsException;
use Aws\Sqs\SqsClient;
```

```
$queueUrl = "QUEUE_URL";
$client = new SqsClient([ 
     'profile' => 'default', 
    'region' => 'us-west-2',
     'version' => '2012-11-05'
]);
try { 
     $result = $client->receiveMessage([ 
         'AttributeNames' => ['SentTimestamp'], 
          'MaxNumberOfMessages' => 1, 
         'MessageAttributeNames' => ['All'], 
         'QueueUrl' => $queueUrl, // REQUIRED 
        'WaitTimeSeconds' => 0,
     ]); 
     if (!empty($result->get('Messages'))) { 
         var_dump($result->get('Messages')[0]); 
         $result = $client->deleteMessage([ 
              'QueueUrl' => $queueUrl, // REQUIRED 
              'ReceiptHandle' => $result->get('Messages')[0]['ReceiptHandle'] // REQUIRED 
         ]); 
     } else { 
         echo "No messages in queue. \n"; 
     }
} catch (AwsException $e) { 
     // output error message if fails 
     error_log($e->getMessage());
}
```
<span id="page-427-0"></span>Utilisation de files d'attente contenant des lettres mortes dans Amazon SQS avec la version 3 AWS SDK for PHP

Une file d'attente de lettres mortes peut être ciblée par d'autres files d'attente (source) pour les messages ne pouvant pas être traités avec succès. Vous pouvez mettre de côté et isoler ces messages dans la file d'attente de lettres mortes pour déterminer pourquoi leur traitement a échoué. Vous devez configurer individuellement chaque file d'attente source qui envoie des messages à une file d'attente de lettres mortes. Plusieurs files d'attente peuvent cibler une seule file d'attente de lettres mortes.

Pour en savoir plus, consultez la section [Utilisation des files d'attente de lettres mortes SQS](https://docs.aws.amazon.com/AWSSimpleQueueService/latest/SQSDeveloperGuide/sqs-dead-letter-queues.html).

L'exemple suivant indique comment :

• Activez une file d'attente de lettres mortes à l'aide de. [SetQueueAttributes](https://docs.aws.amazon.com/aws-sdk-php/v3/api/api-sqs-2012-11-05.html#setqueueattributes)

Tous les exemples de code pour le AWS SDK for PHP sont [disponibles ici GitHub.](https://github.com/awsdocs/aws-doc-sdk-examples/tree/main/php/example_code)

Informations d'identification

Avant d'exécuter l'exemple de code, configurez vos AWS informations d'identification, comme décrit dan[sInformations d'identification.](#page-64-0) Importez ensuite leAWS SDK for PHP, comme décrit dan[sUtilisation](#page-24-0) [de base.](#page-24-0)

Activer une file d'attente de lettres mortes

Importations

```
require 'vendor/autoload.php';
```

```
use Aws\Exception\AwsException;
use Aws\Sqs\SqsClient;
```

```
$queueUrl = "QUEUE_URL";
$client = new SqsClient([ 
     'profile' => 'default', 
     'region' => 'us-west-2', 
     'version' => '2012-11-05'
]);
try { 
     $result = $client->setQueueAttributes([ 
        'Attributes' => [
              'RedrivePolicy' => "{\"deadLetterTargetArn\":\"DEAD_LETTER_QUEUE_ARN\",
\"maxReceiveCount\":\"10\"}" 
         ], 
          'QueueUrl' => $queueUrl // REQUIRED 
     ]); 
     var_dump($result);
} catch (AwsException $e) {
```
}

```
AWS SDK for PHP Guide du développeur
```

```
 // output error message if fails 
error log($e->getMessage());
```
<span id="page-429-0"></span>Utilisation de files d'attente dans Amazon SQS AWS SDK for PHP avec la version 3

Pour en savoir plus sur les files d'attente Amazon SQS, consultez [Comment fonctionnent les files](https://docs.aws.amazon.com/AWSSimpleQueueService/latest/SQSDeveloperGuide/sqs-how-it-works.html) [d'attente SQS](https://docs.aws.amazon.com/AWSSimpleQueueService/latest/SQSDeveloperGuide/sqs-how-it-works.html).

Les exemples suivants montrent comment :

- Renvoie une liste de vos files d'attente en utilisant [ListQueues.](https://docs.aws.amazon.com/aws-sdk-php/v3/api/api-sqs-2012-11-05.html#listqueues)
- Créez une nouvelle file d'attente à l'aide de [CreateQueue.](https://docs.aws.amazon.com/aws-sdk-php/v3/api/api-sqs-2012-11-05.html#createqueue)
- Renvoie l'URL d'une file d'attente existante en utilisant [GetQueueUrl](https://docs.aws.amazon.com/aws-sdk-php/v3/api/api-sqs-2012-11-05.html#getqueueurl).
- Supprimez une file d'attente spécifiée à l'aide de [DeleteQueue.](https://docs.aws.amazon.com/aws-sdk-php/v3/api/api-sqs-2012-11-05.html#deletequeue)

Tous les exemples de code pour le AWS SDK for PHP sont [disponibles ici GitHub.](https://github.com/awsdocs/aws-doc-sdk-examples/tree/main/php/example_code)

Informations d'identification

Avant d'exécuter l'exemple de code, configurez vos AWS informations d'identification, comme décrit dan[sInformations d'identification.](#page-64-0) Importez ensuite leAWS SDK for PHP, comme décrit dan[sUtilisation](#page-24-0) [de base.](#page-24-0)

Renvoie une liste de files d'attente

#### Importations

require 'vendor/autoload.php';

```
use Aws\Exception\AwsException;
use Aws\Sqs\SqsClient;
```

```
$client = new SqsClient([ 
     'profile' => 'default', 
     'region' => 'us-west-2', 
     'version' => '2012-11-05'
```

```
]);
try { 
     $result = $client->listQueues(); 
     foreach ($result->get('QueueUrls') as $queueUrl) { 
         echo "$queueUrl\n"; 
     }
} catch (AwsException $e) { 
     // output error message if fails 
     error_log($e->getMessage());
}
```
Créer une file d'attente

Importations

require 'vendor/autoload.php';

```
use Aws\Exception\AwsException;
use Aws\Sqs\SqsClient;
```

```
$queueName = "SQS_QUEUE_NAME";
$client = new SqsClient([ 
     'profile' => 'default', 
     'region' => 'us-west-2', 
     'version' => '2012-11-05'
]);
try { 
     $result = $client->createQueue([ 
          'QueueName' => $queueName, 
         'Attributes' => [
              'DelaySeconds' => 5, 
              'MaximumMessageSize' => 4096, // 4 KB 
         ], 
     ]); 
     var_dump($result);
```

```
} catch (AwsException $e) { 
     // output error message if fails 
     error_log($e->getMessage());
}
```
Renvoie l'URL d'une file d'attente

Importations

require 'vendor/autoload.php';

```
use Aws\Exception\AwsException;
use Aws\Sqs\SqsClient;
```
Exemple de code

```
$queueName = "SQS_QUEUE_NAME";
$client = new SqsClient([ 
     'profile' => 'default', 
    'region' => 'us-west-2',
     'version' => '2012-11-05'
]);
try { 
     $result = $client->getQueueUrl([ 
          'QueueName' => $queueName // REQUIRED 
     ]); 
     var_dump($result);
} catch (AwsException $e) { 
     // output error message if fails 
     error_log($e->getMessage());
}
```
#### Suppression d'une file d'attente

Importations

require 'vendor/autoload.php';
```
use Aws\Exception\AwsException;
use Aws\Sqs\SqsClient;
```
Exemple de code

```
$queueUrl = "SQS_QUEUE_URL";
$client = new SqsClient([ 
     'profile' => 'default', 
     'region' => 'us-west-2', 
     'version' => '2012-11-05'
]);
try { 
     $result = $client->deleteQueue([ 
          'QueueUrl' => $queueUrl // REQUIRED 
     ]); 
     var_dump($result);
} catch (AwsException $e) { 
     // output error message if fails 
     error_log($e->getMessage());
}
```
# Envoyer des événements vers les points de terminaison EventBridge mondiaux Amazon

Vous pouvez utiliser les [points de terminaison EventBridge mondiaux Amazon](https://docs.aws.amazon.com/eventbridge/latest/userguide/eb-global-endpoints.html) pour améliorer la disponibilité et la fiabilité de vos applications basées sur les événements.

Une fois le point de terminaison EventBridge global [configuré,](https://docs.aws.amazon.com/eventbridge/latest/userguide/eb-global-endpoints.html#eb-ge-create-endpoint) vous pouvez lui envoyer des événements à l'aide du SDK for PHP.

#### **A** Important

Pour utiliser des points de terminaison EventBridge globaux avec le SDK for PHP, l'extension [Common Runtime AWS \(CRT\) doit être installée AWS dans](#page-131-0) votre environnement PHP.

L'exemple suivant utilise la [PutEvents](https://docs.aws.amazon.com/aws-sdk-php/v3/api/api-eventbridge-2015-10-07.html#putevents)méthode du EventBridgeClient pour envoyer un événement unique à un point de terminaison EventBridge global.

```
<?php
/* Send a single event to an existing Amazon EventBridge global endpoint. */
require '../vendor/autoload.php';
use Aws\EventBridge\EventBridgeClient;
$evClient = new EventBridgeClient([ 
     'region' => 'us-east-1'
]);
$endpointId = 'xxxx123456.xxx'; // Existing EventBridge global endpointId.
$eventBusName = 'default'; // Existing event bus in the us-east-1 Region.
$event = [ 'Source' => 'my-php-app', 
     'DetailType' => 'test', 
     'Detail' => json_encode(['foo' => 'bar']), 
     'Time' => new DateTime(), 
     'Resources' => ['php-script'], 
     'EventBusName' => $eventBusName, 
     'TraceHeader' => 'test'
];
$result = $evClient->putEvents([ 
     'EndpointId' => $endpointId, 
     'Entries' => [$event]
]);
```
[Ce billet de blog](https://aws.amazon.com/blogs/compute/introducing-global-endpoints-for-amazon-eventbridge/) contient plus d'informations sur les points de terminaison EventBridge globaux.

# Exemples de code SDK for PHP

Les exemples de code présentés dans cette rubrique vous montrent comment utiliser le AWS SDK for PHP with AWS.

Les actions sont des extraits de code de programmes plus larges et doivent être exécutées dans leur contexte. Alors que les actions vous indiquent comment appeler des fonctions de service individuelles, vous pouvez les voir en contexte dans leurs scénarios associés et dans des exemples interservices.

Les Scénarios sont des exemples de code qui vous montrent comment accomplir une tâche spécifique en appelant plusieurs fonctions au sein d'un même service.

Les Exemples de services croisés sont des exemples d'applications fonctionnant sur plusieurs Services AWS.

## Exemples

- [Actions et scénarios utilisant le SDK for PHP](#page-434-0)
- [Exemples multiservices utilisant le SDK pour PHP](#page-609-0)

# <span id="page-434-0"></span>Actions et scénarios utilisant le SDK for PHP

Les exemples de code suivants montrent comment effectuer des actions et implémenter des scénarios courants à l'aide du AWS SDK for PHP with Services AWS.

Les actions sont des extraits de code de programmes plus larges et doivent être exécutées dans leur contexte. Alors que les actions vous indiquent comment appeler des fonctions de service individuelles, vous pouvez les voir en contexte dans leurs scénarios associés et dans des exemples interservices.

Les Scénarios sont des exemples de code qui vous montrent comment accomplir une tâche spécifique en appelant plusieurs fonctions au sein d'un même service.

#### **Services**

- [Exemples d'API Gateway utilisant le SDK for PHP](#page-435-0)
- [Exemples d'Auto Scaling utilisant le SDK for PHP](#page-441-0)
- [Exemples d'Amazon Bedrock utilisant le SDK pour PHP](#page-456-0)
- [Exemples d'exécution Amazon Bedrock utilisant le SDK for PHP](#page-458-0)
- [Exemples DynamoDB utilisant le SDK pour PHP](#page-468-0)
- [AWS Glue exemples utilisant le SDK pour PHP](#page-500-0)
- [Exemples d'IAM utilisant le SDK pour PHP](#page-521-0)
- [Exemples Kinesis utilisant le SDK pour PHP](#page-538-0)
- [Exemples Lambda utilisant le SDK pour PHP](#page-542-0)
- [Exemples Amazon RDS utilisant le SDK pour PHP](#page-566-0)
- [Exemples d'Amazon S3 utilisant le SDK pour PHP](#page-571-0)
- [Exemples Amazon SNS utilisant le SDK pour PHP](#page-585-0)
- [Exemples Amazon SQS utilisant le SDK pour PHP](#page-605-0)

## <span id="page-435-0"></span>Exemples d'API Gateway utilisant le SDK for PHP

Les exemples de code suivants vous montrent comment effectuer des actions et implémenter des scénarios courants à l'aide de AWS SDK for PHP with API Gateway.

Les actions sont des extraits de code de programmes plus larges et doivent être exécutées dans leur contexte. Alors que les actions vous indiquent comment appeler des fonctions de service individuelles, vous pouvez les voir en contexte dans leurs scénarios associés et dans des exemples interservices.

Les Scénarios sont des exemples de code qui vous montrent comment accomplir une tâche spécifique en appelant plusieurs fonctions au sein d'un même service.

Chaque exemple inclut un lien vers GitHub, où vous pouvez trouver des instructions sur la façon de configurer et d'exécuter le code en contexte.

#### Rubriques

**[Actions](#page-435-1)** 

## <span id="page-435-1"></span>Actions

#### **GetBasePathMapping**

L'exemple de code suivant montre comment utiliserGetBasePathMapping.

#### Kit SDK pour PHP

#### **a** Note

```
require 'vendor/autoload.php';
use Aws\ApiGateway\ApiGatewayClient;
use Aws\Exception\AwsException;
/* //////////////////////////////////////////////////////////////////////////// 
  * Purpose: Gets the base path mapping for a custom domain name in 
  * Amazon API Gateway. 
 * 
  * Prerequisites: A custom domain name in API Gateway. For more information, 
  * see "Custom Domain Names" in the Amazon API Gateway Developer Guide. 
 * 
  * Inputs: 
  * - $apiGatewayClient: An initialized AWS SDK for PHP API client for 
  * API Gateway. 
  * - $basePath: The base path name that callers must provide as part of the 
   URL after the domain name.
  * - $domainName: The custom domain name for the base path mapping. 
 * 
  * Returns: The base path mapping, if available; otherwise, the error message. 
  * ///////////////////////////////////////////////////////////////////////// */
function getBasePathMapping($apiGatewayClient, $basePath, $domainName)
\{ try { 
         $result = $apiGatewayClient->getBasePathMapping([ 
             'basePath' => $basePath, 
             'domainName' => $domainName, 
         ]); 
         return 'The base path mapping\'s effective URI is: ' . 
             $result['@metadata']['effectiveUri']; 
     } catch (AwsException $e) { 
         return 'Error: ' . $e['message'];
```

```
 }
}
function getsTheBasePathMapping()
{ 
     $apiGatewayClient = new ApiGatewayClient([ 
          'profile' => 'default', 
          'region' => 'us-east-1', 
          'version' => '2015-07-09' 
    \vert);
     echo getBasePathMapping($apiGatewayClient, '(none)', 'example.com');
}
// Uncomment the following line to run this code in an AWS account.
// getsTheBasePathMapping();
```
• Pour plus de détails sur l'API, reportez-vous [GetBasePathMappingà](https://docs.aws.amazon.com/goto/SdkForPHPV3/apigateway-2015-07-09/GetBasePathMapping) la section Référence des AWS SDK for PHP API.

### **ListBasePathMappings**

L'exemple de code suivant montre comment utiliserListBasePathMappings.

Kit SDK pour PHP

```
a Note
```
Il y en a plus à ce sujet GitHub. Trouvez l'exemple complet et découvrez comment le configurer et l'exécuter dans le [référentiel d'exemples de code AWS.](https://github.com/awsdocs/aws-doc-sdk-examples/tree/main/php/example_code/apigateway#code-examples)

```
require 'vendor/autoload.php';
use Aws\ApiGateway\ApiGatewayClient;
use Aws\Exception\AwsException;
```
/\* //////////////////////////////////////////////////////////////////////////// \* Purpose: Lists the base path mapping for a custom domain name in

```
 * Amazon API Gateway. 
 * 
  * Prerequisites: A custom domain name in API Gateway. For more information, 
  * see "Custom Domain Names" in the Amazon API Gateway Developer Guide. 
 * 
  * Inputs: 
  * - $apiGatewayClient: An initialized AWS SDK for PHP API client for 
   API Gateway.
  * - $domainName: The custom domain name for the base path mappings. 
 * 
  * Returns: Information about the base path mappings, if available; 
  * otherwise, the error message. 
  * ///////////////////////////////////////////////////////////////////////// */
function listBasePathMappings($apiGatewayClient, $domainName)
{ 
     try { 
         $result = $apiGatewayClient->getBasePathMappings([ 
              'domainName' => $domainName 
         ]); 
         return 'The base path mapping(s) effective URI is: ' . 
             $result['@metadata']['effectiveUri']; 
     } catch (AwsException $e) { 
         return 'Error: ' . $e['message']; 
     }
}
function listTheBasePathMappings()
{ 
     $apiGatewayClient = new ApiGatewayClient([ 
         'profile' => 'default', 
        'region' => 'us-east-1',
         'version' => '2015-07-09' 
     ]); 
     echo listBasePathMappings($apiGatewayClient, 'example.com');
}
// Uncomment the following line to run this code in an AWS account.
// listTheBasePathMappings();
```
• Pour plus de détails sur l'API, reportez-vous [ListBasePathMappingsà](https://docs.aws.amazon.com/goto/SdkForPHPV3/apigateway-2015-07-09/ListBasePathMappings) la section Référence des AWS SDK for PHP API.

#### **UpdateBasePathMapping**

L'exemple de code suivant montre comment utiliserUpdateBasePathMapping.

#### Kit SDK pour PHP

#### **a** Note

```
require 'vendor/autoload.php';
```

```
use Aws\ApiGateway\ApiGatewayClient;
use Aws\Exception\AwsException;
```

```
/* //////////////////////////////////////////////////////////////////////////// 
 * 
  * Purpose: Updates the base path mapping for a custom domain name 
  * in Amazon API Gateway. 
 * 
  * Inputs: 
  * - $apiGatewayClient: An initialized AWS SDK for PHP API client for 
  * API Gateway. 
  * - $basePath: The base path name that callers must provide as part of the 
  * URL after the domain name. 
  * - $domainName: The custom domain name for the base path mapping. 
  * - $patchOperations: The base path update operations to apply. 
 * 
  * Returns: Information about the updated base path mapping, if available; 
  * otherwise, the error message. 
  * ///////////////////////////////////////////////////////////////////////// */
function updateBasePathMapping( 
     $apiGatewayClient, 
     $basePath, 
     $domainName,
```

```
 $patchOperations
) { 
     try { 
          $result = $apiGatewayClient->updateBasePathMapping([ 
              'basePath' => $basePath, 
              'domainName' => $domainName, 
              'patchOperations' => $patchOperations 
          ]); 
          return 'The updated base path\'s URI is: ' . 
              $result['@metadata']['effectiveUri']; 
     } catch (AwsException $e) { 
          return 'Error: ' . $e['message']; 
     }
}
function updateTheBasePathMapping()
{ 
     $patchOperations = array([ 
          'op' => 'replace', 
          'path' => '/stage', 
          'value' => 'stage2' 
     ]); 
     $apiGatewayClient = new ApiGatewayClient([ 
          'profile' => 'default', 
         'region' => 'us-east-1',
          'version' => '2015-07-09' 
    \vert);
     echo updateBasePathMapping( 
          $apiGatewayClient, 
          '(none)', 
          'example.com', 
          $patchOperations 
     );
}
// Uncomment the following line to run this code in an AWS account.
// updateTheBasePathMapping();
```
• Pour plus de détails sur l'API, reportez-vous [UpdateBasePathMappingà](https://docs.aws.amazon.com/goto/SdkForPHPV3/apigateway-2015-07-09/UpdateBasePathMapping) la section Référence des AWS SDK for PHP API.

## <span id="page-441-0"></span>Exemples d'Auto Scaling utilisant le SDK for PHP

Les exemples de code suivants vous montrent comment effectuer des actions et implémenter des scénarios courants à l'aide de AWS SDK for PHP with Auto Scaling.

Les actions sont des extraits de code de programmes plus larges et doivent être exécutées dans leur contexte. Alors que les actions vous indiquent comment appeler des fonctions de service individuelles, vous pouvez les voir en contexte dans leurs scénarios associés et dans des exemples interservices.

Les Scénarios sont des exemples de code qui vous montrent comment accomplir une tâche spécifique en appelant plusieurs fonctions au sein d'un même service.

Chaque exemple inclut un lien vers GitHub, où vous pouvez trouver des instructions sur la façon de configurer et d'exécuter le code en contexte.

Mise en route

Bonjour Auto Scaling

Les exemples de code suivants montrent comment commencer à utiliser Auto Scaling.

Kit SDK pour PHP

#### **a** Note

```
 public function helloService() 
 { 
     $autoScalingClient = new AutoScalingClient([ 
          'region' => 'us-west-2', 
          'version' => 'latest', 
          'profile' => 'default', 
     ]); 
     $groups = $autoScalingClient->describeAutoScalingGroups([]); 
     var_dump($groups); 
 }
```
• Pour plus de détails sur l'API, reportez-vous [DescribeAutoScalingGroupsà](https://docs.aws.amazon.com/goto/SdkForPHPV3/autoscaling-2011-01-01/DescribeAutoScalingGroups) la section Référence des AWS SDK for PHP API.

#### Rubriques

- [Actions](#page-435-1)
- [Scénarios](#page-449-0)

## Actions

#### **CreateAutoScalingGroup**

L'exemple de code suivant montre comment utiliserCreateAutoScalingGroup.

#### Kit SDK pour PHP

#### **a** Note

```
 public function createAutoScalingGroup( 
     $autoScalingGroupName, 
     $availabilityZones, 
     $minSize, 
     $maxSize, 
     $launchTemplateId 
 ) { 
     return $this->autoScalingClient->createAutoScalingGroup([ 
          'AutoScalingGroupName' => $autoScalingGroupName, 
          'AvailabilityZones' => $availabilityZones, 
          'MinSize' => $minSize, 
          'MaxSize' => $maxSize, 
          'LaunchTemplate' => [ 
              'LaunchTemplateId' => $launchTemplateId, 
         ], 
     ]); 
 }
```
• Pour plus de détails sur l'API, reportez-vous [CreateAutoScalingGroupà](https://docs.aws.amazon.com/goto/SdkForPHPV3/autoscaling-2011-01-01/CreateAutoScalingGroup) la section Référence des AWS SDK for PHP API.

#### **DeleteAutoScalingGroup**

L'exemple de code suivant montre comment utiliserDeleteAutoScalingGroup.

Kit SDK pour PHP

#### **a** Note

Il y en a plus à ce sujet GitHub. Trouvez l'exemple complet et découvrez comment le configurer et l'exécuter dans le [référentiel d'exemples de code AWS.](https://github.com/awsdocs/aws-doc-sdk-examples/tree/main/php/example_code/auto-scaling#code-examples)

```
 public function deleteAutoScalingGroup($autoScalingGroupName) 
 { 
     return $this->autoScalingClient->deleteAutoScalingGroup([ 
          'AutoScalingGroupName' => $autoScalingGroupName, 
          'ForceDelete' => true, 
     ]); 
 }
```
• Pour plus de détails sur l'API, reportez-vous [DeleteAutoScalingGroup](https://docs.aws.amazon.com/goto/SdkForPHPV3/autoscaling-2011-01-01/DeleteAutoScalingGroup)à la section Référence des AWS SDK for PHP API.

## **DescribeAutoScalingGroups**

L'exemple de code suivant montre comment utiliserDescribeAutoScalingGroups.

Kit SDK pour PHP

## **a** Note

```
 public function describeAutoScalingGroups($autoScalingGroupNames) 
 { 
     return $this->autoScalingClient->describeAutoScalingGroups([ 
         'AutoScalingGroupNames' => $autoScalingGroupNames 
     ]); 
 }
```
• Pour plus de détails sur l'API, reportez-vous [DescribeAutoScalingGroupsà](https://docs.aws.amazon.com/goto/SdkForPHPV3/autoscaling-2011-01-01/DescribeAutoScalingGroups) la section Référence des AWS SDK for PHP API.

#### **DescribeAutoScalingInstances**

L'exemple de code suivant montre comment utiliserDescribeAutoScalingInstances.

Kit SDK pour PHP

```
a Note
```
Il y en a plus à ce sujet GitHub. Trouvez l'exemple complet et découvrez comment le configurer et l'exécuter dans le [référentiel d'exemples de code AWS.](https://github.com/awsdocs/aws-doc-sdk-examples/tree/main/php/example_code/auto-scaling#code-examples)

```
 public function describeAutoScalingInstances($instanceIds) 
 { 
     return $this->autoScalingClient->describeAutoScalingInstances([ 
          'InstanceIds' => $instanceIds 
     ]); 
 }
```
• Pour plus de détails sur l'API, reportez-vous [DescribeAutoScalingInstancesà](https://docs.aws.amazon.com/goto/SdkForPHPV3/autoscaling-2011-01-01/DescribeAutoScalingInstances) la section Référence des AWS SDK for PHP API.

#### **DescribeScalingActivities**

L'exemple de code suivant montre comment utiliserDescribeScalingActivities.

#### Kit SDK pour PHP

## **a** Note

Il y en a plus à ce sujet GitHub. Trouvez l'exemple complet et découvrez comment le configurer et l'exécuter dans le [référentiel d'exemples de code AWS.](https://github.com/awsdocs/aws-doc-sdk-examples/tree/main/php/example_code/auto-scaling#code-examples)

```
 public function describeScalingActivities($autoScalingGroupName) 
 { 
     return $this->autoScalingClient->describeScalingActivities([ 
         'AutoScalingGroupName' => $autoScalingGroupName, 
     ]); 
 }
```
• Pour plus de détails sur l'API, reportez-vous [DescribeScalingActivities](https://docs.aws.amazon.com/goto/SdkForPHPV3/autoscaling-2011-01-01/DescribeScalingActivities)à la section Référence des AWS SDK for PHP API.

#### **DisableMetricsCollection**

L'exemple de code suivant montre comment utiliserDisableMetricsCollection.

Kit SDK pour PHP

```
a Note
```

```
 public function disableMetricsCollection($autoScalingGroupName) 
 { 
     return $this->autoScalingClient->disableMetricsCollection([ 
         'AutoScalingGroupName' => $autoScalingGroupName, 
     ]); 
 }
```
• Pour plus de détails sur l'API, reportez-vous [DisableMetricsCollectionà](https://docs.aws.amazon.com/goto/SdkForPHPV3/autoscaling-2011-01-01/DisableMetricsCollection) la section Référence des AWS SDK for PHP API.

## **EnableMetricsCollection**

L'exemple de code suivant montre comment utiliserEnableMetricsCollection.

Kit SDK pour PHP

#### **a** Note

Il y en a plus à ce sujet GitHub. Trouvez l'exemple complet et découvrez comment le configurer et l'exécuter dans le [référentiel d'exemples de code AWS.](https://github.com/awsdocs/aws-doc-sdk-examples/tree/main/php/example_code/auto-scaling#code-examples)

```
 public function enableMetricsCollection($autoScalingGroupName, $granularity) 
 { 
     return $this->autoScalingClient->enableMetricsCollection([ 
         'AutoScalingGroupName' => $autoScalingGroupName, 
         'Granularity' => $granularity, 
     ]); 
 }
```
• Pour plus de détails sur l'API, reportez-vous [EnableMetricsCollectionà](https://docs.aws.amazon.com/goto/SdkForPHPV3/autoscaling-2011-01-01/EnableMetricsCollection) la section Référence des AWS SDK for PHP API.

## **SetDesiredCapacity**

L'exemple de code suivant montre comment utiliserSetDesiredCapacity.

Kit SDK pour PHP

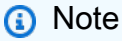

```
 public function setDesiredCapacity($autoScalingGroupName, $desiredCapacity) 
 { 
     return $this->autoScalingClient->setDesiredCapacity([ 
         'AutoScalingGroupName' => $autoScalingGroupName, 
         'DesiredCapacity' => $desiredCapacity, 
     ]); 
 }
```
• Pour plus de détails sur l'API, reportez-vous [SetDesiredCapacity](https://docs.aws.amazon.com/goto/SdkForPHPV3/autoscaling-2011-01-01/SetDesiredCapacity)à la section Référence des AWS SDK for PHP API.

## **TerminateInstanceInAutoScalingGroup**

L'exemple de code suivant montre comment utiliserTerminateInstanceInAutoScalingGroup.

#### Kit SDK pour PHP

**a** Note

```
 public function terminateInstanceInAutoScalingGroup( 
        $instanceId, 
        $shouldDecrementDesiredCapacity = true, 
       $attempts = <math>0</math> ) { 
        try { 
            return $this->autoScalingClient->terminateInstanceInAutoScalingGroup([ 
                 'InstanceId' => $instanceId, 
                 'ShouldDecrementDesiredCapacity' => $shouldDecrementDesiredCapacity, 
            ]); 
        } catch (AutoScalingException $exception) { 
            if ($exception->getAwsErrorCode() == "ScalingActivityInProgress" && 
$attempts < 5) {
                 error_log("Cannot terminate an instance while it is still pending. 
 Waiting then trying again."); 
                sleep(5 * (1 + $attempts));
                 return $this->terminateInstanceInAutoScalingGroup(
```

```
 $instanceId, 
                      $shouldDecrementDesiredCapacity, 
                      ++$attempts 
                  ); 
             } else { 
                  throw $exception; 
 } 
         } 
     }
```
• Pour plus de détails sur l'API, reportez-vous [TerminateInstanceInAutoScalingGroupà](https://docs.aws.amazon.com/goto/SdkForPHPV3/autoscaling-2011-01-01/TerminateInstanceInAutoScalingGroup) la section Référence des AWS SDK for PHP API.

## **UpdateAutoScalingGroup**

L'exemple de code suivant montre comment utiliserUpdateAutoScalingGroup.

Kit SDK pour PHP

#### **G** Note

```
 public function updateAutoScalingGroup($autoScalingGroupName, $args) 
 { 
     if (array_key_exists('MaxSize', $args)) { 
         $maxSize = ['MaxSize' => $args['MaxSize']]; 
     } else { 
         $maxSize = []; 
     } 
     if (array_key_exists('MinSize', $args)) { 
         $minSize = ['MinSize' => $args['MinSize']]; 
     } else { 
        $minSize = [];
     } 
     $parameters = ['AutoScalingGroupName' => $autoScalingGroupName]; 
     $parameters = array_merge($parameters, $minSize, $maxSize); 
     return $this->autoScalingClient->updateAutoScalingGroup($parameters);
```
}

• Pour plus de détails sur l'API, reportez-vous [UpdateAutoScalingGroup](https://docs.aws.amazon.com/goto/SdkForPHPV3/autoscaling-2011-01-01/UpdateAutoScalingGroup)à la section Référence des AWS SDK for PHP API.

## <span id="page-449-0"></span>Scénarios

Gérer les groupes et les instances

L'exemple de code suivant illustre comment :

- Créez un groupe Amazon EC2 Auto Scaling avec un modèle de lancement et des zones de disponibilité, et obtenez des informations sur les instances en cours d'exécution.
- Activez la collecte CloudWatch de métriques Amazon.
- Mettez à jour la capacité souhaitée du groupe et attendez qu'une instance démarre.
- Mettez fin à une instance du groupe.
- Répertoriez les activités de dimensionnement qui se produisent en réponse aux demandes des utilisateurs et aux modifications de capacité.
- Obtenez des statistiques pour CloudWatch les métriques, puis nettoyez les ressources.

#### Kit SDK pour PHP

#### **a** Note

Il y en a plus à ce sujet GitHub. Trouvez l'exemple complet et découvrez comment le configurer et l'exécuter dans le [référentiel d'exemples de code AWS.](https://github.com/awsdocs/aws-doc-sdk-examples/tree/main/php/example_code/auto-scaling#code-examples)

```
namespace AutoScaling;
```

```
use Aws\AutoScaling\AutoScalingClient;
use Aws\CloudWatch\CloudWatchClient;
use Aws\Ec2\Ec2Client;
use AwsUtilities\AWSServiceClass;
use AwsUtilities\RunnableExample;
```
class GettingStartedWithAutoScaling implements RunnableExample

```
{ 
     protected Ec2Client $ec2Client; 
     protected AutoScalingClient $autoScalingClient; 
     protected AutoScalingService $autoScalingService; 
     protected CloudWatchClient $cloudWatchClient; 
     protected string $templateName; 
     protected string $autoScalingGroupName; 
     protected array $role; 
     public function runExample() 
     { 
         echo("\n"); 
         echo("--------------------------------------\n"); 
         print("Welcome to the Amazon EC2 Auto Scaling getting started demo using 
 PHP!\n\setminus n");
         echo("--------------------------------------\n"); 
         $clientArgs = [ 
             'region' => 'us-west-2',
              'version' => 'latest', 
              'profile' => 'default', 
         ]; 
        $uniqid = uniqid();
         $this->autoScalingClient = new AutoScalingClient($clientArgs); 
         $this->autoScalingService = new AutoScalingService($this-
>autoScalingClient); 
         $this->cloudWatchClient = new CloudWatchClient($clientArgs); 
         AWSServiceClass::$waitTime = 5; 
         AWSServiceClass::$maxWaitAttempts = 20; 
         /** 
          * Step 0: Create an EC2 launch template that you'll use to create an Auto 
  Scaling group. 
          */ 
         $this->ec2Client = new EC2Client($clientArgs); 
         $this->templateName = "example_launch_template_$uniqid"; 
         $instanceType = "t1.micro"; 
         $amiId = "ami-0ca285d4c2cda3300"; 
         $launchTemplate = $this->ec2Client->createLaunchTemplate( 
 [ 
              'LaunchTemplateName' => $this->templateName,
```

```
 'LaunchTemplateData' => [
```

```
 'InstanceType' => $instanceType, 
                  'ImageId' => $amiId, 
 ] 
 ] 
         ); 
         /** 
          * Step 1: CreateAutoScalingGroup: pass it the launch template you created 
  in step 0. 
          */ 
         $availabilityZones[] = $this->ec2Client->describeAvailabilityZones([])
['AvailabilityZones'][1]['ZoneName']; 
         $this->autoScalingGroupName = "demoAutoScalingGroupName_$uniqid"; 
        $minSize = 1;$maxSize = 1; $launchTemplateId = $launchTemplate['LaunchTemplate']['LaunchTemplateId']; 
         $this->autoScalingService->createAutoScalingGroup( 
             $this->autoScalingGroupName, 
             $availabilityZones, 
             $minSize, 
             $maxSize, 
             $launchTemplateId 
        ) ;
         $this->autoScalingService->waitUntilGroupInService([$this-
>autoScalingGroupName]); 
         $autoScalingGroup = $this->autoScalingService-
>describeAutoScalingGroups([$this->autoScalingGroupName]); 
         /** 
          * Step 2: DescribeAutoScalingInstances: show that one instance has 
  launched. 
          */ 
         $instanceIds = [$autoScalingGroup['AutoScalingGroups'][0]['Instances'][0]
['InstanceId']]; 
         $instances = $this->autoScalingService-
>describeAutoScalingInstances($instanceIds); 
         echo "The Auto Scaling group {$this->autoScalingGroupName} was created 
  successfully.\n"; 
         echo count($instances['AutoScalingInstances']) . " instances were created 
  for the group.\n"; 
         echo $autoScalingGroup['AutoScalingGroups'][0]['MaxSize'] . " is the max 
  number of instances for the group.\n";
```

```
 /** 
          * Step 3: EnableMetricsCollection: enable all metrics or a subset. 
          */ 
         $this->autoScalingService->enableMetricsCollection($this-
>autoScalingGroupName, "1Minute"); 
         /** 
          * Step 4: UpdateAutoScalingGroup: update max size to 3. 
          */ 
        echo "Updating the max number of instances to 3.\n";
         $this->autoScalingService->updateAutoScalingGroup($this-
>autoScalingGroupName, ['MaxSize' => 3]); 
         /** 
          * Step 5: DescribeAutoScalingGroups: show the current state of the group. 
          */ 
         $autoScalingGroup = $this->autoScalingService-
>describeAutoScalingGroups([$this->autoScalingGroupName]); 
         echo $autoScalingGroup['AutoScalingGroups'][0]['MaxSize']; 
        echo " is the updated max number of instances for the group.\n\langle n''; $limits = $this->autoScalingService->describeAccountLimits(); 
         echo "Here are your account limits:\n"; 
         echo "MaxNumberOfAutoScalingGroups: 
  {$limits['MaxNumberOfAutoScalingGroups']}\n"; 
         echo "MaxNumberOfLaunchConfigurations: 
  {$limits['MaxNumberOfLaunchConfigurations']}\n"; 
         echo "NumberOfAutoScalingGroups: {$limits['NumberOfAutoScalingGroups']}\n"; 
         echo "NumberOfLaunchConfigurations: 
  {$limits['NumberOfLaunchConfigurations']}\n"; 
         /** 
          * Step 6: SetDesiredCapacity: set desired capacity to 2. 
          */ 
         $this->autoScalingService->setDesiredCapacity($this->autoScalingGroupName, 
  2); 
        sleep(10); // Wait for the group to start processing the request.
         $this->autoScalingService->waitUntilGroupInService([$this-
>autoScalingGroupName]); 
         /** 
          * Step 7: DescribeAutoScalingInstances: show that two instances are 
  launched.
```

```
 */ 
         $autoScalingGroups = $this->autoScalingService-
>describeAutoScalingGroups([$this->autoScalingGroupName]); 
         foreach ($autoScalingGroups['AutoScalingGroups'] as $autoScalingGroup) { 
             echo "There is a group named: 
  {$autoScalingGroup['AutoScalingGroupName']}"; 
            echo "with an ARN of {$autoScalingGroup['AutoScalingGroupARN']}.\n";
             foreach ($autoScalingGroup['Instances'] as $instance) { 
                 echo "{$autoScalingGroup['AutoScalingGroupName']} has an instance 
  with id of: "; 
                 echo "{$instance['InstanceId']} and a lifecycle state of: 
  {$instance['LifecycleState']}.\n"; 
 } 
         } 
         /** 
          * Step 8: TerminateInstanceInAutoScalingGroup: terminate one of the 
  instances in the group. 
          */ 
         $this->autoScalingService-
>terminateInstanceInAutoScalingGroup($instance['InstanceId'], false); 
         do { 
             sleep(10); 
             $instances = $this->autoScalingService-
>describeAutoScalingInstances([$instance['InstanceId']]); 
         } while (count($instances['AutoScalingInstances']) > 0); 
         do { 
             sleep(10); 
             $autoScalingGroups = $this->autoScalingService-
>describeAutoScalingGroups([$this->autoScalingGroupName]); 
             $instances = $autoScalingGroups['AutoScalingGroups'][0]['Instances']; 
         } while (count($instances) < 2); 
         $this->autoScalingService->waitUntilGroupInService([$this-
>autoScalingGroupName]); 
         foreach ($autoScalingGroups['AutoScalingGroups'] as $autoScalingGroup) { 
             echo "There is a group named: 
  {$autoScalingGroup['AutoScalingGroupName']}"; 
            echo "with an ARN of {$autoScalingGroup['AutoScalingGroupARN']}.\n";
             foreach ($autoScalingGroup['Instances'] as $instance) { 
                 echo "{$autoScalingGroup['AutoScalingGroupName']} has an instance 
  with id of: "; 
                 echo "{$instance['InstanceId']} and a lifecycle state of: 
  {$instance['LifecycleState']}.\n"; 
 }
```

```
 } 
         /** 
          * Step 9: DescribeScalingActivities: list the scaling activities that have 
  occurred for the group so far. 
          */ 
         $activities = $this->autoScalingService-
>describeScalingActivities($autoScalingGroup['AutoScalingGroupName']); 
        echo "We found " . count($activities['Activities']) . " activities.\n";
         foreach ($activities['Activities'] as $activity) { 
             echo "{$activity['ActivityId']} - {$activity['StartTime']} - 
  {$activity['Description']}\n"; 
         } 
         /** 
          * Step 10: Use the Amazon CloudWatch API to get and show some metrics 
  collected for the group. 
          */ 
         $metricsNamespace = 'AWS/AutoScaling'; 
         $metricsDimensions = [ 
 [ 
                 'Name' => 'AutoScalingGroupName', 
                 'Value' => $autoScalingGroup['AutoScalingGroupName'], 
             ], 
         ]; 
         $metrics = $this->cloudWatchClient->listMetrics( 
 [ 
             'Dimensions' => $metricsDimensions, 
             'Namespace' => $metricsNamespace, 
 ] 
         ); 
         foreach ($metrics['Metrics'] as $metric) { 
             $timespan = 5; 
             if ($metric['MetricName'] != 'GroupTotalCapacity' && 
  $metric['MetricName'] != 'GroupMaxSize') { 
                 continue; 
 } 
             echo "Over the last $timespan minutes, {$metric['MetricName']} recorded:
\ln";
             $stats = $this->cloudWatchClient->getMetricStatistics( 
\blacksquare 'Dimensions' => $metricsDimensions, 
                'EndTime' => time(),
                'StartTime' => time() - (5 * 60),
```

```
 'MetricName' => $metric['MetricName'], 
                  'Namespace' => $metricsNamespace, 
                 'Period' => 60,
                  'Statistics' => ['Sum'], 
 ] 
             ); 
             foreach ($stats['Datapoints'] as $stat) { 
                 echo "{$stat['Timestamp']}: {$stat['Sum']}\n"; 
 } 
         } 
         return $instances; 
     } 
     public function cleanUp() 
     { 
         /** 
          * Step 11: DisableMetricsCollection: disable all metrics. 
          */ 
         $this->autoScalingService->disableMetricsCollection($this-
>autoScalingGroupName); 
         /** 
          * Step 12: DeleteAutoScalingGroup: to delete the group you must stop all 
  instances. 
          * - UpdateAutoScalingGroup with MinSize=0 
          * - TerminateInstanceInAutoScalingGroup for each instance, 
               specify ShouldDecrementDesiredCapacity=True. Wait for instances to
  stop. 
          * - Now you can delete the group. 
          */ 
         $this->autoScalingService->updateAutoScalingGroup($this-
>autoScalingGroupName, ['MinSize' => 0]); 
         $this->autoScalingService->terminateAllInstancesInAutoScalingGroup($this-
>autoScalingGroupName); 
         $this->autoScalingService->waitUntilGroupInService([$this-
>autoScalingGroupName]); 
         $this->autoScalingService->deleteAutoScalingGroup($this-
>autoScalingGroupName); 
         /** 
          * Step 13: Delete launch template. 
          */ 
         $this->ec2Client->deleteLaunchTemplate(
```

```
 [ 
             'LaunchTemplateName' => $this->templateName, 
 ] 
         ); 
     } 
     public function helloService() 
     { 
         $autoScalingClient = new AutoScalingClient([ 
            'region' => 'us-west-2',
             'version' => 'latest', 
             'profile' => 'default', 
         ]); 
         $groups = $autoScalingClient->describeAutoScalingGroups([]); 
         var_dump($groups); 
     }
}
```
- Pour plus d'informations sur l'API, consultez les rubriques suivantes dans la référence de l'API AWS SDK for PHP .
	- [CreateAutoScalingGroup](https://docs.aws.amazon.com/goto/SdkForPHPV3/autoscaling-2011-01-01/CreateAutoScalingGroup)
	- [DeleteAutoScalingGroup](https://docs.aws.amazon.com/goto/SdkForPHPV3/autoscaling-2011-01-01/DeleteAutoScalingGroup)
	- [DescribeAutoScalingGroups](https://docs.aws.amazon.com/goto/SdkForPHPV3/autoscaling-2011-01-01/DescribeAutoScalingGroups)
	- [DescribeAutoScalingInstances](https://docs.aws.amazon.com/goto/SdkForPHPV3/autoscaling-2011-01-01/DescribeAutoScalingInstances)
	- [DescribeScalingActivities](https://docs.aws.amazon.com/goto/SdkForPHPV3/autoscaling-2011-01-01/DescribeScalingActivities)
	- [DisableMetricsCollection](https://docs.aws.amazon.com/goto/SdkForPHPV3/autoscaling-2011-01-01/DisableMetricsCollection)
	- [EnableMetricsCollection](https://docs.aws.amazon.com/goto/SdkForPHPV3/autoscaling-2011-01-01/EnableMetricsCollection)
	- [SetDesiredCapacity](https://docs.aws.amazon.com/goto/SdkForPHPV3/autoscaling-2011-01-01/SetDesiredCapacity)
	- [TerminateInstanceInAutoScalingGroup](https://docs.aws.amazon.com/goto/SdkForPHPV3/autoscaling-2011-01-01/TerminateInstanceInAutoScalingGroup)
	- [UpdateAutoScalingGroup](https://docs.aws.amazon.com/goto/SdkForPHPV3/autoscaling-2011-01-01/UpdateAutoScalingGroup)

## <span id="page-456-0"></span>Exemples d'Amazon Bedrock utilisant le SDK pour PHP

Les exemples de code suivants vous montrent comment effectuer des actions et implémenter des scénarios courants en utilisant Amazon Bedrock. AWS SDK for PHP

Les actions sont des extraits de code de programmes plus larges et doivent être exécutées dans leur contexte. Alors que les actions vous indiquent comment appeler des fonctions de service individuelles, vous pouvez les voir en contexte dans leurs scénarios associés et dans des exemples interservices.

Les Scénarios sont des exemples de code qui vous montrent comment accomplir une tâche spécifique en appelant plusieurs fonctions au sein d'un même service.

Chaque exemple inclut un lien vers GitHub, où vous pouvez trouver des instructions sur la façon de configurer et d'exécuter le code en contexte.

Rubriques

**[Actions](#page-435-1)** 

## Actions

## **ListFoundationModels**

L'exemple de code suivant montre comment utiliserListFoundationModels.

Kit SDK pour PHP

## **a** Note

Il y en a plus à ce sujet GitHub. Trouvez l'exemple complet et découvrez comment le configurer et l'exécuter dans le [référentiel d'exemples de code AWS.](https://github.com/awsdocs/aws-doc-sdk-examples/tree/main/php/example_code/bedrock#code-examples)

Répertoriez les modèles de fondations Amazon Bedrock disponibles.

```
 public function listFoundationModels() 
 { 
     $result = $this->bedrockClient->listFoundationModels(); 
     return $result; 
 }
```
• Pour plus de détails sur l'API, reportez-vous [ListFoundationModelsà](https://docs.aws.amazon.com/goto/SdkForPHPV3/bedrock-2023-04-20/ListFoundationModels) la section Référence des AWS SDK for PHP API.

# <span id="page-458-0"></span>Exemples d'exécution Amazon Bedrock utilisant le SDK for PHP

Les exemples de code suivants vous montrent comment effectuer des actions et implémenter des scénarios courants à l' AWS SDK for PHP aide d'Amazon Bedrock Runtime.

Les actions sont des extraits de code de programmes plus larges et doivent être exécutées dans leur contexte. Alors que les actions vous indiquent comment appeler des fonctions de service individuelles, vous pouvez les voir en contexte dans leurs scénarios associés et dans des exemples interservices.

Les Scénarios sont des exemples de code qui vous montrent comment accomplir une tâche spécifique en appelant plusieurs fonctions au sein d'un même service.

Chaque exemple inclut un lien vers GitHub, où vous pouvez trouver des instructions sur la façon de configurer et d'exécuter le code en contexte.

## **Rubriques**

- [AI21 Labs Jurassic 2](#page-458-1)
- [Amazon Titan Image Generator](#page-460-0)
- [Anthropic Claude](#page-461-0)
- [Méta lama](#page-463-0)
- **[Scénarios](#page-449-0)**
- **[Stable Diffusion](#page-467-0)**

## <span id="page-458-1"></span>AI21 Labs Jurassic 2

InvokeModel

L'exemple de code suivant montre comment envoyer un message texte à AI21 Labs Jurassic-2 à l'aide de l'API Invoke Model.

Kit SDK pour PHP

#### **a** Note

Utilisez l'API Invoke Model pour envoyer un message texte.

```
 public function invokeJurassic2($prompt) 
    \{ # The different model providers have individual request and response 
  formats. 
         # For the format, ranges, and default values for AI21 Labs Jurassic-2, refer 
  to: 
         # https://docs.aws.amazon.com/bedrock/latest/userguide/model-parameters-
jurassic2.html 
         $completion = ""; 
         try { 
              $modelId = 'ai21.j2-mid-v1'; 
             $body = [ 'prompt' => $prompt, 
                 'temperature' => 0.5,
                  'maxTokens' => 200, 
              ]; 
              $result = $this->bedrockRuntimeClient->invokeModel([ 
                  'contentType' => 'application/json', 
                  'body' => json_encode($body), 
                  'modelId' => $modelId, 
              ]); 
              $response_body = json_decode($result['body']); 
              $completion = $response_body->completions[0]->data->text; 
         } catch (Exception $e) { 
             echo "Error: ({$e->getCode()}) - {$e->getMessage()}\n";
         } 
         return $completion; 
     }
```
• Pour plus de détails sur l'API, reportez-vous [InvokeModel](https://docs.aws.amazon.com/goto/SdkForPHPV3/bedrock-runtime-2023-09-30/InvokeModel)à la section Référence des AWS SDK for PHP API.

## <span id="page-460-0"></span>Amazon Titan Image Generator

#### InvokeModel

L'exemple de code suivant montre comment invoquer Amazon Titan Image sur Amazon Bedrock pour générer une image.

#### Kit SDK pour PHP

#### **a** Note

Il y en a plus à ce sujet GitHub. Trouvez l'exemple complet et découvrez comment le configurer et l'exécuter dans le [référentiel d'exemples de code AWS.](https://github.com/awsdocs/aws-doc-sdk-examples/tree/main/php/example_code/bedrock-runtime#code-examples)

Créez une image avec le générateur d'images Amazon Titan.

```
 public function invokeTitanImage(string $prompt, int $seed) 
     { 
         # The different model providers have individual request and response 
  formats. 
          # For the format, ranges, and default values for Titan Image models refer 
  to: 
          # https://docs.aws.amazon.com/bedrock/latest/userguide/model-parameters-
titan-image.html 
         $base64_image_data = ""; 
         try { 
              $modelId = 'amazon.titan-image-generator-v1'; 
              $request = json_encode([ 
                   'taskType' => 'TEXT_IMAGE', 
                   'textToImageParams' => [ 
                       'text' => $prompt 
                  ], 
                   'imageGenerationConfig' => [ 
                       'numberOfImages' => 1, 
                       'quality' => 'standard', 
                      'cfgScale' \Rightarrow 8.0, 'height' => 512, 
                      'width' \approx 512,
                       'seed' => $seed
```

```
 ] 
             ]); 
             $result = $this->bedrockRuntimeClient->invokeModel([ 
                 'contentType' => 'application/json', 
                 'body' => $request, 
                 'modelId' => $modelId, 
             ]); 
             $response_body = json_decode($result['body']); 
             $base64_image_data = $response_body->images[0]; 
         } catch (Exception $e) { 
            echo "Error: ({$e->getCode()}) - {$e->getMessage()}\n";
         } 
         return $base64_image_data; 
    }
```
• Pour plus de détails sur l'API, reportez-vous [InvokeModel](https://docs.aws.amazon.com/goto/SdkForPHPV3/bedrock-runtime-2023-09-30/InvokeModel)à la section Référence des AWS SDK for PHP API.

## <span id="page-461-0"></span>Anthropic Claude

#### InvokeModel

L'exemple de code suivant montre comment envoyer un message texte à Anthropic Claude à l'aide de l'API Invoke Model.

#### Kit SDK pour PHP

## **a** Note

Il y en a plus à ce sujet GitHub. Trouvez l'exemple complet et découvrez comment le configurer et l'exécuter dans le [référentiel d'exemples de code AWS.](https://github.com/awsdocs/aws-doc-sdk-examples/tree/main/php/example_code/bedrock-runtime#code-examples)

Invoquez le modèle de base Anthropic Claude 2 pour générer du texte.

#### public function invokeClaude(\$prompt)

```
 { 
         # The different model providers have individual request and response 
  formats. 
         # For the format, ranges, and default values for Anthropic Claude, refer to: 
         # https://docs.aws.amazon.com/bedrock/latest/userguide/model-parameters-
claude.html 
         $completion = ""; 
         try { 
             $modelId = 'anthropic.claude-v2'; 
             # Claude requires you to enclose the prompt as follows: 
             $prompt = "\n\nHuman: {$prompt}\n\nAssistant:"; 
            $body = [ 'prompt' => $prompt, 
                  'max_tokens_to_sample' => 200, 
                 'temperature' => 0.5,
                  'stop_sequences' => ["\n\nHuman:"], 
             ]; 
             $result = $this->bedrockRuntimeClient->invokeModel([ 
                  'contentType' => 'application/json', 
                 'body' => ison encode($body),
                  'modelId' => $modelId, 
             ]); 
             $response_body = json_decode($result['body']); 
              $completion = $response_body->completion; 
         } catch (Exception $e) { 
            echo "Error: ({$e->getCode()}) - {$e->getMessage()}\n";
         } 
         return $completion; 
     }
```
• Pour plus de détails sur l'API, reportez-vous [InvokeModel](https://docs.aws.amazon.com/goto/SdkForPHPV3/bedrock-runtime-2023-09-30/InvokeModel)à la section Référence des AWS SDK for PHP API.

## <span id="page-463-0"></span>Méta lama

InvokeModel: Lama 2

L'exemple de code suivant montre comment envoyer un message texte à Meta Llama 2 à l'aide de l'API Invoke Model.

#### Kit SDK pour PHP

## **a** Note

Il y en a plus à ce sujet GitHub. Trouvez l'exemple complet et découvrez comment le configurer et l'exécuter dans le [référentiel d'exemples de code AWS.](https://github.com/awsdocs/aws-doc-sdk-examples/tree/main/php/example_code/bedrock-runtime#code-examples)

Utilisez l'API Invoke Model pour envoyer un message texte.

```
 public function invokeLlama2($prompt) 
     { 
         # The different model providers have individual request and response 
  formats. 
         # For the format, ranges, and default values for Meta Llama 2 Chat, refer 
  to: 
         # https://docs.aws.amazon.com/bedrock/latest/userguide/model-parameters-
meta.html 
         $completion = ""; 
         try { 
              $modelId = 'meta.llama2-13b-chat-v1'; 
             $body = [ 'prompt' => $prompt, 
                  'temperature' => 0.5, 
                  'max_gen_len' => 512, 
              ]; 
              $result = $this->bedrockRuntimeClient->invokeModel([ 
                  'contentType' => 'application/json', 
                  'body' => json_encode($body), 
                  'modelId' => $modelId, 
              ]);
```

```
 $response_body = json_decode($result['body']); 
         $completion = $response_body->generation; 
     } catch (Exception $e) { 
        echo "Error: ({$e->getCode()}) - {$e->getMessage()}\n";
     } 
     return $completion; 
 }
```
• Pour plus de détails sur l'API, reportez-vous [InvokeModel](https://docs.aws.amazon.com/goto/SdkForPHPV3/bedrock-runtime-2023-09-30/InvokeModel)à la section Référence des AWS SDK for PHP API.

## Scénarios

Invoquez plusieurs modèles de fondation sur Amazon Bedrock

L'exemple de code suivant montre comment préparer et envoyer une invite à différents modèles en langage large (LLM) sur Amazon Bedrock

Kit SDK pour PHP

#### **a** Note

Il y en a plus à ce sujet GitHub. Trouvez l'exemple complet et découvrez comment le configurer et l'exécuter dans le [référentiel d'exemples de code AWS.](https://github.com/awsdocs/aws-doc-sdk-examples/tree/main/php/example_code/bedrock-runtime/#code-examples)

Invoquez plusieurs LLM sur Amazon Bedrock.

```
namespace BedrockRuntime;
class GettingStartedWithBedrockRuntime
{ 
     protected BedrockRuntimeService $bedrockRuntimeService; 
     public function runExample() 
     { 
          echo "\n"; 
         echo "-------
\mathcal{M}';
```

```
 echo "Welcome to the Amazon Bedrock Runtime getting started demo using PHP!
\ln";
         echo "---------------------------------------------------------------------
\n\overline{\ }$clientArgs = <math>\Gamma</math> 'region' => 'us-east-1', 
              'version' => 'latest', 
              'profile' => 'default', 
         ]; 
         $bedrockRuntimeService = new BedrockRuntimeService($clientArgs); 
         $prompt = 'In one paragraph, who are you?'; 
         echo "\nPrompt: " . $prompt; 
         echo "\n\nAnthropic Claude:"; 
         echo $bedrockRuntimeService->invokeClaude($prompt); 
         echo "\n\nAI21 Labs Jurassic-2: "; 
        echo $bedrockRuntimeService->invokeJurassic2($prompt);
         echo "\n\nMeta Llama 2 Chat: "; 
         echo $bedrockRuntimeService->invokeLlama2($prompt); 
         echo 
  "\n---------------------------------------------------------------------\n"; 
         $image_prompt = 'stylized picture of a cute old steampunk robot'; 
         echo "\nImage prompt: " . $image_prompt; 
        echo "\n\nStability.ai Stable Diffusion XL:\n";
        $diffusionSeed = rand(0, 4294967295); $style_preset = 'photographic'; 
         $base64 = $bedrockRuntimeService->invokeStableDiffusion($image_prompt, 
  $diffusionSeed, $style_preset); 
         $image_path = $this->saveImage($base64, 'stability.stable-diffusion-xl'); 
         echo "The generated images have been saved to $image_path"; 
         echo "\n\nAmazon Titan Image Generation:\n"; 
        $titanSeed = rand(0, 2147483647);
```

```
 $base64 = $bedrockRuntimeService->invokeTitanImage($image_prompt, 
  $titanSeed); 
         $image_path = $this->saveImage($base64, 'amazon.titan-image-generator-v1'); 
         echo "The generated images have been saved to $image_path"; 
     } 
     private function saveImage($base64_image_data, $model_id): string 
     { 
         $output_dir = "output"; 
         if (!file_exists($output_dir)) { 
             mkdir($output_dir); 
         } 
        $i = 1; while (file_exists("$output_dir/$model_id" . '_' . "$i.png")) { 
            $i++; } 
         $image_data = base64_decode($base64_image_data); 
         $file_path = "$output_dir/$model_id" . '_' . "$i.png"; 
         $file = fopen($file_path, 'wb'); 
         fwrite($file, $image_data); 
         fclose($file); 
         return $file_path; 
     }
}
```
- Pour plus d'informations sur l'API consultez les rubriques suivantes dans la référence de l'API AWS SDK for PHP .
	- [InvokeModel](https://docs.aws.amazon.com/goto/SdkForPHPV3/bedrock-runtime-2023-09-30/InvokeModel)
	- [InvokeModelWithResponseStream](https://docs.aws.amazon.com/goto/SdkForPHPV3/bedrock-runtime-2023-09-30/InvokeModelWithResponseStream)

## <span id="page-467-0"></span>Stable Diffusion

InvokeModel

L'exemple de code suivant montre comment invoquer Stability.ai Stable Diffusion XL sur Amazon Bedrock pour générer une image.

```
Kit SDK pour PHP
```
#### **a** Note

Il y en a plus à ce sujet GitHub. Trouvez l'exemple complet et découvrez comment le configurer et l'exécuter dans le [référentiel d'exemples de code AWS.](https://github.com/awsdocs/aws-doc-sdk-examples/tree/main/php/example_code/bedrock-runtime#code-examples)

Créez une image avec une diffusion stable.

```
 public function invokeStableDiffusion(string $prompt, int $seed, string 
  $style_preset) 
     { 
         # The different model providers have individual request and response 
  formats. 
         # For the format, ranges, and available style_presets of Stable Diffusion 
  models refer to: 
         # https://docs.aws.amazon.com/bedrock/latest/userguide/model-parameters-
stability-diffusion.html 
         $base64_image_data = ""; 
         try { 
              $modelId = 'stability.stable-diffusion-xl'; 
             $body = [ 'text_prompts' => [ 
                       ['text' => $prompt] 
                  ], 
                  'seed' => $seed, 
                 'cfg\_scale' \Rightarrow 10, 'steps' => 30 
              ]; 
              if ($style_preset) { 
                  $body['style_preset'] = $style_preset;
```
}

```
 $result = $this->bedrockRuntimeClient->invokeModel([ 
              'contentType' => 'application/json', 
              'body' => json_encode($body), 
              'modelId' => $modelId, 
         ]); 
         $response_body = json_decode($result['body']); 
         $base64_image_data = $response_body->artifacts[0]->base64; 
     } catch (Exception $e) { 
        echo "Error: ({$e->getCode()}) - {$e->getMessage()}\n";
     } 
     return $base64_image_data; 
 }
```
• Pour plus de détails sur l'API, reportez-vous [InvokeModel](https://docs.aws.amazon.com/goto/SdkForPHPV3/bedrock-runtime-2023-09-30/InvokeModel)à la section Référence des AWS SDK for PHP API.

# Exemples DynamoDB utilisant le SDK pour PHP

Les exemples de code suivants vous montrent comment effectuer des actions et implémenter des scénarios courants à l' AWS SDK for PHP aide de DynamoDB.

Les actions sont des extraits de code de programmes plus larges et doivent être exécutées dans leur contexte. Alors que les actions vous indiquent comment appeler des fonctions de service individuelles, vous pouvez les voir en contexte dans leurs scénarios associés et dans des exemples interservices.

Les Scénarios sont des exemples de code qui vous montrent comment accomplir une tâche spécifique en appelant plusieurs fonctions au sein d'un même service.

Chaque exemple inclut un lien vers GitHub, où vous pouvez trouver des instructions sur la façon de configurer et d'exécuter le code en contexte.

# Rubriques

- **[Actions](#page-435-0)**
- **[Scénarios](#page-449-0)**

#### • [Exemples sans serveur](#page-497-0)

# Actions

# **BatchExecuteStatement**

L'exemple de code suivant montre comment utiliserBatchExecuteStatement.

#### Kit SDK pour PHP

### **a** Note

```
 public function getItemByPartiQLBatch(string $tableName, array $keys): Result 
     { 
         $statements = []; 
         foreach ($keys as $key) { 
             list($statement, $parameters) = $this-
>buildStatementAndParameters("SELECT", $tableName, $key['Item']); 
             $statements[] = [ 
                  'Statement' => "$statement", 
                  'Parameters' => $parameters, 
             ]; 
         } 
         return $this->dynamoDbClient->batchExecuteStatement([ 
             'Statements' => $statements, 
         ]); 
     } 
     public function insertItemByPartiQLBatch(string $statement, array $parameters) 
     { 
         $this->dynamoDbClient->batchExecuteStatement([ 
             'Statements' => [ 
 [ 
                      'Statement' => "$statement", 
                      'Parameters' => $parameters, 
 ], 
             ],
```

```
 ]); 
    } 
    public function updateItemByPartiQLBatch(string $statement, array $parameters) 
    { 
         $this->dynamoDbClient->batchExecuteStatement([ 
             'Statements' => [ 
 [ 
                     'Statement' => "$statement", 
                     'Parameters' => $parameters, 
 ], 
             ], 
        ]); 
    } 
    public function deleteItemByPartiQLBatch(string $statement, array $parameters) 
    { 
         $this->dynamoDbClient->batchExecuteStatement([ 
             'Statements' => [ 
 [ 
                     'Statement' => "$statement", 
                     'Parameters' => $parameters, 
                 ], 
             ], 
        ]); 
    }
```
• Pour plus de détails sur l'API, reportez-vous [BatchExecuteStatementà](https://docs.aws.amazon.com/goto/SdkForPHPV3/dynamodb-2012-08-10/BatchExecuteStatement) la section Référence des AWS SDK for PHP API.

# **BatchWriteItem**

L'exemple de code suivant montre comment utiliserBatchWriteItem.

Kit SDK pour PHP

# **a** Note

```
 public function writeBatch(string $TableName, array $Batch, int $depth = 2) 
    { 
        if (- - $depth <= 0) {
             throw new Exception("Max depth exceeded. Please try with fewer batch 
 items or increase depth."); 
         } 
         $marshal = new Marshaler(); 
        $total = 0; foreach (array_chunk($Batch, 25) as $Items) { 
             foreach ($Items as $Item) { 
                 $BatchWrite['RequestItems'][$TableName][] = ['PutRequest' => ['Item' 
 => $marshal->marshalItem($Item)]]; 
 } 
             try { 
                 echo "Batching another " . count($Items) . " for a total of " . 
($total += count($Items)). " items!\n;
                 $response = $this->dynamoDbClient->batchWriteItem($BatchWrite); 
                 $BatchWrite = []; 
             } catch (Exception $e) { 
                 echo "uh oh..."; 
                 echo $e->getMessage(); 
                 die(); 
 } 
             if ($total >= 250) { 
                echo "250 movies is probably enough. Right? We can stop there.\n\pi";
                 break; 
 } 
        } 
    }
```
• Pour plus de détails sur l'API, reportez-vous [BatchWriteItem](https://docs.aws.amazon.com/goto/SdkForPHPV3/dynamodb-2012-08-10/BatchWriteItem)à la section Référence des AWS SDK for PHP API.

# **CreateTable**

L'exemple de code suivant montre comment utiliserCreateTable.

#### Kit SDK pour PHP

## **a** Note

Il y en a plus à ce sujet GitHub. Trouvez l'exemple complet et découvrez comment le configurer et l'exécuter dans le [référentiel d'exemples de code AWS.](https://github.com/awsdocs/aws-doc-sdk-examples/tree/main/php/example_code/dynamodb#code-examples)

Créer une table .

```
 $tableName = "ddb_demo_table_$uuid"; 
         $service->createTable( 
             $tableName, 
            \Gamma new DynamoDBAttribute('year', 'N', 'HASH'), 
                 new DynamoDBAttribute('title', 'S', 'RANGE') 
 ] 
         ); 
     public function createTable(string $tableName, array $attributes) 
     { 
         $keySchema = []; 
         $attributeDefinitions = []; 
         foreach ($attributes as $attribute) { 
             if (is_a($attribute, DynamoDBAttribute::class)) { 
                 $keySchema[] = ['AttributeName' => $attribute->AttributeName, 
  'KeyType' => $attribute->KeyType]; 
                 $attributeDefinitions[] = 
                      ['AttributeName' => $attribute->AttributeName, 'AttributeType' 
 => $attribute->AttributeType]; 
 } 
         } 
         $this->dynamoDbClient->createTable([ 
             'TableName' => $tableName, 
             'KeySchema' => $keySchema, 
             'AttributeDefinitions' => $attributeDefinitions, 
             'ProvisionedThroughput' => ['ReadCapacityUnits' => 10, 
  'WriteCapacityUnits' => 10], 
         ]); 
     }
```
• Pour plus de détails sur l'API, reportez-vous [CreateTable](https://docs.aws.amazon.com/goto/SdkForPHPV3/dynamodb-2012-08-10/CreateTable)à la section Référence des AWS SDK for PHP API.

## **DeleteItem**

L'exemple de code suivant montre comment utiliserDeleteItem.

```
Kit SDK pour PHP
```
# **a** Note

Il y en a plus à ce sujet GitHub. Trouvez l'exemple complet et découvrez comment le configurer et l'exécuter dans le [référentiel d'exemples de code AWS.](https://github.com/awsdocs/aws-doc-sdk-examples/tree/main/php/example_code/dynamodb#code-examples)

```
$key ='Item' \Rightarrow \Gamma'title' \Rightarrow [
                      'S' => $movieName, 
                  ], 
                 'year' \Rightarrow [
                      'N' => $movieYear, 
 ], 
 ] 
         ]; 
         $service->deleteItemByKey($tableName, $key); 
         echo "But, bad news, this was a trap. That movie has now been deleted 
 because of your rating...harsh.\n"; 
     public function deleteItemByKey(string $tableName, array $key) 
     { 
         $this->dynamoDbClient->deleteItem([ 
              'Key' => $key['Item'], 
              'TableName' => $tableName, 
         ]); 
     }
```
• Pour plus de détails sur l'API, reportez-vous [DeleteItem](https://docs.aws.amazon.com/goto/SdkForPHPV3/dynamodb-2012-08-10/DeleteItem)à la section Référence des AWS SDK for PHP API.

# **DeleteTable**

L'exemple de code suivant montre comment utiliserDeleteTable.

Kit SDK pour PHP

# **a** Note

Il y en a plus à ce sujet GitHub. Trouvez l'exemple complet et découvrez comment le configurer et l'exécuter dans le [référentiel d'exemples de code AWS.](https://github.com/awsdocs/aws-doc-sdk-examples/tree/main/php/example_code/dynamodb#code-examples)

```
 public function deleteTable(string $TableName) 
 { 
     $this->customWaiter(function () use ($TableName) { 
         return $this->dynamoDbClient->deleteTable([ 
              'TableName' => $TableName, 
         ]); 
     }); 
 }
```
• Pour plus de détails sur l'API, reportez-vous [DeleteTableà](https://docs.aws.amazon.com/goto/SdkForPHPV3/dynamodb-2012-08-10/DeleteTable) la section Référence des AWS SDK for PHP API.

# **ExecuteStatement**

L'exemple de code suivant montre comment utiliserExecuteStatement.

Kit SDK pour PHP

```
a Note
```
Il y en a plus à ce sujet GitHub. Trouvez l'exemple complet et découvrez comment le configurer et l'exécuter dans le [référentiel d'exemples de code AWS.](https://github.com/awsdocs/aws-doc-sdk-examples/tree/main/php/example_code/dynamodb#code-examples)

 public function insertItemByPartiQL(string \$statement, array \$parameters) {

```
 $this->dynamoDbClient->executeStatement([ 
             'Statement' => "$statement", 
             'Parameters' => $parameters, 
        ]); 
    } 
    public function getItemByPartiQL(string $tableName, array $key): Result 
    { 
        list($statement, $parameters) = $this->buildStatementAndParameters("SELECT", 
 $tableName, $key['Item']); 
        return $this->dynamoDbClient->executeStatement([ 
             'Parameters' => $parameters, 
             'Statement' => $statement, 
        ]); 
    } 
    public function updateItemByPartiQL(string $statement, array $parameters) 
    { 
        $this->dynamoDbClient->executeStatement([ 
             'Statement' => $statement, 
             'Parameters' => $parameters, 
        ]); 
    } 
    public function deleteItemByPartiQL(string $statement, array $parameters) 
    { 
        $this->dynamoDbClient->executeStatement([ 
             'Statement' => $statement, 
             'Parameters' => $parameters, 
        ]); 
    }
```
• Pour plus de détails sur l'API, reportez-vous [ExecuteStatement](https://docs.aws.amazon.com/goto/SdkForPHPV3/dynamodb-2012-08-10/ExecuteStatement)à la section Référence des AWS SDK for PHP API.

#### **GetItem**

L'exemple de code suivant montre comment utiliserGetItem.

#### Kit SDK pour PHP

## **a** Note

Il y en a plus à ce sujet GitHub. Trouvez l'exemple complet et découvrez comment le configurer et l'exécuter dans le [référentiel d'exemples de code AWS.](https://github.com/awsdocs/aws-doc-sdk-examples/tree/main/php/example_code/dynamodb#code-examples)

```
 $movie = $service->getItemByKey($tableName, $key); 
        echo "\nThe movie {$movie['Item']['title']['S']} was released in 
 {$movie['Item']['year']['N']}.\n"; 
    public function getItemByKey(string $tableName, array $key) 
   \left\{ \right. return $this->dynamoDbClient->getItem([ 
             'Key' => $key['Item'], 
             'TableName' => $tableName, 
        ]); 
    }
```
• Pour plus de détails sur l'API, reportez-vous [GetItemà](https://docs.aws.amazon.com/goto/SdkForPHPV3/dynamodb-2012-08-10/GetItem) la section Référence des AWS SDK for PHP API.

# **ListTables**

L'exemple de code suivant montre comment utiliserListTables.

Kit SDK pour PHP

# **a** Note

Il y en a plus à ce sujet GitHub. Trouvez l'exemple complet et découvrez comment le configurer et l'exécuter dans le [référentiel d'exemples de code AWS.](https://github.com/awsdocs/aws-doc-sdk-examples/tree/main/php/example_code/dynamodb#code-examples)

```
 public function listTables($exclusiveStartTableName = "", $limit = 100) 
 {
```
\$this->dynamoDbClient->listTables([

```
 'ExclusiveStartTableName' => $exclusiveStartTableName, 
          'Limit' => $limit, 
     ]); 
 }
```
• Pour plus de détails sur l'API, reportez-vous [ListTablesà](https://docs.aws.amazon.com/goto/SdkForPHPV3/dynamodb-2012-08-10/ListTables) la section Référence des AWS SDK for PHP API.

## **PutItem**

L'exemple de code suivant montre comment utiliserPutItem.

### Kit SDK pour PHP

## **a** Note

```
 echo "What's the name of the last movie you watched?\n"; 
         while (empty($movieName)) { 
              $movieName = testable_readline("Movie name: "); 
         } 
         echo "And what year was it released?\n"; 
         $movieYear = "year"; 
         while (!is_numeric($movieYear) || intval($movieYear) != $movieYear) { 
              $movieYear = testable_readline("Year released: "); 
         } 
         $service->putItem([ 
              'Item' => [ 
                  'year' => [ 
                      'N' => "$movieYear", 
 ], 
                 'title' \Rightarrow [
                      'S' => $movieName, 
                  ], 
             ], 
              'TableName' => $tableName,
```

```
 ]); 
 public function putItem(array $array) 
 { 
     $this->dynamoDbClient->putItem($array); 
 }
```
• Pour plus de détails sur l'API, reportez-vous [PutItemà](https://docs.aws.amazon.com/goto/SdkForPHPV3/dynamodb-2012-08-10/PutItem) la section Référence des AWS SDK for PHP API.

### **Query**

L'exemple de code suivant montre comment utiliserQuery.

### Kit SDK pour PHP

### **a** Note

```
$birthKey = [ 'Key' => [ 
                  'year' \Rightarrow [
                       'N' => "$birthYear", 
                  ], 
              ], 
         ]; 
          $result = $service->query($tableName, $birthKey); 
     public function query(string $tableName, $key) 
     { 
          $expressionAttributeValues = []; 
          $expressionAttributeNames = []; 
          $keyConditionExpression = ""; 
        $index = 1; foreach ($key as $name => $value) { 
              $keyConditionExpression .= "#" . array_key_first($value) . " = :v
$index,";
```

```
 $expressionAttributeNames["#" . array_key_first($value)] = 
 array_key_first($value); 
           $hold = array pop({value}); $expressionAttributeValues[":v$index"] = [ 
                 array_key_first($hold) => array_pop($hold), 
            ]; 
        } 
        $keyConditionExpression = substr($keyConditionExpression, 0, -1); 
       \text{Squery} = [ 'ExpressionAttributeValues' => $expressionAttributeValues, 
             'ExpressionAttributeNames' => $expressionAttributeNames, 
             'KeyConditionExpression' => $keyConditionExpression, 
             'TableName' => $tableName, 
        ]; 
        return $this->dynamoDbClient->query($query); 
    }
```
• Pour plus d'informations sur l'API, consultez [Requête](https://docs.aws.amazon.com/goto/SdkForPHPV3/dynamodb-2012-08-10/Query) dans la référence d'API AWS SDK for PHP .

#### **Scan**

L'exemple de code suivant montre comment utiliserScan.

#### Kit SDK pour PHP

#### **a** Note

```
 $yearsKey = [ 
              'Key' \Rightarrow [
                   'year' \Rightarrow [
                        'N' \Rightarrow [
                              'minRange' => 1990, 
                              'maxRange' => 1999, 
 ], 
                    ],
```

```
 ], 
     ]; 
     $filter = "year between 1990 and 1999"; 
    echo "\nHere's a list of all the movies released in the 90s:\n";
     $result = $service->scan($tableName, $yearsKey, $filter); 
     foreach ($result['Items'] as $movie) { 
         $movie = $marshal->unmarshalItem($movie); 
         echo $movie['title'] . "\n"; 
     } 
 public function scan(string $tableName, array $key, string $filters) 
 { 
    \text{Squery} = [ 'ExpressionAttributeNames' => ['#year' => 'year'], 
          'ExpressionAttributeValues' => [ 
              ":min" => ['N' => '1990'], 
              ":max" => ['N' => '1999'], 
         ], 
          'FilterExpression' => "#year between :min and :max", 
          'TableName' => $tableName, 
     ]; 
     return $this->dynamoDbClient->scan($query); 
 }
```
• Pour de plus amples informations sur API, consultez [TagResource](https://docs.aws.amazon.com/goto/SdkForPHPV3/dynamodb-2012-08-10/Scan) dans AWS SDK for PHP Référence de l'API.

## **UpdateItem**

L'exemple de code suivant montre comment utiliserUpdateItem.

Kit SDK pour PHP

### **G** Note

Il y en a plus à ce sujet GitHub. Trouvez l'exemple complet et découvrez comment le configurer et l'exécuter dans le [référentiel d'exemples de code AWS.](https://github.com/awsdocs/aws-doc-sdk-examples/tree/main/php/example_code/dynamodb#code-examples)

echo "What rating would you like to give {\$movie['Item']['title']['S']}?\n";

```
$rating = 0;while (!is_numeric($rating) || intval($rating) != $rating || $rating < 1 ||
$rating > 10) {
             $rating = testable_readline("Rating (1-10): "); 
         } 
         $service->updateItemAttributeByKey($tableName, $key, 'rating', 'N', 
 $rating); 
     public function updateItemAttributeByKey( 
         string $tableName, 
         array $key, 
         string $attributeName, 
         string $attributeType, 
         string $newValue 
     ) { 
         $this->dynamoDbClient->updateItem([ 
              'Key' => $key['Item'], 
              'TableName' => $tableName, 
              'UpdateExpression' => "set #NV=:NV", 
              'ExpressionAttributeNames' => [ 
                  '#NV' => $attributeName, 
             ], 
              'ExpressionAttributeValues' => [ 
                 ':NV' \implies \Gamma $attributeType => $newValue 
 ] 
             ], 
         ]); 
     }
```
• Pour plus de détails sur l'API, reportez-vous [UpdateItem](https://docs.aws.amazon.com/goto/SdkForPHPV3/dynamodb-2012-08-10/UpdateItem)à la section Référence des AWS SDK for PHP API.

# Scénarios

Commencer à utiliser des tables, des éléments et des requêtes

L'exemple de code suivant illustre comment :

- Créez une table pouvant contenir des données vidéo.
- Insérer, récupérez et mettez à jour un seul film dans la table.
- Écrivez des données vidéo dans la table à partir d'un exemple de fichier JSON.
- Recherchez les films sortis au cours d'une année donnée.
- Recherchez les films sortis au cours d'une plage d'années spécifique.
- Supprimez un film de la table, puis supprimez la table.

#### Kit SDK pour PHP

#### **a** Note

```
namespace DynamoDb\Basics;
use Aws\DynamoDb\Marshaler;
use DynamoDb;
use DynamoDb\DynamoDBAttribute;
use DynamoDb\DynamoDBService;
use function AwsUtilities\loadMovieData;
use function AwsUtilities\testable_readline;
class GettingStartedWithDynamoDB
{ 
     public function run() 
     { 
        echo("\n\n\infty);
         echo("--------------------------------------\n"); 
         print("Welcome to the Amazon DynamoDB getting started demo using PHP!\n"); 
         echo("--------------------------------------\n"); 
        $uuid = uniqid();
         $service = new DynamoDBService(); 
         $tableName = "ddb_demo_table_$uuid"; 
         $service->createTable( 
             $tableName, 
 [ 
                 new DynamoDBAttribute('year', 'N', 'HASH'),
```

```
 new DynamoDBAttribute('title', 'S', 'RANGE') 
 ] 
         ); 
         echo "Waiting for table..."; 
         $service->dynamoDbClient->waitUntil("TableExists", ['TableName' => 
 $tableName]); 
         echo "table $tableName found!\n"; 
        echo "What's the name of the last movie you watched?\n";
         while (empty($movieName)) { 
              $movieName = testable_readline("Movie name: "); 
         } 
         echo "And what year was it released?\n"; 
         $movieYear = "year"; 
        while (!is_numeric($movieYear) || intval($movieYear) != $movieYear) {
              $movieYear = testable_readline("Year released: "); 
         } 
         $service->putItem([ 
             'Item' \Rightarrow \Gamma'year' \Rightarrow [
                       'N' => "$movieYear", 
                  ], 
                 'title' \Rightarrow [
                       'S' => $movieName, 
                  ], 
              ], 
              'TableName' => $tableName, 
         ]); 
        echo "How would you rate the movie from 1-10?\n";
        $rating = 0;while (!is_numeric($rating) || intval($rating) != $rating || $rating < 1 ||
$rating > 10) {
              $rating = testable_readline("Rating (1-10): "); 
         } 
         echo "What was the movie about?\n"; 
         while (empty($plot)) { 
              $plot = testable_readline("Plot summary: "); 
         } 
        %key = ['Item' \Rightarrow \Gamma'title' \Rightarrow [
```

```
 'S' => $movieName, 
                       ], 
                      'vear' => \Gamma 'N' => $movieYear, 
                       ], 
 ] 
            ]; 
            $attributes = ["rating" => 
\blacksquare [ \blacksquare \blacksquare \ 'AttributeName' => 'rating', 
                       'AttributeType' => 'N', 
                       'Value' => $rating, 
                 ], 
                 'plot' => \lceil 'AttributeName' => 'plot', 
                       'AttributeType' => 'S', 
                       'Value' => $plot, 
 ] 
            ]; 
            $service->updateItemAttributesByKey($tableName, $key, $attributes); 
            echo "Movie added and updated."; 
            $batch = json_decode(loadMovieData()); 
            $service->writeBatch($tableName, $batch); 
            $movie = $service->getItemByKey($tableName, $key); 
            echo "\nThe movie {$movie['Item']['title']['S']} was released in 
  {$movie['Item']['year']['N']}.\n"; 
            echo "What rating would you like to give {$movie['Item']['title']['S']}?\n"; 
           $rating = 0;while (!is_numeric($rating) || intval($rating) != $rating || $rating < 1 ||
 $rating > 10) {
                 $rating = testable_readline("Rating (1-10): "); 
            } 
            $service->updateItemAttributeByKey($tableName, $key, 'rating', 'N', 
  $rating); 
            $movie = $service->getItemByKey($tableName, $key); 
            echo "Ok, you have rated {$movie['Item']['title']['S']} as a {$movie['Item']
['rating']['N']}\n"; 
            $service->deleteItemByKey($tableName, $key);
```

```
 echo "But, bad news, this was a trap. That movie has now been deleted 
  because of your rating...harsh.\n"; 
         echo "That's okay though. The book was better. Now, for something lighter, 
  in what year were you born?\n"; 
         $birthYear = "not a number"; 
         while (!is_numeric($birthYear) || $birthYear >= date("Y")) { 
              $birthYear = testable_readline("Birth year: "); 
         } 
         $birthKey = [ 
             'Key' \Rightarrow [
                 'year' \Rightarrow [
                       'N' => "$birthYear", 
 ], 
              ], 
         ]; 
         $result = $service->query($tableName, $birthKey); 
         $marshal = new Marshaler(); 
         echo "Here are the movies in our collection released the year you were born:
\ln";
         $oops = "Oops! There were no movies released in that year (that we know of).
\n\overline{\ }\text{\$display} \text{\$display} \text{\$display} foreach ($result['Items'] as $movie) { 
              $movie = $marshal->unmarshalItem($movie); 
              $display .= $movie['title'] . "\n"; 
         } 
         echo ($display) ?: $oops; 
         $yearsKey = [ 
             'Key' => \Gamma'year' \Rightarrow [
                      'N' => \Gamma 'minRange' => 1990, 
                           'maxRange' => 1999, 
 ], 
 ], 
              ], 
         ]; 
         $filter = "year between 1990 and 1999"; 
         echo "\nHere's a list of all the movies released in the 90s:\n"; 
         $result = $service->scan($tableName, $yearsKey, $filter); 
         foreach ($result['Items'] as $movie) { 
              $movie = $marshal->unmarshalItem($movie);
```

```
 echo $movie['title'] . "\n"; 
         } 
        echo "\nCleaning up this demo by deleting table $tableName...\n";
         $service->deleteTable($tableName); 
     }
}
```
- Pour plus d'informations sur l'API, consultez les rubriques suivantes dans la référence de l'API AWS SDK for PHP .
	- [BatchWriteItem](https://docs.aws.amazon.com/goto/SdkForPHPV3/dynamodb-2012-08-10/BatchWriteItem)
	- [CreateTable](https://docs.aws.amazon.com/goto/SdkForPHPV3/dynamodb-2012-08-10/CreateTable)
	- [DeleteItem](https://docs.aws.amazon.com/goto/SdkForPHPV3/dynamodb-2012-08-10/DeleteItem)
	- [DeleteTable](https://docs.aws.amazon.com/goto/SdkForPHPV3/dynamodb-2012-08-10/DeleteTable)
	- [DescribeTable](https://docs.aws.amazon.com/goto/SdkForPHPV3/dynamodb-2012-08-10/DescribeTable)
	- [GetItem](https://docs.aws.amazon.com/goto/SdkForPHPV3/dynamodb-2012-08-10/GetItem)
	- [PutItem](https://docs.aws.amazon.com/goto/SdkForPHPV3/dynamodb-2012-08-10/PutItem)
	- [Interrogation](https://docs.aws.amazon.com/goto/SdkForPHPV3/dynamodb-2012-08-10/Query)
	- [Analyser](https://docs.aws.amazon.com/goto/SdkForPHPV3/dynamodb-2012-08-10/Scan)
	- [UpdateItem](https://docs.aws.amazon.com/goto/SdkForPHPV3/dynamodb-2012-08-10/UpdateItem)

Interroger une table à l'aide de lots d'instructions PartiQL

L'exemple de code suivant illustre comment :

- Obtenez un lot d'éléments en exécutant plusieurs instructions SELECT.
- Ajoutez un lot d'éléments en exécutant plusieurs instructions INSERT.
- Mettez à jour un lot d'éléments en exécutant plusieurs instructions UPDATE.
- Supprimez un lot d'éléments en exécutant plusieurs instructions DELETE.

#### Kit SDK pour PHP

# **a** Note

```
namespace DynamoDb\PartiQL_Basics;
use Aws\DynamoDb\Marshaler;
use DynamoDb;
use DynamoDb\DynamoDBAttribute;
use function AwsUtilities\loadMovieData;
use function AwsUtilities\testable_readline;
class GettingStartedWithPartiQLBatch
{ 
       public function run() 
      \{ echo("\n"); 
             echo("--------------------------------------\n"); 
             print("Welcome to the Amazon DynamoDB - PartiQL getting started demo using 
 PHP!\n");
             echo("--------------------------------------\n"); 
            $uuid = uniqid();
             $service = new DynamoDb\DynamoDBService(); 
             $tableName = "partiql_demo_table_$uuid"; 
             $service->createTable( 
                   $tableName, 
\blacksquare [ \blacksquare \blacksquare \ new DynamoDBAttribute('year', 'N', 'HASH'), 
                         new DynamoDBAttribute('title', 'S', 'RANGE') 
 ] 
             ); 
             echo "Waiting for table..."; 
             $service->dynamoDbClient->waitUntil("TableExists", ['TableName' => 
  $tableName]);
```

```
echo "table $tableName found!\n";
         echo "What's the name of the last movie you watched?\n"; 
         while (empty($movieName)) { 
              $movieName = testable_readline("Movie name: "); 
         } 
         echo "And what year was it released?\n"; 
         $movieYear = "year"; 
         while (!is_numeric($movieYear) || intval($movieYear) != $movieYear) { 
              $movieYear = testable_readline("Year released: "); 
         } 
        $kev = \Gamma'Item' \Rightarrow \Gamma'vear' => \Gamma 'N' => "$movieYear", 
                  ], 
                 'title' \Rightarrow \Gamma 'S' => $movieName, 
 ], 
              ], 
         ]; 
         list($statement, $parameters) = $service-
>buildStatementAndParameters("INSERT", $tableName, $key); 
         $service->insertItemByPartiQLBatch($statement, $parameters); 
        echo "How would you rate the movie from 1-10?\n";
        $rating = 0;while (!is_numeric($rating) || intval($rating) != $rating || $rating < 1 ||
 $rating > 10) {
              $rating = testable_readline("Rating (1-10): "); 
         } 
         echo "What was the movie about?\n"; 
         while (empty($plot)) { 
              $plot = testable_readline("Plot summary: "); 
         } 
        $attributes = <math>\Gamma</math> new DynamoDBAttribute('rating', 'N', 'HASH', $rating), 
              new DynamoDBAttribute('plot', 'S', 'RANGE', $plot), 
         ]; 
         list($statement, $parameters) = $service-
>buildStatementAndParameters("UPDATE", $tableName, $key, $attributes); 
         $service->updateItemByPartiQLBatch($statement, $parameters); 
         echo "Movie added and updated.\n";
```

```
 $batch = json_decode(loadMovieData()); 
         $service->writeBatch($tableName, $batch); 
         $movie = $service->getItemByPartiQLBatch($tableName, [$key]); 
         echo "\nThe movie {$movie['Responses'][0]['Item']['title']['S']} 
        was released in {$movie['Responses'][0]['Item']['year']['N']}.\n";
         echo "What rating would you like to give {$movie['Responses'][0]['Item']
['title']['S']}?\n"; 
        $rating = 0;while (!is_numeric($rating) || intval($rating) != $rating || $rating < 1 ||
 $rating > 10) {
            $rating = testable readline("Rating (1-10): "); } 
         $attributes = [ 
             new DynamoDBAttribute('rating', 'N', 'HASH', $rating), 
             new DynamoDBAttribute('plot', 'S', 'RANGE', $plot) 
         ]; 
         list($statement, $parameters) = $service-
>buildStatementAndParameters("UPDATE", $tableName, $key, $attributes); 
         $service->updateItemByPartiQLBatch($statement, $parameters); 
         $movie = $service->getItemByPartiQLBatch($tableName, [$key]); 
         echo "Okay, you have rated {$movie['Responses'][0]['Item']['title']['S']} 
         as a {$movie['Responses'][0]['Item']['rating']['N']}\n"; 
         $service->deleteItemByPartiQLBatch($statement, $parameters); 
         echo "But, bad news, this was a trap. That movie has now been deleted 
  because of your rating...harsh.\n"; 
         echo "That's okay though. The book was better. Now, for something lighter, 
  in what year were you born?\n"; 
         $birthYear = "not a number"; 
         while (!is_numeric($birthYear) || $birthYear >= date("Y")) { 
             $birthYear = testable_readline("Birth year: "); 
         } 
        $birthKey = ['Key' \Rightarrow [
                 'year' \Rightarrow [
                      'N' => "$birthYear", 
                  ], 
             ], 
         ];
```

```
 $result = $service->query($tableName, $birthKey); 
         $marshal = new Marshaler(); 
         echo "Here are the movies in our collection released the year you were born:
\n\overline{\ } $oops = "Oops! There were no movies released in that year (that we know of).
\n\overline{\ }:
        \frac{1}{2}display = "";
         foreach ($result['Items'] as $movie) { 
              $movie = $marshal->unmarshalItem($movie); 
              $display .= $movie['title'] . "\n"; 
         } 
         echo ($display) ?: $oops; 
         $yearsKey = [ 
             'Key' \Rightarrow [
                 'year' \Rightarrow [
                      'N' \Rightarrow \Gamma 'minRange' => 1990, 
                           'maxRange' => 1999, 
 ], 
 ], 
              ], 
         ]; 
         $filter = "year between 1990 and 1999"; 
         echo "\nHere's a list of all the movies released in the 90s:\n"; 
         $result = $service->scan($tableName, $yearsKey, $filter); 
         foreach ($result['Items'] as $movie) { 
              $movie = $marshal->unmarshalItem($movie); 
             echo $movie['title'] . "\n";
         } 
         echo "\nCleaning up this demo by deleting table $tableName...\n"; 
         $service->deleteTable($tableName); 
     }
} 
     public function insertItemByPartiQLBatch(string $statement, array $parameters) 
     { 
         $this->dynamoDbClient->batchExecuteStatement([ 
              'Statements' => [ 
\blacksquare 'Statement' => "$statement", 
                       'Parameters' => $parameters, 
                  ],
```

```
 ], 
         ]); 
     } 
     public function getItemByPartiQLBatch(string $tableName, array $keys): Result 
     { 
         $statements = []; 
         foreach ($keys as $key) { 
             list($statement, $parameters) = $this-
>buildStatementAndParameters("SELECT", $tableName, $key['Item']); 
             $statements[] = [ 
                  'Statement' => "$statement", 
                  'Parameters' => $parameters, 
             ]; 
         } 
         return $this->dynamoDbClient->batchExecuteStatement([ 
              'Statements' => $statements, 
         ]); 
     } 
     public function updateItemByPartiQLBatch(string $statement, array $parameters) 
     { 
         $this->dynamoDbClient->batchExecuteStatement([ 
              'Statements' => [ 
\blacksquare 'Statement' => "$statement", 
                      'Parameters' => $parameters, 
                  ], 
             ], 
         ]); 
     } 
     public function deleteItemByPartiQLBatch(string $statement, array $parameters) 
     { 
         $this->dynamoDbClient->batchExecuteStatement([ 
              'Statements' => [ 
\blacksquare 'Statement' => "$statement", 
                       'Parameters' => $parameters, 
 ], 
             ], 
         ]); 
     }
```
• Pour plus de détails sur l'API, reportez-vous [BatchExecuteStatementà](https://docs.aws.amazon.com/goto/SdkForPHPV3/dynamodb-2012-08-10/BatchExecuteStatement) la section Référence des AWS SDK for PHP API.

Interroger une table à l'aide de PartiqL

L'exemple de code suivant illustre comment :

- Obtenez un élément en exécutant une instruction SELECT.
- Ajoutez un élément en exécutant une instruction INSERT.
- Mettez à jour un élément en exécutant une instruction UPDATE.
- Supprimez un élément en exécutant une instruction DELETE.

#### Kit SDK pour PHP

#### **a** Note

```
namespace DynamoDb\PartiQL_Basics;
use Aws\DynamoDb\Marshaler;
use DynamoDb;
use DynamoDb\DynamoDBAttribute;
use function AwsUtilities\testable_readline;
use function AwsUtilities\loadMovieData;
class GettingStartedWithPartiQL
{ 
     public function run() 
    \{ echo("\n"); 
         echo("--------------------------------------\n"); 
         print("Welcome to the Amazon DynamoDB - PartiQL getting started demo using 
 PHP!\n\setminus n");
```

```
 echo("--------------------------------------\n"); 
           $uuid = unigid();
            $service = new DynamoDb\DynamoDBService(); 
            $tableName = "partiql_demo_table_$uuid"; 
            $service->createTable( 
                  $tableName, 
\blacksquare [ \blacksquare \blacksquare \ new DynamoDBAttribute('year', 'N', 'HASH'), 
                        new DynamoDBAttribute('title', 'S', 'RANGE') 
 ] 
            ); 
            echo "Waiting for table..."; 
            $service->dynamoDbClient->waitUntil("TableExists", ['TableName' => 
  $tableName]); 
            echo "table $tableName found!\n"; 
           echo "What's the name of the last movie you watched?\n";
            while (empty($movieName)) { 
                  $movieName = testable_readline("Movie name: "); 
            } 
            echo "And what year was it released?\n"; 
            $movieYear = "year"; 
           while (!is_numeric($movieYear) || intval($movieYear) != $movieYear) {
                  $movieYear = testable_readline("Year released: "); 
            } 
           $key = \Gamma'Item' \Rightarrow \Gamma'vear' => \Gamma 'N' => "$movieYear", 
                        ], 
                       'title' \Rightarrow [
                              'S' => $movieName, 
                        ], 
                  ], 
            ]; 
            list($statement, $parameters) = $service-
>buildStatementAndParameters("INSERT", $tableName, $key); 
             $service->insertItemByPartiQL($statement, $parameters); 
           echo "How would you rate the movie from 1-10?\n";
           $rating = 0;
```

```
while (!is_numeric($rating) || intval($rating) != $rating || $rating < 1 ||
 $rating > 10) {
            $rating = testable readline("Rating (1-10): "); } 
         echo "What was the movie about?\n"; 
         while (empty($plot)) { 
             $plot = testable_readline("Plot summary: "); 
         } 
        $attributes = <math>\Gamma</math> new DynamoDBAttribute('rating', 'N', 'HASH', $rating), 
             new DynamoDBAttribute('plot', 'S', 'RANGE', $plot), 
         ]; 
         list($statement, $parameters) = $service-
>buildStatementAndParameters("UPDATE", $tableName, $key, $attributes); 
         $service->updateItemByPartiQL($statement, $parameters); 
         echo "Movie added and updated.\n"; 
        $batch = ison-decode(loadMovieData());
         $service->writeBatch($tableName, $batch); 
         $movie = $service->getItemByPartiQL($tableName, $key); 
         echo "\nThe movie {$movie['Items'][0]['title']['S']} was released in 
  {$movie['Items'][0]['year']['N']}.\n"; 
         echo "What rating would you like to give {$movie['Items'][0]['title']['S']}?
\n\overline{\ }$rating = 0;while (!is_numeric($rating) || intval($rating) != $rating || $rating < 1 ||
 $rating > 10 {
             $rating = testable_readline("Rating (1-10): "); 
         } 
        $attributes = <math>\Gamma</math> new DynamoDBAttribute('rating', 'N', 'HASH', $rating), 
             new DynamoDBAttribute('plot', 'S', 'RANGE', $plot) 
         ]; 
         list($statement, $parameters) = $service-
>buildStatementAndParameters("UPDATE", $tableName, $key, $attributes); 
         $service->updateItemByPartiQL($statement, $parameters); 
         $movie = $service->getItemByPartiQL($tableName, $key);
```

```
 echo "Okay, you have rated {$movie['Items'][0]['title']['S']} as a 
  {$movie['Items'][0]['rating']['N']}\n"; 
         $service->deleteItemByPartiQL($statement, $parameters); 
         echo "But, bad news, this was a trap. That movie has now been deleted 
  because of your rating...harsh.\n"; 
         echo "That's okay though. The book was better. Now, for something lighter, 
  in what year were you born?\n"; 
         $birthYear = "not a number"; 
         while (!is_numeric($birthYear) || $birthYear >= date("Y")) { 
              $birthYear = testable_readline("Birth year: "); 
         } 
         $birthKey = [ 
              'Key' => [ 
                 'year' \Rightarrow [
                      'N' => "$birthYear", 
 ], 
             ], 
         ]; 
         $result = $service->query($tableName, $birthKey); 
         $marshal = new Marshaler(); 
         echo "Here are the movies in our collection released the year you were born:
\n\overline{\ }:
         $oops = "Oops! There were no movies released in that year (that we know of).
\n\overline{\ }\text{fdisplay} = ""; foreach ($result['Items'] as $movie) { 
             $movie = $marshal->unmarshalItem($movie); 
             $display .= $movie['title'] . "\n"; 
         } 
         echo ($display) ?: $oops; 
         $yearsKey = [ 
             'Key' => \Gamma'vear' => \Gamma'N' => \Gamma 'minRange' => 1990, 
                           'maxRange' => 1999, 
 ], 
 ], 
             ], 
         ]; 
         $filter = "year between 1990 and 1999";
```

```
 echo "\nHere's a list of all the movies released in the 90s:\n"; 
         $result = $service->scan($tableName, $yearsKey, $filter); 
         foreach ($result['Items'] as $movie) { 
              $movie = $marshal->unmarshalItem($movie); 
              echo $movie['title'] . "\n"; 
         } 
         echo "\nCleaning up this demo by deleting table $tableName...\n"; 
         $service->deleteTable($tableName); 
     }
} 
     public function insertItemByPartiQL(string $statement, array $parameters) 
     { 
         $this->dynamoDbClient->executeStatement([ 
              'Statement' => "$statement", 
              'Parameters' => $parameters, 
         ]); 
     } 
     public function getItemByPartiQL(string $tableName, array $key): Result 
     { 
         list($statement, $parameters) = $this->buildStatementAndParameters("SELECT", 
  $tableName, $key['Item']); 
         return $this->dynamoDbClient->executeStatement([ 
              'Parameters' => $parameters, 
              'Statement' => $statement, 
         ]); 
     } 
     public function updateItemByPartiQL(string $statement, array $parameters) 
     { 
         $this->dynamoDbClient->executeStatement([ 
              'Statement' => $statement, 
              'Parameters' => $parameters, 
         ]); 
     } 
     public function deleteItemByPartiQL(string $statement, array $parameters) 
     { 
         $this->dynamoDbClient->executeStatement([ 
              'Statement' => $statement, 
              'Parameters' => $parameters,
```
]);

}

• Pour plus de détails sur l'API, reportez-vous [ExecuteStatement](https://docs.aws.amazon.com/goto/SdkForPHPV3/dynamodb-2012-08-10/ExecuteStatement)à la section Référence des AWS SDK for PHP API.

# <span id="page-497-0"></span>Exemples sans serveur

Invoquer une fonction Lambda depuis un déclencheur DynamoDB

L'exemple de code suivant montre comment implémenter une fonction Lambda qui reçoit un événement déclenché par la réception d'enregistrements d'un flux DynamoDB. La fonction récupère la charge utile DynamoDB et enregistre le contenu de l'enregistrement.

### Kit SDK pour PHP

**G** Note

Il y en a plus à ce sujet GitHub. Trouvez l'exemple complet et découvrez comment le configurer et l'exécuter dans le référentiel d'[exemples sans serveur.](https://github.com/aws-samples/serverless-snippets/tree/main/integration-ddb-to-lambda)

Utilisation d'un événement DynamoDB avec Lambda à l'aide de PHP.

```
// Copyright Amazon.com, Inc. or its affiliates. All Rights Reserved.
// SPDX-License-Identifier: Apache-2.0
<?php
# using bref/bref and bref/logger for simplicity
use Bref\Context\Context;
use Bref\Event\DynamoDb\DynamoDbEvent;
use Bref\Event\DynamoDb\DynamoDbHandler;
use Bref\Logger\StderrLogger;
require __DIR__ . '/vendor/autoload.php';
class Handler extends DynamoDbHandler
{ 
     private StderrLogger $logger;
```

```
 public function __construct(StderrLogger $logger) 
     { 
         $this->logger = $logger; 
     } 
     /** 
      * @throws JsonException 
      * @throws \Bref\Event\InvalidLambdaEvent 
      */ 
     public function handleDynamoDb(DynamoDbEvent $event, Context $context): void 
     { 
         $this->logger->info("Processing DynamoDb table items"); 
         $records = $event->getRecords(); 
         foreach ($records as $record) { 
             $eventName = $record->getEventName(); 
             $keys = $record->getKeys(); 
             $old = $record->getOldImage(); 
              $new = $record->getNewImage(); 
             $this->logger->info("Event Name:".$eventName."\n"); 
             $this->logger->info("Keys:". json_encode($keys)."\n"); 
             $this->logger->info("Old Image:". json_encode($old)."\n"); 
             $this->logger->info("New Image:". json_encode($new)); 
             // TODO: Do interesting work based on the new data 
             // Any exception thrown will be logged and the invocation will be marked 
  as failed 
         } 
         $totalRecords = count($records); 
         $this->logger->info("Successfully processed $totalRecords items"); 
     }
$logger = new StderrLogger();
return new Handler($logger);
```
}

Signalement des défaillances d'éléments de lot pour les fonctions Lambda à l'aide d'un déclencheur DynamoDB

L'exemple de code suivant montre comment implémenter une réponse par lots partielle pour les fonctions Lambda qui reçoivent des événements d'un flux DynamoDB. La fonction signale les défaillances échecs d'articles par lots dans la réponse, en indiquant à Lambda de réessayer ces messages ultérieurement.

## Kit SDK pour PHP

# **a** Note

Il y en a plus à ce sujet GitHub. Trouvez l'exemple complet et découvrez comment le configurer et l'exécuter dans le référentiel d'[exemples sans serveur.](https://github.com/aws-samples/serverless-snippets/tree/main/integration-ddb-to-lambda-with-batch-item-handling)

Signaler les défaillances d'éléments de lot DynamoDB avec Lambda à l'aide de PHP.

```
# Copyright Amazon.com, Inc. or its affiliates. All Rights Reserved.
# SPDX-License-Identifier: Apache-2.0
<?php
# using bref/bref and bref/logger for simplicity
use Bref\Context\Context;
use Bref\Event\DynamoDb\DynamoDbEvent;
use Bref\Event\Handler as StdHandler;
use Bref\Logger\StderrLogger;
require __DIR__ . '/vendor/autoload.php';
class Handler implements StdHandler
{ 
     private StderrLogger $logger; 
     public function __construct(StderrLogger $logger) 
     { 
         $this->logger = $logger; 
     } 
 /** 
      * @throws JsonException 
      * @throws \Bref\Event\InvalidLambdaEvent
```

```
 */ 
     public function handle(mixed $event, Context $context): array 
     { 
         $dynamoDbEvent = new DynamoDbEvent($event); 
         $this->logger->info("Processing records"); 
         $records = $dynamoDbEvent->getRecords(); 
         $failedRecords = []; 
         foreach ($records as $record) { 
             try { 
                  $data = $record->getData(); 
                  $this->logger->info(json_encode($data)); 
                  // TODO: Do interesting work based on the new data 
             } catch (Exception $e) { 
                  $this->logger->error($e->getMessage()); 
                  // failed processing the record 
                  $failedRecords[] = $record->getSequenceNumber(); 
 } 
         } 
         $totalRecords = count($records); 
         $this->logger->info("Successfully processed $totalRecords records"); 
         // change format for the response 
         $failures = array_map( 
             fn(string $sequenceNumber) => ['itemIdentifier' => $sequenceNumber], 
             $failedRecords 
         ); 
         return [ 
              'batchItemFailures' => $failures 
         ]; 
     }
$logger = new StderrLogger();
return new Handler($logger);
```
# AWS Glue exemples utilisant le SDK pour PHP

Les exemples de code suivants vous montrent comment effectuer des actions et implémenter des scénarios courants à l'aide du AWS SDK for PHP with AWS Glue.

}

Les actions sont des extraits de code de programmes plus larges et doivent être exécutées dans leur contexte. Alors que les actions vous indiquent comment appeler des fonctions de service individuelles, vous pouvez les voir en contexte dans leurs scénarios associés et dans des exemples interservices.

Les Scénarios sont des exemples de code qui vous montrent comment accomplir une tâche spécifique en appelant plusieurs fonctions au sein d'un même service.

Chaque exemple inclut un lien vers GitHub, où vous pouvez trouver des instructions sur la façon de configurer et d'exécuter le code en contexte.

## Rubriques

- **[Actions](#page-435-0)**
- **[Scénarios](#page-449-0)**

# Actions

# **CreateCrawler**

L'exemple de code suivant montre comment utiliserCreateCrawler.

## Kit SDK pour PHP

# **a** Note

```
 $crawlerName = "example-crawler-test-" . $uniqid; 
        $role = $iamService->getRole("AWSGlueServiceRole-DocExample"); 
        $path = 's3://crawler-public-us-east-1/flight/2016/csv'; 
        $glueService->createCrawler($crawlerName, $role['Role']['Arn'], 
 $databaseName, $path); 
    public function createCrawler($crawlerName, $role, $databaseName, $path): Result 
    {
```

```
 return $this->customWaiter(function () use ($crawlerName, $role, 
  $databaseName, $path) { 
                return $this->glueClient->createCrawler([ 
                     'Name' => $crawlerName, 
                     'Role' => $role, 
                     'DatabaseName' => $databaseName, 
                     'Targets' => [ 
                          'S3Targets' => 
[ [ [ [ ] [ [ ] [ [ ] [ [ ] [ [ ] [ [ ] [ [ ] [ [ ] [ ] [ [ ] [ ] [ ] [ [ ] [ ] [ ] [ ] [ ] [ ] [ ] [ ] [ ] [  'Path' => $path, 
\blacksquare]]
 ], 
                ]); 
          }); 
     }
```
• Pour plus de détails sur l'API, reportez-vous [CreateCrawlerà](https://docs.aws.amazon.com/goto/SdkForPHPV3/glue-2017-03-31/CreateCrawler) la section Référence des AWS SDK for PHP API.

#### **CreateJob**

L'exemple de code suivant montre comment utiliserCreateJob.

Kit SDK pour PHP

#### **a** Note

```
 $role = $iamService->getRole("AWSGlueServiceRole-DocExample"); 
        $jobName = 'test-job-' . $uniqid; 
        $scriptLocation = "s3://$bucketName/run_job.py"; 
        $job = $glueService->createJob($jobName, $role['Role']['Arn'], 
 $scriptLocation);
```

```
 public function createJob($jobName, $role, $scriptLocation, $pythonVersion = 
 '3', $glueVersion = '3.0'): Result 
   { 
        return $this->glueClient->createJob([ 
             'Name' => $jobName, 
             'Role' => $role, 
             'Command' => [ 
                 'Name' => 'glueetl', 
                 'ScriptLocation' => $scriptLocation, 
                 'PythonVersion' => $pythonVersion, 
            ], 
             'GlueVersion' => $glueVersion, 
        ]); 
   }
```
• Pour plus de détails sur l'API, reportez-vous [CreateJobà](https://docs.aws.amazon.com/goto/SdkForPHPV3/glue-2017-03-31/CreateJob) la section Référence des AWS SDK for PHP API.

# **DeleteCrawler**

L'exemple de code suivant montre comment utiliserDeleteCrawler.

Kit SDK pour PHP

## **a**) Note

```
 echo "Delete the crawler.\n"; 
     $glueClient->deleteCrawler([ 
          'Name' => $crawlerName, 
     ]); 
 public function deleteCrawler($crawlerName) 
 { 
     return $this->glueClient->deleteCrawler([ 
          'Name' => $crawlerName, 
     ]);
```
}

• Pour plus de détails sur l'API, reportez-vous [DeleteCrawler](https://docs.aws.amazon.com/goto/SdkForPHPV3/glue-2017-03-31/DeleteCrawler)à la section Référence des AWS SDK for PHP API.

#### **DeleteDatabase**

L'exemple de code suivant montre comment utiliserDeleteDatabase.

Kit SDK pour PHP

#### **a** Note

Il y en a plus à ce sujet GitHub. Trouvez l'exemple complet et découvrez comment le configurer et l'exécuter dans le [référentiel d'exemples de code AWS.](https://github.com/awsdocs/aws-doc-sdk-examples/tree/main/php/example_code/glue#code-examples)

```
 echo "Delete the databases.\n"; 
     $glueClient->deleteDatabase([ 
          'Name' => $databaseName, 
     ]); 
 public function deleteDatabase($databaseName) 
 { 
     return $this->glueClient->deleteDatabase([ 
          'Name' => $databaseName, 
     ]); 
 }
```
• Pour plus de détails sur l'API, reportez-vous [DeleteDatabase](https://docs.aws.amazon.com/goto/SdkForPHPV3/glue-2017-03-31/DeleteDatabase)à la section Référence des AWS SDK for PHP API.

#### **DeleteJob**

L'exemple de code suivant montre comment utiliserDeleteJob.

#### Kit SDK pour PHP

# **a** Note

Il y en a plus à ce sujet GitHub. Trouvez l'exemple complet et découvrez comment le configurer et l'exécuter dans le [référentiel d'exemples de code AWS.](https://github.com/awsdocs/aws-doc-sdk-examples/tree/main/php/example_code/glue#code-examples)

```
 echo "Delete the job.\n"; 
     $glueClient->deleteJob([ 
          'JobName' => $job['Name'], 
     ]); 
 public function deleteJob($jobName) 
\{ return $this->glueClient->deleteJob([ 
          'JobName' => $jobName, 
     ]); 
 }
```
• Pour plus de détails sur l'API, reportez-vous [DeleteJob](https://docs.aws.amazon.com/goto/SdkForPHPV3/glue-2017-03-31/DeleteJob)à la section Référence des AWS SDK for PHP API.

# **DeleteTable**

L'exemple de code suivant montre comment utiliserDeleteTable.

Kit SDK pour PHP

## **a** Note

```
 echo "Delete the tables.\n"; 
 foreach ($tables['TableList'] as $table) { 
     $glueService->deleteTable($table['Name'], $databaseName); 
 }
```

```
 public function deleteTable($tableName, $databaseName) 
 { 
     return $this->glueClient->deleteTable([ 
          'DatabaseName' => $databaseName, 
          'Name' => $tableName, 
     ]); 
 }
```
• Pour plus de détails sur l'API, reportez-vous [DeleteTableà](https://docs.aws.amazon.com/goto/SdkForPHPV3/glue-2017-03-31/DeleteTable) la section Référence des AWS SDK for PHP API.

## **GetCrawler**

L'exemple de code suivant montre comment utiliserGetCrawler.

Kit SDK pour PHP

#### **a** Note

```
 echo "Waiting for crawler"; 
     do { 
         $crawler = $glueService->getCrawler($crawlerName); 
         echo "."; 
         sleep(10); 
     } while ($crawler['Crawler']['State'] != "READY"); 
     echo "\n"; 
 public function getCrawler($crawlerName) 
 { 
     return $this->customWaiter(function () use ($crawlerName) { 
         return $this->glueClient->getCrawler([ 
              'Name' => $crawlerName, 
         ]); 
     }); 
 }
```
• Pour plus de détails sur l'API, reportez-vous [GetCrawlerà](https://docs.aws.amazon.com/goto/SdkForPHPV3/glue-2017-03-31/GetCrawler) la section Référence des AWS SDK for PHP API.

#### **GetDatabase**

L'exemple de code suivant montre comment utiliserGetDatabase.

Kit SDK pour PHP

## **a** Note

Il y en a plus à ce sujet GitHub. Trouvez l'exemple complet et découvrez comment le configurer et l'exécuter dans le [référentiel d'exemples de code AWS.](https://github.com/awsdocs/aws-doc-sdk-examples/tree/main/php/example_code/glue#code-examples)

```
 $databaseName = "doc-example-database-$uniqid"; 
     $database = $glueService->getDatabase($databaseName); 
    echo "Found a database named " . $database['Database']['Name'] . "\n";
 public function getDatabase(string $databaseName): Result 
 { 
     return $this->customWaiter(function () use ($databaseName) { 
         return $this->glueClient->getDatabase([ 
              'Name' => $databaseName, 
         ]); 
     }); 
 }
```
• Pour plus de détails sur l'API, reportez-vous [GetDatabaseà](https://docs.aws.amazon.com/goto/SdkForPHPV3/glue-2017-03-31/GetDatabase) la section Référence des AWS SDK for PHP API.

## **GetJobRun**

L'exemple de code suivant montre comment utiliserGetJobRun.

#### Kit SDK pour PHP

#### **a** Note

Il y en a plus à ce sujet GitHub. Trouvez l'exemple complet et découvrez comment le configurer et l'exécuter dans le [référentiel d'exemples de code AWS.](https://github.com/awsdocs/aws-doc-sdk-examples/tree/main/php/example_code/glue#code-examples)

```
 $jobName = 'test-job-' . $uniqid; 
        $outputBucketUrl = "s3://$bucketName"; 
        $runId = $glueService->startJobRun($jobName, $databaseName, $tables, 
 $outputBucketUrl)['JobRunId']; 
        echo "waiting for job"; 
        do { 
            $jobRun = $glueService->getJobRun($jobName, $runId); 
            echo "."; 
            sleep(10); 
        } while (!array_intersect([$jobRun['JobRun']['JobRunState']], ['SUCCEEDED', 
 'STOPPED', 'FAILED', 'TIMEOUT'])); 
        echo "\n"; 
    public function getJobRun($jobName, $runId, $predecessorsIncluded = false): 
 Result 
    { 
        return $this->glueClient->getJobRun([ 
             'JobName' => $jobName, 
             'RunId' => $runId, 
             'PredecessorsIncluded' => $predecessorsIncluded, 
        ]); 
    }
```
• Pour plus de détails sur l'API, reportez-vous [GetJobRunà](https://docs.aws.amazon.com/goto/SdkForPHPV3/glue-2017-03-31/GetJobRun) la section Référence des AWS SDK for PHP API.

#### **GetJobRuns**

L'exemple de code suivant montre comment utiliserGetJobRuns.

#### Kit SDK pour PHP

#### **a** Note

Il y en a plus à ce sujet GitHub. Trouvez l'exemple complet et découvrez comment le configurer et l'exécuter dans le [référentiel d'exemples de code AWS.](https://github.com/awsdocs/aws-doc-sdk-examples/tree/main/php/example_code/glue#code-examples)

```
 $jobName = 'test-job-' . $uniqid; 
     $jobRuns = $glueService->getJobRuns($jobName); 
 public function getJobRuns($jobName, $maxResults = 0, $nextToken = ''): Result 
 { 
     $arguments = ['JobName' => $jobName]; 
     if ($maxResults) { 
         $arguments['MaxResults'] = $maxResults; 
     } 
     if ($nextToken) { 
         $arguments['NextToken'] = $nextToken; 
     } 
     return $this->glueClient->getJobRuns($arguments); 
 }
```
• Pour plus de détails sur l'API, reportez-vous [GetJobRunsà](https://docs.aws.amazon.com/goto/SdkForPHPV3/glue-2017-03-31/GetJobRuns) la section Référence des AWS SDK for PHP API.

#### **GetTables**

L'exemple de code suivant montre comment utiliserGetTables.

Kit SDK pour PHP

#### **a** Note

```
 $databaseName = "doc-example-database-$uniqid"; 
     $tables = $glueService->getTables($databaseName); 
 public function getTables($databaseName): Result 
 { 
     return $this->glueClient->getTables([ 
          'DatabaseName' => $databaseName, 
     ]); 
 }
```
• Pour plus de détails sur l'API, reportez-vous [GetTablesà](https://docs.aws.amazon.com/goto/SdkForPHPV3/glue-2017-03-31/GetTables) la section Référence des AWS SDK for PHP API.

## **ListJobs**

L'exemple de code suivant montre comment utiliserListJobs.

Kit SDK pour PHP

## **a** Note

```
 $jobs = $glueService->listJobs(); 
        echo "Current jobs:\n"; 
        foreach ($jobs['JobNames'] as $jobsName) { 
             echo "{$jobsName}\n"; 
        } 
    public function listJobs($maxResults = null, $nextToken = null, $tags = []): 
 Result 
    { 
       $arguments = [];
        if ($maxResults) { 
             $arguments['MaxResults'] = $maxResults; 
        } 
        if ($nextToken) {
```

```
 $arguments['NextToken'] = $nextToken; 
     } 
     if (!empty($tags)) { 
          $arguments['Tags'] = $tags; 
     } 
     return $this->glueClient->listJobs($arguments); 
 }
```
• Pour plus de détails sur l'API, reportez-vous [ListJobs](https://docs.aws.amazon.com/goto/SdkForPHPV3/glue-2017-03-31/ListJobs)à la section Référence des AWS SDK for PHP API.

## **StartCrawler**

L'exemple de code suivant montre comment utiliserStartCrawler.

## Kit SDK pour PHP

**a** Note

Il y en a plus à ce sujet GitHub. Trouvez l'exemple complet et découvrez comment le configurer et l'exécuter dans le [référentiel d'exemples de code AWS.](https://github.com/awsdocs/aws-doc-sdk-examples/tree/main/php/example_code/glue#code-examples)

```
 $crawlerName = "example-crawler-test-" . $uniqid; 
     $databaseName = "doc-example-database-$uniqid"; 
     $glueService->startCrawler($crawlerName); 
 public function startCrawler($crawlerName): Result 
 { 
     return $this->glueClient->startCrawler([ 
         'Name' => $crawlerName, 
     ]); 
 }
```
• Pour plus de détails sur l'API, reportez-vous [StartCrawlerà](https://docs.aws.amazon.com/goto/SdkForPHPV3/glue-2017-03-31/StartCrawler) la section Référence des AWS SDK for PHP API.

## **StartJobRun**

L'exemple de code suivant montre comment utiliserStartJobRun.

Kit SDK pour PHP

## **a** Note

Il y en a plus à ce sujet GitHub. Trouvez l'exemple complet et découvrez comment le configurer et l'exécuter dans le [référentiel d'exemples de code AWS.](https://github.com/awsdocs/aws-doc-sdk-examples/tree/main/php/example_code/glue#code-examples)

```
 $jobName = 'test-job-' . $uniqid; 
        $databaseName = "doc-example-database-$uniqid"; 
        $tables = $glueService->getTables($databaseName); 
        $outputBucketUrl = "s3://$bucketName"; 
        $runId = $glueService->startJobRun($jobName, $databaseName, $tables, 
 $outputBucketUrl)['JobRunId']; 
    public function startJobRun($jobName, $databaseName, $tables, $outputBucketUrl): 
 Result 
    { 
        return $this->glueClient->startJobRun([ 
             'JobName' => $jobName, 
             'Arguments' => [ 
                 'input_database' => $databaseName, 
                 'input_table' => $tables['TableList'][0]['Name'], 
                 'output_bucket_url' => $outputBucketUrl, 
                 '--input_database' => $databaseName, 
                 '--input_table' => $tables['TableList'][0]['Name'], 
                 '--output_bucket_url' => $outputBucketUrl, 
            ], 
        ]); 
    }
```
• Pour plus de détails sur l'API, reportez-vous [StartJobRunà](https://docs.aws.amazon.com/goto/SdkForPHPV3/glue-2017-03-31/StartJobRun) la section Référence des AWS SDK for PHP API.

# **Scénarios**

Premiers pas avec les Crawlers et les tâches

L'exemple de code suivant illustre comment :

- Créez un Crawler qui indexe un compartiment Amazon S3 public et génère une base de données de métadonnées au format CSV.
- Répertoriez les informations relatives aux bases de données et aux tables de votre AWS Glue Data Catalog.
- Créez une tâche pour extraire les données CSV du compartiment S3, transformer les données et charger la sortie au format JSON dans un autre compartiment S3.
- Répertoriez les informations relatives aux exécutions de tâches, visualisez les données transformées et nettoyez les ressources.

Pour plus d'informations, consultez [Tutoriel : prise en main de AWS Glue Studio](https://docs.aws.amazon.com/glue/latest/ug/tutorial-create-job.html).

## Kit SDK pour PHP

## **a** Note

```
namespace Glue;
```

```
use Aws\Glue\GlueClient;
use Aws\S3\S3Client;
use AwsUtilities\AWSServiceClass;
use GuzzleHttp\Psr7\Stream;
use Iam\IAMService;
class GettingStartedWithGlue
{ 
     public function run() 
     { 
        echo("\n\n\infty);
         echo("--------------------------------------\n"); 
         print("Welcome to the AWS Glue getting started demo using PHP!\n");
```

```
 echo("--------------------------------------\n"); 
        $clientArgs = [ 
            'region' => 'us-west-2', 
            'version' => 'latest', 
            'profile' => 'default', 
        ]; 
       $uniqid = uniqid();
        $glueClient = new GlueClient($clientArgs); 
        $glueService = new GlueService($glueClient); 
        $iamService = new IAMService(); 
        $crawlerName = "example-crawler-test-" . $uniqid; 
        AWSServiceClass::$waitTime = 5; 
        AWSServiceClass::$maxWaitAttempts = 20; 
        $role = $iamService->getRole("AWSGlueServiceRole-DocExample"); 
        $databaseName = "doc-example-database-$uniqid"; 
        $path = 's3://crawler-public-us-east-1/flight/2016/csv'; 
        $glueService->createCrawler($crawlerName, $role['Role']['Arn'], 
 $databaseName, $path); 
        $glueService->startCrawler($crawlerName); 
        echo "Waiting for crawler"; 
        do { 
            $crawler = $glueService->getCrawler($crawlerName); 
            echo "."; 
            sleep(10); 
        } while ($crawler['Crawler']['State'] != "READY"); 
        echo "\n"; 
        $database = $glueService->getDatabase($databaseName); 
        echo "Found a database named " . $database['Database']['Name'] . "\n"; 
        //Upload job script 
        $s3client = new S3Client($clientArgs); 
        $bucketName = "test-glue-bucket-" . $uniqid; 
        $s3client->createBucket([ 
            'Bucket' => $bucketName, 
            'CreateBucketConfiguration' => ['LocationConstraint' => 'us-west-2'], 
        ]);
```

```
 $s3client->putObject([ 
             'Bucket' => $bucketName, 
            'Key' => 'run job.py',
             'SourceFile' => __DIR__ . '/flight_etl_job_script.py' 
       \vert);
        $s3client->putObject([ 
             'Bucket' => $bucketName, 
             'Key' => 'setup_scenario_getting_started.yaml', 
             'SourceFile' => __DIR__ . '/setup_scenario_getting_started.yaml' 
       \ket{)}:
        $tables = $glueService->getTables($databaseName); 
        $jobName = 'test-job-' . $uniqid; 
        $scriptLocation = "s3://$bucketName/run_job.py"; 
        $job = $glueService->createJob($jobName, $role['Role']['Arn'], 
 $scriptLocation); 
        $outputBucketUrl = "s3://$bucketName"; 
        $runId = $glueService->startJobRun($jobName, $databaseName, $tables, 
 $outputBucketUrl)['JobRunId']; 
        echo "waiting for job"; 
        do { 
            $jobRun = $glueService->getJobRun($jobName, $runId); 
            echo "."; 
            sleep(10); 
        } while (!array_intersect([$jobRun['JobRun']['JobRunState']], ['SUCCEEDED', 
 'STOPPED', 'FAILED', 'TIMEOUT'])); 
        echo "\n"; 
        $jobRuns = $glueService->getJobRuns($jobName); 
        $objects = $s3client->listObjects([ 
             'Bucket' => $bucketName, 
        ])['Contents']; 
        foreach ($objects as $object) { 
            echo $object['Key'] . "\n"; 
        } 
       echo "Downloading " . $objects[1]['Key'] . "\n";
        /** @var Stream $downloadObject */ 
        $downloadObject = $s3client->getObject([
```

```
 'Bucket' => $bucketName, 
              'Key' => $objects[1]['Key'], 
         ])['Body']->getContents(); 
         echo "Here is the first 1000 characters in the object."; 
         echo substr($downloadObject, 0, 1000); 
         $jobs = $glueService->listJobs(); 
         echo "Current jobs:\n"; 
         foreach ($jobs['JobNames'] as $jobsName) { 
             echo "{$jobsName}\n"; 
         } 
         echo "Delete the job.\n"; 
         $glueClient->deleteJob([ 
              'JobName' => $job['Name'], 
         ]); 
         echo "Delete the tables.\n"; 
         foreach ($tables['TableList'] as $table) { 
             $glueService->deleteTable($table['Name'], $databaseName); 
         } 
         echo "Delete the databases.\n"; 
         $glueClient->deleteDatabase([ 
              'Name' => $databaseName, 
         ]); 
         echo "Delete the crawler.\n"; 
         $glueClient->deleteCrawler([ 
              'Name' => $crawlerName, 
         ]); 
         $deleteObjects = $s3client->listObjectsV2([ 
              'Bucket' => $bucketName, 
         ]); 
         echo "Delete all objects in the bucket.\n"; 
         $deleteObjects = $s3client->deleteObjects([ 
              'Bucket' => $bucketName, 
              'Delete' => [ 
                  'Objects' => $deleteObjects['Contents'], 
 ] 
        \vert);
         echo "Delete the bucket.\n"; 
         $s3client->deleteBucket(['Bucket' => $bucketName]);
```

```
 echo "This job was brought to you by the number $uniqid\n"; 
     }
}
namespace Glue;
use Aws\Glue\GlueClient;
use Aws\Result;
use function PHPUnit\Framework\isEmpty;
class GlueService extends \AwsUtilities\AWSServiceClass
{ 
     protected GlueClient $glueClient; 
     public function __construct($glueClient) 
    \{ $this->glueClient = $glueClient; 
     } 
     public function getCrawler($crawlerName) 
     { 
          return $this->customWaiter(function () use ($crawlerName) { 
              return $this->glueClient->getCrawler([ 
                   'Name' => $crawlerName, 
              ]); 
          }); 
     } 
     public function createCrawler($crawlerName, $role, $databaseName, $path): Result 
     { 
          return $this->customWaiter(function () use ($crawlerName, $role, 
  $databaseName, $path) { 
              return $this->glueClient->createCrawler([ 
                   'Name' => $crawlerName, 
                   'Role' => $role, 
                   'DatabaseName' => $databaseName, 
                   'Targets' => [ 
                        'S3Targets' => 
[ [ [ [ ] [ [ ] [ [ ] [ [ ] [ [ ] [ [ ] [ [ ] [ [ ] [ ] [ [ ] [ ] [ ] [ [ ] [ ] [ ] [ ] [ ] [ ] [ ] [ ] [ ] [  'Path' => $path, 
\blacksquare]]
 ],
```

```
 ]); 
        }); 
    } 
    public function startCrawler($crawlerName): Result 
    { 
        return $this->glueClient->startCrawler([ 
             'Name' => $crawlerName, 
        ]); 
    } 
    public function getDatabase(string $databaseName): Result 
    { 
        return $this->customWaiter(function () use ($databaseName) { 
             return $this->glueClient->getDatabase([ 
                  'Name' => $databaseName, 
             ]); 
        }); 
    } 
    public function getTables($databaseName): Result 
    { 
        return $this->glueClient->getTables([ 
             'DatabaseName' => $databaseName, 
        ]); 
    } 
    public function createJob($jobName, $role, $scriptLocation, $pythonVersion = 
 '3', $glueVersion = '3.0'): Result 
    { 
        return $this->glueClient->createJob([ 
             'Name' => $jobName, 
             'Role' => $role, 
             'Command' => [ 
                  'Name' => 'glueetl', 
                  'ScriptLocation' => $scriptLocation, 
                  'PythonVersion' => $pythonVersion, 
             ], 
             'GlueVersion' => $glueVersion, 
        ]); 
    } 
    public function startJobRun($jobName, $databaseName, $tables, $outputBucketUrl): 
 Result
```

```
 { 
        return $this->glueClient->startJobRun([ 
             'JobName' => $jobName, 
             'Arguments' => [ 
                 'input_database' => $databaseName, 
                'input table' => $tables['TableList'][0]['Name'],
                 'output_bucket_url' => $outputBucketUrl, 
                 '--input_database' => $databaseName, 
                 '--input_table' => $tables['TableList'][0]['Name'], 
                 '--output_bucket_url' => $outputBucketUrl, 
             ], 
        ]); 
    } 
    public function listJobs($maxResults = null, $nextToken = null, $tags = []): 
 Result 
    { 
       $arguments = [];
        if ($maxResults) { 
             $arguments['MaxResults'] = $maxResults; 
        } 
        if ($nextToken) { 
             $arguments['NextToken'] = $nextToken; 
        } 
        if (!empty($tags)) { 
             $arguments['Tags'] = $tags; 
        } 
        return $this->glueClient->listJobs($arguments); 
    } 
    public function getJobRuns($jobName, $maxResults = 0, $nextToken = ''): Result 
    { 
        $arguments = ['JobName' => $jobName]; 
        if ($maxResults) { 
             $arguments['MaxResults'] = $maxResults; 
        } 
        if ($nextToken) { 
             $arguments['NextToken'] = $nextToken; 
        } 
        return $this->glueClient->getJobRuns($arguments); 
    } 
    public function getJobRun($jobName, $runId, $predecessorsIncluded = false): 
 Result
```

```
 { 
     return $this->glueClient->getJobRun([ 
          'JobName' => $jobName, 
          'RunId' => $runId, 
          'PredecessorsIncluded' => $predecessorsIncluded, 
     ]); 
 } 
 public function deleteJob($jobName) 
 { 
     return $this->glueClient->deleteJob([ 
          'JobName' => $jobName, 
     ]); 
 } 
 public function deleteTable($tableName, $databaseName) 
 { 
     return $this->glueClient->deleteTable([ 
          'DatabaseName' => $databaseName, 
          'Name' => $tableName, 
     ]); 
 } 
 public function deleteDatabase($databaseName) 
 { 
     return $this->glueClient->deleteDatabase([ 
          'Name' => $databaseName, 
     ]); 
 } 
 public function deleteCrawler($crawlerName) 
 { 
     return $this->glueClient->deleteCrawler([ 
          'Name' => $crawlerName, 
     ]); 
 }
```
- Pour plus d'informations sur l'API, consultez les rubriques suivantes dans la référence de l'API AWS SDK for PHP .
	- [CreateCrawler](https://docs.aws.amazon.com/goto/SdkForPHPV3/glue-2017-03-31/CreateCrawler)

}

- [CreateJob](https://docs.aws.amazon.com/goto/SdkForPHPV3/glue-2017-03-31/CreateJob)
- [DeleteCrawler](https://docs.aws.amazon.com/goto/SdkForPHPV3/glue-2017-03-31/DeleteCrawler)
- [DeleteDatabase](https://docs.aws.amazon.com/goto/SdkForPHPV3/glue-2017-03-31/DeleteDatabase)
- [DeleteJob](https://docs.aws.amazon.com/goto/SdkForPHPV3/glue-2017-03-31/DeleteJob)
- [DeleteTable](https://docs.aws.amazon.com/goto/SdkForPHPV3/glue-2017-03-31/DeleteTable)
- [GetCrawler](https://docs.aws.amazon.com/goto/SdkForPHPV3/glue-2017-03-31/GetCrawler)
- [GetDatabase](https://docs.aws.amazon.com/goto/SdkForPHPV3/glue-2017-03-31/GetDatabase)
- [GetDatabases](https://docs.aws.amazon.com/goto/SdkForPHPV3/glue-2017-03-31/GetDatabases)
- [GetJob](https://docs.aws.amazon.com/goto/SdkForPHPV3/glue-2017-03-31/GetJob)
- [GetJobRun](https://docs.aws.amazon.com/goto/SdkForPHPV3/glue-2017-03-31/GetJobRun)
- [GetJobRuns](https://docs.aws.amazon.com/goto/SdkForPHPV3/glue-2017-03-31/GetJobRuns)
- [GetTables](https://docs.aws.amazon.com/goto/SdkForPHPV3/glue-2017-03-31/GetTables)
- [ListJobs](https://docs.aws.amazon.com/goto/SdkForPHPV3/glue-2017-03-31/ListJobs)
- [StartCrawler](https://docs.aws.amazon.com/goto/SdkForPHPV3/glue-2017-03-31/StartCrawler)
- [StartJobRun](https://docs.aws.amazon.com/goto/SdkForPHPV3/glue-2017-03-31/StartJobRun)

# Exemples d'IAM utilisant le SDK pour PHP

Les exemples de code suivants vous montrent comment effectuer des actions et implémenter des scénarios courants à l'aide de AWS SDK for PHP with IAM.

Les actions sont des extraits de code de programmes plus larges et doivent être exécutées dans leur contexte. Alors que les actions vous indiquent comment appeler des fonctions de service individuelles, vous pouvez les voir en contexte dans leurs scénarios associés et dans des exemples interservices.

Les Scénarios sont des exemples de code qui vous montrent comment accomplir une tâche spécifique en appelant plusieurs fonctions au sein d'un même service.

Chaque exemple inclut un lien vers GitHub, où vous pouvez trouver des instructions sur la façon de configurer et d'exécuter le code en contexte.

Rubriques

- [Actions](#page-435-0)
- **[Scénarios](#page-449-0)**

# Actions

# **AttachRolePolicy**

L'exemple de code suivant montre comment utiliserAttachRolePolicy.

```
Kit SDK pour PHP
```
# **a** Note

```
$uuid = uniqid();
$service = new IAMService();
$assumeRolePolicyDocument = "{ 
                 \"Version\": \"2012-10-17\", 
                 \"Statement\": [{ 
                      \"Effect\": \"Allow\", 
                      \"Principal\": {\"AWS\": \"{$user['Arn']}\"}, 
                      \"Action\": \"sts:AssumeRole\" 
                 }] 
             }";
$assumeRoleRole = $service->createRole("iam_demo_role_$uuid", 
  $assumeRolePolicyDocument);
echo "Created role: {$assumeRoleRole['RoleName']}\n";
$listAllBucketsPolicyDocument = "{ 
                 \"Version\": \"2012-10-17\", 
                 \"Statement\": [{ 
                      \"Effect\": \"Allow\", 
                      \"Action\": \"s3:ListAllMyBuckets\", 
                      \"Resource\": \"arn:aws:s3:::*\"}]
}";
$listAllBucketsPolicy = $service->createPolicy("iam_demo_policy_$uuid", 
  $listAllBucketsPolicyDocument);
echo "Created policy: {$listAllBucketsPolicy['PolicyName']}\n";
$service->attachRolePolicy($assumeRoleRole['RoleName'], 
  $listAllBucketsPolicy['Arn']);
```

```
 public function attachRolePolicy($roleName, $policyArn) 
 { 
     return $this->customWaiter(function () use ($roleName, $policyArn) { 
         $this->iamClient->attachRolePolicy([ 
              'PolicyArn' => $policyArn, 
              'RoleName' => $roleName, 
         ]); 
     }); 
 }
```
• Pour plus de détails sur l'API, reportez-vous [AttachRolePolicyà](https://docs.aws.amazon.com/goto/SdkForPHPV3/iam-2010-05-08/AttachRolePolicy) la section Référence des AWS SDK for PHP API.

#### **CreatePolicy**

L'exemple de code suivant montre comment utiliserCreatePolicy.

Kit SDK pour PHP

#### **a** Note

Il y en a plus à ce sujet GitHub. Trouvez l'exemple complet et découvrez comment le configurer et l'exécuter dans le [référentiel d'exemples de code AWS.](https://github.com/awsdocs/aws-doc-sdk-examples/tree/main/php/example_code/iam#code-examples)

```
$uuid = uniqid();
$service = new IAMService();
$listAllBucketsPolicyDocument = "{ 
                 \"Version\": \"2012-10-17\", 
                 \"Statement\": [{ 
                      \"Effect\": \"Allow\", 
                      \"Action\": \"s3:ListAllMyBuckets\", 
                     \"Resource\": \"arn:aws:s3:::*\"}]
}";
$listAllBucketsPolicy = $service->createPolicy("iam_demo_policy_$uuid", 
  $listAllBucketsPolicyDocument);
echo "Created policy: {$listAllBucketsPolicy['PolicyName']}\n";
```
public function createPolicy(string \$policyName, string \$policyDocument)

```
 { 
         $result = $this->customWaiter(function () use ($policyName, $policyDocument) 
 { 
             return $this->iamClient->createPolicy([ 
                  'PolicyName' => $policyName, 
                 'PolicyDocument' => $policyDocument, 
             ]); 
        }); 
        return $result['Policy']; 
    }
```
• Pour plus de détails sur l'API, reportez-vous [CreatePolicy](https://docs.aws.amazon.com/goto/SdkForPHPV3/iam-2010-05-08/CreatePolicy)à la section Référence des AWS SDK for PHP API.

## **CreateRole**

L'exemple de code suivant montre comment utiliserCreateRole.

Kit SDK pour PHP

```
a Note
```

```
$uuid = uniqid();
$service = new IAMService();
$assumeRolePolicyDocument = "{ 
                  \"Version\": \"2012-10-17\", 
                  \"Statement\": [{ 
                      \"Effect\": \"Allow\", 
                      \"Principal\": {\"AWS\": \"{$user['Arn']}\"}, 
                      \"Action\": \"sts:AssumeRole\" 
                  }] 
             }";
$assumeRoleRole = $service->createRole("iam_demo_role_$uuid", 
  $assumeRolePolicyDocument);
echo "Created role: {$assumeRoleRole['RoleName']}\n";
```

```
 /** 
     * @param string $roleName 
     * @param string $rolePolicyDocument 
     * @return array 
     * @throws AwsException 
     */ 
    public function createRole(string $roleName, string $rolePolicyDocument) 
    { 
        $result = $this->customWaiter(function () use ($roleName, 
 $rolePolicyDocument) { 
             return $this->iamClient->createRole([ 
                 'AssumeRolePolicyDocument' => $rolePolicyDocument, 
                 'RoleName' => $roleName, 
             ]); 
        }); 
        return $result['Role']; 
    }
```
• Pour plus de détails sur l'API, reportez-vous [CreateRoleà](https://docs.aws.amazon.com/goto/SdkForPHPV3/iam-2010-05-08/CreateRole) la section Référence des AWS SDK for PHP API.

# **CreateServiceLinkedRole**

L'exemple de code suivant montre comment utiliserCreateServiceLinkedRole.

Kit SDK pour PHP

## **a** Note

```
$uuid = uniqid();
$service = new IAMService(); 
     public function createServiceLinkedRole($awsServiceName, $customSuffix = "", 
  $description = "")
```

```
 { 
         $createServiceLinkedRoleArguments = ['AWSServiceName' => $awsServiceName]; 
         if ($customSuffix) { 
             $createServiceLinkedRoleArguments['CustomSuffix'] = $customSuffix; 
         } 
         if ($description) { 
             $createServiceLinkedRoleArguments['Description'] = $description; 
         } 
         return $this->iamClient-
>createServiceLinkedRole($createServiceLinkedRoleArguments); 
     }
```
• Pour plus de détails sur l'API, reportez-vous [CreateServiceLinkedRole](https://docs.aws.amazon.com/goto/SdkForPHPV3/iam-2010-05-08/CreateServiceLinkedRole)à la section Référence des AWS SDK for PHP API.

## **CreateUser**

L'exemple de code suivant montre comment utiliserCreateUser.

Kit SDK pour PHP

## **a** Note

```
$uuid = uniqid();
$service = new IAMService();
$user = $service->createUser("iam_demo_user_$uuid");
echo "Created user with the arn: {$user['Arn']}\n";
     /** 
      * @param string $name 
      * @return array 
      * @throws AwsException 
      */ 
     public function createUser(string $name): array
```

```
 { 
     $result = $this->iamClient->createUser([ 
          'UserName' => $name, 
     ]); 
     return $result['User']; 
 }
```
• Pour plus de détails sur l'API, reportez-vous [CreateUserà](https://docs.aws.amazon.com/goto/SdkForPHPV3/iam-2010-05-08/CreateUser) la section Référence des AWS SDK for PHP API.

## **GetAccountPasswordPolicy**

L'exemple de code suivant montre comment utiliserGetAccountPasswordPolicy.

```
Kit SDK pour PHP
```

```
a Note
```
Il y en a plus à ce sujet GitHub. Trouvez l'exemple complet et découvrez comment le configurer et l'exécuter dans le [référentiel d'exemples de code AWS.](https://github.com/awsdocs/aws-doc-sdk-examples/tree/main/php/example_code/iam#code-examples)

```
$uuid = uniqid();
$service = new IAMService(); 
     public function getAccountPasswordPolicy() 
     { 
         return $this->iamClient->getAccountPasswordPolicy(); 
     }
```
• Pour plus de détails sur l'API, reportez-vous [GetAccountPasswordPolicyà](https://docs.aws.amazon.com/goto/SdkForPHPV3/iam-2010-05-08/GetAccountPasswordPolicy) la section Référence des AWS SDK for PHP API.

# **GetPolicy**

L'exemple de code suivant montre comment utiliserGetPolicy.

#### Kit SDK pour PHP

#### **a** Note

Il y en a plus à ce sujet GitHub. Trouvez l'exemple complet et découvrez comment le configurer et l'exécuter dans le [référentiel d'exemples de code AWS.](https://github.com/awsdocs/aws-doc-sdk-examples/tree/main/php/example_code/iam#code-examples)

```
$uuid = uniqid();
$service = new IAMService(); 
     public function getPolicy($policyArn) 
     { 
         return $this->customWaiter(function () use ($policyArn) { 
             return $this->iamClient->getPolicy(['PolicyArn' => $policyArn]); 
         }); 
     }
```
• Pour plus de détails sur l'API, reportez-vous [GetPolicyà](https://docs.aws.amazon.com/goto/SdkForPHPV3/iam-2010-05-08/GetPolicy) la section Référence des AWS SDK for PHP API.

#### **GetRole**

L'exemple de code suivant montre comment utiliserGetRole.

Kit SDK pour PHP

#### **a** Note

```
$uuid = uniqid();
$service = new IAMService(); 
     public function getRole($roleName) 
     { 
         return $this->customWaiter(function () use ($roleName) {
```
}

```
 return $this->iamClient->getRole(['RoleName' => $roleName]); 
 });
```
• Pour plus de détails sur l'API, reportez-vous [GetRole](https://docs.aws.amazon.com/goto/SdkForPHPV3/iam-2010-05-08/GetRole)à la section Référence des AWS SDK for PHP API.

# **ListAttachedRolePolicies**

L'exemple de code suivant montre comment utiliserListAttachedRolePolicies.

Kit SDK pour PHP

## **a** Note

```
$uuid = uniqid();
$service = new IAMService(); 
     public function listAttachedRolePolicies($roleName, $pathPrefix = "", $marker = 
  "", $maxItems = 0) 
     { 
         $listAttachRolePoliciesArguments = ['RoleName' => $roleName]; 
         if ($pathPrefix) { 
              $listAttachRolePoliciesArguments['PathPrefix'] = $pathPrefix; 
         } 
         if ($marker) { 
             $listAttachRolePoliciesArguments['Marker'] = $marker; 
         } 
         if ($maxItems) { 
             $listAttachRolePoliciesArguments['MaxItems'] = $maxItems; 
         } 
         return $this->iamClient-
>listAttachedRolePolicies($listAttachRolePoliciesArguments); 
     }
```
• Pour plus de détails sur l'API, reportez-vous [ListAttachedRolePolicies](https://docs.aws.amazon.com/goto/SdkForPHPV3/iam-2010-05-08/ListAttachedRolePolicies)à la section Référence des AWS SDK for PHP API.

## **ListGroups**

L'exemple de code suivant montre comment utiliserListGroups.

```
Kit SDK pour PHP
```
## **a** Note

Il y en a plus à ce sujet GitHub. Trouvez l'exemple complet et découvrez comment le configurer et l'exécuter dans le [référentiel d'exemples de code AWS.](https://github.com/awsdocs/aws-doc-sdk-examples/tree/main/php/example_code/iam#code-examples)

```
$uuid = uniqid();
$service = new IAMService(); 
     public function listGroups($pathPrefix = "", $marker = "", $maxItems = 0) 
     { 
         $listGroupsArguments = []; 
         if ($pathPrefix) { 
              $listGroupsArguments["PathPrefix"] = $pathPrefix; 
         } 
         if ($marker) { 
              $listGroupsArguments["Marker"] = $marker; 
         } 
         if ($maxItems) { 
              $listGroupsArguments["MaxItems"] = $maxItems; 
         } 
         return $this->iamClient->listGroups($listGroupsArguments); 
     }
```
• Pour plus de détails sur l'API, reportez-vous [ListGroups](https://docs.aws.amazon.com/goto/SdkForPHPV3/iam-2010-05-08/ListGroups)à la section Référence des AWS SDK for PHP API.

# **ListPolicies**

L'exemple de code suivant montre comment utiliserListPolicies.

Kit SDK pour PHP

# **a** Note

Il y en a plus à ce sujet GitHub. Trouvez l'exemple complet et découvrez comment le configurer et l'exécuter dans le [référentiel d'exemples de code AWS.](https://github.com/awsdocs/aws-doc-sdk-examples/tree/main/php/example_code/iam#code-examples)

```
$uuid = uniqid();
$service = new IAMService(); 
     public function listPolicies($pathPrefix = "", $marker = "", $maxItems = 0) 
     { 
         $listPoliciesArguments = []; 
         if ($pathPrefix) { 
              $listPoliciesArguments["PathPrefix"] = $pathPrefix; 
         } 
         if ($marker) { 
              $listPoliciesArguments["Marker"] = $marker; 
         } 
         if ($maxItems) { 
              $listPoliciesArguments["MaxItems"] = $maxItems; 
         } 
         return $this->iamClient->listPolicies($listPoliciesArguments); 
     }
```
• Pour plus de détails sur l'API, reportez-vous [ListPolicies](https://docs.aws.amazon.com/goto/SdkForPHPV3/iam-2010-05-08/ListPolicies)à la section Référence des AWS SDK for PHP API.

# **ListRolePolicies**

L'exemple de code suivant montre comment utiliserListRolePolicies.

#### Kit SDK pour PHP

#### **a** Note

Il y en a plus à ce sujet GitHub. Trouvez l'exemple complet et découvrez comment le configurer et l'exécuter dans le [référentiel d'exemples de code AWS.](https://github.com/awsdocs/aws-doc-sdk-examples/tree/main/php/example_code/iam#code-examples)

```
$uuid = uniqid();
$service = new IAMService(); 
     public function listRolePolicies($roleName, $marker = "", $maxItems = 0) 
    \left\{ \right. $listRolePoliciesArguments = ['RoleName' => $roleName]; 
         if ($marker) { 
              $listRolePoliciesArguments['Marker'] = $marker; 
         } 
         if ($maxItems) { 
              $listRolePoliciesArguments['MaxItems'] = $maxItems; 
         } 
         return $this->customWaiter(function () use ($listRolePoliciesArguments) { 
              return $this->iamClient->listRolePolicies($listRolePoliciesArguments); 
         }); 
     }
```
• Pour plus de détails sur l'API, reportez-vous [ListRolePoliciesà](https://docs.aws.amazon.com/goto/SdkForPHPV3/iam-2010-05-08/ListRolePolicies) la section Référence des AWS SDK for PHP API.

#### **ListRoles**

L'exemple de code suivant montre comment utiliserListRoles.

Kit SDK pour PHP

#### **a** Note

```
$uuid = uniqid();
$service = new IAMService(); 
     /** 
      * @param string $pathPrefix 
      * @param string $marker 
      * @param int $maxItems 
      * @return Result 
      * $roles = $service->listRoles(); 
      */ 
     public function listRoles($pathPrefix = "", $marker = "", $maxItems = 0) 
     { 
          $listRolesArguments = []; 
         if ($pathPrefix) { 
              $listRolesArguments["PathPrefix"] = $pathPrefix; 
         } 
         if ($marker) { 
              $listRolesArguments["Marker"] = $marker; 
         } 
         if ($maxItems) { 
              $listRolesArguments["MaxItems"] = $maxItems; 
         } 
         return $this->iamClient->listRoles($listRolesArguments); 
     }
```
• Pour plus de détails sur l'API, reportez-vous [ListRolesà](https://docs.aws.amazon.com/goto/SdkForPHPV3/iam-2010-05-08/ListRoles) la section Référence des AWS SDK for PHP API.

## **ListSAMLProviders**

L'exemple de code suivant montre comment utiliserListSAMLProviders.

Kit SDK pour PHP

#### **a** Note

```
$uuid = uniqid();
$service = new IAMService(); 
     public function listSAMLProviders() 
     { 
         return $this->iamClient->listSAMLProviders(); 
     }
```
• Pour les détails de l'API, consultez [ListSAMLProviders](https://docs.aws.amazon.com/goto/SdkForPHPV3/iam-2010-05-08/ListSAMLProviders) dans la Référence de l'API AWS SDK for PHP .

# **ListUsers**

L'exemple de code suivant montre comment utiliserListUsers.

#### Kit SDK pour PHP

**a** Note

```
$uuid = uniqid();
$service = new IAMService(); 
     public function listUsers($pathPrefix = "", $marker = "", $maxItems = 0) 
     { 
         $listUsersArguments = []; 
         if ($pathPrefix) { 
              $listUsersArguments["PathPrefix"] = $pathPrefix; 
         } 
         if ($marker) { 
              $listUsersArguments["Marker"] = $marker; 
         } 
         if ($maxItems) { 
              $listUsersArguments["MaxItems"] = $maxItems; 
         } 
         return $this->iamClient->listUsers($listUsersArguments);
```
}

• Pour plus de détails sur l'API, reportez-vous [ListUsers](https://docs.aws.amazon.com/goto/SdkForPHPV3/iam-2010-05-08/ListUsers)à la section Référence des AWS SDK for PHP API.

# Scénarios

Créer un utilisateur et assumer d'un rôle

L'exemple de code suivant montre comment créer un utilisateur et assumer un rôle.

# **A** Warning

Afin d'éviter les risques de sécurité, n'employez pas les utilisateurs IAM pour l'authentification lorsque vous développez des logiciels spécialisés ou lorsque vous travaillez avec des données réelles. Préférez la fédération avec un fournisseur d'identité tel que [AWS IAM](https://docs.aws.amazon.com/singlesignon/latest/userguide/what-is.html)  [Identity Center.](https://docs.aws.amazon.com/singlesignon/latest/userguide/what-is.html)

- Créer un utilisateur sans autorisation.
- Créer un rôle qui accorde l'autorisation de répertorier les compartiments Amazon S3 pour le compte.
- Ajouter une politique pour permettre à l'utilisateur d'assumer le rôle.
- Assumez le rôle et répertorier les compartiments S3 à l'aide d'informations d'identification temporaires, puis nettoyez les ressources.

## Kit SDK pour PHP

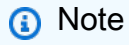

```
namespace Iam\Basics;
```

```
require 'vendor/autoload.php';
```

```
use Aws\Credentials\Credentials;
use Aws\S3\Exception\S3Exception;
use Aws\S3\S3Client;
use Aws\Sts\StsClient;
use Iam\IAMService;
echo("\n");
echo("--------------------------------------\n");
print("Welcome to the IAM getting started demo using PHP!\n");
echo("--------------------------------------\n");
$uuid = uniqid();
$service = new IAMService();
$user = $service->createUser("iam_demo_user_$uuid");
echo "Created user with the arn: {$user['Arn']}\n";
$key = $service->createAccessKey($user['UserName']);
$assumeRolePolicyDocument = "{ 
                 \"Version\": \"2012-10-17\", 
                 \"Statement\": [{ 
                     \"Effect\": \"Allow\", 
                     \"Principal\": {\"AWS\": \"{$user['Arn']}\"}, 
                     \"Action\": \"sts:AssumeRole\" 
                 }] 
             }";
$assumeRoleRole = $service->createRole("iam_demo_role_$uuid", 
  $assumeRolePolicyDocument);
echo "Created role: {$assumeRoleRole['RoleName']}\n";
$listAllBucketsPolicyDocument = "{ 
                 \"Version\": \"2012-10-17\", 
                 \"Statement\": [{ 
                     \"Effect\": \"Allow\", 
                     \"Action\": \"s3:ListAllMyBuckets\", 
                     \"Resource\": \"arn:aws:s3:::*\"}]
}";
$listAllBucketsPolicy = $service->createPolicy("iam_demo_policy_$uuid", 
  $listAllBucketsPolicyDocument);
echo "Created policy: {$listAllBucketsPolicy['PolicyName']}\n";
$service->attachRolePolicy($assumeRoleRole['RoleName'], 
  $listAllBucketsPolicy['Arn']);
```

```
$inlinePolicyDocument = "{ 
                 \"Version\": \"2012-10-17\", 
                 \"Statement\": [{ 
                     \"Effect\": \"Allow\", 
                      \"Action\": \"sts:AssumeRole\", 
                      \"Resource\": \"{$assumeRoleRole['Arn']}\"}]
}";
$inlinePolicy = $service->createUserPolicy("iam_demo_inline_policy_$uuid", 
  $inlinePolicyDocument, $user['UserName']);
//First, fail to list the buckets with the user
$credentials = new Credentials($key['AccessKeyId'], $key['SecretAccessKey']);
$s3Client = new S3Client(['region' => 'us-west-2', 'version' => 'latest', 
  'credentials' => $credentials]);
try { 
     $s3Client->listBuckets([ 
     ]); 
     echo "this should not run";
} catch (S3Exception $exception) { 
     echo "successfully failed!\n";
}
$stsClient = new StsClient(['region' => 'us-west-2', 'version' => 'latest', 
  'credentials' => $credentials]);
sleep(10);
$assumedRole = $stsClient->assumeRole([ 
     'RoleArn' => $assumeRoleRole['Arn'], 
     'RoleSessionName' => "DemoAssumeRoleSession_$uuid",
]);
$assumedCredentials = [ 
     'key' => $assumedRole['Credentials']['AccessKeyId'], 
     'secret' => $assumedRole['Credentials']['SecretAccessKey'], 
     'token' => $assumedRole['Credentials']['SessionToken'],
];
$s3Client = new S3Client(['region' => 'us-west-2', 'version' => 'latest', 
  'credentials' => $assumedCredentials]);
try { 
     $s3Client->listBuckets([]); 
    echo "this should now run!\n";
} catch (S3Exception $exception) { 
    echo "this should now not fail\n";
}
```

```
$service->detachRolePolicy($assumeRoleRole['RoleName'], 
  $listAllBucketsPolicy['Arn']);
$deletePolicy = $service->deletePolicy($listAllBucketsPolicy['Arn']);
echo "Delete policy: {$listAllBucketsPolicy['PolicyName']}\n";
$deletedRole = $service->deleteRole($assumeRoleRole['Arn']);
echo "Deleted role: {$assumeRoleRole['RoleName']}\n";
$deletedKey = $service->deleteAccessKey($key['AccessKeyId'], $user['UserName']);
$deletedUser = $service->deleteUser($user['UserName']);
echo "Delete user: {$user['UserName']}\n";
```
- Pour plus d'informations sur l'API, consultez les rubriques suivantes dans la référence de l'API AWS SDK for PHP .
	- [AttachRolePolicy](https://docs.aws.amazon.com/goto/SdkForPHPV3/iam-2010-05-08/AttachRolePolicy)
	- [CreateAccessKey](https://docs.aws.amazon.com/goto/SdkForPHPV3/iam-2010-05-08/CreateAccessKey)
	- [CreatePolicy](https://docs.aws.amazon.com/goto/SdkForPHPV3/iam-2010-05-08/CreatePolicy)
	- [CreateRole](https://docs.aws.amazon.com/goto/SdkForPHPV3/iam-2010-05-08/CreateRole)
	- [CreateUser](https://docs.aws.amazon.com/goto/SdkForPHPV3/iam-2010-05-08/CreateUser)
	- [DeleteAccessKey](https://docs.aws.amazon.com/goto/SdkForPHPV3/iam-2010-05-08/DeleteAccessKey)
	- [DeletePolicy](https://docs.aws.amazon.com/goto/SdkForPHPV3/iam-2010-05-08/DeletePolicy)
	- [DeleteRole](https://docs.aws.amazon.com/goto/SdkForPHPV3/iam-2010-05-08/DeleteRole)
	- [DeleteUser](https://docs.aws.amazon.com/goto/SdkForPHPV3/iam-2010-05-08/DeleteUser)
	- [DeleteUserPolicy](https://docs.aws.amazon.com/goto/SdkForPHPV3/iam-2010-05-08/DeleteUserPolicy)
	- [DetachRolePolicy](https://docs.aws.amazon.com/goto/SdkForPHPV3/iam-2010-05-08/DetachRolePolicy)
	- [PutUserPolicy](https://docs.aws.amazon.com/goto/SdkForPHPV3/iam-2010-05-08/PutUserPolicy)

# Exemples Kinesis utilisant le SDK pour PHP

Les exemples de code suivants vous montrent comment effectuer des actions et implémenter des scénarios courants à l' AWS SDK for PHP aide de Winesis.

Les actions sont des extraits de code de programmes plus larges et doivent être exécutées dans leur contexte. Alors que les actions vous indiquent comment appeler des fonctions de service individuelles, vous pouvez les voir en contexte dans leurs scénarios associés et dans des exemples interservices. Kinesis <sup>531</sup> Les Scénarios sont des exemples de code qui vous montrent comment accomplir une tâche spécifique en appelant plusieurs fonctions au sein d'un même service.

Chaque exemple inclut un lien vers GitHub, où vous pouvez trouver des instructions sur la façon de configurer et d'exécuter le code en contexte.

Rubriques

• [Exemples sans serveur](#page-497-0)

# Exemples sans serveur

Invoquer une fonction Lambda à partir d'un déclencheur Kinesis

L'exemple de code suivant montre comment implémenter une fonction Lambda qui reçoit un événement déclenché par la réception d'enregistrements provenant d'un flux Kinesis. La fonction récupère la charge utile Kinesis, décode à partir de Base64 et enregistre le contenu de l'enregistrement.

Kit SDK pour PHP

## **a** Note

Il y en a plus à ce sujet GitHub. Trouvez l'exemple complet et découvrez comment le configurer et l'exécuter dans le référentiel d'[exemples sans serveur.](https://github.com/aws-samples/serverless-snippets/tree/main/integration-kinesis-to-lambda)

Utilisation d'un événement Kinesis avec Lambda à l'aide de PHP.

```
// Copyright Amazon.com, Inc. or its affiliates. All Rights Reserved.
// SPDX-License-Identifier: Apache-2.0
<?php
# using bref/bref and bref/logger for simplicity
use Bref\Context\Context;
use Bref\Event\Kinesis\KinesisEvent;
use Bref\Event\Kinesis\KinesisHandler;
use Bref\Logger\StderrLogger;
require __DIR__ . '/vendor/autoload.php';
```
```
class Handler extends KinesisHandler
{ 
     private StderrLogger $logger; 
     public function __construct(StderrLogger $logger) 
    \{ $this->logger = $logger; 
     } 
 /** 
      * @throws JsonException 
      * @throws \Bref\Event\InvalidLambdaEvent 
      */ 
     public function handleKinesis(KinesisEvent $event, Context $context): void 
    \mathcal{L} $this->logger->info("Processing records"); 
         $records = $event->getRecords(); 
         foreach ($records as $record) { 
             $data = $record->getData(); 
             $this->logger->info(json_encode($data)); 
             // TODO: Do interesting work based on the new data 
             // Any exception thrown will be logged and the invocation will be marked 
  as failed 
 } 
         $totalRecords = count($records); 
         $this->logger->info("Successfully processed $totalRecords records"); 
     }
}
$logger = new StderrLogger();
return new Handler($logger);
```
Signalement des échecs d'articles par lots pour les fonctions Lambda à l'aide d'un déclencheur Kinesis

L'exemple de code suivant montre comment implémenter une réponse par lots partielle pour les fonctions Lambda qui reçoivent des événements d'un flux Kinesis. La fonction signale les défaillances échecs d'articles par lots dans la réponse, en indiquant à Lambda de réessayer ces messages ultérieurement.

## **a** Note

Il y en a plus à ce sujet GitHub. Trouvez l'exemple complet et découvrez comment le configurer et l'exécuter dans le référentiel d'[exemples sans serveur.](https://github.com/aws-samples/serverless-snippets/tree/main/integration-kinesis-to-lambda-with-batch-item-handling)

Signaler des défaillances d'éléments de lot Kinesis avec Lambda à l'aide de PHP.

```
// Copyright Amazon.com, Inc. or its affiliates. All Rights Reserved.
// SPDX-License-Identifier: Apache-2.0
<?php
# using bref/bref and bref/logger for simplicity
use Bref\Context\Context;
use Bref\Event\Kinesis\KinesisEvent;
use Bref\Event\Handler as StdHandler;
use Bref\Logger\StderrLogger;
require __DIR__ . '/vendor/autoload.php';
class Handler implements StdHandler
\{ private StderrLogger $logger; 
     public function __construct(StderrLogger $logger) 
    \{ $this->logger = $logger; 
     } 
     /** 
      * @throws JsonException 
      * @throws \Bref\Event\InvalidLambdaEvent 
      */ 
     public function handle(mixed $event, Context $context): array 
     { 
         $kinesisEvent = new KinesisEvent($event); 
         $this->logger->info("Processing records"); 
         $records = $kinesisEvent->getRecords(); 
         $failedRecords = []; 
         foreach ($records as $record) {
```

```
 try { 
                  $data = $record->getData(); 
                  $this->logger->info(json_encode($data)); 
                  // TODO: Do interesting work based on the new data 
             } catch (Exception $e) { 
                  $this->logger->error($e->getMessage()); 
                  // failed processing the record 
                  $failedRecords[] = $record->getSequenceNumber(); 
 } 
         } 
         $totalRecords = count($records); 
         $this->logger->info("Successfully processed $totalRecords records"); 
         // change format for the response 
         $failures = array_map( 
             fn(string $sequenceNumber) => ['itemIdentifier' => $sequenceNumber], 
             $failedRecords 
         ); 
         return [ 
              'batchItemFailures' => $failures 
         ]; 
     }
}
$logger = new StderrLogger();
return new Handler($logger);
```
# Exemples Lambda utilisant le SDK pour PHP

Les exemples de code suivants vous montrent comment effectuer des actions et implémenter des scénarios courants à l' AWS SDK for PHP aide de Lambda.

Les actions sont des extraits de code de programmes plus larges et doivent être exécutées dans leur contexte. Alors que les actions vous indiquent comment appeler des fonctions de service individuelles, vous pouvez les voir en contexte dans leurs scénarios associés et dans des exemples interservices.

Les Scénarios sont des exemples de code qui vous montrent comment accomplir une tâche spécifique en appelant plusieurs fonctions au sein d'un même service.

Chaque exemple inclut un lien vers GitHub, où vous pouvez trouver des instructions sur la façon de configurer et d'exécuter le code en contexte.

Rubriques

- [Actions](#page-435-0)
- [Scénarios](#page-449-0)
- [Exemples sans serveur](#page-497-0)

# Actions

# **CreateFunction**

L'exemple de code suivant montre comment utiliserCreateFunction.

# Kit SDK pour PHP

# **a** Note

```
 public function createFunction($functionName, $role, $bucketName, $handler) 
    { 
        //This assumes the Lambda function is in an S3 bucket. 
        return $this->customWaiter(function () use ($functionName, $role, 
 $bucketName, $handler) { 
            return $this->lambdaClient->createFunction([ 
                 'Code' => [ 
                      'S3Bucket' => $bucketName, 
                      'S3Key' => $functionName, 
                 ], 
                 'FunctionName' => $functionName, 
                 'Role' => $role['Arn'], 
                 'Runtime' => 'python3.9', 
                 'Handler' => "$handler.lambda_handler", 
            ]); 
        }); 
    }
```
• Pour plus de détails sur l'API, reportez-vous [CreateFunction](https://docs.aws.amazon.com/goto/SdkForPHPV3/lambda-2015-03-31/CreateFunction)à la section Référence des AWS SDK for PHP API.

## **DeleteFunction**

L'exemple de code suivant montre comment utiliserDeleteFunction.

Kit SDK pour PHP

#### **a** Note

Il y en a plus à ce sujet GitHub. Trouvez l'exemple complet et découvrez comment le configurer et l'exécuter dans le [référentiel d'exemples de code AWS.](https://github.com/awsdocs/aws-doc-sdk-examples/tree/main/php/example_code/lambda#code-examples)

```
 public function deleteFunction($functionName) 
 { 
     return $this->lambdaClient->deleteFunction([ 
          'FunctionName' => $functionName, 
     ]); 
 }
```
• Pour plus de détails sur l'API, reportez-vous [DeleteFunctionà](https://docs.aws.amazon.com/goto/SdkForPHPV3/lambda-2015-03-31/DeleteFunction) la section Référence des AWS SDK for PHP API.

#### **GetFunction**

L'exemple de code suivant montre comment utiliserGetFunction.

Kit SDK pour PHP

#### **a** Note

```
 public function getFunction($functionName) 
 { 
     return $this->lambdaClient->getFunction([ 
          'FunctionName' => $functionName, 
     ]); 
 }
```
• Pour plus de détails sur l'API, reportez-vous [GetFunctionà](https://docs.aws.amazon.com/goto/SdkForPHPV3/lambda-2015-03-31/GetFunction) la section Référence des AWS SDK for PHP API.

#### **Invoke**

L'exemple de code suivant montre comment utiliserInvoke.

```
Kit SDK pour PHP
```
**a** Note

Il y en a plus à ce sujet GitHub. Trouvez l'exemple complet et découvrez comment le configurer et l'exécuter dans le [référentiel d'exemples de code AWS.](https://github.com/awsdocs/aws-doc-sdk-examples/tree/main/php/example_code/lambda#code-examples)

```
 public function invoke($functionName, $params, $logType = 'None') 
 { 
     return $this->lambdaClient->invoke([ 
          'FunctionName' => $functionName, 
          'Payload' => json_encode($params), 
          'LogType' => $logType, 
     ]); 
 }
```
• Pour en savoir plus sur l'API, consultez [Invoke](https://docs.aws.amazon.com/goto/SdkForPHPV3/lambda-2015-03-31/Invoke) dans la Référence de l'API AWS SDK for PHP .

## **ListFunctions**

L'exemple de code suivant montre comment utiliserListFunctions.

#### **a** Note

Il y en a plus à ce sujet GitHub. Trouvez l'exemple complet et découvrez comment le configurer et l'exécuter dans le [référentiel d'exemples de code AWS.](https://github.com/awsdocs/aws-doc-sdk-examples/tree/main/php/example_code/lambda#code-examples)

```
 public function listFunctions($maxItems = 50, $marker = null) 
 { 
     if (is_null($marker)) { 
          return $this->lambdaClient->listFunctions([ 
              'MaxItems' => $maxItems, 
          ]); 
     } 
     return $this->lambdaClient->listFunctions([ 
          'Marker' => $marker, 
          'MaxItems' => $maxItems, 
     ]); 
 }
```
• Pour plus de détails sur l'API, reportez-vous [ListFunctionsà](https://docs.aws.amazon.com/goto/SdkForPHPV3/lambda-2015-03-31/ListFunctions) la section Référence des AWS SDK for PHP API.

#### **UpdateFunctionCode**

L'exemple de code suivant montre comment utiliserUpdateFunctionCode.

Kit SDK pour PHP

```
a Note
```
Il y en a plus à ce sujet GitHub. Trouvez l'exemple complet et découvrez comment le configurer et l'exécuter dans le [référentiel d'exemples de code AWS.](https://github.com/awsdocs/aws-doc-sdk-examples/tree/main/php/example_code/lambda#code-examples)

public function updateFunctionCode(\$functionName, \$s3Bucket, \$s3Key)

```
 { 
     return $this->lambdaClient->updateFunctionCode([ 
          'FunctionName' => $functionName, 
          'S3Bucket' => $s3Bucket, 
          'S3Key' => $s3Key, 
     ]); 
 }
```
• Pour plus de détails sur l'API, reportez-vous [UpdateFunctionCodeà](https://docs.aws.amazon.com/goto/SdkForPHPV3/lambda-2015-03-31/UpdateFunctionCode) la section Référence des AWS SDK for PHP API.

## **UpdateFunctionConfiguration**

L'exemple de code suivant montre comment utiliserUpdateFunctionConfiguration.

#### Kit SDK pour PHP

**a** Note

Il y en a plus à ce sujet GitHub. Trouvez l'exemple complet et découvrez comment le configurer et l'exécuter dans le [référentiel d'exemples de code AWS.](https://github.com/awsdocs/aws-doc-sdk-examples/tree/main/php/example_code/lambda#code-examples)

```
 public function updateFunctionConfiguration($functionName, $handler, 
 $environment = '') 
    { 
        return $this->lambdaClient->updateFunctionConfiguration([ 
             'FunctionName' => $functionName, 
             'Handler' => "$handler.lambda_handler", 
             'Environment' => $environment, 
        ]); 
    }
```
• Pour plus de détails sur l'API, reportez-vous [UpdateFunctionConfiguration](https://docs.aws.amazon.com/goto/SdkForPHPV3/lambda-2015-03-31/UpdateFunctionConfiguration)à la section Référence des AWS SDK for PHP API.

# **Scénarios**

Mise en route avec des fonctions

L'exemple de code suivant illustre comment :

- Créer un rôle IAM et une fonction Lambda, puis charger le code du gestionnaire.
- Invoquer la fonction avec un seul paramètre et obtenir des résultats.
- Mettre à jour le code de la fonction et configurer avec une variable d'environnement.
- Invoquer la fonction avec de nouveaux paramètres et obtenir des résultats. Afficher le journal d'exécution renvoyé.
- Répertorier les fonctions pour votre compte, puis nettoyer les ressources.

Pour plus d'informations, consultez [Créer une fonction Lambda à l'aide de la console.](https://docs.aws.amazon.com/lambda/latest/dg/getting-started-create-function.html)

# Kit SDK pour PHP

## **a** Note

```
namespace Lambda;
use Aws\S3\S3Client;
use GuzzleHttp\Psr7\Stream;
use Iam\IAMService;
class GettingStartedWithLambda
{ 
     public function run() 
    \{echo("\n\n\infty);
         echo("--------------------------------------\n"); 
         print("Welcome to the AWS Lambda getting started demo using PHP!\n"); 
         echo("--------------------------------------\n"); 
         $clientArgs = [ 
              'region' => 'us-west-2',
```

```
 'version' => 'latest', 
             'profile' => 'default', 
         ]; 
        $uniqid = uniqid();
         $iamService = new IAMService(); 
         $s3client = new S3Client($clientArgs); 
         $lambdaService = new LambdaService(); 
         echo "First, let's create a role to run our Lambda code.\n"; 
         $roleName = "test-lambda-role-$uniqid"; 
         $rolePolicyDocument = "{ 
             \"Version\": \"2012-10-17\", 
             \"Statement\": [ 
\overline{a} \"Effect\": \"Allow\", 
                     \"Principal\": { 
                         \"Service\": \"lambda.amazonaws.com\" 
\}, \{ \"Action\": \"sts:AssumeRole\" 
 } 
 ] 
         }"; 
         $role = $iamService->createRole($roleName, $rolePolicyDocument); 
        echo "Created role {$role['RoleName']}.\n";
         $iamService->attachRolePolicy( 
             $role['RoleName'], 
             "arn:aws:iam::aws:policy/service-role/AWSLambdaBasicExecutionRole" 
         ); 
         echo "Attached the AWSLambdaBasicExecutionRole to {$role['RoleName']}.\n"; 
         echo "\nNow let's create an S3 bucket and upload our Lambda code there.\n"; 
         $bucketName = "test-example-bucket-$uniqid"; 
         $s3client->createBucket([ 
             'Bucket' => $bucketName, 
         ]); 
         echo "Created bucket $bucketName.\n"; 
         $functionName = "doc_example_lambda_$uniqid"; 
         $codeBasic = __DIR__ . "/lambda_handler_basic.zip"; 
         $handler = "lambda_handler_basic"; 
         $file = file_get_contents($codeBasic); 
         $s3client->putObject([
```

```
 'Bucket' => $bucketName, 
              'Key' => $functionName, 
             'Body' => $file, ]); 
         echo "Uploaded the Lambda code.\n"; 
         $createLambdaFunction = $lambdaService->createFunction($functionName, $role, 
  $bucketName, $handler); 
         // Wait until the function has finished being created. 
         do { 
              $getLambdaFunction = $lambdaService-
>getFunction($createLambdaFunction['FunctionName']); 
         } while ($getLambdaFunction['Configuration']['State'] == "Pending"); 
         echo "Created Lambda function {$getLambdaFunction['Configuration']
['FunctionName']}.\n"; 
         sleep(1); 
        echo "\nOk, let's invoke that Lambda code.\n";
        $basicParameters = <math>\Gamma</math> 'action' => 'increment', 
             'number' \Rightarrow 3,
         ]; 
         /** @var Stream $invokeFunction */ 
         $invokeFunction = $lambdaService->invoke($functionName, $basicParams)
['Payload']; 
         $result = json_decode($invokeFunction->getContents())->result; 
         echo "After invoking the Lambda code with the input of 
  {$basicParams['number']} we received $result.\n"; 
         echo "\nSince that's working, let's update the Lambda code.\n"; 
         $codeCalculator = "lambda_handler_calculator.zip"; 
         $handlerCalculator = "lambda_handler_calculator"; 
        echo "First, put the new code into the S3 bucket.\n";
         $file = file_get_contents($codeCalculator); 
         $s3client->putObject([ 
              'Bucket' => $bucketName, 
              'Key' => $functionName, 
              'Body' => $file, 
         ]); 
        echo "New code uploaded.\n";
         $lambdaService->updateFunctionCode($functionName, $bucketName, 
  $functionName);
```

```
 // Wait for the Lambda code to finish updating. 
         do { 
              $getLambdaFunction = $lambdaService-
>getFunction($createLambdaFunction['FunctionName']); 
         } while ($getLambdaFunction['Configuration']['LastUpdateStatus'] !== 
  "Successful"); 
         echo "New Lambda code uploaded.\n"; 
        $environment = <math>\Gamma</math> 'Variable' => ['Variables' => ['LOG_LEVEL' => 'DEBUG']], 
         ]; 
          $lambdaService->updateFunctionConfiguration($functionName, 
  $handlerCalculator, $environment); 
         do { 
              $getLambdaFunction = $lambdaService-
>getFunction($createLambdaFunction['FunctionName']); 
         } while ($getLambdaFunction['Configuration']['LastUpdateStatus'] !== 
  "Successful"); 
         echo "Lambda code updated with new handler and a LOG_LEVEL of DEBUG for more 
  information.\n"; 
        echo "Invoke the new code with some new data.\n";
         $calculatorParams = [ 
              'action' => 'plus', 
             'x' \Rightarrow 5,
             'V' => 4,
         ]; 
         $invokeFunction = $lambdaService->invoke($functionName, $calculatorParams, 
  "Tail"); 
         $result = json_decode($invokeFunction['Payload']->getContents())->result; 
         echo "Indeed, {$calculatorParams['x']} + {$calculatorParams['y']} does equal 
  $result.\n"; 
         echo "Here's the extra debug info: "; 
        echo base64_decode($invokeFunction['LogResult']) . "\n";
        echo "\nBut what happens if you try to divide by zero?\n";
         $divZeroParams = [ 
              'action' => 'divide', 
             'x' \Rightarrow 5,
             'V' \Rightarrow 0,
         ]; 
         $invokeFunction = $lambdaService->invoke($functionName, $divZeroParams, 
  "Tail"); 
         $result = json_decode($invokeFunction['Payload']->getContents())->result;
```

```
echo "You get a |$result| result.\n";
         echo "And an error message: "; 
        echo base64_decode($invokeFunction['LogResult']) . "\n";
         echo "\nHere's all the Lambda functions you have in this Region:\n"; 
         $listLambdaFunctions = $lambdaService->listFunctions(5); 
         $allLambdaFunctions = $listLambdaFunctions['Functions']; 
         $next = $listLambdaFunctions->get('NextMarker'); 
         while ($next != false) { 
             $listLambdaFunctions = $lambdaService->listFunctions(5, $next); 
             $next = $listLambdaFunctions->get('NextMarker'); 
             $allLambdaFunctions = array_merge($allLambdaFunctions, 
  $listLambdaFunctions['Functions']); 
 } 
         foreach ($allLambdaFunctions as $function) { 
            echo "{$function['FunctionName']}\n";
         } 
        echo "\n\nAnd don't forget to clean up your data!\n";
         $lambdaService->deleteFunction($functionName); 
         echo "Deleted Lambda function.\n"; 
         $iamService->deleteRole($role['RoleName']); 
         echo "Deleted Role.\n"; 
         $deleteObjects = $s3client->listObjectsV2([ 
             'Bucket' => $bucketName, 
        \vert);
         $deleteObjects = $s3client->deleteObjects([ 
             'Bucket' => $bucketName, 
             'Delete' => [ 
                  'Objects' => $deleteObjects['Contents'], 
 ] 
         ]); 
        echo "Deleted all objects from the S3 bucket.\n";
         $s3client->deleteBucket(['Bucket' => $bucketName]); 
         echo "Deleted the bucket.\n"; 
     }
}
```
- Pour plus d'informations sur l'API, consultez les rubriques suivantes dans la référence de l'API AWS SDK for PHP .
	- [CreateFunction](https://docs.aws.amazon.com/goto/SdkForPHPV3/lambda-2015-03-31/CreateFunction)
- [DeleteFunction](https://docs.aws.amazon.com/goto/SdkForPHPV3/lambda-2015-03-31/DeleteFunction)
- [GetFunction](https://docs.aws.amazon.com/goto/SdkForPHPV3/lambda-2015-03-31/GetFunction)
- [Invoke](https://docs.aws.amazon.com/goto/SdkForPHPV3/lambda-2015-03-31/Invoke)
- [ListFunctions](https://docs.aws.amazon.com/goto/SdkForPHPV3/lambda-2015-03-31/ListFunctions)
- [UpdateFunctionCode](https://docs.aws.amazon.com/goto/SdkForPHPV3/lambda-2015-03-31/UpdateFunctionCode)
- [UpdateFunctionConfiguration](https://docs.aws.amazon.com/goto/SdkForPHPV3/lambda-2015-03-31/UpdateFunctionConfiguration)

# Exemples sans serveur

Invoquer une fonction Lambda à partir d'un déclencheur Kinesis

L'exemple de code suivant montre comment implémenter une fonction Lambda qui reçoit un événement déclenché par la réception d'enregistrements provenant d'un flux Kinesis. La fonction récupère la charge utile Kinesis, décode à partir de Base64 et enregistre le contenu de l'enregistrement.

Kit SDK pour PHP

## **a** Note

Il y en a plus à ce sujet GitHub. Trouvez l'exemple complet et découvrez comment le configurer et l'exécuter dans le référentiel d'[exemples sans serveur.](https://github.com/aws-samples/serverless-snippets/tree/main/integration-kinesis-to-lambda)

Utilisation d'un événement Kinesis avec Lambda à l'aide de PHP.

```
// Copyright Amazon.com, Inc. or its affiliates. All Rights Reserved.
// SPDX-License-Identifier: Apache-2.0
<?php
# using bref/bref and bref/logger for simplicity
use Bref\Context\Context;
use Bref\Event\Kinesis\KinesisEvent;
use Bref\Event\Kinesis\KinesisHandler;
use Bref\Logger\StderrLogger;
require __DIR__ . '/vendor/autoload.php';
```

```
class Handler extends KinesisHandler
{ 
     private StderrLogger $logger; 
     public function __construct(StderrLogger $logger) 
    \{ $this->logger = $logger; 
     } 
 /** 
      * @throws JsonException 
      * @throws \Bref\Event\InvalidLambdaEvent 
      */ 
     public function handleKinesis(KinesisEvent $event, Context $context): void 
    \mathcal{L} $this->logger->info("Processing records"); 
         $records = $event->getRecords(); 
         foreach ($records as $record) { 
             $data = $record->getData(); 
             $this->logger->info(json_encode($data)); 
             // TODO: Do interesting work based on the new data 
             // Any exception thrown will be logged and the invocation will be marked 
  as failed 
 } 
         $totalRecords = count($records); 
         $this->logger->info("Successfully processed $totalRecords records"); 
     }
}
$logger = new StderrLogger();
return new Handler($logger);
```
Invoquer une fonction Lambda depuis un déclencheur DynamoDB

L'exemple de code suivant montre comment implémenter une fonction Lambda qui reçoit un événement déclenché par la réception d'enregistrements d'un flux DynamoDB. La fonction récupère la charge utile DynamoDB et enregistre le contenu de l'enregistrement.

## **a** Note

Il y en a plus à ce sujet GitHub. Trouvez l'exemple complet et découvrez comment le configurer et l'exécuter dans le référentiel d'[exemples sans serveur.](https://github.com/aws-samples/serverless-snippets/tree/main/integration-ddb-to-lambda)

Utilisation d'un événement DynamoDB avec Lambda à l'aide de PHP.

```
// Copyright Amazon.com, Inc. or its affiliates. All Rights Reserved.
// SPDX-License-Identifier: Apache-2.0
<?php
# using bref/bref and bref/logger for simplicity
use Bref\Context\Context;
use Bref\Event\DynamoDb\DynamoDbEvent;
use Bref\Event\DynamoDb\DynamoDbHandler;
use Bref\Logger\StderrLogger;
require __DIR__ . '/vendor/autoload.php';
class Handler extends DynamoDbHandler
\{ private StderrLogger $logger; 
     public function __construct(StderrLogger $logger) 
     { 
         $this->logger = $logger; 
     } 
     /** 
      * @throws JsonException 
      * @throws \Bref\Event\InvalidLambdaEvent 
      */ 
     public function handleDynamoDb(DynamoDbEvent $event, Context $context): void 
     { 
         $this->logger->info("Processing DynamoDb table items"); 
         $records = $event->getRecords(); 
         foreach ($records as $record) { 
             $eventName = $record->getEventName();
```

```
 $keys = $record->getKeys(); 
             $old = $record->getOldImage(); 
             $new = $record->getNewImage(); 
             $this->logger->info("Event Name:".$eventName."\n"); 
             $this->logger->info("Keys:". json_encode($keys)."\n"); 
             $this->logger->info("Old Image:". json_encode($old)."\n"); 
             $this->logger->info("New Image:". json_encode($new)); 
             // TODO: Do interesting work based on the new data 
             // Any exception thrown will be logged and the invocation will be marked 
  as failed 
 } 
         $totalRecords = count($records); 
         $this->logger->info("Successfully processed $totalRecords items"); 
     }
}
$logger = new StderrLogger();
return new Handler($logger);
```
Invoquer une fonction lambda à partir d'un déclencheur Amazon S3

L'exemple de code suivant montre comment implémenter une fonction Lambda qui reçoit un événement déclenché par le téléchargement d'un objet dans un compartiment S3. La fonction extrait le nom du compartiment S3 et la clé de l'objet à partir du paramètre d'événement et appelle l'API Amazon S3 pour récupérer et consigner le type de contenu de l'objet.

Kit SDK pour PHP

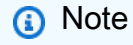

Il y en a plus à ce sujet GitHub. Trouvez l'exemple complet et découvrez comment le configurer et l'exécuter dans le référentiel d'[exemples sans serveur.](https://github.com/aws-samples/serverless-snippets/tree/main/integration-s3-to-lambda)

Consommation d'un événement S3 avec Lambda à l'aide de PHP.

// Copyright Amazon.com, Inc. or its affiliates. All Rights Reserved.

```
// SPDX-License-Identifier: Apache-2.0
<?php
use Bref\Context\Context;
use Bref\Event\S3\S3Event;
use Bref\Event\S3\S3Handler;
use Bref\Logger\StderrLogger;
require __DIR__ . '/vendor/autoload.php';
class Handler extends S3Handler 
{ 
     private StderrLogger $logger; 
     public function __construct(StderrLogger $logger) 
     { 
         $this->logger = $logger; 
     } 
     public function handleS3(S3Event $event, Context $context) : void 
     { 
         $this->logger->info("Processing S3 records"); 
         // Get the object from the event and show its content type 
         $records = $event->getRecords(); 
         foreach ($records as $record) 
         { 
             $bucket = $record->getBucket()->getName(); 
             $key = urldecode($record->getObject()->getKey()); 
             try { 
                  $fileSize = urldecode($record->getObject()->getSize()); 
                  echo "File Size: " . $fileSize . "\n"; 
                  // TODO: Implement your custom processing logic here 
             } catch (Exception $e) { 
                  echo $e->getMessage() . "\n"; 
                  echo 'Error getting object ' . $key . ' from bucket ' . $bucket . 
  '. Make sure they exist and your bucket is in the same region as this function.' . 
  "\n"; 
                  throw $e; 
 } 
         } 
     }
```
}

```
$logger = new StderrLogger();
return new Handler($logger);
```
Invocation d'une fonction lambda à partir d'un déclencheur Amazon SNS

L'exemple de code suivant montre comment implémenter une fonction Lambda qui reçoit un événement déclenché par la réception de messages provenant d'une rubrique SNS. La fonction extrait les messages du paramètre d'événement et consigne le contenu de chaque message.

Kit SDK pour PHP

## **a** Note

Il y en a plus à ce sujet GitHub. Trouvez l'exemple complet et découvrez comment le configurer et l'exécuter dans le référentiel d'[exemples sans serveur.](https://github.com/aws-samples/serverless-snippets/tree/main/integration-sns-to-lambda)

Utilisation d'un événement SNS avec Lambda à l'aide de PHP.

```
// Copyright Amazon.com, Inc. or its affiliates. All Rights Reserved.
// SPDX-License-Identifier: Apache-2.0
<?php
/* 
Since native PHP support for AWS Lambda is not available, we are utilizing Bref's 
  PHP functions runtime for AWS Lambda.
For more information on Bref's PHP runtime for Lambda, refer to: https://bref.sh/
docs/runtimes/function
Another approach would be to create a custom runtime. 
A practical example can be found here: https://aws.amazon.com/blogs/apn/aws-lambda-
custom-runtime-for-php-a-practical-example/
*/
// Additional composer packages may be required when using Bref or any other PHP 
  functions runtime.
// require __DIR__ . '/vendor/autoload.php';
```

```
use Bref\Context\Context;
use Bref\Event\Sns\SnsEvent;
use Bref\Event\Sns\SnsHandler;
class Handler extends SnsHandler
\sqrt{ } public function handleSns(SnsEvent $event, Context $context): void 
    \mathcal{L} foreach ($event->getRecords() as $record) { 
              $message = $record->getMessage(); 
              // TODO: Implement your custom processing logic here 
              // Any exception thrown will be logged and the invocation will be marked 
  as failed 
              echo "Processed Message: $message" . PHP_EOL; 
         } 
     }
}
return new Handler();
```
Invoquer une fonction Lambda à partir d'un déclencheur Amazon SQS

L'exemple de code suivant montre comment implémenter une fonction Lambda qui reçoit un événement déclenché par la réception de messages provenant d'une file d'attente SQS. La fonction extrait les messages du paramètre d'événement et consigne le contenu de chaque message.

Kit SDK pour PHP

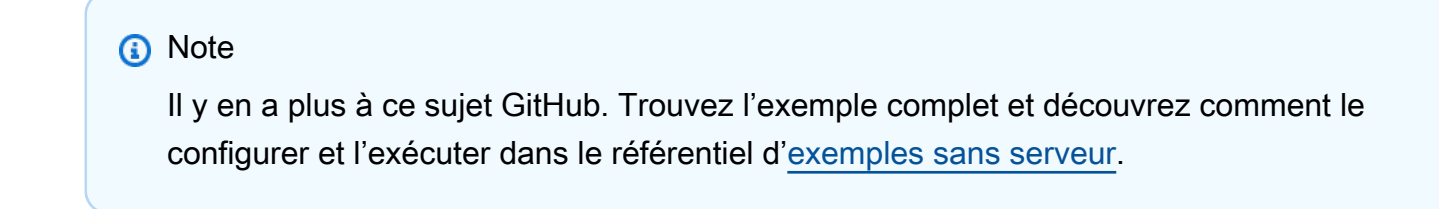

Utilisation d'un événement SQS avec Lambda à l'aide de PHP.

// Copyright Amazon.com, Inc. or its affiliates. All Rights Reserved. // SPDX-License-Identifier: Apache-2.0

```
<?php
# using bref/bref and bref/logger for simplicity
use Bref\Context\Context;
use Bref\Event\InvalidLambdaEvent;
use Bref\Event\Sqs\SqsEvent;
use Bref\Event\Sqs\SqsHandler;
use Bref\Logger\StderrLogger;
require __DIR__ . '/vendor/autoload.php';
class Handler extends SqsHandler
{ 
     private StderrLogger $logger; 
     public function __construct(StderrLogger $logger) 
    \mathcal{L} $this->logger = $logger; 
     } 
     /** 
      * @throws InvalidLambdaEvent 
      */ 
     public function handleSqs(SqsEvent $event, Context $context): void 
    \{ foreach ($event->getRecords() as $record) { 
            $body = $record - >getBody();
             // TODO: Do interesting work based on the new message 
         } 
     }
}
$logger = new StderrLogger();
return new Handler($logger);
```
Signalement des échecs d'articles par lots pour les fonctions Lambda à l'aide d'un déclencheur Kinesis

L'exemple de code suivant montre comment implémenter une réponse par lots partielle pour les fonctions Lambda qui reçoivent des événements d'un flux Kinesis. La fonction signale les défaillances échecs d'articles par lots dans la réponse, en indiquant à Lambda de réessayer ces messages ultérieurement.

Kit SDK pour PHP

# **a** Note

Il y en a plus à ce sujet GitHub. Trouvez l'exemple complet et découvrez comment le configurer et l'exécuter dans le référentiel d'[exemples sans serveur.](https://github.com/aws-samples/serverless-snippets/tree/main/integration-kinesis-to-lambda-with-batch-item-handling)

Signaler des défaillances d'éléments de lot Kinesis avec Lambda à l'aide de PHP.

```
// Copyright Amazon.com, Inc. or its affiliates. All Rights Reserved.
// SPDX-License-Identifier: Apache-2.0
<?php
# using bref/bref and bref/logger for simplicity
use Bref\Context\Context;
use Bref\Event\Kinesis\KinesisEvent;
use Bref\Event\Handler as StdHandler;
use Bref\Logger\StderrLogger;
require __DIR__ . '/vendor/autoload.php';
class Handler implements StdHandler
\left\{ \right. private StderrLogger $logger; 
     public function __construct(StderrLogger $logger) 
     { 
         $this->logger = $logger; 
     } 
     /** 
      * @throws JsonException 
      * @throws \Bref\Event\InvalidLambdaEvent 
      */ 
     public function handle(mixed $event, Context $context): array 
    \left\{ \right. $kinesisEvent = new KinesisEvent($event); 
         $this->logger->info("Processing records");
```

```
 $records = $kinesisEvent->getRecords(); 
         $failedRecords = []; 
         foreach ($records as $record) { 
             try { 
                  $data = $record->getData(); 
                  $this->logger->info(json_encode($data)); 
                  // TODO: Do interesting work based on the new data 
             } catch (Exception $e) { 
                  $this->logger->error($e->getMessage()); 
                  // failed processing the record 
                  $failedRecords[] = $record->getSequenceNumber(); 
 } 
         } 
         $totalRecords = count($records); 
         $this->logger->info("Successfully processed $totalRecords records"); 
         // change format for the response 
         $failures = array_map( 
             fn(string $sequenceNumber) => ['itemIdentifier' => $sequenceNumber], 
             $failedRecords 
         ); 
         return [ 
              'batchItemFailures' => $failures 
         ]; 
     }
$logger = new StderrLogger();
return new Handler($logger);
```
Signalement des défaillances d'éléments de lot pour les fonctions Lambda à l'aide d'un déclencheur DynamoDB

L'exemple de code suivant montre comment implémenter une réponse par lots partielle pour les fonctions Lambda qui reçoivent des événements d'un flux DynamoDB. La fonction signale les défaillances échecs d'articles par lots dans la réponse, en indiquant à Lambda de réessayer ces messages ultérieurement.

}

## **a** Note

Il y en a plus à ce sujet GitHub. Trouvez l'exemple complet et découvrez comment le configurer et l'exécuter dans le référentiel d'[exemples sans serveur.](https://github.com/aws-samples/serverless-snippets/tree/main/integration-ddb-to-lambda-with-batch-item-handling)

Signaler les défaillances d'éléments de lot DynamoDB avec Lambda à l'aide de PHP.

```
# Copyright Amazon.com, Inc. or its affiliates. All Rights Reserved.
# SPDX-License-Identifier: Apache-2.0
<?php
# using bref/bref and bref/logger for simplicity
use Bref\Context\Context;
use Bref\Event\DynamoDb\DynamoDbEvent;
use Bref\Event\Handler as StdHandler;
use Bref\Logger\StderrLogger;
require __DIR__ . '/vendor/autoload.php';
class Handler implements StdHandler
\{ private StderrLogger $logger; 
     public function __construct(StderrLogger $logger) 
    \{ $this->logger = $logger; 
     } 
     /** 
      * @throws JsonException 
      * @throws \Bref\Event\InvalidLambdaEvent 
      */ 
     public function handle(mixed $event, Context $context): array 
     { 
         $dynamoDbEvent = new DynamoDbEvent($event); 
         $this->logger->info("Processing records"); 
         $records = $dynamoDbEvent->getRecords(); 
         $failedRecords = []; 
         foreach ($records as $record) {
```

```
 try { 
                  $data = $record->getData(); 
                  $this->logger->info(json_encode($data)); 
                  // TODO: Do interesting work based on the new data 
             } catch (Exception $e) { 
                  $this->logger->error($e->getMessage()); 
                  // failed processing the record 
                  $failedRecords[] = $record->getSequenceNumber(); 
 } 
         } 
         $totalRecords = count($records); 
         $this->logger->info("Successfully processed $totalRecords records"); 
         // change format for the response 
         $failures = array_map( 
             fn(string $sequenceNumber) => ['itemIdentifier' => $sequenceNumber], 
             $failedRecords 
         ); 
         return [ 
              'batchItemFailures' => $failures 
         ]; 
     }
}
$logger = new StderrLogger();
return new Handler($logger);
```
Signalement des échecs d'articles par lots pour les fonctions Lambda à l'aide d'un déclencheur Amazon SQS

L'exemple de code suivant montre comment implémenter une réponse par lots partielle pour les fonctions Lambda qui reçoivent des événements d'une file d'attente SQS. La fonction signale les défaillances échecs d'articles par lots dans la réponse, en indiquant à Lambda de réessayer ces messages ultérieurement.

## **a** Note

Il y en a plus à ce sujet GitHub. Trouvez l'exemple complet et découvrez comment le configurer et l'exécuter dans le référentiel d'[exemples sans serveur.](https://github.com/aws-samples/serverless-snippets/tree/main/lambda-function-sqs-report-batch-item-failures)

Signaler les défaillances d'éléments de lots SQS avec Lambda à l'aide de PHP.

```
// Copyright Amazon.com, Inc. or its affiliates. All Rights Reserved.
// SPDX-License-Identifier: Apache-2.0
<?php
use Bref\Context\Context;
use Bref\Event\Sqs\SqsEvent;
use Bref\Event\Sqs\SqsHandler;
use Bref\Logger\StderrLogger;
require __DIR__ . '/vendor/autoload.php';
class Handler extends SqsHandler
{ 
     private StderrLogger $logger; 
     public function __construct(StderrLogger $logger) 
     { 
         $this->logger = $logger; 
     } 
     /** 
      * @throws JsonException 
      * @throws \Bref\Event\InvalidLambdaEvent 
      */ 
     public function handleSqs(SqsEvent $event, Context $context): void 
     { 
         $this->logger->info("Processing SQS records"); 
         $records = $event->getRecords(); 
         foreach ($records as $record) { 
             try { 
                  // Assuming the SQS message is in JSON format 
                  $message = json_decode($record->getBody(), true); 
                  $this->logger->info(json_encode($message));
```

```
 // TODO: Implement your custom processing logic here 
             } catch (Exception $e) { 
                 $this->logger->error($e->getMessage()); 
                 // failed processing the record 
                 $this->markAsFailed($record); 
 } 
         } 
         $totalRecords = count($records); 
         $this->logger->info("Successfully processed $totalRecords SQS records"); 
     }
}
$logger = new StderrLogger();
return new Handler($logger);
```
# Exemples Amazon RDS utilisant le SDK pour PHP

Les exemples de code suivants vous montrent comment effectuer des actions et implémenter des scénarios courants à l' AWS SDK for PHP aide d'Amazon RDS.

Les actions sont des extraits de code de programmes plus larges et doivent être exécutées dans leur contexte. Alors que les actions vous indiquent comment appeler des fonctions de service individuelles, vous pouvez les voir en contexte dans leurs scénarios associés et dans des exemples interservices.

Les Scénarios sont des exemples de code qui vous montrent comment accomplir une tâche spécifique en appelant plusieurs fonctions au sein d'un même service.

Chaque exemple inclut un lien vers GitHub, où vous pouvez trouver des instructions sur la façon de configurer et d'exécuter le code en contexte.

Rubriques

• [Actions](#page-435-0)

Actions

# **CreateDBInstance**

L'exemple de code suivant montre comment utiliserCreateDBInstance.

# **a** Note

```
require __DIR__ . '/vendor/autoload.php';
use Aws\Exception\AwsException;
$rdsClient = new Aws\Rds\RdsClient([ 
     'region' => 'us-east-2'
]);
$dbIdentifier = '<<{{db-identifier}}>>';
$dbClass = 'db.t2.micro';
$storage = 5;$engine = 'MySQL';
$username = 'MyUser';
$password = 'MyPassword';
try { 
     $result = $rdsClient->createDBInstance([ 
         'DBInstanceIdentifier' => $dbIdentifier, 
         'DBInstanceClass' => $dbClass, 
         'AllocatedStorage' => $storage, 
         'Engine' => $engine, 
         'MasterUsername' => $username, 
         'MasterUserPassword' => $password, 
     ]); 
     var_dump($result);
} catch (AwsException $e) { 
     echo $e->getMessage(); 
     echo "\n";
}
```
• Pour plus d'informations sur l'API, consultez [CreateDBInstance](https://docs.aws.amazon.com/goto/SdkForPHPV3/rds-2014-10-31/CreateDBInstance) dans AWS SDK for PHP API Reference.

## **CreateDBSnapshot**

L'exemple de code suivant montre comment utiliserCreateDBSnapshot.

Kit SDK pour PHP

# **a** Note

```
require __DIR__ . '/vendor/autoload.php';
use Aws\Exception\AwsException;
$rdsClient = new Aws\Rds\RdsClient([ 
     'region' => 'us-east-2'
]);
$dbIdentifier = '<<{{db-identifier}}>>';
$snapshotName = '<<{{backup_2018_12_25}}>>';
try { 
     $result = $rdsClient->createDBSnapshot([ 
         'DBInstanceIdentifier' => $dbIdentifier, 
         'DBSnapshotIdentifier' => $snapshotName, 
     ]); 
     var_dump($result);
} catch (AwsException $e) { 
     echo $e->getMessage(); 
     echo "\n";
}
```
• Pour plus d'informations sur l'API, consultez [CreateDBSnapshot](https://docs.aws.amazon.com/goto/SdkForPHPV3/rds-2014-10-31/CreateDBSnapshot) dans la Référence d'API AWS SDK for PHP .

#### **DeleteDBInstance**

L'exemple de code suivant montre comment utiliserDeleteDBInstance.

Kit SDK pour PHP

## **a** Note

```
require __DIR__ . '/vendor/autoload.php';
use Aws\Exception\AwsException;
//Create an RDSClient
$rdsClient = new Aws\Rds\RdsClient([ 
     'region' => 'us-east-1'
]);
$dbIdentifier = '<<{{db-identifier}}>>';
try { 
     $result = $rdsClient->deleteDBInstance([ 
         'DBInstanceIdentifier' => $dbIdentifier, 
     ]); 
     var_dump($result);
} catch (AwsException $e) { 
     echo $e->getMessage(); 
     echo "\n";
}
```
• Pour plus d'informations sur l'API, consultez [DeleteDBInstance](https://docs.aws.amazon.com/goto/SdkForPHPV3/rds-2014-10-31/DeleteDBInstance) dans la Référence d'API AWS SDK for PHP .

#### **DescribeDBInstances**

L'exemple de code suivant montre comment utiliserDescribeDBInstances.

#### Kit SDK pour PHP

## **a** Note

```
require __DIR__ . '/vendor/autoload.php';
use Aws\Exception\AwsException;
//Create an RDSClient
$rdsClient = new Aws\Rds\RdsClient([ 
     'region' => 'us-east-2'
]);
try { 
     $result = $rdsClient->describeDBInstances(); 
     foreach ($result['DBInstances'] as $instance) { 
         print('<p>DB Identifier: ' . $instance['DBInstanceIdentifier']); 
        print('<br />Endpoint: ' . $instance['Endpoint']["Address"]
             . ':' . $instance['Endpoint']["Port"]); 
        print('<br />Current Status: ' . $instance["DBInstanceStatus"]);
         print('</p>'); 
     } 
     print(" Raw Result "); 
     var_dump($result);
} catch (AwsException $e) { 
     echo $e->getMessage(); 
     echo "\n";
}
```
• Pour plus d'informations sur l'API, consultez [DescribeDBInstances](https://docs.aws.amazon.com/goto/SdkForPHPV3/rds-2014-10-31/DescribeDBInstances) dans la Référence d'API AWS SDK for PHP .

# Exemples d'Amazon S3 utilisant le SDK pour PHP

Les exemples de code suivants vous montrent comment effectuer des actions et implémenter des scénarios courants à l' AWS SDK for PHP aide d'Amazon S3.

Les actions sont des extraits de code de programmes plus larges et doivent être exécutées dans leur contexte. Alors que les actions vous indiquent comment appeler des fonctions de service individuelles, vous pouvez les voir en contexte dans leurs scénarios associés et dans des exemples interservices.

Les Scénarios sont des exemples de code qui vous montrent comment accomplir une tâche spécifique en appelant plusieurs fonctions au sein d'un même service.

Chaque exemple inclut un lien vers GitHub, où vous pouvez trouver des instructions sur la façon de configurer et d'exécuter le code en contexte.

Mise en route

Hello Amazon S3

Les exemples de code suivants montrent comment démarrer avec Amazon S3.

Kit SDK pour PHP

## **a** Note

```
use Aws\S3\S3Client;
```

```
$client = new S3Client(['region' => 'us-west-2']);
$results = $client->listBuckets();
var_dump($results);
```
• Pour plus de détails sur l'API, reportez-vous [ListBucketsà](https://docs.aws.amazon.com/goto/SdkForPHPV3/s3-2006-03-01/ListBuckets) la section Référence des AWS SDK for PHP API.

#### Rubriques

- [Actions](#page-435-0)
- [Scénarios](#page-449-0)
- [Exemples sans serveur](#page-497-0)

# Actions

# **CopyObject**

L'exemple de code suivant montre comment utiliserCopyObject.

## Kit SDK pour PHP

## **a** Note

Il y en a plus à ce sujet GitHub. Trouvez l'exemple complet et découvrez comment le configurer et l'exécuter dans le [référentiel d'exemples de code AWS.](https://github.com/awsdocs/aws-doc-sdk-examples/tree/main/php/example_code/s3#code-examples)

Copie simple d'un objet.

```
 $s3client = new Aws\S3\S3Client(['region' => 'us-west-2']); 
 try { 
     $folder = "copied-folder"; 
     $this->s3client->copyObject([ 
         'Bucket' => $this->bucketName, 
         'CopySource' => "$this->bucketName/$fileName", 
         'Key' => "$folder/$fileName-copy", 
     ]); 
     echo "Copied $fileName to $folder/$fileName-copy.\n"; 
 } catch (Exception $exception) { 
     echo "Failed to copy $fileName with error: " . $exception->getMessage(); 
     exit("Please fix error with object copying before continuing.");
```
}

• Pour plus de détails sur l'API, reportez-vous [CopyObjectà](https://docs.aws.amazon.com/goto/SdkForPHPV3/s3-2006-03-01/CopyObject) la section Référence des AWS SDK for PHP API.

### **CreateBucket**

L'exemple de code suivant montre comment utiliserCreateBucket.

Kit SDK pour PHP

# **a** Note

Il y en a plus à ce sujet GitHub. Trouvez l'exemple complet et découvrez comment le configurer et l'exécuter dans le [référentiel d'exemples de code AWS.](https://github.com/awsdocs/aws-doc-sdk-examples/tree/main/php/example_code/s3#code-examples)

Créez un compartiment.

```
 $s3client = new Aws\S3\S3Client(['region' => 'us-west-2']); 
        try { 
            $this->s3client->createBucket([ 
                 'Bucket' => $this->bucketName, 
                 'CreateBucketConfiguration' => ['LocationConstraint' => $region], 
            ]); 
            echo "Created bucket named: $this->bucketName \n"; 
        } catch (Exception $exception) { 
            echo "Failed to create bucket $this->bucketName with error: " . 
 $exception->getMessage(); 
            exit("Please fix error with bucket creation before continuing."); 
        }
```
• Pour plus de détails sur l'API, reportez-vous [CreateBucketà](https://docs.aws.amazon.com/goto/SdkForPHPV3/s3-2006-03-01/CreateBucket) la section Référence des AWS SDK for PHP API.

#### **DeleteBucket**

L'exemple de code suivant montre comment utiliserDeleteBucket.

### **a** Note

Il y en a plus à ce sujet GitHub. Trouvez l'exemple complet et découvrez comment le configurer et l'exécuter dans le [référentiel d'exemples de code AWS.](https://github.com/awsdocs/aws-doc-sdk-examples/tree/main/php/example_code/s3#code-examples)

Supprimez un compartiment vide.

```
 $s3client = new Aws\S3\S3Client(['region' => 'us-west-2']); 
         try { 
             $this->s3client->deleteBucket([ 
                  'Bucket' => $this->bucketName, 
             ]); 
             echo "Deleted bucket $this->bucketName.\n"; 
         } catch (Exception $exception) { 
             echo "Failed to delete $this->bucketName with error: " . $exception-
>getMessage(); 
             exit("Please fix error with bucket deletion before continuing."); 
         }
```
• Pour plus de détails sur l'API, reportez-vous [DeleteBucketà](https://docs.aws.amazon.com/goto/SdkForPHPV3/s3-2006-03-01/DeleteBucket) la section Référence des AWS SDK for PHP API.

#### **DeleteObjects**

L'exemple de code suivant montre comment utiliserDeleteObjects.

Kit SDK pour PHP

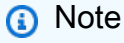

Il y en a plus à ce sujet GitHub. Trouvez l'exemple complet et découvrez comment le configurer et l'exécuter dans le [référentiel d'exemples de code AWS.](https://github.com/awsdocs/aws-doc-sdk-examples/tree/main/php/example_code/s3#code-examples)

Supprimez un ensemble d'objets d'une liste de clés.

```
 $s3client = new Aws\S3\S3Client(['region' => 'us-west-2']); 
         try { 
            $objects = [];
             foreach ($contents['Contents'] as $content) { 
                $objects[] = [ 'Key' => $content['Key'], 
                 ]; 
 } 
             $this->s3client->deleteObjects([ 
                 'Bucket' => $this->bucketName, 
                 'Delete' => [ 
                      'Objects' => $objects, 
                 ], 
             ]); 
             $check = $this->s3client->listObjectsV2([ 
                 'Bucket' => $this->bucketName, 
             ]); 
            if (count($check) \leq 0) {
                 throw new Exception("Bucket wasn't empty."); 
 } 
             echo "Deleted all objects and folders from $this->bucketName.\n"; 
         } catch (Exception $exception) { 
             echo "Failed to delete $fileName from $this->bucketName with error: " . 
 $exception->getMessage(); 
             exit("Please fix error with object deletion before continuing."); 
         }
```
• Pour plus de détails sur l'API, reportez-vous [DeleteObjectsà](https://docs.aws.amazon.com/goto/SdkForPHPV3/s3-2006-03-01/DeleteObjects) la section Référence des AWS SDK for PHP API.

## **GetObject**

L'exemple de code suivant montre comment utiliserGetObject.
#### Kit SDK pour PHP

## **a** Note

Il y en a plus à ce sujet GitHub. Trouvez l'exemple complet et découvrez comment le configurer et l'exécuter dans le [référentiel d'exemples de code AWS.](https://github.com/awsdocs/aws-doc-sdk-examples/tree/main/php/example_code/s3#code-examples)

Obtenez un objet.

```
 $s3client = new Aws\S3\S3Client(['region' => 'us-west-2']); 
      try { 
          $file = $this->s3client->getObject([ 
               'Bucket' => $this->bucketName, 
               'Key' => $fileName, 
          ]); 
          $body = $file->get('Body'); 
          $body->rewind(); 
          echo "Downloaded the file and it begins with: {$body->read(26)}.\n"; 
      } catch (Exception $exception) { 
          echo "Failed to download $fileName from $this->bucketName with error: 
. $exception->getMessage();
          exit("Please fix error with file downloading before continuing."); 
      }
```
• Pour plus de détails sur l'API, reportez-vous [GetObject](https://docs.aws.amazon.com/goto/SdkForPHPV3/s3-2006-03-01/GetObject)à la section Référence des AWS SDK for PHP API.

## **ListObjectsV2**

L'exemple de code suivant montre comment utiliserListObjectsV2.

Kit SDK pour PHP

## **a** Note

Listez les objets dans un compartiment.

```
 $s3client = new Aws\S3\S3Client(['region' => 'us-west-2']); 
         try { 
             $contents = $this->s3client->listObjectsV2([ 
                 'Bucket' => $this->bucketName, 
             ]); 
            echo "The contents of your bucket are: \n";
             foreach ($contents['Contents'] as $content) { 
                echo $content['Key'] . "\n";
 } 
         } catch (Exception $exception) { 
             echo "Failed to list objects in $this->bucketName with error: " . 
 $exception->getMessage(); 
             exit("Please fix error with listing objects before continuing."); 
         }
```
• Pour plus de détails sur l'API, voir [ListObjectsV2](https://docs.aws.amazon.com/goto/SdkForPHPV3/s3-2006-03-01/ListObjectsV2) dans le manuel de référence des AWS SDK for PHP API.

#### **PutObject**

L'exemple de code suivant montre comment utiliserPutObject.

Kit SDK pour PHP

#### **G** Note

Il y en a plus à ce sujet GitHub. Trouvez l'exemple complet et découvrez comment le configurer et l'exécuter dans le [référentiel d'exemples de code AWS.](https://github.com/awsdocs/aws-doc-sdk-examples/tree/main/php/example_code/s3#code-examples)

Chargez un objet dans un compartiment.

```
 $s3client = new Aws\S3\S3Client(['region' => 'us-west-2']); 
$fileName = <code>[]</code>IR__ . "/local-file-' " . uniqid(); try { 
     $this->s3client->putObject([
```

```
 'Bucket' => $this->bucketName, 
                  'Key' => $fileName, 
                  'SourceFile' => __DIR__ . '/testfile.txt' 
             ]); 
             echo "Uploaded $fileName to $this->bucketName.\n"; 
         } catch (Exception $exception) { 
             echo "Failed to upload $fileName with error: " . $exception-
>getMessage(); 
             exit("Please fix error with file upload before continuing."); 
         }
```
• Pour plus de détails sur l'API, reportez-vous [PutObjectà](https://docs.aws.amazon.com/goto/SdkForPHPV3/s3-2006-03-01/PutObject) la section Référence des AWS SDK for PHP API.

## Scénarios

Créer une URL présignée

L'exemple de code suivant montre comment créer une URL présignée pour Amazon S3 et télécharger un objet.

Kit SDK pour PHP

## **a** Note

```
namespace S3;
use Aws\Exception\AwsException;
use AwsUtilities\PrintableLineBreak;
use AwsUtilities\TestableReadline;
use DateTime;
require 'vendor/autoload.php';
class PresignedURL
{ 
     use PrintableLineBreak;
```

```
 use TestableReadline; 
     public function run() 
     { 
         $s3Service = new S3Service(); 
         $expiration = new DateTime("+20 minutes"); 
         $linebreak = $this->getLineBreak(); 
         echo $linebreak; 
        echo ("Welcome to the Amazon S3 presigned URL demo.\n");
         echo $linebreak; 
         $bucket = $this->testable_readline("First, please enter the name of the S3 
  bucket to use: "); 
         $key = $this->testable_readline("Next, provide the key of an object in the 
  given bucket: "); 
         echo $linebreak; 
         $command = $s3Service->getClient()->getCommand('GetObject', [ 
              'Bucket' => $bucket, 
             'Key' => $key,
         ]); 
         try { 
             $preSignedUrl = $s3Service->preSignedUrl($command, $expiration); 
             echo "Your preSignedUrl is \n$preSignedUrl\nand will be good for the 
  next 20 minutes.\n"; 
             echo $linebreak; 
            echo "Thanks for trying the Amazon S3 presigned URL demo.\n";
         } catch (AwsException $exception) { 
             echo $linebreak; 
             echo "Something went wrong: $exception"; 
             die(); 
         } 
     }
}
$runner = new PresignedURL();
$runner->run();
```
Démarrer avec les compartiments et les objets

L'exemple de code suivant illustre comment :

- créer un compartiment et y charger un fichier ;
- télécharger un objet à partir d'un compartiment ;
- copier un objet dans le sous-dossier d'un compartiment ;
- répertorier les objets d'un compartiment ;
- supprimer le compartiment et tous les objets qui y figurent.

### Kit SDK pour PHP

## **a** Note

```
echo("\n\n\infty);
 echo("--------------------------------------\n"); 
 print("Welcome to the Amazon S3 getting started demo using PHP!\n"); 
 echo("--------------------------------------\n"); 
 $region = 'us-west-2'; 
 $this->s3client = new S3Client([ 
          'region' => $region, 
 ]); 
 /* Inline declaration example 
 $s3client = new Aws\S3\S3Client(['region' => 'us-west-2']); 
 */ 
 $this->bucketName = "doc-example-bucket-" . uniqid(); 
 try { 
     $this->s3client->createBucket([ 
          'Bucket' => $this->bucketName, 
          'CreateBucketConfiguration' => ['LocationConstraint' => $region], 
     ]); 
     echo "Created bucket named: $this->bucketName \n";
```

```
 } catch (Exception $exception) { 
              echo "Failed to create bucket $this->bucketName with error: " . 
  $exception->getMessage(); 
              exit("Please fix error with bucket creation before continuing."); 
         } 
        $fileName = <code>DIR__</code>. "/local-file-" . unigid(); try { 
              $this->s3client->putObject([ 
                  'Bucket' => $this->bucketName, 
                  'Key' => $fileName, 
                  'SourceFile' => __DIR__ . '/testfile.txt' 
              ]); 
              echo "Uploaded $fileName to $this->bucketName.\n"; 
         } catch (Exception $exception) { 
              echo "Failed to upload $fileName with error: " . $exception-
>getMessage(); 
              exit("Please fix error with file upload before continuing."); 
         } 
         try { 
              $file = $this->s3client->getObject([ 
                  'Bucket' => $this->bucketName, 
                  'Key' => $fileName, 
              ]); 
              $body = $file->get('Body'); 
              $body->rewind(); 
             echo "Downloaded the file and it begins with: {\text{\$body-}read(26)}.\ln";
         } catch (Exception $exception) { 
              echo "Failed to download $fileName from $this->bucketName with error: 
  " . $exception->getMessage(); 
              exit("Please fix error with file downloading before continuing."); 
         } 
         try { 
              $folder = "copied-folder"; 
              $this->s3client->copyObject([ 
                  'Bucket' => $this->bucketName, 
                  'CopySource' => "$this->bucketName/$fileName", 
                  'Key' => "$folder/$fileName-copy", 
              ]); 
              echo "Copied $fileName to $folder/$fileName-copy.\n"; 
         } catch (Exception $exception) { 
              echo "Failed to copy $fileName with error: " . $exception->getMessage();
```

```
 exit("Please fix error with object copying before continuing."); 
         } 
         try { 
             $contents = $this->s3client->listObjectsV2([ 
                 'Bucket' => $this->bucketName, 
             ]); 
            echo "The contents of your bucket are: \n";
             foreach ($contents['Contents'] as $content) { 
                 echo $content['Key'] . "\n"; 
 } 
         } catch (Exception $exception) { 
             echo "Failed to list objects in $this->bucketName with error: " . 
 $exception->getMessage(); 
             exit("Please fix error with listing objects before continuing."); 
         } 
         try { 
            $objects = [];
             foreach ($contents['Contents'] as $content) { 
                $objects[] = [ 'Key' => $content['Key'], 
                 ]; 
 } 
             $this->s3client->deleteObjects([ 
                 'Bucket' => $this->bucketName, 
                 'Delete' => [ 
                      'Objects' => $objects, 
                 ], 
            \vert);
             $check = $this->s3client->listObjectsV2([ 
                 'Bucket' => $this->bucketName, 
             ]); 
            if (count($check) \leq 0) {
                 throw new Exception("Bucket wasn't empty."); 
 } 
             echo "Deleted all objects and folders from $this->bucketName.\n"; 
         } catch (Exception $exception) { 
             echo "Failed to delete $fileName from $this->bucketName with error: " . 
 $exception->getMessage(); 
             exit("Please fix error with object deletion before continuing."); 
         } 
         try {
```

```
 $this->s3client->deleteBucket([ 
                  'Bucket' => $this->bucketName, 
             ]); 
            echo "Deleted bucket $this->bucketName.\n";
         } catch (Exception $exception) { 
             echo "Failed to delete $this->bucketName with error: " . $exception-
>getMessage(); 
             exit("Please fix error with bucket deletion before continuing."); 
         } 
        echo "Successfully ran the Amazon S3 with PHP demo.\n";
```
- Pour plus d'informations sur l'API, consultez les rubriques suivantes dans la référence de l'API AWS SDK for PHP .
	- [CopyObject](https://docs.aws.amazon.com/goto/SdkForPHPV3/s3-2006-03-01/CopyObject)
	- [CreateBucket](https://docs.aws.amazon.com/goto/SdkForPHPV3/s3-2006-03-01/CreateBucket)
	- [DeleteBucket](https://docs.aws.amazon.com/goto/SdkForPHPV3/s3-2006-03-01/DeleteBucket)
	- [DeleteObjects](https://docs.aws.amazon.com/goto/SdkForPHPV3/s3-2006-03-01/DeleteObjects)
	- [GetObject](https://docs.aws.amazon.com/goto/SdkForPHPV3/s3-2006-03-01/GetObject)
	- [ListObjectsV2](https://docs.aws.amazon.com/goto/SdkForPHPV3/s3-2006-03-01/ListObjectsV2)
	- [PutObject](https://docs.aws.amazon.com/goto/SdkForPHPV3/s3-2006-03-01/PutObject)

## Exemples sans serveur

Invoquer une fonction lambda à partir d'un déclencheur Amazon S3

L'exemple de code suivant montre comment implémenter une fonction Lambda qui reçoit un événement déclenché par le téléchargement d'un objet dans un compartiment S3. La fonction extrait le nom du compartiment S3 et la clé de l'objet à partir du paramètre d'événement et appelle l'API Amazon S3 pour récupérer et consigner le type de contenu de l'objet.

#### Kit SDK pour PHP

## **a** Note

Il y en a plus à ce sujet GitHub. Trouvez l'exemple complet et découvrez comment le configurer et l'exécuter dans le référentiel d'[exemples sans serveur.](https://github.com/aws-samples/serverless-snippets/tree/main/integration-s3-to-lambda)

Consommation d'un événement S3 avec Lambda à l'aide de PHP.

```
// Copyright Amazon.com, Inc. or its affiliates. All Rights Reserved.
// SPDX-License-Identifier: Apache-2.0
<?php
use Bref\Context\Context;
use Bref\Event\S3\S3Event;
use Bref\Event\S3\S3Handler;
use Bref\Logger\StderrLogger;
require __DIR__ . '/vendor/autoload.php';
class Handler extends S3Handler 
{ 
     private StderrLogger $logger; 
     public function __construct(StderrLogger $logger) 
     { 
         $this->logger = $logger; 
     } 
     public function handleS3(S3Event $event, Context $context) : void 
     { 
         $this->logger->info("Processing S3 records"); 
         // Get the object from the event and show its content type 
         $records = $event->getRecords(); 
         foreach ($records as $record) 
        \{ $bucket = $record->getBucket()->getName(); 
             $key = urldecode($record->getObject()->getKey()); 
             try {
```

```
 $fileSize = urldecode($record->getObject()->getSize()); 
                 echo "File Size: " . $fileSize . "\n"; 
                 // TODO: Implement your custom processing logic here 
             } catch (Exception $e) { 
                 echo $e->getMessage() . "\n"; 
                 echo 'Error getting object ' . $key . ' from bucket ' . $bucket . 
  '. Make sure they exist and your bucket is in the same region as this function.' . 
  "\n"; 
                 throw $e; 
 } 
         } 
     }
}
$logger = new StderrLogger();
return new Handler($logger);
```
## Exemples Amazon SNS utilisant le SDK pour PHP

Les exemples de code suivants vous montrent comment effectuer des actions et implémenter des scénarios courants à l' AWS SDK for PHP aide d'Amazon SNS.

Les actions sont des extraits de code de programmes plus larges et doivent être exécutées dans leur contexte. Alors que les actions vous indiquent comment appeler des fonctions de service individuelles, vous pouvez les voir en contexte dans leurs scénarios associés et dans des exemples interservices.

Les Scénarios sont des exemples de code qui vous montrent comment accomplir une tâche spécifique en appelant plusieurs fonctions au sein d'un même service.

Chaque exemple inclut un lien vers GitHub, où vous pouvez trouver des instructions sur la façon de configurer et d'exécuter le code en contexte.

**Rubriques** 

- [Actions](#page-435-0)
- **[Scénarios](#page-449-0)**
- **[Exemples sans serveur](#page-497-0)**

## Actions

## **CheckIfPhoneNumberIsOptedOut**

L'exemple de code suivant montre comment utiliserCheckIfPhoneNumberIsOptedOut.

Kit SDK pour PHP

## **a**) Note

```
require 'vendor/autoload.php';
use Aws\Exception\AwsException;
use Aws\Sns\SnsClient;
/** 
  * Indicates whether the phone number owner has opted out of receiving SMS messages 
 from your AWS SNS account. 
 * 
  * This code expects that you have AWS credentials set up per: 
  * https://docs.aws.amazon.com/sdk-for-php/v3/developer-guide/guide_credentials.html 
  */
$SnSclient = new SnsClient([ 
     'profile' => 'default', 
     'region' => 'us-east-1', 
     'version' => '2010-03-31'
]);
$phone = '+1XXX5550100';
try { 
     $result = $SnSclient->checkIfPhoneNumberIsOptedOut([ 
         'phoneNumber' => $phone, 
     ]); 
     var_dump($result);
} catch (AwsException $e) { 
     // output error message if fails
```
}

```
 error_log($e->getMessage());
```
- Pour de plus amples informations, consultez le [Guide du développeur AWS SDK for PHP](https://docs.aws.amazon.com/sdk-for-php/v3/developer-guide/sns-examples-sending-sms.html#check-if-a-phone-number-has-opted-out).
- Pour plus de détails sur l'API, reportez-vous [CheckIfPhoneNumberIsOptedOutà](https://docs.aws.amazon.com/goto/SdkForPHPV3/sns-2010-03-31/CheckIfPhoneNumberIsOptedOut) la section Référence des AWS SDK for PHP API.

## **ConfirmSubscription**

L'exemple de code suivant montre comment utiliserConfirmSubscription.

### Kit SDK pour PHP

## **a** Note

```
require 'vendor/autoload.php';
use Aws\Exception\AwsException;
use Aws\Sns\SnsClient;
/** 
  * Verifies an endpoint owner's intent to receive messages by 
  * validating the token sent to the endpoint by an earlier Subscribe action. 
 * 
  * This code expects that you have AWS credentials set up per: 
  * https://docs.aws.amazon.com/sdk-for-php/v3/developer-guide/guide_credentials.html 
  */
$SnSclient = new SnsClient([ 
     'profile' => 'default', 
     'region' => 'us-east-1', 
     'version' => '2010-03-31'
]);
```

```
$subscription_token = 'arn:aws:sns:us-east-1:111122223333:MyTopic:123456-
abcd-12ab-1234-12ba3dc1234a';
$topic = 'arn:aws:sns:us-east-1:111122223333:MyTopic';
try { 
     $result = $SnSclient->confirmSubscription([ 
         'Token' => $subscription_token, 
         'TopicArn' => $topic, 
     ]); 
     var_dump($result);
} catch (AwsException $e) { 
    // output error message if fails 
     error_log($e->getMessage());
}
```
• Pour plus de détails sur l'API, reportez-vous [ConfirmSubscription](https://docs.aws.amazon.com/goto/SdkForPHPV3/sns-2010-03-31/ConfirmSubscription)à la section Référence des AWS SDK for PHP API.

## **CreateTopic**

L'exemple de code suivant montre comment utiliserCreateTopic.

Kit SDK pour PHP

#### **a** Note

```
require 'vendor/autoload.php';
use Aws\Exception\AwsException;
use Aws\Sns\SnsClient;
/** 
  * Create a Simple Notification Service topics in your AWS account at the requested 
  region.
```

```
 * This code expects that you have AWS credentials set up per: 
  * https://docs.aws.amazon.com/sdk-for-php/v3/developer-guide/guide_credentials.html 
  */
$SnSclient = new SnsClient([ 
     'profile' => 'default', 
     'region' => 'us-east-1', 
     'version' => '2010-03-31'
\vert);
$topicname = 'myTopic';
try { 
     $result = $SnSclient->createTopic([ 
         'Name' => $topicname, 
     ]); 
     var_dump($result);
} catch (AwsException $e) { 
     // output error message if fails 
     error_log($e->getMessage());
}
```
- Pour de plus amples informations, consultez le [Guide du développeur AWS SDK for PHP](https://docs.aws.amazon.com/sdk-for-php/v3/developer-guide/sns-examples-managing-topics.html#create-a-topic).
- Pour plus de détails sur l'API, reportez-vous [CreateTopicà](https://docs.aws.amazon.com/goto/SdkForPHPV3/sns-2010-03-31/CreateTopic) la section Référence des AWS SDK for PHP API.

## **DeleteTopic**

L'exemple de code suivant montre comment utiliserDeleteTopic.

Kit SDK pour PHP

## **a** Note

```
require 'vendor/autoload.php';
use Aws\Exception\AwsException;
use Aws\Sns\SnsClient;
/** 
  * Deletes an SNS topic and all its subscriptions. 
 * 
  * This code expects that you have AWS credentials set up per: 
  * https://docs.aws.amazon.com/sdk-for-php/v3/developer-guide/guide_credentials.html 
  */
$SnSclient = new SnsClient([ 
     'profile' => 'default', 
     'region' => 'us-east-1', 
     'version' => '2010-03-31'
]);
$topic = 'arn:aws:sns:us-east-1:111122223333:MyTopic';
try { 
     $result = $SnSclient->deleteTopic([ 
         'TopicArn' => $topic, 
     ]); 
     var_dump($result);
} catch (AwsException $e) { 
     // output error message if fails 
     error_log($e->getMessage());
}
```
• Pour plus de détails sur l'API, reportez-vous [DeleteTopic](https://docs.aws.amazon.com/goto/SdkForPHPV3/sns-2010-03-31/DeleteTopic)à la section Référence des AWS SDK for PHP API.

## **GetSMSAttributes**

L'exemple de code suivant montre comment utiliserGetSMSAttributes.

#### Kit SDK pour PHP

## **a** Note

```
require 'vendor/autoload.php';
use Aws\Exception\AwsException;
use Aws\Sns\SnsClient;
/** 
  * Get the type of SMS Message sent by default from the AWS SNS service. 
 * 
  * This code expects that you have AWS credentials set up per: 
  * https://docs.aws.amazon.com/sdk-for-php/v3/developer-guide/guide_credentials.html 
  */
$SnSclient = new SnsClient([ 
     'profile' => 'default', 
     'region' => 'us-east-1', 
     'version' => '2010-03-31'
]);
try { 
     $result = $SnSclient->getSMSAttributes([ 
         'attributes' => ['DefaultSMSType'], 
     ]); 
     var_dump($result);
} catch (AwsException $e) { 
     // output error message if fails 
     error_log($e->getMessage());
}
```
- Pour de plus amples informations, consultez le [Guide du développeur AWS SDK for PHP](https://docs.aws.amazon.com/sdk-for-php/v3/developer-guide/sns-examples-sending-sms.html#get-sms-attributes).
- Pour de plus amples informations sur l'API, consultez [GetSMSAttributes](https://docs.aws.amazon.com/goto/SdkForPHPV3/sns-2010-03-31/GetSMSAttributes) dans Référence de l'API AWS SDK for PHP .

## **GetTopicAttributes**

L'exemple de code suivant montre comment utiliserGetTopicAttributes.

Kit SDK pour PHP

## **a** Note

Il y en a plus à ce sujet GitHub. Trouvez l'exemple complet et découvrez comment le configurer et l'exécuter dans le [référentiel d'exemples de code AWS.](https://github.com/awsdocs/aws-doc-sdk-examples/tree/main/php/example_code/sns#code-examples)

```
$SnSclient = new SnsClient([ 
     'profile' => 'default', 
    'region' => 'us-east-1',
     'version' => '2010-03-31'
\vert);
$topic = 'arn:aws:sns:us-east-1:111122223333:MyTopic';
try { 
     $result = $SnSclient->getTopicAttributes([ 
         'TopicArn' => $topic, 
     ]); 
     var_dump($result);
} catch (AwsException $e) { 
     // output error message if fails 
     error_log($e->getMessage());
}
```
• Pour plus de détails sur l'API, reportez-vous [GetTopicAttributes](https://docs.aws.amazon.com/goto/SdkForPHPV3/sns-2010-03-31/GetTopicAttributes)à la section Référence des AWS SDK for PHP API.

### **ListPhoneNumbersOptedOut**

L'exemple de code suivant montre comment utiliserListPhoneNumbersOptedOut.

### Kit SDK pour PHP

### **a** Note

```
require 'vendor/autoload.php';
use Aws\Exception\AwsException;
use Aws\Sns\SnsClient;
/** 
  * Returns a list of phone numbers that are opted out of receiving SMS messages from 
  your AWS SNS account. 
 * 
  * This code expects that you have AWS credentials set up per: 
  * https://docs.aws.amazon.com/sdk-for-php/v3/developer-guide/guide_credentials.html 
  */
$SnSclient = new SnsClient([ 
     'profile' => 'default', 
     'region' => 'us-east-1', 
     'version' => '2010-03-31'
]);
try { 
     $result = $SnSclient->listPhoneNumbersOptedOut(); 
     var_dump($result);
} catch (AwsException $e) { 
     // output error message if fails 
     error_log($e->getMessage());
}
```
- Pour de plus amples informations, consultez le [Guide du développeur AWS SDK for PHP](https://docs.aws.amazon.com/sdk-for-php/v3/developer-guide/sns-examples-sending-sms.html#list-opted-out-phone-numbers).
- Pour plus de détails sur l'API, reportez-vous [ListPhoneNumbersOptedOut](https://docs.aws.amazon.com/goto/SdkForPHPV3/sns-2010-03-31/ListPhoneNumbersOptedOut)à la section Référence des AWS SDK for PHP API.

## **ListSubscriptions**

L'exemple de code suivant montre comment utiliserListSubscriptions.

Kit SDK pour PHP

## **a** Note

```
require 'vendor/autoload.php';
use Aws\Exception\AwsException;
use Aws\Sns\SnsClient;
/** 
  * Returns a list of Amazon SNS subscriptions in the requested region. 
 * 
  * This code expects that you have AWS credentials set up per: 
  * https://docs.aws.amazon.com/sdk-for-php/v3/developer-guide/guide_credentials.html 
  */
$SnSclient = new SnsClient([ 
     'profile' => 'default', 
     'region' => 'us-east-1', 
     'version' => '2010-03-31'
]);
try { 
     $result = $SnSclient->listSubscriptions(); 
     var_dump($result);
} catch (AwsException $e) { 
     // output error message if fails 
     error_log($e->getMessage());
}
```
• Pour plus de détails sur l'API, reportez-vous [ListSubscriptionsà](https://docs.aws.amazon.com/goto/SdkForPHPV3/sns-2010-03-31/ListSubscriptions) la section Référence des AWS SDK for PHP API.

## **ListTopics**

L'exemple de code suivant montre comment utiliserListTopics.

## Kit SDK pour PHP

## **a** Note

```
require 'vendor/autoload.php';
use Aws\Exception\AwsException;
use Aws\Sns\SnsClient;
/** 
  * Returns a list of the requester's topics from your AWS SNS account in the region 
  specified. 
 * 
  * This code expects that you have AWS credentials set up per: 
  * https://docs.aws.amazon.com/sdk-for-php/v3/developer-guide/guide_credentials.html 
  */
$SnSclient = new SnsClient([ 
     'profile' => 'default', 
     'region' => 'us-east-1', 
     'version' => '2010-03-31'
]);
try { 
     $result = $SnSclient->listTopics(); 
     var_dump($result);
} catch (AwsException $e) { 
     // output error message if fails 
     error_log($e->getMessage());
}
```
• Pour plus de détails sur l'API, reportez-vous [ListTopics](https://docs.aws.amazon.com/goto/SdkForPHPV3/sns-2010-03-31/ListTopics)à la section Référence des AWS SDK for PHP API.

### **Publish**

L'exemple de code suivant montre comment utiliserPublish.

Kit SDK pour PHP

## **a** Note

```
require 'vendor/autoload.php';
use Aws\Exception\AwsException;
use Aws\Sns\SnsClient;
/** 
  * Sends a message to an Amazon SNS topic. 
 * 
  * This code expects that you have AWS credentials set up per: 
  * https://docs.aws.amazon.com/sdk-for-php/v3/developer-guide/guide_credentials.html 
  */
$SnSclient = new SnsClient([ 
     'profile' => 'default', 
     'region' => 'us-east-1', 
     'version' => '2010-03-31'
]);
$message = 'This message is sent from a Amazon SNS code sample.';
$topic = 'arn:aws:sns:us-east-1:111122223333:MyTopic';
try {
```

```
 $result = $SnSclient->publish([ 
          'Message' => $message, 
          'TopicArn' => $topic, 
     ]); 
     var_dump($result);
} catch (AwsException $e) { 
     // output error message if fails 
     error_log($e->getMessage());
}
```
- Pour de plus amples informations, consultez le [Guide du développeur AWS SDK for PHP](https://docs.aws.amazon.com/sdk-for-php/v3/developer-guide/sns-examples-subscribing-unsubscribing-topics.html#publish-a-message-to-an-sns-topic).
- Pour de plus amples informations sur l'API, consultez [Publier](https://docs.aws.amazon.com/goto/SdkForPHPV3/sns-2010-03-31/Publish) dans Référence de l'API AWS SDK for PHP .

#### **SetSMSAttributes**

L'exemple de code suivant montre comment utiliserSetSMSAttributes.

Kit SDK pour PHP

```
a Note
```

```
$SnSclient = new SnsClient([ 
     'profile' => 'default', 
     'region' => 'us-east-1', 
     'version' => '2010-03-31'
]);
try { 
     $result = $SnSclient->SetSMSAttributes([ 
          'attributes' => [ 
              'DefaultSMSType' => 'Transactional', 
         ], 
     ]); 
     var_dump($result);
```
.

```
} catch (AwsException $e) { 
     // output error message if fails 
     error_log($e->getMessage());
}
```
- Pour de plus amples informations, consultez le [Guide du développeur AWS SDK for PHP](https://docs.aws.amazon.com/sdk-for-php/v3/developer-guide/sns-examples-sending-sms.html#set-sms-attributes).
- Pour les détails d'API, consultez [SetSMSAttributes](https://docs.aws.amazon.com/goto/SdkForPHPV3/sns-2010-03-31/SetSMSAttributes) dans Référence de l'API AWS SDK for PHP

## **SetTopicAttributes**

L'exemple de code suivant montre comment utiliserSetTopicAttributes.

Kit SDK pour PHP

**a** Note

```
require 'vendor/autoload.php';
use Aws\Exception\AwsException;
use Aws\Sns\SnsClient;
/** 
  * Configure the message delivery status attributes for an Amazon SNS Topic. 
 * 
  * This code expects that you have AWS credentials set up per: 
  * https://docs.aws.amazon.com/sdk-for-php/v3/developer-guide/guide_credentials.html 
  */
$SnSclient = new SnsClient([ 
     'profile' => 'default', 
     'region' => 'us-east-1', 
     'version' => '2010-03-31'
]);
```

```
$attribute = 'Policy | DisplayName | DeliveryPolicy';
$value = 'First Topic';
$topic = 'arn:aws:sns:us-east-1:111122223333:MyTopic';
try { 
     $result = $SnSclient->setTopicAttributes([ 
         'AttributeName' => $attribute, 
         'AttributeValue' => $value, 
         'TopicArn' => $topic, 
     ]); 
     var_dump($result);
} catch (AwsException $e) { 
     // output error message if fails 
     error_log($e->getMessage());
}
```
• Pour plus de détails sur l'API, reportez-vous [SetTopicAttributes](https://docs.aws.amazon.com/goto/SdkForPHPV3/sns-2010-03-31/SetTopicAttributes)à la section Référence des AWS SDK for PHP API.

## **Subscribe**

L'exemple de code suivant montre comment utiliserSubscribe.

Kit SDK pour PHP

#### **a** Note

Il y en a plus sur GitHub. Trouvez l'exemple complet et découvrez comment le configurer et l'exécuter dans le [référentiel d'exemples de code AWS](https://github.com/awsdocs/aws-doc-sdk-examples/tree/main/php/example_code/sns#code-examples).

Abonnez une adresse e-mail à un sujet.

```
require 'vendor/autoload.php';
use Aws\Exception\AwsException;
use Aws\Sns\SnsClient;
```
/\*\*

```
 * Prepares to subscribe an endpoint by sending the endpoint a confirmation message. 
 * 
  * This code expects that you have AWS credentials set up per: 
  * https://docs.aws.amazon.com/sdk-for-php/v3/developer-guide/guide_credentials.html 
  */
$SnSclient = new SnsClient([ 
     'profile' => 'default', 
     'region' => 'us-east-1', 
     'version' => '2010-03-31'
]);
$protocol = 'email';
$endpoint = 'sample@example.com';
$topic = 'arn:aws:sns:us-east-1:111122223333:MyTopic';
try { 
     $result = $SnSclient->subscribe([ 
         'Protocol' => $protocol, 
         'Endpoint' => $endpoint, 
         'ReturnSubscriptionArn' => true, 
         'TopicArn' => $topic, 
     ]); 
     var_dump($result);
} catch (AwsException $e) { 
     // output error message if fails 
     error_log($e->getMessage());
}
```
Abonnez un point de terminaison HTTP à une rubrique.

```
require 'vendor/autoload.php';
use Aws\Exception\AwsException;
use Aws\Sns\SnsClient;
/** 
  * Prepares to subscribe an endpoint by sending the endpoint a confirmation message. 
 * 
  * This code expects that you have AWS credentials set up per:
```

```
 * https://docs.aws.amazon.com/sdk-for-php/v3/developer-guide/guide_credentials.html 
  */
$SnSclient = new SnsClient([ 
     'profile' => 'default', 
     'region' => 'us-east-1', 
     'version' => '2010-03-31'
]);
$protocol = 'https';
$endpoint = 'https://';
$topic = 'arn:aws:sns:us-east-1:111122223333:MyTopic';
try { 
     $result = $SnSclient->subscribe([ 
         'Protocol' => $protocol, 
         'Endpoint' => $endpoint, 
         'ReturnSubscriptionArn' => true, 
         'TopicArn' => $topic, 
    ]);
     var_dump($result);
} catch (AwsException $e) { 
     // output error message if fails 
     error_log($e->getMessage());
}
```
• Pour de plus amples informations sur l'API, consultez [S'abonner](https://docs.aws.amazon.com/goto/SdkForPHPV3/sns-2010-03-31/Subscribe) dans Référence de l'API AWS SDK for PHP .

## **Unsubscribe**

L'exemple de code suivant montre comment utiliserUnsubscribe.

Kit SDK pour PHP

## **a** Note

```
require 'vendor/autoload.php';
use Aws\Exception\AwsException;
use Aws\Sns\SnsClient;
/** 
  * Deletes a subscription to an Amazon SNS topic. 
 * 
  * This code expects that you have AWS credentials set up per: 
  * https://docs.aws.amazon.com/sdk-for-php/v3/developer-guide/guide_credentials.html 
  */
$SnSclient = new SnsClient([ 
     'profile' => 'default', 
     'region' => 'us-east-1', 
     'version' => '2010-03-31'
]);
$subscription = 'arn:aws:sns:us-east-1:111122223333:MySubscription';
try { 
     $result = $SnSclient->unsubscribe([ 
         'SubscriptionArn' => $subscription, 
     ]); 
     var_dump($result);
} catch (AwsException $e) { 
     // output error message if fails 
     error_log($e->getMessage());
}
```
- Pour de plus amples informations, consultez le [Guide du développeur AWS SDK for PHP](https://docs.aws.amazon.com/sdk-for-php/v3/developer-guide/sns-examples-subscribing-unsubscribing-topics.html#unsubscribe-from-a-topic).
- Pour de plus amples informations sur l'API, consultez [Se désabonner](https://docs.aws.amazon.com/goto/SdkForPHPV3/sns-2010-03-31/Unsubscribe) dans Référence de l'API AWS SDK for PHP .

## Scénarios

Publier un message texte SMS

L'exemple de code suivant montre comment publier des SMS à l'aide d'Amazon SNS.

#### Kit SDK pour PHP

### **a** Note

```
require 'vendor/autoload.php';
use Aws\Exception\AwsException;
use Aws\Sns\SnsClient;
/** 
  * Sends a text message (SMS message) directly to a phone number using Amazon SNS. 
 * 
  * This code expects that you have AWS credentials set up per: 
  * https://docs.aws.amazon.com/sdk-for-php/v3/developer-guide/guide_credentials.html 
  */
$SnSclient = new SnsClient([ 
     'profile' => 'default', 
     'region' => 'us-east-1', 
     'version' => '2010-03-31'
]);
$message = 'This message is sent from a Amazon SNS code sample.';
$phone = '+1XXX5550100';
try { 
     $result = $SnSclient->publish([ 
         'Message' => $message, 
         'PhoneNumber' => $phone, 
     ]); 
     var_dump($result);
} catch (AwsException $e) { 
     // output error message if fails 
     error_log($e->getMessage());
}
```
- Pour de plus amples informations, consultez le [Guide du développeur AWS SDK for PHP](https://docs.aws.amazon.com/sdk-for-php/v3/developer-guide/sns-examples-sending-sms.html#publish-to-a-text-message-sms-message).
- Pour de plus amples informations sur l'API, consultez [Publier](https://docs.aws.amazon.com/goto/SdkForPHPV3/sns-2010-03-31/Publish) dans Référence de l'API AWS SDK for PHP .

## Exemples sans serveur

Invocation d'une fonction lambda à partir d'un déclencheur Amazon SNS

L'exemple de code suivant montre comment implémenter une fonction Lambda qui reçoit un événement déclenché par la réception de messages provenant d'une rubrique SNS. La fonction extrait les messages du paramètre d'événement et consigne le contenu de chaque message.

Kit SDK pour PHP

#### **G** Note

Il y en a plus sur GitHub. Trouvez l'exemple complet et découvrez comment le configurer et l'exécuter dans le référentiel d'[exemples sans serveur](https://github.com/aws-samples/serverless-snippets/tree/main/integration-sns-to-lambda).

Utilisation d'un événement SNS avec Lambda à l'aide de PHP.

```
// Copyright Amazon.com, Inc. or its affiliates. All Rights Reserved.
// SPDX-License-Identifier: Apache-2.0
<?php
/* 
Since native PHP support for AWS Lambda is not available, we are utilizing Bref's 
  PHP functions runtime for AWS Lambda.
For more information on Bref's PHP runtime for Lambda, refer to: https://bref.sh/
docs/runtimes/function
Another approach would be to create a custom runtime. 
A practical example can be found here: https://aws.amazon.com/blogs/apn/aws-lambda-
custom-runtime-for-php-a-practical-example/
*/
// Additional composer packages may be required when using Bref or any other PHP 
  functions runtime.
// require __DIR__ . '/vendor/autoload.php';
```

```
use Bref\Context\Context;
use Bref\Event\Sns\SnsEvent;
use Bref\Event\Sns\SnsHandler;
class Handler extends SnsHandler
\sqrt{ } public function handleSns(SnsEvent $event, Context $context): void 
    \sqrt{ } foreach ($event->getRecords() as $record) { 
              $message = $record->getMessage(); 
              // TODO: Implement your custom processing logic here 
              // Any exception thrown will be logged and the invocation will be marked 
  as failed 
              echo "Processed Message: $message" . PHP_EOL; 
         } 
     }
}
return new Handler();
```
## Exemples Amazon SQS utilisant le SDK pour PHP

Les exemples de code suivants vous montrent comment effectuer des actions et implémenter des scénarios courants à l' AWS SDK for PHP aide d'Amazon SQS.

Les actions sont des extraits de code de programmes plus larges et doivent être exécutées dans leur contexte. Alors que les actions vous indiquent comment appeler des fonctions de service individuelles, vous pouvez les voir en contexte dans leurs scénarios associés et dans des exemples interservices.

Les Scénarios sont des exemples de code qui vous montrent comment accomplir une tâche spécifique en appelant plusieurs fonctions au sein d'un même service.

Chaque exemple inclut un lien vers GitHub, où vous pouvez trouver des instructions sur la façon de configurer et d'exécuter le code en contexte.

## Rubriques

• [Exemples sans serveur](#page-497-0)

#### Exemples sans serveur

Invoquer une fonction Lambda à partir d'un déclencheur Amazon SQS

L'exemple de code suivant montre comment implémenter une fonction Lambda qui reçoit un événement déclenché par la réception de messages provenant d'une file d'attente SQS. La fonction extrait les messages du paramètre d'événement et consigne le contenu de chaque message.

Kit SDK pour PHP

#### **a** Note

Il y en a plus sur GitHub. Trouvez l'exemple complet et découvrez comment le configurer et l'exécuter dans le référentiel d'[exemples sans serveur](https://github.com/aws-samples/serverless-snippets/tree/main/integration-sqs-to-lambda).

Utilisation d'un événement SQS avec Lambda à l'aide de PHP.

```
// Copyright Amazon.com, Inc. or its affiliates. All Rights Reserved.
// SPDX-License-Identifier: Apache-2.0
<?php
# using bref/bref and bref/logger for simplicity
use Bref\Context\Context;
use Bref\Event\InvalidLambdaEvent;
use Bref\Event\Sqs\SqsEvent;
use Bref\Event\Sqs\SqsHandler;
use Bref\Logger\StderrLogger;
require __DIR__ . '/vendor/autoload.php';
class Handler extends SqsHandler
{ 
     private StderrLogger $logger; 
     public function __construct(StderrLogger $logger) 
    \mathcal{L} $this->logger = $logger; 
     } 
     /** 
      * @throws InvalidLambdaEvent
```

```
 */ 
     public function handleSqs(SqsEvent $event, Context $context): void 
     { 
         foreach ($event->getRecords() as $record) { 
            $body = $record - >getBody();
             // TODO: Do interesting work based on the new message 
         } 
     }
}
$logger = new StderrLogger();
return new Handler($logger);
```
Signalement des échecs d'articles par lots pour les fonctions Lambda à l'aide d'un déclencheur Amazon SQS

L'exemple de code suivant montre comment implémenter une réponse par lots partielle pour les fonctions Lambda qui reçoivent des événements d'une file d'attente SQS. La fonction signale les défaillances échecs d'articles par lots dans la réponse, en indiquant à Lambda de réessayer ces messages ultérieurement.

Kit SDK pour PHP

```
a Note
```
Il y en a plus sur GitHub. Trouvez l'exemple complet et découvrez comment le configurer et l'exécuter dans le référentiel d'[exemples sans serveur](https://github.com/aws-samples/serverless-snippets/tree/main/lambda-function-sqs-report-batch-item-failures).

Signaler les défaillances d'éléments de lots SQS avec Lambda à l'aide de PHP.

```
// Copyright Amazon.com, Inc. or its affiliates. All Rights Reserved.
// SPDX-License-Identifier: Apache-2.0
<?php
use Bref\Context\Context;
use Bref\Event\Sqs\SqsEvent;
use Bref\Event\Sqs\SqsHandler;
use Bref\Logger\StderrLogger;
```

```
require __DIR__ . '/vendor/autoload.php';
class Handler extends SqsHandler
{ 
     private StderrLogger $logger; 
     public function __construct(StderrLogger $logger) 
     { 
         $this->logger = $logger; 
     } 
     /** 
      * @throws JsonException 
      * @throws \Bref\Event\InvalidLambdaEvent 
      */ 
     public function handleSqs(SqsEvent $event, Context $context): void 
     { 
         $this->logger->info("Processing SQS records"); 
         $records = $event->getRecords(); 
         foreach ($records as $record) { 
             try { 
                  // Assuming the SQS message is in JSON format 
                  $message = json_decode($record->getBody(), true); 
                  $this->logger->info(json_encode($message)); 
                  // TODO: Implement your custom processing logic here 
             } catch (Exception $e) { 
                  $this->logger->error($e->getMessage()); 
                  // failed processing the record 
                  $this->markAsFailed($record); 
 } 
         } 
         $totalRecords = count($records); 
         $this->logger->info("Successfully processed $totalRecords SQS records"); 
     }
}
$logger = new StderrLogger();
return new Handler($logger);
```
## Exemples multiservices utilisant le SDK pour PHP

Les exemples d'applications suivants utilisent le AWS SDK for PHP pour fonctionner sur plusieurs applications Services AWS.

Les exemples multiservices ciblent un niveau d'expérience avancé pour vous aider à commencer à créer des applications.

Exemples

- [Création d'une application de gestion des ressources photographiques permettant aux utilisateurs](#page-609-0)  [de gérer les photos à l'aide d'étiquettes](#page-609-0)
- [Créer un outil de suivi des éléments de travail sans serveur Aurora](#page-610-0)

## <span id="page-609-0"></span>Création d'une application de gestion des ressources photographiques permettant aux utilisateurs de gérer les photos à l'aide d'étiquettes

Kit SDK pour PHP

Montre comment développer une application de gestion de ressources photographiques qui détecte les étiquettes dans les images à l'aide d'Amazon Rekognition et les stocke pour les récupérer ultérieurement.

Pour obtenir le code source complet et les instructions de configuration et d'exécution, consultez l'exemple complet sur [GitHub.](https://github.com/awsdocs/aws-doc-sdk-examples/tree/main/php/applications/photo_asset_manager)

Pour explorer en profondeur l'origine de cet exemple, consultez l'article sur [AWS Community](https://community.aws/posts/cloud-journeys/01-serverless-image-recognition-app).

Les services utilisés dans cet exemple

- API Gateway
- DynamoDB
- Lambda
- Amazon Rekognition
- Amazon S3
- Amazon SNS

## <span id="page-610-0"></span>Créer un outil de suivi des éléments de travail sans serveur Aurora

Kit SDK pour PHP

Montre comment utiliser le AWS SDK for PHP pour créer une application Web qui suit les éléments de travail dans une base de données Amazon RDS et envoie des rapports par e-mail à l'aide d'Amazon Simple Email Service (Amazon SES). Cet exemple utilise un frontend créé avec React.js pour interagir avec un backend PHP RESTful.

- Intégrez une application Web React is à AWS des services.
- Répertoriez, ajoutez, mettez à jour et supprimez des éléments dans une table Amazon RDS.
- Envoyez un rapport par e-mail sur les éléments de travail filtrés à l'aide d'Amazon SES.
- Déployez et gérez des exemples de ressources à l'aide du AWS CloudFormation script inclus.

Pour obtenir le code source complet et les instructions de configuration et d'exécution, consultez l'exemple complet sur [GitHub](https://github.com/awsdocs/aws-doc-sdk-examples/tree/main/php/cross_service/aurora_item_tracker).

Les services utilisés dans cet exemple

- Aurora
- Amazon RDS
- Services de données Amazon RDS
- Amazon SES

# Sécurité pour AWS SDK for PHP

Chez Amazon Web Services (AWS), la sécurité dans le cloud est la priorité principale. En tant que client AWS , vous bénéficiez d'un centre de données et d'une architecture réseau conçus pour répondre aux exigences des organisations les plus pointilleuses sur la sécurité. La sécurité est une responsabilité partagée entre vous AWS et vous. Le [modèle de responsabilité partagée](https://aws.amazon.com/compliance/shared-responsibility-model/) décrit cela comme la sécurité du cloud et la sécurité dans le cloud.

Sécurité du cloud : AWS est chargée de protéger l'infrastructure qui exécute tous les services proposés dans le AWS cloud et de vous fournir des services que vous pouvez utiliser en toute sécurité. Notre responsabilité en matière de sécurité est notre priorité absolue AWS, et l'efficacité de notre sécurité est régulièrement testée et vérifiée par des auditeurs tiers dans le cadre des [programmes de AWS conformité.](https://aws.amazon.com/compliance/programs/)

Sécurité dans le cloud — Votre responsabilité est déterminée par le AWS service que vous utilisez et par d'autres facteurs, notamment la sensibilité de vos données, les exigences de votre organisation et les lois et réglementations applicables.

## Rubriques

- [Protection des données dans AWS SDK for PHP](#page-611-0)
- [Gestion de l'identité et des accès](#page-613-0)
- [Validation de conformité pour ce AWS produit ou service](#page-623-0)
- [Résilience pour ce AWS produit ou service](#page-624-0)
- [Sécurité de l'infrastructure pour ce AWS produit ou service](#page-625-0)
- [Migration du client de chiffrement Amazon S3](#page-626-0)

## <span id="page-611-0"></span>Protection des données dans AWS SDK for PHP

Le [modèle de responsabilité AWS partagée](https://aws.amazon.com/compliance/shared-responsibility-model/) de s'applique à la protection des données dans. Comme décrit dans ce modèle, AWS est chargé de protéger l'infrastructure mondiale qui gère tous les AWS Cloud. La gestion du contrôle de votre contenu hébergé sur cette infrastructure relève de votre responsabilité. Vous êtes également responsable des tâches de configuration et de gestion de la sécurité des Services AWS que vous utilisez. Pour plus d'informations sur la confidentialité des données, consultez [Questions fréquentes \(FAQ\) sur la confidentialité des données.](https://aws.amazon.com/compliance/data-privacy-faq) Pour en savoir plus sur la protection des données en Europe, consultez le billet de blog Modèle de
responsabilité partagée [AWS et RGPD \(Règlement général sur la protection des données\)](https://aws.amazon.com/blogs/security/the-aws-shared-responsibility-model-and-gdpr/) sur le Blog de sécuritéAWS .

À des fins de protection des données, nous vous recommandons de protéger les Compte AWS informations d'identification et de configurer les utilisateurs individuels avec AWS IAM Identity Center ou AWS Identity and Access Management (IAM). Ainsi, chaque utilisateur se voit attribuer uniquement les autorisations nécessaires pour exécuter ses tâches. Nous vous recommandons également de sécuriser vos données comme indiqué ci-dessous :

- Utilisez l'authentification multifactorielle (MFA) avec chaque compte.
- Utilisez le protocole SSL/TLS pour communiquer avec les ressources. AWS Nous exigeons TLS 1.2 et recommandons TLS 1.3.
- Configurez l'API et la journalisation de l'activité des utilisateurs avec AWS CloudTrail.
- Utilisez des solutions de AWS chiffrement, ainsi que tous les contrôles de sécurité par défaut qu'ils contiennent Services AWS.
- Utilisez des services de sécurité gérés avancés tels qu'Amazon Macie, qui contribuent à la découverte et à la sécurisation des données sensibles stockées dans Amazon S3.
- Si vous avez besoin de modules cryptographiques validés par la norme FIPS 140-2 pour accéder AWS via une interface de ligne de commande ou une API, utilisez un point de terminaison FIPS. Pour plus d'informations sur les points de terminaison FIPS (Federal Information Processing Standard) disponibles, consultez [Federal Information Processing Standard \(FIPS\) 140-2](https://aws.amazon.com/compliance/fips/) (Normes de traitement de l'information fédérale).

Nous vous recommandons fortement de ne jamais placer d'informations confidentielles ou sensibles, telles que les adresses e-mail de vos clients, dans des balises ou des champs de texte libre tels que le champ Name (Nom). Cela inclut lorsque vous travaillez avec AWS SDK for PHP ou d'autres Services AWS utilisateurs de la console, de l'API ou AWS des SDK. AWS CLI Toutes les données que vous entrez dans des balises ou des champs de texte de forme libre utilisés pour les noms peuvent être utilisées à des fins de facturation ou dans les journaux de diagnostic. Si vous fournissez une adresse URL à un serveur externe, nous vous recommandons fortement de ne pas inclure d'informations d'identification dans l'adresse URL permettant de valider votre demande adressée à ce serveur.

# Gestion de l'identité et des accès

AWS Identity and Access Management (IAM) est un outil Service AWS qui permet à un administrateur de contrôler en toute sécurité l'accès aux AWS ressources. Les administrateurs IAM contrôlent qui peut être authentifié (connecté) et autorisé (autorisé) à utiliser AWS les ressources. IAM est un Service AWS outil que vous pouvez utiliser sans frais supplémentaires.

### **Rubriques**

- [Public ciblé](#page-613-0)
- [Authentification par des identités](#page-614-0)
- [Gestion des accès à l'aide de politiques](#page-618-0)
- [Comment Services AWS travailler avec IAM](#page-620-0)
- [Résolution des problèmes AWS d'identité et d'accès](#page-621-0)

## <span id="page-613-0"></span>Public ciblé

La façon dont vous utilisez AWS Identity and Access Management (IAM) varie en fonction du travail que vous effectuez. AWS

Utilisateur du service : si vous avez l' Services AWS habitude de faire votre travail, votre administrateur vous fournit les informations d'identification et les autorisations dont vous avez besoin. Au fur et à mesure que vous utilisez de nouvelles AWS fonctionnalités pour effectuer votre travail, vous aurez peut-être besoin d'autorisations supplémentaires. En comprenant bien la gestion des accès, vous saurez demander les autorisations appropriées à votre administrateur. Si vous ne pouvez pas accéder à une fonctionnalité dans AWS, consultez [Résolution des problèmes AWS](#page-621-0)  [d'identité et d'accès](#page-621-0) le guide de l'utilisateur du Service AWS que vous utilisez.

Administrateur du service — Si vous êtes responsable des AWS ressources de votre entreprise, vous avez probablement un accès complet à AWS. C'est à vous de déterminer les AWS fonctionnalités et les ressources auxquelles les utilisateurs de votre service doivent accéder. Vous devez ensuite soumettre les demandes à votre administrateur IAM pour modifier les autorisations des utilisateurs de votre service. Consultez les informations sur cette page pour comprendre les concepts de base d'IAM. Pour en savoir plus sur la façon dont votre entreprise peut utiliser IAM avec AWS, consultez le guide de l'utilisateur Service AWS que vous utilisez.

Administrateur IAM – Si vous êtes un administrateur IAM, vous souhaiterez peut-être en savoir plus sur la façon d'écrire des politiques pour gérer l'accès à AWS. Pour consulter des exemples de politiques AWS basées sur l'identité que vous pouvez utiliser dans IAM, consultez le guide de l'utilisateur Service AWS que vous utilisez.

# <span id="page-614-0"></span>Authentification par des identités

L'authentification est la façon dont vous vous connectez à AWS l'aide de vos informations d'identification. Vous devez être authentifié (connecté à AWS) en tant qu'utilisateur IAM ou en assumant un rôle IAM. Utilisateur racine d'un compte AWS

Vous pouvez vous connecter en AWS tant qu'identité fédérée en utilisant les informations d'identification fournies par le biais d'une source d'identité. AWS IAM Identity Center Les utilisateurs (IAM Identity Center), l'authentification unique de votre entreprise et vos informations d'identification Google ou Facebook sont des exemples d'identités fédérées. Lorsque vous vous connectez avec une identité fédérée, votre administrateur aura précédemment configuré une fédération d'identités avec des rôles IAM. Lorsque vous accédez à AWS l'aide de la fédération, vous assumez indirectement un rôle.

Selon le type d'utilisateur que vous êtes, vous pouvez vous connecter au portail AWS Management Console ou au portail AWS d'accès. Pour plus d'informations sur la connexion à AWS, consultez [Comment vous connecter à votre compte Compte AWS dans](https://docs.aws.amazon.com/signin/latest/userguide/how-to-sign-in.html) le guide de Connexion à AWS l'utilisateur.

Si vous y accédez AWS par programmation, AWS fournit un kit de développement logiciel (SDK) et une interface de ligne de commande (CLI) pour signer cryptographiquement vos demandes à l'aide de vos informations d'identification. Si vous n'utilisez pas d' AWS outils, vous devez signer vousmême les demandes. Pour plus d'informations sur l'utilisation de la méthode recommandée pour signer vous-même les demandes, consultez la section [Signature des demandes AWS d'API](https://docs.aws.amazon.com/IAM/latest/UserGuide/reference_aws-signing.html) dans le guide de l'utilisateur IAM.

Quelle que soit la méthode d'authentification que vous utilisez, vous devrez peut-être fournir des informations de sécurité supplémentaires. Par exemple, il vous AWS recommande d'utiliser l'authentification multifactorielle (MFA) pour renforcer la sécurité de votre compte. Pour en savoir plus, consultez [Authentification multifactorielle](https://docs.aws.amazon.com/singlesignon/latest/userguide/enable-mfa.html) dans le Guide de l'utilisateur AWS IAM Identity Center et [Utilisation de l'authentification multifactorielle \(MFA\) dans l'interface AWS](https://docs.aws.amazon.com/IAM/latest/UserGuide/id_credentials_mfa.html) dans le Guide de l'utilisateur IAM.

## Compte AWS utilisateur root

Lorsque vous créez un Compte AWS, vous commencez par une identité de connexion unique qui donne un accès complet à toutes Services AWS les ressources du compte. Cette identité est

appelée utilisateur Compte AWS root et est accessible en vous connectant avec l'adresse e-mail et le mot de passe que vous avez utilisés pour créer le compte. Il est vivement recommandé de ne pas utiliser l'utilisateur racine pour vos tâches quotidiennes. Protégez vos informations d'identification d'utilisateur racine et utilisez-les pour effectuer les tâches que seul l'utilisateur racine peut effectuer. Pour obtenir la liste complète des tâches qui vous imposent de vous connecter en tant qu'utilisateur root, consultez [Tâches nécessitant des informations d'identification d'utilisateur root](https://docs.aws.amazon.com/IAM/latest/UserGuide/root-user-tasks.html) dans le Guide de l'utilisateur IAM.

## Identité fédérée

La meilleure pratique consiste à obliger les utilisateurs humains, y compris ceux qui ont besoin d'un accès administrateur, à utiliser la fédération avec un fournisseur d'identité pour accéder à l'aide Services AWS d'informations d'identification temporaires.

Une identité fédérée est un utilisateur de l'annuaire des utilisateurs de votre entreprise, d'un fournisseur d'identité Web AWS Directory Service, du répertoire Identity Center ou de tout utilisateur qui y accède à l'aide des informations d'identification fournies Services AWS par le biais d'une source d'identité. Lorsque des identités fédérées y accèdent Comptes AWS, elles assument des rôles, qui fournissent des informations d'identification temporaires.

Pour une gestion des accès centralisée, nous vous recommandons d'utiliser AWS IAM Identity Center. Vous pouvez créer des utilisateurs et des groupes dans IAM Identity Center, ou vous pouvez vous connecter et synchroniser avec un ensemble d'utilisateurs et de groupes dans votre propre source d'identité afin de les utiliser dans toutes vos applications Comptes AWS et applications. Pour obtenir des informations sur IAM Identity Center, consultez [Qu'est-ce que IAM Identity Center ?](https://docs.aws.amazon.com/singlesignon/latest/userguide/what-is.html) dans le Guide de l'utilisateur AWS IAM Identity Center .

## Utilisateurs et groupes IAM

Un [utilisateur IAM](https://docs.aws.amazon.com/IAM/latest/UserGuide/id_users.html) est une identité au sein de vous Compte AWS qui possède des autorisations spécifiques pour une seule personne ou application. Dans la mesure du possible, nous vous recommandons de vous appuyer sur des informations d'identification temporaires plutôt que de créer des utilisateurs IAM ayant des informations d'identification à long terme tels que les clés d'accès. Toutefois, si certains cas d'utilisation spécifiques nécessitent des informations d'identification à long terme avec les utilisateurs IAM, nous vous recommandons de faire pivoter les clés d'accès. Pour plus d'informations, consultez [Rotation régulière des clés d'accès pour les cas d'utilisation nécessitant des](https://docs.aws.amazon.com/IAM/latest/UserGuide/best-practices.html#rotate-credentials)  [informations d'identification](https://docs.aws.amazon.com/IAM/latest/UserGuide/best-practices.html#rotate-credentials) dans le Guide de l'utilisateur IAM.

Un [groupe IAM](https://docs.aws.amazon.com/IAM/latest/UserGuide/id_groups.html) est une identité qui concerne un ensemble d'utilisateurs IAM. Vous ne pouvez pas vous connecter en tant que groupe. Vous pouvez utiliser les groupes pour spécifier des autorisations pour plusieurs utilisateurs à la fois. Les groupes permettent de gérer plus facilement les autorisations pour de grands ensembles d'utilisateurs. Par exemple, vous pouvez avoir un groupe nommé IAMAdmins et accorder à ce groupe les autorisations d'administrer des ressources IAM.

Les utilisateurs sont différents des rôles. Un utilisateur est associé de manière unique à une personne ou une application, alors qu'un rôle est conçu pour être endossé par tout utilisateur qui en a besoin. Les utilisateurs disposent d'informations d'identification permanentes, mais les rôles fournissent des informations d'identification temporaires. Pour en savoir plus, consultez [Quand créer un](https://docs.aws.amazon.com/IAM/latest/UserGuide/id.html#id_which-to-choose) [utilisateur IAM \(au lieu d'un rôle\)](https://docs.aws.amazon.com/IAM/latest/UserGuide/id.html#id_which-to-choose) dans le Guide de l'utilisateur IAM.

## Rôles IAM

Un [rôle IAM](https://docs.aws.amazon.com/IAM/latest/UserGuide/id_roles.html) est une identité au sein de vous Compte AWS dotée d'autorisations spécifiques. Le concept ressemble à celui d'utilisateur IAM, mais le rôle IAM n'est pas associé à une personne en particulier. Vous pouvez assumer temporairement un rôle IAM dans le en AWS Management Console [changeant de rôle](https://docs.aws.amazon.com/IAM/latest/UserGuide/id_roles_use_switch-role-console.html). Vous pouvez assumer un rôle en appelant une opération d' AWS API AWS CLI ou en utilisant une URL personnalisée. Pour plus d'informations sur les méthodes d'utilisation des rôles, consultez [Utilisation de rôles IAM](https://docs.aws.amazon.com/IAM/latest/UserGuide/id_roles_use.html) dans le Guide de l'utilisateur IAM.

Les rôles IAM avec des informations d'identification temporaires sont utiles dans les cas suivants :

- Accès utilisateur fédéré Pour attribuer des autorisations à une identité fédérée, vous créez un rôle et définissez des autorisations pour le rôle. Quand une identité externe s'authentifie, l'identité est associée au rôle et reçoit les autorisations qui sont définies par celui-ci. Pour obtenir des informations sur les rôles pour la fédération, consultez [Création d'un rôle pour un](https://docs.aws.amazon.com/IAM/latest/UserGuide/id_roles_create_for-idp.html)  [fournisseur d'identité tiers \(fédération\)](https://docs.aws.amazon.com/IAM/latest/UserGuide/id_roles_create_for-idp.html) dans le Guide de l'utilisateur IAM. Si vous utilisez IAM Identity Center, vous configurez un jeu d'autorisations. IAM Identity Center met en corrélation le jeu d'autorisations avec un rôle dans IAM afin de contrôler à quoi vos identités peuvent accéder après leur authentification. Pour plus d'informations sur les jeux d'autorisations, consultez la rubrique [Jeux d'autorisations](https://docs.aws.amazon.com/singlesignon/latest/userguide/permissionsetsconcept.html) dans le Guide de l'utilisateur AWS IAM Identity Center .
- Autorisations d'utilisateur IAM temporaires : un rôle ou un utilisateur IAM peut endosser un rôle IAM pour profiter temporairement d'autorisations différentes pour une tâche spécifique.
- Accès intercompte : vous pouvez utiliser un rôle IAM pour permettre à un utilisateur (principal de confiance) d'un compte différent d'accéder aux ressources de votre compte. Les rôles constituent le principal moyen d'accorder l'accès intercompte. Toutefois, dans certains Services AWS cas, vous pouvez associer une politique directement à une ressource (au lieu d'utiliser un rôle comme

proxy). Pour en savoir plus sur la différence entre les rôles et les politiques basées sur les ressources pour l'accès intercompte, consultez [Différence entre les rôles IAM et les politiques](https://docs.aws.amazon.com/IAM/latest/UserGuide/id_roles_compare-resource-policies.html)  [basées sur les ressources](https://docs.aws.amazon.com/IAM/latest/UserGuide/id_roles_compare-resource-policies.html) dans le Guide de l'utilisateur IAM.

- Accès multiservices Certains Services AWS utilisent des fonctionnalités dans d'autres Services AWS. Par exemple, lorsque vous effectuez un appel dans un service, il est courant que ce service exécute des applications dans Amazon EC2 ou stocke des objets dans Amazon S3. Un service peut le faire en utilisant les autorisations d'appel du principal, un rôle de service ou un rôle lié au service.
	- Sessions d'accès direct (FAS) : lorsque vous utilisez un utilisateur ou un rôle IAM pour effectuer des actions AWS, vous êtes considéré comme un mandant. Lorsque vous utilisez certains services, vous pouvez effectuer une action qui initie une autre action dans un autre service. FAS utilise les autorisations du principal appelant et Service AWS, associées Service AWS à la demande, pour adresser des demandes aux services en aval. Les demandes FAS ne sont effectuées que lorsqu'un service reçoit une demande qui nécessite des interactions avec d'autres personnes Services AWS ou des ressources pour être traitée. Dans ce cas, vous devez disposer d'autorisations nécessaires pour effectuer les deux actions. Pour plus de détails sur la politique relative à la transmission de demandes FAS, consultez [Sessions de transmission d'accès](https://docs.aws.amazon.com/IAM/latest/UserGuide/access_forward_access_sessions.html).
	- Rôle de service : il s'agit d'un [rôle IAM](https://docs.aws.amazon.com/IAM/latest/UserGuide/id_roles.html) attribué à un service afin de réaliser des actions en votre nom. Un administrateur IAM peut créer, modifier et supprimer une fonction du service à partir d'IAM. Pour plus d'informations, consultez [Création d'un rôle pour la délégation d'autorisations à](https://docs.aws.amazon.com/IAM/latest/UserGuide/id_roles_create_for-service.html)  [un Service AWS](https://docs.aws.amazon.com/IAM/latest/UserGuide/id_roles_create_for-service.html) dans le Guide de l'utilisateur IAM.
	- Rôle lié à un service Un rôle lié à un service est un type de rôle de service lié à un. Service AWS Le service peut endosser le rôle afin d'effectuer une action en votre nom. Les rôles liés à un service apparaissent dans votre Compte AWS répertoire et appartiennent au service. Un administrateur IAM peut consulter, mais ne peut pas modifier, les autorisations concernant les rôles liés à un service.
- Applications exécutées sur Amazon EC2 : vous pouvez utiliser un rôle IAM pour gérer les informations d'identification temporaires pour les applications qui s'exécutent sur une instance EC2 et qui envoient des demandes d'API. AWS CLI AWS Cette solution est préférable au stockage des clés d'accès au sein de l'instance EC2. Pour attribuer un AWS rôle à une instance EC2 et le mettre à la disposition de toutes ses applications, vous devez créer un profil d'instance attaché à l'instance. Un profil d'instance contient le rôle et permet aux programmes qui s'exécutent sur l'instance EC2 d'obtenir des informations d'identification temporaires. Pour plus d'informations, consultez [Utilisation d'un rôle IAM pour accorder des autorisations à des applications s'exécutant](https://docs.aws.amazon.com/IAM/latest/UserGuide/id_roles_use_switch-role-ec2.html)  [sur des instances Amazon EC2](https://docs.aws.amazon.com/IAM/latest/UserGuide/id_roles_use_switch-role-ec2.html) dans le Guide de l'utilisateur IAM.

Pour savoir dans quel cas utiliser des rôles ou des utilisateurs IAM, consultez [Quand créer un rôle](https://docs.aws.amazon.com/IAM/latest/UserGuide/id.html#id_which-to-choose_role)  [IAM \(au lieu d'un utilisateur\)](https://docs.aws.amazon.com/IAM/latest/UserGuide/id.html#id_which-to-choose_role) dans le Guide de l'utilisateur IAM.

## <span id="page-618-0"></span>Gestion des accès à l'aide de politiques

Vous contrôlez l'accès en AWS créant des politiques et en les associant à AWS des identités ou à des ressources. Une politique est un objet AWS qui, lorsqu'il est associé à une identité ou à une ressource, définit leurs autorisations. AWS évalue ces politiques lorsqu'un principal (utilisateur, utilisateur root ou session de rôle) fait une demande. Les autorisations dans les politiques déterminent si la demande est autorisée ou refusée. La plupart des politiques sont stockées AWS sous forme de documents JSON. Pour plus d'informations sur la structure et le contenu des documents de politique JSON, consultez [Vue d'ensemble des politiques JSON](https://docs.aws.amazon.com/IAM/latest/UserGuide/access_policies.html#access_policies-json) dans le Guide de l'utilisateur IAM.

Les administrateurs peuvent utiliser les politiques AWS JSON pour spécifier qui a accès à quoi. C'est-à-dire, quel principal peut effectuer des actions sur quelles ressources et dans quelles conditions.

Par défaut, les utilisateurs et les rôles ne disposent d'aucune autorisation. Pour octroyer aux utilisateurs des autorisations d'effectuer des actions sur les ressources dont ils ont besoin, un administrateur IAM peut créer des politiques IAM. L'administrateur peut ensuite ajouter les politiques IAM aux rôles et les utilisateurs peuvent assumer les rôles.

Les politiques IAM définissent les autorisations d'une action, quelle que soit la méthode que vous utilisez pour exécuter l'opération. Par exemple, supposons que vous disposiez d'une politique qui autorise l'action iam:GetRole. Un utilisateur appliquant cette politique peut obtenir des informations sur le rôle à partir de AWS Management Console AWS CLI, de ou de l' AWS API.

## Politiques basées sur l'identité

Les politiques basées sur l'identité sont des documents de politique d'autorisations JSON que vous pouvez attacher à une identité telle qu'un utilisateur, un groupe d'utilisateurs ou un rôle IAM. Ces politiques contrôlent quel type d'actions des utilisateurs et des rôles peuvent exécuter, sur quelles ressources et dans quelles conditions. Pour découvrir comment créer une politique basée sur l'identité, consultez [Création de politiques IAM](https://docs.aws.amazon.com/IAM/latest/UserGuide/access_policies_create.html) dans le Guide de l'utilisateur IAM.

Les politiques basées sur l'identité peuvent être classées comme des politiques en ligne ou des politiques gérées. Les politiques en ligne sont intégrées directement à un utilisateur, groupe ou rôle. Les politiques gérées sont des politiques autonomes que vous pouvez associer à plusieurs utilisateurs, groupes et rôles au sein de votre Compte AWS. Les politiques gérées incluent les

politiques AWS gérées et les politiques gérées par le client. Pour découvrir comment choisir entre une politique gérée et une politique en ligne, consultez [Choix entre les politiques gérées et les](https://docs.aws.amazon.com/IAM/latest/UserGuide/access_policies_managed-vs-inline.html#choosing-managed-or-inline)  [politiques en ligne](https://docs.aws.amazon.com/IAM/latest/UserGuide/access_policies_managed-vs-inline.html#choosing-managed-or-inline) dans le Guide de l'utilisateur IAM.

### politiques basées sur les ressources

Les politiques basées sur les ressources sont des documents de politique JSON que vous attachez à une ressource. Des politiques basées sur les ressources sont, par exemple, les politiques de confiance de rôle IAM et des politiques de compartiment. Dans les services qui sont compatibles avec les politiques basées sur les ressources, les administrateurs de service peuvent les utiliser pour contrôler l'accès à une ressource spécifique. Pour la ressource dans laquelle se trouve la politique, cette dernière définit quel type d'actions un principal spécifié peut effectuer sur cette ressource et dans quelles conditions. Vous devez [spécifier un principal](https://docs.aws.amazon.com/IAM/latest/UserGuide/reference_policies_elements_principal.html) dans une politique basée sur les ressources. Les principaux peuvent inclure des comptes, des utilisateurs, des rôles, des utilisateurs fédérés ou. Services AWS

Les politiques basées sur les ressources sont des politiques en ligne situées dans ce service. Vous ne pouvez pas utiliser les politiques AWS gérées par IAM dans une stratégie basée sur les ressources.

## Listes de contrôle d'accès (ACL)

Les listes de contrôle d'accès (ACL) vérifie quels principals (membres de compte, utilisateurs ou rôles) ont l'autorisation d'accéder à une ressource. Les listes de contrôle d'accès sont similaires aux politiques basées sur les ressources, bien qu'elles n'utilisent pas le format de document de politique JSON.

Amazon S3 et Amazon VPC sont des exemples de services qui prennent en charge les ACL. AWS WAF Pour en savoir plus sur les listes de contrôle d'accès, consultez [Vue d'ensemble des listes de](https://docs.aws.amazon.com/AmazonS3/latest/dev/acl-overview.html) [contrôle d'accès \(ACL\)](https://docs.aws.amazon.com/AmazonS3/latest/dev/acl-overview.html) dans le Guide du développeur Amazon Simple Storage Service.

## Autres types de politique

AWS prend en charge d'autres types de politiques moins courants. Ces types de politiques peuvent définir le nombre maximum d'autorisations qui vous sont accordées par des types de politiques plus courants.

• Limite d'autorisations : une limite d'autorisations est une fonctionnalité avancée dans laquelle vous définissez le nombre maximal d'autorisations qu'une politique basée sur l'identité peut accorder à une entité IAM (utilisateur ou rôle IAM). Vous pouvez définir une limite d'autorisations pour

une entité. Les autorisations en résultant représentent la combinaison des politiques basées sur l'identité d'une entité et de ses limites d'autorisation. Les politiques basées sur les ressources qui spécifient l'utilisateur ou le rôle dans le champ Principal ne sont pas limitées par les limites d'autorisations. Un refus explicite dans l'une de ces politiques remplace l'autorisation. Pour plus d'informations sur les limites d'autorisations, consultez [Limites d'autorisations pour des entités IAM](https://docs.aws.amazon.com/IAM/latest/UserGuide/access_policies_boundaries.html) dans le Guide de l'utilisateur IAM.

- Politiques de contrôle des services (SCP) Les SCP sont des politiques JSON qui spécifient les autorisations maximales pour une organisation ou une unité organisationnelle (UO) dans. AWS Organizations AWS Organizations est un service permettant de regrouper et de gérer de manière centralisée Comptes AWS les multiples propriétés de votre entreprise. Si vous activez toutes les fonctionnalités d'une organisation, vous pouvez appliquer les politiques de contrôle des services (SCP) à l'un ou à l'ensemble de vos comptes. Le SCP limite les autorisations pour les entités figurant dans les comptes des membres, y compris chacune Utilisateur racine d'un compte AWS d'entre elles. Pour plus d'informations sur les organisations et les SCP, consultez [Fonctionnement](https://docs.aws.amazon.com/organizations/latest/userguide/orgs_manage_policies_about-scps.html)  [des SCP](https://docs.aws.amazon.com/organizations/latest/userguide/orgs_manage_policies_about-scps.html) dans le Guide de l'utilisateur AWS Organizations .
- Politiques de séance : les politiques de séance sont des politiques avancées que vous utilisez en tant que paramètre lorsque vous créez par programmation une séance temporaire pour un rôle ou un utilisateur fédéré. Les autorisations de séance en résultant sont une combinaison des politiques basées sur l'identité de l'utilisateur ou du rôle et des politiques de séance. Les autorisations peuvent également provenir d'une politique basée sur les ressources. Un refus explicite dans l'une de ces politiques annule l'autorisation. Pour plus d'informations, consultez [politiques de séance](https://docs.aws.amazon.com/IAM/latest/UserGuide/access_policies.html#policies_session) dans le Guide de l'utilisateur IAM.

## Plusieurs types de politique

Lorsque plusieurs types de politiques s'appliquent à la requête, les autorisations en résultant sont plus compliquées à comprendre. Pour savoir comment AWS déterminer s'il faut autoriser une demande lorsque plusieurs types de politiques sont impliqués, consultez la section [Logique](https://docs.aws.amazon.com/IAM/latest/UserGuide/reference_policies_evaluation-logic.html) [d'évaluation des politiques](https://docs.aws.amazon.com/IAM/latest/UserGuide/reference_policies_evaluation-logic.html) dans le guide de l'utilisateur IAM.

## <span id="page-620-0"></span>Comment Services AWS travailler avec IAM

Pour obtenir une vue d'ensemble du Services AWS fonctionnement de la plupart des fonctionnalités IAM, consultez les [AWS services compatibles avec IAM](https://docs.aws.amazon.com/IAM/latest/UserGuide/reference_aws-services-that-work-with-iam.html) dans le guide de l'utilisateur IAM.

Pour savoir comment utiliser un service spécifique Service AWS avec IAM, consultez la section relative à la sécurité du guide de l'utilisateur du service concerné.

## <span id="page-621-0"></span>Résolution des problèmes AWS d'identité et d'accès

Utilisez les informations suivantes pour vous aider à diagnostiquer et à résoudre les problèmes courants que vous pouvez rencontrer lorsque vous travaillez avec AWS IAM.

**Rubriques** 

- [Je ne suis pas autorisé à effectuer une action dans AWS](#page-621-1)
- [Je ne suis pas autorisé à effectuer iam : PassRole](#page-621-2)
- [Je souhaite permettre à des personnes extérieures Compte AWS à moi d'accéder à mes AWS](#page-622-0)  [ressources](#page-622-0)

<span id="page-621-1"></span>Je ne suis pas autorisé à effectuer une action dans AWS

Si vous recevez une erreur qui indique que vous n'êtes pas autorisé à effectuer une action, vos politiques doivent être mises à jour afin de vous permettre d'effectuer l'action.

L'exemple d'erreur suivant se produit quand l'utilisateur IAM mateojackson tente d'utiliser la console pour afficher des informations détaillées sur une ressource *my-example-widget* fictive, mais ne dispose pas des autorisations awes:*GetWidget* fictives.

```
User: arn:aws:iam::123456789012:user/mateojackson is not authorized to perform: 
  awes:GetWidget on resource: my-example-widget
```
Dans ce cas, la politique qui s'applique à l'utilisateur mateojackson doit être mise à jour pour autoriser l'accès à la ressource *my-example-widget* à l'aide de l'action awes:*GetWidget*.

Si vous avez besoin d'aide, contactez votre AWS administrateur. Votre administrateur vous a fourni vos informations d'identification de connexion.

<span id="page-621-2"></span>Je ne suis pas autorisé à effectuer iam : PassRole

Si vous recevez une erreur selon laquelle vous n'êtes pas autorisé à exécuter iam:PassRole l'action, vos stratégies doivent être mises à jour afin de vous permettre de transmettre un rôle à AWS.

Certains vous Services AWS permettent de transmettre un rôle existant à ce service au lieu de créer un nouveau rôle de service ou un rôle lié à un service. Pour ce faire, un utilisateur doit disposer des autorisations nécessaires pour transmettre le rôle au service.

L'exemple d'erreur suivant se produit lorsqu'un utilisateur IAM nommé marymajor essaie d'utiliser la console pour exécuter une action dans AWS. Toutefois, l'action nécessite que le service ait des autorisations accordées par une fonction de service. Mary ne dispose pas des autorisations nécessaires pour transférer le rôle au service.

```
User: arn:aws:iam::123456789012:user/marymajor is not authorized to perform: 
  iam:PassRole
```
Dans ce cas, les politiques de Mary doivent être mises à jour pour lui permettre d'exécuter l'action iam:PassRole.

Si vous avez besoin d'aide, contactez votre AWS administrateur. Votre administrateur vous a fourni vos informations d'identification de connexion.

<span id="page-622-0"></span>Je souhaite permettre à des personnes extérieures Compte AWS à moi d'accéder à mes AWS ressources

Vous pouvez créer un rôle que les utilisateurs provenant d'autres comptes ou les personnes extérieures à votre organisation pourront utiliser pour accéder à vos ressources. Vous pouvez spécifier qui est autorisé à assumer le rôle. Pour les services qui prennent en charge les politiques basées sur les ressources ou les listes de contrôle d'accès (ACL), vous pouvez utiliser ces politiques pour donner l'accès à vos ressources.

Pour en savoir plus, consultez les éléments suivants :

- Pour savoir si ces fonctionnalités sont prises AWS en charge, consultez Comment Services AWS [travailler avec IAM.](#page-620-0)
- Pour savoir comment fournir l'accès à vos ressources sur celles Comptes AWS que vous possédez, consultez la section [Fournir l'accès à un utilisateur IAM dans un autre utilisateur](https://docs.aws.amazon.com/IAM/latest/UserGuide/id_roles_common-scenarios_aws-accounts.html)  [Compte AWS que vous possédez](https://docs.aws.amazon.com/IAM/latest/UserGuide/id_roles_common-scenarios_aws-accounts.html) dans le Guide de l'utilisateur IAM.
- Pour savoir comment fournir l'accès à vos ressources à des tiers Comptes AWS, consultez la section [Fournir un accès à des ressources Comptes AWS détenues par des tiers](https://docs.aws.amazon.com/IAM/latest/UserGuide/id_roles_common-scenarios_third-party.html) dans le guide de l'utilisateur IAM.
- Pour savoir comment fournir un accès par le biais de la fédération d'identité, consultez [Fournir un](https://docs.aws.amazon.com/IAM/latest/UserGuide/id_roles_common-scenarios_federated-users.html)  [accès à des utilisateurs authentifiés en externe \(fédération d'identité\)](https://docs.aws.amazon.com/IAM/latest/UserGuide/id_roles_common-scenarios_federated-users.html) dans le Guide de l'utilisateur IAM.

Résolution des problèmes AWS d'identité et d'accès 615

• Pour découvrir quelle est la différence entre l'utilisation des rôles et l'utilisation des politiques basées sur les ressources pour l'accès entre comptes, consultez [Différence entre les rôles IAM et](https://docs.aws.amazon.com/IAM/latest/UserGuide/id_roles_compare-resource-policies.html)  [les politiques basées sur les ressources](https://docs.aws.amazon.com/IAM/latest/UserGuide/id_roles_compare-resource-policies.html) dans le Guide de l'utilisateur IAM.

# Validation de conformité pour ce AWS produit ou service

Pour savoir si un [programme Services AWS de conformité Service AWS s'inscrit dans le champ](https://aws.amazon.com/compliance/services-in-scope/) [d'application de programmes de conformité](https://aws.amazon.com/compliance/services-in-scope/) spécifiques, consultez Services AWS la section de conformité et sélectionnez le programme de conformité qui vous intéresse. Pour des informations générales, voir Programmes de [AWS conformité Programmes AWS](https://aws.amazon.com/compliance/programs/) de .

Vous pouvez télécharger des rapports d'audit tiers à l'aide de AWS Artifact. Pour plus d'informations, voir [Téléchargement de rapports dans AWS Artifact](https://docs.aws.amazon.com/artifact/latest/ug/downloading-documents.html) .

Votre responsabilité en matière de conformité lors de l'utilisation Services AWS est déterminée par la sensibilité de vos données, les objectifs de conformité de votre entreprise et les lois et réglementations applicables. AWS fournit les ressources suivantes pour faciliter la mise en conformité :

- [Guides de démarrage rapide sur la sécurité et la conformité](https://aws.amazon.com/quickstart/?awsf.filter-tech-category=tech-category%23security-identity-compliance) : ces guides de déploiement abordent les considérations architecturales et indiquent les étapes à suivre pour déployer des environnements de base axés sur AWS la sécurité et la conformité.
- [Architecture axée sur la sécurité et la conformité HIPAA sur Amazon Web Services](https://docs.aws.amazon.com/whitepapers/latest/architecting-hipaa-security-and-compliance-on-aws/welcome.html) : ce livre blanc décrit comment les entreprises peuvent créer des applications AWS conformes à la loi HIPAA.

**a** Note

Tous ne Services AWS sont pas éligibles à la loi HIPAA. Pour plus d'informations, consultez le [HIPAA Eligible Services Reference.](https://aws.amazon.com/compliance/hipaa-eligible-services-reference/)

- AWS Ressources de <https://aws.amazon.com/compliance/resources/>de conformité Cette collection de classeurs et de guides peut s'appliquer à votre secteur d'activité et à votre région.
- [AWS Guides de conformité destinés aux clients](https://d1.awsstatic.com/whitepapers/compliance/AWS_Customer_Compliance_Guides.pdf)  Comprenez le modèle de responsabilité partagée sous l'angle de la conformité. Les guides résument les meilleures pratiques en matière de sécurisation Services AWS et décrivent les directives relatives aux contrôles de sécurité dans plusieurs cadres (notamment le National Institute of Standards and Technology (NIST), le Payment

Card Industry Security Standards Council (PCI) et l'Organisation internationale de normalisation (ISO)).

- [Évaluation des ressources à l'aide des règles](https://docs.aws.amazon.com/config/latest/developerguide/evaluate-config.html) du guide du AWS Config développeur : le AWS Config service évalue dans quelle mesure les configurations de vos ressources sont conformes aux pratiques internes, aux directives du secteur et aux réglementations.
- [AWS Security Hub](https://docs.aws.amazon.com/securityhub/latest/userguide/what-is-securityhub.html) Cela Service AWS fournit une vue complète de votre état de sécurité interne AWS. Security Hub utilise des contrôles de sécurité pour évaluer vos ressources AWS et vérifier votre conformité par rapport aux normes et aux bonnes pratiques du secteur de la sécurité. Pour obtenir la liste des services et des contrôles pris en charge, consultez [Référence des contrôles](https://docs.aws.amazon.com/securityhub/latest/userguide/securityhub-controls-reference.html)  [Security Hub.](https://docs.aws.amazon.com/securityhub/latest/userguide/securityhub-controls-reference.html)
- [Amazon GuardDuty](https://docs.aws.amazon.com/guardduty/latest/ug/what-is-guardduty.html) Cela Service AWS détecte les menaces potentielles qui pèsent sur vos charges de travail Comptes AWS, vos conteneurs et vos données en surveillant votre environnement pour détecter toute activité suspecte et malveillante. GuardDuty peut vous aider à répondre à diverses exigences de conformité, telles que la norme PCI DSS, en répondant aux exigences de détection des intrusions imposées par certains cadres de conformité.
- [AWS Audit Manager—](https://docs.aws.amazon.com/audit-manager/latest/userguide/what-is.html) Cela vous Service AWS permet d'auditer en permanence votre AWS utilisation afin de simplifier la gestion des risques et la conformité aux réglementations et aux normes du secteur.

Ce AWS produit ou service suit le [modèle de responsabilité partagée](https://aws.amazon.com/compliance/shared-responsibility-model/) par le biais des services Amazon Web Services (AWS) spécifiques qu'il prend en charge. Pour obtenir des informations sur la sécurité des AWS services, consultez la [AWS page de documentation sur la sécuritéAWS](https://docs.aws.amazon.com/security/?id=docs_gateway#aws-security) [des](https://aws.amazon.com/compliance/services-in-scope/)  [services et les services concernés par les efforts de AWS conformité par programme de conformité.](https://aws.amazon.com/compliance/services-in-scope/)

# Résilience pour ce AWS produit ou service

L'infrastructure AWS mondiale est construite autour Régions AWS de zones de disponibilité.

Régions AWS fournissent plusieurs zones de disponibilité physiquement séparées et isolées, connectées par un réseau à faible latence, à haut débit et hautement redondant.

Avec les zones de disponibilité, vous pouvez concevoir et exploiter des applications et des bases de données qui basculent automatiquement d'une zone à l'autre sans interruption. Les zones de disponibilité sont davantage disponibles, tolérantes aux pannes et ont une plus grande capacité de mise à l'échelle que les infrastructures traditionnelles à un ou plusieurs centres de données.

Pour plus d'informations sur AWS les régions et les zones de disponibilité, consultez la section [Infrastructure AWS mondiale](https://aws.amazon.com/about-aws/global-infrastructure/).

Ce AWS produit ou service suit le [modèle de responsabilité partagée](https://aws.amazon.com/compliance/shared-responsibility-model/) par le biais des services Amazon Web Services (AWS) spécifiques qu'il prend en charge. Pour obtenir des informations sur la sécurité des AWS services, consultez la [AWS page de documentation sur la sécuritéAWS](https://docs.aws.amazon.com/security/?id=docs_gateway#aws-security) [des](https://aws.amazon.com/compliance/services-in-scope/)  [services et les services concernés par les efforts de AWS conformité par programme de conformité.](https://aws.amazon.com/compliance/services-in-scope/)

# Sécurité de l'infrastructure pour ce AWS produit ou service

Ce AWS produit ou service utilise des services gérés et est donc protégé par la sécurité du réseau AWS mondial. Pour plus d'informations sur les services AWS de sécurité et sur la manière dont AWS l'infrastructure est protégée, consultez la section [Sécurité du AWS cloud](https://aws.amazon.com/security/). Pour concevoir votre AWS environnement en utilisant les meilleures pratiques en matière de sécurité de l'infrastructure, consultez la section [Protection de l'infrastructure](https://docs.aws.amazon.com/wellarchitected/latest/security-pillar/infrastructure-protection.html) dans le cadre AWS bien architecturé du pilier de sécurité.

Vous utilisez des appels d'API AWS publiés pour accéder à ce AWS produit ou service via le réseau. Les clients doivent prendre en charge les éléments suivants :

- Protocole TLS (Transport Layer Security). Nous exigeons TLS 1.2 et recommandons TLS 1.3.
- Ses suites de chiffrement PFS (Perfect Forward Secrecy) comme DHE (Ephemeral Diffie-Hellman) ou ECDHE (Elliptic Curve Ephemeral Diffie-Hellman). La plupart des systèmes modernes tels que Java 7 et les versions ultérieures prennent en charge ces modes.

En outre, les demandes doivent être signées à l'aide d'un ID de clé d'accès et d'une clé d'accès secrète associée à un principal IAM. Vous pouvez également utiliser [AWS Security Token Service](https://docs.aws.amazon.com/STS/latest/APIReference/Welcome.html) (AWS STS) pour générer des informations d'identification de sécurité temporaires et signer les demandes.

Ce AWS produit ou service suit le [modèle de responsabilité partagée](https://aws.amazon.com/compliance/shared-responsibility-model/) par le biais des services Amazon Web Services (AWS) spécifiques qu'il prend en charge. Pour obtenir des informations sur la sécurité des AWS services, consultez la [AWS page de documentation sur la sécuritéAWS](https://docs.aws.amazon.com/security/?id=docs_gateway#aws-security) [des](https://aws.amazon.com/compliance/services-in-scope/)  [services et les services concernés par les efforts de AWS conformité par programme de conformité.](https://aws.amazon.com/compliance/services-in-scope/)

# <span id="page-626-0"></span>Migration du client de chiffrement Amazon S3

Cette rubrique explique comment migrer vos applications de la version 1 (V1) du client de chiffrement Amazon Simple Storage Service (Amazon S3) vers la version 2 (V2), et comment garantir la disponibilité des applications tout au long du processus de migration.

## Présentation de la migration

Cette migration s'effectue en deux phases :

1. Mettez à jour les clients existants pour lire les nouveaux formats. Déployez d'abord une version mise AWS SDK for PHP à jour du dans votre application. Cela permet aux clients de chiffrement V1 existants de déchiffrer les objets écrits par les nouveaux clients V2. Si votre application utilise plusieurs AWS SDK, vous devez mettre à niveau chaque SDK séparément.

2. Migrez les clients de chiffrement et de déchiffrement vers la version V2. Une fois que tous vos clients de chiffrement V1 peuvent lire les nouveaux formats, vous pouvez migrer vos clients de chiffrement et de déchiffrement existants vers leurs versions V2 respectives.

## Mettre à jour les clients existants pour lire les nouveaux formats

Le client de chiffrement V2 utilise des algorithmes de chiffrement que les anciennes versions du client ne prennent pas en charge. La première étape de la migration consiste à mettre à jour vos clients de déchiffrement V1 avec la dernière version du SDK. Une fois cette étape terminée, les clients V1 de votre application seront en mesure de déchiffrer les objets chiffrés par les clients de chiffrement V2. Voir les détails ci-dessous pour chaque version majeure du AWS SDK for PHP.

## Mise à niveau de AWS SDK for PHP la version 3

La version 3 est la dernière version du AWS SDK for PHP. Pour terminer cette migration, vous devez utiliser la version 3.148.0 ou ultérieure du aws/aws-sdk-php package.

Installation depuis la ligne de commande

Pour les projets installés à l'aide de Composer, dans le fichier Composer, mettez à jour le package du SDK vers la version 3.148.0 du SDK, puis exécutez la commande suivante.

```
composer update aws/aws-sdk-php
```
Installation à l'aide du fichier Phar ou Zip

Utilisez l'une des méthodes suivantes. Veillez à placer le fichier SDK mis à jour à l'emplacement requis par votre code, qui est déterminé par l'instruction require.

Pour les projets installés à l'aide du fichier Phar, téléchargez le fichier mis à jour : aws. phar.

```
<?php 
   require '/path/to/aws.phar';
?>
```
Pour les projets installés à l'aide du fichier Zip, téléchargez le fichier mis à jour : .

```
<?php 
   require '/path/to/aws-autoloader.php';
?>
```
## Migrer les clients de chiffrement et de déchiffrement vers la version V2

Après avoir mis vos clients à jour pour qu'ils lisent les nouveaux formats de chiffrement, vous pouvez mettre à jour vos applications avec les clients de chiffrement et de déchiffrement V2. Les étapes suivantes vous montrent comment migrer avec succès votre code de la V1 à la V2.

## Exigences relatives à la mise à jour vers les clients V2

1. Le contexte de AWS KMS chiffrement doit être transmis aux

S3EncryptionClientV2::putObjectAsync méthodes

S3EncryptionClientV2::putObject et. AWS KMS un contexte de chiffrement est un tableau associatif de paires clé-valeur, que vous devez ajouter au contexte de chiffrement pour AWS KMS le chiffrement par clé. Si aucun contexte supplémentaire n'est requis, vous pouvez transmettre un tableau vide.

2. @SecurityProfiledoit être transmis dans les getObjectAsync méthodes getObject et dansS3EncryptionClientV2. @SecurityProfileest un nouveau paramètre obligatoire des getObject... méthodes. Si cette valeur est définie sur'V2', seuls les objets chiffrés au format compatible avec la version 2 peuvent être déchiffrés. La définition de ce paramètre permet 'V2\_AND\_LEGACY' également de déchiffrer les objets chiffrés dans un format compatible avec la version 1. Pour prendre en charge la migration, définissez @SecurityProfile

sur'V2\_AND\_LEGACY'. À utiliser 'V2' uniquement pour le développement de nouvelles applications.

3. (facultatif) Incluez le @KmsAllowDecryptWithAnyCmk paramètre dans le S3EncryptionClientV2::getObject et S3EncryptionClientV2::getObjectAsync\* methods. Un nouveau paramètre a été ajouté appelé@KmsAllowDecryptWithAnyCmk. La définition de ce paramètre pour true activer le déchiffrement sans fournir de clé KMS. La valeur par défaut est false.

4. Pour le déchiffrement avec un client V2, si le @KmsAllowDecryptWithAnyCmk paramètre n'est pas défini sur true pour les appels de "getObject..." méthode, un kms-key-id doit être fourni au KmsMaterialsProviderV2 constructeur.

## Exemples de migration

Exemple 1 : migration vers des clients V2

Prémigration

```
use Aws\S3\Crypto\S3EncryptionClient;
use Aws\S3\S3Client;
$encryptionClient = new S3EncryptionClient( 
     new S3Client([ 
         'profile' => 'default', 
         'region' => 'us-east-1', 
         'version' => 'latest', 
     ])
);
```
## Après la migration

```
use Aws\S3\Crypto\S3EncryptionClientV2;
use Aws\S3\S3Client;
$encryptionClient = new S3EncryptionClientV2( 
     new S3Client([ 
         'profile' => 'default', 
         'region' => 'us-east-1', 
         'version' => 'latest', 
     ])
```
);

## Exemple 2 : Utilisation AWS KMS avec kms-key-id

### **a** Note

Ces exemples utilisent des importations et des variables définies dans l'exemple 1. Par exemple, \$encryptionClient.

#### Prémigration

```
use Aws\Crypto\KmsMaterialsProvider;
use Aws\Kms\KmsClient;
$kmsKeyId = 'kms-key-id';
$materialsProvider = new KmsMaterialsProvider( 
     new KmsClient([ 
         'profile' => 'default', 
          'region' => 'us-east-1', 
         'version' => 'latest', 
     ]), 
     $kmsKeyId
);
$bucket = 'the-bucket-name';
$key = 'the-file-name';
$cipherOptions = [ 
     'Cipher' => 'gcm', 
     'KeySize' => 256,
];
$encryptionClient->putObject([ 
     '@MaterialsProvider' => $materialsProvider, 
     '@CipherOptions' => $cipherOptions, 
     'Bucket' => $bucket, 
    'Key' => $key,
     'Body' => fopen('file-to-encrypt.txt', 'r'),
]);
$result = $encryptionClient->getObject([ 
     '@MaterialsProvider' => $materialsProvider,
```

```
 '@CipherOptions' => $cipherOptions, 
     'Bucket' => $bucket, 
    'Key' => $key,
]);
```
Après la migration

```
use Aws\Crypto\KmsMaterialsProviderV2;
use Aws\Kms\KmsClient;
$kmsKeyId = 'kms-key-id';
$materialsProvider = new KmsMaterialsProviderV2( 
     new KmsClient([ 
         'profile' => 'default', 
         'region' => 'us-east-1', 
         'version' => 'latest', 
     ]), 
     $kmsKeyId
);
$bucket = 'the-bucket-name';
$key = 'the-file-name';
$cipherOptions = [ 
     'Cipher' => 'gcm', 
     'KeySize' => 256,
];
$encryptionClient->putObject([ 
     '@MaterialsProvider' => $materialsProvider, 
     '@CipherOptions' => $cipherOptions, 
     '@KmsEncryptionContext' => ['context-key' => 'context-value'], 
     'Bucket' => $bucket, 
    'Key' => $key,
     'Body' => fopen('file-to-encrypt.txt', 'r'),
]);
$result = $encryptionClient->getObject([ 
     '@KmsAllowDecryptWithAnyCmk' => true, 
     '@SecurityProfile' => 'V2_AND_LEGACY', 
     '@MaterialsProvider' => $materialsProvider, 
     '@CipherOptions' => $cipherOptions, 
     'Bucket' => $bucket, 
     'Key' => $key,
]);
```
# FAQ pourAWS SDK for PHP la version 3

# Quelles méthodes sont disponibles sur un client ?

Le kit AWS SDK for PHP utilise les descriptions de service et les méthodes call() magiques dynamiques pour exécuter des opérations d'API. Vous trouverez la liste complète des méthodes disponibles pour un client de service Web dans la [documentation d'API](https://docs.aws.amazon.com/aws-sdk-php/v3/api/index.html) du client.

# Que dois-je faire en cas d'erreur de certificat cURL SSL ?

Ce problème peut survenir lors de l'utilisation d'un bundleout-of-date CA avec cURL et SSL. Vous pouvez contourner ce problème en mettant à jour le bundle CA sur votre serveur ou en téléchargeant un autre bundleup-to-date CA [directement depuis le site Web de cURL](http://curl.haxx.se/docs/caextract.html).

Par défaut, le kit AWS SDK for PHP utilisera le bundle d'autorité de certification (CA) configuré lors de la compilation de PHP. Vous pouvez modifier le bundle d'autorité de certification (CA) par défaut utilisé par PHP en modifiant le paramètre de configuration .ini PHP openssl.cafile à définir par le chemin d'accès d'un fichier d'autorité de certification (CA) sur disque.

# Quelles versions d'API sont disponibles pour un client ?

Une option version est requise lors de la création d'un client. Une liste des versions d'API disponibles se trouve sur la page de documentation de l'API de chaque client : :aws-phpclass :<index.html>. Si vous ne parvenez pas à charger une version d'API spécifique, il se peut que vous deviez mettre à jour votre copie du kit AWS SDK for PHP.

Vous pouvez spécifier la chaîne latest dans la valeur de configuration « version » pour utiliser la version d'API disponible la plus récente du fournisseur d'API de votre client (le fournisseur d'API par défaut recherchera les modèles d'API disponibles dans le répertoire src/data du kit SDK).

## **A** Warning

Nous vous déconseillons de spécifier latest dans une application en production. En effet, l'intégration d'une nouvelle version mineure du kit SDK comprenant une mise à jour d'API peut entraîner l'échec de votre application en production.

# Quelles versions de région sont disponibles pour un client ?

L'option region est requise lors de la création d'un client et doit être spécifiée à l'aide d'une valeur de chaîne. Pour obtenir la liste desAWS régions et des points de terminaison disponibles, consultez la section [AWSRégions et points de terminaison](https://docs.aws.amazon.com/general/latest/gr/rande.html) dans leRéférences générales AWS.

```
// Set the Region to the EU (Frankfurt) Region.
$s3 = new Aws\\S3\S3Client([ 'region' => 'eu-central-1', 
     'version' => '2006-03-01'
]);
```
# Pourquoi ne puis-je pas charger ou télécharger des fichiers de plus de 2 Go ?

Le type entier de PHP étant signé et de nombreuses plateformes utilisant les entiers 32 bits, le kit AWS SDK for PHP ne gère pas correctement les fichiers de plus de 2 Go sur une pile 32 bits (où « pile » inclut l'UC, le système d'exploitation, le serveur Web et le binaire PHP). Il s'agit d'un [problème connu de PHP.](http://www.google.com/search?q=php+2gb+32-bit) Dans le cas de Microsoft Windows, seules les versions de PHP 7 prennent en charge les entiers 64 bits.

La solution recommandée consiste à utiliser une [pile Linux 64 bits](https://aws.amazon.com/amazon-linux-ami/), telle que l'AMI Linux Amazon 64 bits, dotée de la dernière version de PHP.

Pour plus d'informations, consultez la section [Taille de fichier PHP : valeurs renvoyées](http://docs.php.net/manual/en/function.filesize.php#refsect1-function.filesize-returnvalues).

# Comment savoir quelles données sont envoyées sur le réseau ?

Vous pouvez obtenir des informations de débogage, y compris les données envoyées sur le réseau, à l'aide de l'option debug d'un constructeur client. Lorsque cette option est définie sur true, l'ensemble des mutations de la commande exécutée, de la requête envoyée, de la réponse reçue et du résultat traité sont émises vers STDOUT. Cela inclut les données envoyées et reçues sur le réseau.

```
$s3Client = new Aws\S3\S3Client([ 
     'region' => 'us-standard', 
     'version' => '2006-03-01',
```
]);

'debug' => true

# Comment puis-je définir des en-têtes arbitraires sur une requête ?

Vous pouvez ajouter des en-têtes arbitraires à une opération de service en ajoutant un intergiciel personnalisé à la Aws\HandlerList d'une Aws\CommandInterface ou d'une Aws\ClientInterface. L'exemple suivant montre comment ajouter unX-Foo-Baz en-tête à unePutObject opération Amazon S3 spécifique à l'aide de la méthodeAws \Middleware::mapRequest d'assistance.

Pour plus d'informations, consultez la section [mapRequest](#page-110-0).

# Comment puis-je signer une requête arbitraire ?

Vous pouvez signer une requêteaws-php-class : PSR-7 arbitraire <Class-PSR.http.Message. RequestInterface.html> à l'aide de la classeaws-php-class : SignatureV4 du SDK<class-Aws.Signature.SignatureV4.html>.

Reportez-vous à [la section Signature de demandes deCloudSearch domaine Amazon personnalisées](#page-210-0) [avec laAWS SDK for PHP version 3](#page-210-0) pour un exemple complet de procédure à suivre.

# Comment puis-je modifier une commande avant de l'envoyer ?

Vous pouvez modifier une commande avant de l'envoyer en ajoutant un intergiciel personnalisé à la Aws\HandlerList d'une Aws\CommandInterface ou d'une Aws\ClientInterface. L'exemple suivant montre comment ajouter des paramètres de commande personnalisés à une commande avant de l'envoyer, principalement en ajoutant des options par défaut. Cet exemple utilise la méthode d'assistance Aws\Middleware::mapCommand.

Pour plus d'informations, consultez la section [mapCommand.](#page-109-0)

# Qu'est-ce qu'un CredentialsException ?

Si vous rencontrez une Aws\Exception\CredentialsException lors de l'utilisation du kit AWS SDK for PHP, cela signifie qu'aucune information d'identification n'a été fournie au kit SDK et que ce dernier n'est pas parvenu à trouver des informations d'identification dans l'environnement.

Si vous instanciez un client sans information d'identification, le kit SDK tente de trouver des informations d'identification à la première exécution d'une opération de service. Il intègre d'abord certaines variables d'environnement spécifiques, puis il recherche les informations d'identification du profil d'instance, qui ne sont disponibles que sur les instances Amazon EC2 configurées. En l'absence d'information d'identification, une Aws\Exception\CredentialsException est levée.

Si cette erreur s'affiche et que vous avez l'intention d'utiliser les informations d'identification du profil d'instance, vous devez vous assurer que l'instance Amazon EC2 sur laquelle le SDK s'exécute est configurée avec un rôle IAM approprié.

Si vous rencontrez cette erreur et que vous ne prévoyez pas d'utiliser les informations d'identification du profil d'instance, veillez à fournir des informations d'identification correctes au kit SDK.

Pour de plus amples informations, [veuillez consulter Fiche gratuiteAWS SDK for PHP gratuite](#page-64-0) [gratuite.](#page-64-0)

# Le kit AWS SDK for PHP fonctionne-t-il sur HHVM ?

Le kit AWS SDK for PHP ne s'exécute actuellement pas sur HHVM et ce jusqu'à la résolution du [problème concernant la sémantique yield dans HHVM.](https://github.com/facebook/hhvm/issues/6807)

# Comment désactiver SSL ?

Vous pouvez désactiver SSL en définissant le paramètre scheme d'une méthode de fabrique de client sur « http ». Il est important de noter que tous les services ne prennent pas en charge l'accès http. Reportez-vous à la section [AWSRégions et points de terminaison](https://docs.aws.amazon.com/general/latest/gr/rande.html) dans leRéférences générales AWS pour obtenir la liste des régions, des points de terminaison et des systèmes pris en charge.

```
$client = new Aws\DynamoDb\DynamoDbClient([ 
     'version' => '2012-08-10', 
    'region' => 'us-west-2',
     'scheme' => 'http'
]);
```
## **A** Warning

SSL impose que toutes les données soient chiffrées et requiert davantage de paquets TCP que le protocole TCP seul pour établir une liaison de connexion. La désactivation de SSL

peut donc se traduire par une légère amélioration des performances. Cependant, une fois SSL désactivé, toutes les données sont envoyées sur le réseau non chiffrées. Avant de désactiver SSL, prenez en compte les répercussions de sa désactivation sur la sécurité et le risque d'écoute illicite sur le réseau.

# Que dois-je faire face à une « erreur d'analyse » ?

Le moteur PHP génère des erreurs d'analyse lorsqu'il rencontre une syntaxe qu'il ne comprend pas. Cette situation se produit quasi systématiquement lorsque le moteur tente d'exécuter du code écrit pour une autre version de PHP.

Si vous rencontrez une erreur d'analyse, vérifiez votre système et assurez-vous qu'il répond aux [exigences et recommandations du SDK pour laAWS SDK for PHP version 3](#page-12-0).

# Pourquoi le client Amazon S3 décompresse les fichiers gzippés ?

Certains gestionnaires HTTP, dont le gestionnaire HTTP Guzzle 6 par défaut, gonflent le corps des réponses compressées par défaut. Vous pouvez remplacer ce comportement en définissant l'option HTTP [decode\\_content](#page-48-0) sur false. Pour des raisons de rétrocompatibilité, cette valeur par défaut ne peut pas être modifiée, mais nous vous recommandons de désactiver le décodage du contenu au niveau du client S3.

Consultez la section [decode\\_content](#page-48-0) pour obtenir un exemple de désactivation du décodage de contenu automatique.

# Comment désactiver la signature corporelle dans Amazon S3 ?

Vous pouvez désactiver la signature du corps en définissant le paramètre ContentSHA256 de l'objet de commande sur Aws\Signature\S3SignatureV4::UNSIGNED\_PAYLOAD. Ensuite,AWS SDK for PHP ils l'utiliseront comme en-tête «x-amz-content-sha -256 » et comme somme de contrôle du corps de la requête canonique.

```
$s3Client = new Aws\S3\S3Client([ 
     'version' => '2006-03-01', 
     'region' => 'us-standard'
]);
```

```
$params = [ 'Bucket' => 'foo', 
    'Key' \Rightarrow 'baz',
     'ContentSHA256' => Aws\Signature\S3SignatureV4::UNSIGNED_PAYLOAD
];
// Using operation methods creates command implicitly
$result = $s3Client->putObject($params);
// Using commands explicitly.
$command = $s3Client->getCommand('PutObject', $params);
$result = $s3Client->execute($command);
```
# Comment le schéma de nouvelle tentative est-il géré dans le kit AWS SDK for PHP ?

Le kit AWS SDK for PHP possède un RetryMiddleware qui gère le comportement de nouvelle tentative. En ce qui concerne les codes de statut HTTP 5xx pour les erreurs de serveur, le kit SDK lance une nouvelle tentative sur 500, 502, 503 et 504.

Les exceptions de limitation, y compris RequestLimitExceeded, Throttling, ProvisionedThroughputExceededException, ThrottlingException, RequestThrottled et BandwidthLimitExceeded, sont également gérées avec les nouvelles tentatives.

Le kit AWS SDK for PHP intègre en outre un délai exponentiel avec un algorithme d'interruption et d'instabilité dans le schéma de nouvelle tentative. En outre, le comportement de nouvelle tentative par défaut est configuré comme3 pour tous les services, à l'exception d'Amazon DynamoDB, qui l'est10.

# Comment gérer les exceptions avec des codes d'erreur ?

OutreAWS SDK for PHP lesException classes personnalisées, chaque clientAWS de service possède sa propre classe d'exception qui hérite de [AwsExceptionAwsException.](https://docs.aws.amazon.com/aws-sdk-php/v3/api/class-Aws.Exception.AwsException.html) Vous pouvez affiner les types d'erreur à identifier avec les erreurs d'API spécifiques répertoriées dans la section Errors de chaque méthode.

Les informations relatives au code d'erreur sont disponibles avec [getAwsErrorCode \(\)](https://docs.aws.amazon.com/aws-sdk-php/v3/api/class-Aws.Exception.AwsException.html#_getAwsErrorCode) deAws \Exception\AwsException.

```
$sns = new \Aws\Sns\SnsClient([ 
     'region' => 'us-west-2', 
     'version' => 'latest',
]);
try { 
     $sns->publish([ 
         // parameters 
          ... 
     ]); 
     // Do something
} catch (SnsException $e) { 
     switch ($e->getAwsErrorCode()) { 
         case 'EndpointDisabled': 
          case 'NotFound': 
              // Do something 
              break; 
     }
}
```
# **Glossaire**

### Version de l'API

Les services disposent d'une ou de plusieurs versions d'API et la version que vous utilisez détermine les opérations et les paramètres valides. Le format des versions d'API est similaire à celui d'une date. Par exemple, la dernière version de l'API pour Amazon S3 est2006-03-01. [Spécifiez une version](#page-63-0) lorsque vous configurez un objet client.

### Client

Les objets client permettent d'exécuter des opérations pour un service. Chaque service pris en charge dans le kit SDK est associé à un objet client. Les objets clients ont des méthodes qui correspondent aux opérations du service. ne-to-one Consultez le [guide d'utilisation de base](#page-24-0) pour en savoir plus sur la création et l'utilisation d'objets client.

### Commande

Les objets de commande encapsulent l'exécution d'une opération. Lorsque vous suivez les [modèles d'utilisation de base](#page-24-0) du kit SDK, vous n'utilisez pas directement les objets de commande. Vous pouvez accéder aux objets de commande à l'aide de la méthode getCommand() d'un client afin de pouvoir utiliser les fonctions avancées du kit SDK, telles que les demandes simultanées et le traitement par lots. Consultez les [objets de commande dans le guide de la AWS SDK for PHP](#page-88-0)  [version 3](#page-88-0) pour plus de détails.

## Handler (Gestionnaire)

Un gestionnaire est une fonction qui transforme une commande et une requête en un résultat. Il envoie généralement des requêtes HTTP. Les gestionnaires peuvent comporter des intergiciels, qui renforcent leur comportement. Un gestionnaire est une fonction qui accepte un Aws\CommandInterface et un Psr\Http\Message\RequestInterface, et renvoie une promesse exécutée avec un Aws\ResultInterface ou rejetée avec une raison Aws \Exception\AwsException.

### **JMESPath**

[JMESPath](http://jmespath.org/) est un langage de requête spécifique aux données JSON. Le kit AWS SDK for PHP utilise les expressions JMESPath pour interroger les structures de données PHP. Les expressions JMESPath peuvent être utilisées directement sur les objets Aws\Result et Aws \ResultPaginator via la méthode search(\$expression).

### Intergiciel

Un intergiciel est un type spécial de fonction de haut niveau qui augmente le comportement de transfert d'une commande et délègue la tâche à un gestionnaire « suivant ». Les fonctions d'intergiciel acceptent un Aws\CommandInterface et un Psr\Http\Message \RequestInterface, et renvoient une promesse exécutée avec un Aws\ResultInterface ou rejetée avec une raison Aws\Exception\AwsException.

### **Opération**

Fait référence à une opération unique au sein de l'API d'un service (par exemple, CreateTable pour DynamoDB, RunInstances pour Amazon EC2). Dans le kit SDK, les opérations sont exécutées en appelant une méthode du même nom sur l'objet client du service correspondant. L'exécution d'une opération implique de préparer et d'envoyer une demande HTTP au service, puis d'en analyser la réponse. Ce processus d'exécution d'une opération est extrait par le kit SDK via les objets de commande.

### Programme de pagination

Certaines opérations AWS de service sont paginées et génèrent des résultats tronqués. Par exemple, le ListObjects fonctionnement d'Amazon S3 ne renvoie que 1 000 objets à la fois. Les opérations telles que celles-ci nécessitent d'effectuer les demandes suivantes avec des paramètres de jeton (ou marqueur) pour récupérer l'ensemble des résultats. Les programmes de pagination sont une fonction du kit SDK qui agissent comme une abstraction de ce processus afin de faciliter l'utilisation des API paginées pour les développeurs. Ils sont accessibles via la méthode getPaginator() du client. Consultez les [paginateurs dans le guide de la AWS SDK](#page-119-0) [for PHP version 3](#page-119-0) pour plus de détails.

#### Promesse

Une promesse représente le résultat final d'une opération asynchrone. Le principal moyen d'interagir avec une promesse réside dans l'utilisation de sa méthode then, qui enregistre les rappels pour recevoir la valeur finale d'une promesse ou la raison pour laquelle la promesse ne peut pas être exécutée.

### Région

Les services sont pris en charge dans [une ou plusieurs régions géographiques](https://docs.aws.amazon.com/general/latest/gr/rande.html). Les services peuvent avoir différents points de terminaison/différentes URL dans chaque région afin de réduire la latence des données dans vos applications. [Fournissez une région](#page-56-0) lors de la configuration d'un objet client, pour permettre au kit SDK de déterminer le point de terminaison à utiliser avec le service.

### Kit SDK

Le terme « SDK » peut désigner la bibliothèque du kit AWS SDK for PHP dans son ensemble, mais également la classe Aws\Sdk [\(documents\)](https://docs.aws.amazon.com/aws-sdk-php/v3/api/class-Aws.Sdk.html), qui agit comme une fabrique pour les objets clients de chaque service. La classe Sdk vous permet également de fournir un ensemble de [valeurs de configuration globale](#page-35-0) appliquées à tous les objets clients qu'elle crée.

### **Service**

Méthode générale pour faire référence à l'un AWS des services (Amazon S3, Amazon DynamoDB AWSOpsWorks, etc.). Chaque service est associé, dans le kit SDK, à un objet client prenant en charge une ou plusieurs versions d'API. Chaque service dispose également d'une ou de plusieurs opérations qui composent son API. Les services sont pris en charge dans une ou plusieurs régions.

### **Signature**

Lors de l'exécution d'opérations, le kit SDK utilise vos informations d'identification pour créer une signature numérique de votre demande. Le service vérifie ensuite la signature avant de traiter votre demande. Le processus de signature est encapsulé par le kit SDK et s'effectue automatiquement à l'aide des informations d'identification configurées pour le client.

### Programme d'attente

Les programmes d'attente sont une fonction du kit SDK permettant de faciliter l'utilisation des opérations modifiant l'état d'une ressource. Ces programmes sont cohérents à terme ou de nature asynchrone. Par exemple, l'CreateTableopération Amazon DynamoDB renvoie une réponse immédiatement, mais il se peut que la table ne soit pas prête à être consultée pendant plusieurs secondes. L'exécution d'un programme d'attente vous permet d'attendre qu'une ressource passe à un état spécifique en mettant en veille et en interrogeant l'état de la ressource. Les programmes d'attente sont accessibles via la méthode waitUntil() du client. Consultez le guide [Waiters in](#page-122-0)  [the AWS SDK for PHP Version 3](#page-122-0) pour plus de détails.

Pour la AWS terminologie la plus récente, consultez le [AWSglossaire](https://docs.aws.amazon.com/general/latest/gr/glos-chap.html) dans leRéférences générales AWS.

# <span id="page-641-0"></span>Historique du document

Les tableaux suivants décrivent les modifications importantes apportées depuis la dernière version du Guide du AWS SDK for PHP développeur.

Changements les plus récents :

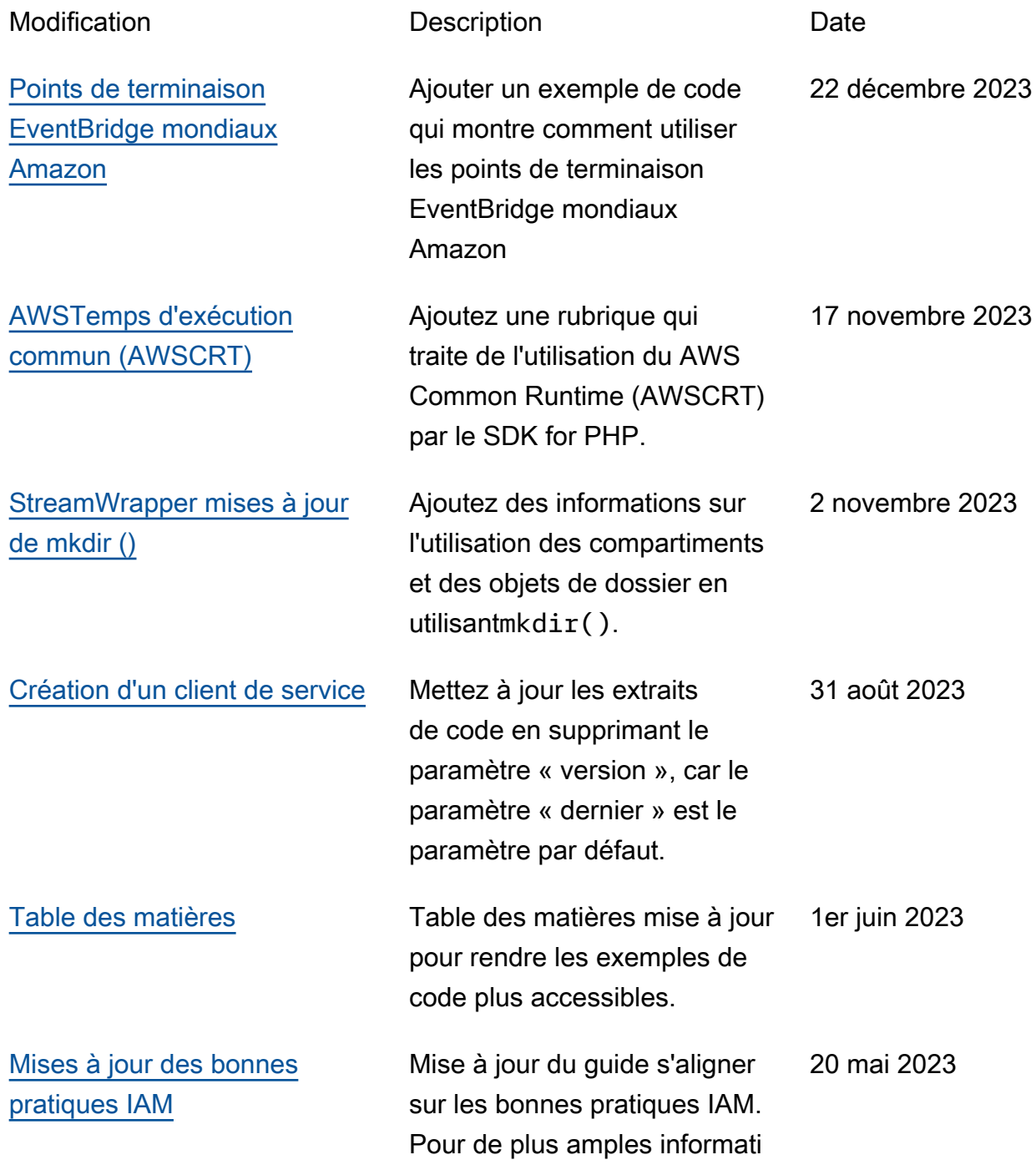

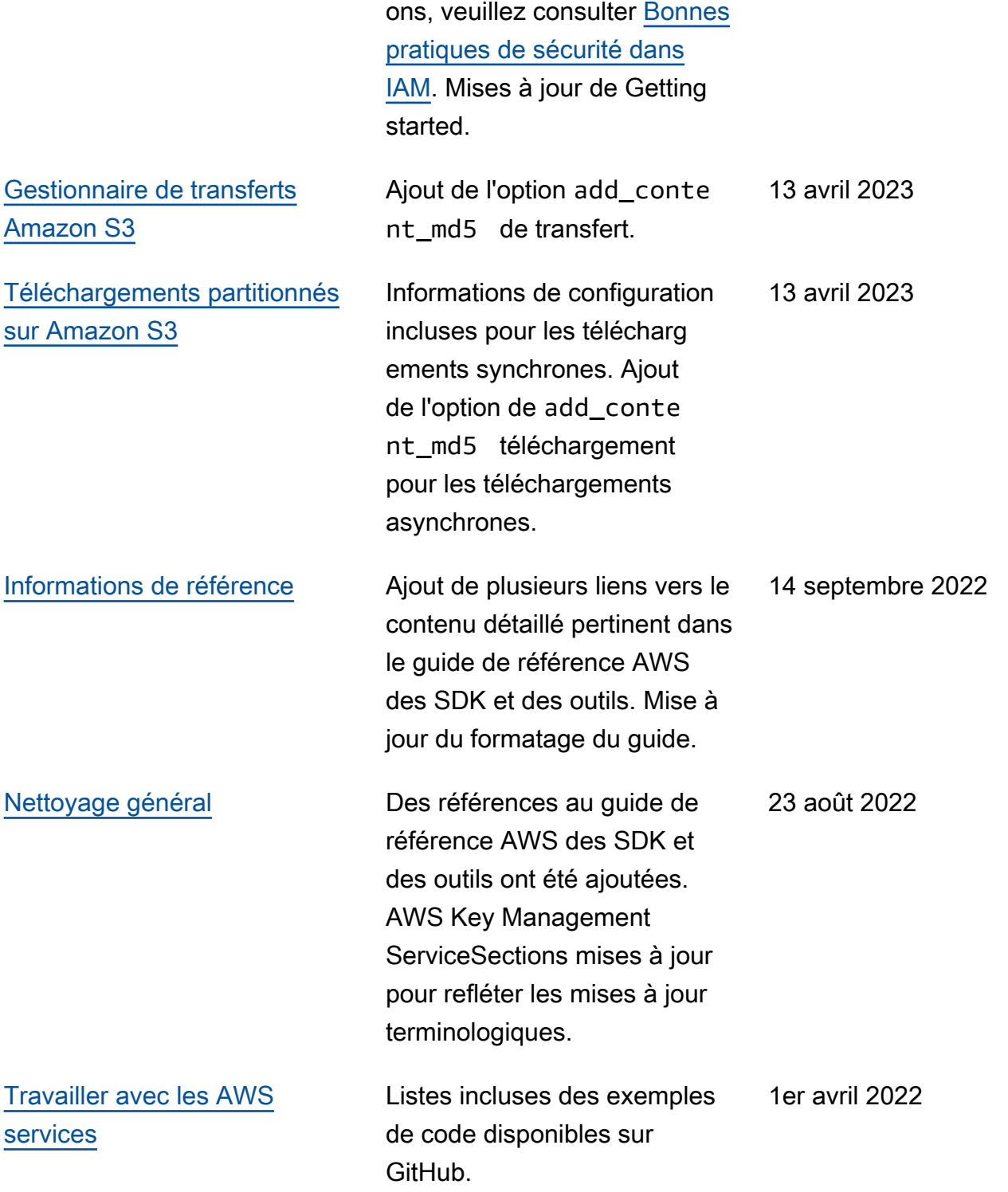

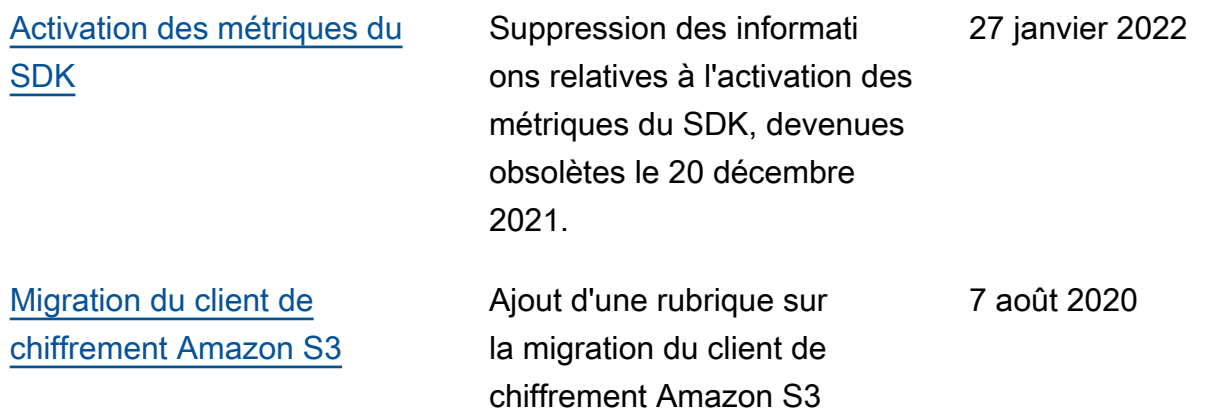

Modifications plus anciennes :

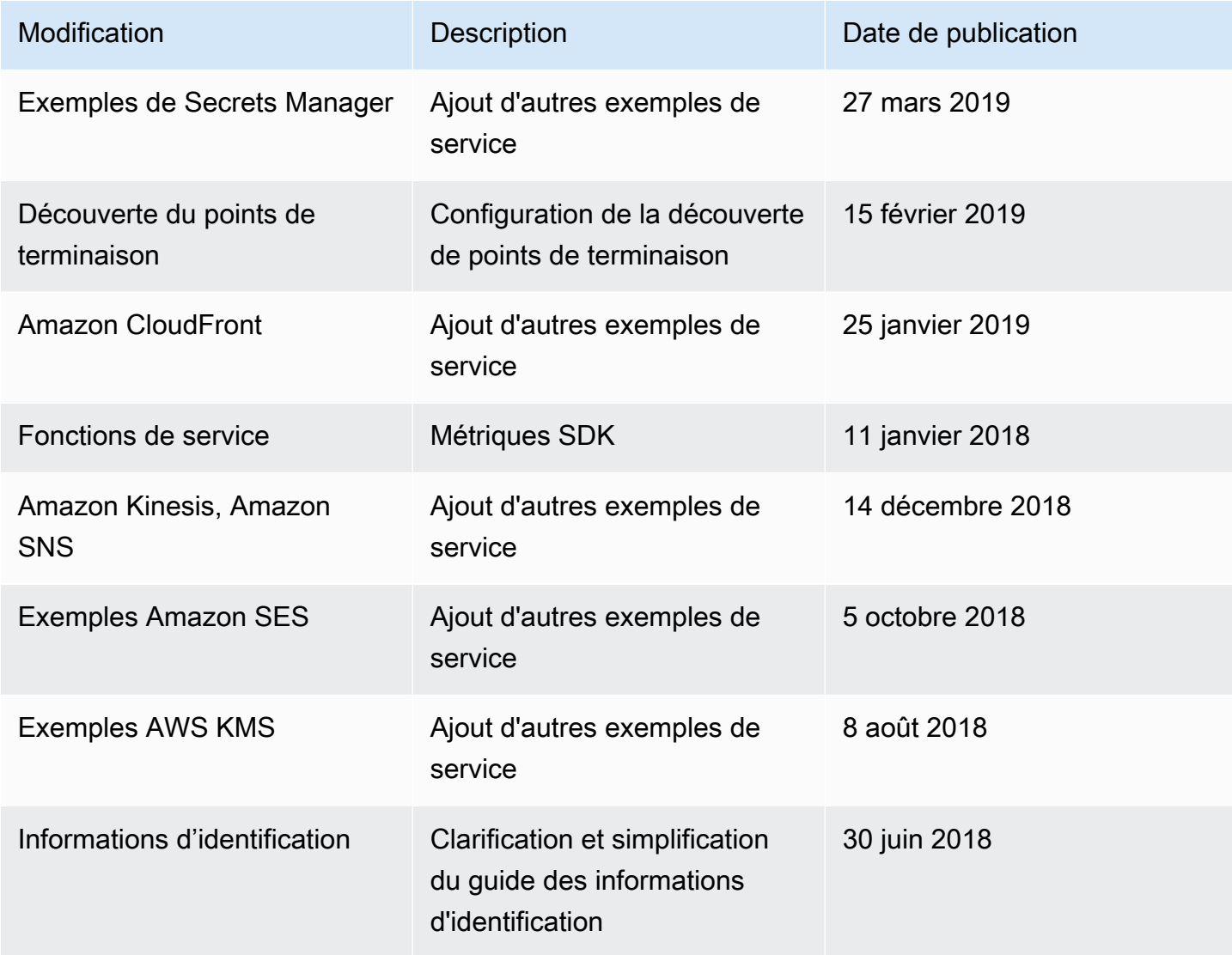

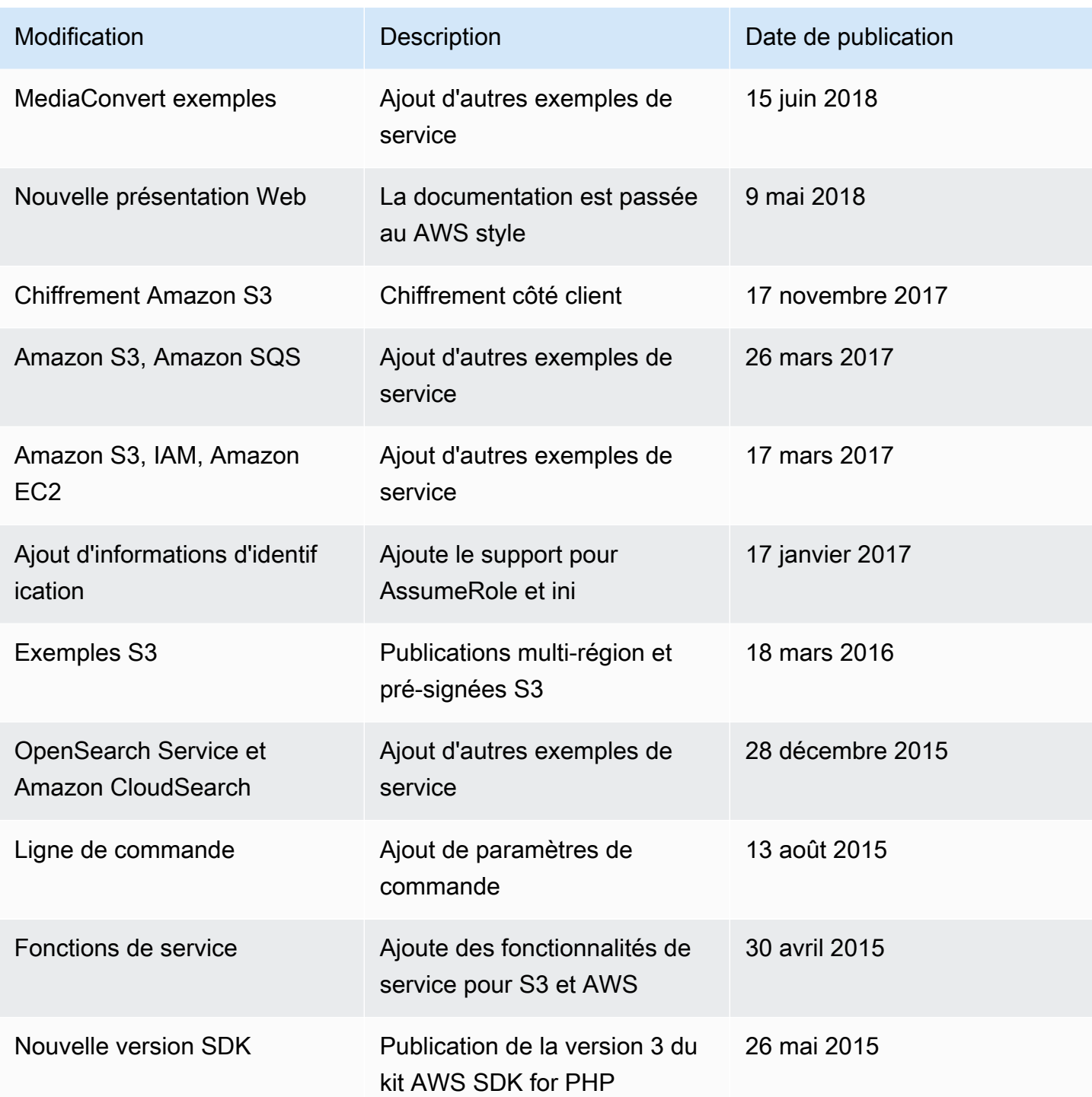

Les traductions sont fournies par des outils de traduction automatique. En cas de conflit entre le contenu d'une traduction et celui de la version originale en anglais, la version anglaise prévaudra.